## **Apollo Type Flexible Launch Vehicle**

The flight vehicle in this example is similar to an Apollo/Saturn type cylindrical booster such as the one shown in the picture. It consists of two stages and contains a spacecraft to be inserted into earth orbit. The analysis that follows is during first stage and at maximum dynamic pressure. During first stage the vehicle is powered by a single 3 million pounds thrust solid rocket motor (SRM) that gimbals in pitch and yaw and provides acceleration in the x axis. Because of its cylindrical symmetry the pitch and yaw axes are identical and we shall, therefore, analyze stability only in the pitch and roll axes. The roll axis is controlled by 8 RCS thrusters (4 pairs) located around the peripheral of the cylinder at 90 degrees apart. Two left/ right pairs are firing in the  $\pm z$  direction and two top/ bottom pairs are firing in the  $\pm y$  direction. Since the vehicle is long and skinny it is considerably flexible and the main purpose of this study is to investigate the effects of structural flexibility on vehicle stability. The objective of our analysis is to define a satisfactory stiffness of the conical inter-stage structure that joins the first and second stages together. We will, therefore, analyze and compare the stability of the control system using three separate finite element model structures defined as: nominal stiffness, soft, and stiff structural models. We will also analyze at the vehicle responses to attitude step commands and to wind-gust disturbances, measured from several gyros and accelerometer sensors located in different parts of

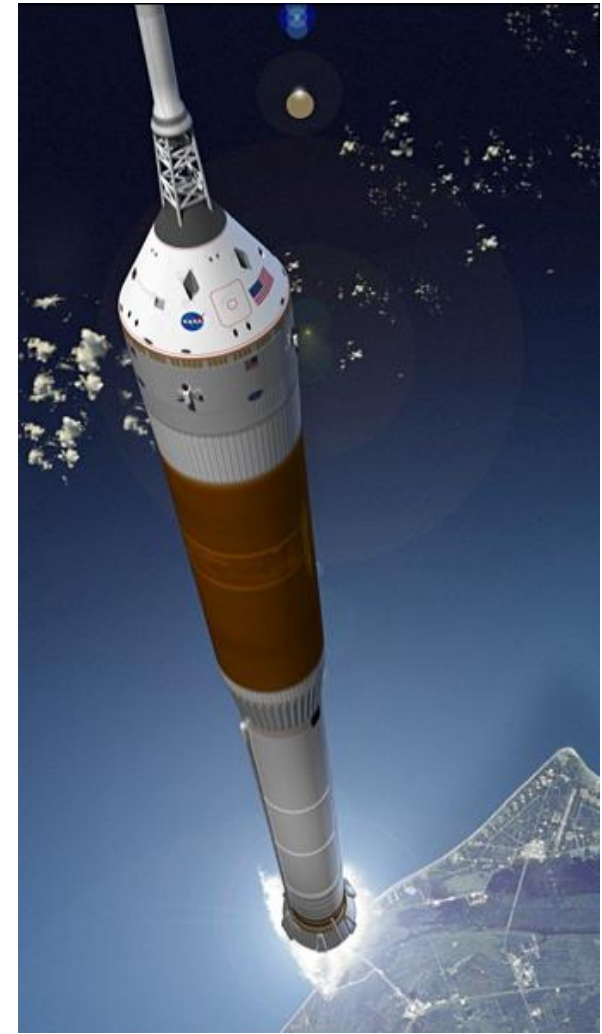

the vehicle. For pitch axis stabilization the flight control system uses attitude and rate feedback from a gyro. It also uses angle of attack feedback from a vane sensor that is located in the front part of the vehicle. The alpha-feedback is also needed for load-relief during high Q-bar conditions. We conclude that the load-relief system can reduce the aerodynamic loading on the structure by as much as 18%. Our study in roll is to define the dead-band in the RCS jet control logic. We will create, therefore, a roll axis flexible vehicle model, design the RCS logic, and define a dead-band that is small enough for tight roll attitude control while avoiding too much thruster chattering.

#### **Analysis**

The analysis is separated in two parts: (a) the pitch axis analysis that uses the TVC, gyros and alpha feedback for flight control, and load-relief, and (b) the roll axis analysis that uses the RCS jets for roll control. The Flixan data files for the pitch analysis are located in the directory "*Flixan\Examples \Apollo \MaxQ Pitch*", and the data files for the roll analysis are in the directory "*Flixan\Examples \Apollo\RCS Jets*". The Matlab/ Simulink analysis is performed in the "Mat" subdirectories.

#### **Pitch Axis Analysis**

For pitch analysis we will create three flexible vehicle state-space models using different inter-stage stiffnesses. We will design a flight control system (gains and filters) that stabilizes the pitch axis. We will combine the vehicle, control system and TVC actuator systems together to create closed-loop simulation models for Matlab/ Simulink. We will also create state-space models for open-loop frequency response analysis that will be used to measure the system's stability margins. The closed-loop simulation models will also be used to determine the system's response to noisy gust disturbances.

#### **Input Data Files**

The launch vehicle input data is in file "*Apollo-MaxQ.Inp*". There are two vehicle data sets in this file: a data set for creating a rigid-body model, "*Apollo-20, Stage-1, Max-Q, Rigid Body*", and another set for creating flexible vehicle state-space models "*Apollo-20, Stage-1, Max-Q, 20 Flex modes*". The purpose of this analysis is to compare vehicle stability using three different inter-stage structure designs: a nominal inter-stage stiffness design, a soft design, and a hard inter-stage design. We have created, therefore, three sets of modal data files from Nastran finite elements models. The three sets of modal data are identical in every way except for the inter-stage stiffness, and each file contains 71 flexible modes (rigid-body modes are not included). There is a nominal stiffness modal data file "*Apollo-Nom.Mod*", a soft modal data file "*Apollo-Soft.Mod*", and a very stiff inter-stage structure file "*Apollo-Hard.Mod*". The pivoting TVC nozzle is not included in the finite elements model. The engine resonance at the pivot caused by the actuator piston, load, and backup structures is included in the actuator model. There is also a locations or "nodes" identification file "*Apollo\_Stg1.Nod*" that is used in the mode selection process.

We will use the three modal data files to create separate vehicle systems identical in every way except for the type of flex modes and save them in three separate system files. The flight vehicle modeling program generates fully coupled (roll, pitch, and yaw) state-space vehicle systems. We will run it three times to generate the three vehicle systems of variable inter-stage stiffness. The vehicle input data file is always the same "*Apollo-MaxQ.Inp*". The output system files, however, are different in each case. For the nominal stiffness we save the vehicle systems in file "*Apollo-MQ-Nom.Qdr*", for the soft vehicle we use systems file "*Apollo-MQ-Soft.Qdr*", and for the stiff vehicle we save the systems in file "*Apollo-MQ-Hard.Qdr*". A set of 20 preselected modes is used for each inter-stage stiffness. The three sets of selected modes are also included in input file "*Apollo-MaxQ.Inp*". The input file in addition to the vehicle and selected modal data-sets it also contains model truncation data to extract the pitch subsystem.

Although it is feasible in the analysis to use the fully coupled vehicle system that includes all 3 axes, it is however inconvenient to use systems that are larger than necessary. We will use, therefore, the system truncation (system extraction) Flixan utility program to extract only the system states, inputs and outputs that relate only to the vehicle motion in the pitch direction, and to truncate or eliminate the remaining variables. The system truncation instructions are identified by Flixan from the label "CREATE A NEW SYSTEM FROM AN OLD", followed by the title of the new (reduced size) system in the next line "*Apollo-20, Stage-1, Max-Q, 20 Flex modes, Pitch Axis*". The next line contains the title of the original fully coupled system "*Apollo-20, Stage-1, Max-Q, 20 Flex modes*". The remaining lines in the data set are system truncation instructions telling the program which inputs, states, and outputs are to be retained from the original system. The truncated system is saved in the systems file below the original system. There are two sets of system truncation instructions in file "*Apollo-MaxQ.Inp*". One set is for extracting a pitch axis rigid-body system from the coupled rigid-body system and another set is for extracting a pitch axis flexible system from the coupled flexible body system.

#### **Pitch Mode Selection**

Our first task before beginning the analysis is to select the flex modes from the Nastran files. Let us go back to the input data file "*Apollo-MaxQ.Inp*". This file contains three sets of 20 preselected pitch axis modes. So far we have assumed that the modal sets are already selected from three Nastran files, scaled and ready to be processed by the flight vehicle modeling program. We will now describe the process of selecting and scaling a set of pitch dominant modes from one of the Nastran ".Mod" files. This process is performed by the mode selection program as follows. Start the Flixan program, select the project folder "*Flixan\Examples\Apollo\MaxQ Pitch*", and from the Flixan menu select "*Program Functions*", "*Flight Vehicle/ Spacecraft Modeling Tools*", and then "*Flex Mode Selection*", as shown.

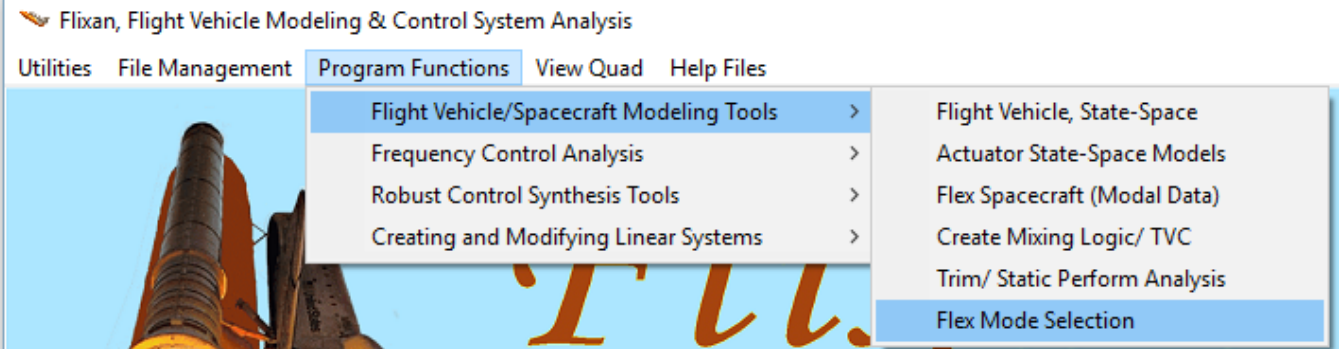

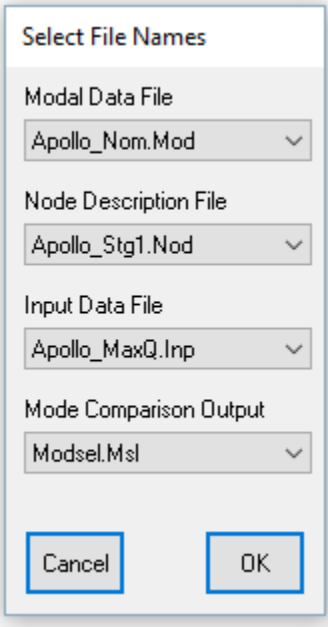

In this menu you must select the following files:

- (a) The Nastran generated modal data file "*Apollo\_Nom.Mod*" that contains the mode frequencies, the mode shapes and slopes for 71 modes at specific locations (nodes) which are important for our flight control analysis.
- (b) The nodes file "*Apollo\_Stg1.Nod*" that identifies the vehicle locations which are included in the modal data file.
- (c) The input data file "*Apollo\_MaxQ.Inp*" that contains the vehicle parameters.
- (d) Select also an output file to save the mode comparison results.

In the following menu you must select the flight vehicle model and click on "*Run Input Set*". The program uses this data-set to identify the vehicle excitation and sensor points.

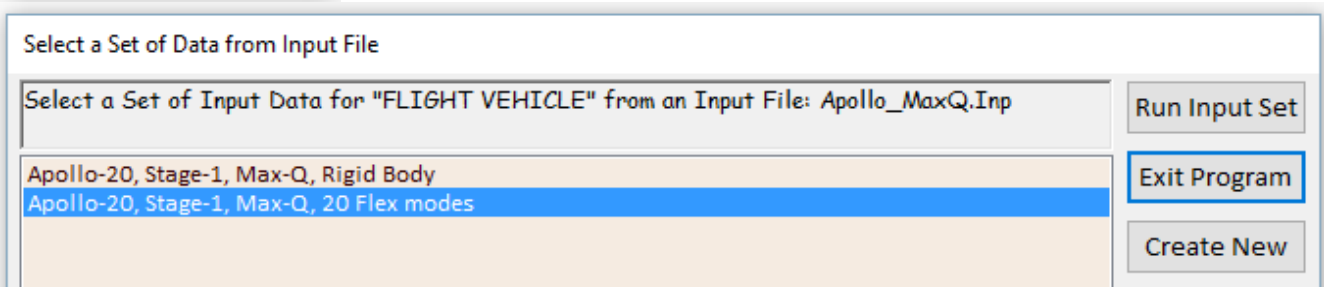

The mode strength comparison is performed between selected excitation and sensor points. The user must select those points from menus. Those points are not necessarily the same as the vehicle effectors and sensors. In the mode selection process we must we must also specify the following:

- The range of modes to be processed. In this case all modes from 1 to 71
- The number of force and torque excitation points where we shall apply force and torque excitations in specific directions.
- The number of translational and rotational sensors where we will measure excitations in specific directions for comparison purposes.
- Also the option to either select the modes manually with the mouse from the bar plot that compares the mode strengths or to allow the program to automatically select the strongest modes, in which case you must enter the number of modes to be automatically selected.

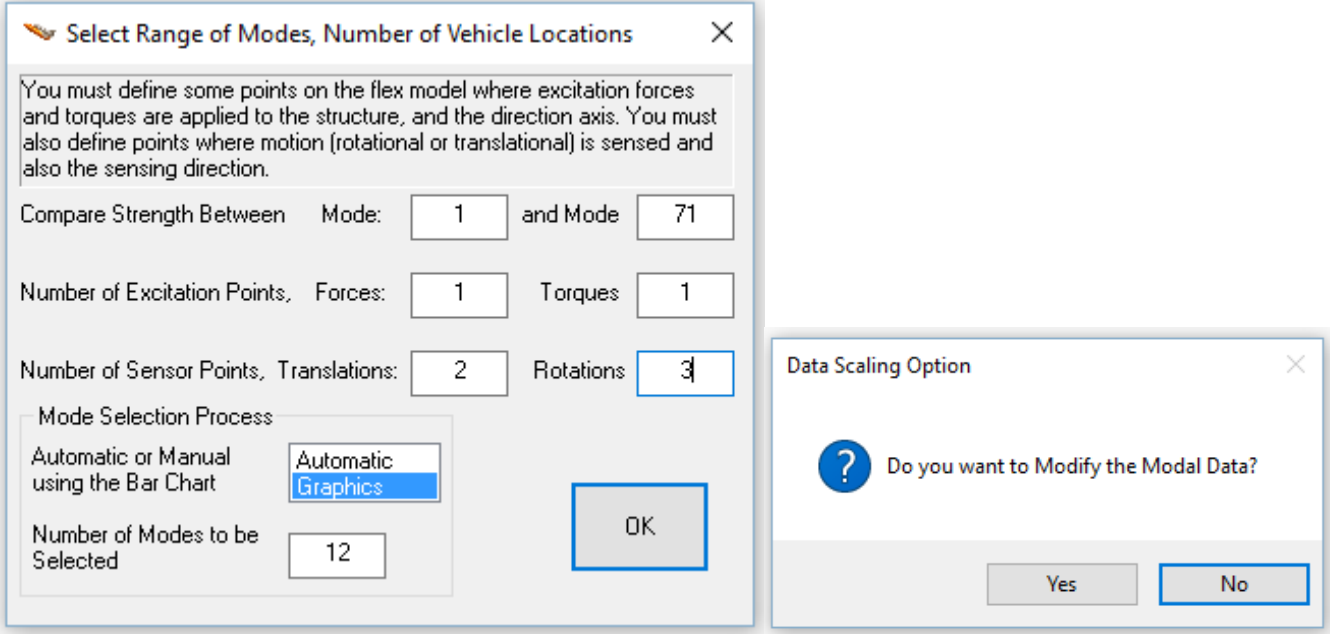

In this case select one force and one torque excitation points, two translational sensors and 3 rotational sensors to be used in the mode selection process. Select also the manual/ graphical option to select the modes, and click "OK" to continue. In the next question answer "Yes" indicating that you do want to modify/ scale the modal data. Then from the next dialog use the default scaling options for converting the Nastran units to GN&C units and directions.

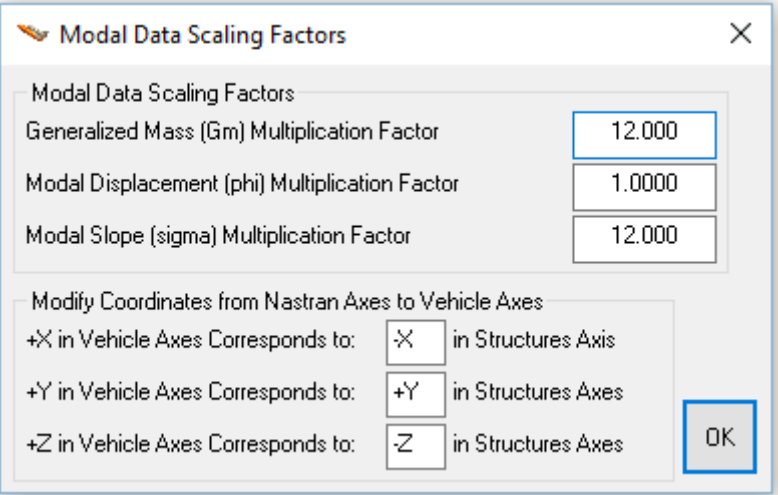

The next step is to identify the nodes for the excitation points, the nodes for two gyro sensors, and the nodes for three accelerometer sensors. Remember, these locations are only for mode selection purposes and they do not have to be the same as the actual locations of the gimbals and the flight control sensors that will be defined later. Use the following dialogs to select the force and torque excitation points and also their direction in order to excite the pitch modes.

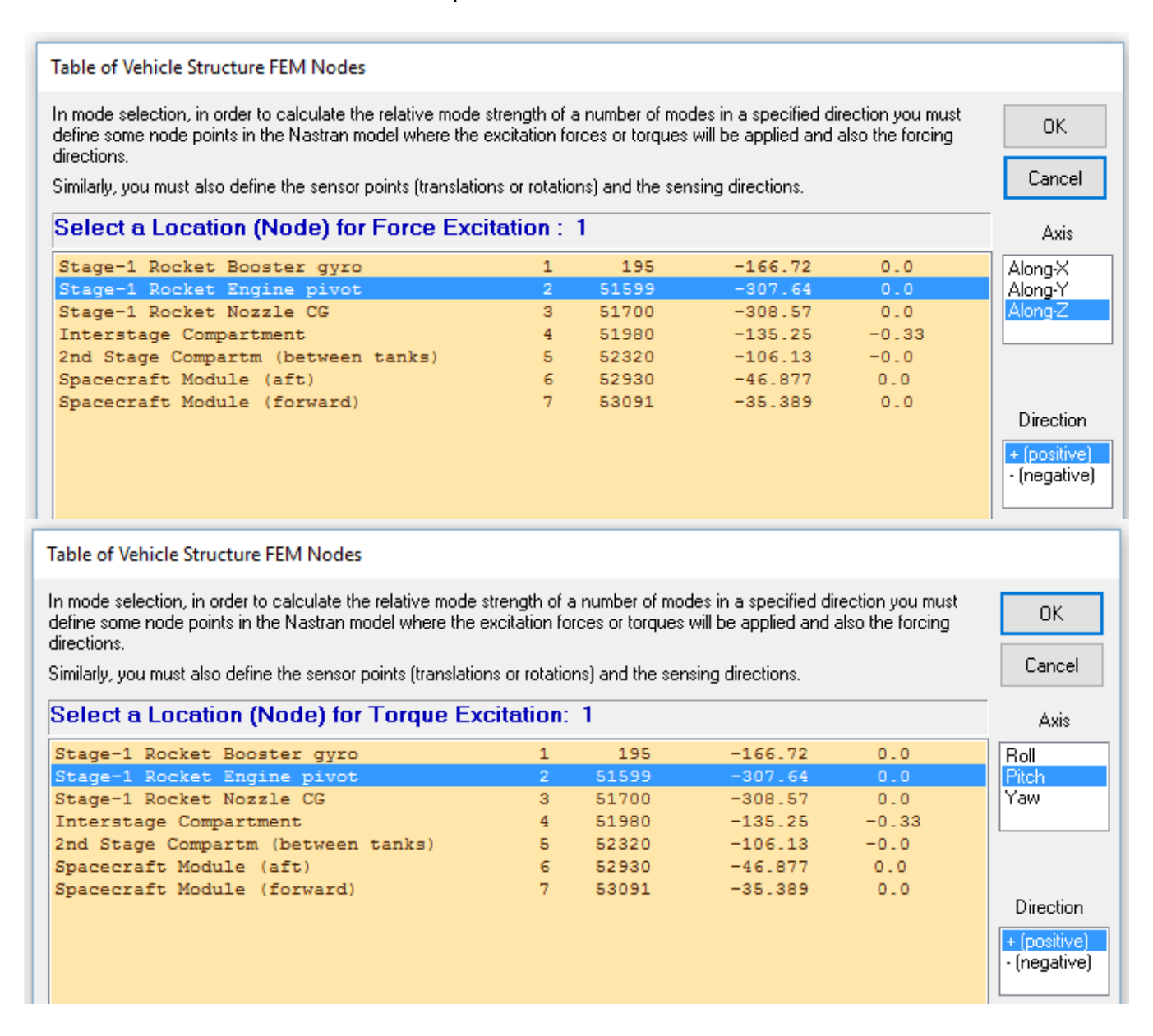

We must also select two locations for translational sensors and three locations for rotational sensors. One of them is a translational motion sensor at the space module measuring along the positive z direction, a gyro at the first stage booster and a second gyro located in the space module. We must also define the direction of measurements as shown.

#### **Table of Vehicle Structure FEM Nodes**

In mode selection, in order to calculate the relative mode strength of a number of modes in a specified direction you must define some node points in the Nastran model where the excitation forces or torques will be applied and also the forcing directions.

Similarly, you must also define the sensor points (translations or rotations) and the sensing directions.

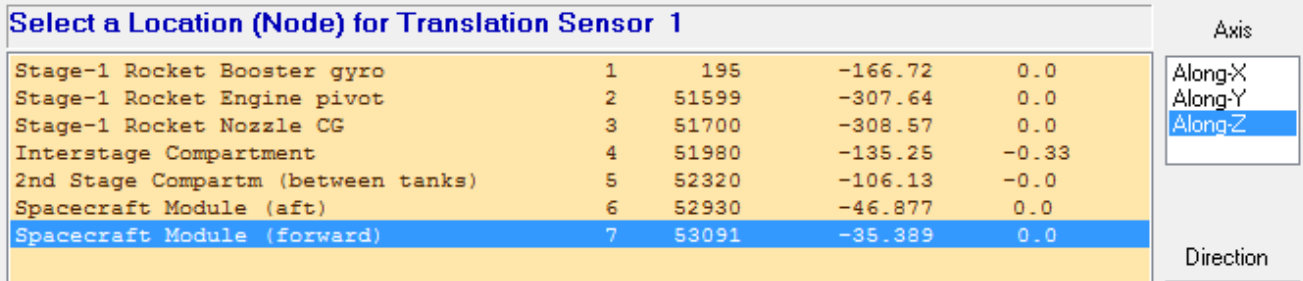

+ foositive) + - (negative)

0K

Cancel

#### Table of Vehicle Structure FEM Nodes

In mode selection, in order to calculate the relative mode strength of a number of modes in a specified direction you must define some node points in the Nastran model where the excitation forces or torques will be applied and also the forcing directions.

Similarly, you must also define the sensor points (translations or rotations) and the sensing directions.

Select a Location (Node) for Rotational Sensor: 1 Axis 195 Stage-1 Rocket Booster gyro  $-166.72$  $0.0$ Roll Stage-1 Rocket Engine pivot  $\overline{2}$ 51599  $-307.64$  $0.0$ Pitch Yaw Stage-1 Rocket Nozzle CG  $\overline{3}$ 51700  $-308.57$  $0.0$ Interstage Compartment  $4 -$ 51980  $-135.25$  $-0.33$ 5 52320 2nd Stage Compartm (between tanks)  $-106.13$  $-0.0$  $6 -$ 52930  $-46.877$  $0.0$ Spacecraft Module (aft)  $7<sup>7</sup>$ 53091  $-35.389$ Spacecraft Module (forward)  $0.0$ Direction + (positive)

#### Table of Vehicle Structure FEM Nodes

In mode selection, in order to calculate the relative mode strength of a number of modes in a specified direction you must define some node points in the Nastran model where the excitation forces or torques will be applied and also the forcing directions.

Similarly, you must also define the sensor points (translations or rotations) and the sensing directions.

0K Cancel

- (negative)

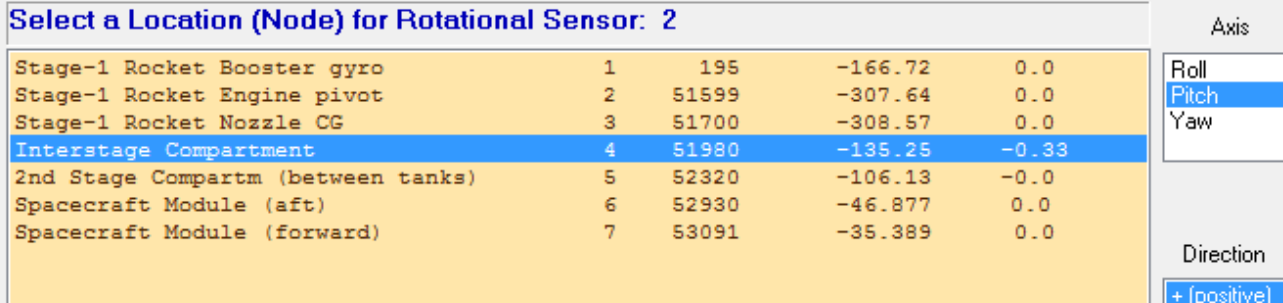

### Cancel

- (negative)

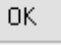

The next step in mode selection is to define structural nodes from the Nastran model that correspond to the engine gimbal, gyros, accelerometers, and alpha sensors which are defined in the vehicle data file.

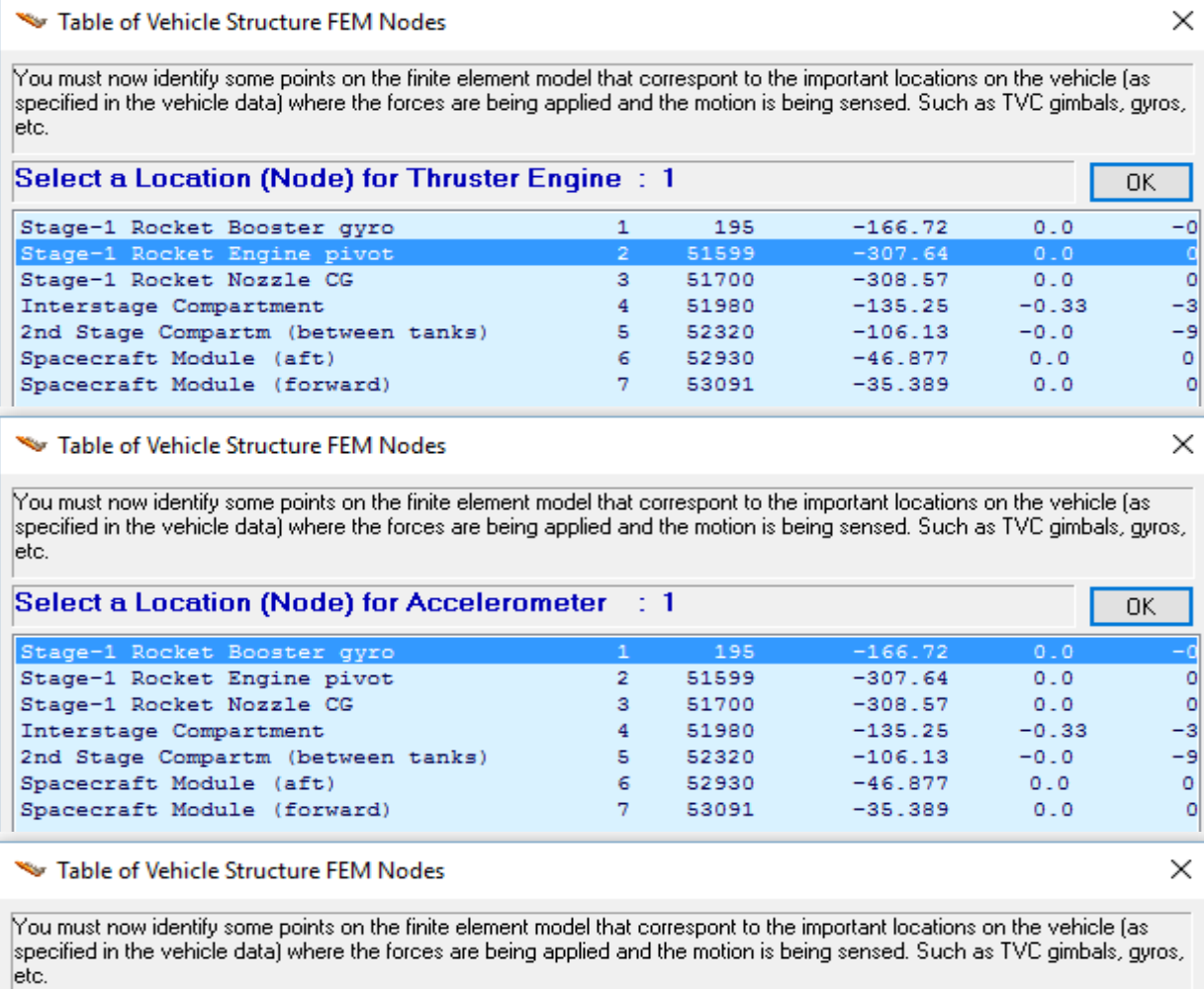

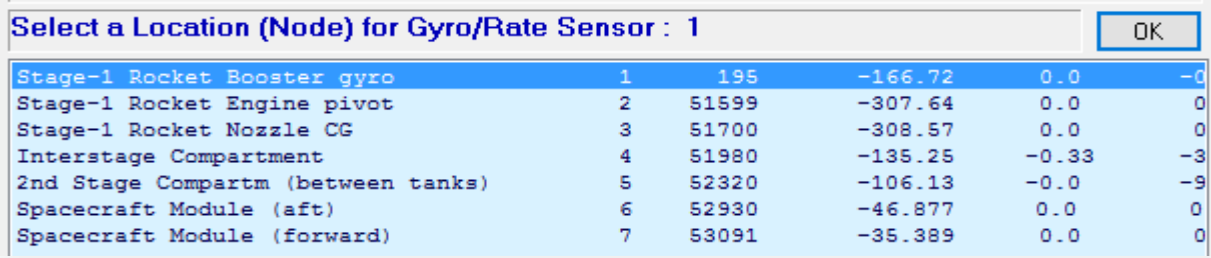

#### Table of Vehicle Structure FEM Nodes

You must now identify some points on the finite element model that correspont to the important locations on the vehicle (as specified in the vehicle data) where the forces are being applied and the motion is being sensed. Such as TVC gimbals, gyros, etc.

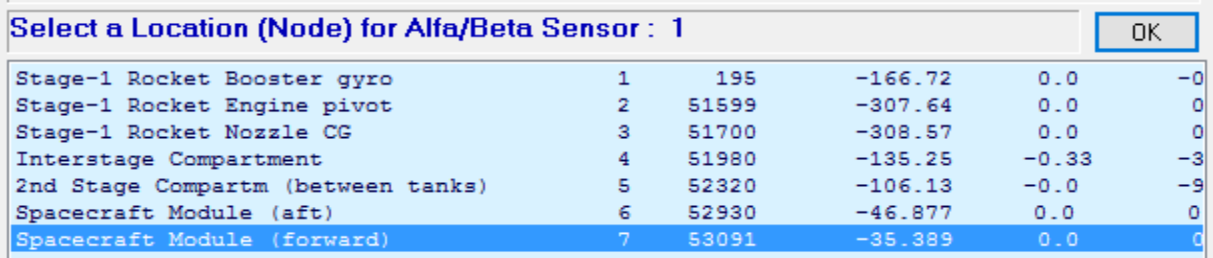

 $\times$ 

The user must also enter a short label to be included in the title of the selected modes set, to identify, for example, the type of modes.

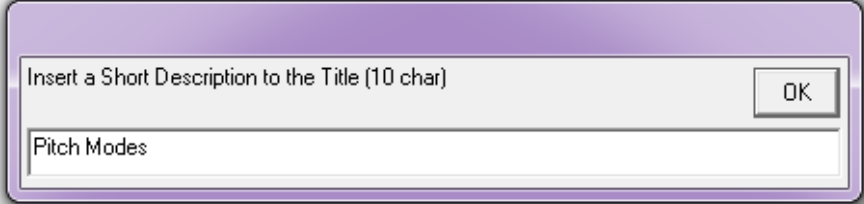

At this point a bar plot appears and

used for selecting the dominant modes. It is showing the modal strengths by means of vertical red bars. The height of each bar is logarithmically proportional to the relative mode strength. The strong modes are tall and the weak modes are short. The modal strength is measured relative to the weakest mode. The user manually selects some of the strongest modes by pointing the mouse cursor at a bar and clicking the mouse. The modes change color from red to green when they are selected. There are no rigid-body modes in this case. We select 20 flex modes and press the "enter" button to complete the mode selection. Some additional information is also entered which is included as comments.

Mode Strength Comparison (use mouse to select the strongest modes)

Select Dominant Modes of: APOLLO 20 MODAL DATA, NOMINAL INTERSTAGE ST

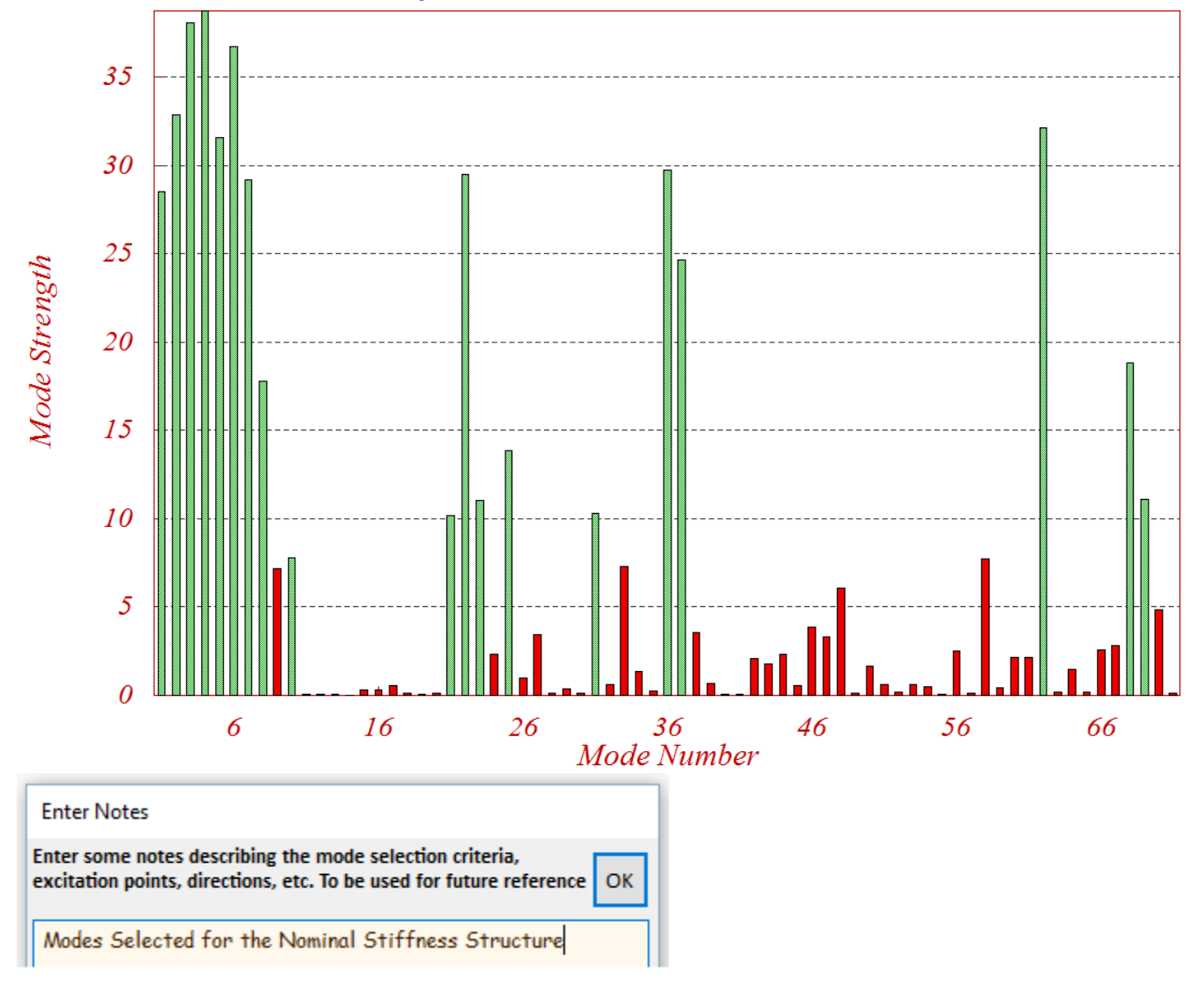

The selected pitch modes including the mode shapes and slopes at the important vehicle locations are transformed, scaled, and saved in the input data file "*Apollo-MaxQ.Inp*". The mode selection process is repeated three times, each time using a different modal data file. Three sets of modal data, each set consisting of 20 selected modes corresponding to the three inter-stage stiffnesses are saved in the same input data file under three separate titles, "*Apollo-20, Stage-1, Max-Q, 20 Flex modes, Pitch Modes, Nominal Stiffness*", "*Apollo-20 … Soft Interstage*", and "*Apollo-20 … Stiff Interstage*".

#### **System Files**

By processing the input file "*Apollo\_MaxQ.Inp*" we generate three separate system files for pitch axis analysis, one for each of the three stiffness models. The file for the nominal interstage stiffness is "*Apollo-MQ-Nom.Qdr*", the file for the soft stiffness is "*Apollo-MQ-Soft.Qdr*", and the file containing the hard systems is "*Apollo-MQ-Hard.Qdr*". Each file contains several state-space systems: a fourth order actuator system "*Booster TVC Actuator*", a vehicle model "*Apollo-20, Stage-1, Max-Q, 20 Flex modes*" generated by the flight vehicle modeling program, and a reduced pitch model, "*Apollo-20, Stage-1, Max-Q, 20 Flex modes, Pitch Axis*" that is derived from the previous system by extracting only the pitch inputs, states, and outputs using the Flixan system modification utility. The flight vehicle parameters are identical in all three systems. Their only differences are in the modal data and they use pitch dominant modes originating from different Nastran models. The system files also include the pitch flight control system and two additional systems: an open-loop model for stability analysis, and a closed-loop simulation system. Those systems are also converted to Matlab format for further analysis.

#### **Vehicle and Actuator Coupling**

Figure 2 shows a block diagram of the closed-loop system consisting of vehicle dynamics, actuator, and the flight control system. The actuator model is more than just a simple low order transfer function. It consists of a fourth order state-space system with two inputs and two outputs. It includes also the nozzle rotational dynamics (see the actuator models for details). The actuator outputs are: gimbal deflection in  $(radian)$  and gimbal acceleration in  $(rad/sec<sup>2</sup>)$ . The inputs are gimbal deflection command in  $(radian)$ coming from the flight control system, and load-torque in (ft-lb) generated by the vehicle model. The load-torque is an external load to the actuator caused by the vehicle linear and angular accelerations. It is a mechanical feedback loop from the vehicle model that is feeding back into the actuator second input and attempting to rotate the nozzle against the commanded position. This phenomenon is sometimes also known as "*Dog-Wags-Tail*". Read the vehicle equations of motion for details. We have also included the "*Tail-Wags-Dog*" dynamics, which is more significant than the load-torque and it has to do with the normal and lateral forces generated at the gimbal as we pivot the nozzle in pitch and yaw. The TWD forces are proportional to the nozzle angular accelerations about the gimbal. That is why the gimbal accelerations are important for the implementation of the TWD dynamics. To include the TWD forces in the dynamic model we need two things:

- 1. To activate the TWD option by including the flag "WITH TWD" in the flight vehicle input data in the location where the engine data are defined. This flag will create additional gimbal acceleration inputs in the vehicle model, and
- 2. Use an actuator model that provides not only gimbal deflection, but also a gimbal acceleration output, such as, the actuator model used in this example.

In Figure 2, the gimbal acceleration output from the actuator block (yellow) connects to the gimbal acceleration input in the vehicle model (green). The acceleration is used by the vehicle model to calculate the TWD forces which are combined with the TVC forces to generate the total forces at the gimbal.

#### **Flight Control System with Load-Relief**

The flight control system consists mainly of feedback from three vehicle outputs: the attitude  $\theta$ , vehicle rate q, and the measured angle of attack  $\alpha_s$  at the alpha sensor. It includes some additional filters for stability: a low pass filter, and a notch filter for attenuating the second flexible mode. The three control gains were calculated using classical control methods.

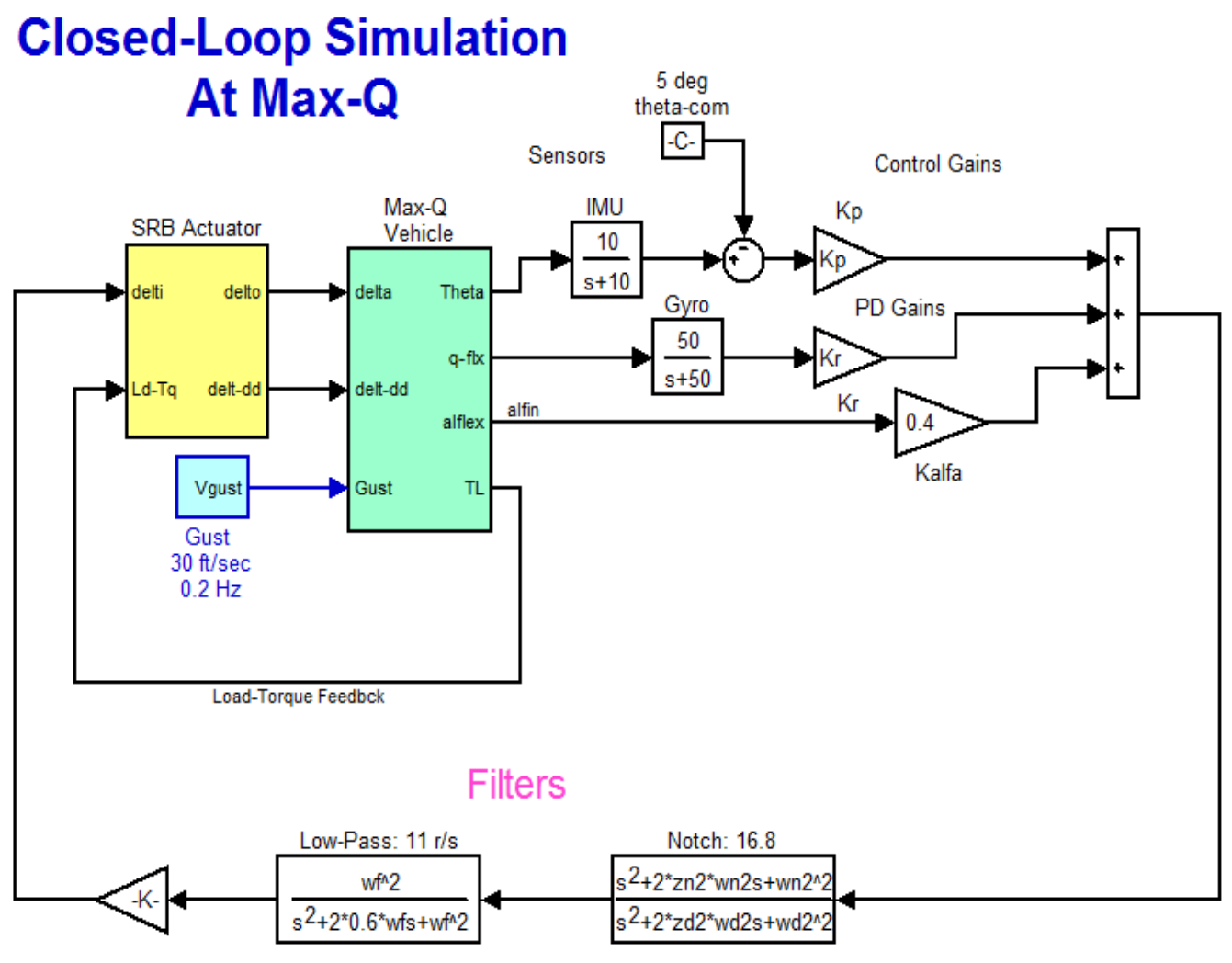

**Figure 2 Closed-Loop Simulation Model**

#### **Stability Analysis**

The system stability is measured by cutting the control loop at the actuator input and calculating the frequency response of the open-loop system between the  $\delta_{com}$  input to the actuator and the filter outputs. Then we plot the frequency response on a Bode or Nichols chart to measure the phase and gain margins. This process is implemented in a Matlab script file "run.m" which is located in directory "\Apollo \MaxQ Pitch \Mat". The script loads the nominal stiffness pitch flight vehicle "Vehi\_20flx.m" and the actuator "actuator.m" systems into the Matlab workspace, calculated the flight control gains, generates the linear open-loop Simulink model "OpenFlx.Mdl", and generates the Bode and Nichols plots as shown in Figure 3 (a & b) below. The Simulink model file "*OpenFlx.Mdl*" is similar to Figure 2 but it has the control loop opened at the actuator input. It includes the vehicle and actuator state-space quadruple matrices inside the green and yellow blocks. The open-loop configuration is also implemented in the Flixan input file "*Apollo\_MaxQ.Inp*" and its title is "*Apollo-20, Stage-1, Max-Q, Open-Loop System (Vehicle, Actuator, FCS)*".

The Bode plot shows a cross-over frequency point (bandwidth) of 0.24 Hz. The Nichol's plot shows that the first flex mode at 1.17 Hz is phase stabilized. The phase margin is 39 (degrees) and the gain margin is 9 (dB). The 2.68 Hz second mode is attenuated by the notch filter, although it was well behaved in phase and it would otherwise be phase-stable without filtering. The reason for gain stabilizing it is because at low amplitudes the actuator behavior becomes sluggish and as the frequency increases the phase delay increases unpredictably to the point where the resonance would drift towards the left, cross the (+) point, and cause limit cycling. So it is better to gain stabilize it with a notch.

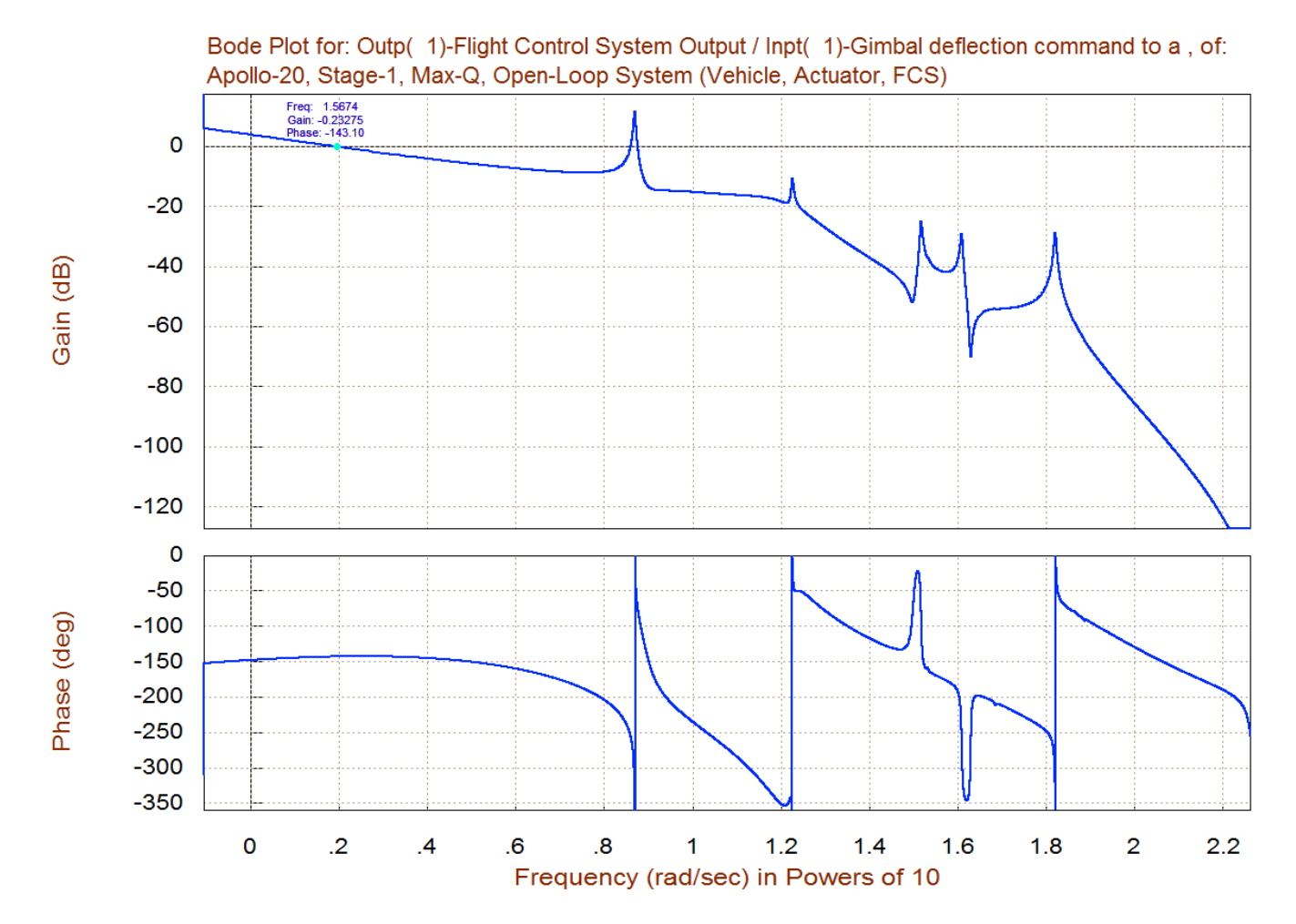

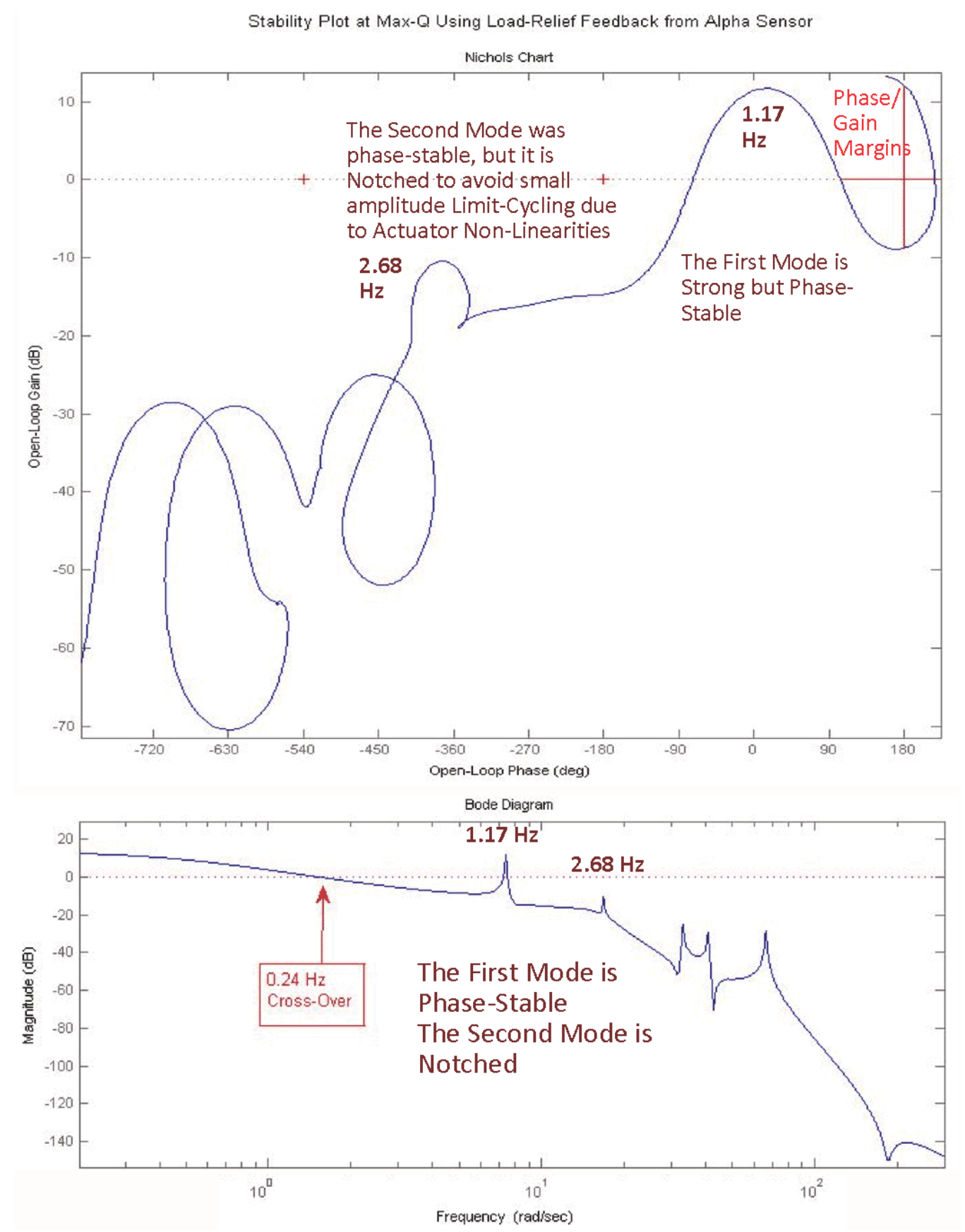

**Figure 3 (a & b) Open-Loop Nichols and Bode Plots of the Nominal Stiffness System**

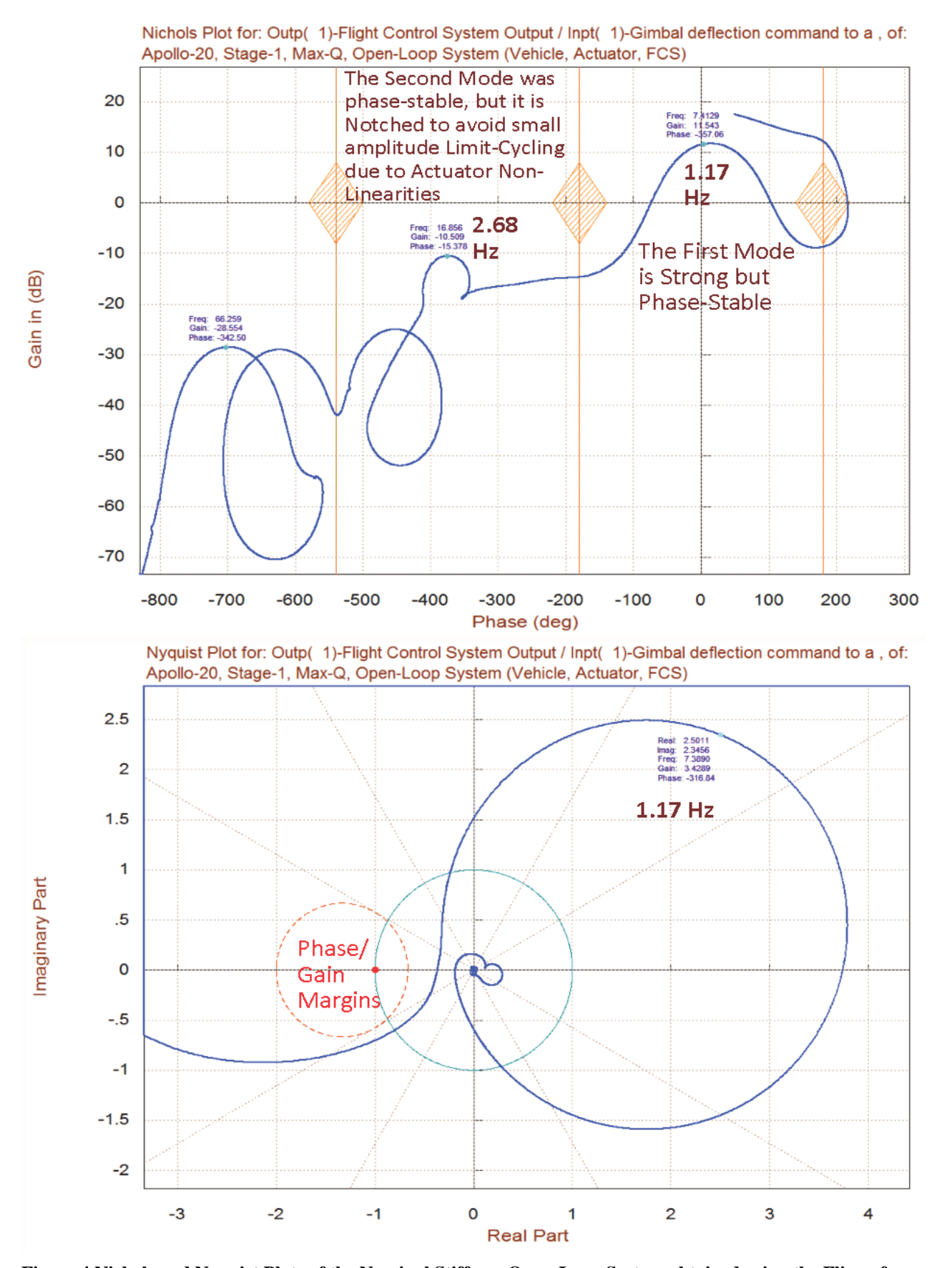

**Figure 4 Nichols and Nyquist Plots of the Nominal Stiffness Open-Loop System obtained using the Flixan frequency response program**

Stability Plot, with 3 Stiffnesses: Nominal (green), Hard (blue), Soft (red)

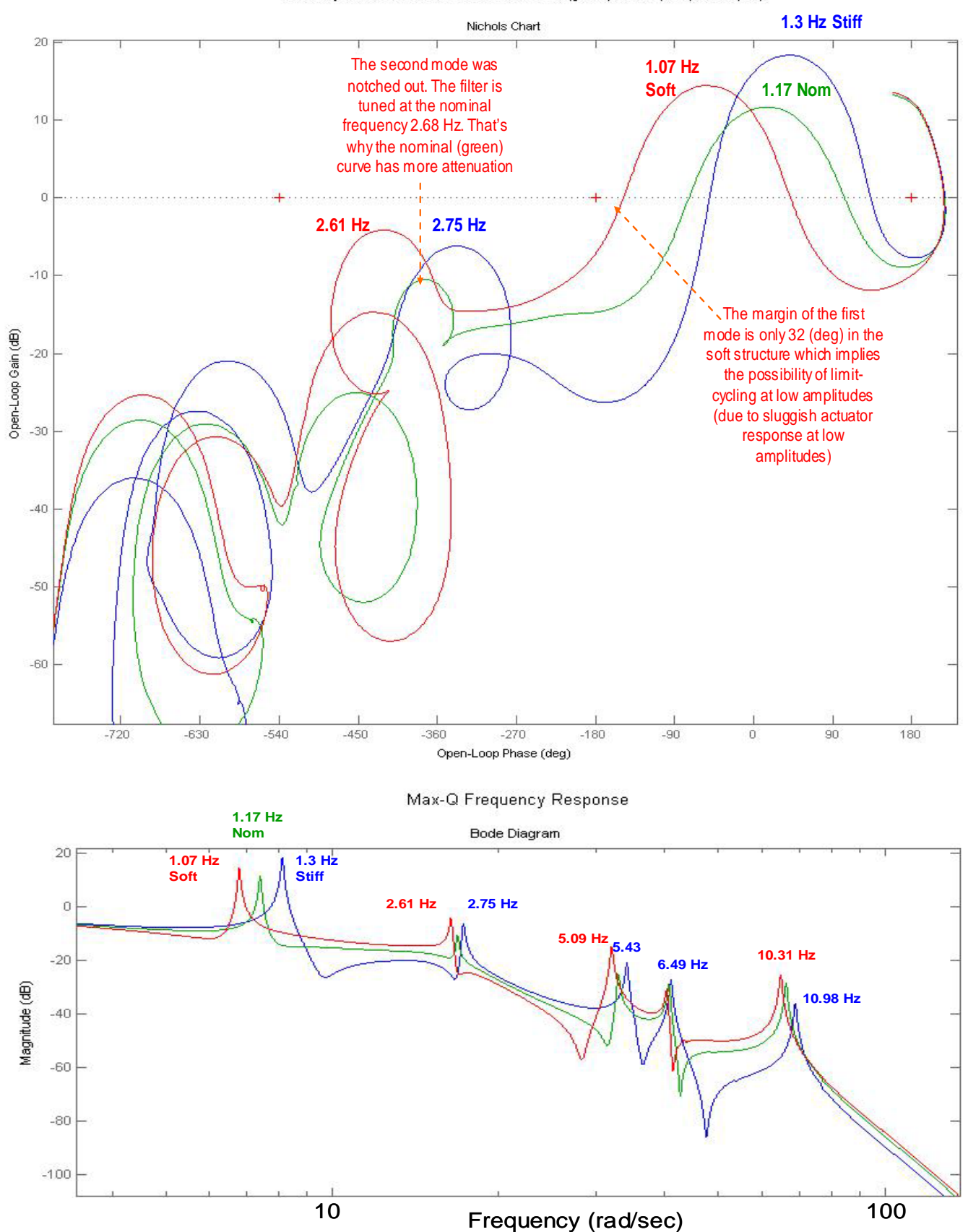

**Figure 5 Open-Loop, Variable Stiffness, Frequency Responses Comparison (Nichols and Bode plots)**

The frequency domain stability analysis is performed using both Flixan and Matlab programs. Figure 5 is similar to Figure 3 and compares stability between the three structures of different inter-stage stiffnesses. In Matlab the plots are generated using the script file "run3.m" in directory "\Apollo\MaxQ Pitch \Mat". The script loads the three pitch vehicle and the actuator state-space systems into the Matlab workspace, calculates the Nichol's and Bode plots, and plots all three together in different colors, as shown above. The three pitch vehicle Matlab function files: "Vehi\_20flx", "Vehi\_20rif", and "Vehi\_20sif", correspond to the nominal, hard, and soft inter-stage stiffnesses. They were created from the system title "*Apollo-20, Stage-1, Max-Q, 20 Flex modes, Pitch Axis*", from the three system files "Apollo-MQ-Nom.Qdr", "Apollo-MQ-Hard.Qdr", and "Apollo-MQ-Soft.Qdr", and they were exported into Matlab format using the Flixan "Export to Matlab" utility.

The green curve represents the nominal structure frequency response (same as in Figure 3). The blue corresponds to the stiff interface structure, and the red corresponds to the soft interface structure. The mode frequencies are slightly different between structures due to the variation in stiffness. In all 3 cases the first mode is phase stable and the second mode is attenuated with the notch filter. The rigid body stability margins are acceptable in all 3 cases. In the soft case, however, the phase margin of the first mode is reduced to 32 (degrees), which implies, that further softening will drive it towards instability. The second mode is gain stable in all three cases because of notch filtering. The attenuation of the second mode is greater in the nominal stiffness case (green) because the notch is tuned at mode-2 resonance (2.68 Hz). Figures 6 and 7 are similar, including the Nyquist Diagram. They were created using the Flixan frequency response program and they compare stability of stiff versus soft structures.

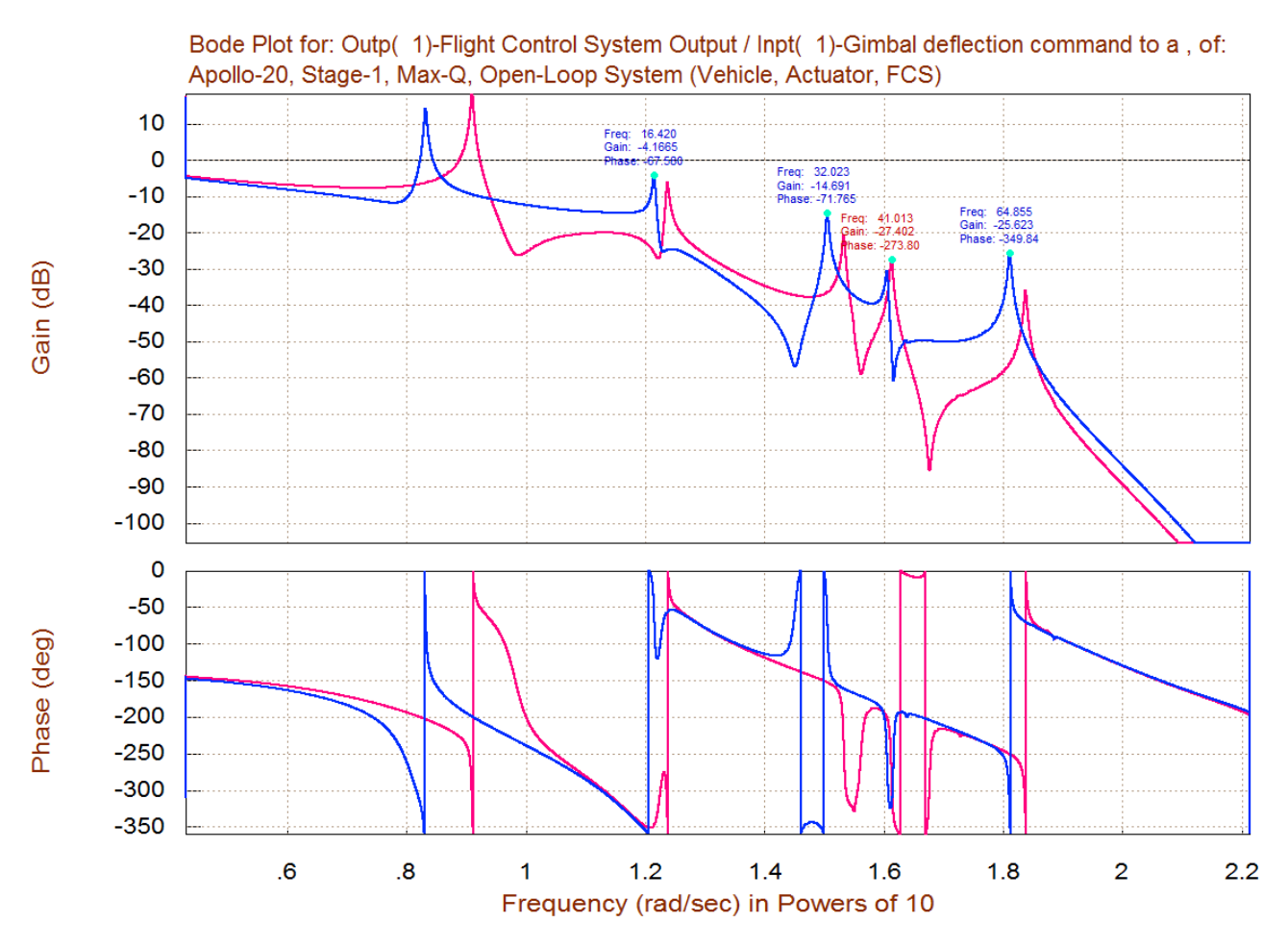

**Figure 6 Frequency Response Comparison between the Stiff (red) and the Soft (blue) systems calculated using the Flixan Frequency Response Utility Program**

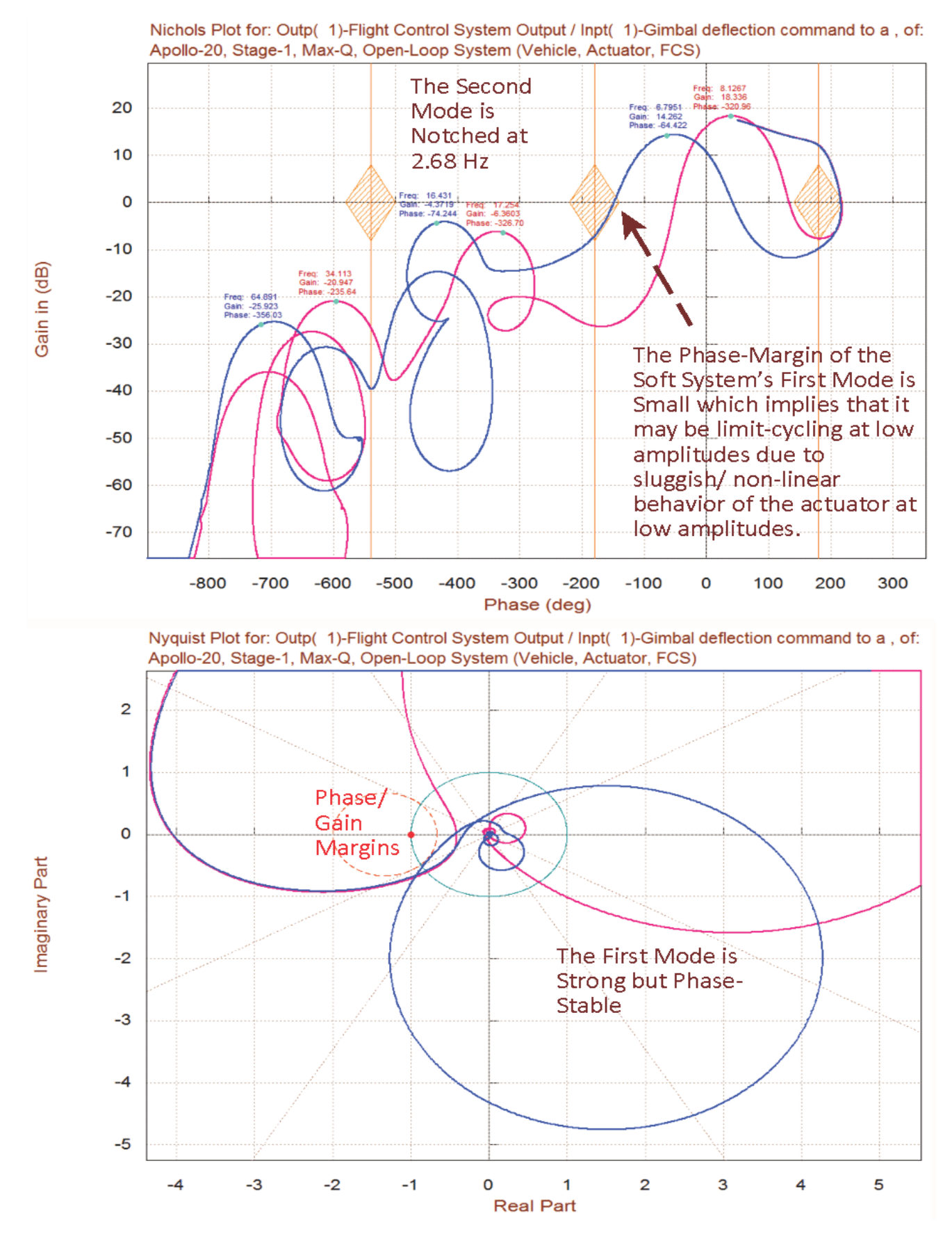

**Figure 7 Nichols and Nyquist Plots Comparison between the Stiff (red) and the Soft (blue) systems calculated using the Flixan Frequency Response Utility Program**

#### **Simulation Results**

The Simulink model "Sim.Mdl", shown in Figure 2 located in directory "\Apollo\MaxQ Pitch\Mat" is used to generate the simulations. The model has two inputs: an attitude command (θ-com), and a wind gust disturbance input. The attitude command comes from guidance, which is either closed-loop guidance or a table look-up attitude versus time command. The gust disturbance is a noisy waveform representing the wind velocity relative to the vehicle, in (ft/sec). The direction of the wind relative to the vehicle is defined in the vehicle input data. The magnitude of the wind is limited to 30 (ft/sec) peak-topeak, and its bandwidth is limited to 0.2 Hz. The input selection, either attitude command or disturbance input can be turned "on" or "off" from the Simulink model. When the simulation is complete, a Matlab script file "pl.m" is used to plot the simulation results which are as shown in the figures below.

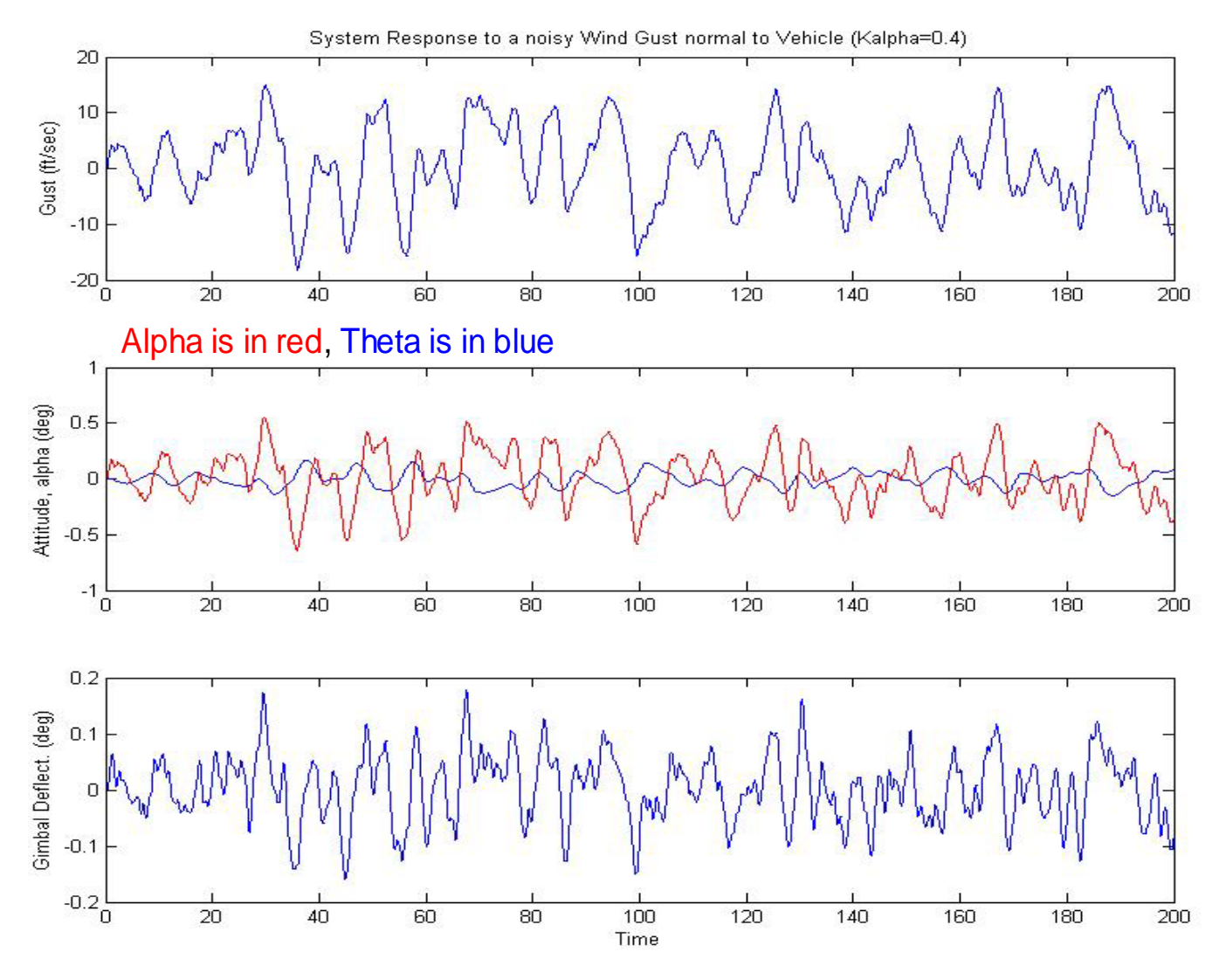

**Figure 8 Vehicle Attitude, Alpha, and Gimbal Responses to a Noisy Wind Gust (shown above)**

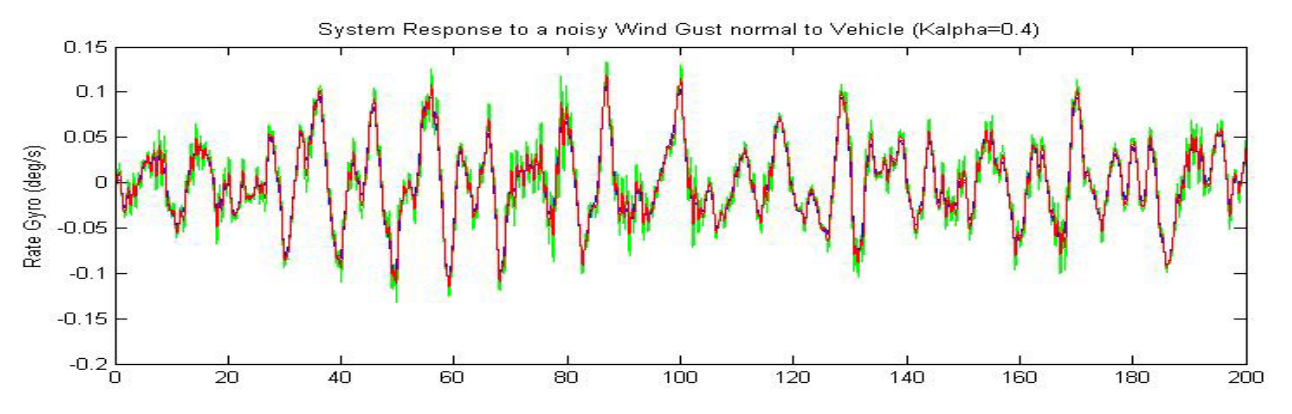

**Green** is in the spacecraft, **Red** is in the Inter-stage, **Blue** is on the Booster

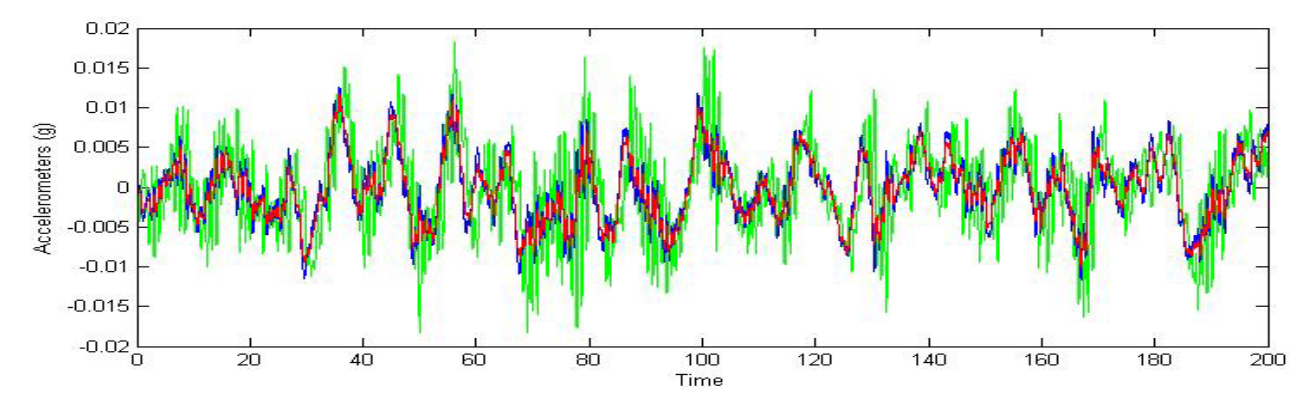

**Figure 9 Rate Gyro and Accelerometer Responses to the Noisy Gust**

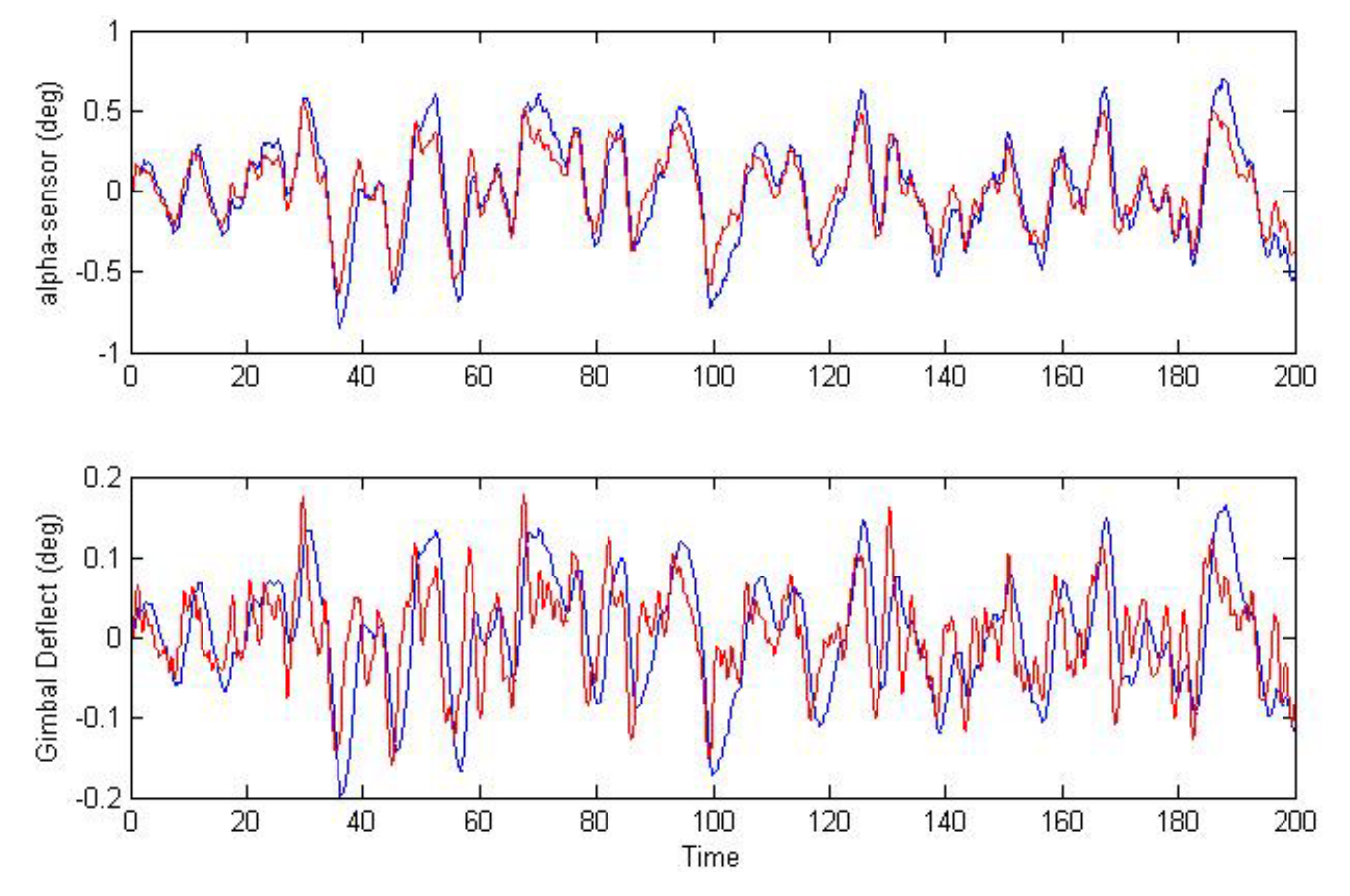

Figure 10 above compares the angle of attack and the gimbal responses to the wind gust disturbance between two cases. Case-a, (shown in red) is calculated using the nominal flight control gains. Case-b, (blue) is calculated with the load-relief (alpha) gain Ka reduced to  $\frac{1}{4}$  of its nominal value, which represents a 75% reduction in load-relief. The alpha comparison shows that the reduction in load-relief gain increases the structural loading by approximately 18%, due to an increase in alpha, which demonstrates that the load-relief alleviates some of the normal loading, as it is supposed to do. The load alleviation is restricted, however, due to limitation in the flight control system bandwidth.

#### **Tracking the Guidance Command**

Figures 11 and 12 show the vehicle responses to 5 degrees pitch attitude command. The pitch attitude (blue) reaches 4 degrees relatively fast and then it converges slowly towards the commanded attitude. Remember that this flight condition is at maximum dynamic pressure and the load-relief is preventing it from reaching the 5 degrees very fast. During Max-Q the flight control system is also attempting to keep α small and it is trading some of the command following performance for reducing α and the normal loads. The vehicle is, therefore, not expected to have a great command following performance at Max-Q. The angle of attack is shown in red. It peaks up to 4 degrees before it starts decreasing towards zero as a result of the alpha-feedback. The plot also shows the gimbal deflection which reaches its peak value at 3 degrees. This is acceptable, because we normally are not commanding big attitude steps.

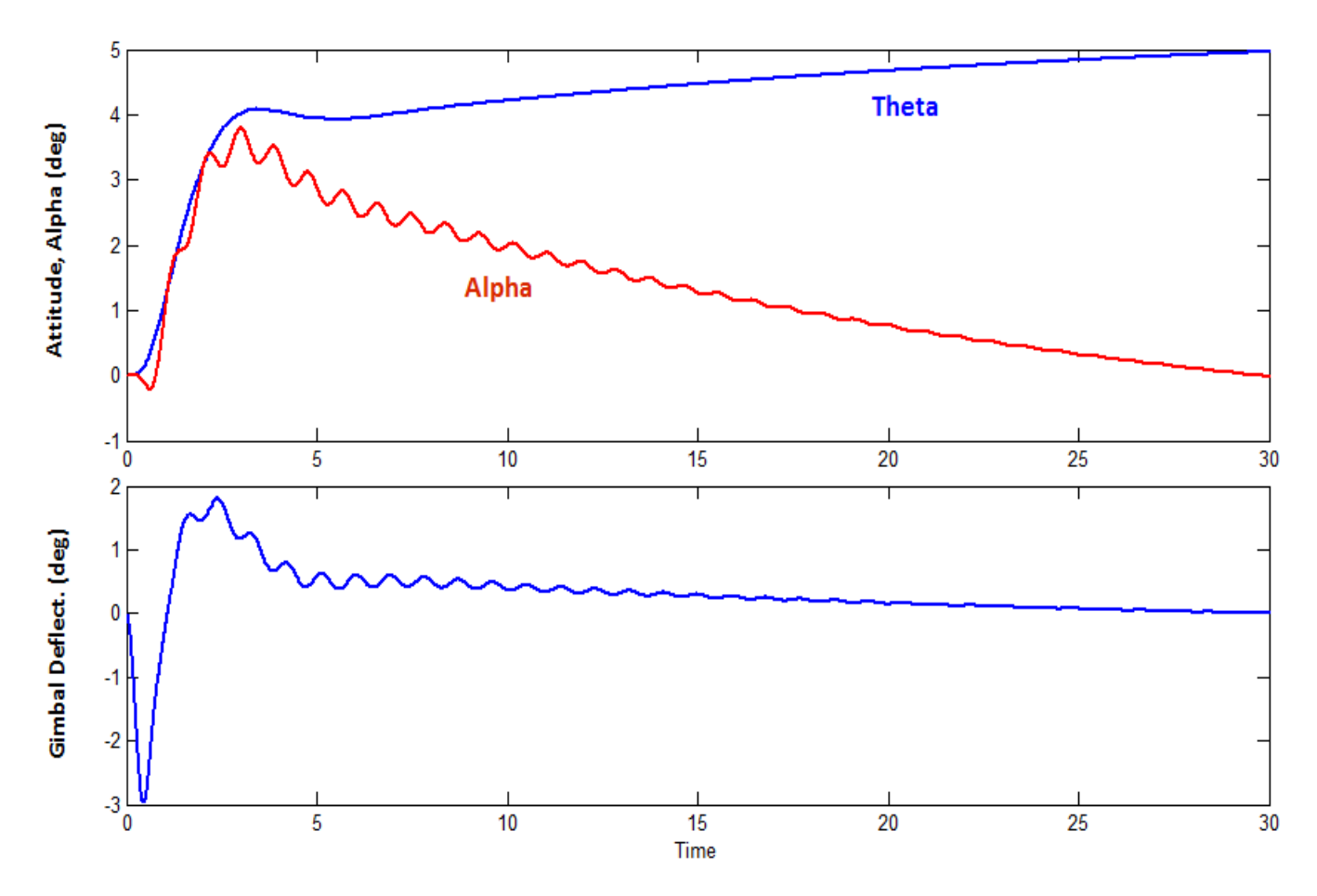

**Figure 11 Vehicle Response to 5 degrees attitude change command in presence of wind gusts**

Figure 12 shows the three rate gyro and three accelerometer responses to the attitude change command. The green responses are measured from the top of the vehicle where the payload module is located. The red responses are measured at the inter-stage location. The blue responses are obtained from the flight control sensors which are located in the 1<sup>st</sup> stage booster. Notice how flexibility is minimal at the FCS rate-gyro (blue).

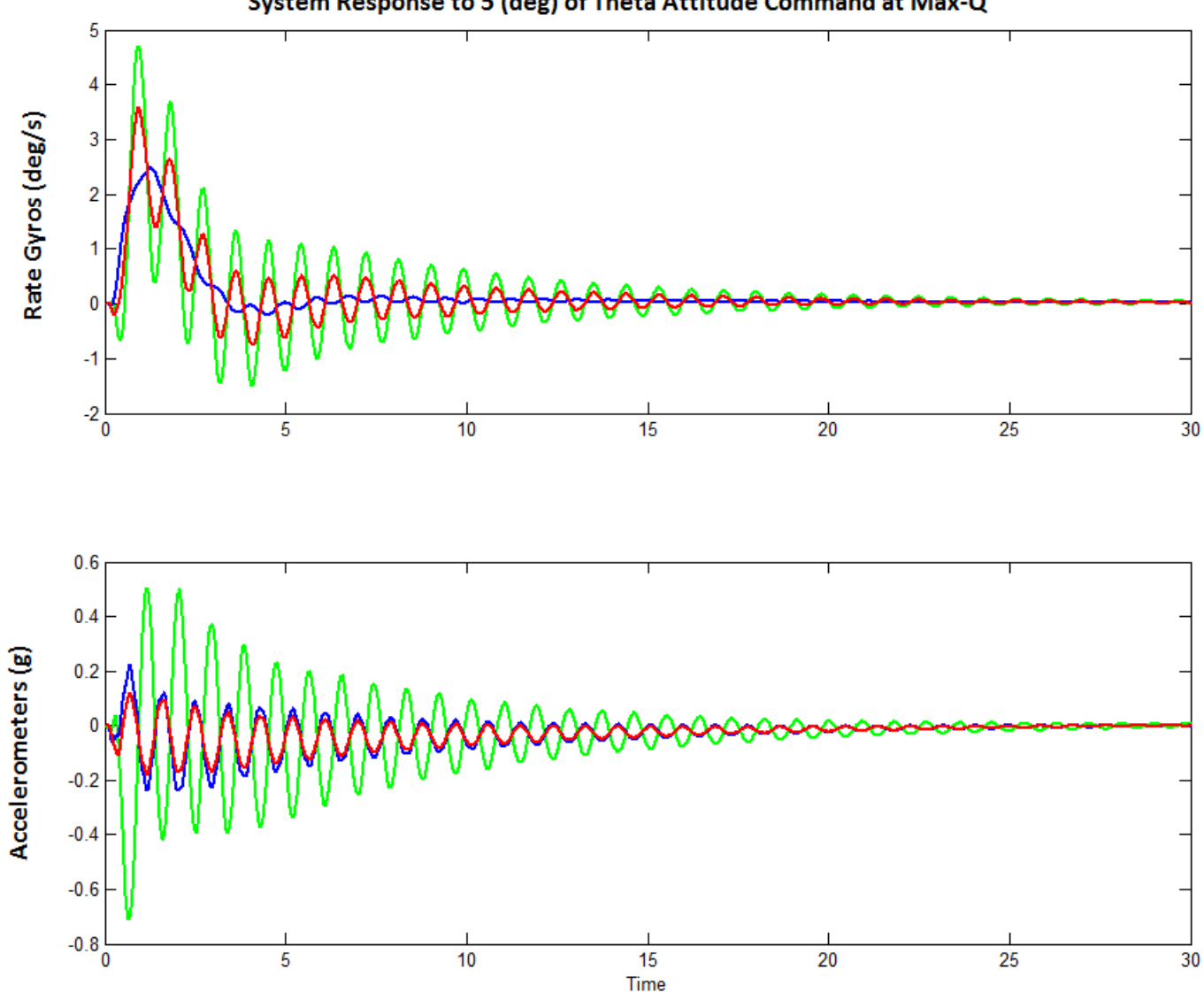

System Response to 5 (deg) of Theta Attitude Command at Max-Q

**Figure 12 Rate Gyro and Accelerometer Responses to the 5 degrees attitude command (with gusts)**

#### **Using the Flixan Utilities to Combine the Systems**

Notice that the systems files contain additional systems. The input data file "*Apollo\_MaxQ.Inp*" includes data-sets for generating three additional systems: the pitch flight control system, the open-loop plant used for flight control stability analysis and the closed-loop system for simulations. Those systems are created using the Flixan systems combination and transfer function combination utilities instead of Simulink, as already shown. Flixan is probably more efficient than Matlab in combining systems or transfer functions together because it avoids using "Linmod". In our Matlab open-loop model implementation we used the "Linmod" function on the Simulink file "*OpenFlx.Mdl*" to calculate the state-space system. There are some numerical disadvantages in using linmod, plus it is not always reliable in calculating the A, B, C, D matrices efficiently. Also it has problems with algebraic loops and it does not produce minimum state-space realizations. We recommend, therefore, using the Flixan utilities to combine systems and transfer functions together.

The Pitch Flight Control system is implemented in file "*Apollo\_MaxQ.Inp*" and processed by the transfer function combination program. It is included in all three stiffness systems files, "*Apollo-MQ-Nom.Qdr*", etc. The input file includes also two system combination data-sets that combine the three systems together: "*Actuator*", "*Pitch Flight Control*", and the vehicle "*Apollo-20, Stage-1, Max-Q, 20 Flex modes, Pitch Axis*" together, in open-loop and closed-loop configurations. The Flixan generated open-loop and closed-loop systems are saved in the system files and then exported to Matlab as functions. The open-loop system is "*Apollo-20, Stage-1, Max-Q, Open-Loop System (Vehicle, Actuator, FCS)*" and it is used for frequency domain stability analysis, as already shown. From the nominal stiffness systems file we extracted the files "open-loop-comb.m" and "closed-loop-comb.m" which are saved in directory "\Examples\ Apollo\MaxQ Pitch\ Mat". There is a script file "run2.m" that loads the Flixan combined systems to Matlab and calculates the Bode and Nichols plots. The results from the Flixan combined systems are identical to the results obtained using Simulink. The Flixan generated closed-loop system is "Apollo-20, Stage-1, Max-Q, Closed-Loop Simulation", and it is used for timedomain simulations. We have also prepared a Simulink model in file "Closed-Loop-Comb-Flex.mdl" for testing the Flixan generated closed-loop system. The same plotting utility "pl.m" can also be used to plot the data from the new Simulink model that uses "closed-loop-comb.m", and prove that it produces identical results as the previous Simulink model "Sim.Mdl".

#### **Roll Axis Analysis**

This launch vehicle has only one gimbaling engine that is capable to control it in pitch and yaw, but a single TVC engine cannot provide roll control. A small amount of roll control authority is needed because the vehicle can experience some roll disturbances due to winds and CG misalignments from the x-axis centerline, coupled with non-zero gimbal deflections. Another source of roll disturbance can occur when the vehicle experiences a small amount of static deformation as it flies at a non-zero angle of attack. An additional side force due to a side wind gust can generate a rolling moment. In other words, the Cl-beta aero coefficient may be non-zero when the vehicle is deformed. A third source of roll disturbance can occur when the body axis is not perfectly aligned with the principal axis, for example, when the cross product of inertia Ixy is not zero. This may induce some roll acceleration when the vehicle experiences pitch accelerations due to wind gusts.

It is, therefore, necessary to use some additional jets for roll control in order to prevent the vehicle from drifting in roll during flight. In this example we are using a cluster of 8 RCS jets. The jets are on/ off devices of 600 (lb) thrust. They are placed in pairs in four locations around the peripheral of the cylindrical booster, near the bottom of the second stage, see figure on the right. Each pair is firing in opposite  $(\pm y$  and  $\pm z)$  directions to provide positive and negative thrust at four locations.

We will generate a flexible vehicle model to be used for roll axis analysis. We will also develop a simple RCS bang-bang control logic, couple the vehicle model with the control logic and simulate it in the Matlab/ Simulink environment. This will help us define the control system dead-zone.

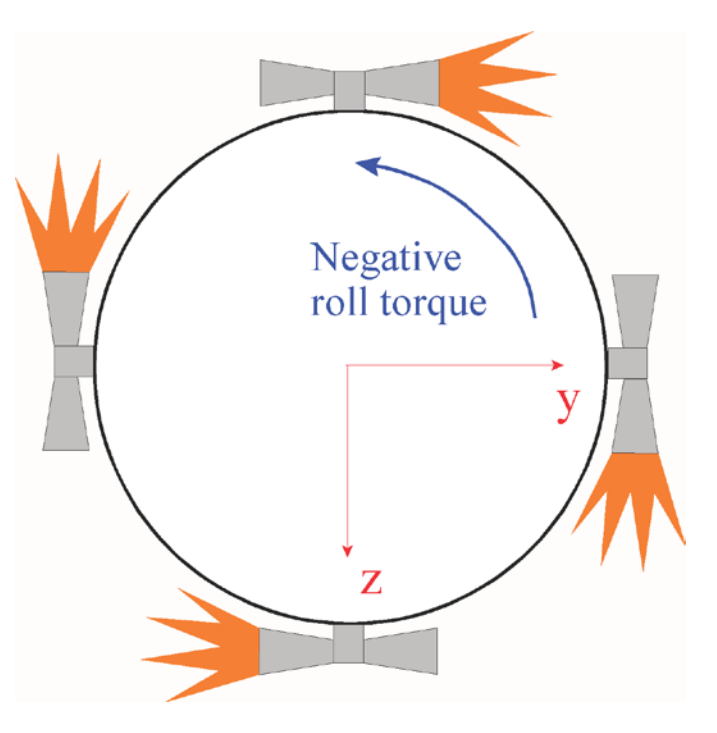

#### **Data Files**

The data files for generating the roll axis vehicle models are located in directory "*Flixan\ Examples\ Apollo\RCS Jets*". The input data file is "*Apollo\_MQ\_RCS.Inp*" and it contains two flight vehicle modeling data sets: a rigid-body and a flexible vehicle set. The flex vehicle title is "*Apollo-20, Stage-1, Max-Q, Flex Body, RCS Control*". This vehicle has a gimbaling engine of fixed thrust that does not couple into roll and four RCS thrusters. The four reaction control thrusters are ±600 (lb) each used for roll control. Actually, each thruster represents a pair of jets mounted back to back, as shown above, that can fire in opposite directions. The thrust directions  $(D_v \text{ and } D_z)$  of the four RCS thrusters in the input data are oriented to provide thrusts in the  $\pm z$  and the  $\pm y$  directions for roll control. They are defined as "Throttlable", that is, capable to provide thrust variation between -600 to +600 (lb) in the state-space system by just varying the throttle command input of the corresponding thruster between -1 and +1. This means that the thrust is included in the model and you must not drive the vehicle system with the actual thrust at its inputs, but the throttle command input must be varied between  $-1$  to  $+1$ . Exceeding this range would exceed the thrust capability of the hardware. In the closed-loop simulations the throttle command comes from the reaction control system (RCS) software, and since we are dealing with "on/ off" devices in this example, the commands to the vehicle inputs that correspond to the RCS pairs should be either, {-1, 0, or +1} and nothing in between. Values outside this range are also unacceptable and they will produce meaningless results. In the vehicle input data we have included two roll rate gyro sensors. One sensor is located near the top of the stack and the other sensor is located near the top of the first stage booster.

#### **Flex Mode Selection**

In the input data file "*Apollo\_MQ\_RCS.Inp*" we have selected and saved 20 bending modes which are dominant in roll to be included in the vehicle model. The title of the selected modes set is "*Apollo-20, Stage-1, Max-Q, Rigid Body, RCS Control, Roll Modes*" and they are processed by the flight vehicle modeling program to generate the flexible vehicle state-space system. The modes title is also included at the bottom of the vehicle data in order to associate the modes with the vehicle data. The roll modes were selected by the Flixan mode selection program that uses the mode selection process that was described in the pitch axis analysis. The mode selection program reads the modal data from the big Nastran file "*Apollo-MQ-RCS.Mod*", that contains data for 71 modes at a few selected locations "nodes". The nodes are defined in the nodes file "*Apollo-RCS.Nod*", also known as map. The nodes file must also be included in the mode selection program in order to help the user identify nodes at important vehicle locations such as the thrusters and the sensors.

The next step in mode selection is to define the excitation forces. We use the interactive dialogs to specify the locations and directions of excitation and sensor points. We apply four forces at the four RCS locations in a direction that will produce positive roll torque, that is, +y for the top thruster, +z for the right one, -y at the bottom, and –z at the left thruster. We don't have to apply any torque excitations. We also specify that our sensors measure rotations in the positive roll direction at the two rate gyros. We don't specify any translation measurements. The mode selection program will also ask the user to identify structural nodes for some important vehicle locations which are defined in the vehicle data-set, such as, the engine gimbal, the four jets and the two gyros. The final step is to select 20 strong modes from the graphic display of mode strengths using the mouse cursor and watch the red bars turn green as you select the tallest modes. The selected modes are saved in the input data file below the vehicle input data. You may also take a look at the mode strength comparison file "Modsel.Out" that is printed out for user reference.

#### **Vehicle State-Space Systems**

There are two systems generated by the flight vehicle modeling program that are saved in file "*Apollo-MQ-RCS.Qdr*". A rigid body version "*Apollo-20, Stage-1, Max-Q, Rigid Body, RCS Control*" used for preliminary analysis, and a flexible version "*Apollo-20, Stage-1, Max-Q, Flex Body, RCS Control*" to be used for final analysis. The models are fully coupled, including roll, pitch, and yaw dynamics, and they must be reduced by extracting only the roll subsystem inputs, states, and outputs. The system reduction is performed by the systems modification/ truncation utility. There are two sets of system truncation instructions in the input data file. One set extracts the roll rigid body subsystem "*Apollo-20, Stage-1, Max-Q, Rigid Body, RCS Control, Roll Axis*", and the second set extracts the flexible roll subsystem "*Apollo-20, Stage-1, Max-Q, Flex Body, RCS Control, Roll Axis*". The two truncated roll axis systems are also saved in the same systems file "*Apollo-MQ-RCS.Qdr*". They are also exported into Matlab using the "Export to Matlab" Flixan utility, and they are saved in the Matlab workspace directory "Examples\Apollo\RCS Jets\Mat" as Matlab function files "vehi-roll-rb.m" and "vehi-roll-flx.m". They are loaded into the Matlab workspace using the script file "run.m".

#### **RCS Control/ Simulation Results**

The simulation is performed using the Simulink model "*RCSim\_flx.Mdl*" shown in Figure 14 below. The Matlab files are in folder "Examples\Apollo\RCS Jets\Mat". The jet control logic is implemented in the Simulink model as a Matlab function file "*Jet\_Con.m*". It employs a very simple phase-plane control law that combines the roll rate and attitude errors together when the combined signal exceeds 0.1 it fires all four jets in the proper direction. If the combined error is between 0.05 and 0.1 it fires only two jets. Otherwise, if the magnitude of the error signal is less than 0.05, it does not fire any jets. The script file "pl.m" is used for plotting the simulation data in Matlab.

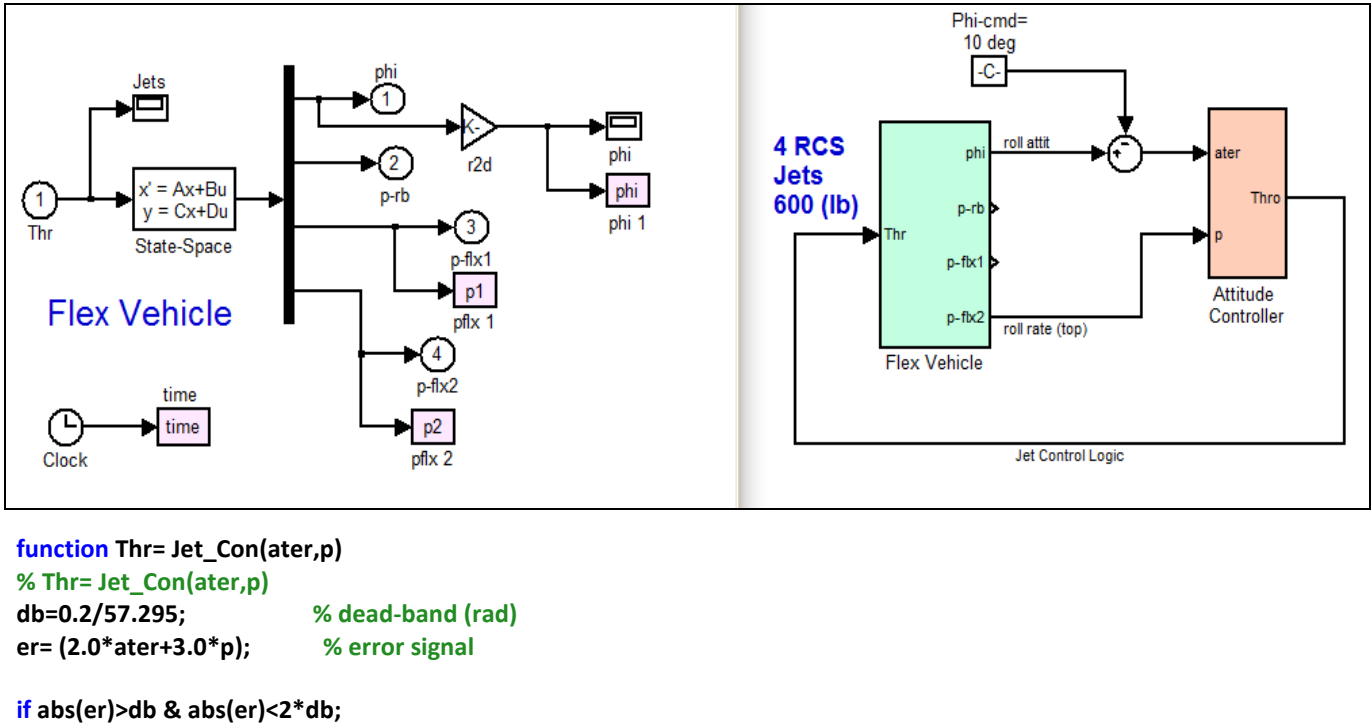

 **Thr=-sign(er)\*[1,0,1,0]; elseif abs(er)>=2\*db; Thr=-sign(er)\*[1,1,1,1]; else; Thr=[0,0,0,0]; end**

#### **Figure 14 Roll Axis Simulink Model file "RCSim\_flx.mdl"**

The results in Figure 15 consist of three plots that show the system response to 10 degrees of roll command. The first plot shows the roll attitude which approaches the 10 (deg) commanded value. The second plot shows the rate response at the two rate gyros. The rate at the space module (red) is slightly higher than the other gyro which is located near the top of the stage-1 booster (blue). The third plot shows the RCS firing history. Initially, all four jets fire in the positive direction (green) to get the vehicle rolling. Then the 4 thruster directions reverse, firing in the negative torque direction to slow it down. Finally, only two jets chatter (red) until the error becomes sufficiently small.

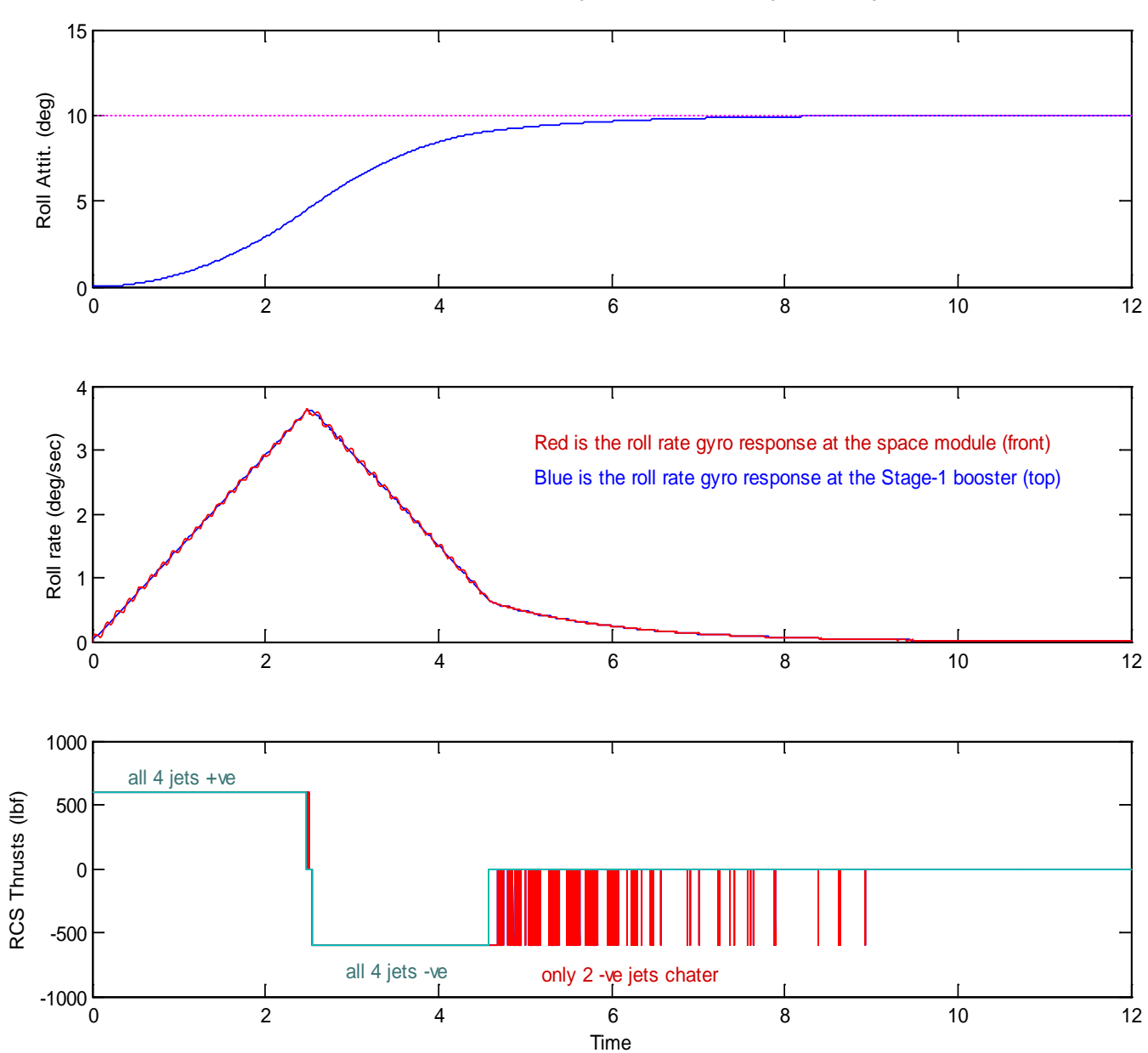

Closed-Loop Roll Response to a 10 (deg) Roll command, using a 0.05 (deg) dead-band

**Figure 15 Roll Reaction Control System response to 10 degrees attitude change command** 

# **Classic Launch Vehicle Design**

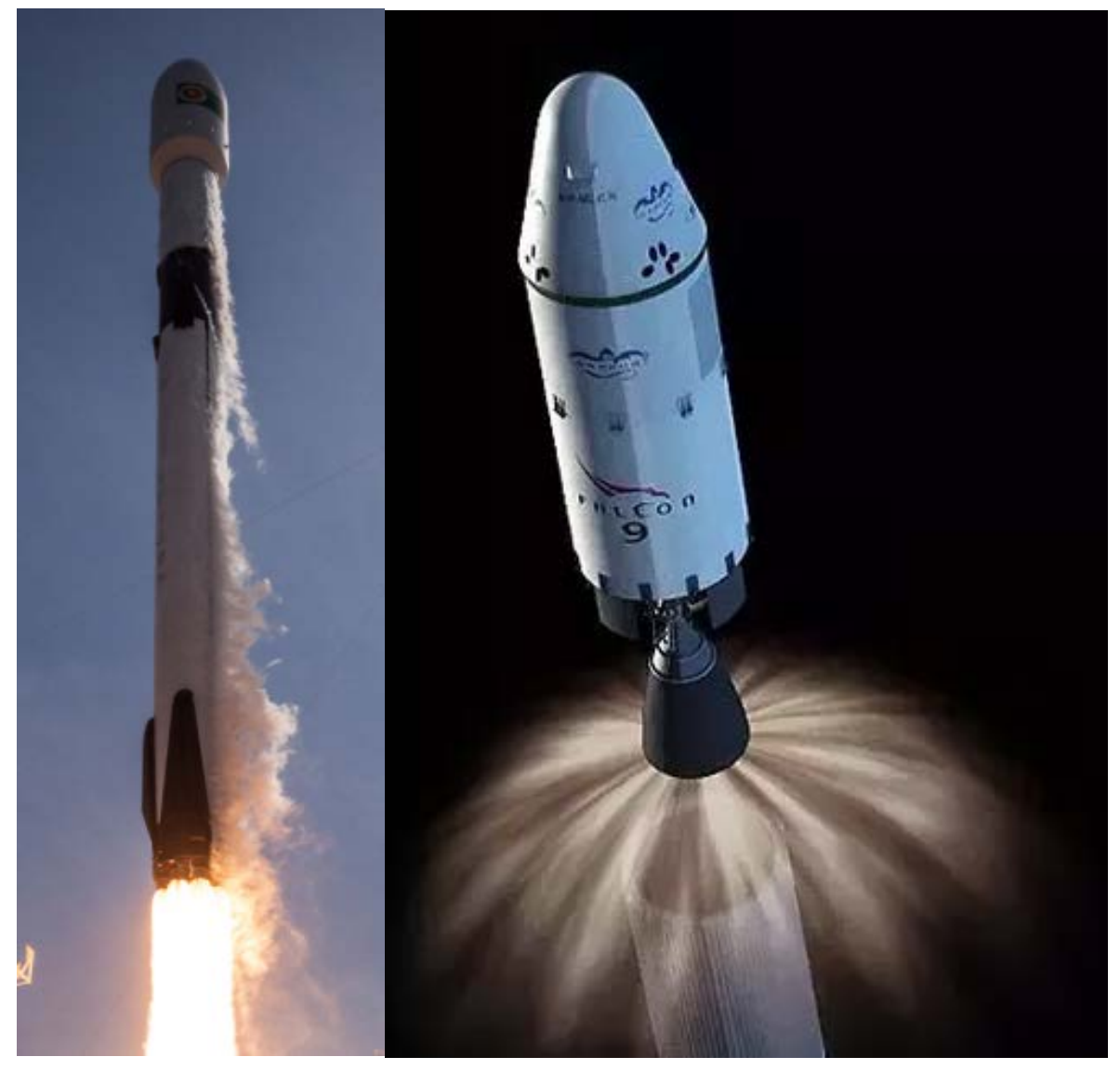

#### **Introduction**

In this example we will analyze a two-stages launch vehicle similar to the one shown in the picture, from liftoff to orbit insertion. We begin in Section-1 with a static analysis which is based on mass properties, trajectory and aero data to analyze the static stability and performance qualities of the vehicle, prior to design. In Section-2 we will design the first-stage control system and analyze the system stability at different flight conditions, including: lift-off, max-Q, and pre-separation. The Flixan program will be used to create the vehicle models including propellant sloshing and structural flexibility. In Section-3 we will design the control system during second stage and perform similar analysis including slosh and flexibility. In Section-4 we will analyze the system robustness to parameter uncertainties using  $\mu$ -analysis. In Section-5 we introduce non-linear propellant sloshing models to analyze the effects of instabilities that were observed when using linear slosh models. In Section-6 we have included a 6DoF simulation model of the vehicle, from lift-off to orbit insertion, including detailed descriptions of the vehicle subsystems and the control system.

#### **1.1 First Stage Static Analysis**

Static analysis is used to analyze the vehicle quality in the static sense. If the vehicle has acceptable static qualities, like good controllability from the TVC engines against external disturbances, or that it's not too aerodynamically unstable and the actuators won't be able to catch-up with the divergence. The files for  $1<sup>st</sup>$ stage static analysis are in folder "*Examples\23-Classic Launch Vehicle Design & Simulation\1-Static Analysis\Stage-1*". It includes the aerodynamic data (.aero), the engine data (.engn), the vehicle mass properties (.mass), the first stage trajectory file (.traj), and the slosh parameters file (.slsh). We start the Flixan program and from the main menu we select "*Program Functions*" and then "*Trim/ Static Performance Analysis*". From the files selection menu, we select the first stage files, click OK, and from the next menu select the default input and system filenames, and click on "*Process Files*".

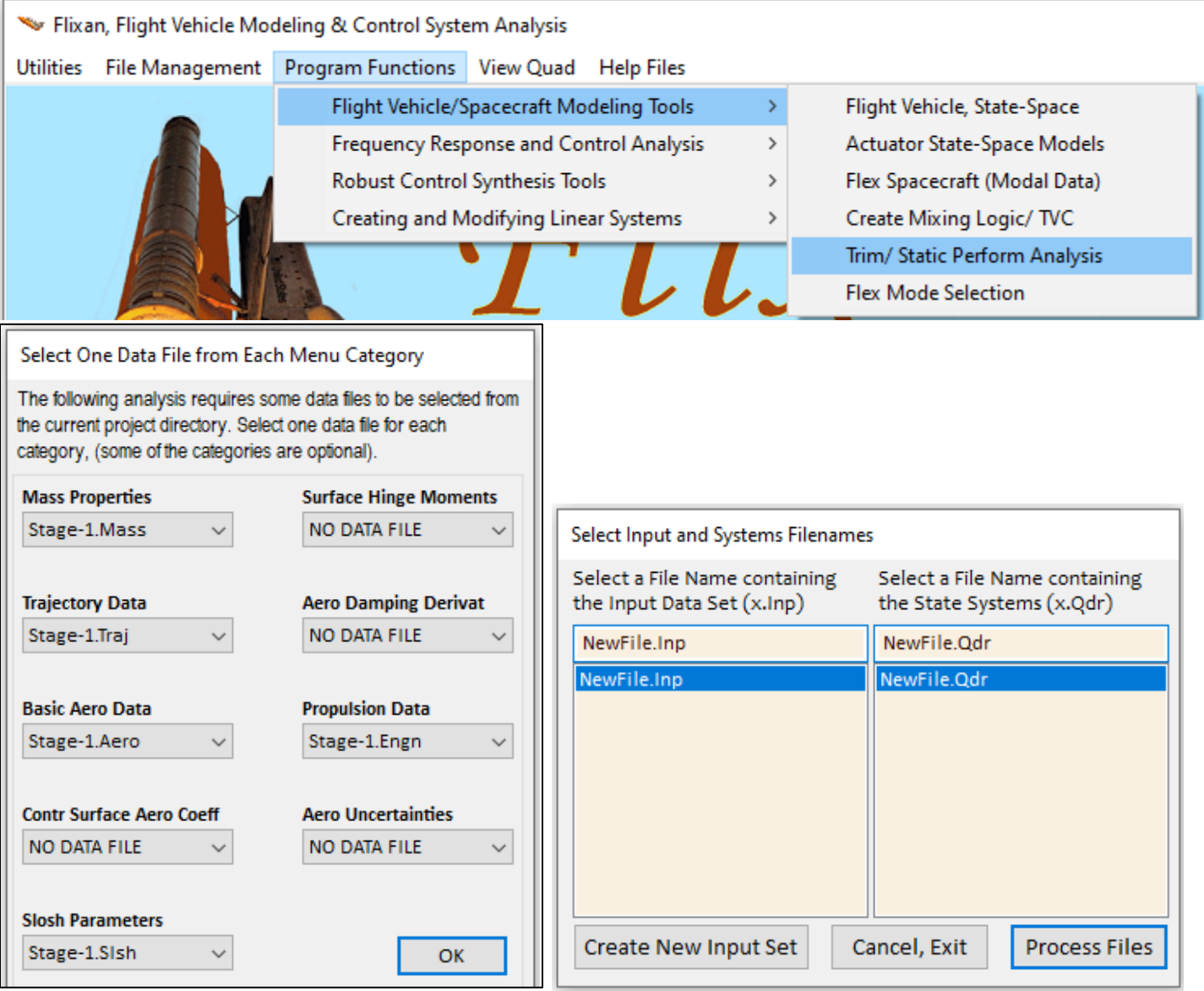

The engines file "*Stage-1.Engn*" includes 9 engines. The 8 peripheral engines are TVC and they gimbal. The 9th engine at the center is fixed. It neither gimbals nor throttles. However, in this file we do allow a little room for throttling in order to match the thrust during trimming along the trajectory. The engines file assumes a fixed thrust but the actual thrust varies along the 1<sup>st</sup> stage trajectory file, we therefore allow the engines to throttle slightly for trim. But we ignore the throttling in the Flixan derived vehicle models.

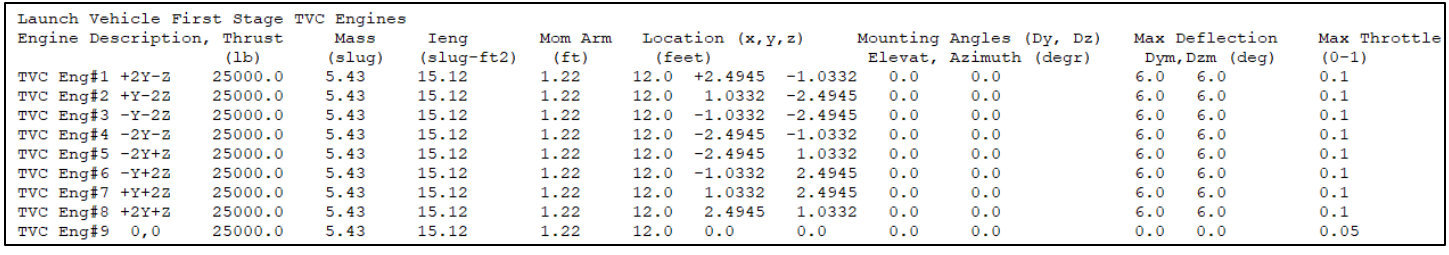

*First Stage Engines File "Stage-1.Engn"*

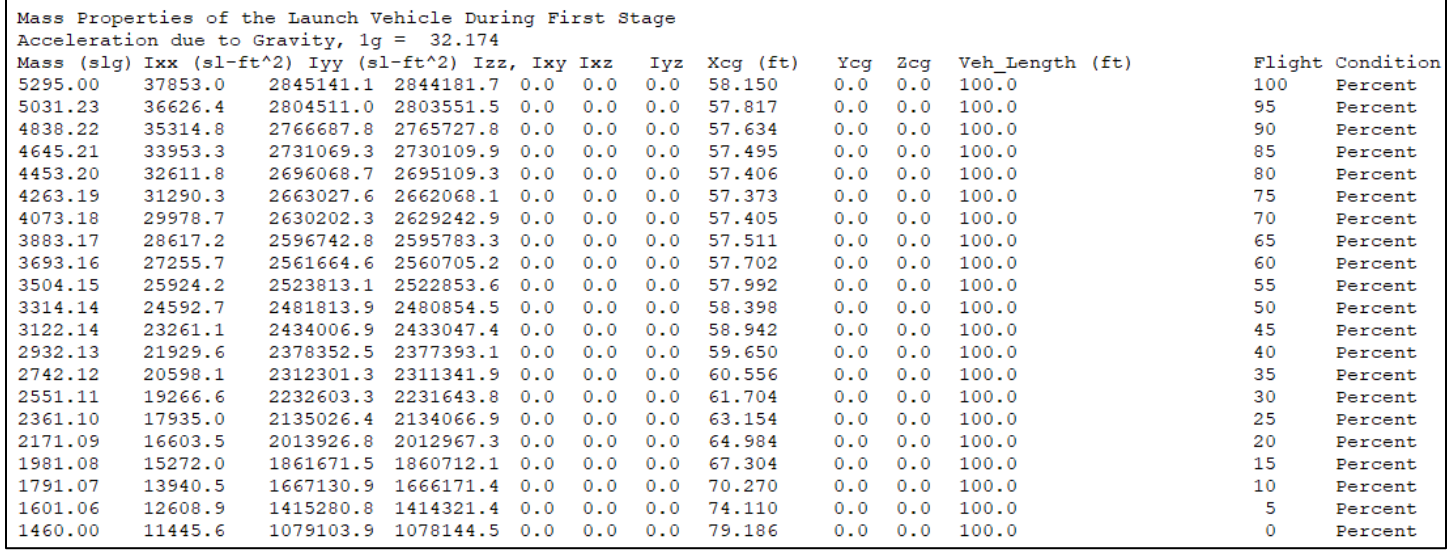

*Mass Properties File "Stage-1.Mass"*

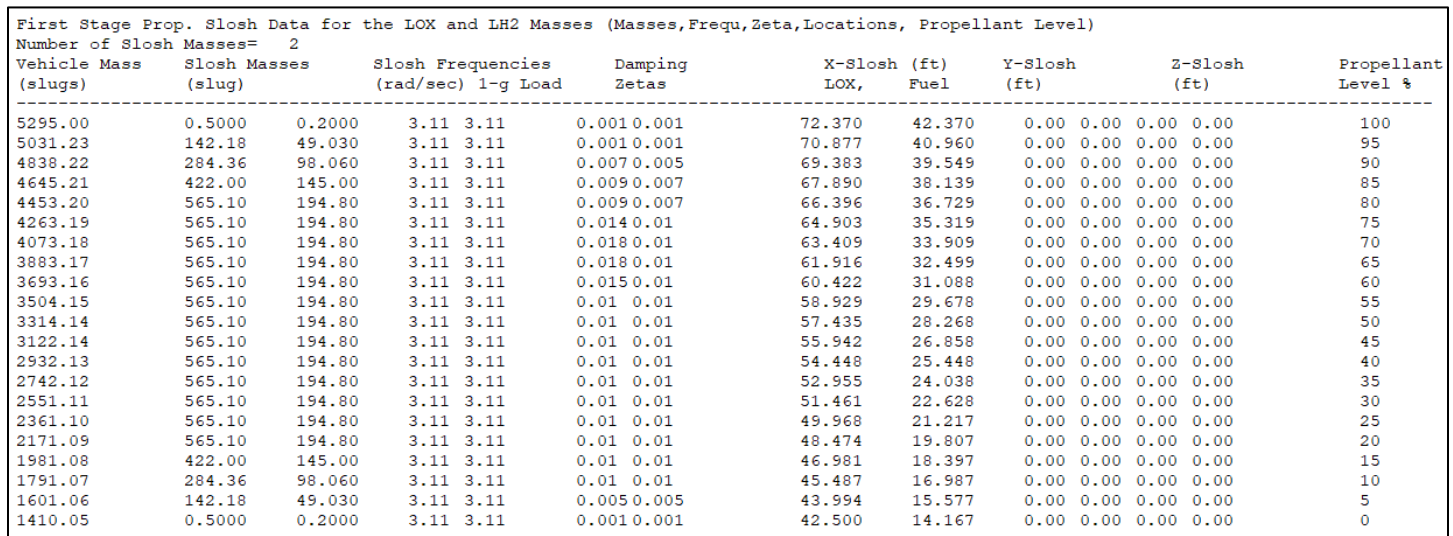

*Slosh Data File "Stage-1.Slsh"*

The mass properties file includes the vehicle moments of inertia and CG location as a function of vehicle mass at different propellant fill levels. The slosh file includes the 2 propellant slosh masses, 2 damping coefficients, and the two x, y, z locations as a function of the vehicle mass. The slosh mass location only varies along the x axis, y and z locations are zero.

The Trim program main menu comes up and the first step is to take a look at the aero data, we therefore select the first option in the menu. From the next menu choose a flight condition in terms of Mach number, angles of attack and sideslip, and vehicle mass and click "Select". Then choose to plot the pitch and lateral aero coefficients, click OK, and the program plots the aero force and moment coefficients versus  $\alpha$  and  $\beta$ , at 5 nearby Mach numbers for comparison. Similarly plot the pitch and lateral aero derivatives.

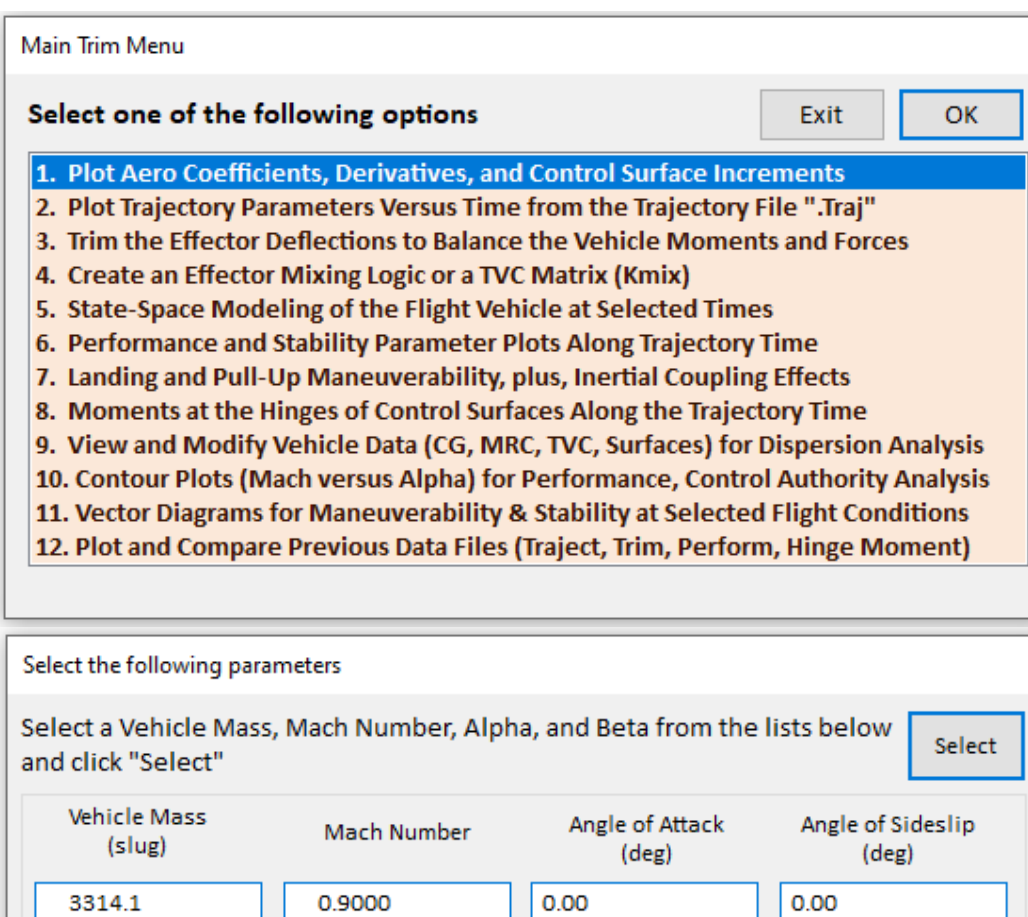

 $-8.00$ 

 $-6.00$ 

 $-4.00$ 

 $-2.00$ 

 $0.00$ 

2.00

4.00

 $\land$ 

 $-8.00$ 

 $-6.00$ 

 $-4.00$ 

 $-2.00$ 

0.00

 $2.00$ 

4.00

┓

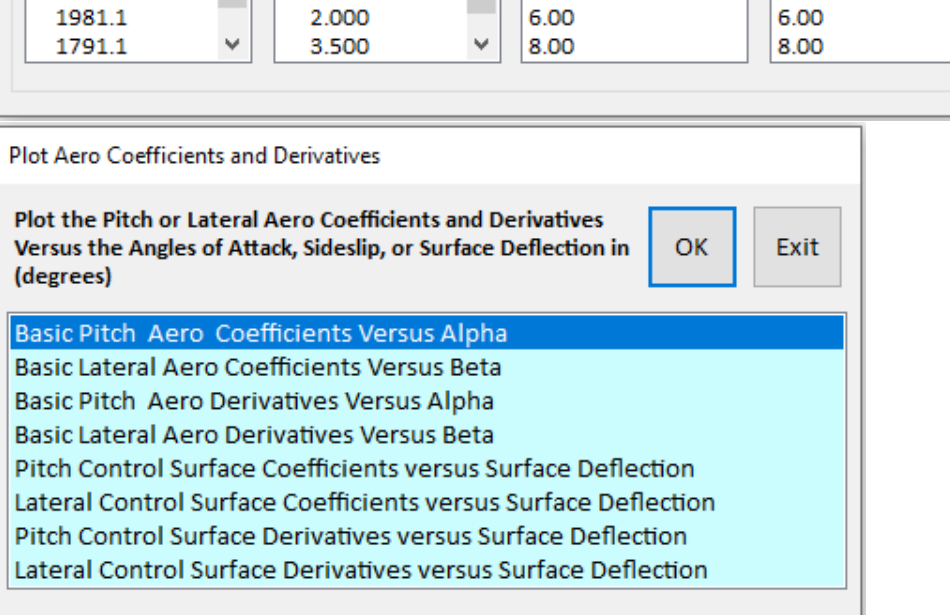

0.9000

0.9500

1.000

1.050

1.100

1.200

1.450

 $\land$ 

3314.1

3122.1

2932.1

2742.1

2551.1

2361.1

2171.1

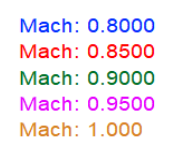

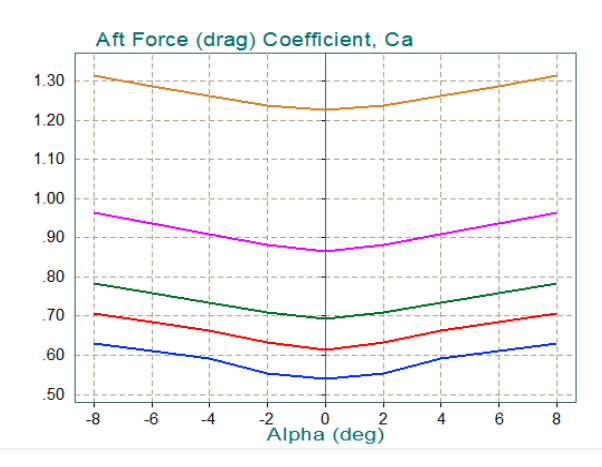

**First Stage Trajectory** 

Lateral Aero Coefficients Versus Beta (deg) Reference Area (ft^2)= 44.42 Chord and Span (feet)= 7.520; 7.520 Moments Transferred to Vehicle CG Alpha( $o$ )=0.00 (deg)  $Beta(o) = 0.00$  (deg)

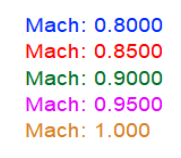

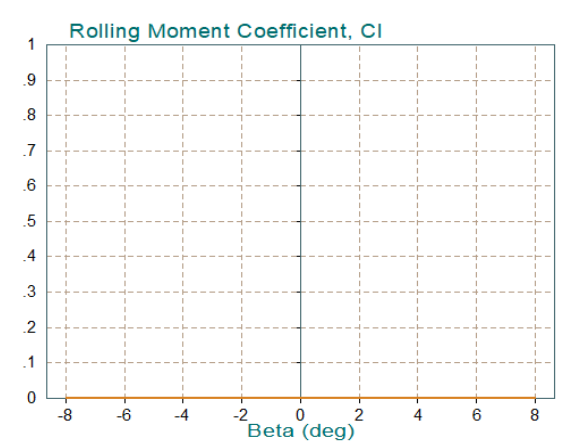

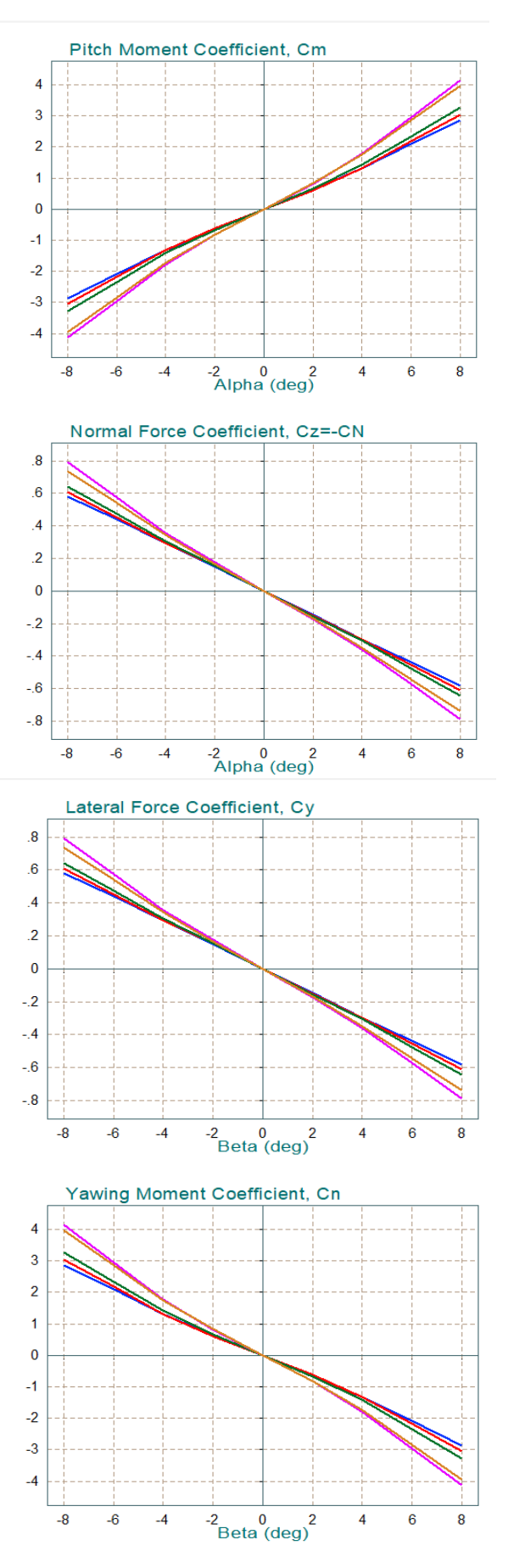

**First Stage Trajectory** Pitch Aero Derivatives Versus Alpha (deg) Reference Area (ft^2)= 44.42 Chord and Span (feet)= 7.520; 7.520 Moments Transferred to Vehicle CG Alpha(o)=0.00 (deg)  $Beta(o) = 0.00$  (deg)

Mach: 0.8000 Mach: 0.8500 Mach: 0.9000 Mach: 0.9500 Mach: 1.000

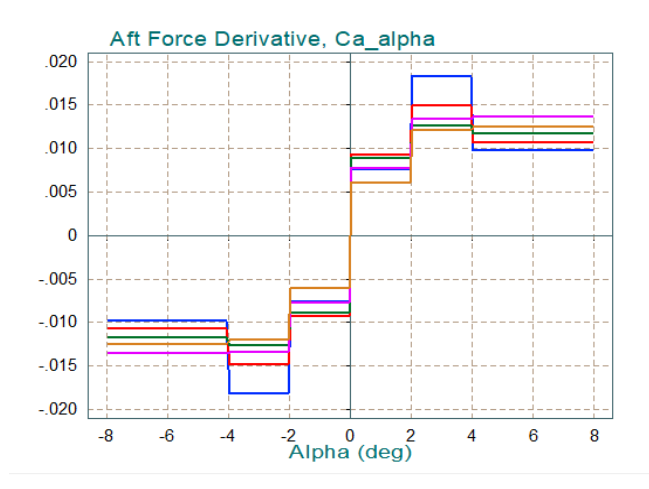

**First Stage Trajectory** Lateral Aero Derivatives Versus Beta (deg) Reference Area (ft^2)= 44.42

Chord and Span (feet)=  $7.520$ ;  $7.520$ Moments Transferred to Vehicle CG Alpha(o)=0.00 (deg)  $Beta(o) = 0.00$  (deg)

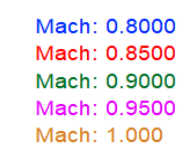

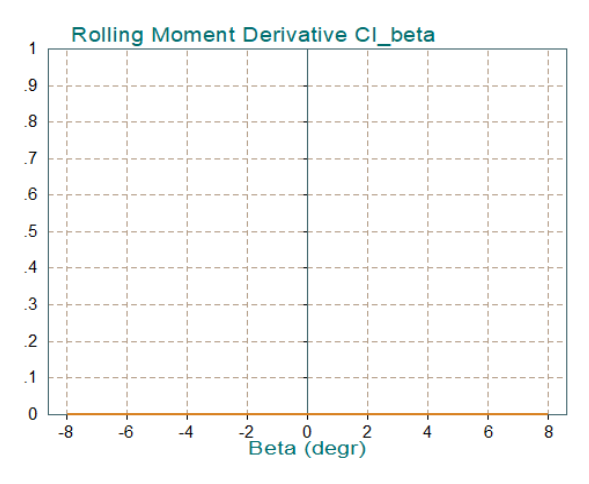

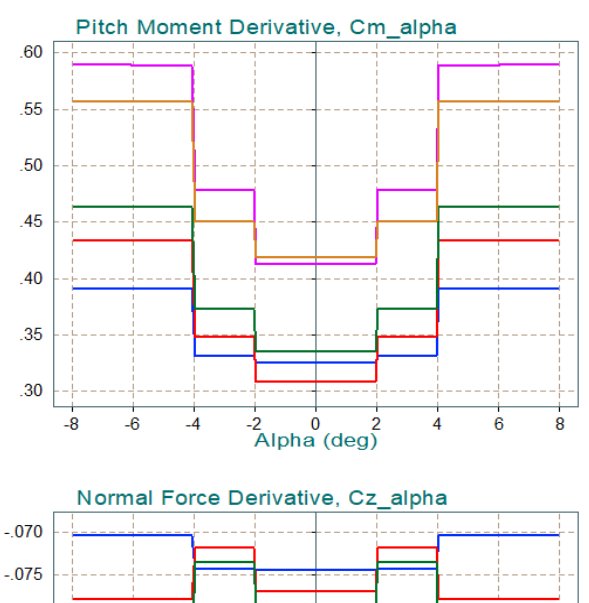

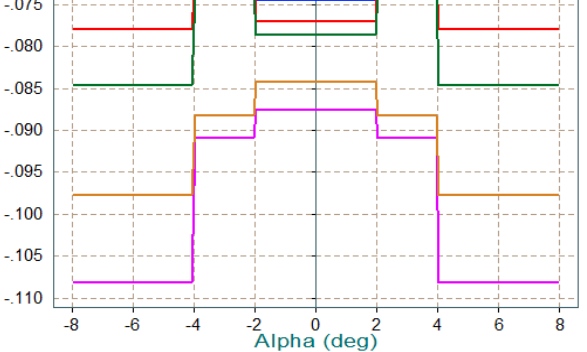

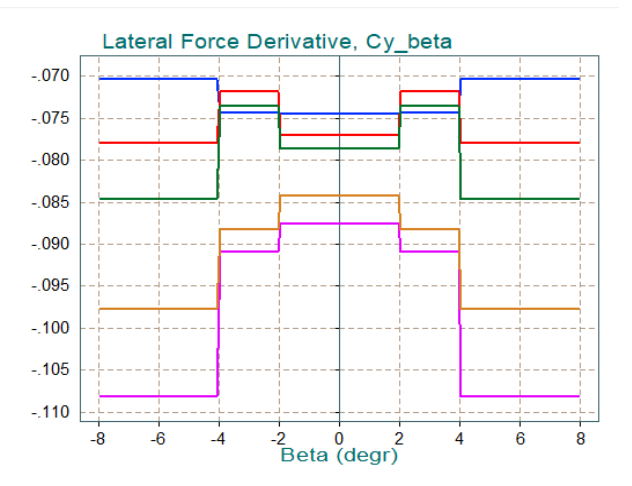

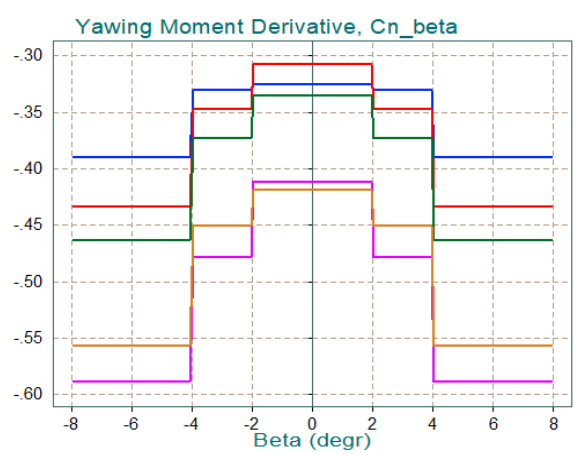

Return to the Trim program main menu and select the second item to plot the first stage trajectory data versus time. This is the data from file "*Stage-1.Traj*". The CG is not in the trajectory file but it gets calculated versus time from the mass properties.

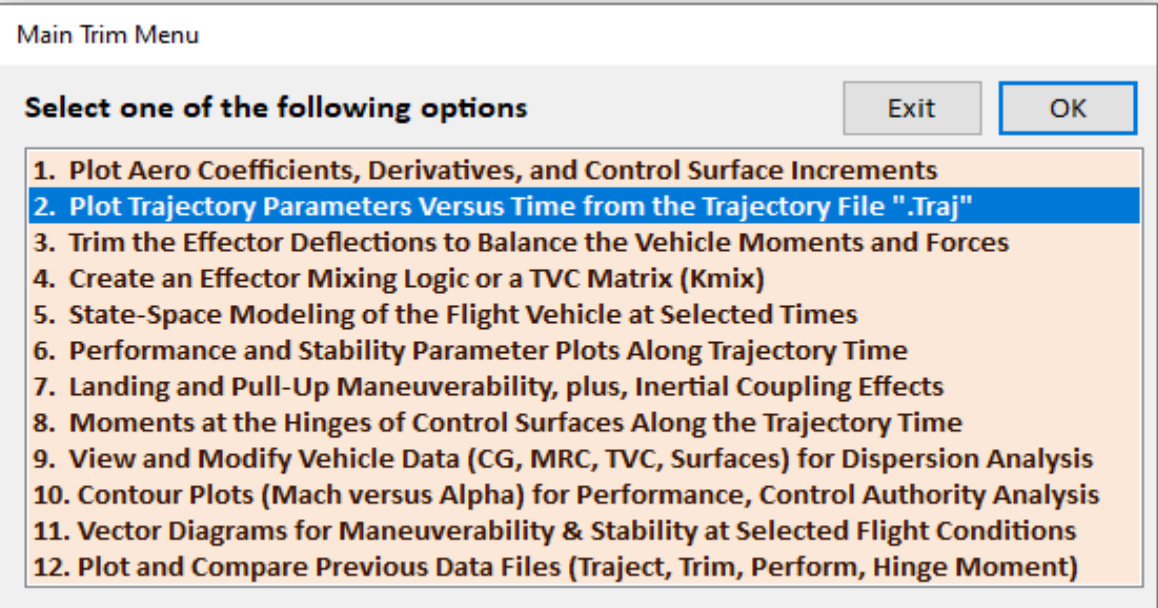

Vehicle CG in (feet), First Stage Trajectory

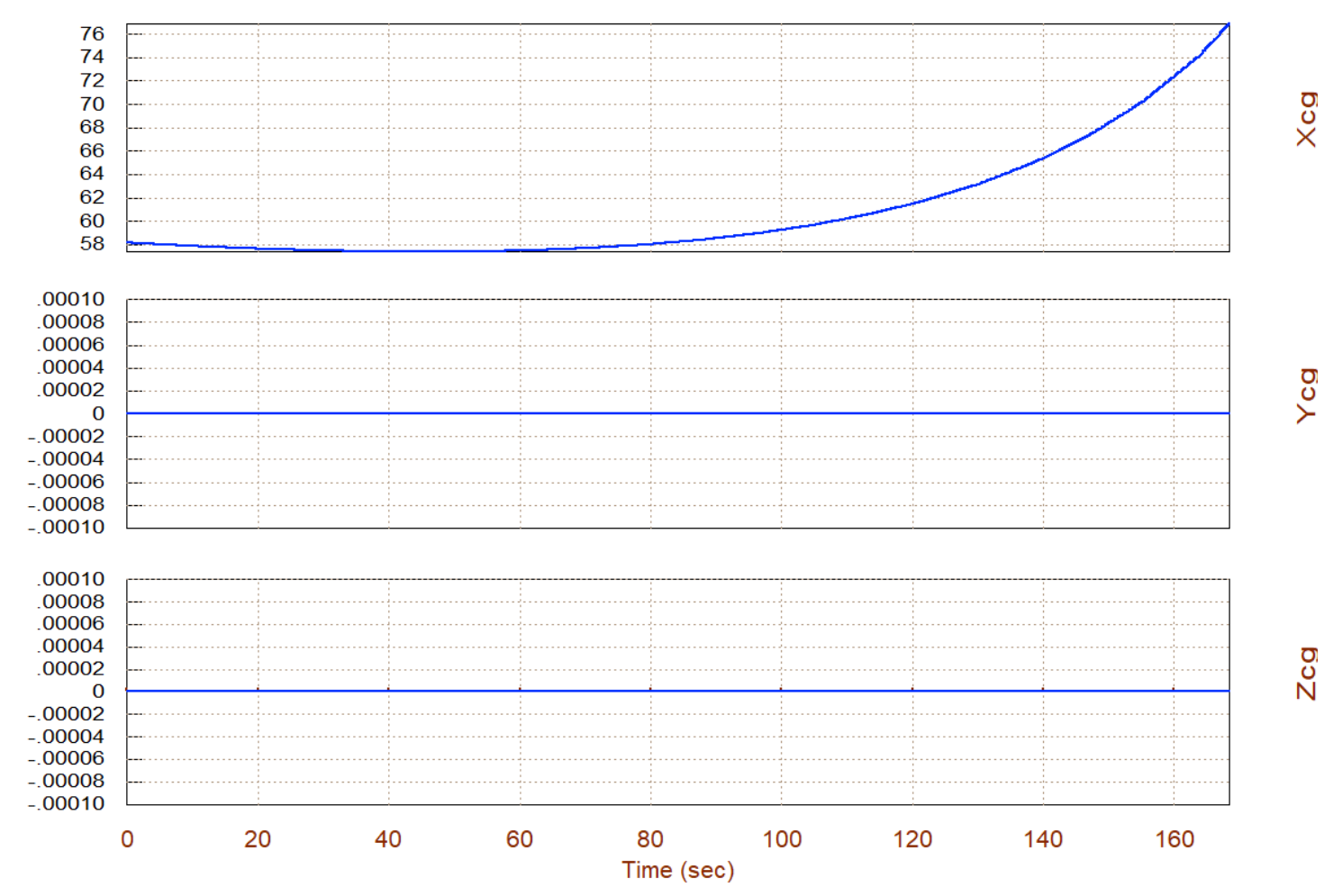

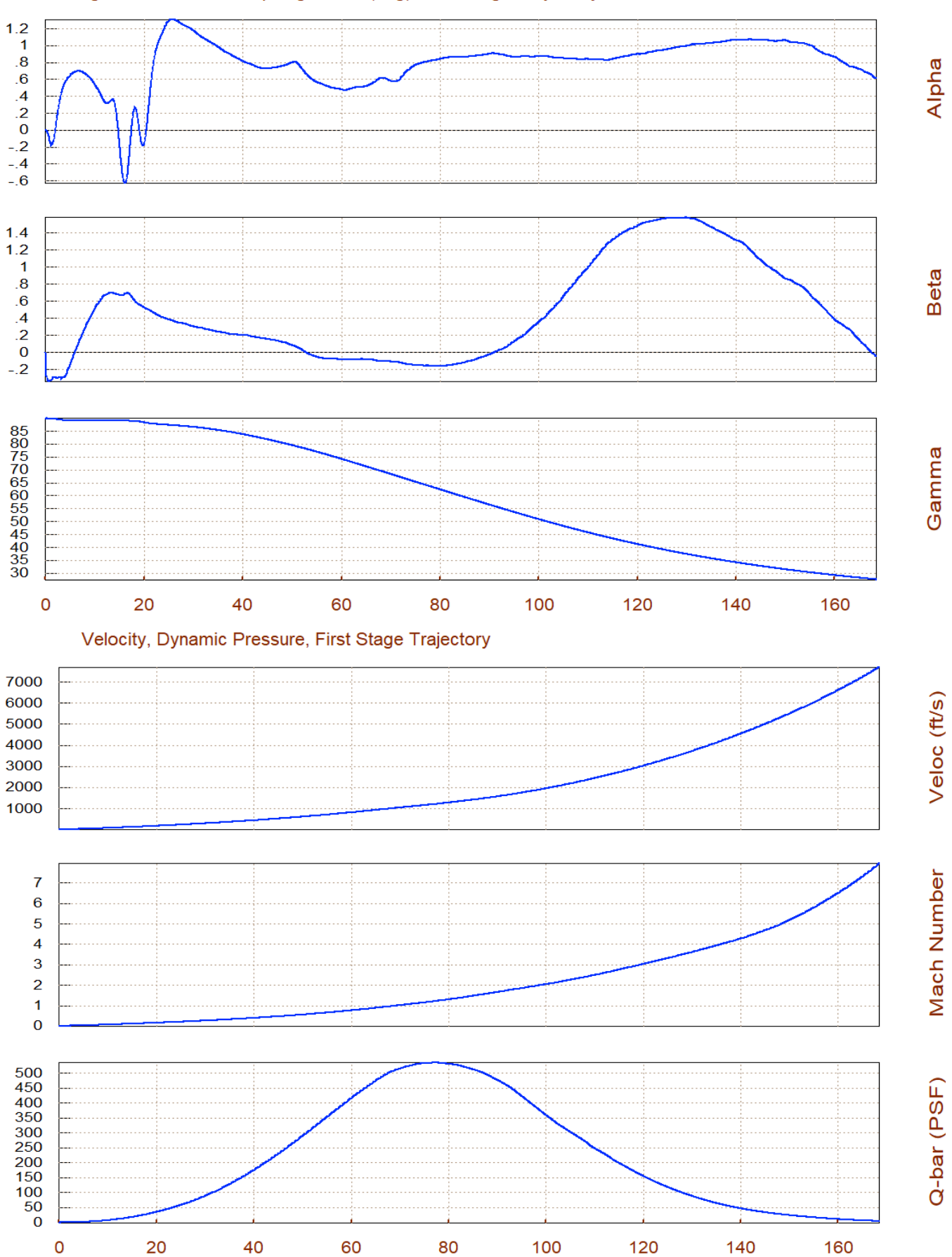

Time (sec)

#### Angles of Attack/Sideslip/Flight Path (deg), First Stage Trajectory

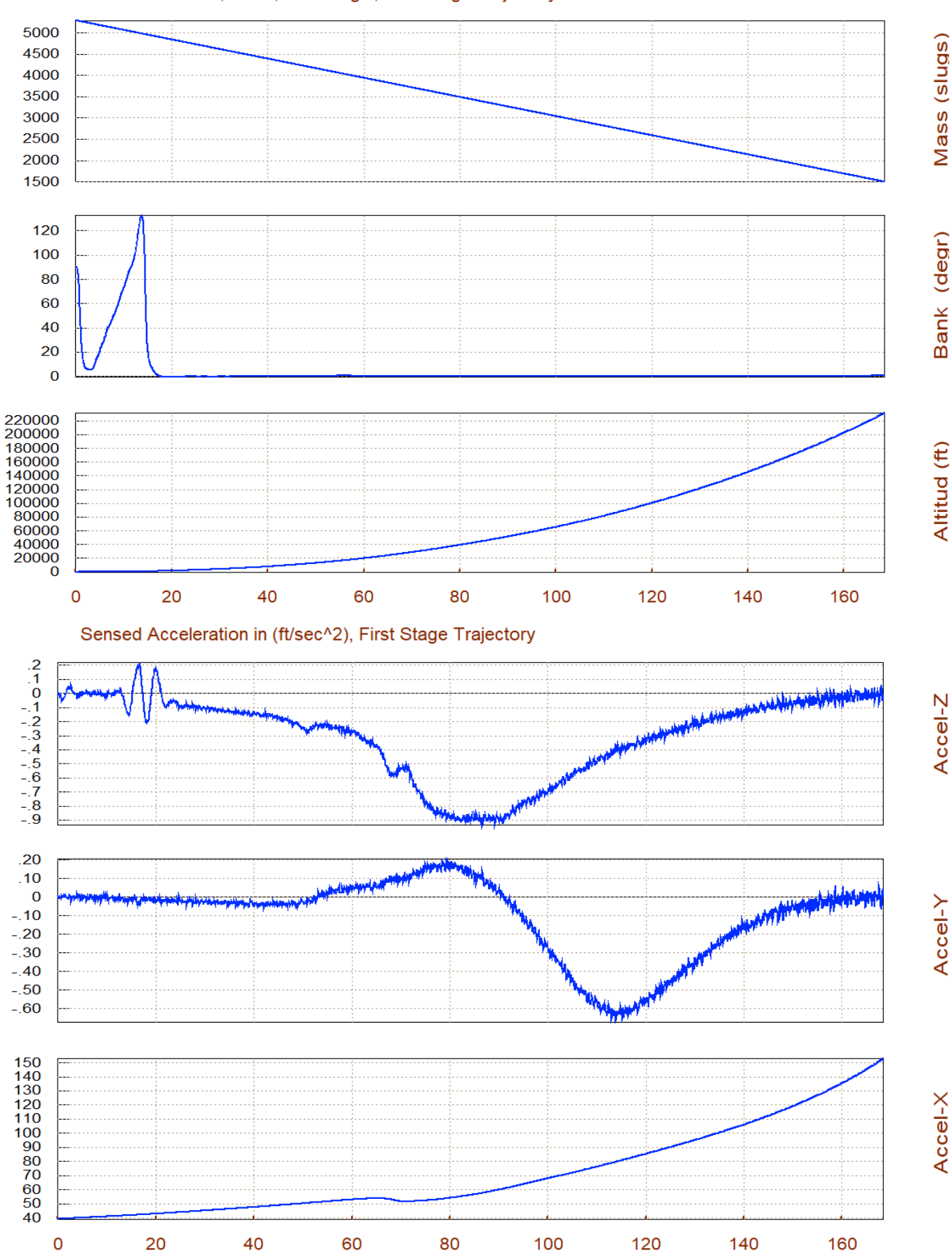

Time (sec)

#### Vehicle Altitude, Mass, Bank Angle, First Stage Trajectory

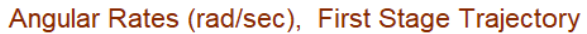

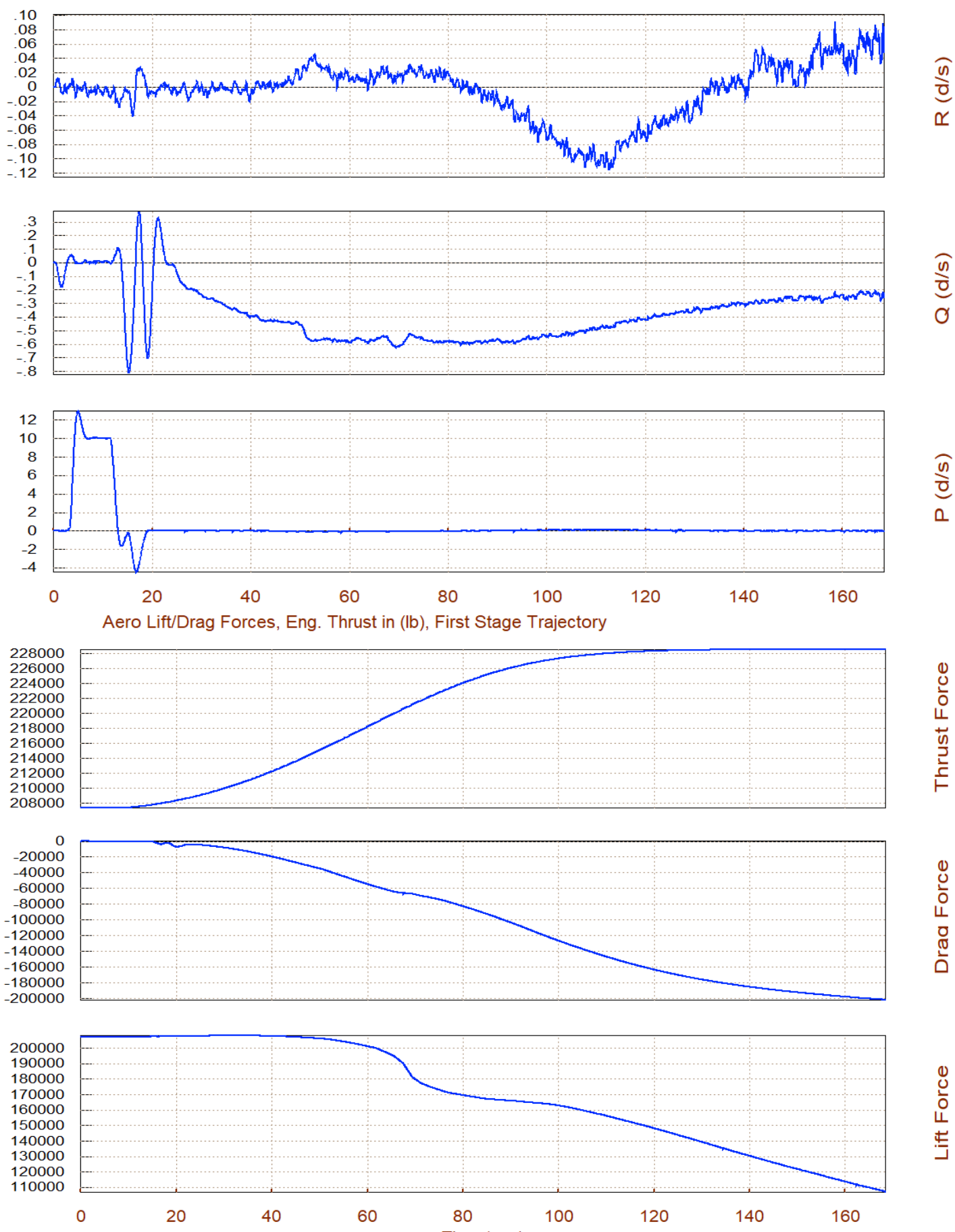

Time (sec)

The next step is to select the  $3<sup>rd</sup>$  option from the Trim menu which is to trim the TVC engines along the trajectory. That is, to calculate gimbal deflections and thrust variations required in order to balance the moments and the axial acceleration defined in the trajectory file. In the next menu you may choose an already existing trim file to initialize your trim process. If it is the first time, there won't be any previous trim file and you can click on "*Do Not Select*" a previously created trim file. In the next menu select to balance the 3 moments along the  $(\alpha, \beta)$  angles defined in the trajectory, including to also match the acceleration along the vehicle x-axis.

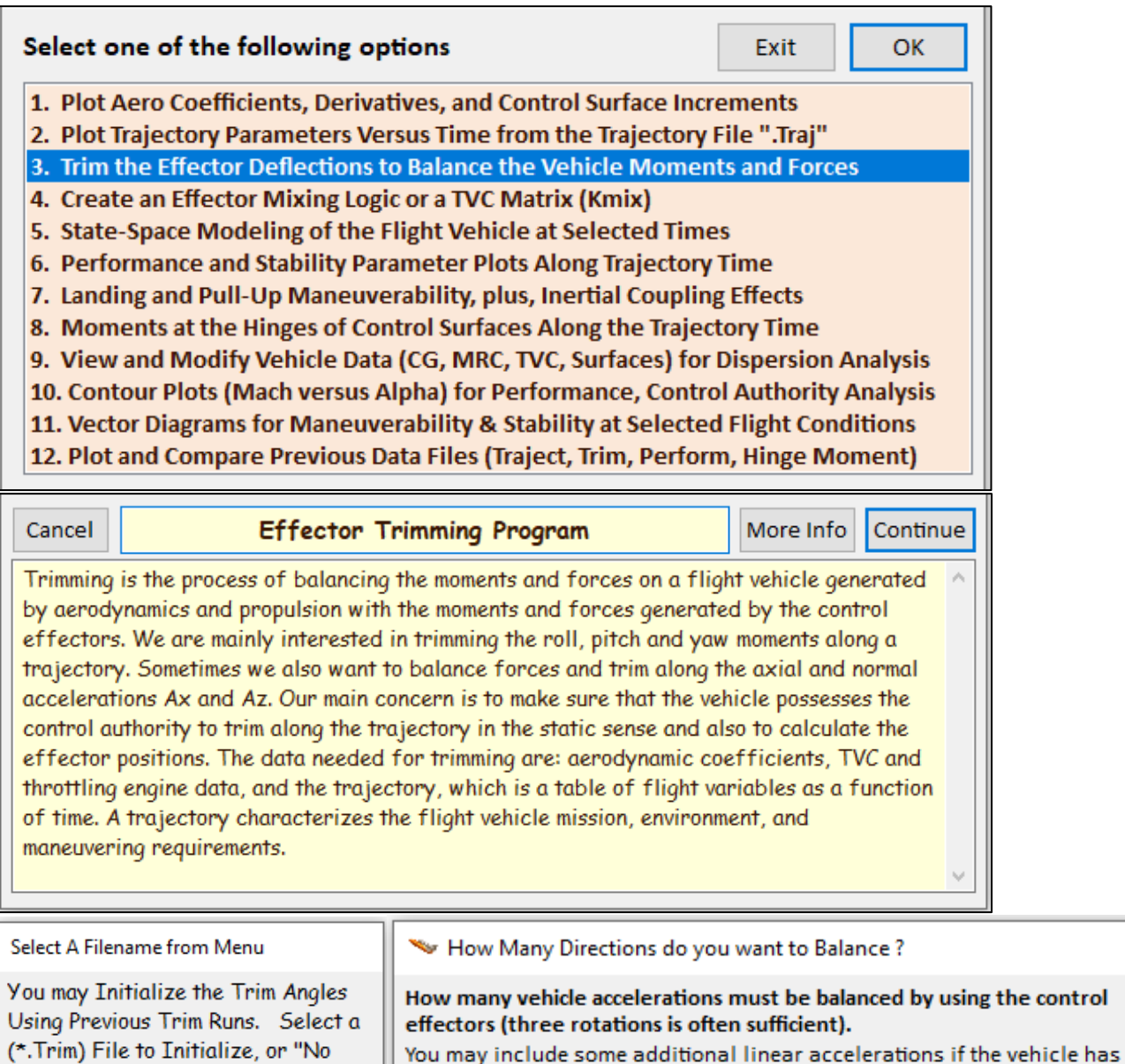

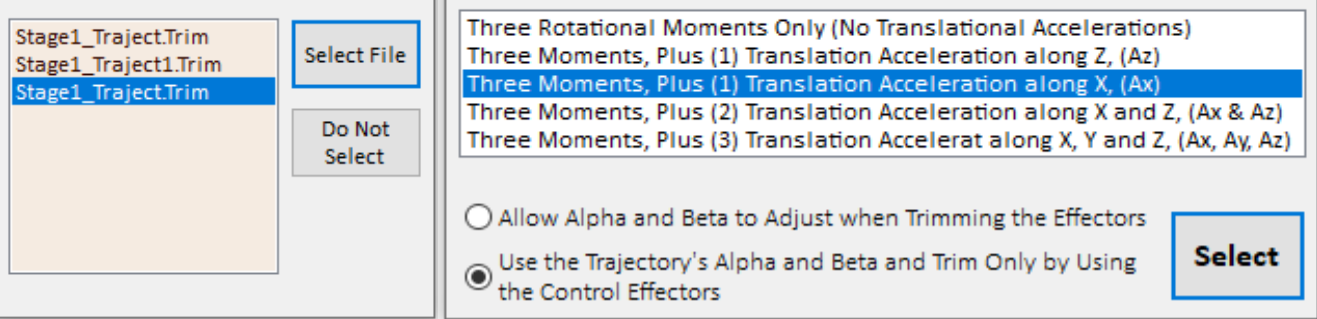

translational effectors

Select" for Zero Initialization.

×
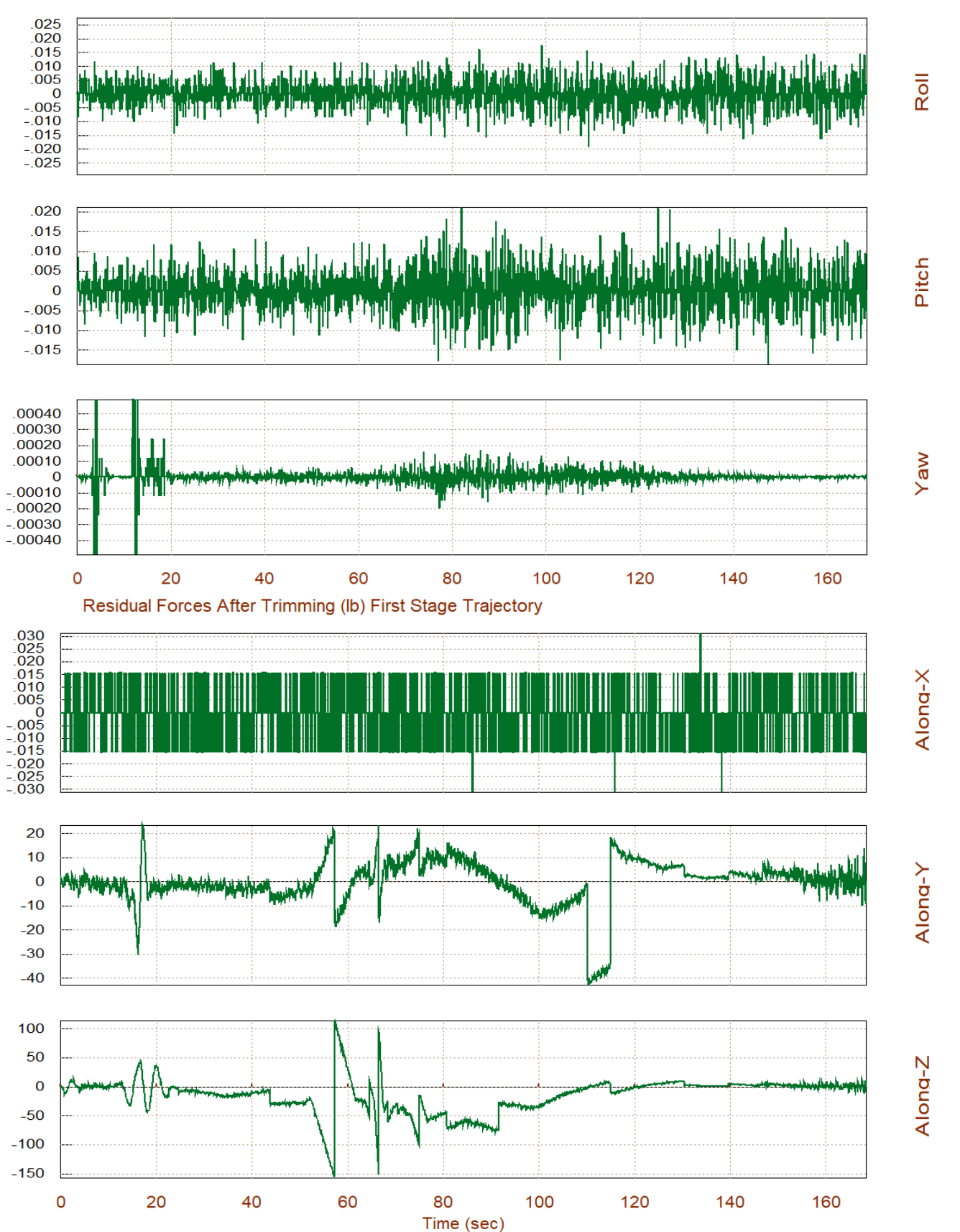

The above plots show the 3 residual moments and residual x-acceleration, which are zero as expected meaning that we were able to trim along the 4 desired directions by gimbaling and throttling the engines. As we said earlier, we allowed a little throttling in order to match the trajectory's x-acceleration but not enough to produce differential throttling against the aero moments. This is done primarily by the TVC.

### Surface & Engine Deflections/ Thrusts, First Stage Trajectory

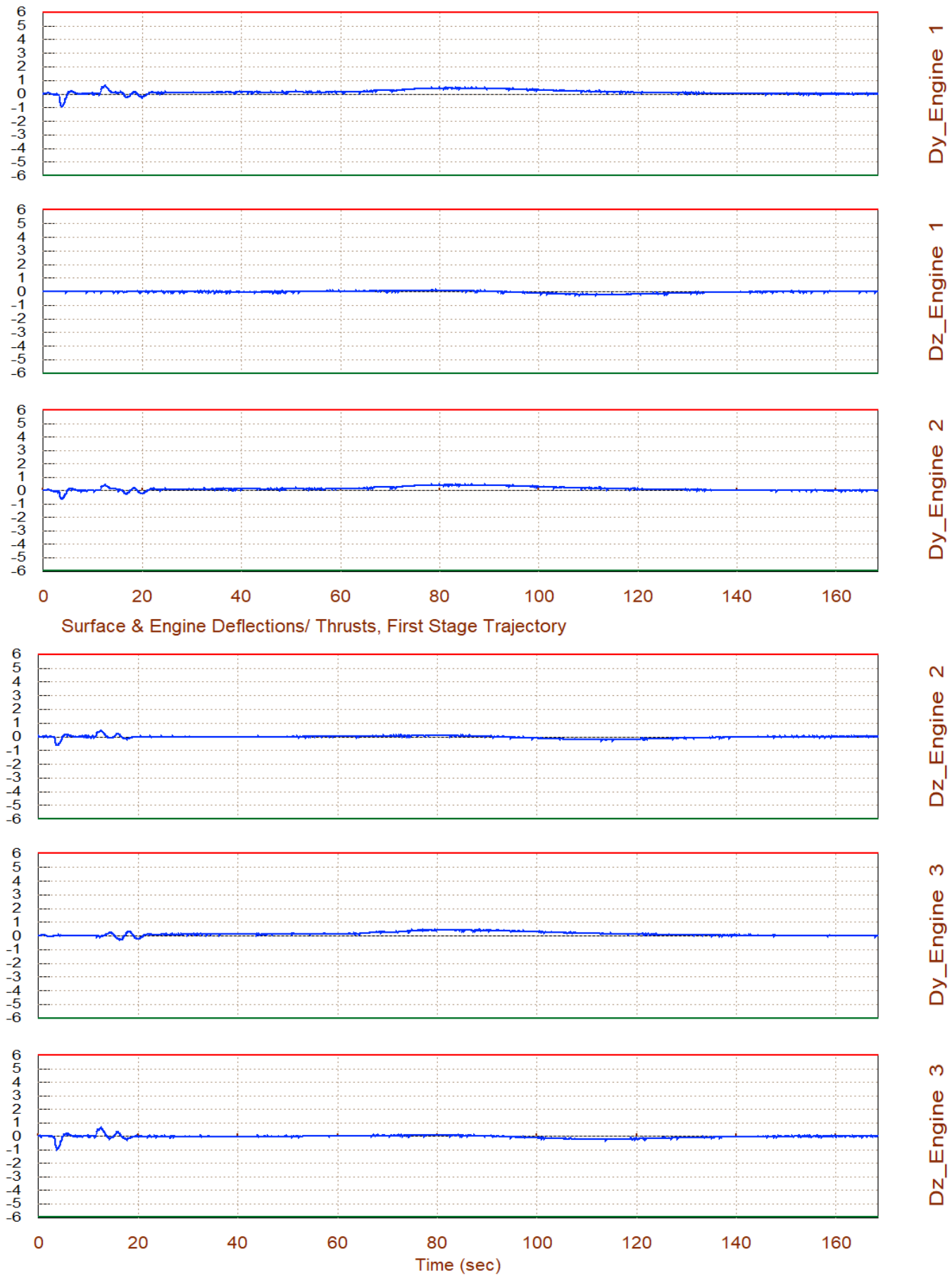

The 8 peripheral engines are gimbaling in order to balance the aero moments.

#### Surface & Engine Deflections/ Thrusts, First Stage Trajectory

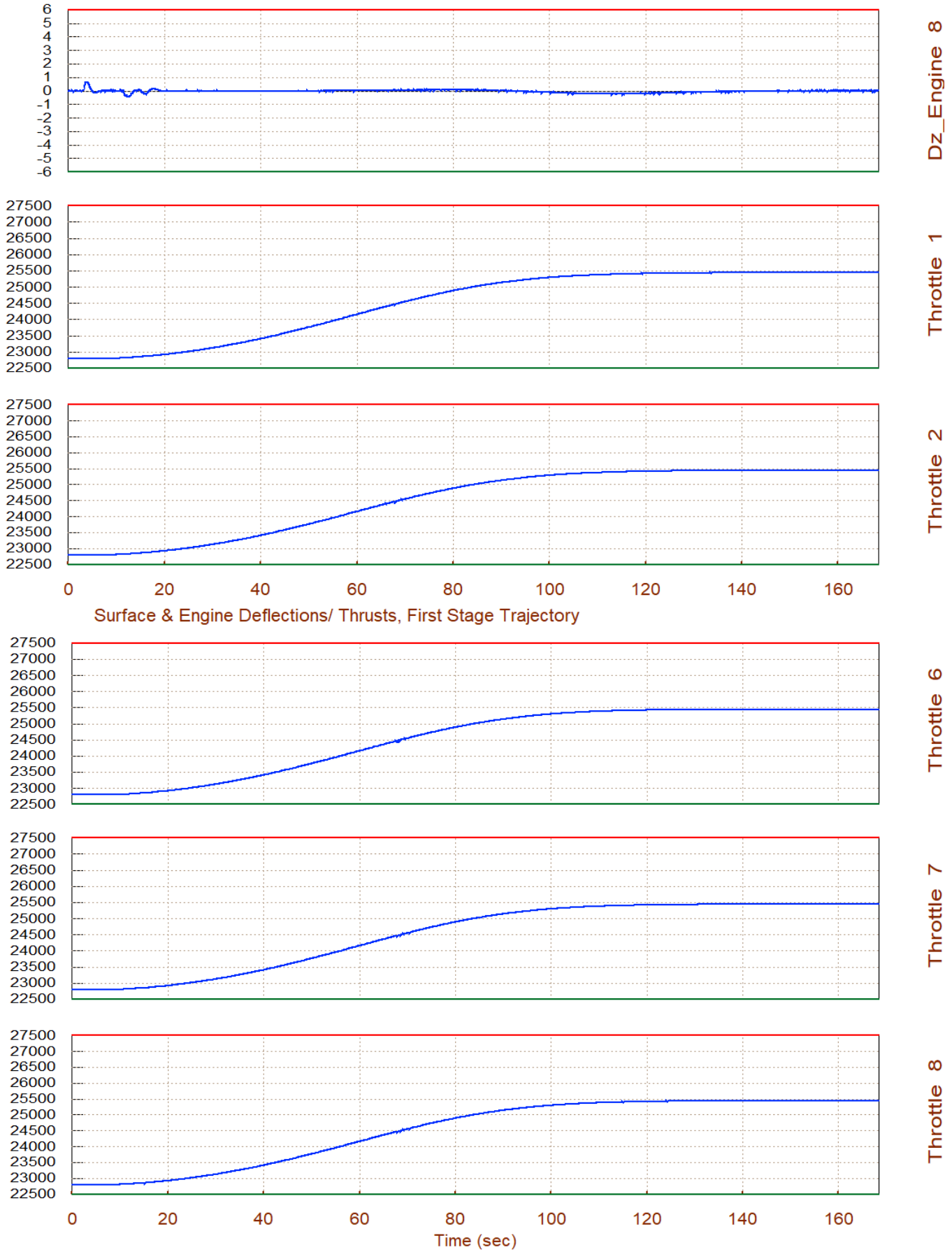

The engines are also allowed to throttle in order to match the trajectory's x-acceleration.

The next step is to analyze the vehicle static performance along the trajectory. That is, static stability and controllability analysis. This is option-6 from the Trim menu. First, we need a (25x4) mixing matrix to combine the 25 controls (including throttling for now) with the 4 degrees-of-freedom that we are controlling (including axial acceleration control for now although it is not included in the design). We will temporarily allow the program to create an effector combination logic only for this analysis by allowing a full participation from all effectors. Next, we select a maximum 4° alpha/ beta dispersions and 30 (ft/sec) wind-gust variations, as worst possible disturbances along the trajectory.

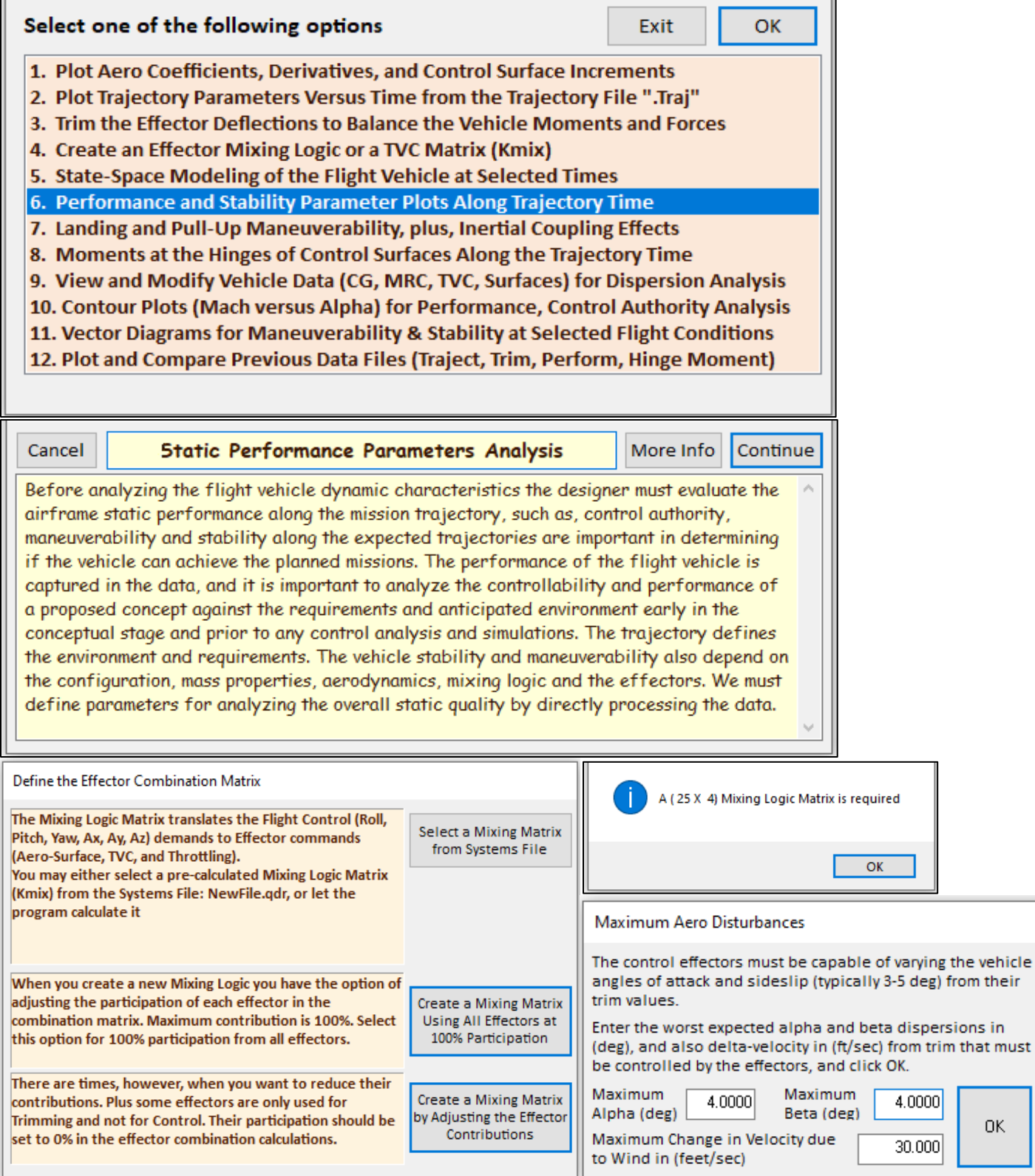

0K

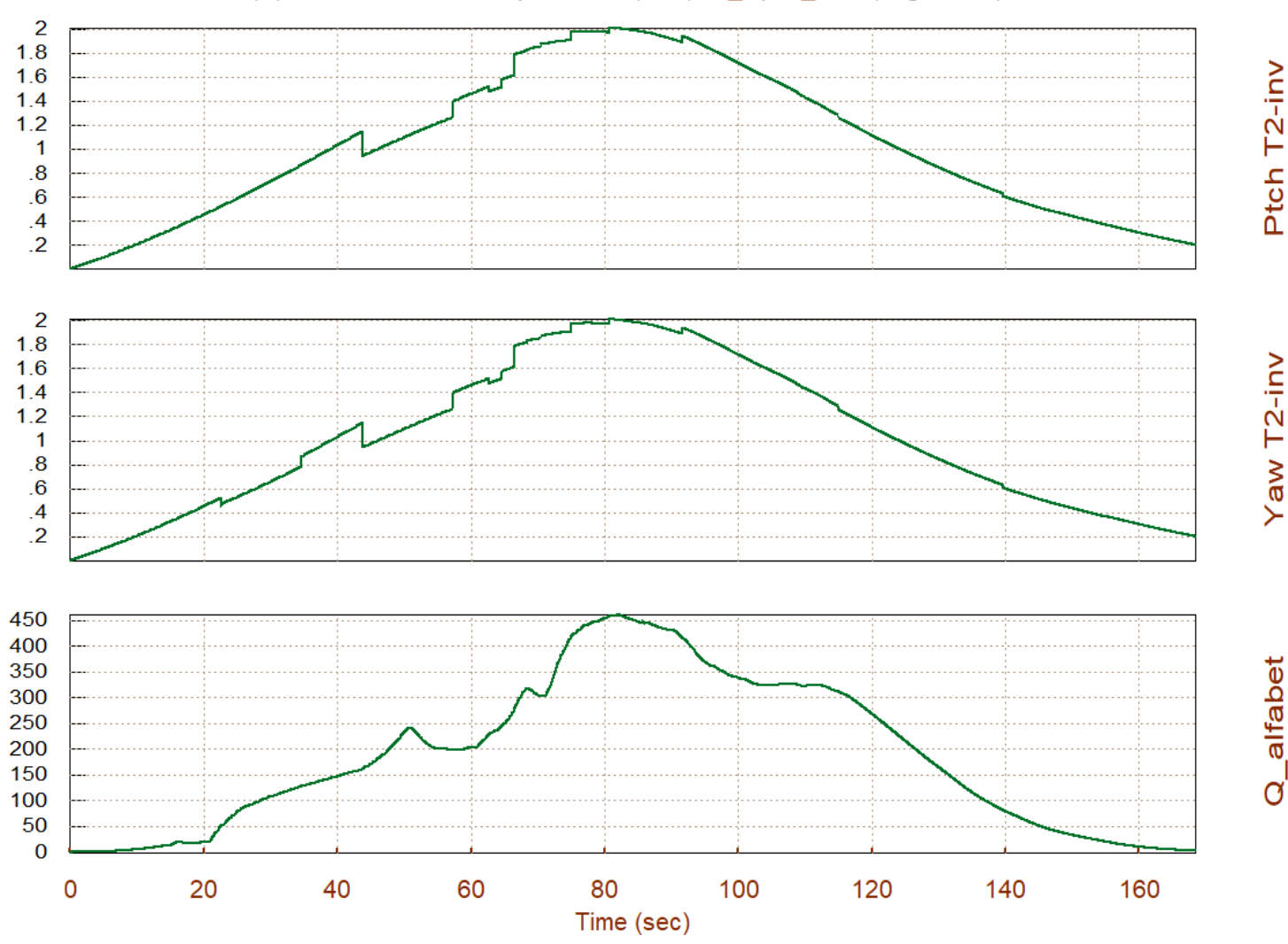

### Short-Period (w)/ Time-to-Double-Ampl-Inverse (/sec), Q\_alpha\_beta (deg-lb/ft^2)

The above plot shows the static stability in pitch and yaw, which are the same because it is a cylindrical vehicle. It shows that the vehicle is statically unstable, as most launch vehicles are, and that it has a time-todouble amplitude inverse of 2 sec<sup>-1</sup>, or a minimum T2= 0.5 sec, which is marginally acceptable for a launch vehicle, and it is occurring at Max-Q. It means that without controls, at Max-Q, it takes half a second for the angle of attack to grow from 1° to 2°. The third plot is used to evaluate the worst-case lateral loading due to angle of attack dispersions along the trajectory. It shows the Q-alpha and Q-beta combined, assuming that there are 4°  $\alpha_{\text{max}}$  and  $\beta_{\text{max}}$  maximum dispersions along the entire trajectory. That is, in addition to the nominal  $\alpha_0$  and  $\beta_0$  values. The worst loading is 450 (psf-deg) also occurring at max-Q.

The next plot analyzes the authority of the control system to counteract the disturbance moment generated due to a ±4° dispersion in alpha or beta. It shows that only 32% of the max available control authority is needed at Max-Q to counteract the disturbance due to  $\alpha_{max} = \pm 4^{\circ}$ . The blue lines correspond to  $\alpha_{max}$  and  $\beta_{max}$ having positive +4° values and the green lines correspond to  $\alpha_{max}$  or  $\beta_{max}$  being negative, -4°. The control effort in the roll axis is zero because there is no aero disturbance to counteract in roll. The last plot shows the maximum angular accelerations produced when the controls are maximized in both positive and in negative directions. The max acceleration increases with time because the vehicle weight is reduced, and there is more acceleration in roll because the moment of inertia is smaller.

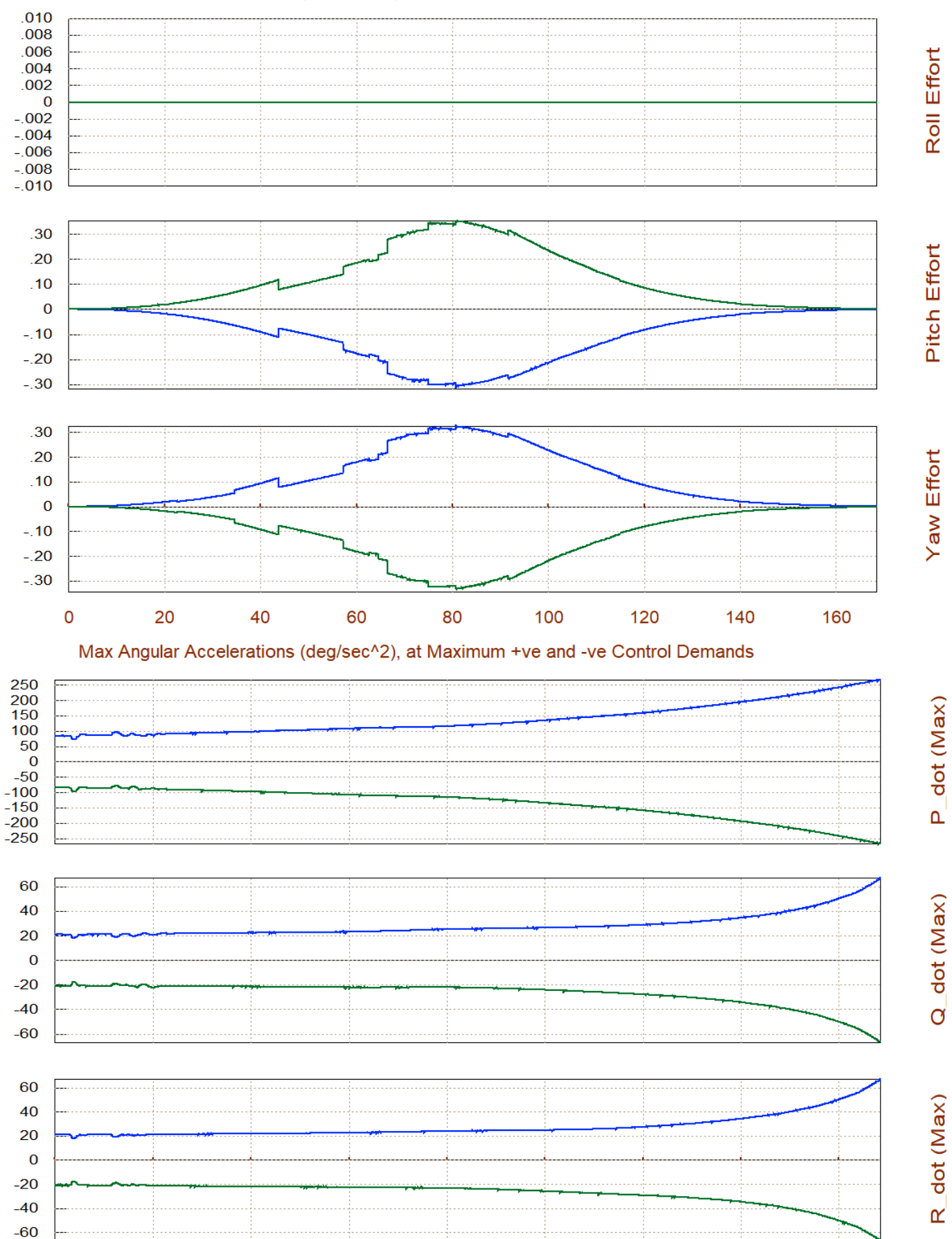

 $\mathsf{O}\xspace$ 

Time (sec)

### Rotation Control Authority |dQ/dQmax|<1 for 4 (deg) of Alpha & Beta Variation

One of the features of the Trim program is the ability to create linear systems along the trajectory provided. It is selected from option-5 which plots the trajectory data versus time. Then go to the menu bar which is above any of the trajectory plots, click on "*Graphic Options*" and select "*Select Time to Create State-Space System*".

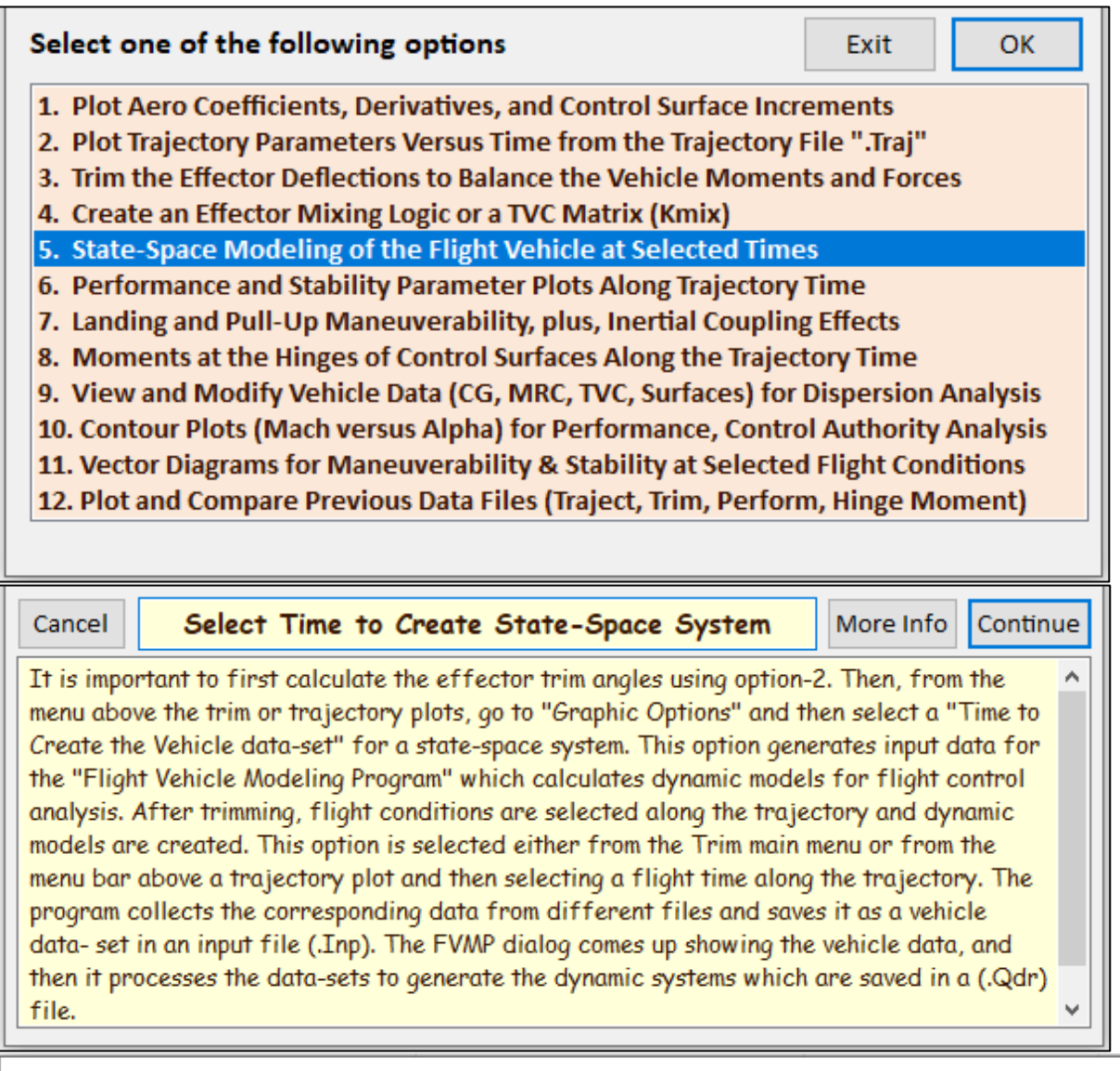

### Trajectory Parameters

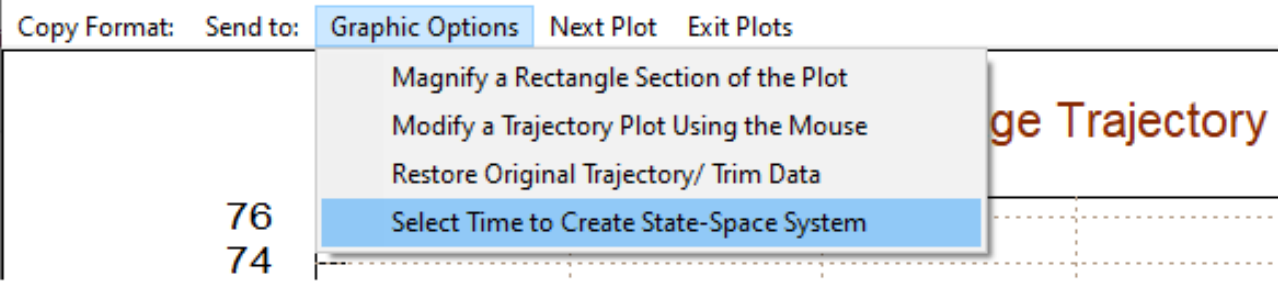

Then using the mouse, move the cursor along any of the plots, select a time point to create the linear model and click at the selected time point, let's say at 60 sec. The program will find the nearest trajectory time point and ask for a confirmation. If you accept the selected time the program will display the flight vehicle modeling program dialog where you can inspect the vehicle parameters, enter a title, and modify some of the parameters, as necessary, before saving it. The state-space model can be created by clicking on the "Run" button to process the vehicle parameters. But we are not do that right now. Instead, we will save the data in the input file (.Inp) that was selected in the beginning of the program, make the necessary additions, if any, and we will process the it later. We therefore click on "Save in File" for now, to save the flight vehicle dataset in the input file.

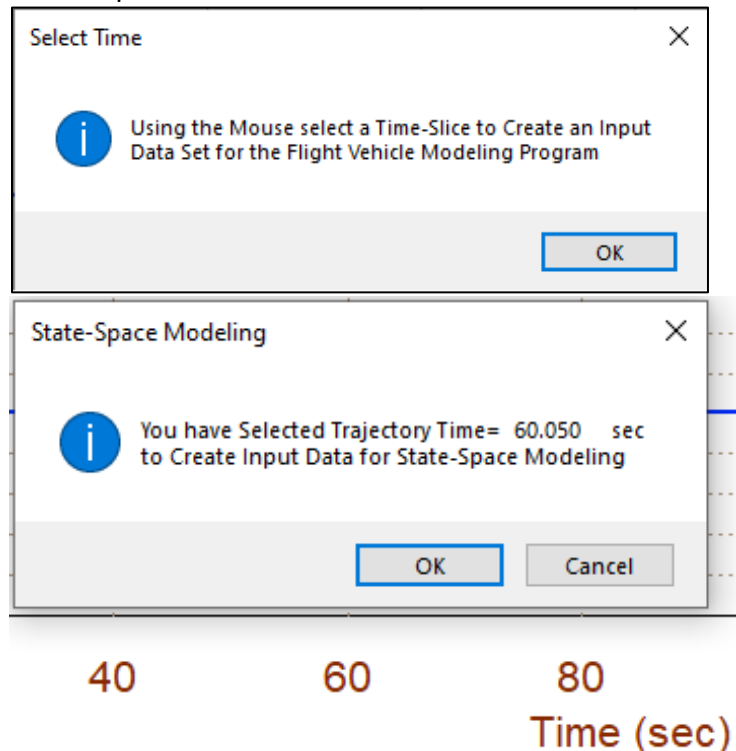

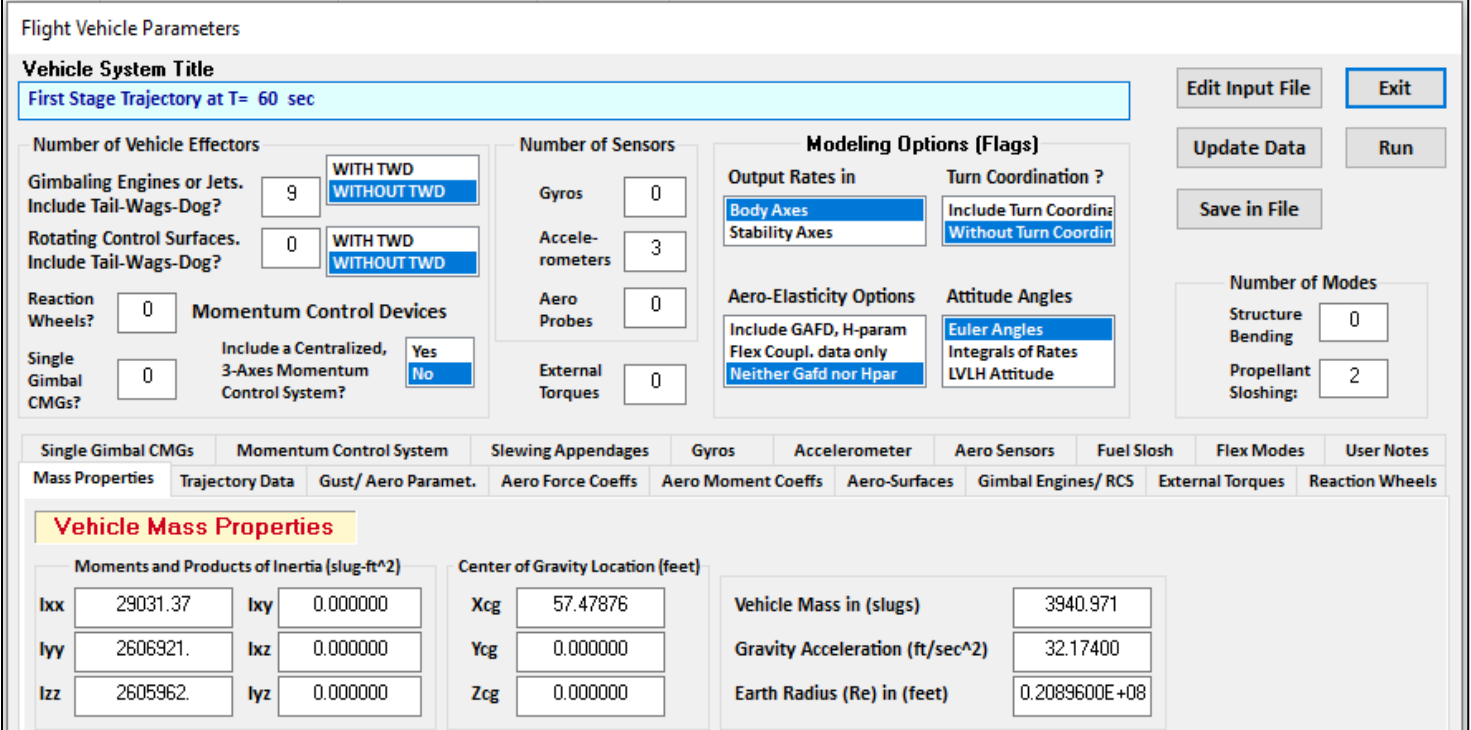

Another useful option for launch vehicle design is the vector diagrams that demonstrate the effector TVC controllability using 2-direction vector diagrams. Select option-11, and in the dialog below enter the flight time to analyze the controllability. From the following menus the user selects the flight condition in terms of  $\alpha \& \beta$ , Mach number and vehicle weight. The default values correspond to the selected flight time.

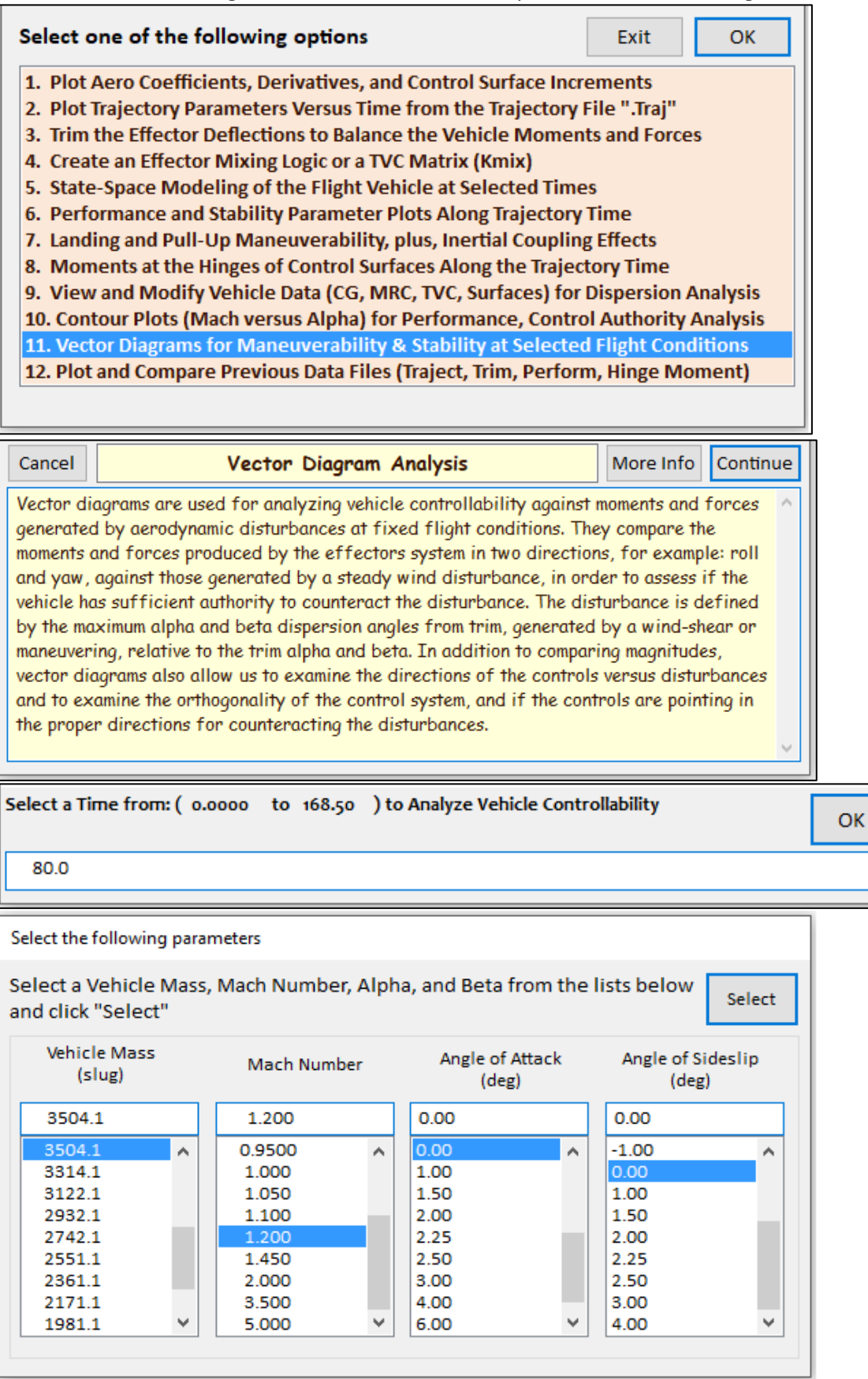

Next, the user is requested to select or to allow the program to create an effector combination matrix and to define the external disturbances. We select a maximum 4° alpha/ beta dispersions and 30 (ft/sec) wind-gust variations as worst possible disturbances along the trajectory.

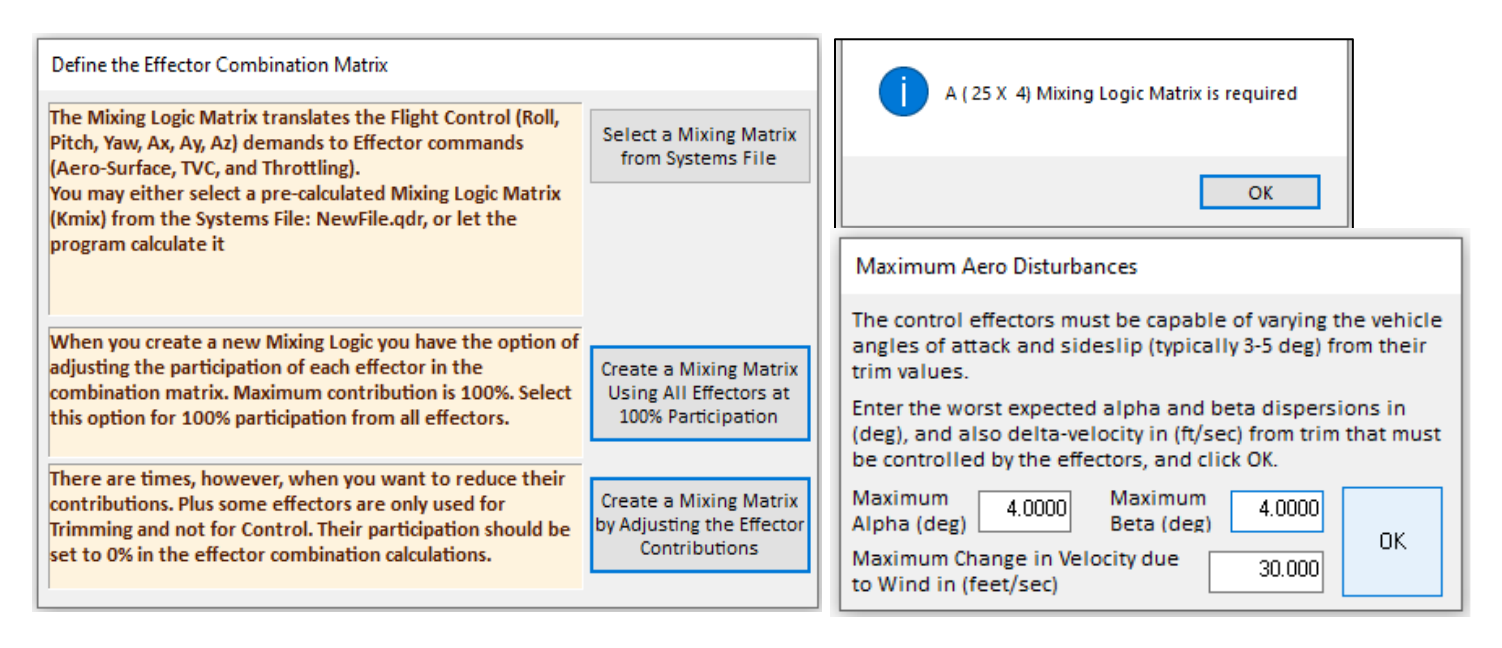

The green and blue vectors in Figure 1.1a show the maximum roll and yaw accelerations that can be obtained by maximizing the roll and yaw TVC controls. They are orthogonal and pointing along the expected directions, without any cross-coupling between the axes. There is more acceleration available in roll which is consistent with the previous results. Figure 1.1b shows also the side acceleration  $\ddot{y}$ . Positive yaw control produces negative side acceleration. The red vectors show the acceleration effects due to  $\beta_{\text{max}} = \pm 4^{\circ}$  disturbance which produces negative yaw and  $\ddot{y}$  accelerations but it does not couple into roll. The disturbance vector is significantly smaller than the yaw control vector, which means that the vehicle has sufficient control authority to counteract the  $\beta_{\text{max}}$  dispersion.

The green and blue vectors in Figure 1.2a show the roll and yaw control moment partials. That is, the moment per roll control deflection and the moment per yaw control deflection. The two vectors are orthogonal and pointing in the corresponding directions, no cross-coupling between roll and yaw. There is more yaw moment produced per yaw control deflection because the yaw inertia is a lot bigger and the wind disturbance affects only yaw. Figure 1.2b includes the side-force partial CY per yaw control deflection, which is negative. The red vectors in Figure 1.2 (a & b) are the moment and CY force partials per sideslip angle β. It is in the negative yaw direction, that is, positive beta produces negative yaw moment. It also has negative Cyβ and Cnβ which means that the vehicle is unstable in yaw. The red vector however is much smaller in magnitude than the blue control partial which means good yaw controllability.

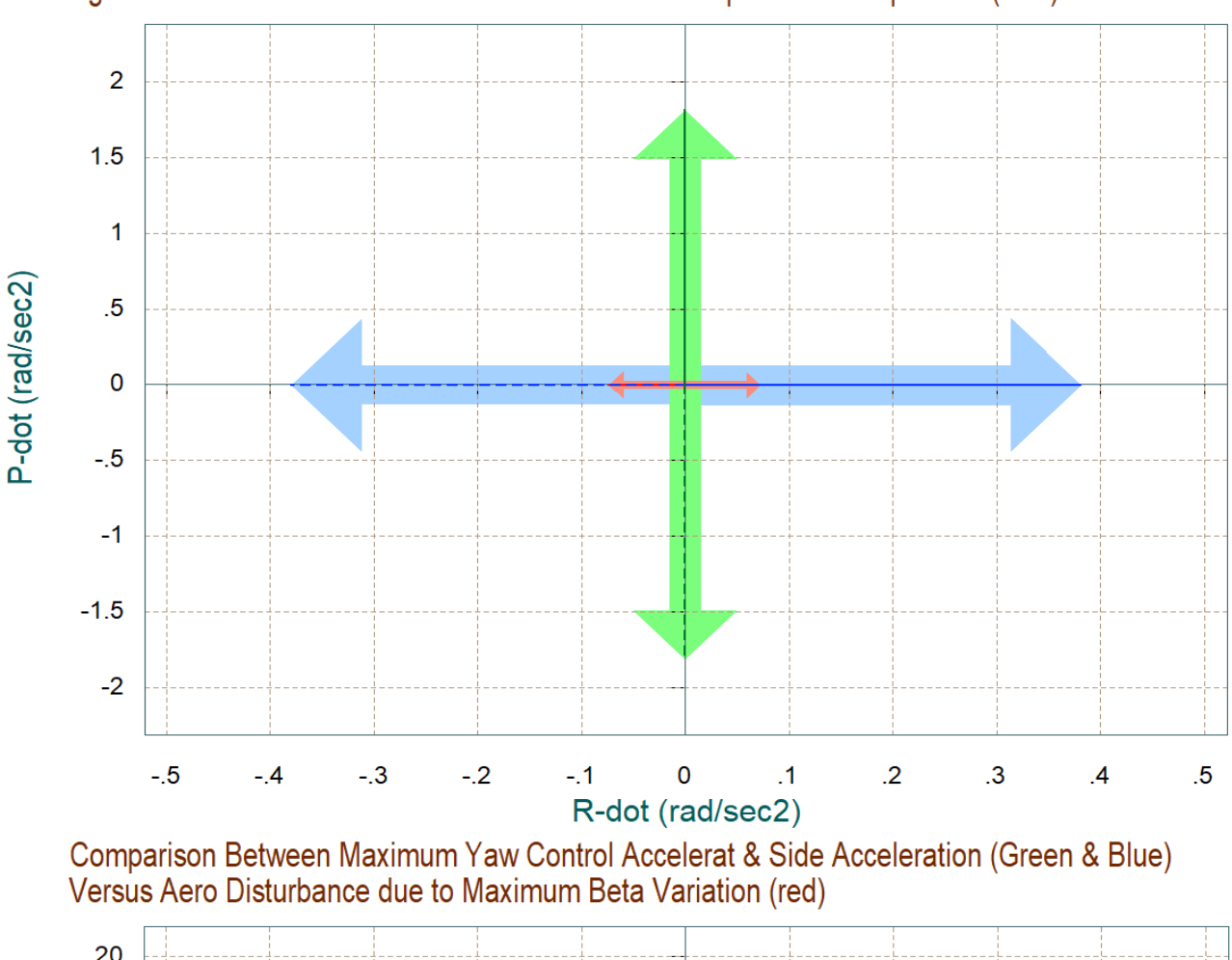

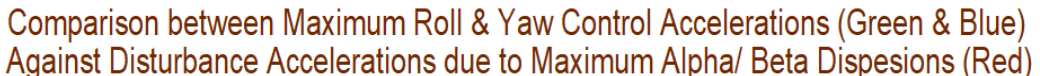

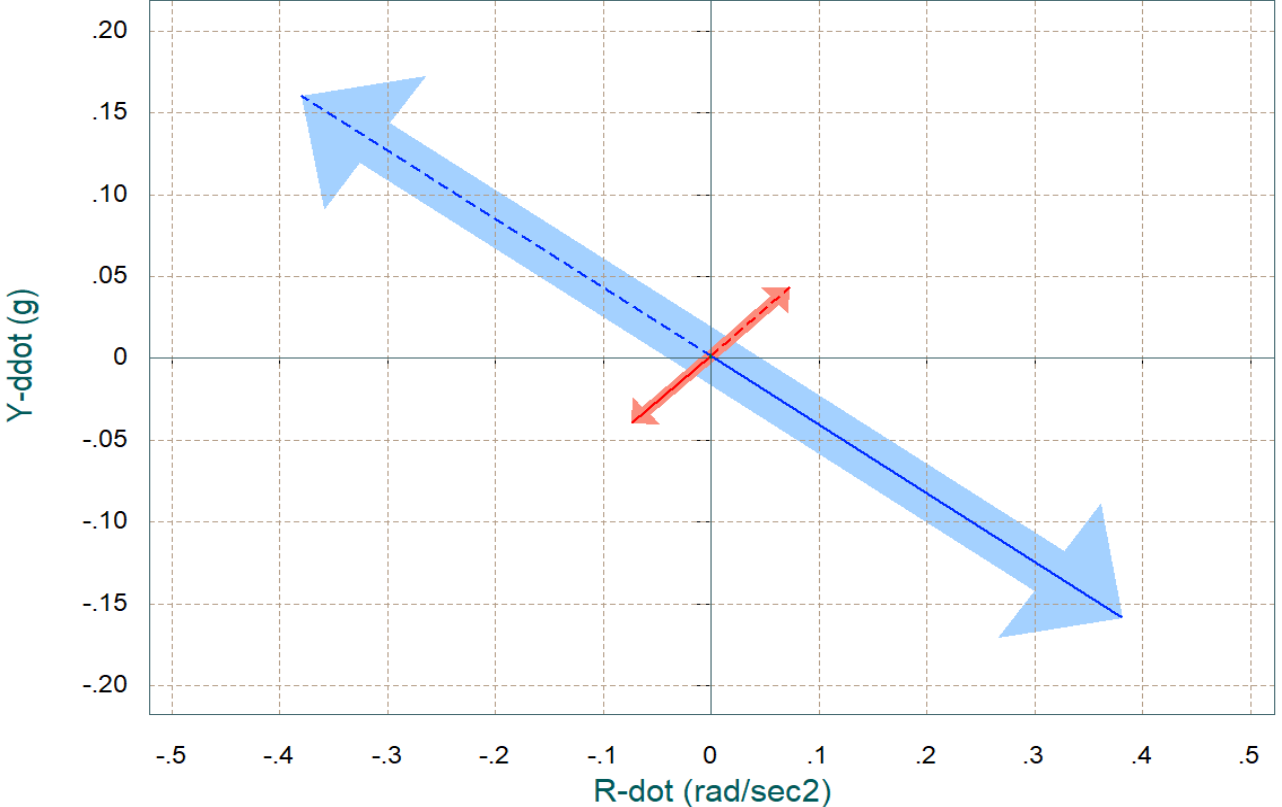

*Figure 1.1 Roll and Yaw Acceleration Control Authority*

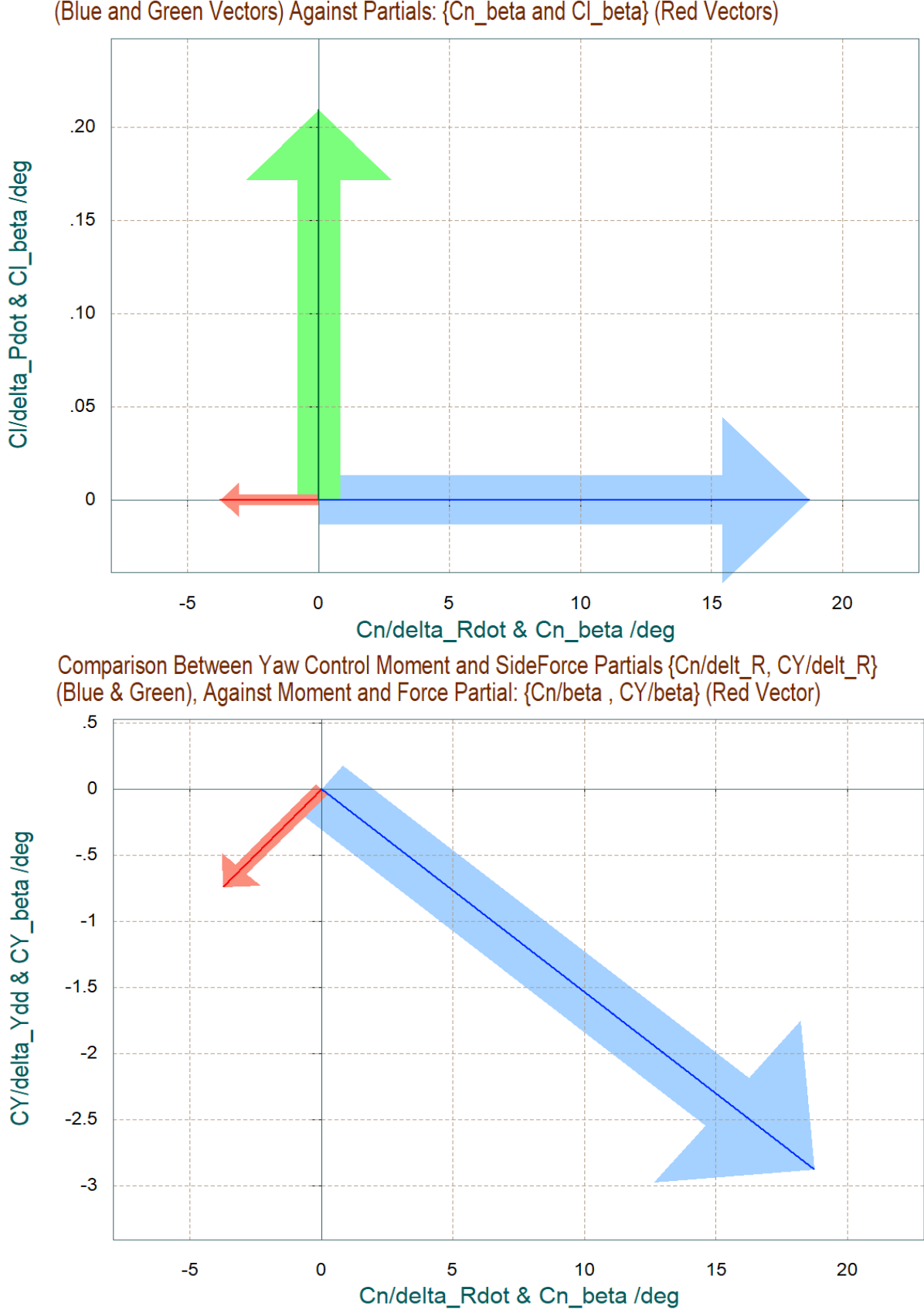

Comparison Between Yaw & Roll Control Moment Partials {Cn/delta\_R and Cl/delta\_P} (Blue and Green Vectors) Against Partials: {Cn\_beta and Cl\_beta} (Red Vectors)

*Figure 1.2 Roll and Yaw Control Moment Partials Versus Beta Partials*

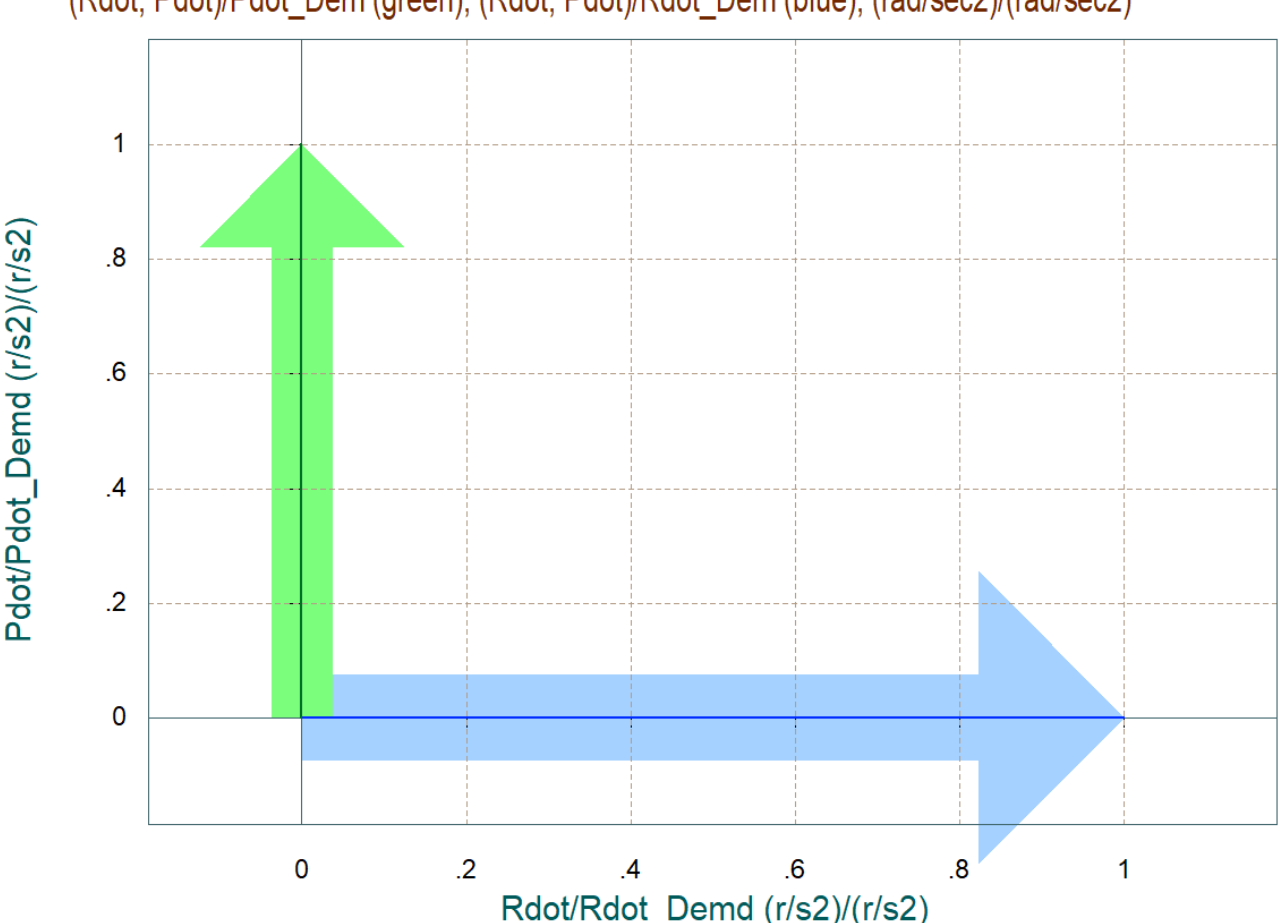

Partials of Roll and Yaw Accelerations per Roll and Yaw Control Accelerat Demands (Rdot, Pdot)/Pdot Dem (green), (Rdot, Pdot)/Rdot Dem (blue), (rad/sec2)/(rad/sec2)

#### *Figure 1.3 Roll and Yaw Accelerations per Acceleration Commands*

Figure 1.3 shows the accelerations in roll and yaw per acceleration demands that can be achieved in roll and yaw by using the previously computed TVC effector combination matrix. It looks like an ideal situation where the accelerations achieved are identical to the commanded accelerations, unit vectors and orthogonal to each other.

Figure 1.4a shows the maximum pitch and normal accelerations produced by maximizing the pitch TVC control in both positive and negative directions. We only have one control in this diagram which is pitch TVC. There is no second vector because we do not control the z-acceleration. It shows that the pitch TVC also produces zacceleration. The red vector shows the acceleration effect from  $\alpha_{max} = 4^{\circ}$  disturbance which produces positive pitch and negative  $\ddot{z}$  accelerations. The disturbance vector is a lot smaller than the pitch control vector, which means that the vehicle has sufficient control authority.

Figure 1.4b shows the moment partials. The blue vector is the pitch moment and normal force CZ per pitch control deflection, and the red vector represents the pitch moment and normal force partial per angle of attack  $\alpha$ . Cz $\alpha$  is negative and Cm $\alpha$  is positive which indicates that the vehicle is statically unstable also in pitch. The disturbance partial however red vector is a lot smaller than the pitch control partial blue vector which means that the vehicle can be controlled.

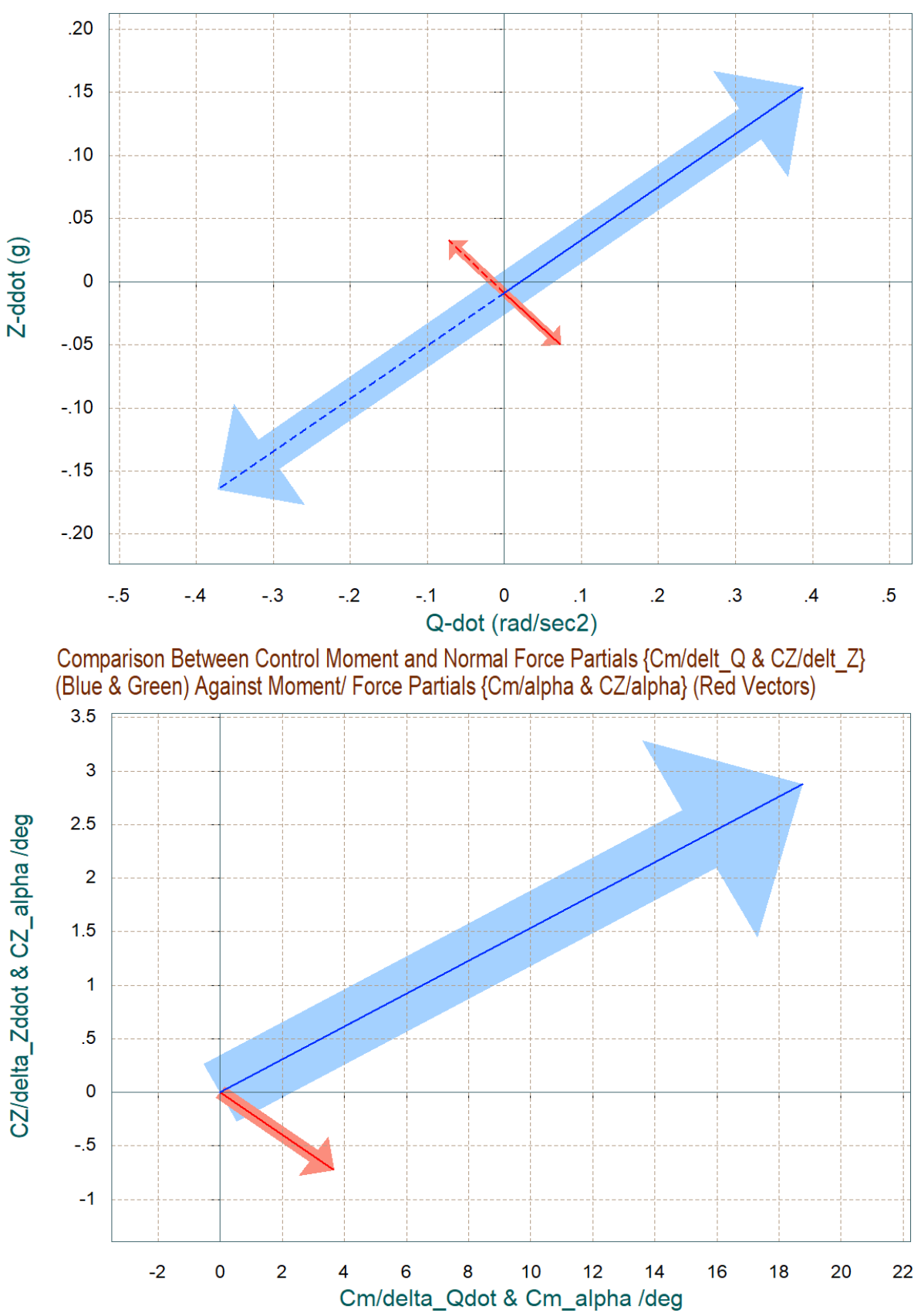

# Comparison between Maximum Pitch and Normal-Z Control Accelerations (Blue & Green) Against Aero Disturbance due to Maximum Alpha Variation (red)

*Figure 1.4 Pitch Controllability Versus Pitch Disturbance*

# **1.2 Second Stage Static Analysis**

During second stage the vehicle has only one TVC engine and roll control is accomplished by using 4 bidirectional RCS jet pairs located around the main engine. The aerodynamic effects are small during 2<sup>nd</sup> stage and static controllability will be analyzed relative to external disturbance torques in roll, pitch and yaw which are produced mostly due to thrust vector misalignment with the vehicle x-axis.

The files for 2nd stage static analysis are in folder "*Examples\23-Classic Launch Vehicle Design & Simulation\1- Static Analysis\Stage-2*". It includes the aerodynamic data "Stage-2.aero" which are at much lower dynamic pressure now, the engine data "Stage-2.engn" which includes the TVC engine and the 4 RCS jets, the 2<sup>nd</sup> stage vehicle mass properties "Stage-2.mass", the 2<sup>nd</sup> stage trajectory file "Stage-2b.Traj" which includes also the 3 disturbance moments on the right side, and the slosh parameters file "Stage-2.slsh". We start the Flixan program as before and select the Trim option "*Trim/ Static Performance Analysis*", as shown. From the files selection menu, select the second stage files, click OK, and from the next menu select the default input and system filenames, and click on "*Process Files*".

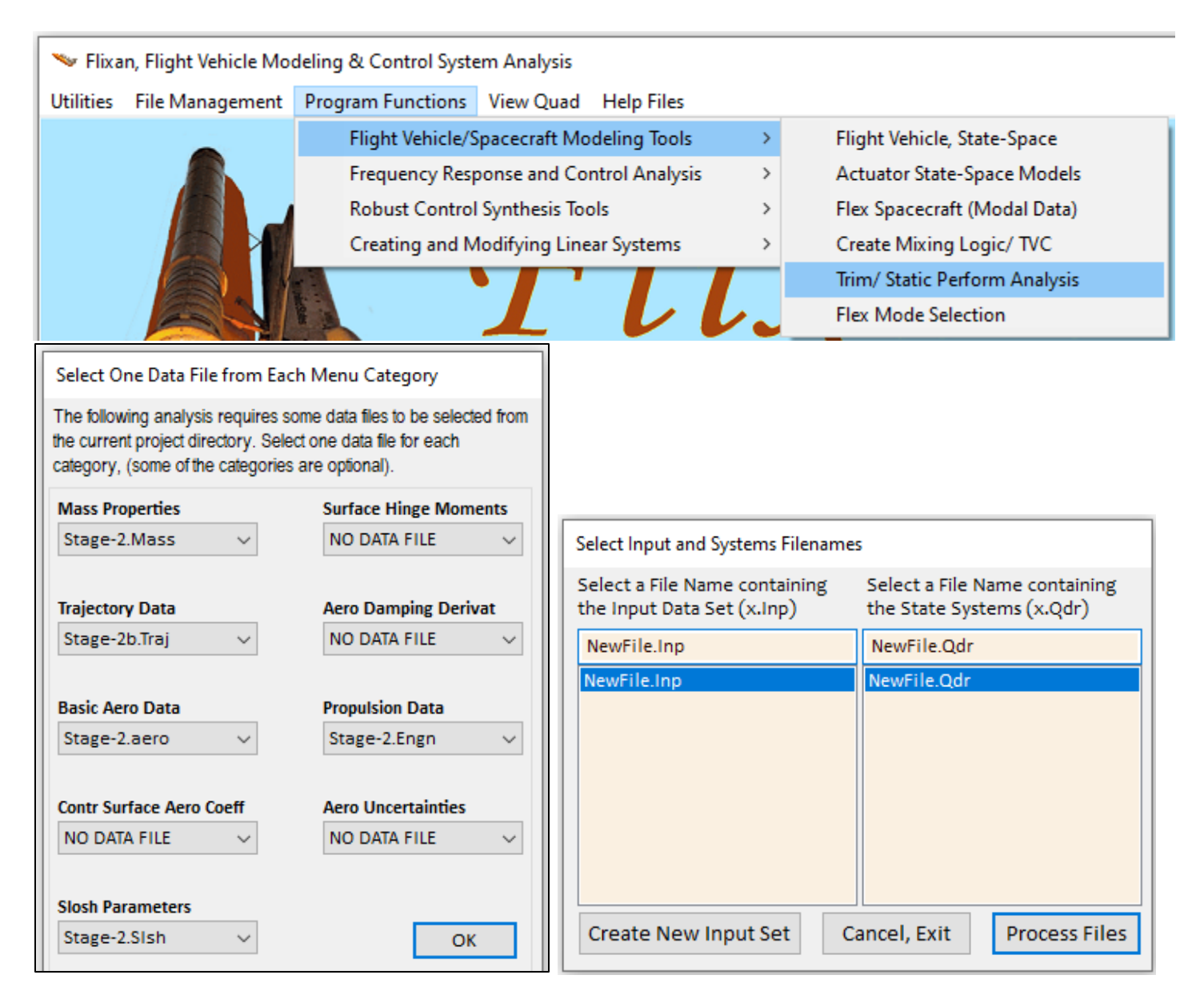

The engines file "*Stage-2.Engn*" includes the main TVC engine and the 4 RCS thrusters. Note, that the thrusters are bidirectional and they can produce ±3 (lbf) of thrust, which in essence each thruster consists of two backto-back jets. The thrusters are not gimbaling but only throttling between zero and ±3 (lbf). The main engine is 30,000 (lbf) and it is gimbaling in pitch and yaw. However, like in first stage, we do allow a little room for throttling in order to match the acceleration when trimming along the trajectory, but we are ignore the throttling in the Flixan derived vehicle models. The mass properties and slosh data files are shown below. Their format is similar to the first stage.

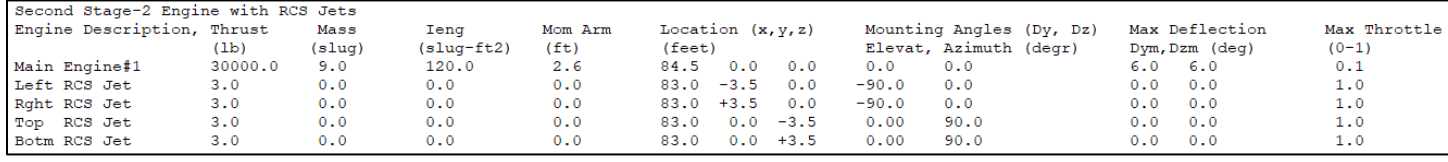

#### *Second Stage Engines File*

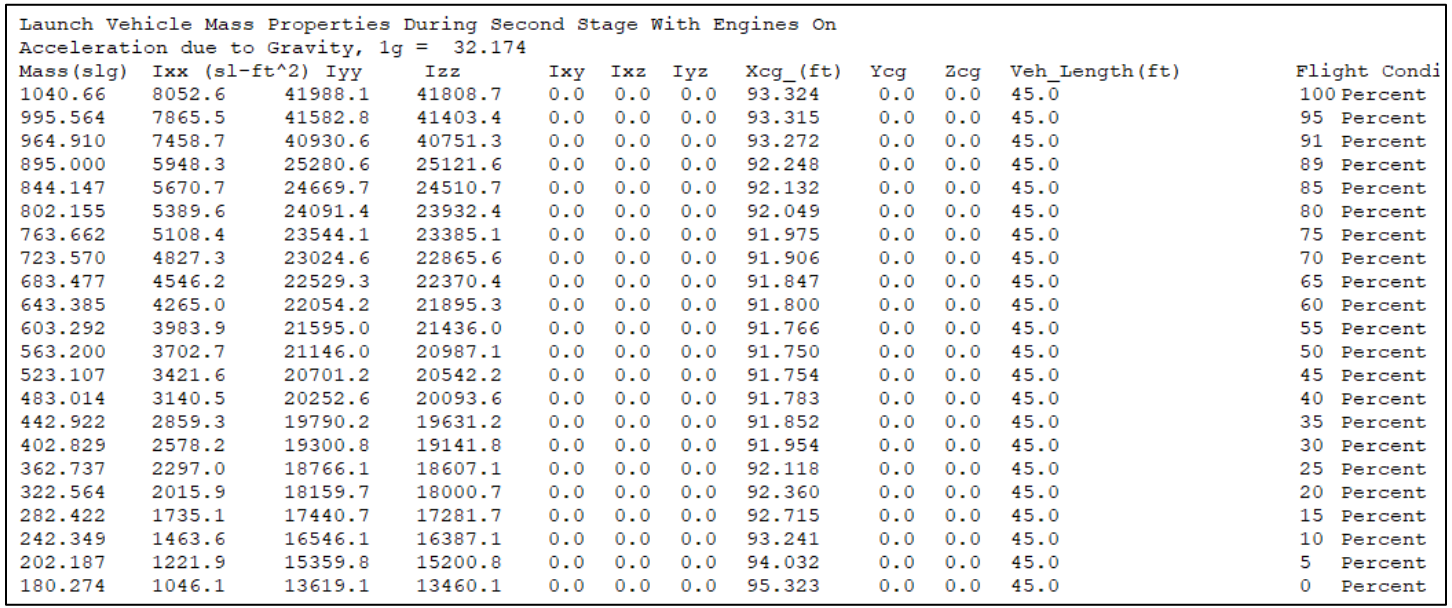

#### *Second Stage Mass Properties*

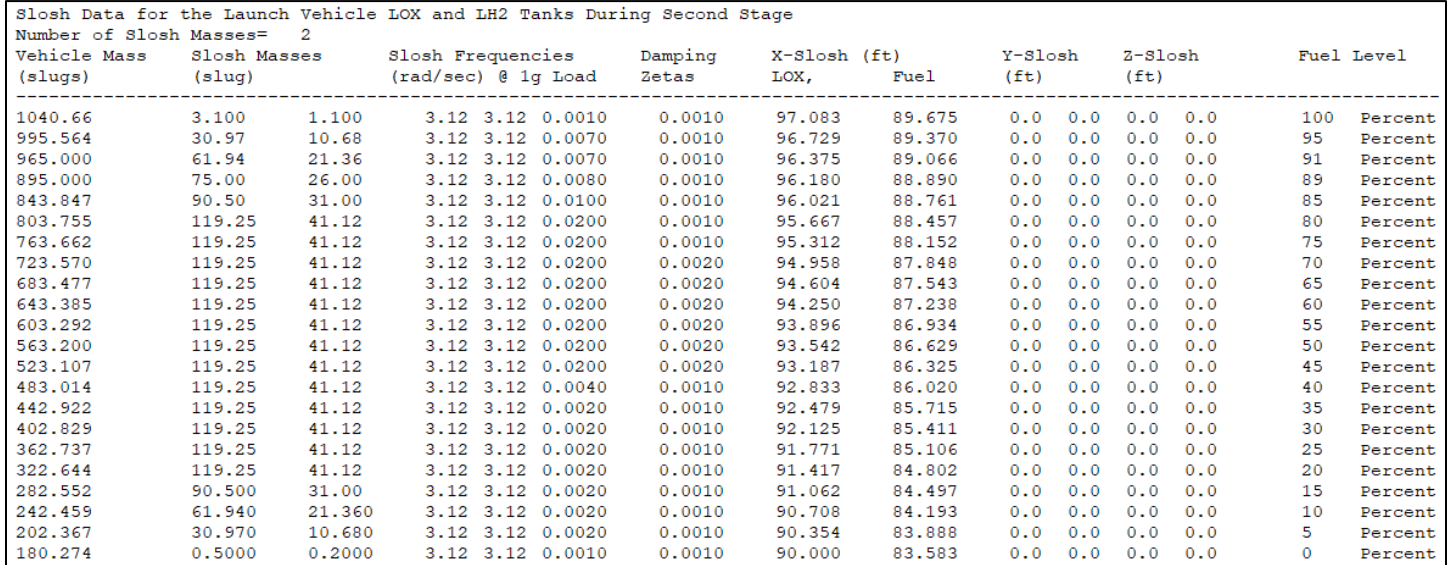

*Second Stage Slosh Parameters*

From the Trim program main menu we select the first option to take a look at the aero data and from the next menu we choose a flight condition in terms of Mach number, angles of attack, sideslip, and vehicle mass.

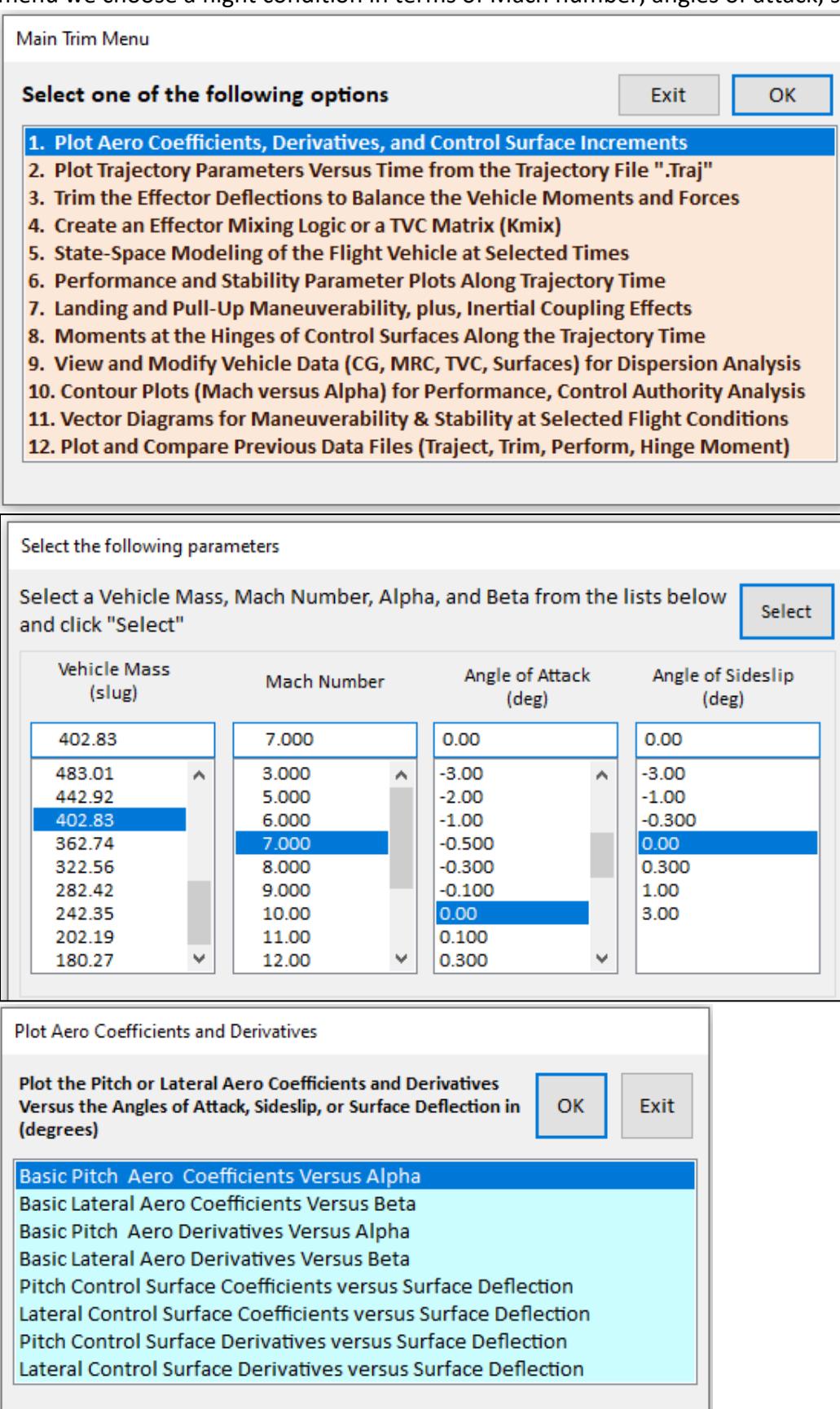

**Launch Vehicle Stage-2 Trajectory** Pitch Aero Coefficients Versus Alpha (deg) Reference Area (ft^2)= 38.50 Chord and Span (feet)= 7.200; 7.200 Moments Transferred to Vehicle CG  $Alpha(o)=0.00 (deg)$  $Beta(o) = 0.00$  (deg)

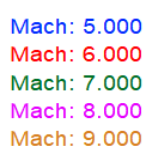

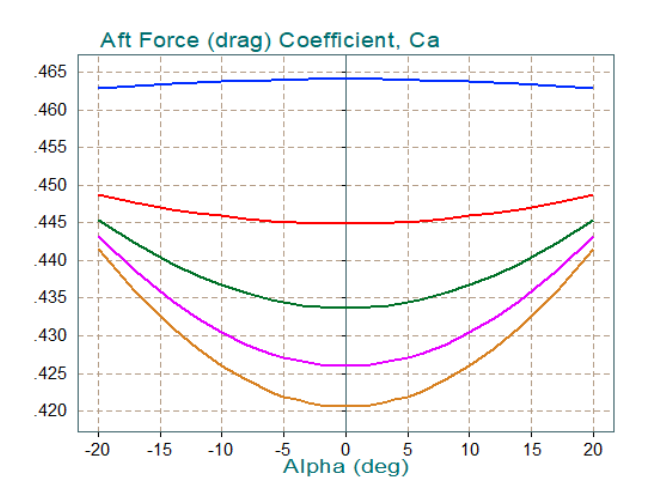

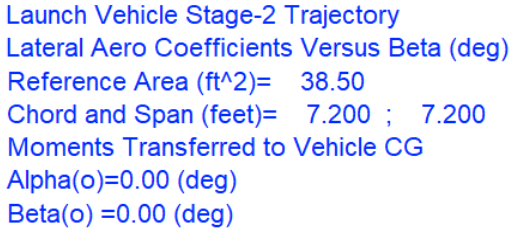

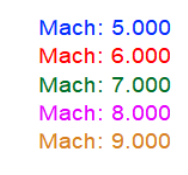

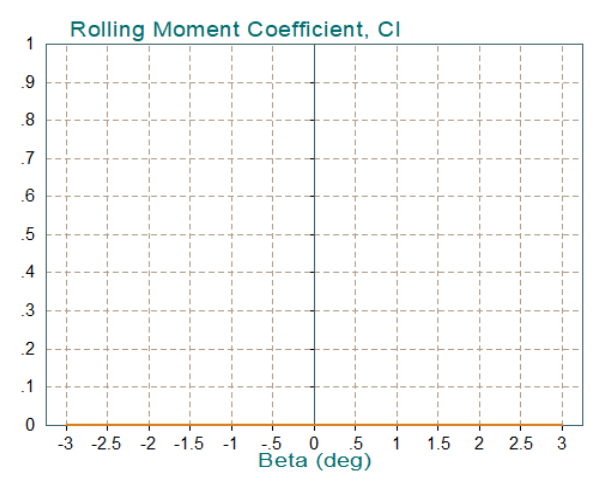

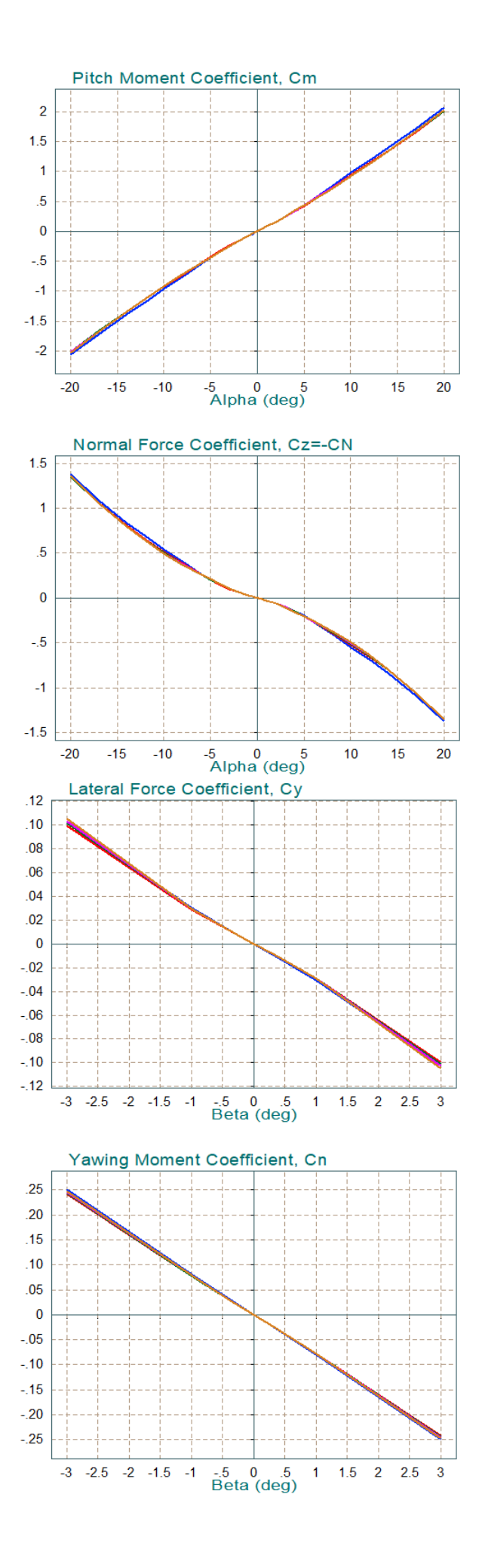

Launch Vehicle Stage-2 Trajectory Pitch Aero Derivatives Versus Alpha (deg) Reference Area (ft^2)= 38.50 Chord and Span (feet)=  $7.200$ ;  $7.200$ Moments Transferred to Vehicle CG  $Alpha(o)=0.00 (deg)$  $Beta(o) = 0.00$  (deg)

Mach: 5.000 Mach: 6.000 Mach: 7.000 Mach: 8.000 Mach: 9.000

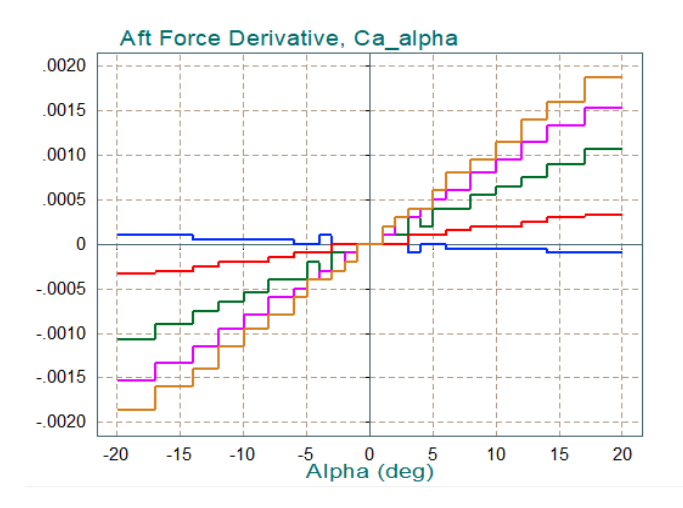

**First Stage Trajectory** Lateral Aero Derivatives Versus Beta (deg) Reference Area (ft^2)= 44.42 Chord and Span (feet)=  $7.520$ ;  $7.520$ Moments Transferred to Vehicle CG Alpha( $o$ )=0.00 (deg)  $Beta(o) = 0.00$  (deg)

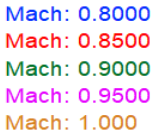

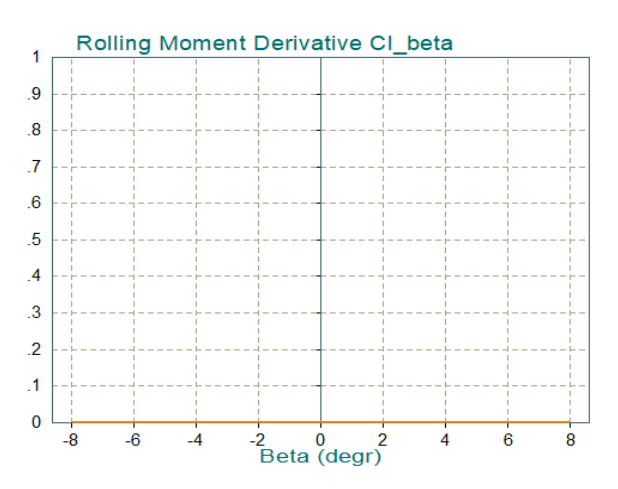

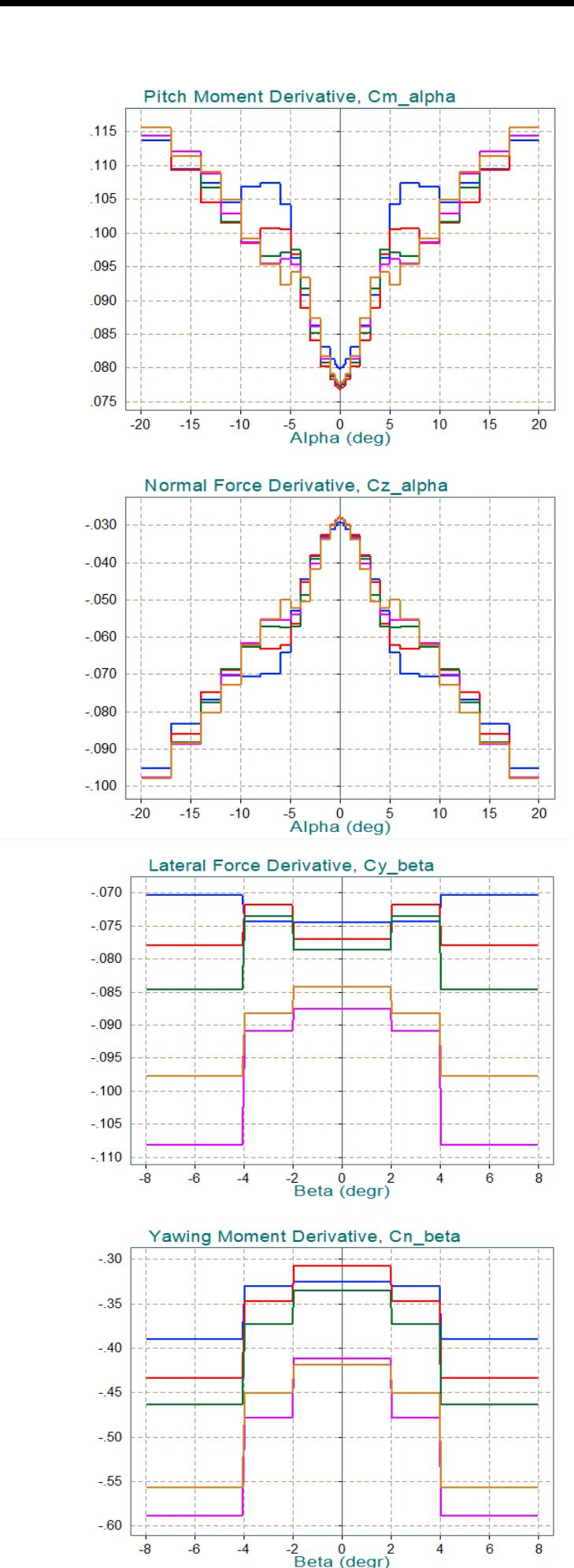

Return to the main menu and select the second item to plot the first stage trajectory data versus time. This is the data from file "*Stage-2b.Traj*". It includes the disturbance torques due to the thrust vector misalignment. The CG is not in the trajectory file but it is calculated versus time from the mass properties. The  $X_{CG}$  transient at t=206 sec is caused by the fairing separation.

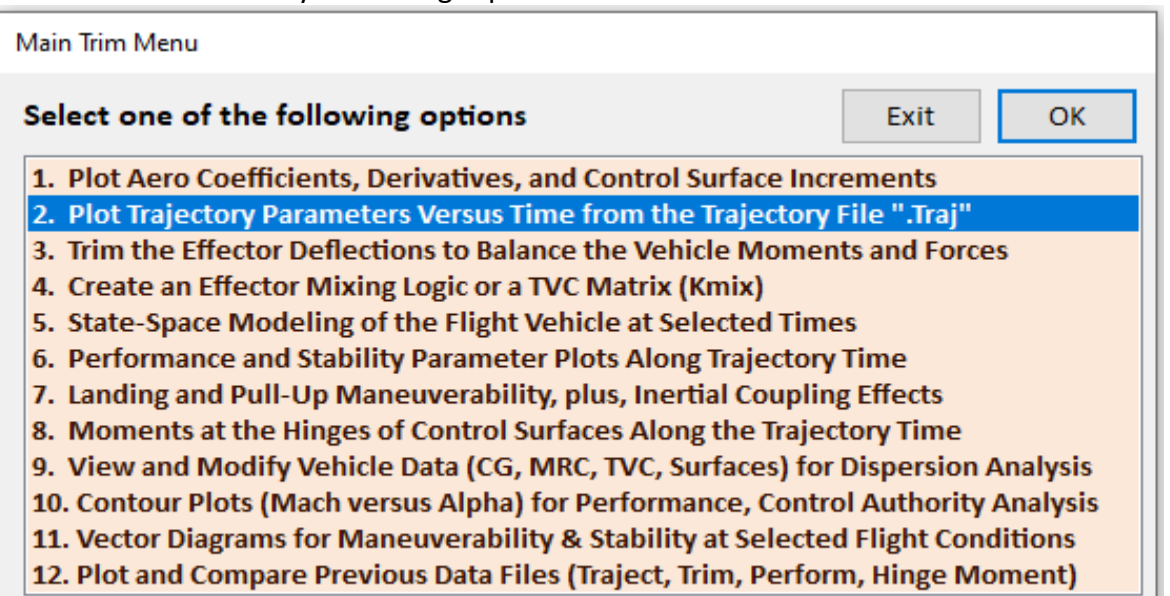

Vehicle CG in (feet), Launch Vehicle Stage-2 Trajectory

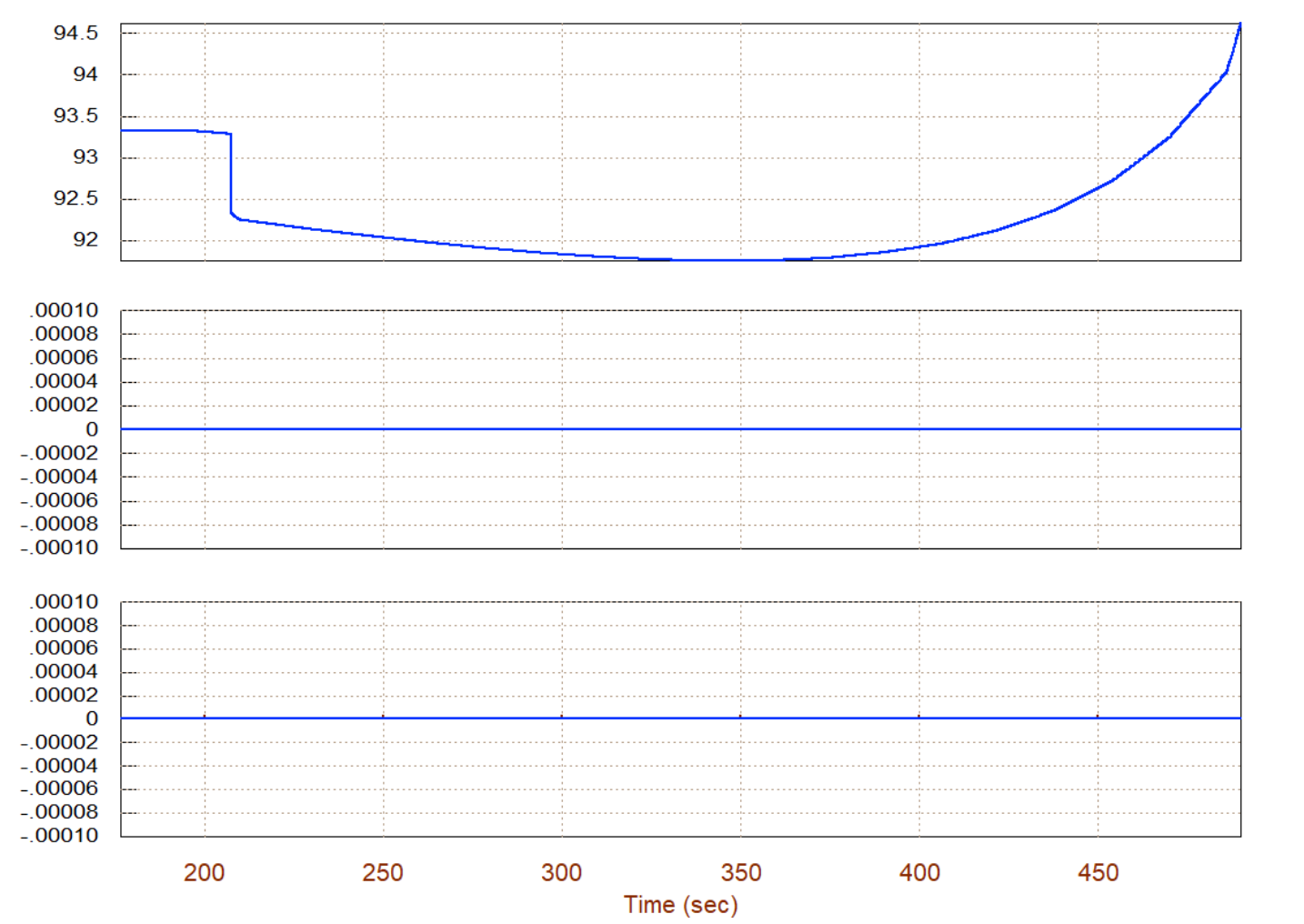

Xcg

y<br>S

#### Angles of Attack/Sideslip/Flight Path (deg), Launch Vehicle Stage-2 Tr

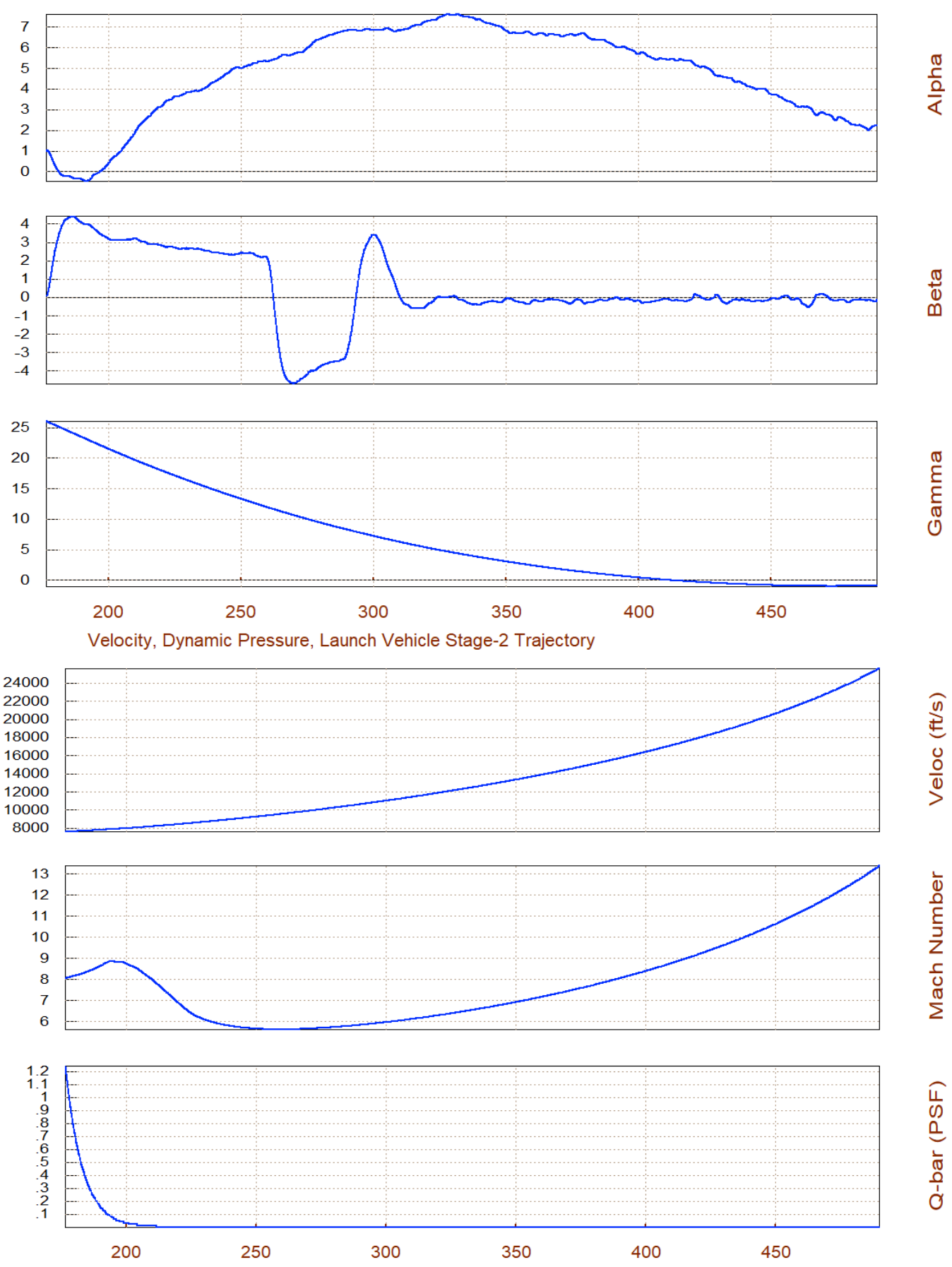

Time (sec)

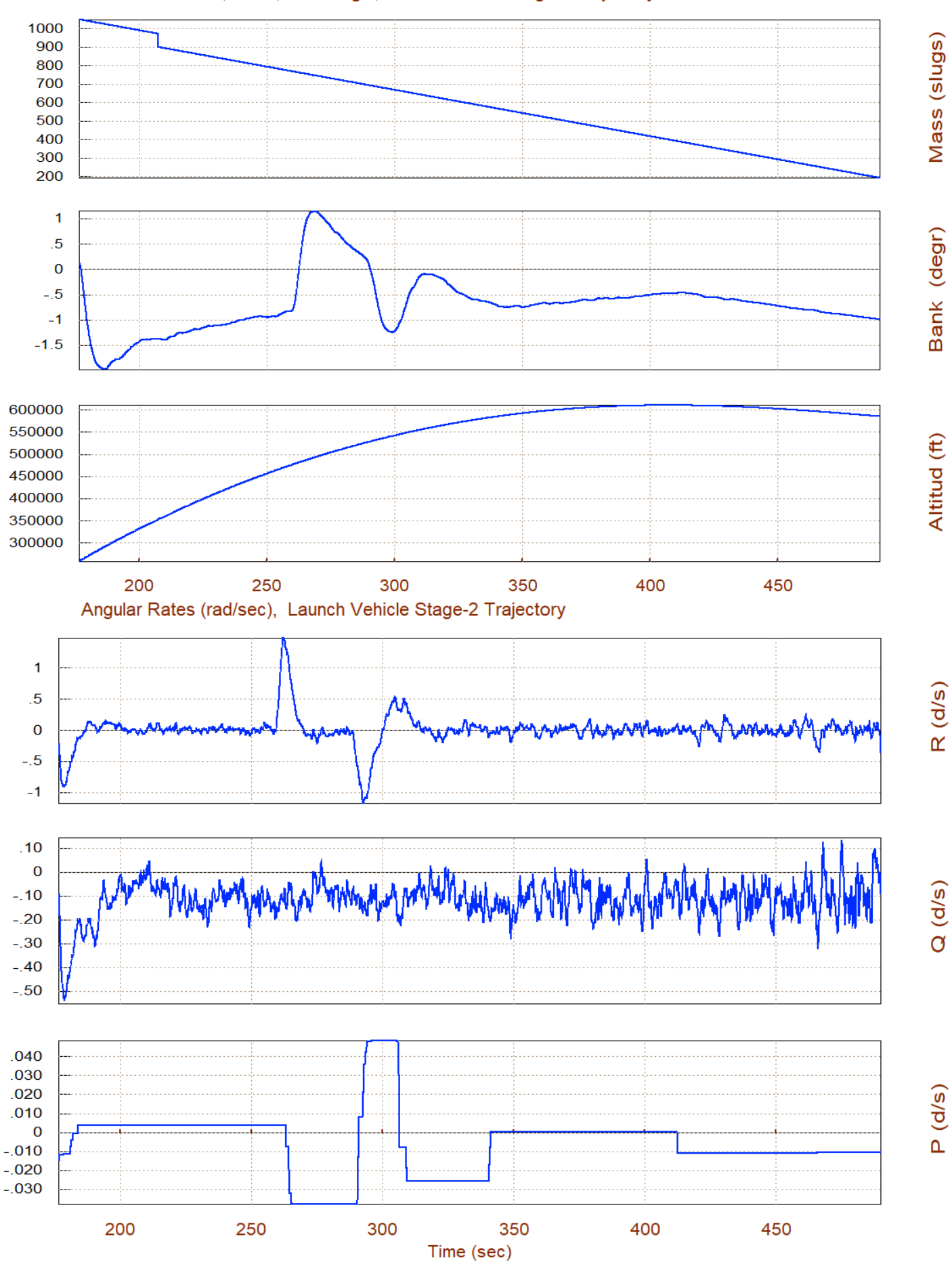

#### Vehicle Altitude, Mass, Bank Angle, Launch Vehicle Stage-2 Trajectory

#### Sensed Acceleration in (ft/sec^2), Launch Vehicle Stage-2 Trajectory

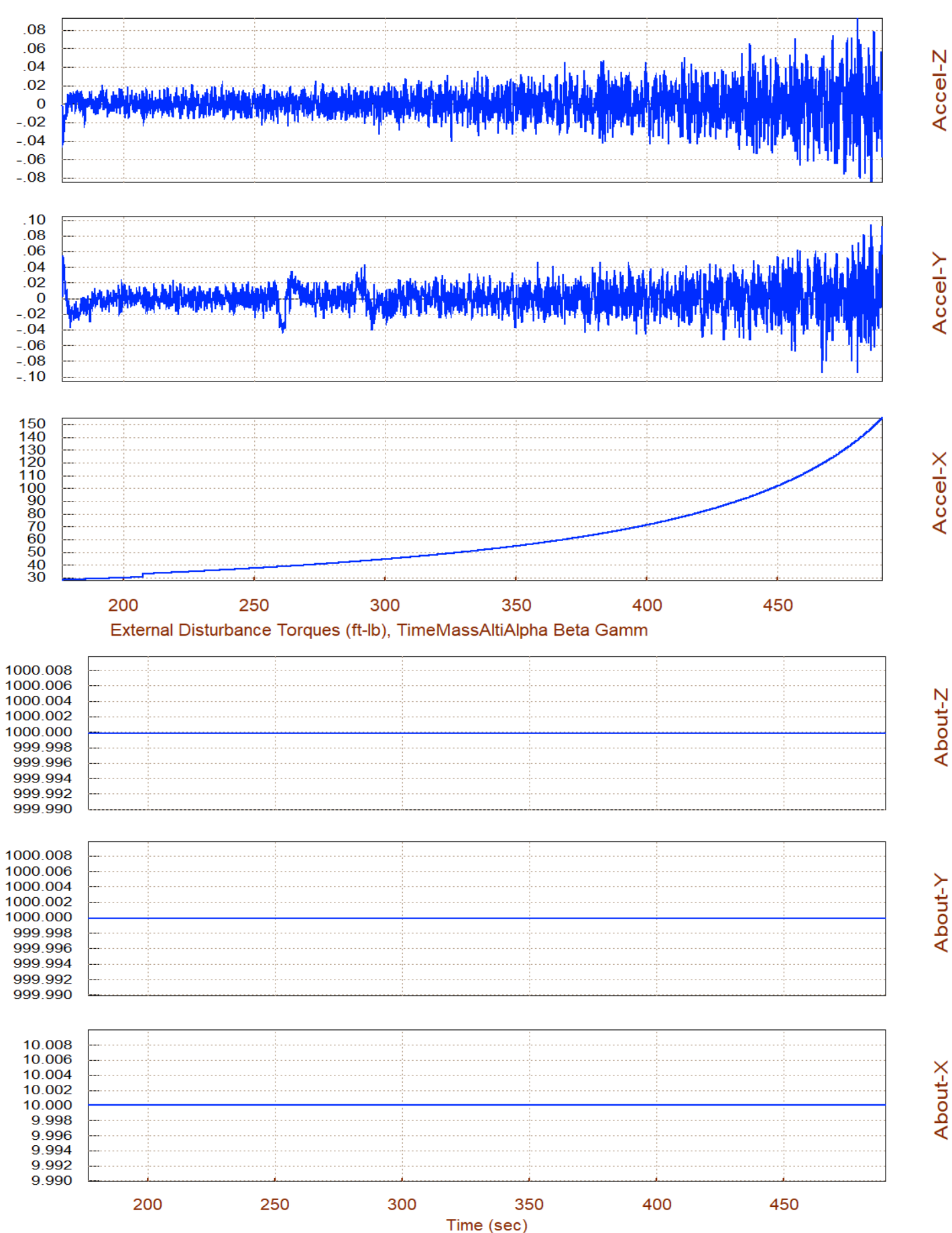

The next step is to trim the TVC engine and the RCS along the trajectory in order to balance the external moments and axial acceleration. That is, the aerodynamic torques which are small and they only occur in the beginning of the 2<sup>nd</sup> stage, end the external torques which are constant and they are included in the trajectory file. Select the 3<sup>rd</sup> option from the Trim menu, then click onto "*Do Not Select*" a previously created trim file, and from the next menu select to balance the 3 moments along the  $(\alpha, \beta)$  angles, including to also the xacceleration from the trajectory.

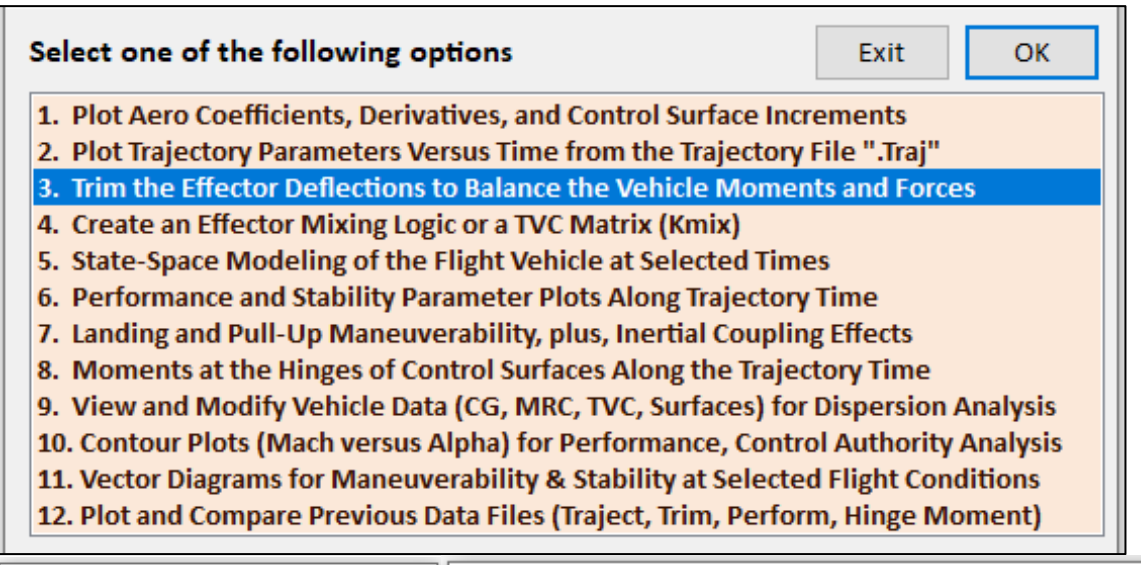

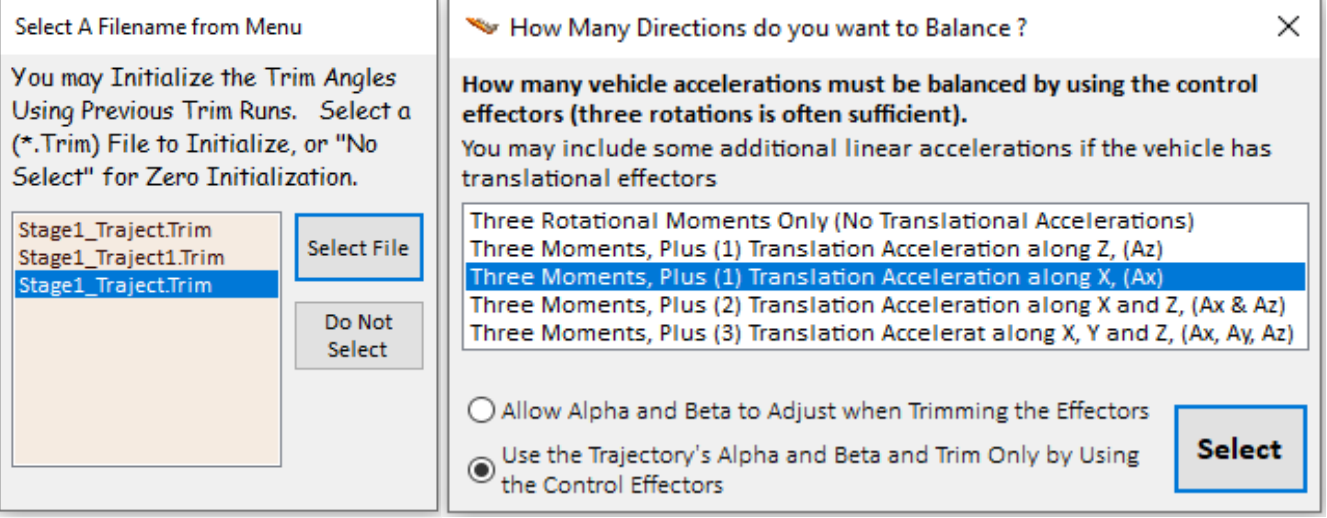

The next two plots show the 3 residual moments and residual x-acceleration which are zero as expected. It means that we were able to trim along the selected 4 trim directions by gimbaling and throttling the engine and the RCS jets. A little throttling of the TVC engine was introduced in the engine data, in order to match the trajectory's xacceleration. We couldn't use the RCS jets to trim along x because they are only throttling along y and z for roll control.

The next plot shows the TVC engine pitch and yaw gimbal deflections and thrust. The small deflections are needed to balance the 1,000 (ft-lb) external torques in pitch and yaw. The main engine thrust-1 value is adjusted by throttling to a steady value of 30,000 (lbf) in order to match the x-acceleration. The next plot shows the 4 RCS thrusts, numbers (2,3,4,5). In addition to the discrete pulses used to trim along the trajectory, their thrusts are biased in order to produce the roll torque necessary to counteract the external 10 (ft-lb) roll disturbance.

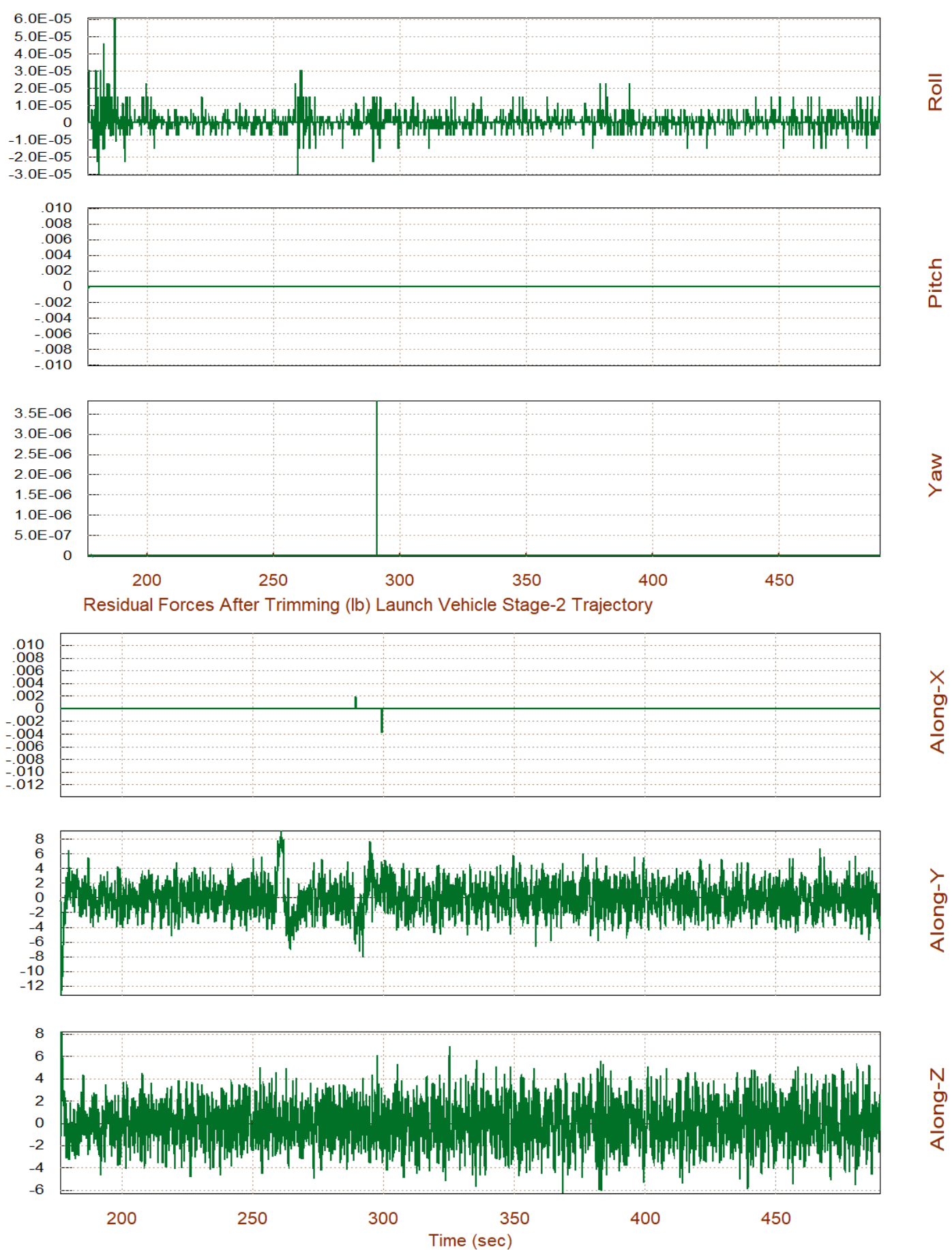

Residual Moments After Trimming (ft-lb) Launch Vehicle Stage-2 Trajectory

#### Surface & Engine Deflections/ Thrusts, TimeMassAltiAlpha Beta GammaRollVr

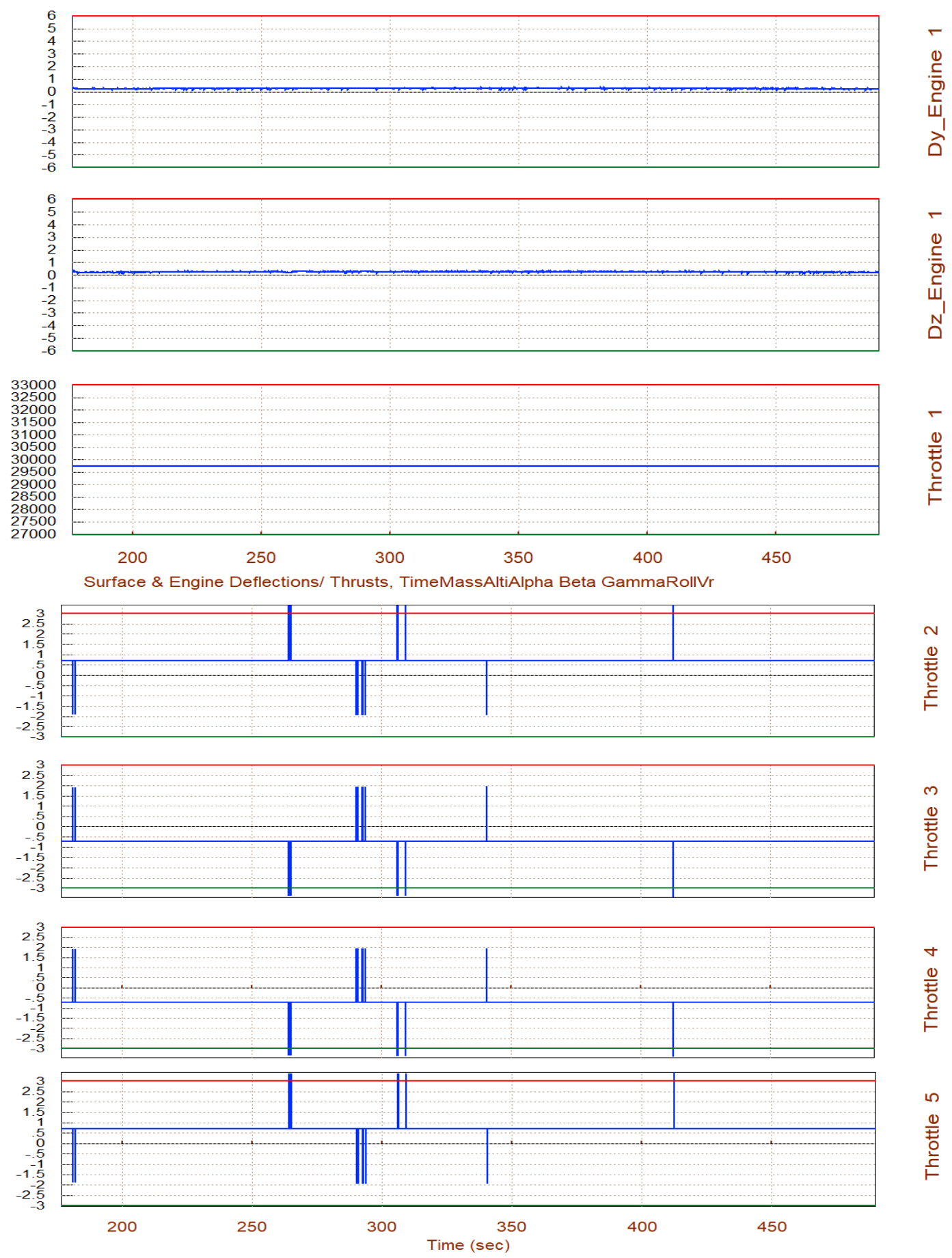

The next step is to analyze the vehicle static performance along the trajectory. A (7x4) mixing matrix is calculated to combine the 7 controls (including throttling) with the 4 degrees-of-freedom to be controlled (including the axial acceleration for now). We will allow the program to create an effector combination logic by allowing a full participation from all effectors. Then, we select a maximum 4° alpha/ beta dispersions and 30 (ft/sec) wind-gust variations, as worst possible disturbances along the trajectory.

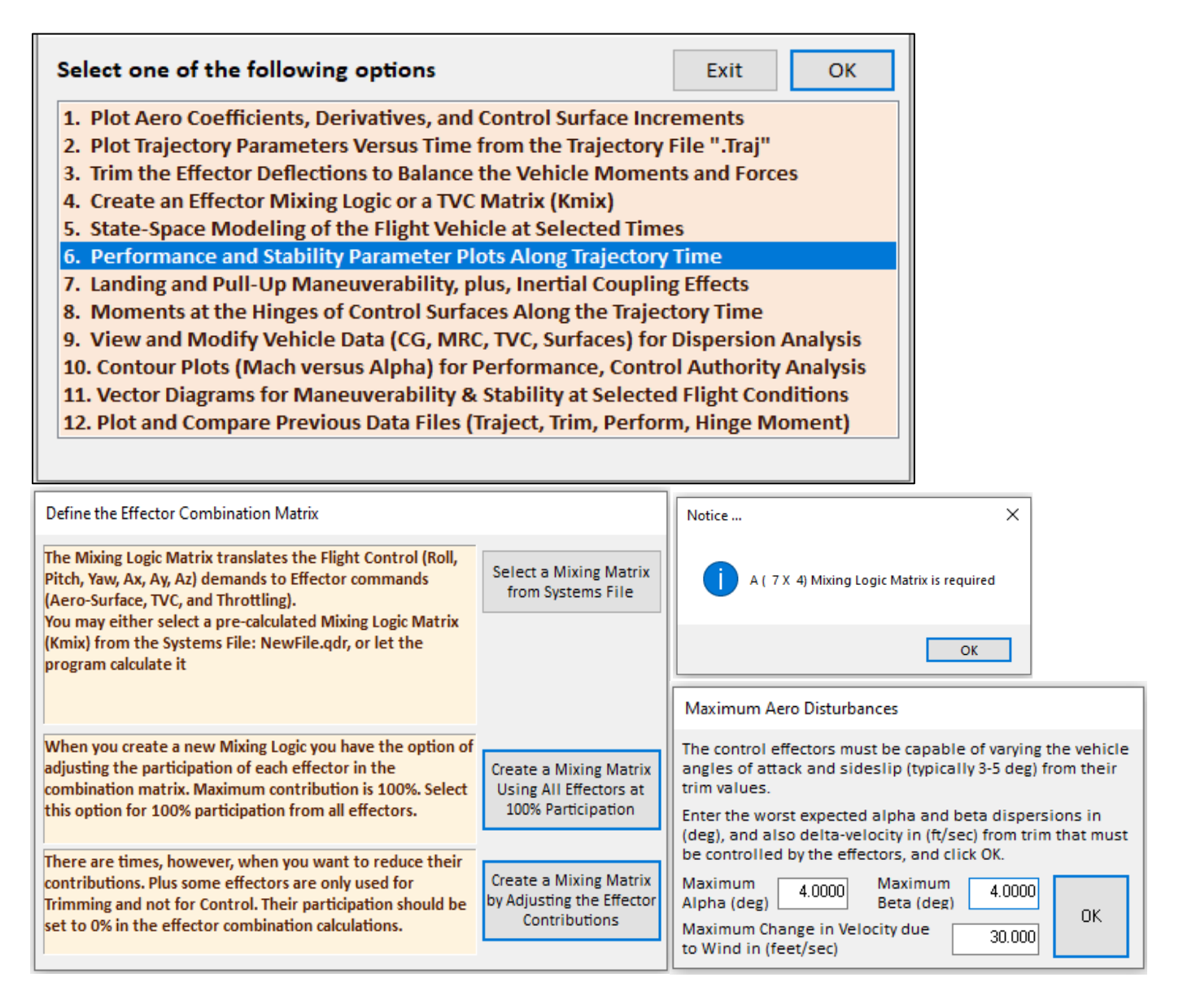

The next plot shows the T2-inverse parameters, which measure static stability in pitch and yaw. They are the same because it is a cylindrical vehicle. The vehicle is statically unstable but the instability is very slow. The time-to-double amplitude after stage-1 separation is 4 sec and it keeps getting longer as the dynamic pressure and the T2-inverse parameter approach zero. The third plot shows the "Q-alpha/ Q-beta" parameter which is used to analyze the lateral loading caused by angle of attack dispersions. It is assumed that  $\alpha_{\text{max}}$  and  $\beta_{\text{max}}$ dispersions are 4° along the entire trajectory. The worst-case loading in this case is only 2 (psf-deg) early 2<sup>nd</sup> stage. The control authority to counteract the disturbance moment due to  $\pm 4^{\circ}$  dispersions in  $\alpha_{\text{max}}$  and  $\beta_{\text{max}}$  is also very good. The control effort considering max deflection availability is very small.

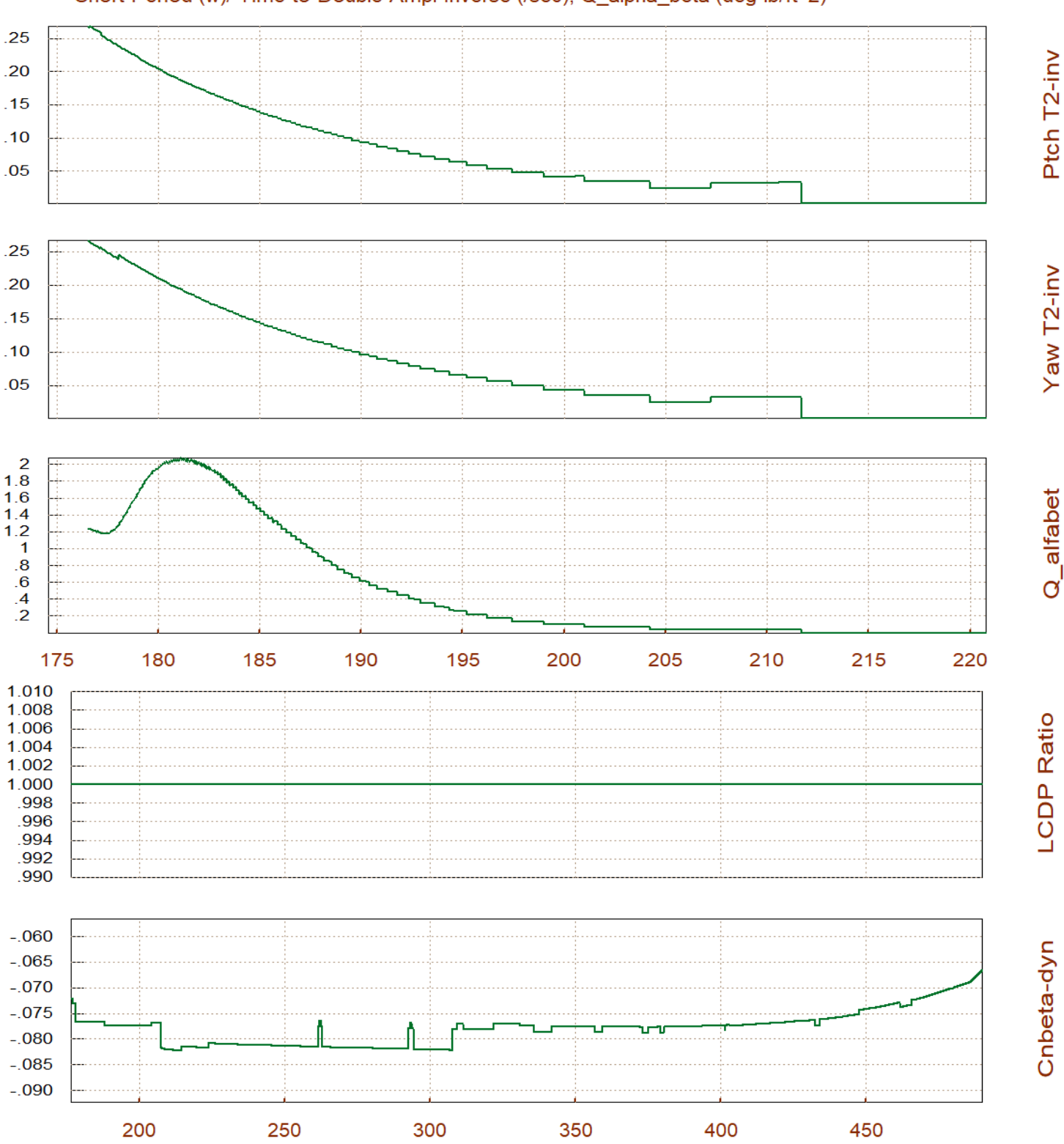

#### Short-Period (w)/ Time-to-Double-Ampl-Inverse (/sec), Q\_alpha\_beta (deg-lb/ft^2)

The LCDP and the Cnβ-dynamic are parameters which are not typically used in launch vehicles, but in this case the LCDP is equal to one, which is ideal. The Cnβ-dynamic is negative indicating open-loop instability. The last plot shows the maximum angular accelerations produced when the controls are maximized in both positive and in negative directions. The max acceleration increases with time because the vehicle weight is reduced, and there is more acceleration in roll because the moment of inertia is smaller.

Time (sec)

#### Rotation Control Authority |dQ/dQmax|<1 for 4 (deg) of Alpha & Beta Variation

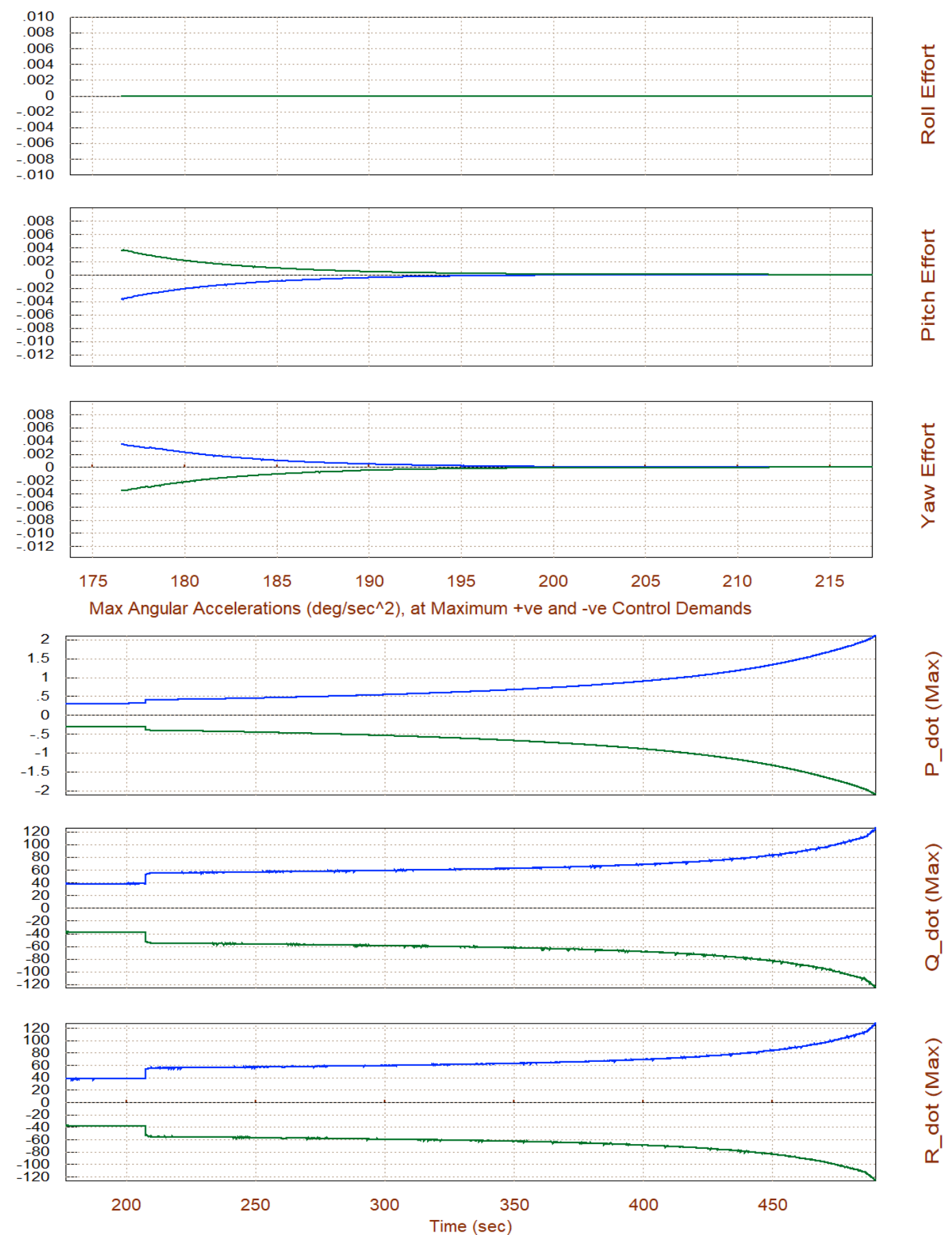

# **2.1 First Stage Control Design**

During first stage the vehicle is powered by 9 engines shown in Figure 2.1. The 8 peripheral engines are gimbaling in both pitch and yaw. The one at the center is fixed. The total engines thrust is approximately 210,000 (lbf) but it varies during  $1^{st}$  stage as a function of altitude. We will use the Flixan program to create rigid vehicle models during 1<sup>st</sup> stage at 8 flight conditions or "time-slices" and then use these models to design state-feedback control laws. Later in the analysis section the control laws will be adjusted in order to include the propellant sloshing and structural flexibility.

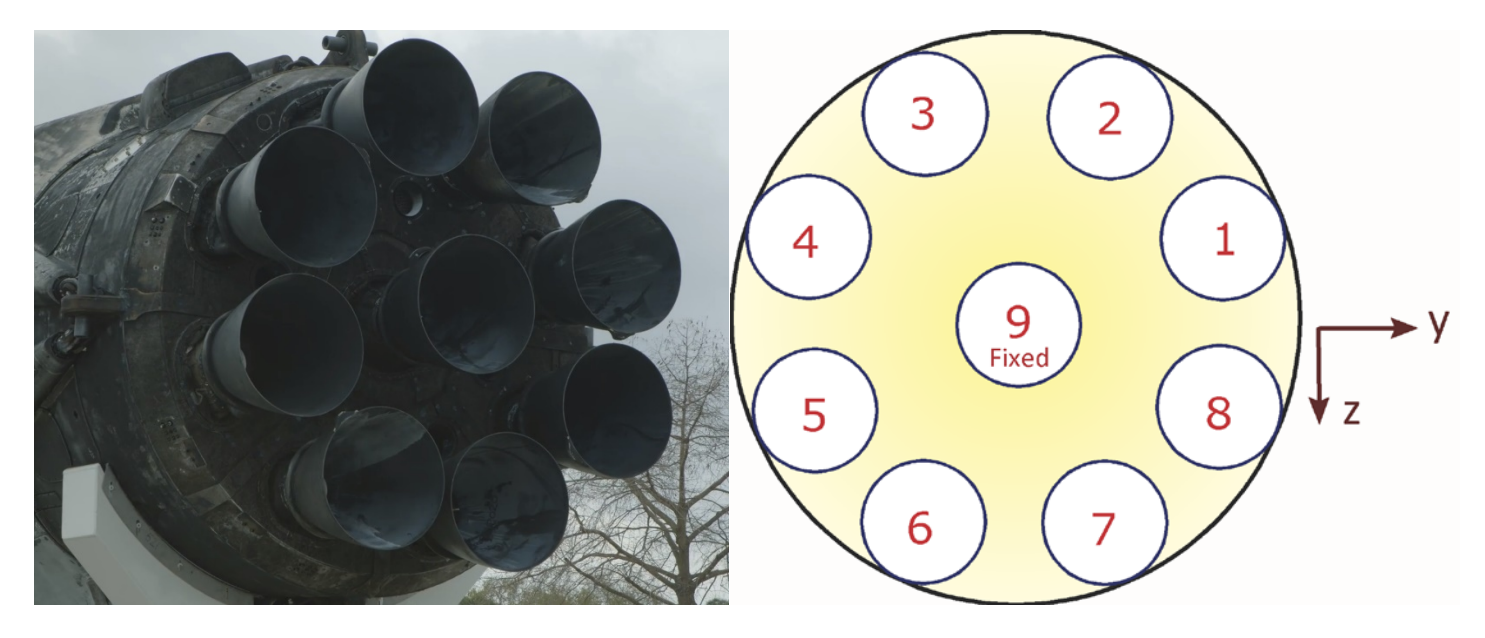

### *Figure 2.1 TVC Engines*

In addition to the vehicle system, the Flixan program also calculates the TVC matrix at each flight condition. This mixing logic matrix combines the 8 engine gimbals together to achieve the accelerations demanded by the flight control system. The vehicle models are then combined with the TVC matrix and separated into pitch and lateral design systems which are used to create the pitch and lateral LQR state-feedback controllers. Two different control structures are implemented in the LQR design to satisfy requirements for different phases along the  $1<sup>st</sup>$  stage trajectory.

- 1. A low dynamic pressure structure that emphasizes mostly in controlling the vehicle attitude but not ignoring the aerodynamic loads on the vehicle, and
- 2. A high dynamic pressure structure that emphasizes mostly in aerodynamic load-relief but still trying to maintain the commanded attitude.

The first structure that emphasizes on attitude control uses feedback from the vehicle attitude ( $\theta$ ), rate (q), angle of attack ( $\alpha$ ) and  $\theta$ -integral. The second structure that emphasizes on load-relief uses feedback from the vehicle attitude ( $\theta$ ), rate (q), angle of attack ( $\alpha$ ) and  $\alpha$ -integral.

## **2.1.1 Control Design at T= 10 sec**

We begin with a low Q-bar case, 10 seconds after lift-off. The design files are in directory "\*Examples\23- Classic Launch Vehicle Design & Simulation\2-Control Gains Design\1st Stage\T10".*

### **Vehicle Input File**

The Flixan input file is "*Rig\_Vehi\_T10.Inp*". It begins with a batch set "*Batch for Launch Vehicle Stage-1 Control Design at T=10 sec*" which enables fast execution of the entire input file in batch mode. It includes the vehicle dataset "*Launch Vehicle First Stage Design Model, T=10.0 sec*" that creates the vehicle system with 8 TVC engines of 22,803 (lbf) thrust each, gimbaling in pitch and yaw, no throttling. The fixed engine is not included. There is a mixing logic dataset "*Vehicle Mixing Logic*" that creates the TVC matrix, shown in Figure 2.1.2, that converts the roll, pitch and yaw flight control acceleration demands to 8 pitch and 8 yaw gimbal deflections commands. The vehicle and TVC matrix are combined together to create 2 systems: the "*Vehicle Design Model with TVC*" and the "*Vehicle Analysis Model with TVC*". The "*Augmented Pitch Design Model*" is created from the vehicle design model by selecting the 3 pitch states ( $\theta$ , q,  $\alpha$ ) and including a 4<sup>th</sup> state, the  $\theta$ -integral. Similarly, the "*Augmented Lateral Design Model*" is created from the vehicle design model by selecting the 5 lateral states (φ, p, ψ, r, β) and including a 6<sup>th</sup> state, the  $ψ$ -integral. By including attitude integrals in the LQR design models we improve command tracking because it eliminates the steady-state errors. The roll attitude does not need a trim integrator because the disturbances in roll are small. The LQR design matrices Qc and Rc are preserved in the systems file "*Rig\_Vehi\_T10.Qdr*".

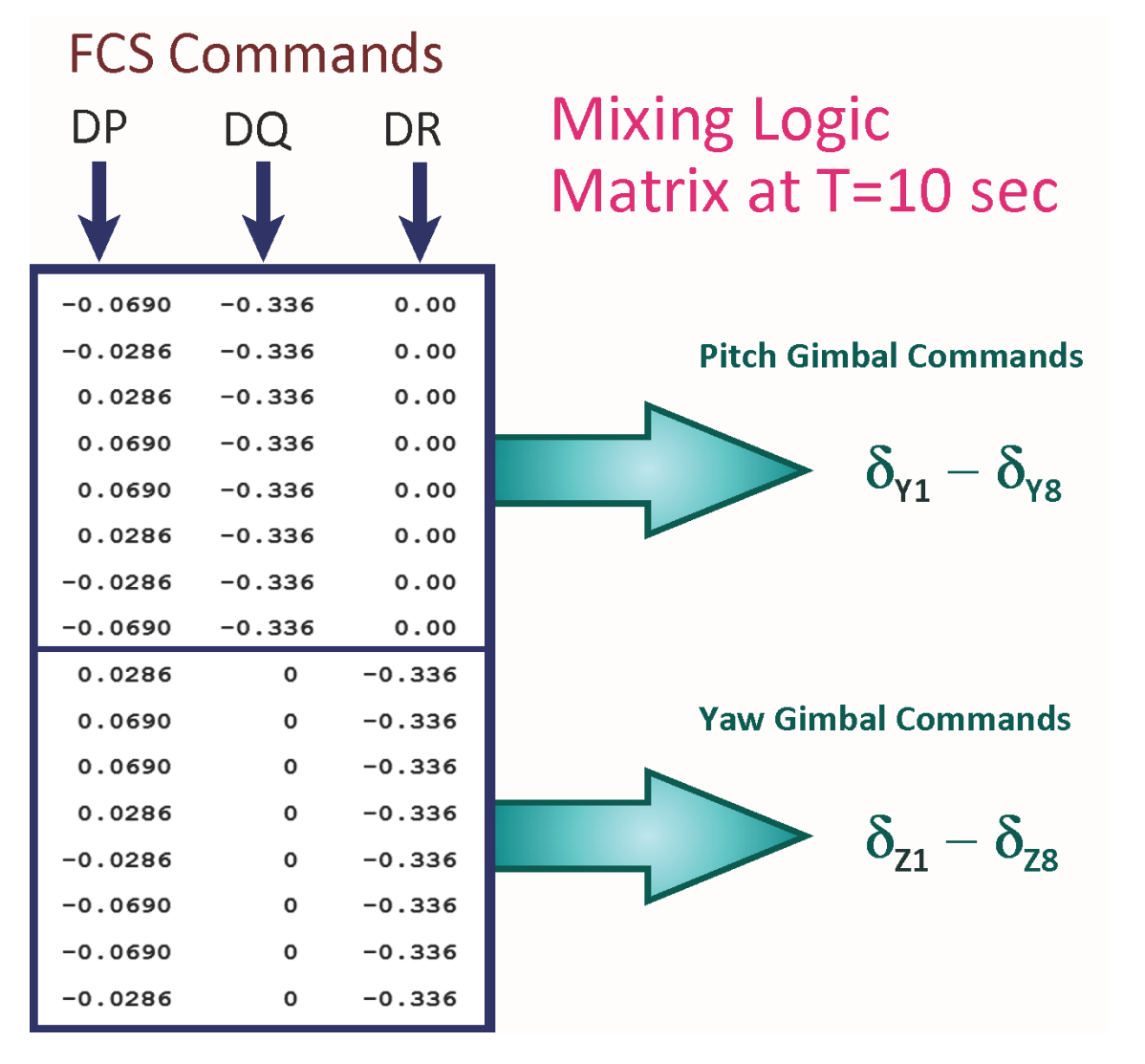

*Figure 2.1.2 TVC Matrix*

```
BATCH MODE INSTRUCTIONS ..............
Batch for Launch Vehicle Stage-1 Control Design at T=10 sec
! This batch set creates Pitch and Lateral State-Space models for a
! Classical Launch Vehicle and performs LQR Control Design
٠
! -------------- LQR Matrices Qc, Rc for Pitch and Lateral
Retain Matrix : Pitch State Weight Matrix Qc (4x4)<br>Retain Matrix : Pitch Control Weight Matrix Rc<br>Retain Matrix : Lateral State Weight Matrix Qc (6x6)<br>Retain Matrix : Lateral Control Weight Matrix Rc (2x2)
! ------------- Create Vehicle Models
Flight Vehicle : Launch Vehicle First Stage Design Model, T=10.0 sec
Mixing Matrix : Vehicle Mixing Logic
Transf-Functions : Integrator
System Connection: Vehicle Design Model with TVC
System Connection: Vehicle Analysis Model with TVC
٠
! ------------- Pitch LQR Design on Augmented Model
System Modificat : Pitch Design Model
System Connection: Augmented Pitch Design Model
LQR Control Des : Pitch LQR Control Design
! ------------- Lateral LQR Design on Augmented Model
System Modificat : Lateral Design Model
System Connection: Augmented Lateral Design Model
LQR Control Des : Lateral LQR Control Design
٠
! -------------- Export Systems & TVC to Matlab
To Matlab Format : Vehicle Analysis Model with TVC
To Matlab Format : Vehicle Mixing Logic
To Matlab Format : Pitch LQR State-Feedback Controller
To Matlab Format : Lateral LQR State-Feedback Controller
To Matlab Format : Augmented Pitch Design Model
To Matlab Format : Augmented Lateral Design Model
      MIXING LOGIC MATRIX DATA ......... (Matrix Title, Name, Vehicle Title, Control Directions)
Vehicle Mixing Logic
! Generates the Thrust Vector Control Matrix for the Launch Vehicle at T=10 sec
! This vehicle has 8 Gimbaling Engines.
TVC
Launch Vehicle First Stage Design Model, T=10.0 sec
P-dot Roll Acceleration About X Axis
Q-dot Pitch Acceleration About Y Axis
R-dot Yaw Acceleration About Z Axis
SYSTEM OF TRANSFER FUNCTIONS ...
Integrator
Continuous
TF. Block \# 1 (1/s)
                                                       Order of Numer, Denom= 0 1
Numer 0.0 1.0<br>Denom 1.0 0.0
 _____________________
                         Block #, from Input #, Gain
 1 \quad 1 \quad 1.00000Outpt #, from Block #, Gain
 1 1 1.00000
```
#### FLIGHT VEHICLE INPUT DATA ..... Launch Vehicle First Stage Design Model, T=10.0 sec ! This is the Launch Vehicle Control Design Model at t=10 sec ! includes 8 TVC Engines, No Slosh, No Bending

#### Body Axes Output, Attitude=Rate Integrals

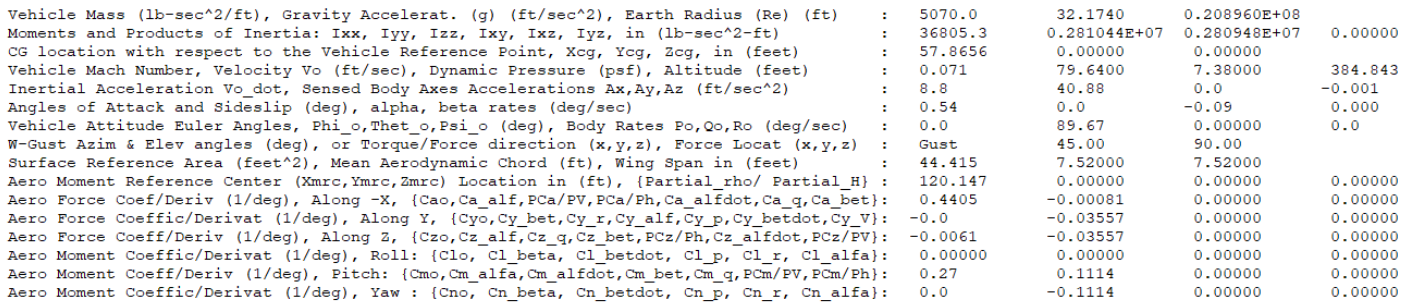

#### Number of Thruster Engines, Include or Not the Tail-Wags-Dog and Load-Torque Dynamics ? : 8 NO TWD

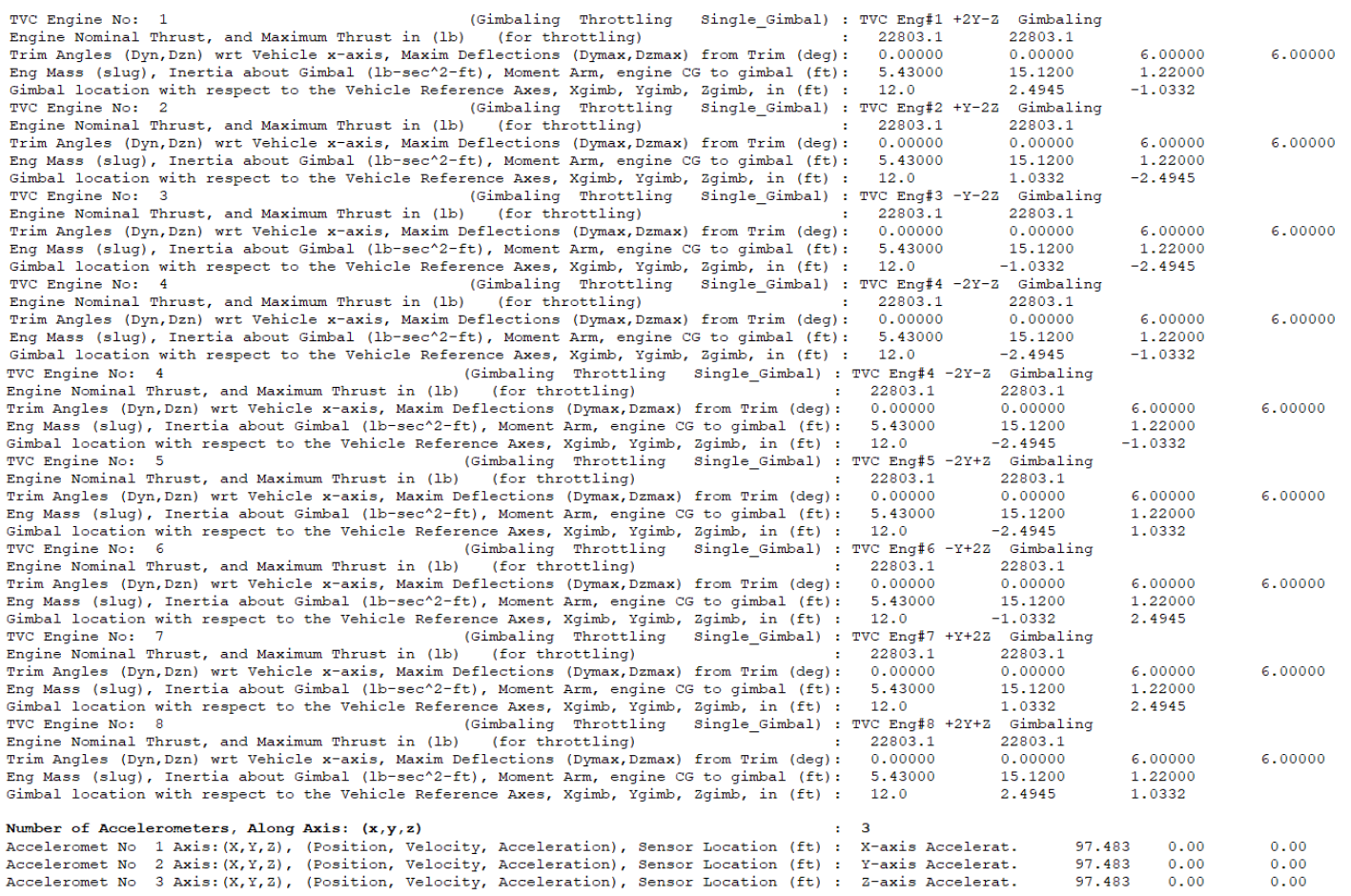

The flight vehicle model includes only the 8 gimbaling engines. The 9<sup>th</sup> engine which does not gimbal is not included in the vehicle system because it is not used for control. The TWD flag is set to "No TWD" because the TWD dynamics are not included in the design model and the TWD parameters in the engines are ignored. The 3 accelerometers are not used in this case and they could be taken out. The next two datasets create systems by combining the vehicle with the TVC matrix at the input to create the design model. The vehicle design model is then split into pitch and lateral systems for the LQR design, as shown below.

INTERCONNECTION OF SYSTEMS ..... Vehicle Design Model with TVC ! Combines the Vehicle Model with the TVC Matrix Titles of Systems to be Combined Title 1 Launch Vehicle First Stage Design Model, T=10.0 sec SYSTEM INPUTS TO SUBSYSTEM 1 TVC to Vehicle Via Matrix +TVC roll, pitch, yaw SYSTEM OUTPUTS FROM SUBSYSTEM 1 Vehicle Outputs Via Matrix +18 First 8 Outputs Definitions of Inputs  $=$  3 Roll TVC Demand from Flight Control Pitch TVC Demand from Flight Control Yaw TVC Demand from Flight Control Definitions of Outputs =  $8$ Roll Attitude (phi) (radians) Roll Rate (p-body) (rad/sec) Pitch Attitude (theta) (radians)  ${\tt Pitch\ Rate}\qquad \quad ({\tt q-body})\quad ({\tt rad/sec})$ Yaw Attitude (psi) (radians) Yaw Rate (r-body) (rad/sec) Angle of attack, alfa, (radians) Angle of sideslip, beta, (radian) Definitions of States  $= 10$ Roll Attitude (phi) (radians) Roll Rate  $(p-body)$   $(rad/sec)$ Pitch Attitude (theta) (radians) Pitch Rate (q-body) (rad/sec) Yaw Attitude (psi) (radians) (r-body) (rad/sec) Yaw Rate Angle of attack, alfa, (radians) Angle of sideslip, beta, (radian) Change in Altitude (delta-h) (feet) Change in Velocity (delta-V) (ft/sec) INTERCONNECTION OF SYSTEMS ..... Vehicle Analysis Model with TVC ! Combines the Vehicle Model with the TVC Matrix ! It includes the Wind-Gust Input Titles of Systems to be Combined Title 1 Launch Vehicle First Stage Design Model, T=10.0 sec SYSTEM INPUTS TO SUBSYSTEM 1 TVC to Vehicle Via Matrix +TVC roll, pitch, yaw Demands Via Matrix +T01 Gust Input SYSTEM OUTPUTS FROM SUBSYSTEM 1 Vehicle Outputs Via Matrix +18 First 8 Vehi Outputs Definitions of Inputs  $= 4$ Roll TVC Demand from Flight Control Pitch TVC Demand from Flight Control TVC Demand from Flight Control Yaw Wind-Gust Velocity in (ft/sec) Definitions of Outputs =  $8$  $\texttt{Roll} \texttt{Attude} \quad (\texttt{phi}) \qquad (\texttt{radians})$ (p-body) (rad/sec) Roll Rate Pitch Attitude (theta) (radians) Pitch Rate (q-body) (rad/sec) Yaw Attitude (psi) (radians) Yaw Rate  $(r$ -body)  $(rad/sec)$ Angle of attack, alfa, (radians) Angle of sideslip, beta, (radian) Definitions of States =  $10$ Roll Attitude (phi) (radians) Roll Rate (p-body) (rad/sec) Pitch Attitude (theta) (radians) Pitch Rate (q-body) (rad/sec) Yaw Attitude (psi) (radians) Yaw Rate (r-body) (rad/sec) Angle of attack, alfa, (radians) Angle of sideslip, beta, (radian) Change in Altitude (delta-h) (feet) Change in Velocity (delta-V) (ft/sec)

```
PITCH DESIGN
   CREATE A NEW SYSTEM FROM AN OLD SYSTEM... (Titles of the New and Old Systems)
Pitch Design Model
Vehicle Design Model with TVC
! The 3-state pitch rigid body system is extracted from the coupled RB Design
! system above
TRUNCATE OR REORDER THE SYSTEM INPUTS, STATES, AND OUTPUTS
Extract Inputs : 2
Extract States :
                \mathbf{3}\overline{4}\overline{\mathbf{3}}4 7
Extract Outputs:
-----------------------------
INTERCONNECTION OF SYSTEMS .....
Augmented Pitch Design Model
! Create a 4-State Augmented Pitch Model that Includes Theta-Integral
Titles of Systems to be Combined
Title 1 Pitch Design Model
Title 2 Integrator
SYSTEM INPUTS TO SUBSYSTEM 1
                                                                         Pitch 3-State Design Model
System Input 1 to Subsystem 1, Input 1, Gain= 1.0
                                                                         Delta Command
SYSTEM OUTPUTS FROM SUBSYSTEM 1
                                                                        Vehicle Plant
System Output 1 from Subsystem 1, Output 1, Gain= 1.0
                                                                        theta
                                                                        q - pitch rate
System Output 2 from Subsystem 1, Output 2, Gain= 1.0
System Output 3 from Subsystem 1, Output 3, Gain= 1.0
                                                                        alpha
SYSTEM OUTPUTS FROM SUBSYSTEM 2
                                                                        Integrator
System Output 4 from Subsystem 2, Output 1, Gain= 1.0
                                                                        theta-integral
SUBSYSTEM NO 1 GOES TO SUBSYSTEM NO 2
                                                                        Plant to Integrator
Subsystem 1, Output 1 to Subsystem 2, Input 1, Gain= 1.0000
                                                                        theta
Definitions of Inputs = 1
Pitch TVC Command (DQ tvc)
Definitions of Outputs =
Pitch Attitude, theta (rad)
Pitch Rate, q (rad/sec)
Angle of Attack, alpha (rad)
Theta-Integral (rad-sec)
Definitions of States = 4
Pitch Attitude, theta (rad)
Pitch Rate, q (rad/sec)
Angle of Attack, alpha (rad)
Theta-Integral (rad-sec)
LINEAR OUADRATIC REGULATOR STATE-FEEDBACK CONTROL DESIGN
Pitch LQR Control Design
Plant Model Used to Design the Control System from:
                                                Augmented Pitch Design Model
Criteria Optimization Output is Matrix C
State Penalty Weight (Qc) is Matrix: Qc4
                                                Pitch State Weight Matrix Qc (4x4)
Control Penalty Weight (Rc) is Matrix: Rc
                                                Pitch Control Weight Matrix Rc
Continuous LQR Solution Using Laub Method
LQR State-Feedback Control Gain Matrix Kq_t10
                                                Pitch LQR State-Feedback Controller
```
In this early first stage flight condition the dynamic pressure is small but not trivial either. Our emphasis is in maintaining good attitude control and, therefore, in addition to ( $\theta$ , q,  $\alpha$ ) we introduce a 4<sup>th</sup> state in the pitch LQR design model for state-feedback, that is,  $\theta$ -integral for attitude trim. The angle of attack  $\alpha$  is also included in the design model because it should also be optimized in order to prevent big alphas in response to gusts. The trade-off between control and state penalization in the LQR optimization is defined in the Qc4 and Rc matrices which are included in file "*Rig\_Vehi\_T10.Qdr*". The derived (1x4) state-feedback gain Kq\_t10 is also saved in the systems file with the title "*Pitch LQR State-Feedback Controller*".

LATERAL DESIGN -----------------CREATE A NEW SYSTEM FROM AN OLD SYSTEM... (Titles of the New and Old Systems) Lateral Design Model Vehicle Design Model with TVC ! The 5-state lateral rigid body system is extracted from the coupled ! RB design system above TRUNCATE OR REORDER THE SYSTEM INPUTS, STATES, AND OUTPUTS Extract Inputs: 1 3  $\begin{array}{cccccc} 1 & 2 & 5 & 6 \\ 1 & 2 & 5 & 6 \end{array}$ Extract States : -8  $\overline{\phantom{a}}$ 8 Extract Outputs: \_\_\_\_\_\_\_\_\_\_\_\_\_\_\_\_\_\_\_\_\_ -------------------------------INTERCONNECTION OF SYSTEMS ..... Augmented Lateral Design Model ! Create a 6-State Augmented Lateral Model that Includes Psi-Integral Titles of Systems to be Combined Title 1 Lateral Design Model Title 2 Integrator SYSTEM INPUTS TO SUBSYSTEM 1 Lateral Design Model System Input 1 to Subsystem 1, Input 1, Gain= 1.0 Roll TVC Demand Yaw TVC Demand System Input 2 to Subsystem 1, Input 2, Gain= 1.0 SYSTEM OUTPUTS FROM SUBSYSTEM 1 Vehicle Plant System Output 1 from Subsystem 1, Output 1, Gain= 1.0 Roll Attitude (phi) System Output 2 from Subsystem 1, Output 2, Gain= 1.0 Roll Rate  $(p$ -body) Yaw Attitude (psi) System Output 3 from Subsystem 1, Output 3, Gain= 1.0 System Output 4 from Subsystem 1, Output 4, Gain= 1.0 Yaw Rate  $(r$ -body) System Output 5 from Subsystem 1, Output 5, Gain= 1.0 Angle of sideslip, beta SYSTEM OUTPUTS FROM SUBSYSTEM 2 Integrator System Output 6 from Subsystem 2, Output 1, Gain= 1.0 Psi-integral SUBSYSTEM NO 1 GOES TO SUBSYSTEM NO 2 Plant to Integrator Subsystem 1, Output 3 to Subsystem 2, Input 1, Gain= 1.0000 Psi Definitions of Inputs  $=$  2 Roll TVC Command (DP tvc) Yaw TVC Command (DR tvc) Definitions of Outputs =  $-6$ Roll Attitude (phi) (radians) Roll Rate (p-body) (rad/sec) Yaw Attitude (psi) (radians) (r-body) (rad/sec) Yaw Rate Angle of sideslip, beta, (radian) Yaw, Psi-Integral (rad-sec) Definitions of States =  $6$ Roll Attitude (phi) (radians) Roll Rate (p-body) (rad/sec) Yaw Attitude (psi) (radians) Yaw Rate (r-body) (rad/sec) Angle of sideslip, beta, (radian) Yaw, Psi-Integral (rad-sec) LINEAR QUADRATIC REGULATOR STATE-FEEDBACK CONTROL DESIGN Lateral LQR Control Design Plant Model Used to Design the Control System from: Augmented Lateral Design Model Criteria Optimization Output is Matrix C State Penalty Weight (Qc) is Matrix: Qc6 Lateral State Weight Matrix Qc (6x6) Lateral Control Weight Matrix Rc (2x2) Control Penalty Weight (Rc) is Matrix: Rc2 Continuous LQR Solution Using Laub Method Lateral LQR State-Feedback Controller LQR State-Feedback Control Gain Matrix Kpr\_t10

Similarly, the lateral design model has 5 states ( $\phi$ , p,  $\psi$ , r,  $\beta$ ) and we introduce a 6<sup>th</sup> state,  $\psi$ -integral for attitude trim. The calculated controller is a (2x6) state-feedback gain matrix Kpr\_t10 and it is also saved in the systems file with the title "*Lateral LQR State-Feedback Controller*".
```
CONVERT TO MATLAB FORMAT .......
                     (Title, System/Matrix, m-filename)
Vehicle Analysis Model with TVC
System
plant_t10.mCONVERT TO MATLAB FORMAT ........ (Title, System/Matrix, m-filename)
Pitch Design Model
System
pitch rb t10.m
CONVERT TO MATLAB FORMAT ........ (Title, System/Matrix, m-filename)
Lateral Design Model
System
later rb t10.m
          CONVERT TO MATLAB FORMAT ........ (Title, System/Matrix, m-filename)
Vehicle Mixing Logic
Matrix TVC
          ------------
CONVERT TO MATLAB FORMAT ........
                     (Title, System/Matrix, m-filename)
Pitch LQR State-Feedback Controller
Matrix Kq t10
CONVERT TO MATLAB FORMAT .......
                     (Title, System/Matrix, m-filename)
Lateral LQR State-Feedback Controller
Matrix Kpr t10
      CONVERT TO MATLAB FORMAT ........
                     (Title, System/Matrix, m-filename)
Augmented Pitch Design Model
System
pitch des.m
       CONVERT TO MATLAB FORMAT ........
                     (Title, System/Matrix, m-filename)
Augmented Lateral Design Model
System
later des.m
```
The systems and matrices are also saved as m-files to be loaded into Matlab by the initialization file "init.m".

```
clear all
r2d=180/pi; d2r=1/r2d;
[Ad, Bd, Cd, Dd] = plant t10;% Load Rigid-Body Plant
load Kq_tl0 -ascii; Kq= Kq_tl0;
                                     % Load the LQR Gains
load Kpr tl0 -ascii; Kpr=Kpr tl0;
load TVC -ascii
                                      % Load the TVC Matrix
```
% Initialization File init.m

The pitch and lateral LQR design can also be performed in Matlab by loading the pitch and lateral design systems and running the Matlab script file "LQR\_Design.m", as shown below.

```
% LQR Design for the Launch Vehicle
% Pitch Axis
                                                     % Load the Augm Pitch Design Model
[Api, Bpi, Cpi, Dpi] = pitch des;
sys=ss(Api,Bpi,Cpi,Dpi);
                                                     % State Weights: [theta, q, alfa, alf int]
Qp=diag([5.5, 0.01, 4.0e-6, 0.2]); Rp=1;
                                                     % State Weights: [0.1, 0.1, 1.0e-4, 4.e-2]
[Kq, S, E] = \text{Iqr}(sys, Qp, Rp)save Kq t10.mat Kq -ascii
                                                     % Save the LQR gains in Kpgr.mat
% Lateral Axis
[Ali, Bli, Cli, Dli] = later des;
                                                     % Load the Augm Lateral Design Model
                                                     % X Weights (phi, p, psi, r, beta,
                                                                                               \sim 1sys=ss(Ali, Bli, Cli, Dli);
Q1=diag([3.2 0.01 5.5 0.01 4.0e-6 0.2]);
                                                     % X Weights [2.5, 0.1, 8.0, 0.1, 1.0e-8, !
R1 = diag([0.5 1]);% U Weights
[Kpr, S, E] = \text{lgr}(sys, 01, R1)save Kpr_tl0.mat Kpr -ascii
                                                     % Save the LQR gains in Kpr.mat
```
## **Stability Analysis at T=10 sec**

The quality of the LQR control system is first analyzed in the frequency domain using the coupled rigid-body analysis system in file "plant t10.m". The Simulink model "Open RB.slx" is used to calculate the Bode and Nichols plots by running the Matlab script "freq.m. It is shown in Figure 2.1.3 configured for pitch open-loop analysis with the pitch loop opened and the lateral loops closed. Low-pass filters are included in the 3 control loops.

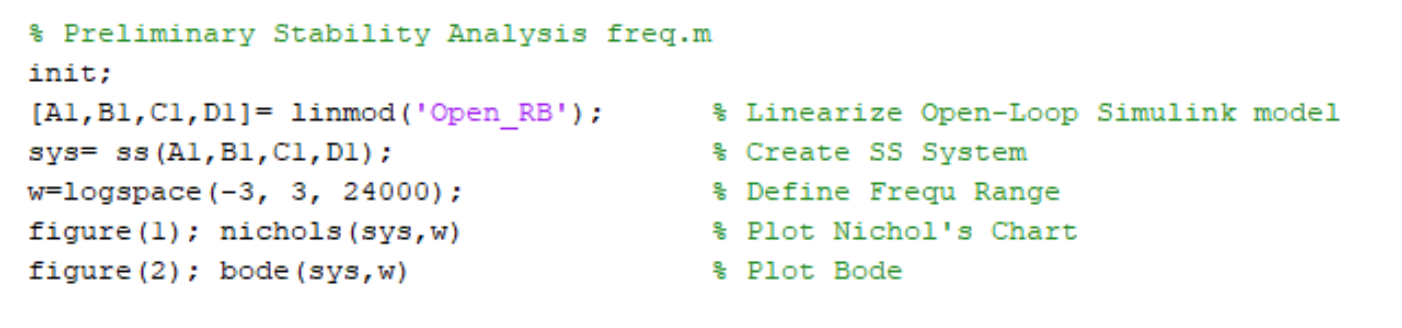

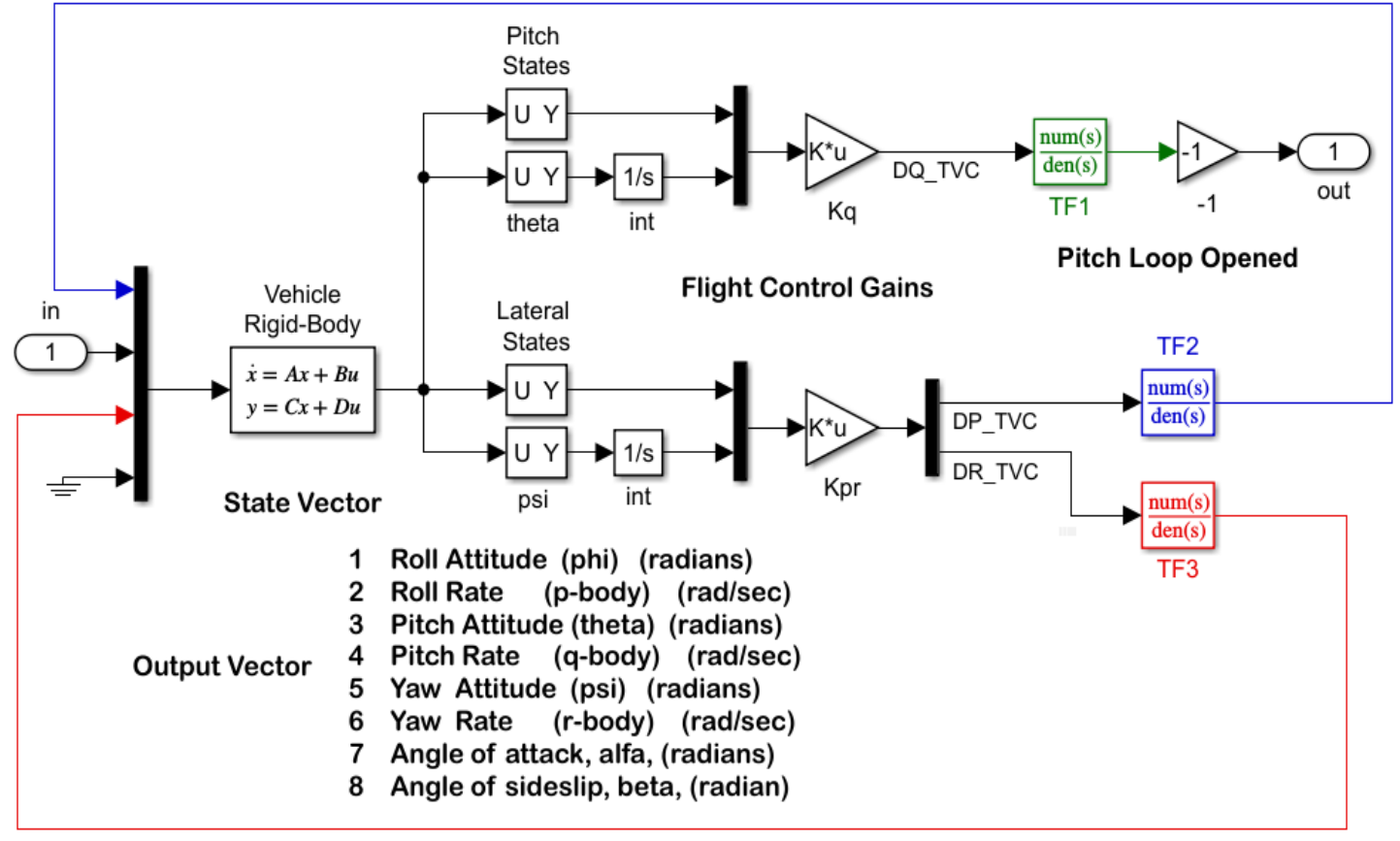

## *Figure 2.1.3 Preliminary Open-Loop Stability Analysis Model "Open\_RB.Slx"*

Figure 2.1.4 shows the Bode and Nichols plots in pitch calculated from the open-loop model. The yaw axis is identical. The control bandwidth is 2.5 (rad/sec) determined by the cross-over frequency. The phase and gain margins are more than sufficient for now without slosh and flexibility.

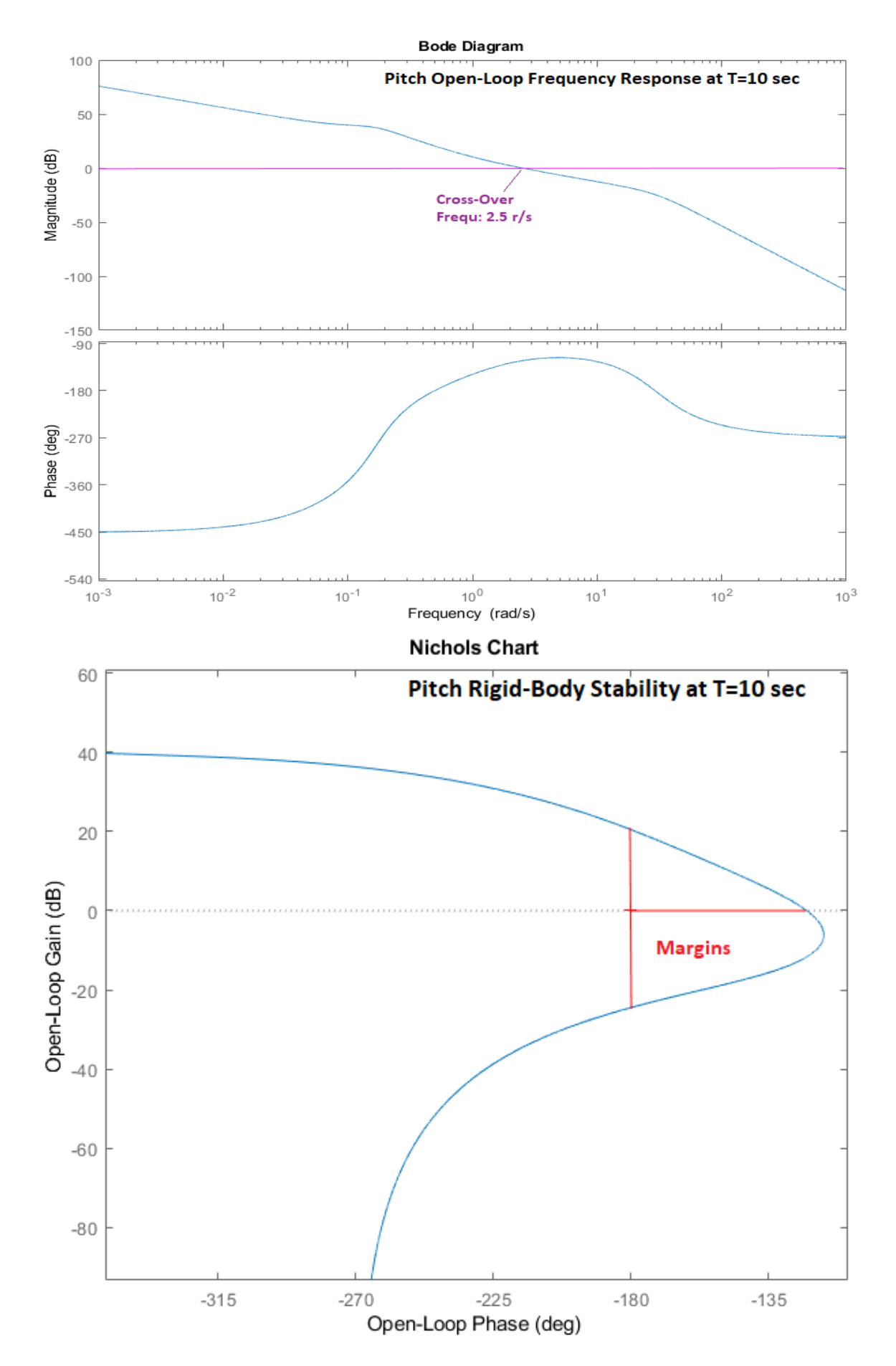

*Figure 2.1.1 Pitch Bode and Nichols Plots Showing Plenty of Gain and Phase Margins*

## **Simulation**

A similar Simulink model with all 3 loops closed, "*Sim\_RB.Slx*" in Figure 2.1.5, is used to analyze the system's response to attitude commands and to wind-gust disturbances. It includes the rigid-body analysis system from file "plant t10.m" that includes the TVC matrix. The LQR derived state-feedback gains Kq and Kpr are included in the control loops.

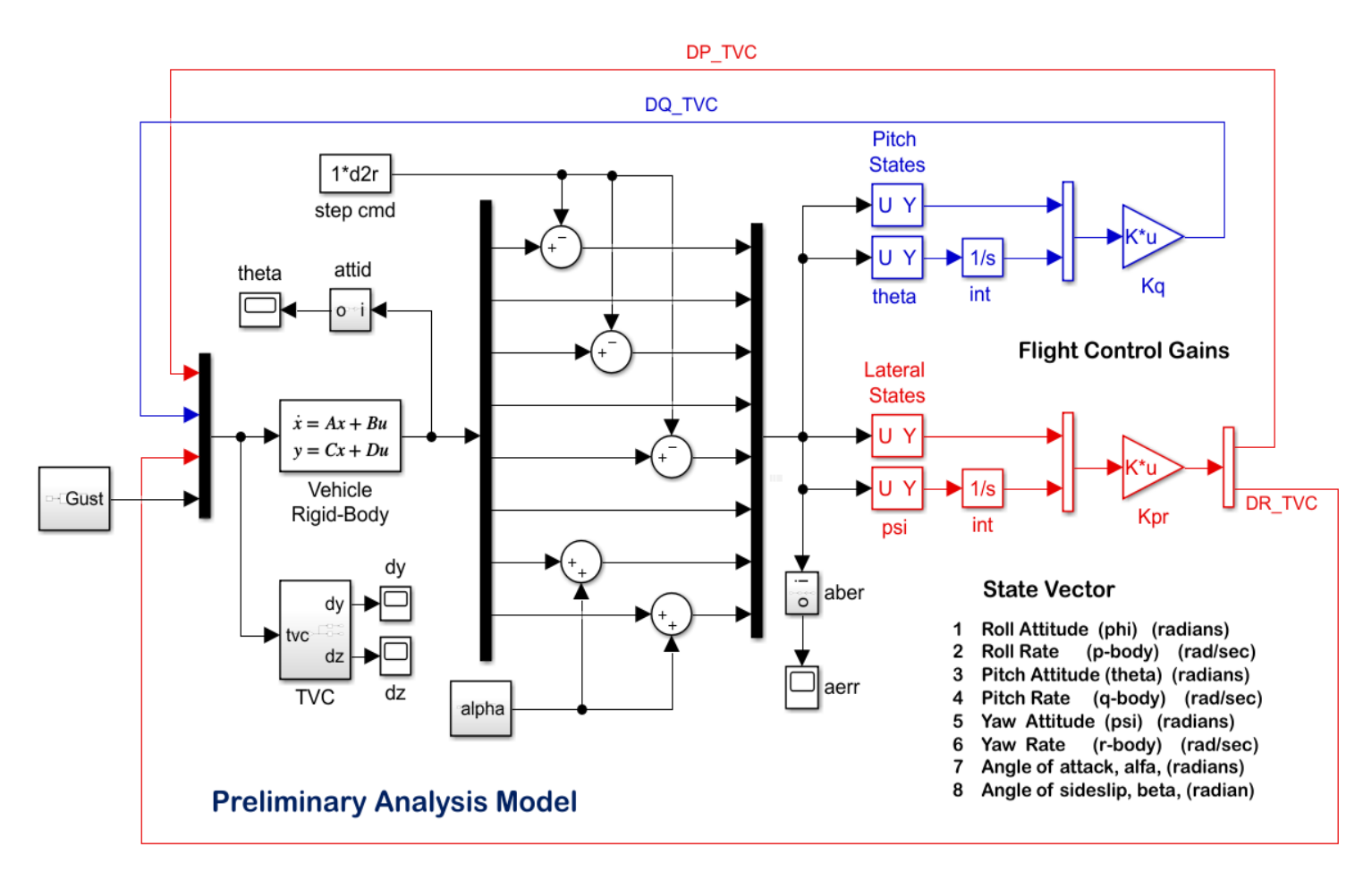

*Figure 2.1.2 Rigid-Body Simulation Model "Sim\_RB.Slx"*

Figure 2.1.6 shows the closed loop system response to 1 (deg) attitude commands in roll, pitch and yaw axes simultaneously. The pitch and yaw responses are identical and they have slightly more overshoot than roll because of the attitude trim integrators. The initial gimbal deflections for the maneuver are 1°.

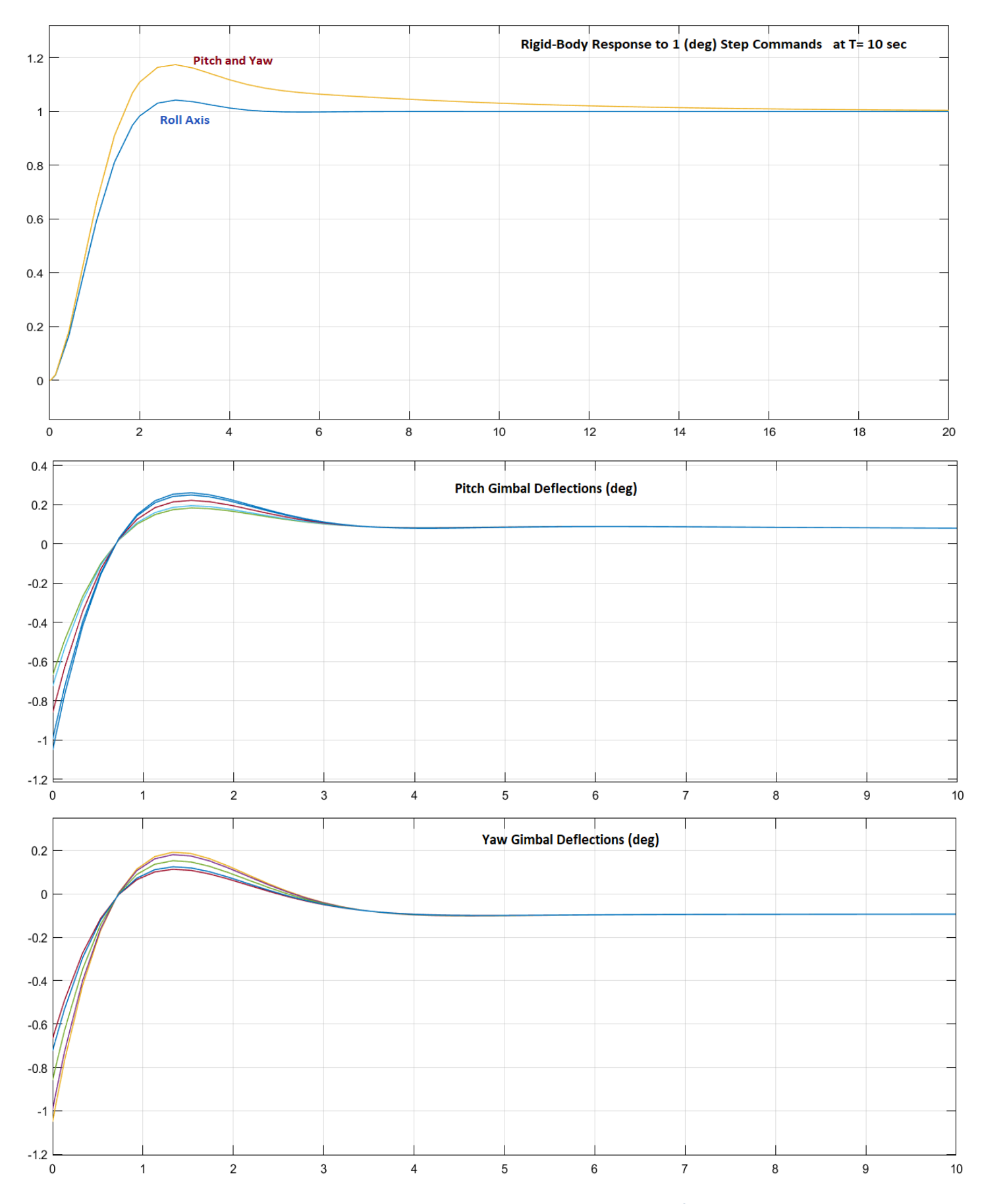

*Figure 2.1.6 Attitude Response to 1° Commands and the Pitch and Yaw Gimbal Deflection in Response to Commands*

### **2.1.2 Control Design at T= 30 sec**

At 30 sec after lift-off the dynamic pressure increases to 90 (lbf/ft<sup>2</sup>). The control emphasis is still in tracking attitude commands from guidance and not yet in relieving the aerodynamic loading. The integral feedback is still applied in pitch and yaw attitude trimming. We are beginning, however, to increase the LQR penalties on the alpha and beta states. The roll and yaw axes are treated as a coupled lateral system producing a (2x6) state-feedback matrix Kpr t30. However, in the analysis section the lateral control law will be separated because the roll/yaw coupling is small. The work files are in directory "\*2-Control Gains Design\1st Stage\T30".*

```
% LQR Design for the Launch Vehicle
% Pitch Axis
[Api, Bpi, Cpi, Dpi] = pitch des;
                                                        % Load the Augm Pitch Design Model
sys=ss(Api, Bpi, Cpi, Dpi);
                                                       % State Weights: [theta, q, alfa, thet int]
Op=diag([5.5, 0.01, 0.01, 0.15]); Rp=1;
                                                       % State Weights: [5.5, 0.01, 0.01, 0.15]
[Kq, S, E] = \text{Iqr} (sys, Qp, Rp)save Kq t30.mat Kq -ascii
                                                       % Save the LQR gains in Kpqr.mat
% Lateral Axis
[Ali, Bli, Cli, Dli]= later des;
                                                        % Load the Augm Lateral Design Model
sys=ss(Ali, Bli, Cli, Dli);
                                                       % X Weights (phi, p, psi, r, beta, psi int)
                                                       % X Weights [3.1 0.01 5.5 0.01 0.01 0.15]
Q1 = diag([3.1 \ 0.01 \ 5.5 \ 0.01 \ 0.01 \ 0.15]);R1 = diag([0.5 1]);% U Weights
[Kpr, S, E] = \text{lgr}(sys, Q1, R1)save Kpr t30.mat Kpr -ascii
                                                       % Save the LQR gains in Kpr.mat
```
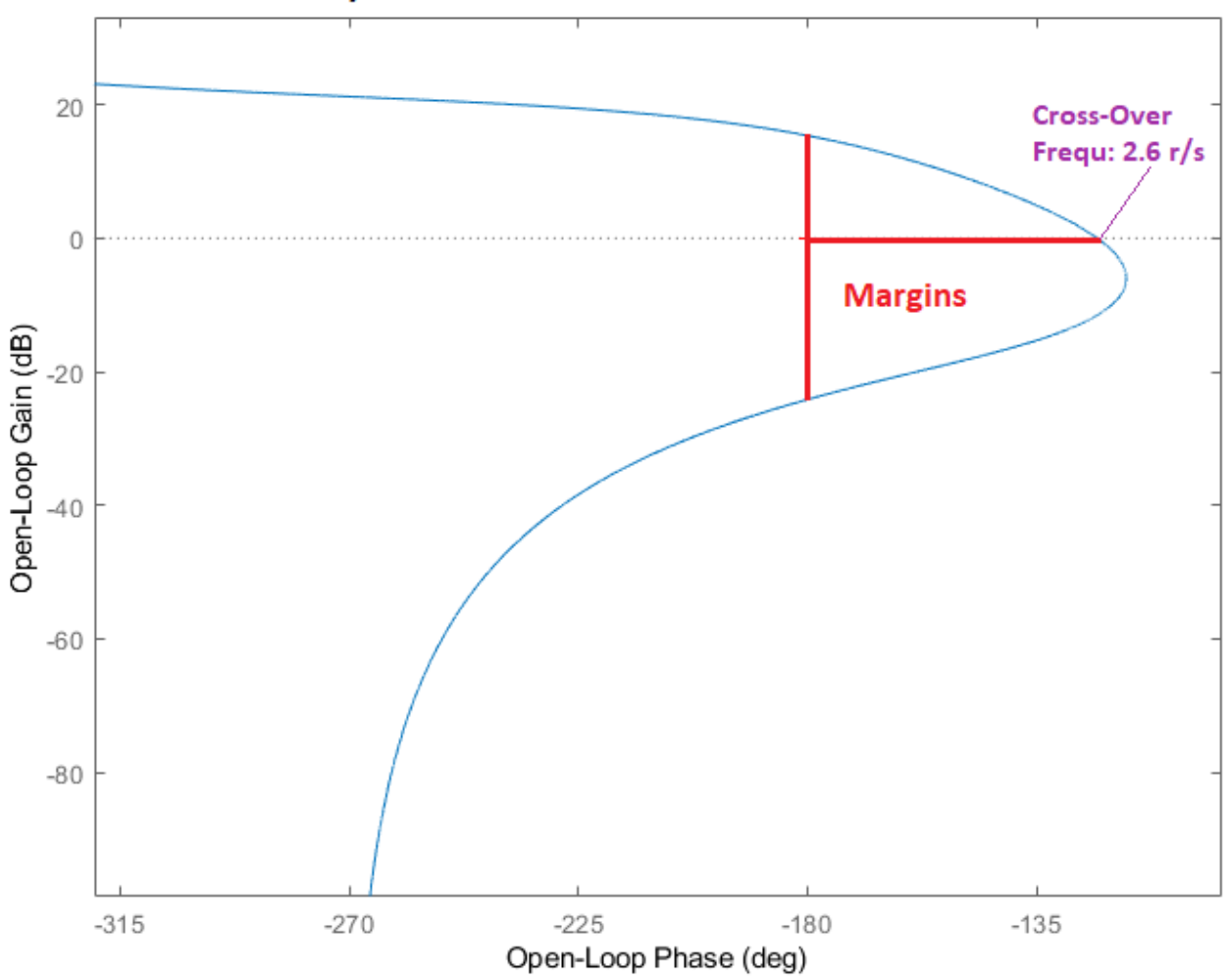

### Pitch Stability at T=30 sec Nichols Chart

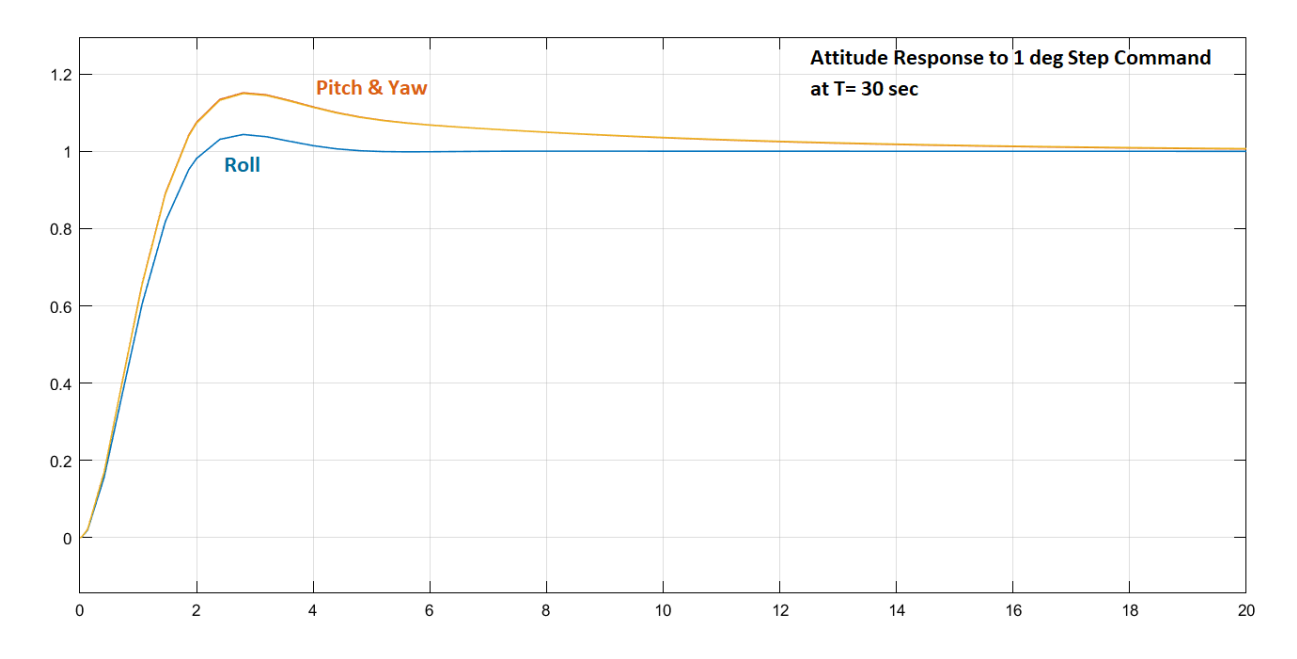

*Figure 2.1.3 The Response to Step Attitude Commands is Very Good Because the Dynamic Pressure is Still Small at T30*

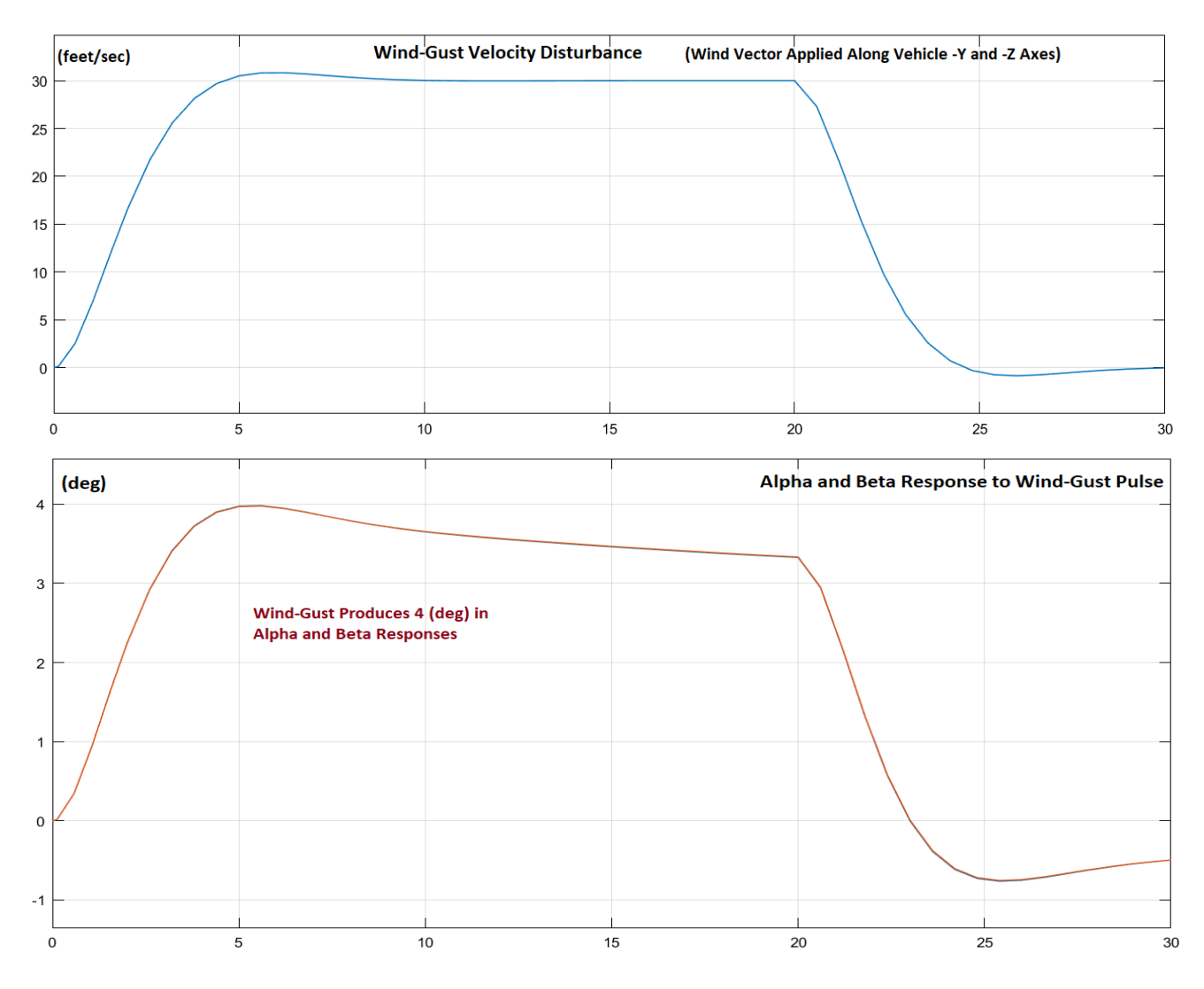

*Figure 2.1.4 The Alpha and Beta Incidence Angles due to the Wind-Gust Pulse are Big in this Time-Slice because there is not much of a Load-relief action yet*

## **2.1.3 Control Design at T= 60 sec**

At 60 sec after lift-off the dynamic pressure is increased to 416 (lbf/ft<sup>2</sup>) and it is approaching towards Max-Q. We are now introducing load-relief feedback from ( $\alpha \& B$ ) states and from ( $\alpha \& B$ ) integrals. We are no longer feeding back (θ & ψ) integrals and the attitude command following is therefore expected to deteriorate a little in comparison with the low-Q cases. The pitch and lateral design models now include ( $\alpha \& \beta$ ) integrals instead of ( $\theta \& \psi$ ) integrals. The alpha and beta weights in the LQR optimization are further increased from the previous cases but the weights on  $(\alpha \& \beta)$  integral are small. The pitch controller is (1x4) state-feedback gain matrix Kq t60 from states: θ, q, α, α-integral. The roll and yaw axes are still treated as a coupled lateral system for now, creating a (2x6) state-feedback controller matrix Kpr t60 from states: φ, p, ψ, r, β, β-integral. The work files are in directory: "\*2-Control Gains Design\1st Stage\T60".*

```
% LQR Design for the Launch Vehicle
% Pitch Axis
[Api, Bpi, Cpi, Dpi] = pitch des;
sys=ss(Api,Bpi,Cpi,Dpi);
Op=diag([5.0, 0.01, 0.1, 0.0015]); Rp=1;
[Kq, \overline{S}, \overline{E}] = \text{lgr}(sys, \text{Qp}, \text{Rp})save Kq_t60.mat Kq -ascii
% Lateral Axis
[Ali, Bli, Cli, Dli]= later des;
sys=ss(Ali, Bli, Cli, Dli);
Q1 = diag([4, 0.01, 5.0, 0.01, 0.1, 0.001]);R1 = diag([0.5 1]);[Kpr, S, E] = \text{Iqr}(sys, Q1, R1)
```

```
% Load the Augm Pitch Design Model
% State Weights: [theta, q, alfa, alf int]
% State Weights: [5.0, 0.01, 0.1, 0.0015]
% Save the LQR gains in Kpqr.mat
% Load the Augm Lateral Design Model
% X Weights (phi, p, psi, r, beta, beta int)
% X Weights [4, 0.01, 5., 0.01, 0.1, 0.001]
% U Weights
% Save the LQR gains in Kpr.mat
```
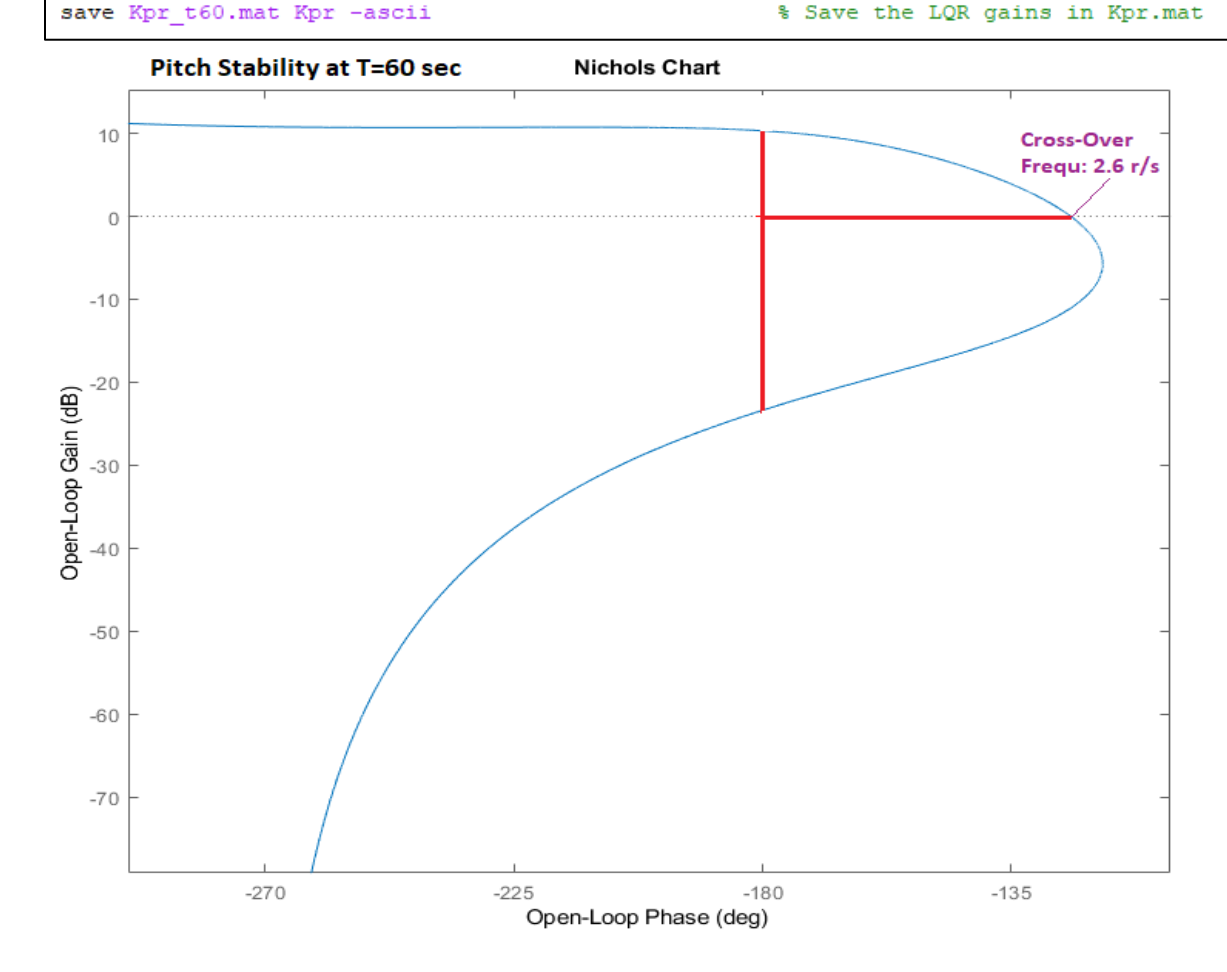

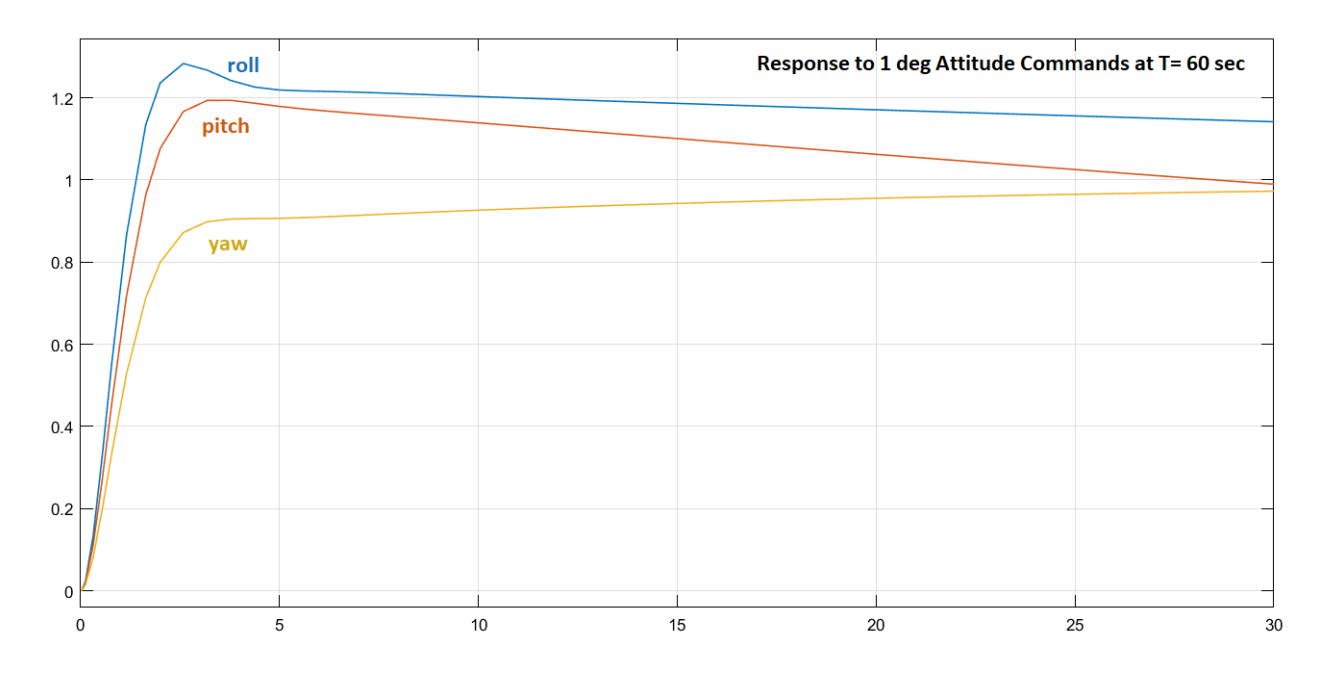

*Figure 2.1.5 The Response to 1° Step Attitude Commands is beginning to deteriorate at T=60 sec due to the Load-Relief*

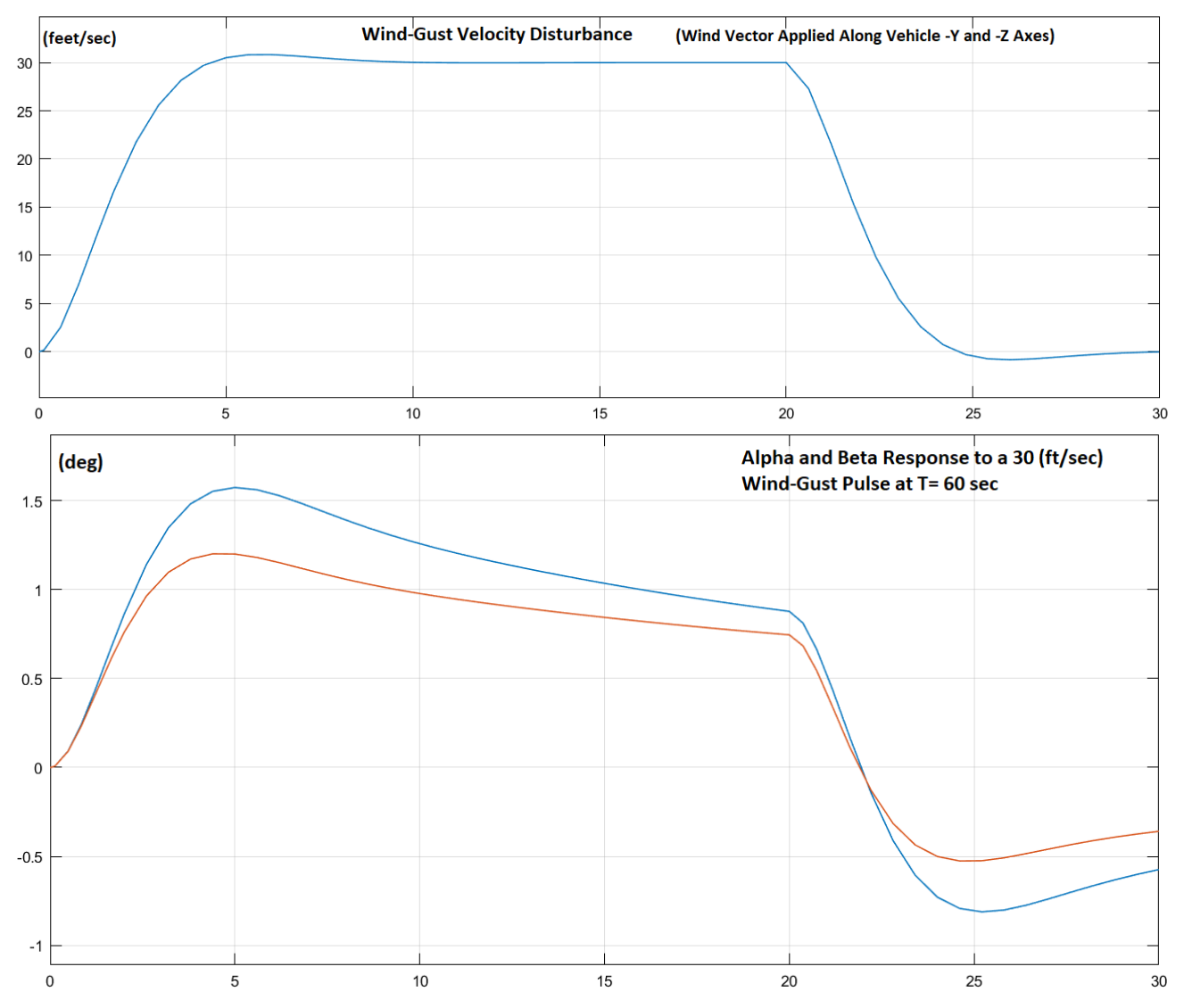

*Figure 2.1.6 The Alpha and Beta Incidence Angles Caused by the Wind-Gust Pulse are getting Smaller at T60 due to the Load-Relief action*

## **2.1.4 Control Design at Max-Q, T= 80 sec**

Max-Q occurs 80 seconds after lift-off when the dynamic pressure is 530 (lbf/ft<sup>2</sup>). The control emphasis during the high Q phase is to relieve the aerodynamic loads rather than tracking the guidance commands which are small during this high loading period. The attitude gains are de-emphasized and the gains from the angle of attack, sideslip and (α,β)-integral are increased in the LQR design. The design files in this case are in directory "\*Examples\23-Classic Launch Vehicle Design & Simulation\2-Control Gains Design\1st Stage\T80".*

## **Vehicle Input File**

The Flixan input file is "*Rig\_Vehi\_T80.Inp*". It includes a batch set "*Batch for Launch Vehicle Stage-1 Control Design at T=80 sec*", the vehicle dataset "*Launch Vehicle First Stage Design Model, T=80.0 sec*", the TVC mixing-logic, the design and analysis models which include the TVC matrix, the pitch and lateral design models, and the LQR design datasets that calculate the pitch and lateral state-feedback gains Kq t80 and Kpr t80. Unlike the low Q-bar cases, the "*Augmented Pitch Design Model*" is now created from the vehicle design model by selecting the 3 pitch states ( $\theta$ , q,  $\alpha$ ) and including the  $\alpha$ -integral as a 4<sup>th</sup> state. Similarly, the "*Augmented Lateral Design Model*" is created from the vehicle design model by selecting the 5 lateral states (φ, p, ψ, r, β) and including the β-integral as 6th state. This type of state-feedback reduces the aerodynamic loading on the vehicle, especially in the frequency range between  $0.5 - 1$  (rad/sec), where the gust disturbances are stronger, while still maintaining a substantial amount of command following.

# Augmented Pitch Design Model with Alpha Integral

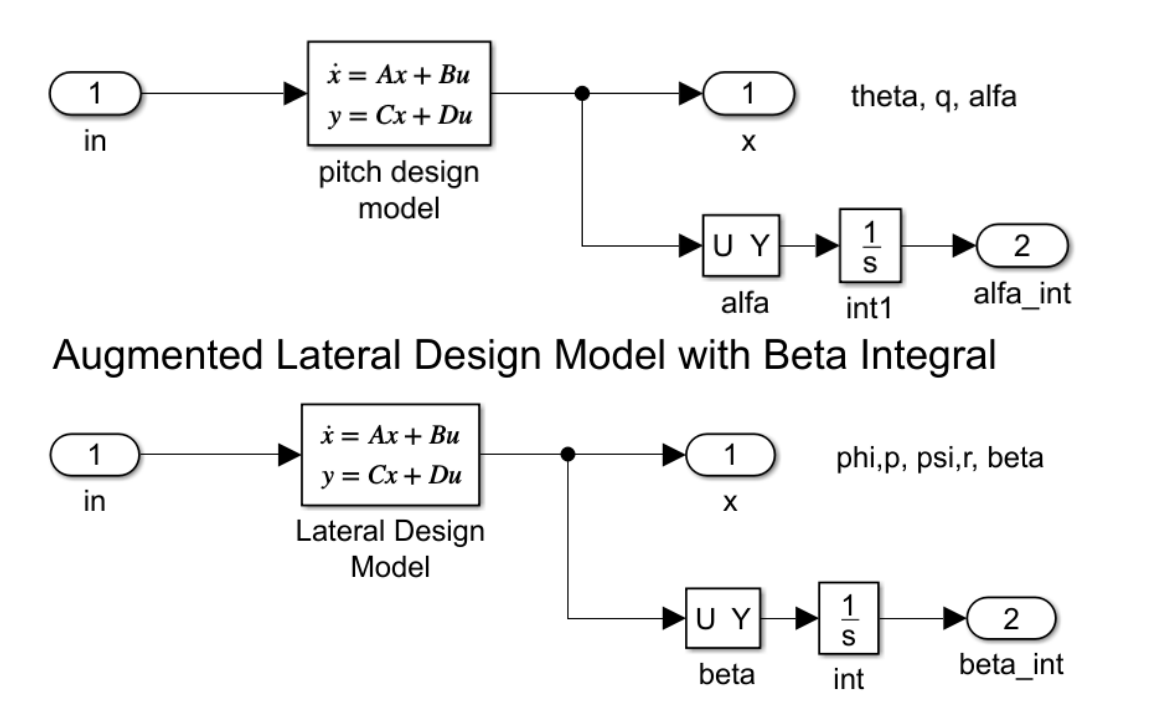

*Figure 2.1.7 Pitch and Lateral Models Used for LQR Control Design During High Dynamic Pressures*

#### Flixan Input File: Rig\_Vehi\_T80.Inp

```
BATCH MODE INSTRUCTIONS ..............
Batch for Launch Vehicle Stage-1 Control Design at T=80 sec
! This batch set creates Pitch and Lateral State-Space models for a
! Classical Launch Vehicle and performs LQR Control Design
٠
! ------------- LQR Matrices Qc, Rc for Pitch and Lateral
Retain Matrix : Pitch State Weight Matrix Qc (4x4)<br>Retain Matrix : Pitch Control Weight Matrix Rc<br>Retain Matrix : Lateral State Weight Matrix Qc (6x6)<br>Retain Matrix : Lateral Control Weight Matrix Rc (2x2)
! -------------- Create Vehicle Models
Flight Vehicle : Launch Vehicle First Stage Design Model, T=80.0 sec
Mixing Matrix : Vehicle Mixing Logic
Transf-Functions : Integrator
System Connection: Vehicle Design Model with TVC
System Connection: Vehicle Analysis Model with TVC
! ------------- Pitch LQR Design on Augmented Model
System Modificat : Pitch Design Model
System Connection: Augmented Pitch Design Model
LQR Control Des : Pitch LQR Control Design
! ------------- Lateral LQR Design on Augmented Model
System Modificat : Lateral Design Model
System Connection: Augmented Lateral Design Model
LQR Control Des : Lateral LQR Control Design
! ------------- Export Systems & TVC to Matlab
To Matlab Format : Vehicle Analysis Model with TVC
To Matlab Format : Vehicle Mixing Logic
To Matlab Format : Pitch LQR State-Feedback Controller
To Matlab Format : Lateral LQR State-Feedback Controller
To Matlab Format : Augmented Pitch Design Model
To Matlab Format : Augmented Lateral Design Model
MIXING LOGIC MATRIX DATA ......... (Matrix Title, Name, Vehicle Title, Control Directions)
Vehicle Mixing Logic
! Generates the Thrust Vector Control Matrix for the Launch Vehicle at T=80 sec
! This vehicle has 8 Gimbaling Engines.
TVC
Launch Vehicle First Stage Design Model, T=80.0 sec
P-dot Roll Acceleration About X Axis
O-dot Pitch Acceleration About Y Axis
R-dot Yaw Acceleration About Z Axis
_________________________________
                                   SYSTEM OF TRANSFER FUNCTIONS ...
Integrator
Continuous
                               Integrator Used to
TF. Block \# 1 (1/s)
                                                      Order of Numer, Denom= 0 1
        \begin{array}{c} 1.0 \\ 0.0 \end{array}Create Alpha-Integral
Number<sub>0.0</sub>Denom 1.0
Block #, from Input #, Gain
 1 \quad 1 \quad 1.00000Outpt #, from Block #, Gain
 1 \quad 11,00000
```
# FLIGHT VEHICLE INPUT DATA ...... Finant Vanicum Front District Stage Design Model, T=80.0 sec<br>! This is the Launch Vehicle Control Design Model at t=80 sec (Max-Q)<br>! includes 8 TVC Engines, No Slosh, No Bending

#### Body Axes Output, Attitude=Rate Integr

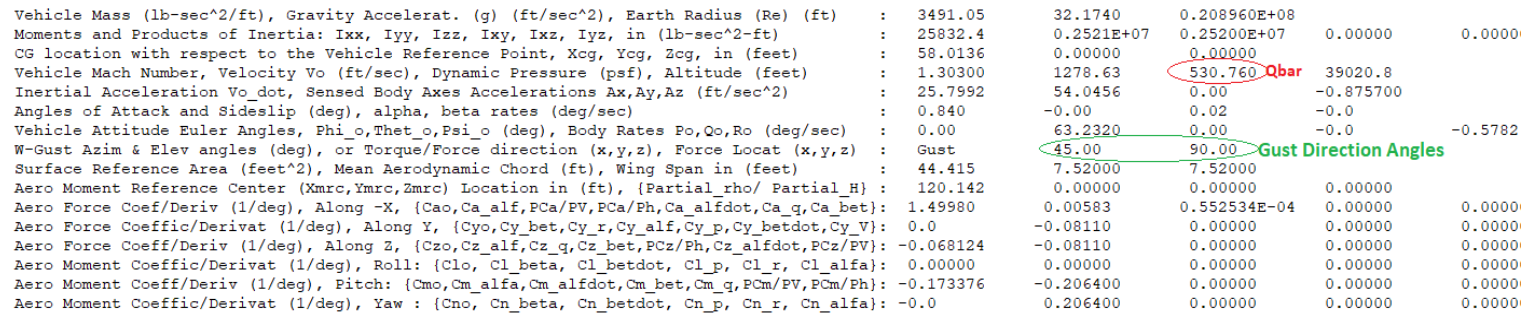

#### Number of Thruster Engines, Include or Not the Tail-Wags-Dog and Load-Torque Dynamics ? : 8 NO TWD

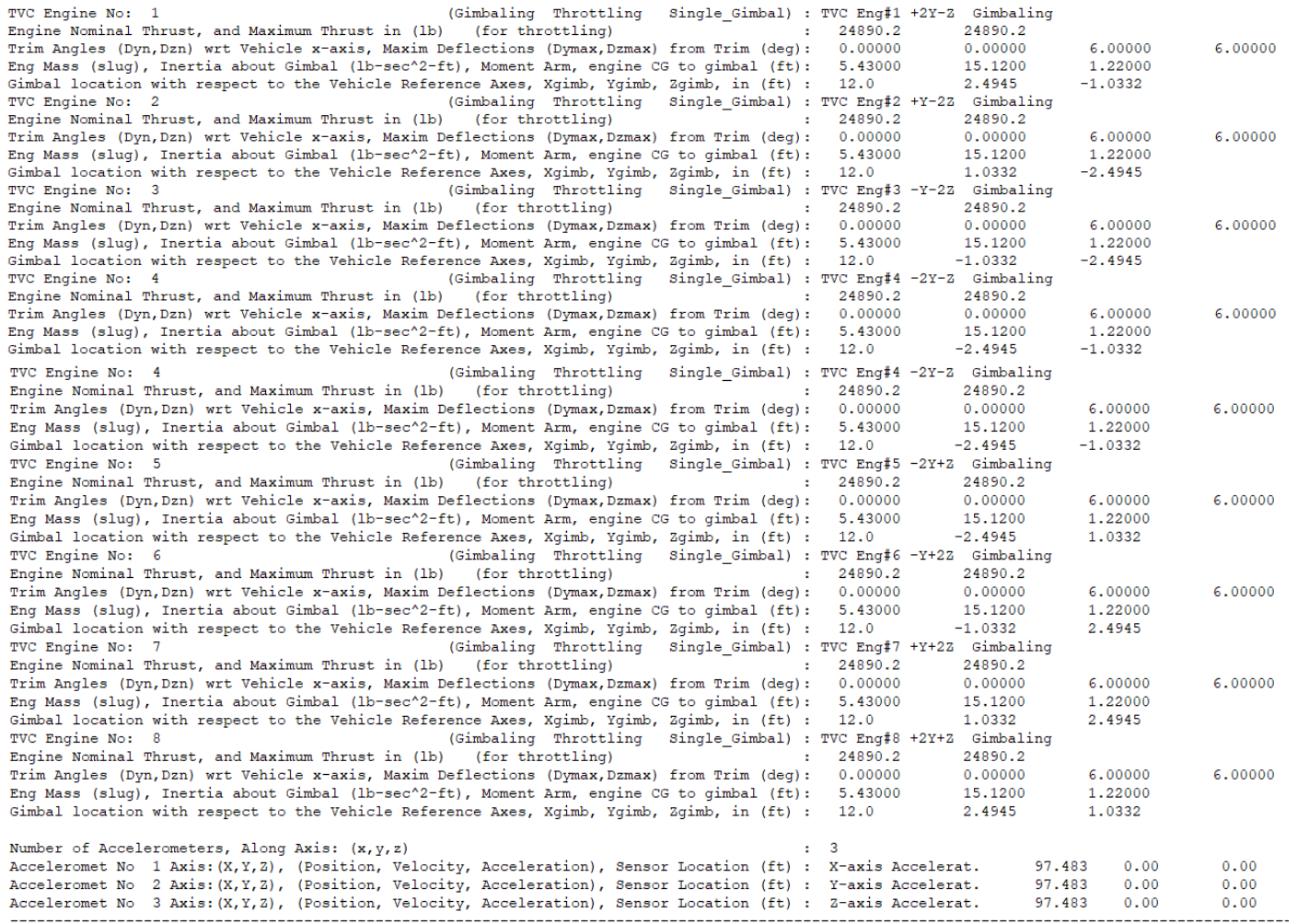

The direction of the wind-gust vector is defined by the azimuth and elevation angles (45° and 90°) respectively in this case. It means, that the wind vector is perpendicular to the vehicle x-axis and coming towards the vehicle at 45° between the -Y and -Z axes.

INTERCONNECTION OF SYSTEMS ..... Vehicle Design Model with TVC Include the TVC Matrix in Front of the Vehicle Model to ! Combines the Vehicle Model with the TVC Matrix Create the Coupled (Roll, Pitch, Yaw) Design Model Titles of Systems to be Combined Title 1 Launch Vehicle First Stage Design Model, T=80.0 sec SYSTEM INPUTS TO SUBSYSTEM 1 TVC to Vehicle Via Matrix +TVC roll, pitch, yaw SYSTEM OUTPUTS FROM SUBSYSTEM 1 Vehicle Outputs Via Matrix +18 First 8 Outputs Definitions of Inputs  $= 3$ Roll TVC Demand from Flight Control The Inputs to the Design Model are the 3 Flight Pitch TVC Demand from Flight Control Control Demands (DQ, DP, DR) to the TVC Matrix Yaw TVC Demand from Flight Control Definitions of Outputs = 8 Roll Attitude (phi) (radians) (p-body) (rad/sec) Roll Rate Pitch Attitude (theta) (radians) Pitch Rate (q-body) (rad/sec) Yaw Attitude (psi) (radians) (r-body) (rad/sec) Yaw Rate Angle of attack, alfa, (radians) Angle of sideslip, beta, (radian) Definitions of States  $= 10$ Roll Attitude (phi) (radians) Roll Rate  $(p-body)$   $(rad/sec)$ Pitch Attitude (theta) (radians) Pitch Rate (q-body) (rad/sec) Yaw Attitude (psi) (radians) Yaw Rate (r-body) (rad/sec) Angle of attack, alfa, (radians) INTERCONNECTION OF SYSTEMS ..... Vehicle Analysis Model with TVC This will become the Analysis and ! Combines the Vehicle Model with the TVC Matrix **Simulation Model plant\_t80.m** ! It includes the Wind-Gust Input Titles of Systems to be Combined Title 1 Launch Vehicle First Stage Design Model, T=80.0 sec SYSTEM INPUTS TO SUBSYSTEM 1 TVC to Vehicle Via Matrix +TVC - First 3 Inputs DP, DQ, DR Connect to the first 16 Vehicle Gimbal Inputs (dy, dz) roll, pitch, yaw Demands Via  $\texttt{Matrix +IO1} \textcolor{red}{---} \textcolor{red}{---}$  The 4th Input goes to Vehicle Input #17 which is the Wind-Gust Velocity Gust Input SYSTEM OUTPUTS FROM SUBSYSTEM 1 Vehicle Outputs Via Matrix +18 First 8 Vehi Outputs Definitions of Inputs  $= 4$ Roll TVC Demand from Flight Control Pitch TVC Demand from Flight Control Yaw TVC Demand from Flight Control It Includes the Wind-Gust Velocity Input Wind-Gust Velocity in (ft/sec) -Its Direction is Desined in the Vehicle Input Data Definitions of Outputs  $= 8$ Roll Attitude (phi) (radians) (p-body) (rad/sec) Roll Rate Pitch Attitude (theta) (radians) Pitch Rate (q-body) (rad/sec) Yaw Attitude (psi) (radians) Yaw Rate (r-body) (rad/sec) Angle of attack, alfa, (radians) Angle of sideslip, beta, (radian) Definitions of States  $= 10$ Roll Attitude (phi) (radians) (p-body) (rad/sec) Roll Rate Pitch Attitude (theta) (radians) Pitch Rate (q-body) (rad/sec) Yaw Attitude (psi) (radians) (r-body) (rad/sec) Yaw Rate Angle of attack, alfa, (radians) Angle of sideslip, beta, (radian) 

```
-------------------------------
                          PITCH DESIGN
CREATE A NEW SYSTEM FROM AN OLD SYSTEM... (Titles of the New and Old Systems)
Pitch Design Model
Vehicle Design Model with TVC Extract Only the Pitch Design System from the Coupled Vehicle System with TVC
! The 3-state pitch rigid body system is extracted from the coupled RB Design
! system above
TRUNCATE OR REORDER THE SYSTEM INPUTS, STATES, AND OUTPUTS
Extract Inputs : 2 - Keep Only the DQ Input which is Pitch Demand<br>Extract States : 3 4 7 - Create the Pitch Design Model by keeping only the 3<br>Extract Outputs: 3 4 7 - States: Theta, Pitch Rate, and Alpha
                                                             ------------------------------
------------------
INTERCONNECTION OF SYSTEMS .....
Augmented Pitch Design Model
! Create a 4-State Augmented Pitch Model that Includes the Alpha-Integral state
Titles of Systems to be Combined
Title 1 Pitch Design Model
Title 2 Integrator
SYSTEM INPUTS TO SUBSYSTEM 1
                                                                        Pitch Design
System Input 1 to Subsystem 1, Input 1, Gain= 1.0 DQ tvc Input
                                                                        Delta Command
SYSTEM OUTPUTS FROM SUBSYSTEM 1
                                                                         Vehicle Plant
System Output 1 from Subsystem 1, Output 1, Gain= 1.0
                                                                         theta
System Output 2 from Subsystem 1, Output 2, Gain= 1.0
                                                                         q - pitch rate
System Output 3 from Subsystem 1, Output 3, Gain= 1.0
                                                                         alpha
SYSTEM OUTPUTS FROM SUBSYSTEM 2
                                                                        Integrator
                                                 Include alpha-integral in the
System Output 4 from Subsystem 2, Output 1, Gain= 1.0
                                                                        alpha-integral
                                                 State-Vector and Outputs
Alpha to Integrator
SUBSYSTEM NO 1 GOES TO SUBSYSTEM NO 2
                                                                        Plant to Integrat
Subsystem 1, Output 3 to Subsystem 2, Input 1, Gain= 1.0000
                                                                        alpha
Definitions of Inputs = 1
Pitch TVC Command (DQ tvc)
Definitions of Outputs = 4
Pitch Attitude, theta (rad)
Pitch Rate, q (rad/sec)
                              Augmented State-Vector
Angle of Attack, alpha (rad)
Alpha-Integral (rad-sec)
                       LINEAR QUADRATIC REGULATOR STATE-FEEDBACK CONTROL DESIGN
Pitch LQR Control Design
Plant Model Used to Design the Control System from:
                                                  Augmented Pitch Design Model
Criteria Optimization Output is Matrix C
State Penalty Weight (Qc) is Matrix: Qc4 Weight Matrices Pitch State Weight Matrix Qc (4x4)
Control Penalty Weight (Rc) is Matrix: Rc already in Systems File Pitch Control Weight Matrix Rc
Continuous LQR Solution Using Laub Method
LQR State-Feedback Control Gain Matrix Kq_t80
                                                   Pitch LQR State-Feedback Controller
```

```
LATERAL DESIGN
CREATE A NEW SYSTEM FROM AN OLD SYSTEM... (Titles of the New and Old Systems)
Lateral Design Model
Vehicle Design Model with TVC Extract Only the Lateral Design System from the Coupled Vehicle System with TVC
! The 5-state lateral rigid body system is extracted from the coupled
! RB design system above
TRUNCATE OR REORDER THE SYSTEM INPUTS, STATES, AND OUTPUTS
Extract Inputs : 1 3 - Keep only the DP and DR Inputs which are the Roll and Yaw Demands
Extract States : 1 2 5 6 8 Create the Lateral Design System by keeping only 5<br>Extract Outputs: 1 2 5 6 8 States: Phi, P, Psi, R, and Beta
____________________________
                       ____________
                                                          INTERCONNECTION OF SYSTEMS .....
Augmented Lateral Design Model
! Create a 6-State Augmented Lateral Model that Includes the Beta-Integral state
Titles of Systems to be Combined
Title 1 Lateral Design Model
Title 2 Integrator
SYSTEM INPUTS TO SUBSYSTEM 1
                                                                             Lateral Design Model
System Input 1 to Subsystem 1, Input 1, Gain= 1.0 DP_tvc Input<br>System Input 2 to Subsystem 1, Input 2, Gain= 1.0 DR_tvc Input
                                                                             Roll TVC Demand
                                                                             Yaw TVC Demand
SYSTEM OUTPUTS FROM SUBSYSTEM 1
                                                                             Vehicle Plant
                                                                             \texttt{Roll} \ \ \texttt{Attitude} \quad \texttt{(phi)}System Output 1 from Subsystem 1, Output 1, Gain= 1.0
system Output 2 from Subsystem 1, Output 2, Gain= 1.0
                                                                             Roll Rate
                                                                                          (p-body)
                                                                             Yaw Attitude (psi)
System Output 3 from Subsystem 1, Output 3, Gain= 1.0
System Output 4 from Subsystem 1, Output 4, Gain= 1.0
                                                                             Yaw Rate (r-body)
System Output 5 from Subsystem 1, Output 5, Gain= 1.0
                                                                             Angle of sideslip, beta
SYSTEM OUTPUTS FROM SUBSYSTEM 2
                                                                            Integrator
                                                    Include beta-integral in the
System Output 6 from Subsystem 2, Output 1, Gain= 1.0 State-Vector and Outputs
                                                                            Beta-integral
SUBSYSTEM NO 1 GOES TO SUBSYSTEM NO 2
                                                 Beta to Integrator
                                                                            Plant to Integrator
Subsystem 1, Output 5 to Subsystem 2, Input 1, Gain= 1.0000
                                                                            Beta
Definitions of Inputs = 2
Roll TVC Command (DP tvc)
Yaw TVC Command (DR tvc)
Definitions of Outputs =
                       - 6
Roll Attitude (phi) (radians)
Roll Rate
             (p-body) (rad/sec)
Yaw Attitude (psi) (radians)
                                     Augmented Lateral State-Vector
Yaw Rate (r-body) (rad/sec)
Angle of sideslip, beta, (radian)
Beta-Integral (rad-sec)
---------------
               __________________
                                                            ___________________
LINEAR QUADRATIC REGULATOR STATE-FEEDBACK CONTROL DESIGN
Lateral LQR Control Design
Plant Model Used to Design the Control System from:
                                                  Augmented Lateral Design Model
Criteria Optimization Output is Matrix C
State Penalty Weight (Qc) is Matrix: Qc6 Weight Matrices Lateral State Weight Matrix Qc (6x6)
Control Penalty Weight (Rc) is Matrix: Rc2 Included in Systems Lateral Control Weight Matrix Rc (2x2)
Continuous LQR Solution Using Laub Method
LQR State-Feedback Control Gain Matrix Kpr t80
                                                    Lateral LQR State-Feedback Controller
```
-------------------

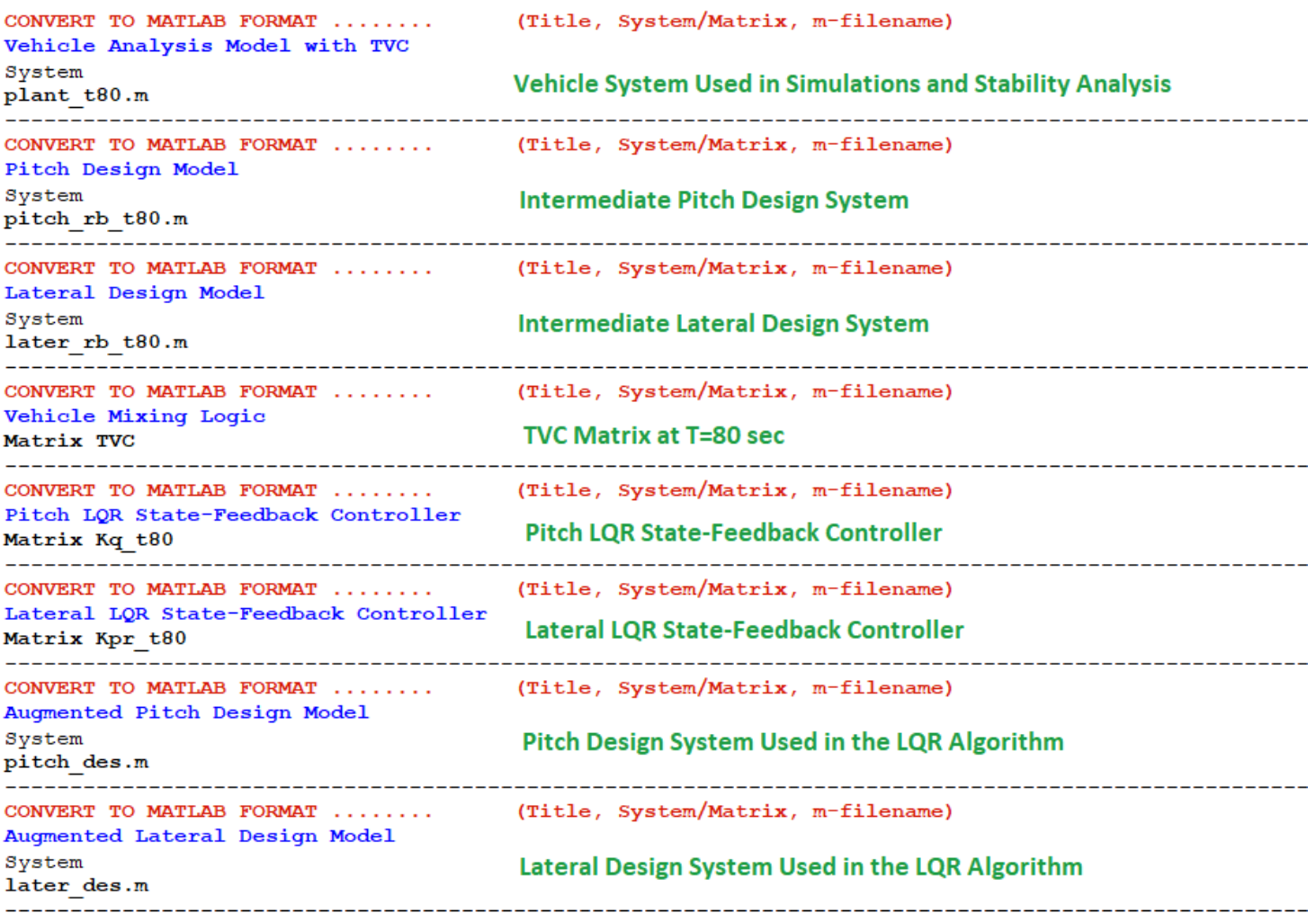

## **Analysis**

The vehicle systems and matrices are converted to Matlab m-files format, and the file "init.m" loads the LQR state-feedback matrices Kq\_t80 and Kpr\_t80 and the TVC matrix into Matlab, and the file "freq.m" calculates the Bode and Nichols plots using the open-loop Simulink model "Open\_RB.Slx". The stability analysis model and the simulation model are shown in Figure 2.1.12. They both use the "*Vehicle Analysis Model with TVC*" loaded from file "plant\_t80". The bandwidth is a little higher at Max-Q because the vehicle must be able to respond fast against wind disturbances. In Figure 2.1.14, the  $\alpha$  and  $\beta$  response to the 33 (ft/sec) wind pulse is much smaller in comparison to previous cases. The strong load-relief however degrades the command following performance at High-Q although it is still acceptable during this phase.

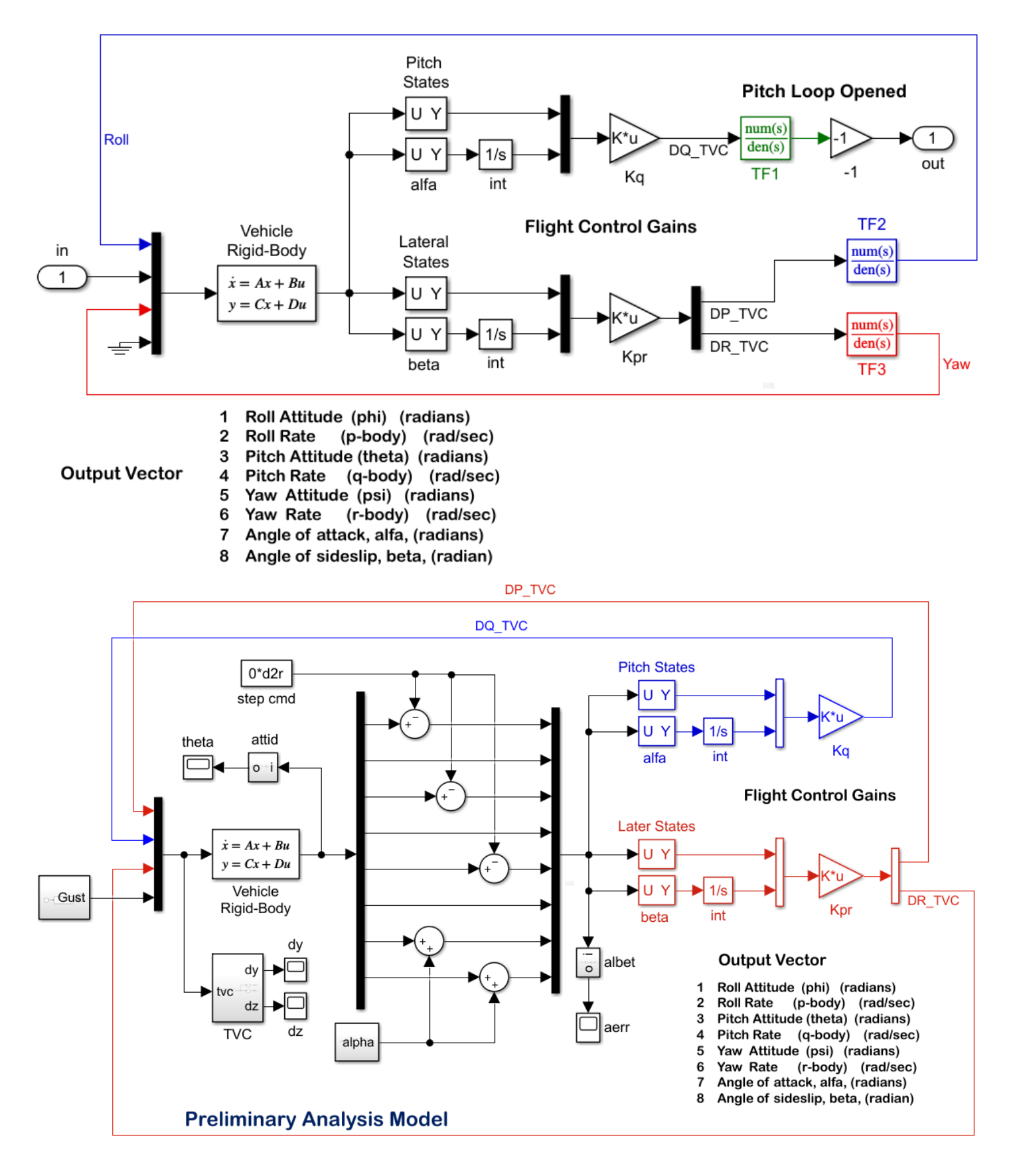

*Figure 8 Open Loop Stability Analysis Model "Open\_RB.slx" and the Closed-Loop Simulation Model "Sim\_RB.slx". They are both now using State-Feedback from* α− *Integral and* β− *Integral*

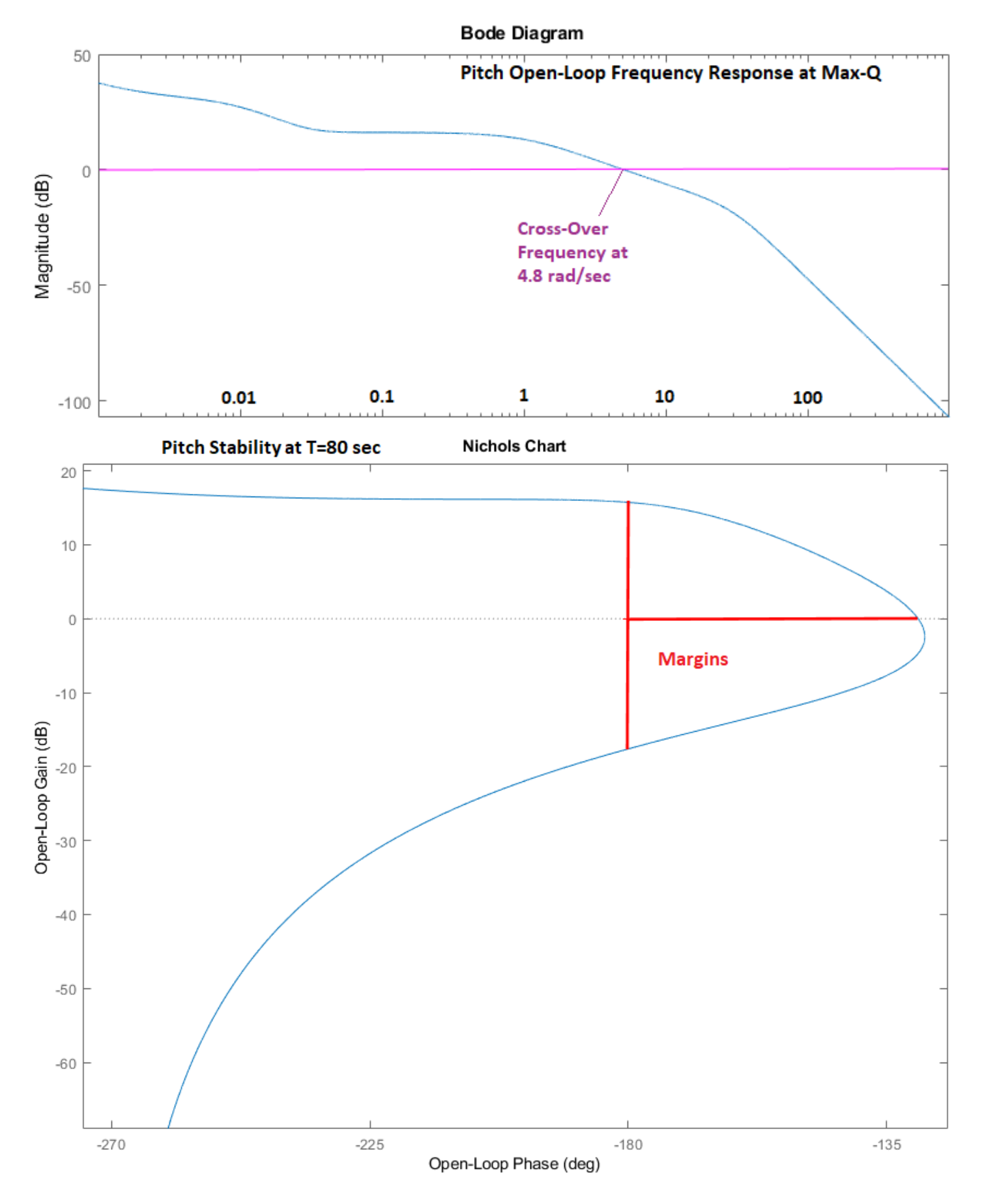

*Figure 2.1.9 Bode and Nichols Plots at Max-Q*

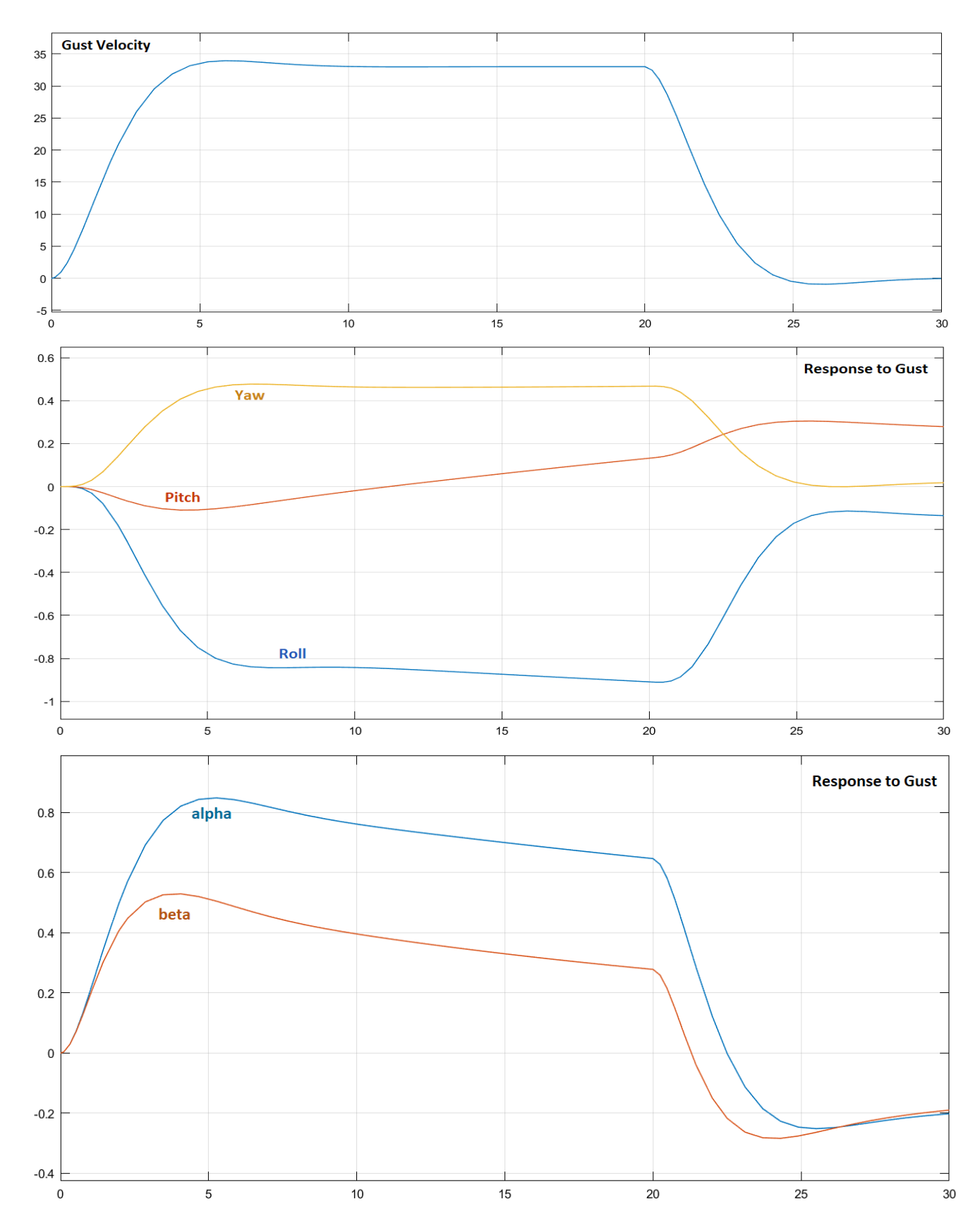

*Figure 2.1.10 System Response to Wind-Gust Pulse along both Y and Z Directions. It Excites the Vehicle Attitude. The responses in* <sup>α</sup>*&* β *are Small in comparison to previous cases due to the Increased Load-Relief*

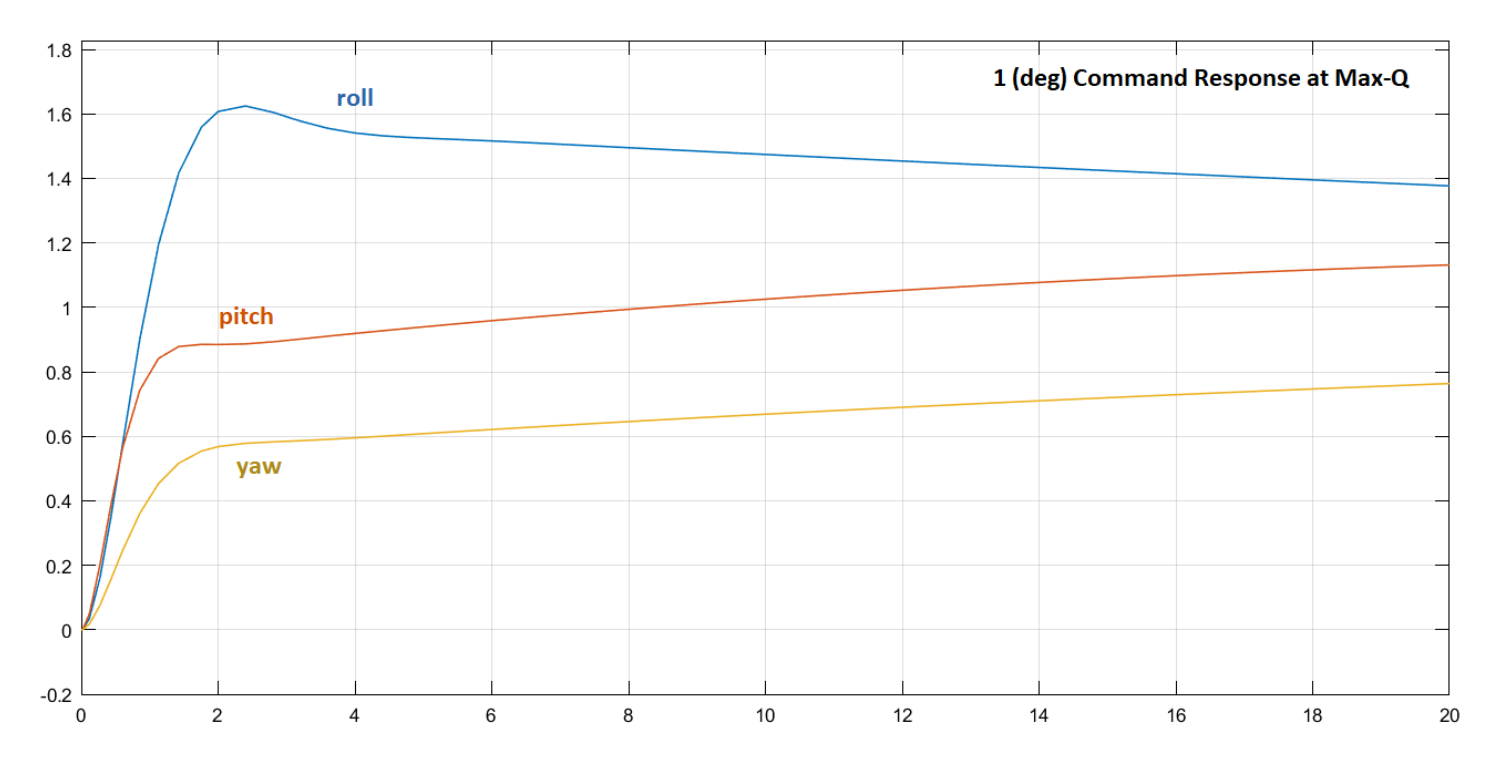

*Figure 2.1.11 Attitude Response to 1° Commands in Roll, Pitch and Yaw Simultaneously. The Response to the Commands is Not Great at Max-Q because of the Load-Relief Function and the System is Not Commanded During Max-Q*

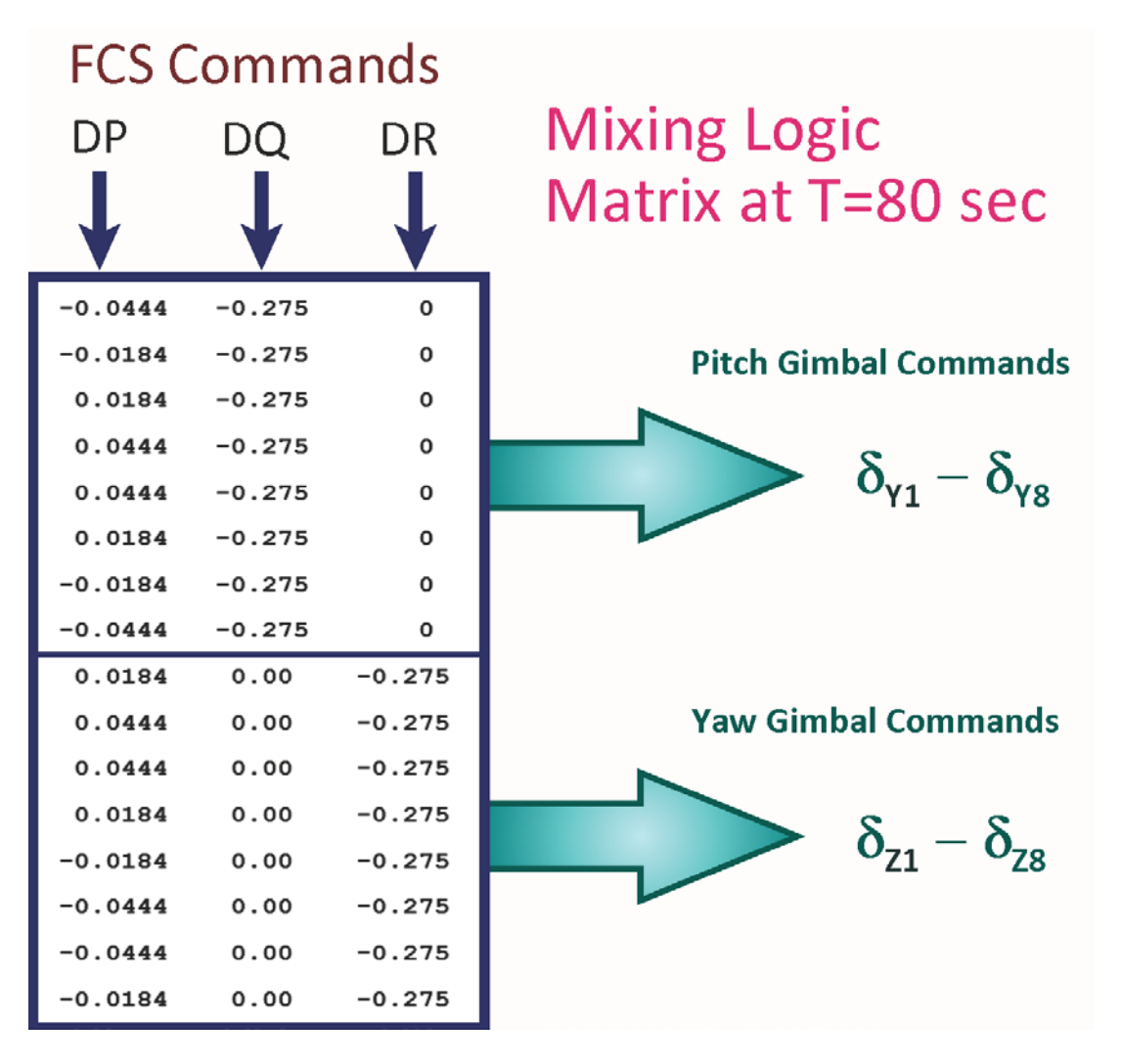

## **2.1.5 Control Design at T= 100 sec**

Pitch Stability at T=100 sec

At T=100 sec the dynamic pressure is reduced to 360 (lbf/ft<sup>2</sup>) which is still high and the load-relief is still active, applying feedback from ( $\alpha \& \beta$ ) states and from ( $\alpha \& \beta$ ) integrals. The attitude command following is therefore still degraded because it is trying to operate against the load-relief. The pitch and lateral design models include ( $\alpha$  & β) integrals. The alpha and beta state weights are further increased in the LQR design from the previous cases and the ( $\alpha \& \beta$ ) integral weights are small. The pitch controller is (1x4) state-feedback gain matrix Kq\_t100 from states: θ, q,  $\alpha$ , α-integral. The roll and yaw axes are again treated as a coupled lateral system for now, creating a (2x6) state-feedback controller matrix Kpr\_t100 from states: φ, p, ψ, r, β, βintegral.

```
% LQR Design for the Launch Vehicle
% Pitch Axis
[Api, Bpi, Cpi, Dpi] = pitch des;
                                                       % Load the Augm Pitch Design Model
sys=ss(Api, Bpi, Cpi, Dpi);
                                                       % State Weights: [theta, q, alfa, alf_int]
Op=diag([0.01, 0.01, 43, 0.005]); Rp=0.6;
                                                       % State Weights: [0.01, 0|.01, 43, 0.005]
[Kq, \frac{q}{2}, \frac{p}{2}] = \text{lgr}(sys, \text{Qp}, \text{Rp})save Kq t100.mat Kq -ascii
                                                       % Save the LQR gains in Kpqr.mat
% Lateral Axis
[Ali, Bli, Cli, Dli]= later des;
                                                       % Load the Augm Lateral Design Model
sys=ss(Ali, Bli, Cli, Dli);
                                                       % X Weights (phi, p, psi, r, beta, beta_int)
Q1 = diag([5.0, 0.01, 7.5, 0.01, 2, 0.005]);% X Weights [5.0, 0.01, 7.5, 0.01, 2, 0.005]
R1 = diag([0.5 \ 0.5]);% U Weights
[Kpr, S, E] = \text{lgr}(sys, Q1, R1)save Kpr t100.mat Kpr -ascii
                                                       % Save the LQR gains in Kpr.mat
```
**Nichols Chart** 

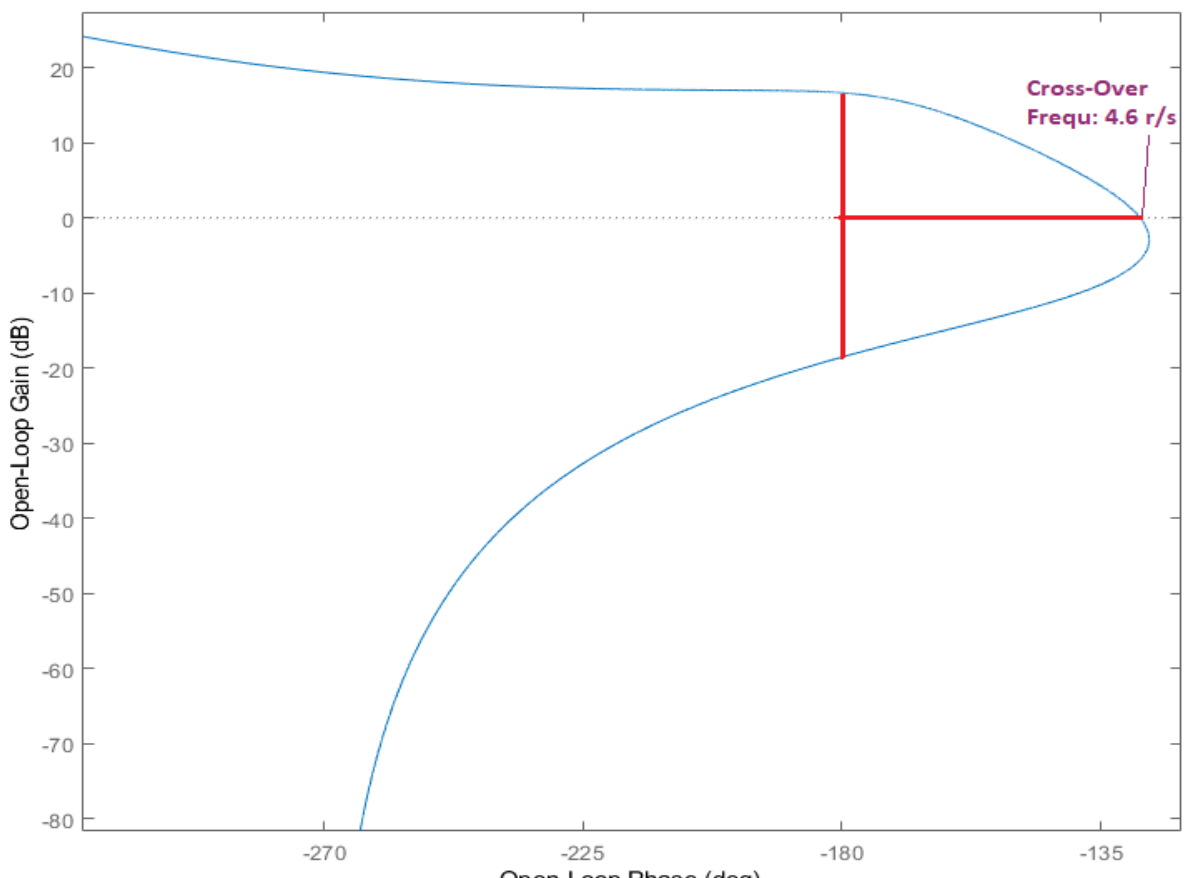

Open-Loop Phase (deg)

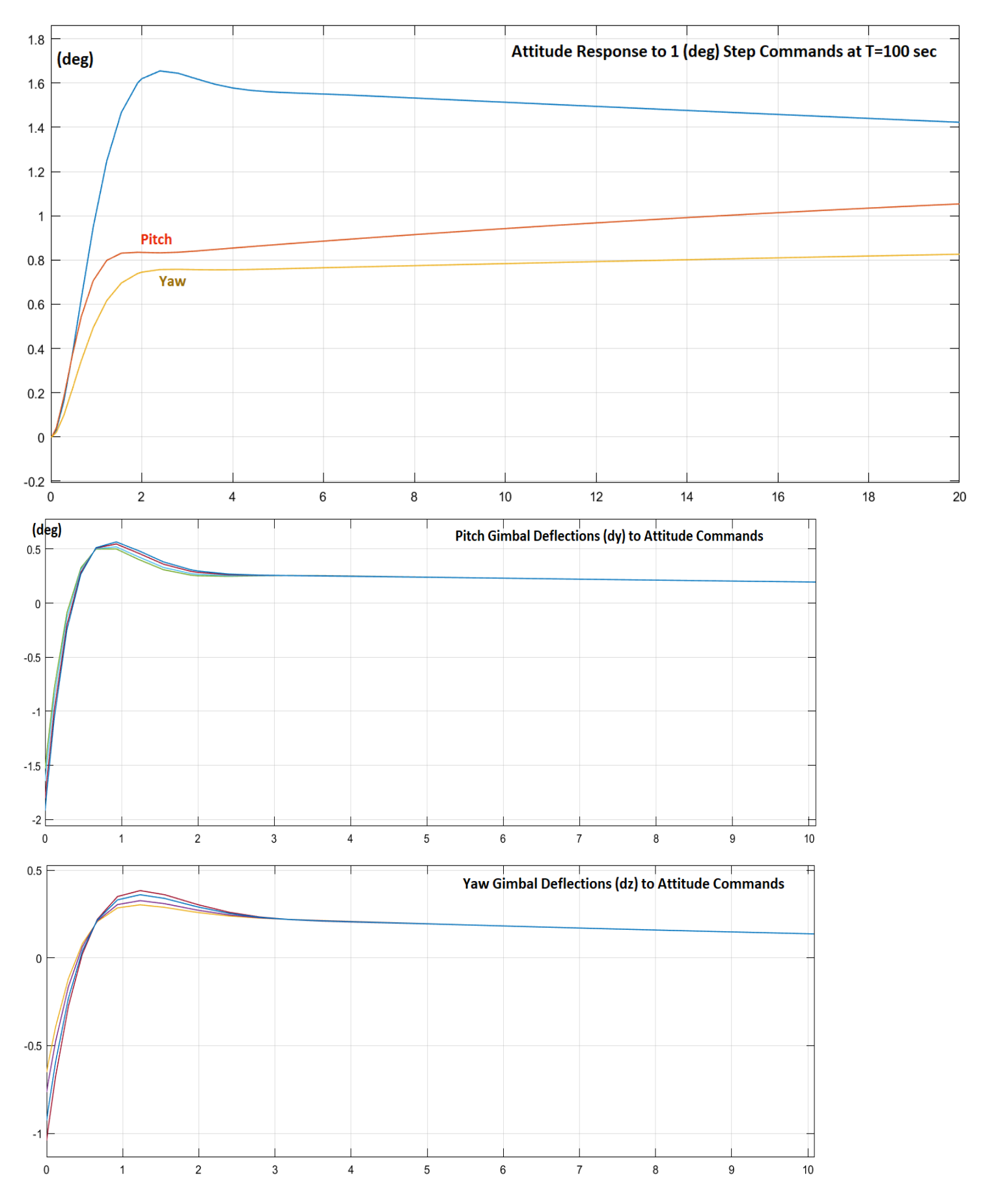

*Figure 2.1.12 Attitude and Gimbal Responses to 1° Attitude Commands in Roll, Pitch & Yaw*

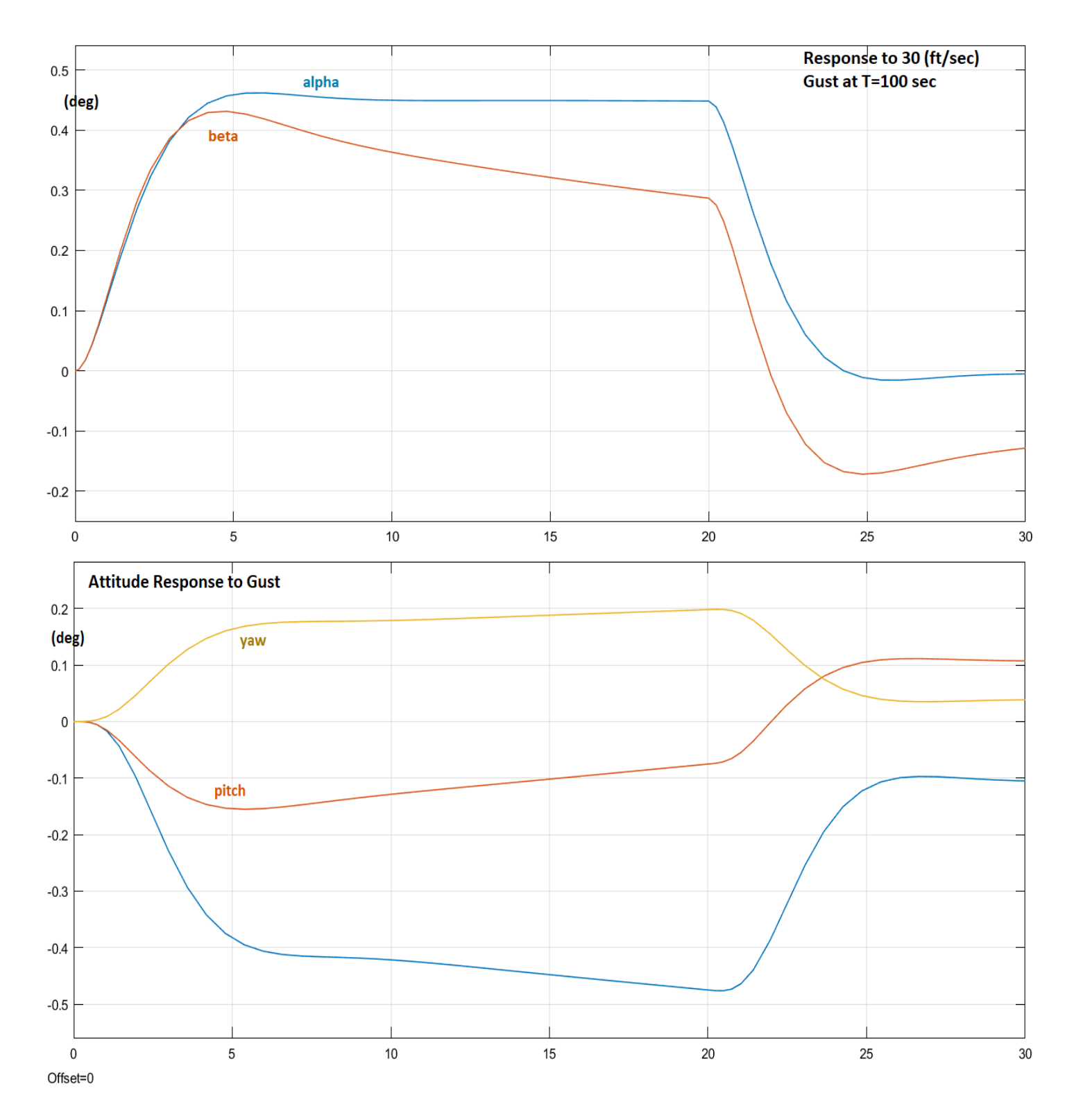

*Figure 2.1.13 Vehicle Response to a 30 (feet/sec) Wind-Gust Pulse. The Load-Relief Minimizes the Effect of the Wind-Gust on the Alpha and Beta Incidence Angles but it Reduces the Command-Following Performance at T=100 sec.*

## **2.1.6 Control Design at T= 120 sec**

At T=120 sec the vehicle has passed the High-Q region but the dynamic pressure is still big enough, 155 (lbf/ft<sup>2</sup>), and the control system requires a significant amount of feedback from ( $\alpha \& \beta$ ) states but not ( $\alpha \& \beta$ )-integrals. The control emphasis is now in tracking attitude commands and we will go back and use ( $\theta \& \psi$ )-integral feedback for trimming the pitch and yaw attitude errors. The LQR weights on the  $\alpha \& \beta$  states are still significant and the weights on ( $\theta \& \psi$ )-integral states are small because we are still experiencing a substantial amount of Q-bar. The pitch controller is (1x4) state-feedback gain matrix Kq t120 from states:  $\theta$ , q,  $\alpha$ ,  $\theta$ -integral. The roll and yaw axes are treated as a coupled lateral system, creating a (2x6) state-feedback controller matrix Kpr\_t120 from states: φ, p, ψ, r, β, and ψ-integral. In the analysis section the lateral controller will be separated because the roll/yaw coupling is small. DP will be a function of  $(φ, p)$  and DR will be a function of  $(ψ, r, β, and ψ-integral)$ .

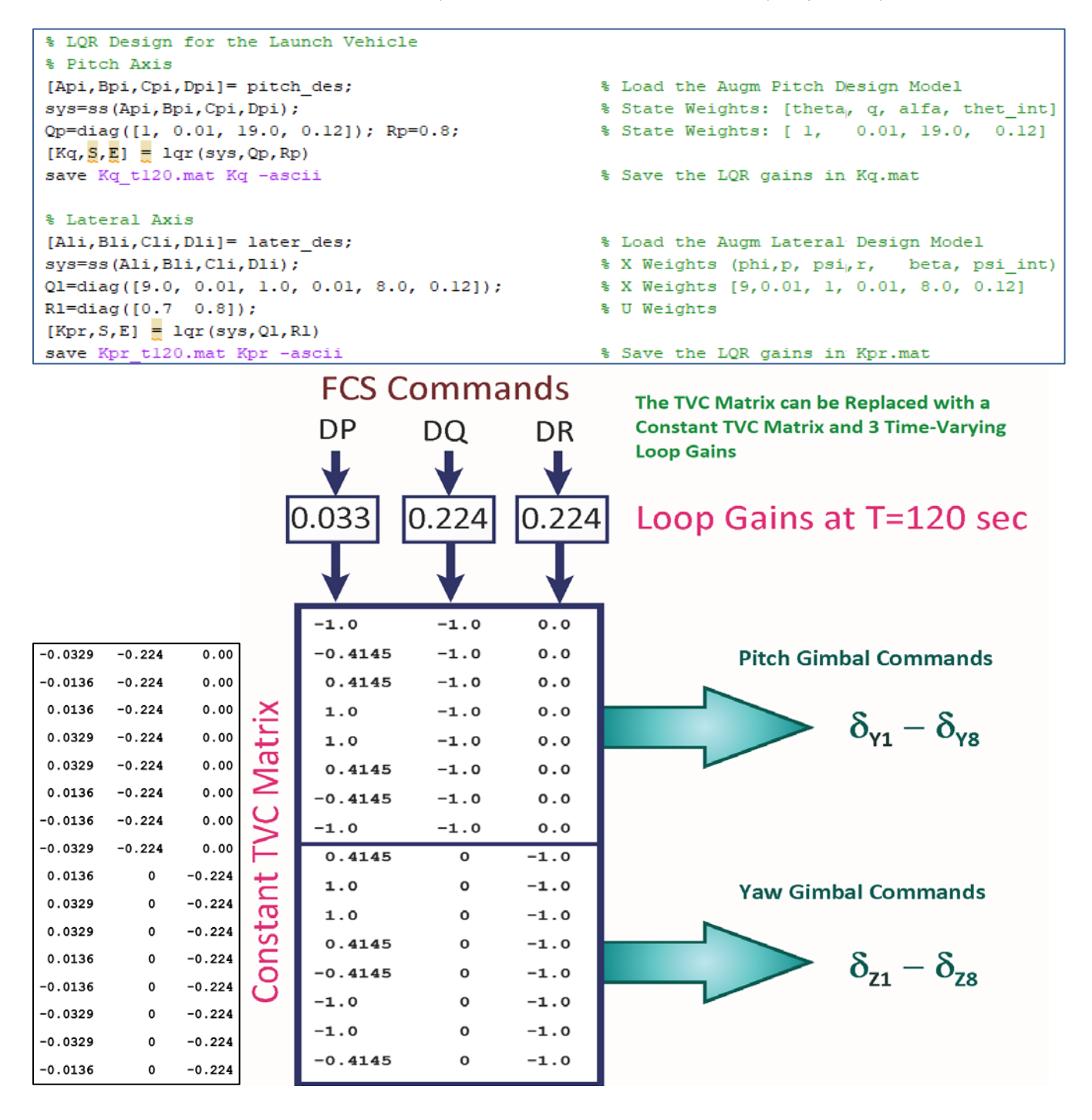

Notice, in 6DOF simulations it is convenient to keep a constant TVC matrix instead of varying all the TVC elements as a function of mass. For the entire first stage the TVC matrix is saved as a fixed matrix that is pre-multiplied with 3 time-varying loop gains, see Figure. Each axis column is multiplied by a time-varying loop gain calculated at each time-slice. The pitch and yaw loop gains are the same in this case because the vehicle is a cylinder.

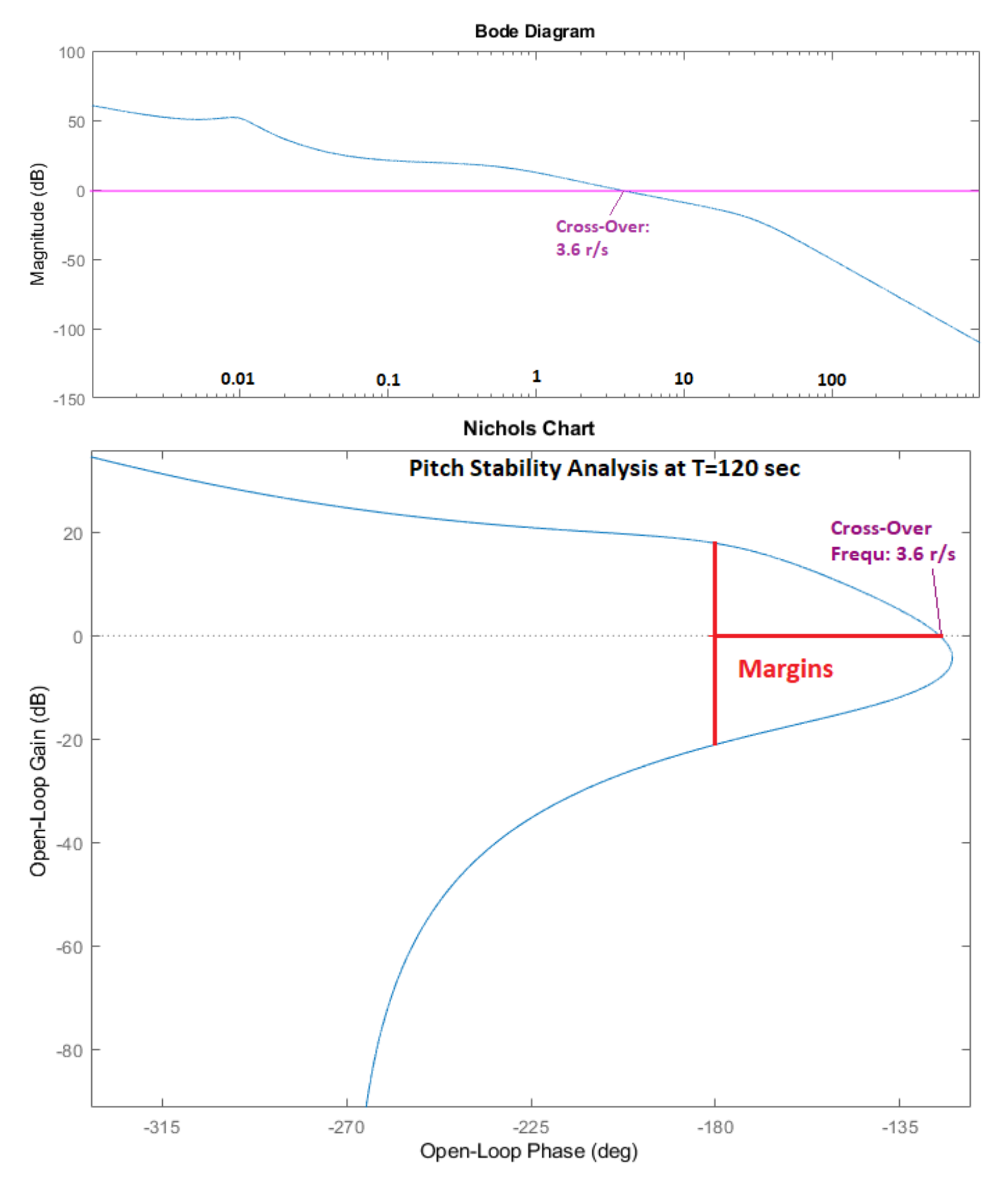

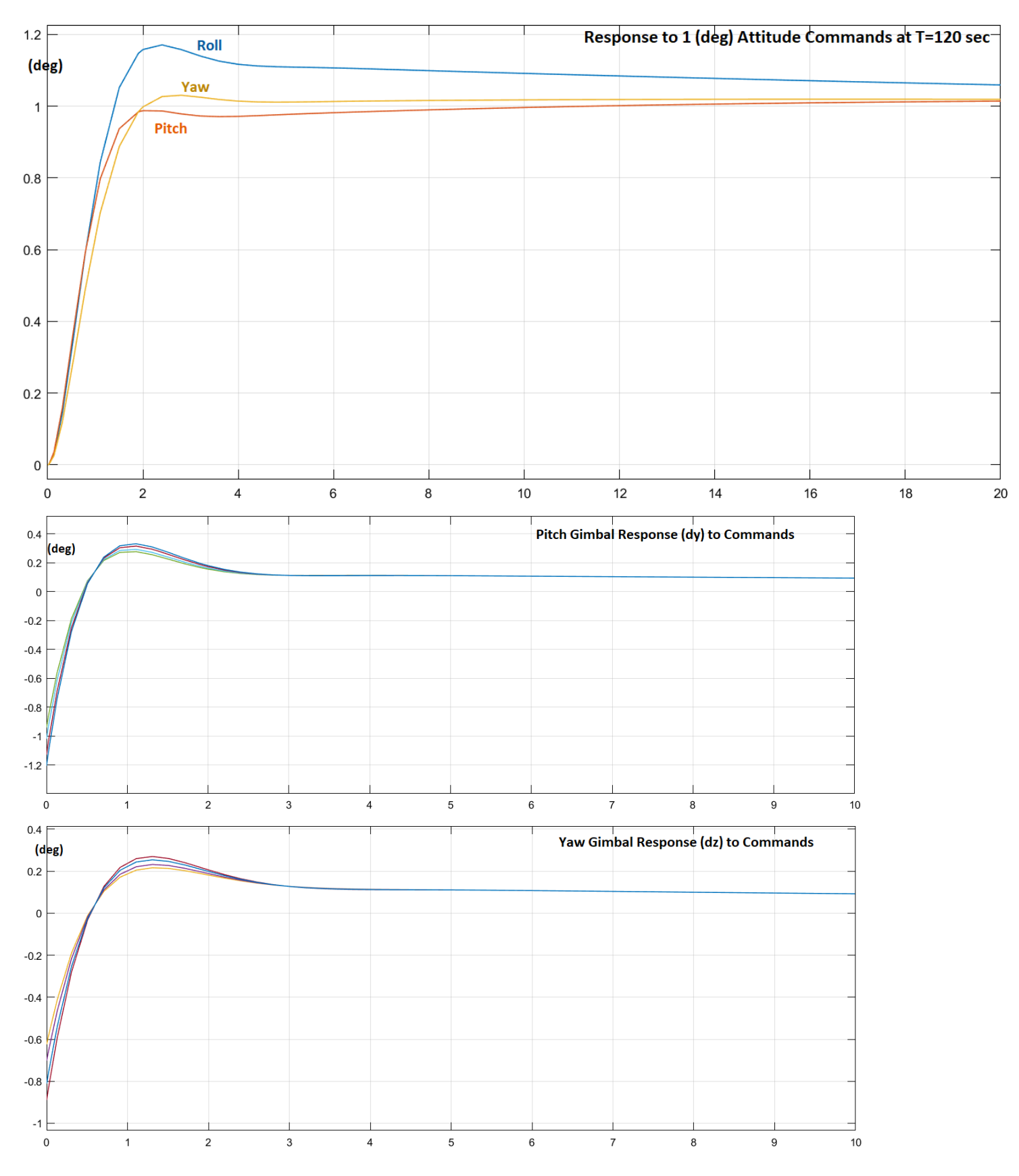

*Figure 2.1.14 Response to 1° Step Attitude Commands in Roll, Pitch and Yaw Together*

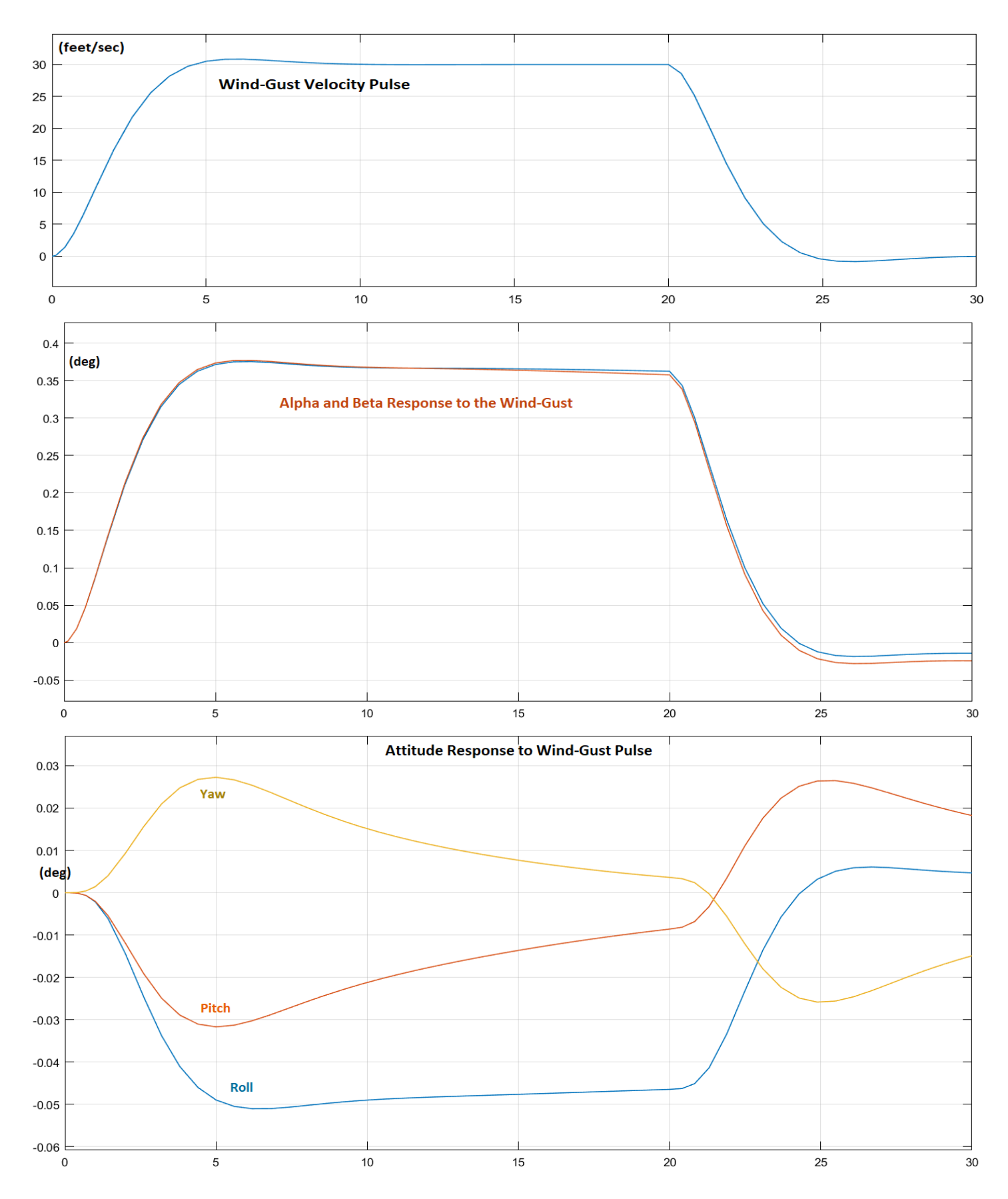

*Figure 2.1.15 System Response to a 30 (ft/sec) Wind-Gust. The Attitude Errors due to Gust are Very Small*

## **2.1.7 Control Design at Pre-Separation, T= 166 sec**

At T=166 sec the dynamic pressure is very low, only 6 (lbf/ft<sup>2</sup>) and we do not need load-relief. The control system is fully in attitude command tracking mode and are applying  $(\theta \& \psi)$ -integral feedback for trimming the pitch and yaw attitude errors. The LQR weights on the  $\alpha \& \beta$  states are very small now and the ( $\theta \& \psi$ )integral weights have been increased for better attitude trimming. The control system bandwidth is 3 (rad/sec), not as high as in the High-Q region. The work files are in directory "\*2-Control Gains Design\1st Stage\T166".*

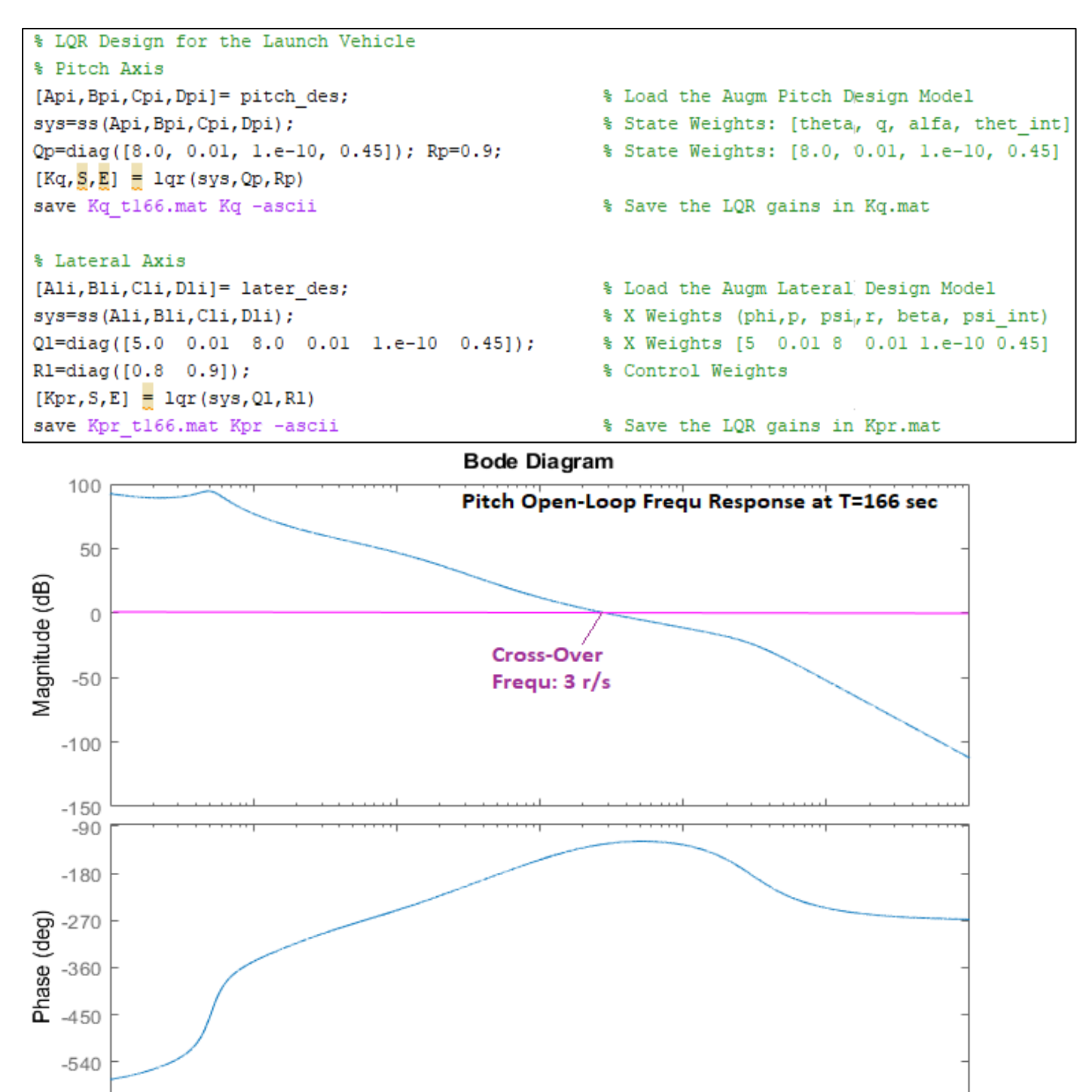

 $10<sup>0</sup>$ Frequency (rad/s)  $10<sup>1</sup>$ 

 $10^{-1}$ 

 $10^{3}$ 

 $10^2$ 

 $-630$ 

 $10^{-3}$ 

 $10^{-2}$ 

The pitch controller is (1x4) state-feedback gain matrix Kq\_t166. The pitch control demand DQ is calculated as a function of states:  $\theta$ , q,  $\alpha$ ,  $\theta$ -integral. The roll and yaw axes are again treated as a coupled lateral system, for now, creating a (2x6) state-feedback controller matrix Kpr t166 from states: φ, p, ψ, r, β, and ψ-integral. Later, in the analysis section the lateral controller will be separated because the roll/yaw coupling is small. The roll control demand DP will be a function of ( $φ$  and  $p$ ), and the yaw demand DR will be a function of ( $ψ$ , r,  $β$ , and  $ψ$ integral).

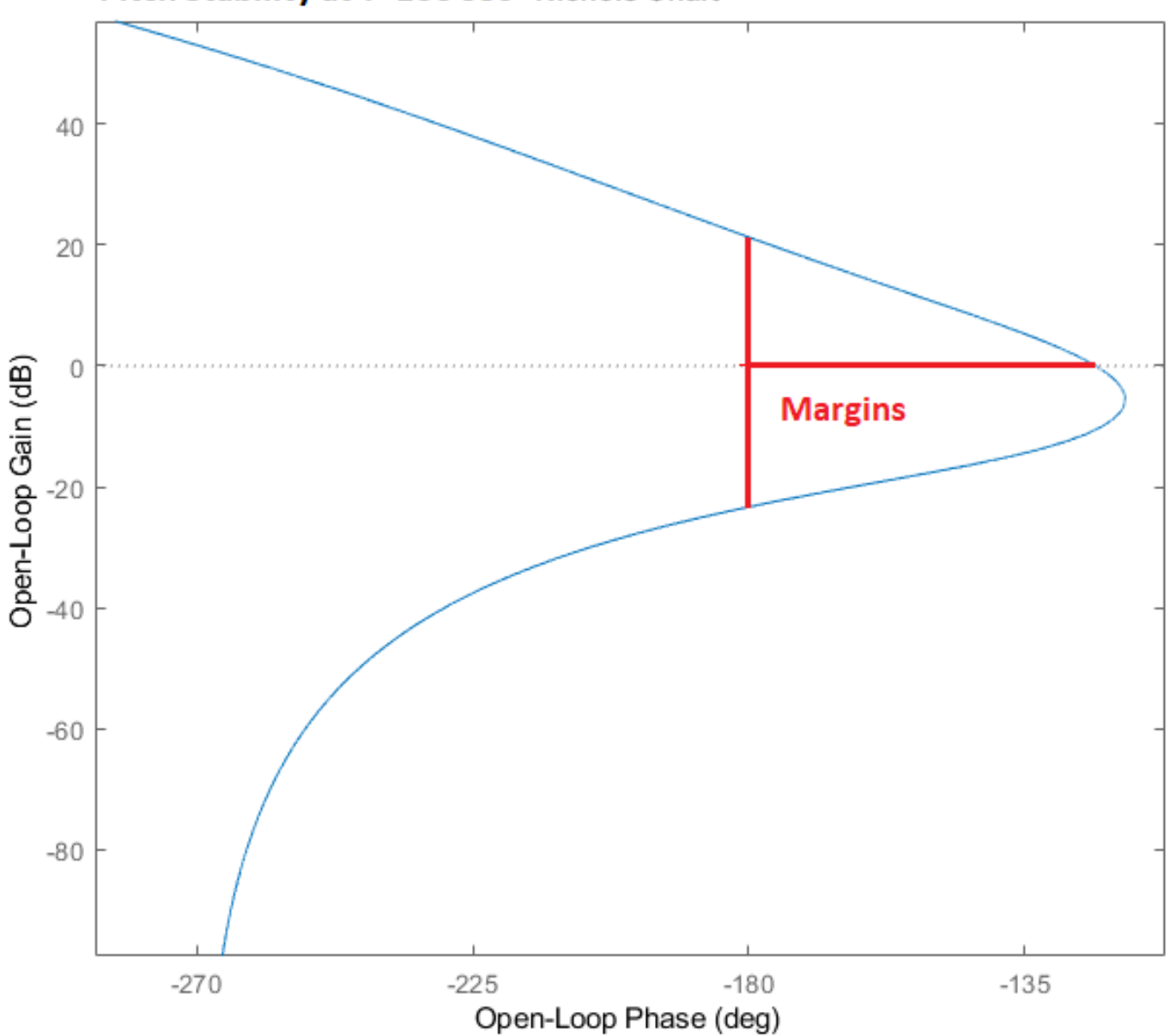

Pitch Stability at T=166 sec Nichols Chart

*Figure 2.1.16 Pitch and Yaw Stability Margins at T=166 sec*

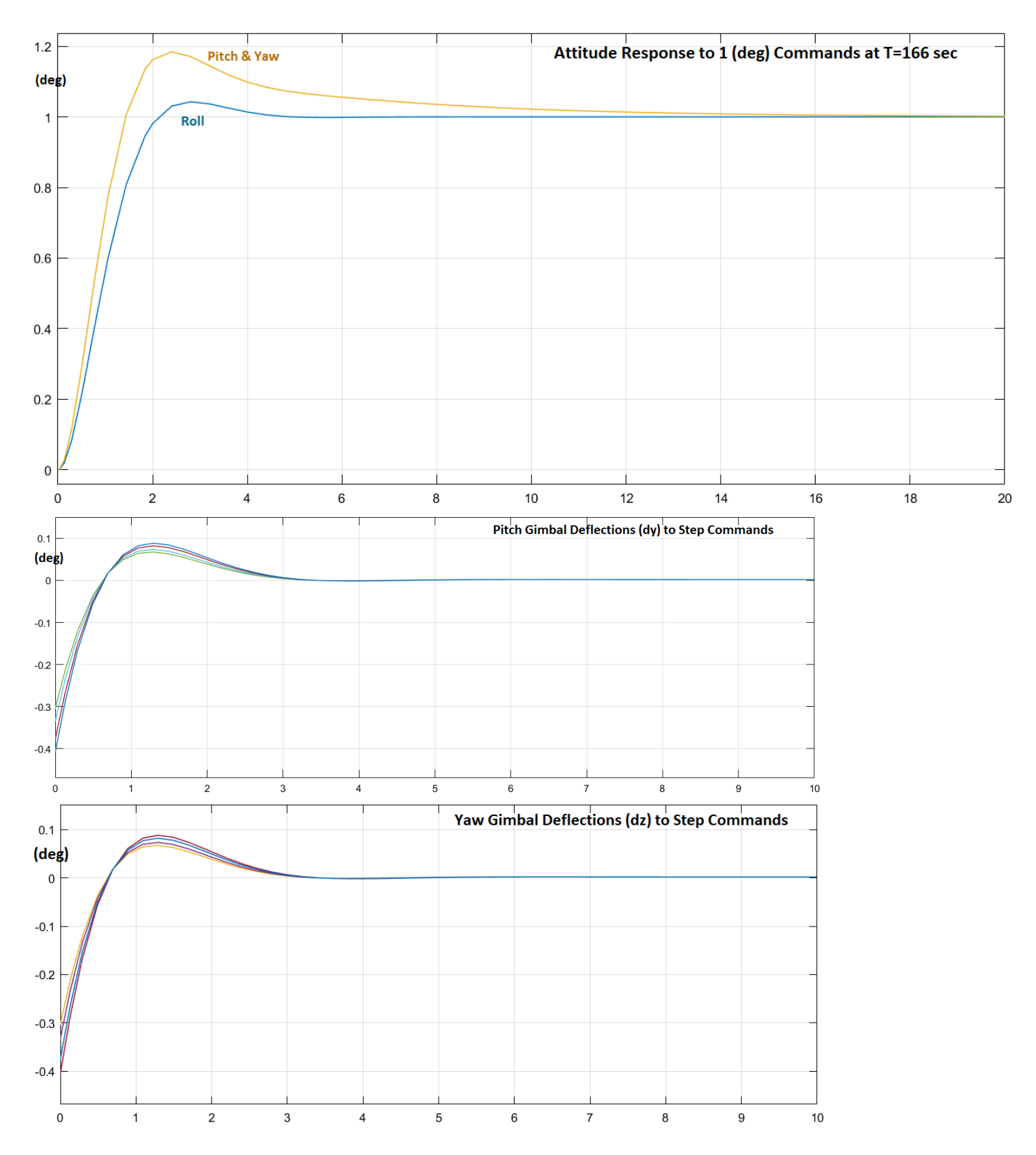

*Figure 2.1.17 The Response to Step Attitude Commands is Very Good at Pre-Separation Because the Dynamic Pressure is Small and there is No Load-Relief*

# **2.2 First Stage Control Analysis with Slosh and Flexibility**

We will now update the 1<sup>st</sup> stage vehicle models created for the 8 time-slices: T10, T30, T60, T80, T100, T120, T140, and T166 to analyze the system stability and performance in those flight conditions, including propellant sloshing and structural flexibility. The 8 analysis folders are in directory "\23-Classic Launch Vehicle Design & Simulation\ 3-Stability Analysis with Flex & Slosh\1st Stage". Each analysis folder includes two approaches for creating the vehicle models and the corresponding work files are placed in separate subfolders. The subfolder "*Matlab Analysis*" uses the Flixan program to generate the vehicle, mixing-logic, and actuator systems and they are combined together in Matlab using Simulink models for the open and closed loop analysis. The subfolder "*Flixan Analysis*" generates all systems, matrices and the combined systems using the Flixan program. The analyses of the 8 flight conditions are similar and we will describe some of them in detail. Specifically, at T10 we will describe the Matlab analysis process in detail, and at T80 we will describe the Flixan analysis process. For the remaining time-slice cases we will just present the stability analysis and performance results.

The vehicle datasets are the same as the ones used in the control design, except that they now include slosh parameters and structural flexibility modes. The direction of the wind-gust is defined by the azimuth and elevation angles which are 45° and 90° respectively. It means that the wind velocity is coming towards the vehicle perpendicular to the x-axis and at 45 between the -Y and -Z axes. The flex modes are already preselected and included at the bottom of the input files. The state-feedback gains are copied from the corresponding control design sections. However, the lateral roll/ yaw coupled LQR controller Kpr from the design section is now separated. It is replaced by a yaw state-feedback gain which is identical to pitch, and a PD controller for roll control that does not change very much during flight. The variation in vehicle mass properties is taken care by a varying TVC matrix which in the 6DOF is implemented as a fixed TVC matrix with 3 time-varying loop gains.

As already described in the control design section, the state-feedback gain Kq is using (θ and ψ) attitude integral feedback at low-Q and it switches to ( $\alpha$  and  $\beta$ ) integral feedback at high dynamic pressures. Some of the state-feedback gains were slightly adjusted to accommodate flexibility and low-pass filters are included. Also, launch vehicles in general do not have an aero-data probe to measure the angles of attack and sideslip which are needed for the LQR state-feedback. In this case  $\alpha$  and  $\beta$  are estimated from the normal and lateral accelerometers as we shall describe in detail.

## **2.2.1 Control Analysis at T= 10 sec**

The analysis files for this flight condition are in "*Examples\23-Classic Launch Vehicle Design & Simulation\3- Stability Analysis with Flex & Slosh\1st Stage 1st Stage\T10\ Matlab Analysis*". The input file is "*Flex\_Vehi\_T10a.inp*". The equivalent Flixan analysis files are in "\*1st Stage 1st Stage\T10\Flixan Analysis*" and the input file is "*Flex\_Vehi\_T10b.inp*". The LQR state-feedback gain is Kq\_t10= [2.75, 2.3, 0.02, 0.44] from pitch states:  $\theta$ , q,  $\alpha$ , and  $\theta$ -integral respectively. It is also used for yaw control from states:  $\psi$ , r,  $\beta$ , and  $\psi$ -integral. The roll control PD gain is just,  $[2, 2.25]$  from the states:  $\phi$  and p respectively.

The title of the vehicle dataset is "*Launch Vehicle First Stage Analysis Model, T=10.0 sec*" and it includes the 8 gimbaling engines, propellant sloshing parameters for the LOX and LH2 tanks, and the flex modes. The slosh parameters consist of the 2 slosh masses, slosh frequencies for each mass along y and z at 1g, the damping coefficients along y and z, and the x, y, z locations of the 2 slosh masses. The LOX and LH2 slosh frequencies are both 3.11 rad/sec at 1g acceleration. They are scaled by the program proportionally to the square root of the vehicle acceleration. Although the 2 propellant frequencies are defined to be the same at 1g, they change slightly under closed-loop control. The vehicle dataset also includes rate gyros for attitude control and Ny & Nz accelerometers for load-relief.

The modal data are created from finite element models at different propellant levels. At T10 when both tanks are full, the modal data file is "*Stage1\_100%.Mod*" and the nodes ID file is "*Stage1\_100%.Nod*". They are used by the Flixan mode selection process to select a set of structural modes that will be combined with the rigid vehicle dataset to create the flex vehicle state-space system for the analysis. The mode selection process is described in Section x. The selected set of modes is already included at the bottom of the vehicle file "*Flex\_Vehi\_T10a.inp*" with the title "*First Stage Flex Modes at 100% Full Tanks*". The number of modes to be included from the selected set of modes is shown at the bottom of the vehicle dataset.

The input file also includes a dataset that creates a linear actuator model for first stage. The parameters are a little different from the second stage actuator, like inertia, friction, etc. A non-linear Simulink actuator model will be used in the simulation. It includes Coulomb friction at the gimbal, position and rate limits. A batch set "*Batch for Stage-1 Launch Vehicle Control Analysis at T=10 sec*" is included at the top of the input file that creates the vehicle, TVC and actuator models in batch and exports the state-space systems into Matlab format.

```
BATCH MODE INSTRUCTIONS ..............
Batch for Stage-1 Launch Vehicle Control Analysis at T=10 sec
! This batch set creates dynamic models for Control Analysis at T=10 sec
! Includes Slosh, Flexibility and Tail-Wags-Dog
Flight Vehicle : Launch Vehicle First Stage Analysis Model, T=10.0 sec
Mixing Matrix : Mixing Logic for First Stage Model, at T=10.0 sec
Actuator Model : Stage-1 Linear Actuator
-1
To Matlab Format : Launch Vehicle First Stage Analysis Model, T=10.0 sec
To Matlab Format : Mixing Logic for First Stage Model, at T=10.0 sec
To Matlab Format : Stage-1 Linear Actuator
```
FLIGHT VEHICLE INPUT DATA .... FLIGHT VEHICLE INPUT DATA .....<br>Launch Vehicle First Stage Analysis Model, T=10.0 sec<br>1 This is Launch Vehicle Control Analysis Model at t=10 sec with 8 TVC Engines.<br>1 The model includes two slosh modes for the LOX and LH

Body Axes Output, Attitude=Rate Integral

٠

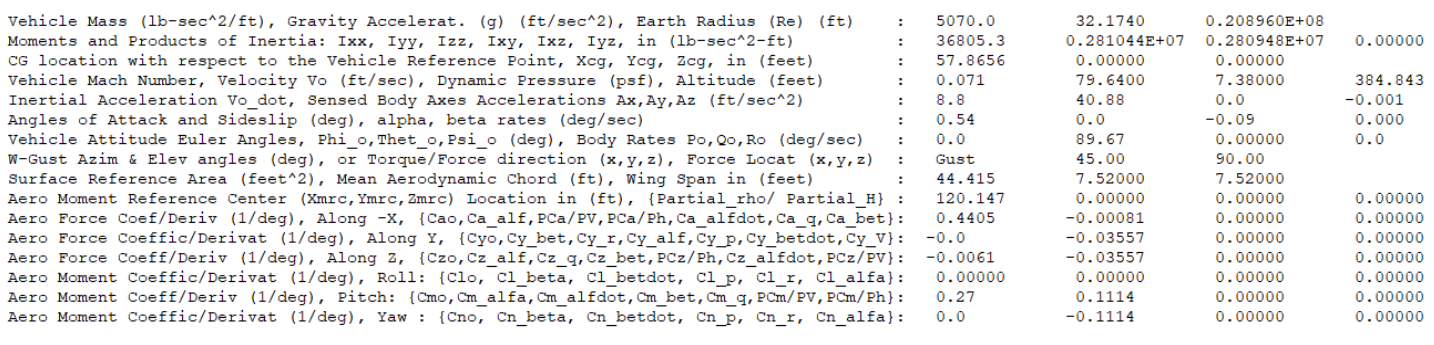

Number of Thruster Engines, Include or Not the Tail-Wags-Dog and Load-Torque Dynamics ? : 8 WITH TWD

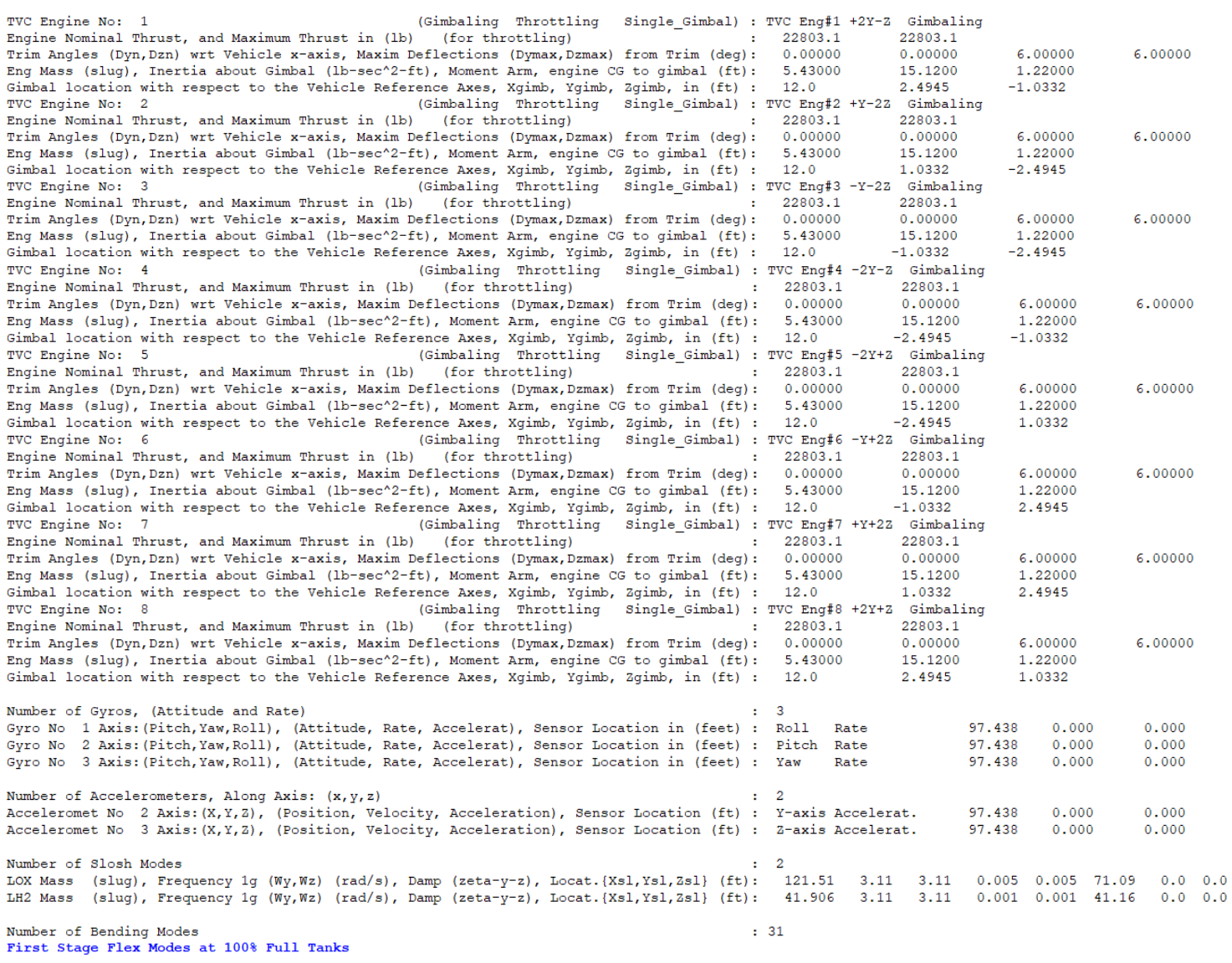

MIXING LOGIC MATRIX DATA ......... (Matrix Title, Name, Vehicle Title, Control Directions) Mixing Logic for First Stage Model, at T=10.0 sec ! Thrust Vector Control Matrix at t=10 sec ! This multi-engine vehicle has 8 Gimbaling Engines. **TVC** Launch Vehicle First Stage Analysis Model, T=10.0 sec P-dot Roll Acceleration About X Axis Q-dot Pitch Acceleration About Y Axis R-dot Yaw Acceleration About Z Axis ACTUATOR INPUT DATA ........... SIMPLE GENERIC MODEL B Stage-1 Linear Actuator Symbol Parameter Description (Units)  $Value$ <br>(-)  $1, -0.001, 0.001$  $C(s)$  Order of Pade Delay  $(0,1,2)$ Ka Gain of Amplifier ..................... (amps/volt) 28.0 Wsv Bandwidth of the Linear Servo Actuator . (rad/sec) 70.0 Actuator Stiffness (Piston+Oil+Electric) (lb/ft) Kact.  $2.4e + 6$ Klod Stiffness at Surface or Nozzle Connection (lb/ft)  $1.2e+9$ Kbck Stiffness at Vehicle Backup Structure .. (1b/ft)  $7.0e+7$ Moment Arm between Actuator Rod & Gimbal (feet) 0.667  $\mathbb{R}$ Load Inertia about the Gimbal .......... (ft-lb-s^2) 15.12<br>Load Gimbal Bearing Spring Constant (ft-lb/rad) 0.0  $J1$ Kq **Bg** Load Gimbal Bearing Viscous Damping .... (ft-lb-sec) 550.0 -----------------------------CONVERT TO MATLAB FORMAT ........ (Title, System/Matrix, m-filename) Mixing Logic for First Stage Model, at T=10.0 sec Matrix TVC CONVERT TO MATLAB FORMAT ........ (Title, System/Matrix, m-filename) Launch Vehicle First Stage Analysis Model, T=10.0 sec System flex vehicle.m CONVERT TO MATLAB FORMAT ........ (Title, System/Matrix, m-filename) Stage-1 Linear Actuator Svstem actuator.m SELECTED MODAL DATA AND LOCATIONS FOR : 100% Full First Stage Flex Modes at 100% Full Tanks ! Flex Modes, First Stage 100% Full Tanks from Files: Stg1 100%.Mod, Stg1 100%.Nod ! Sensors are at the Top of LOX Tank ! The Modes were selected between the TVC and the IMU Location MODE# 1/ 1, Frequency (rad/sec), Damping (zeta), Generalized Mass= 19.2 0.50000E-02 12.000<br>DEFINITION OF LOCATIONS (NODES) phi along X phi along Y phi along Z sigm about X sigm about Y sigm about Z Node ID# Modal Data at the 8 Engines, (x,y,z)...<br>1151 -0.11835D-01 -0.11684D+00 0.66210D-02 0.16324D-05 0.27168D-03 0.48347D-02<br>1152 -0.54460D-02 -0.11683D+00 0.66203D-02 -0.26923D-06 0.27091D-03 0.48442D-02 S1 Engine No:1 +Y-Z S1 Engine No:2 +Y-Z 1153 0.41356D-02 -0.11683D+00 0.66217D-02 -0.68227D-07 0.27704D-03 0.48445D-02<br>1154 0.11292D-01 -0.11684D+00 0.66217D-02 -0.68227D-07 0.27704D-03 0.48445D-02<br>1155 0.11835D-01 -0.11684D+00 0.66208D-02 -0.16901D-05 0.27146D-S1 Engine No:3 -Y-Z S1 Engine  $No:4$  -Y-Z S1 Engine No:5 -Y+Z S1 Engine No:6 -Y+Z  $\frac{1157}{1157}$ S1 Engine No:7 +Y+Z  $-0.41355D-02$   $-0.11683D+00$  0.66220D-02 0.16997D-06 0.27713D-03 0.48445D-02 S1 Engine No:8 +Y+Z 1158 -0.11292D-01 -0.11684D+00 0.66211D-02 -0.17161D-05 0.27732D-03 0.48350D-02 Node ID# Modal Data at the 3 Gyros ... Stage-2 Tank Top, IMU Locat. 40015 0.41474D-07 -0.54406D-01 0.30829D-02 0.48748D-08 -0.23545D-03 -0.41551D-02<br>Stage-2 Tank Top, IMU Locat. 40015 0.41474D-07 -0.54406D-01 0.30829D-02 0.48748D-08 -0.23545D-03 -0.41551D-02 Stage-2 Tank Top, IMU Locat. 40015 0.41474D-07 -0.54406D-01 0.30829D-02 0.48748D-08 -0.23545D-03 -0.41551D-02 Node ID# Modal Data at the 2 Accelerometers, along  $(x, y, z) \ldots$ Stage-2 Tank Top, IMU Locat. 40015 0.41474D-07 -0.54406D-01 0.30829D-02<br>Stage-2 Tank Top, IMU Locat. 40015 0.41474D-07 -0.54406D-01 0.30829D-02 Stage-2 Tank Top, IMU Locat. Node ID# Modal Data at the 2 Slosh Masses...  $0.57960D-07$ <br>  $0.31849D-01$ <br>  $-0.18050D-02$ <br>  $0.48010D-08$ <br>  $-0.12250D-03$ <br>  $-0.21616D-02$ <br>  $0.88999D-07$ <br>  $0.13928D-01$ <br>  $-0.78942D-03$ <br>  $0.43838D-08$ <br>  $0.18448D-03$ <br>  $0.32552D-02$ LOX Slosh Mass Locat. Fuel Slosh Mass Locat. Node ID# Modal Data at the Disturbance Point  $0.22434D-04$  -0.11741D+00 0.66533D-02 -0.16100D-04 0.29930D-03 0.52819D-02 S1 Engine No:9 center 1159 MODE# 2/ 2, Frequency (rad/sec), Damping (zeta), Generalized Mass= 19.2 0.50000E-02 12.000

The initialization file "init.m" loads the Flixan generated vehicle "flex\_vehicle", and the actuator systems into Matlab. It also loads the TVC matrix and the LQR control gain Kq\_t10. It also includes the bandwidth of the low-pass filter which varies with flight conditions.

```
% Initialization File
r2d=180/pi; d2r=1/r2d;
[Av, Bv, Cv, Dv] = flex vehicle;
                                            % Load Flex Vehicle System
[Aa, Ba, Ca, Da] = actuator;
                                            % Load Actuator
load TVC -ascii
                                            % Load the Engine Mixing Logic
                                            % Load the LQR Gains
load Kq t10 -ascii; Kq=Kq t10;
Kr = Kq; Kr(3) = -Kq(3);
                                            % Change Beta Gain
Wf=17;
                                            % Low-Pass Filtr Bandwidth
```
## **Simulation Model**

The 1<sup>st</sup> stage simulation model "Sim\_Flex.slx" is shown in Figure 2.2.1. It includes the flexible vehicle first stage model from file "flex vehicle.m", the control system which is shown in detain in Figure 2.2.2, the TVC matrix, and the non-linear TVC actuators, shown in Figure 2.2.4. The estimators in Figure 2.2.3 estimate alpha and beta from the normal and lateral accelerometer measurements, the pitch and yaw rates (q & r), and the pitch and yaw gimbal deflections (dy & dz). The ( $\alpha \& \beta$ ) estimates are used in the state-feedback controller for loadrelief, instead of the real ( $\alpha$  &  $\beta$ ).

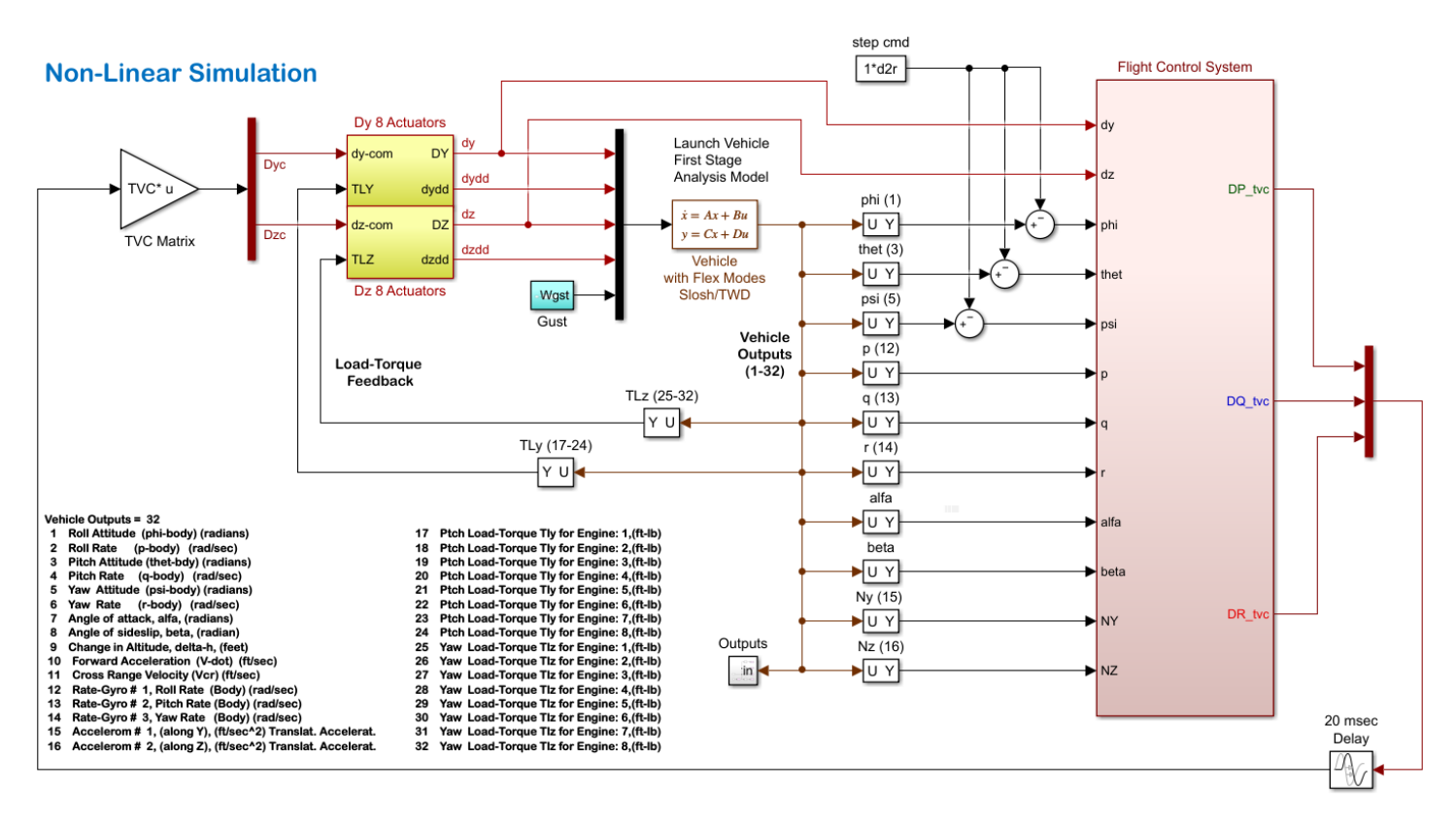

*Figure 2.2.18 First Stage Simulation Model "Sim\_Flex.slx"*

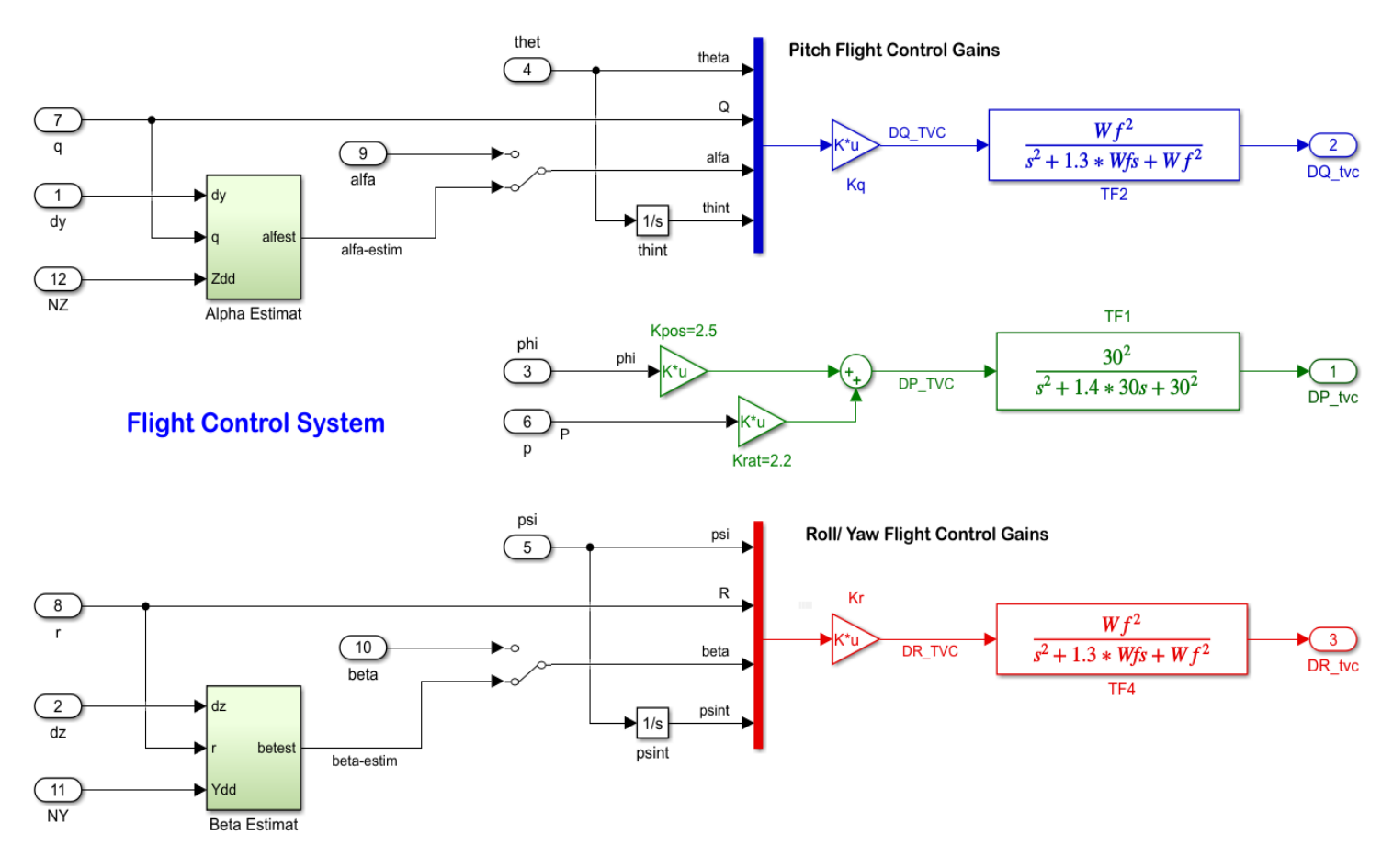

*Figure 2.2.19 Pitch, Yaw and Roll Flight Control System*

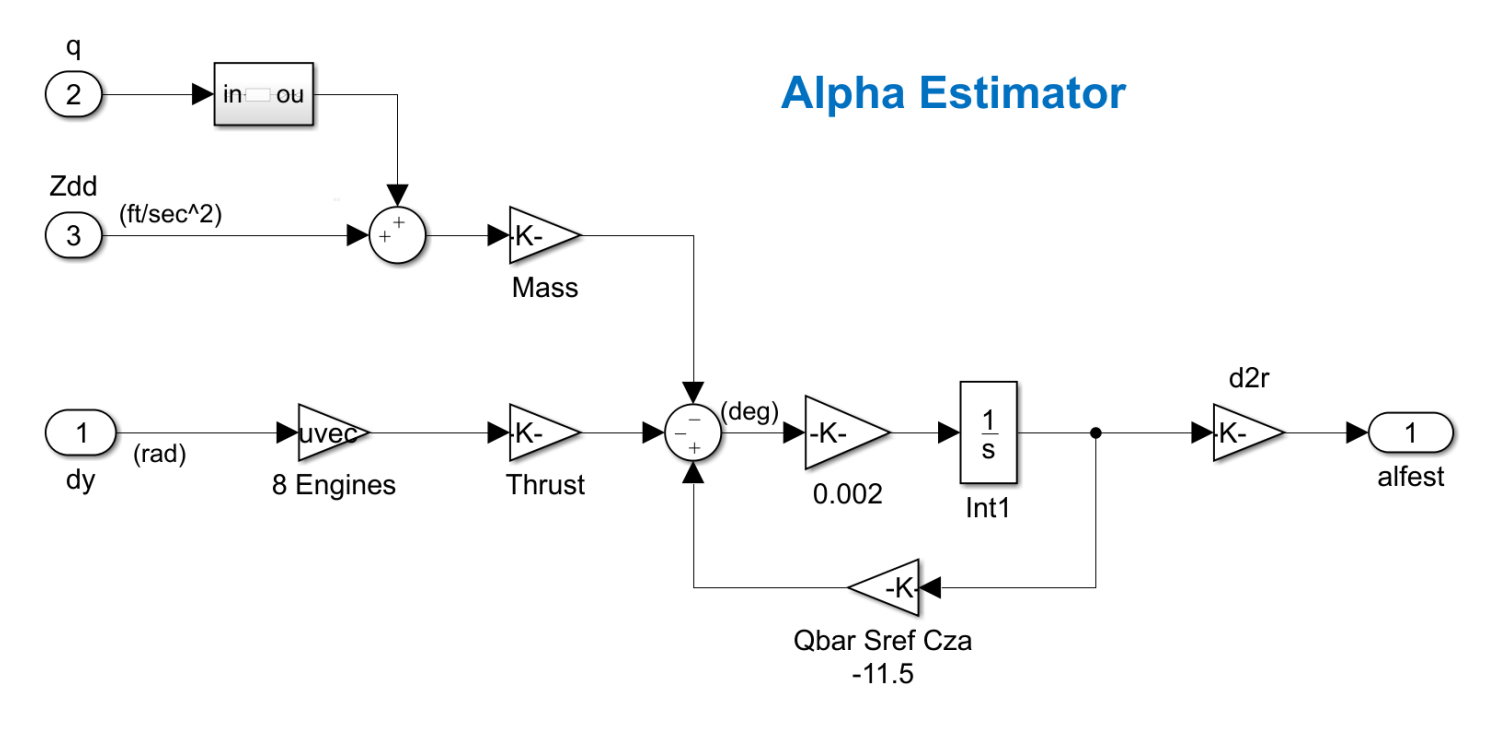

*Figure 2.2.20 Alpha Estimator Used for Load-Relief*
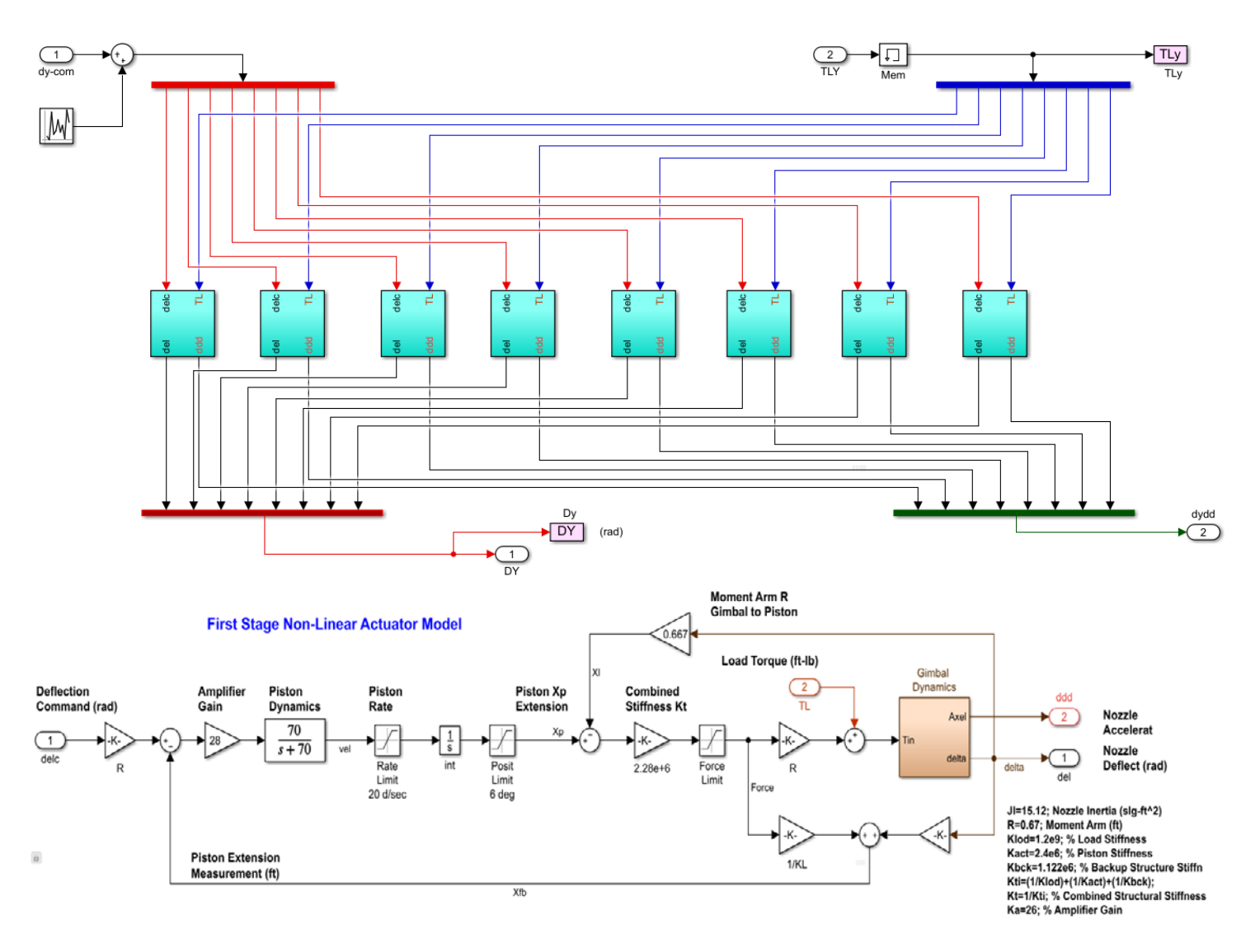

*Figure 2.2.21 Non-Linear Actuator Subsystem*

#### **Simulation Results**

Figure 2.2.5 shows the system's response to the simultaneously applied 1° commands in roll pitch and yaw. The noise in the actuator inputs represents gimbal measurement noise and it produces jitter at the gimbal deflections. The Coulomb friction in the non-linear actuator models also causes small attitude disturbances, especially in roll. Figure 2.2.6 shows the system's response to a 30 (ft/sec) wind-gust.

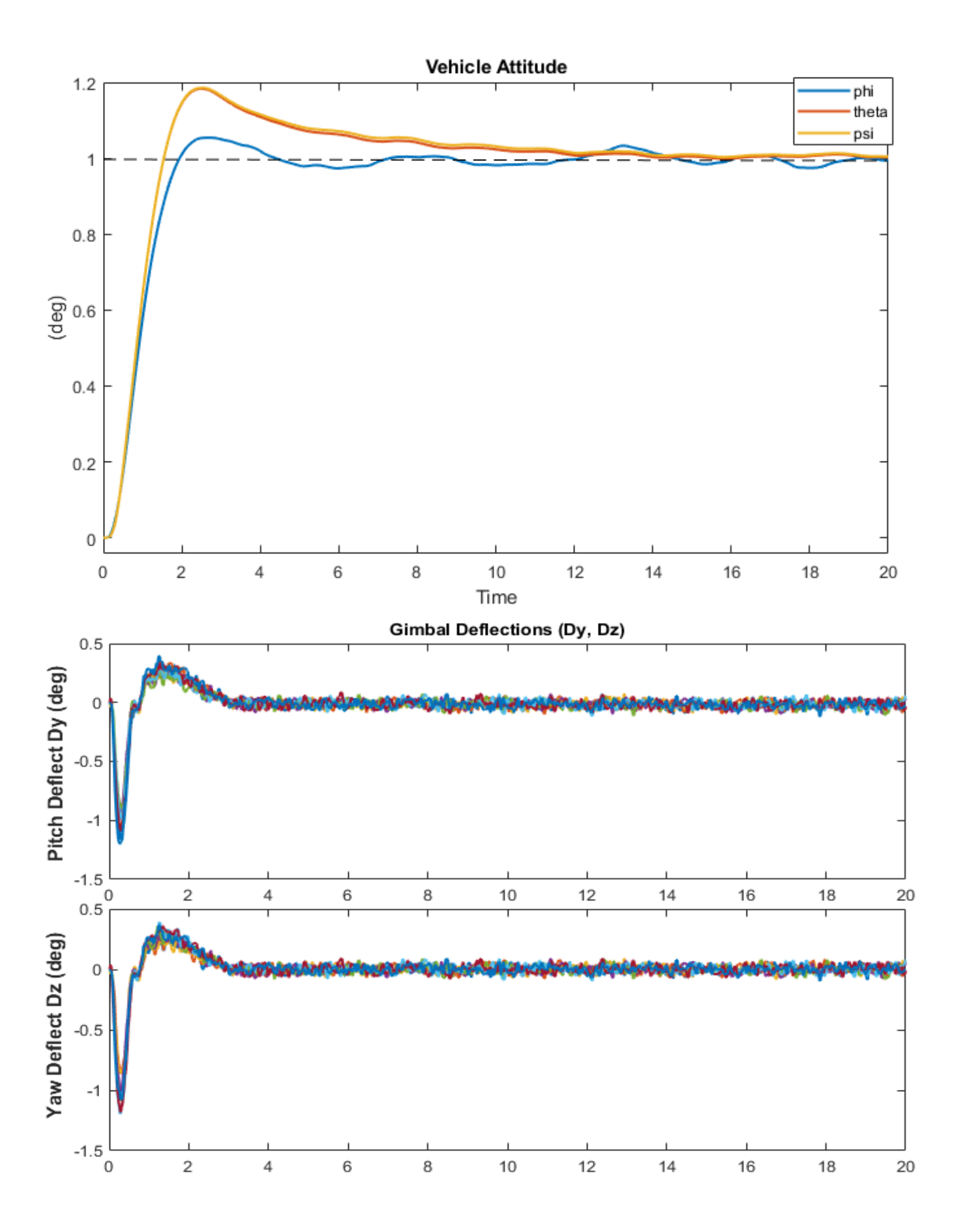

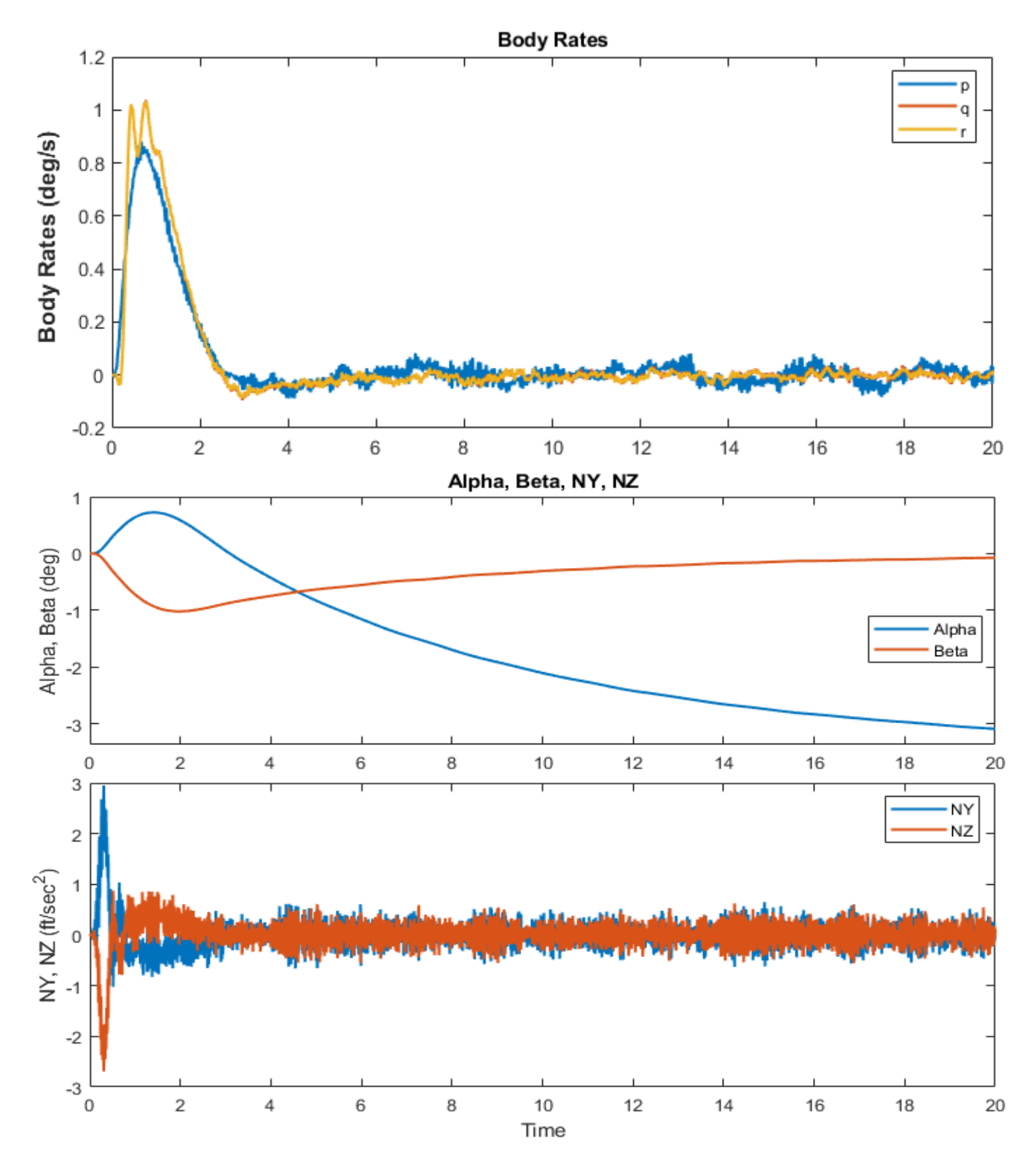

#### *Figure 2.2.22 System Response to 1° Attitude Commands*

Figure 2.2.6 shows the system's response to a 30 (ft/sec) wind-gust velocity pulse which is applied perpendicular to the vehicle and towards the -Y and -Z axes as defined in the vehicle input data-set. The jitter is caused by the actuator measurement noise.

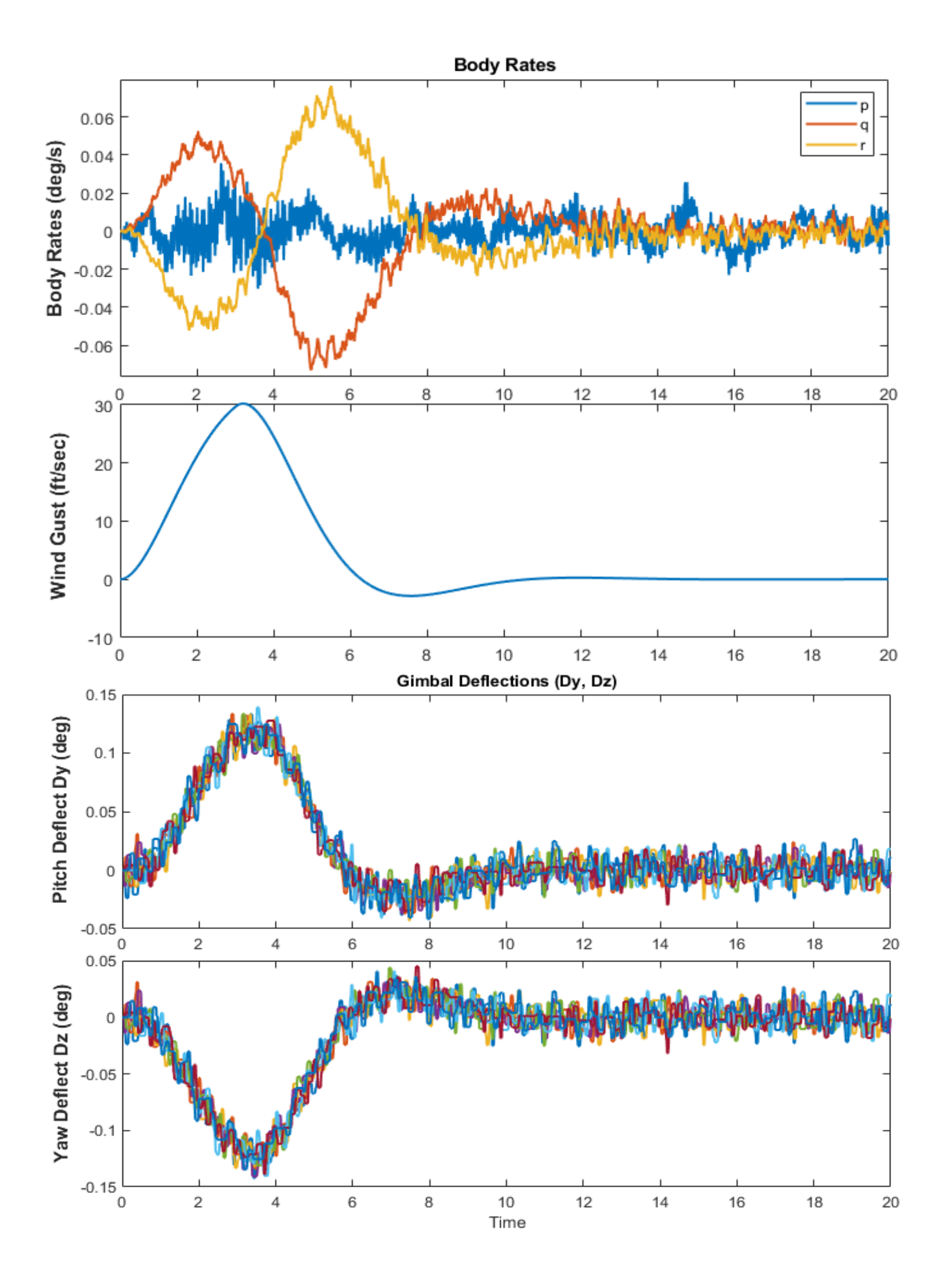

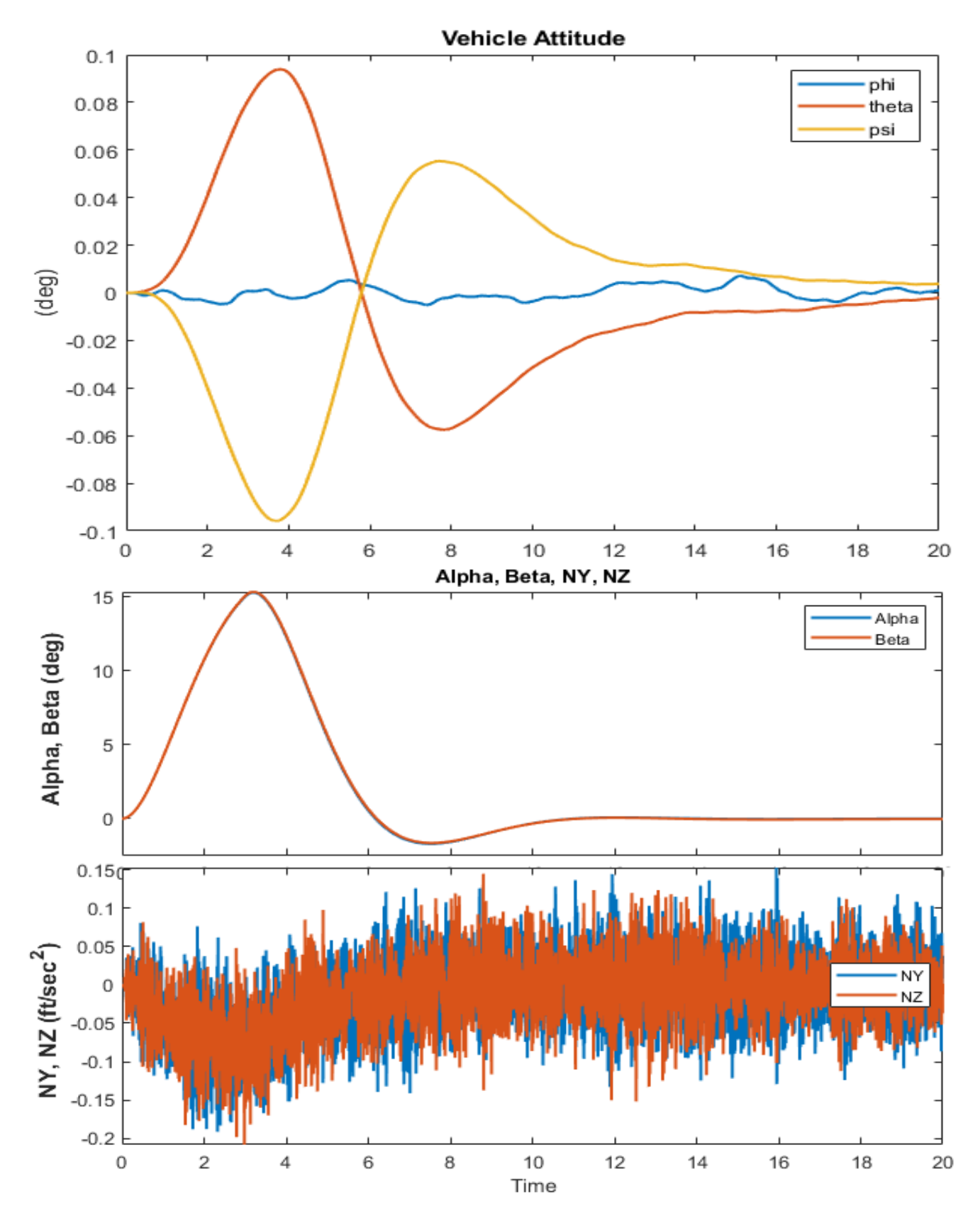

*Figure 2.2.23 System's Response to the Wind-Gust Pulse. The attitude errors are small. The (*α, β) *angles are big because the vehicle speed is still small at T=10 sec*

## **Stability Analysis**

The Simulink model "*Open\_Flex.Slx*" is used to analyze the system stability in roll, pitch and yaw. It is shown in Figure 2.2.7 configured for pitch open-loop analysis with the roll and yaw loops closed. The Flixan derived linear actuator system is used in this model. It consists of the same elements as the simulation model, except for the actuator which is now the linear system.

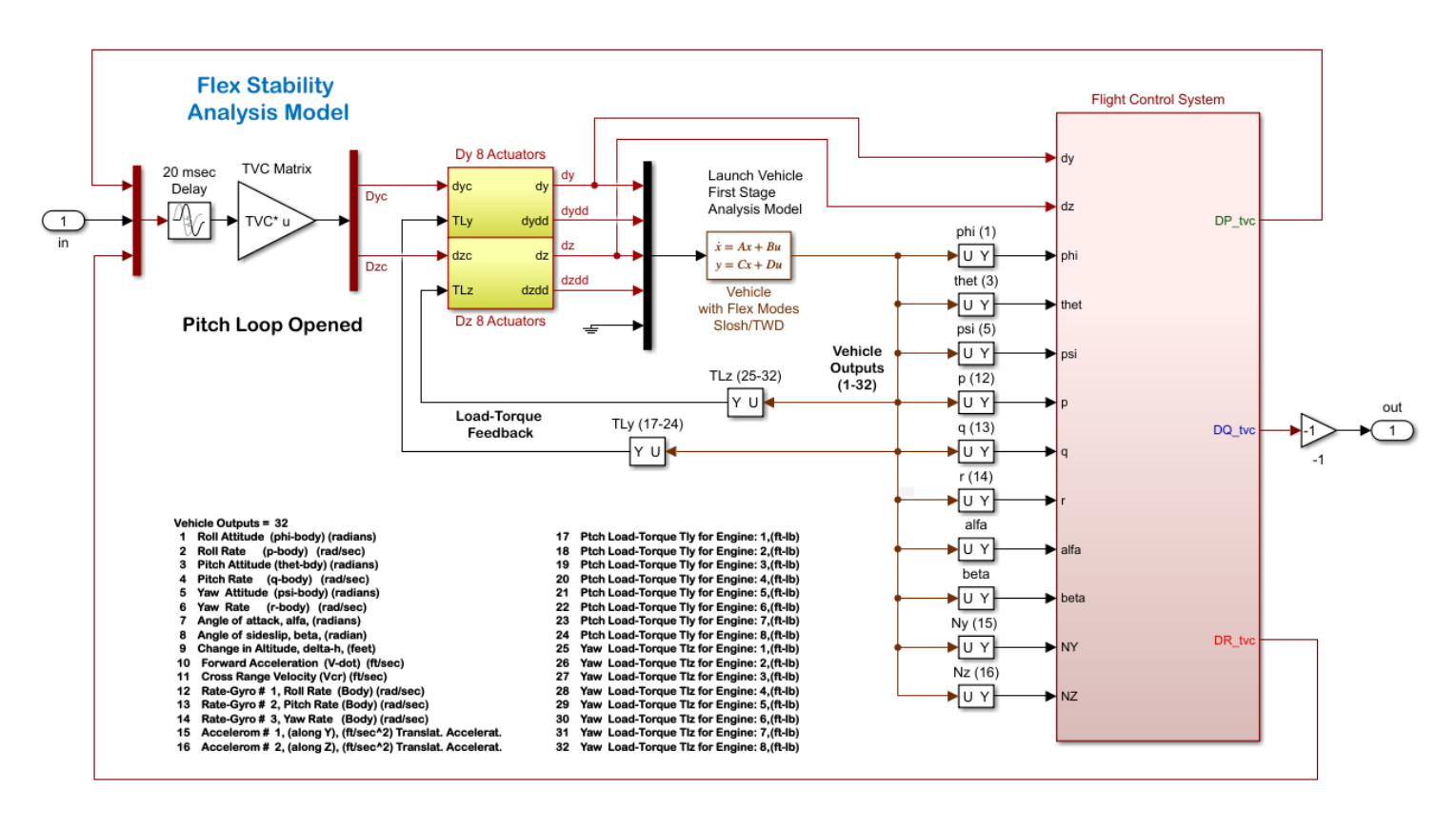

#### *Figure 2.2.24 Simulink Model "Open\_Flex.Slx" Used for Stability Analysis*

The Bode and Nichols plots are calculated from this model using the script file "freq.m". The slosh modes are small because the tanks still have a lot of propellant. Slosh does not affect the roll axis. In pitch and yaw, the LH2 mode is phase-stable with ζ=0.001. The LOX mode with ζ=0.005 is opening towards the critical **+** point but it still has enough margin. The flex modes are sufficiently attenuated with the low-pass filters. The first bending mode at 19 (rad/sec) is very strong but phase-stable. The mode is perfectly phased by the low-pass filter with its peak in the Nichols plot at +22 (dB) between two critical points. This type of a design provides active control and attenuation of the first bending mode via negative feedback.

```
% Stability Analysis
init;
[A1, B1, C1, D1] = 1inmod('Open Flex');
sys = ss(Al, Bl, Cl, D1);w=logspace(-1.5, 3, 44000);
figure(10); nichols(sys,w)
figure(20); bode (sys, w)
```

```
% Linearize Open-Loop Simulink model
```
- % Create Vehicle SS System
- % Define Frequ Range
- % Plot Nichol's Chart
- % Plot Bode

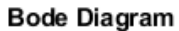

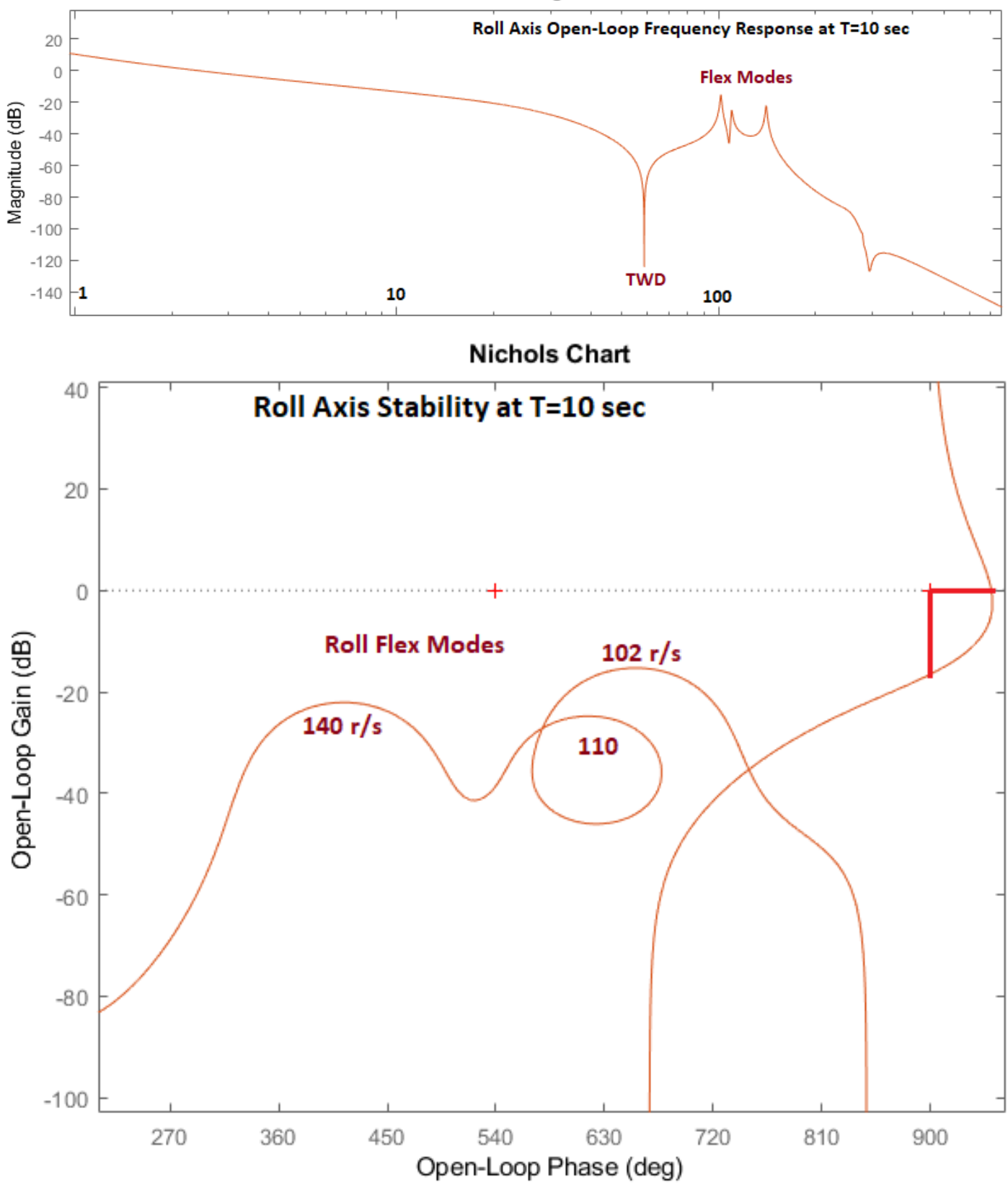

*Figure 2.2.25 Roll Axis Stability Analysis at T= 10 sec*

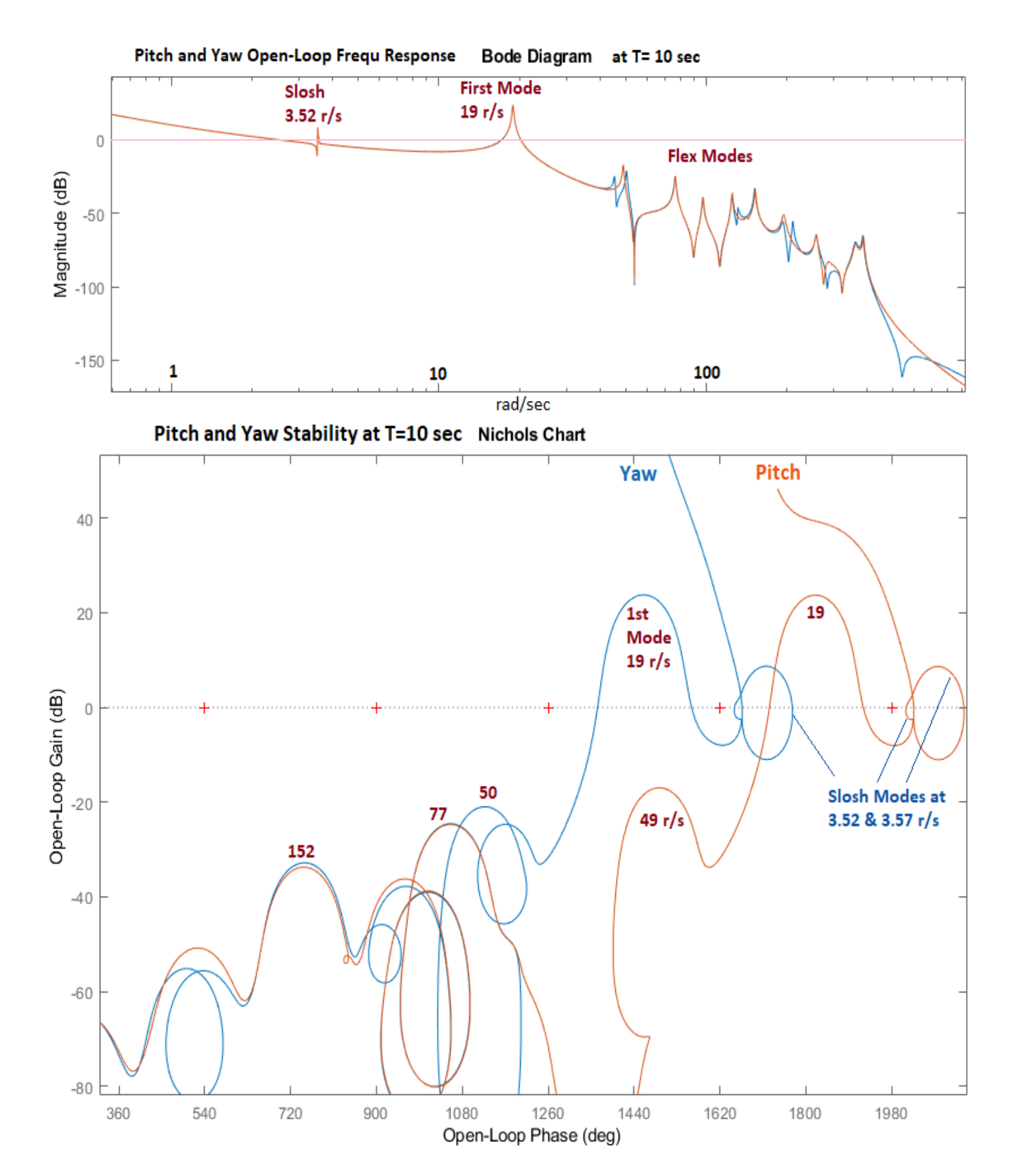

*Figure 2.2.26 Pitch and Yaw Stability Analysis Plots are Very Similar*

#### **2.2.2 Control Analysis at T= 30 sec**

At T= 30 sec the tanks are more depleted and the propellant sloshing effect is stronger because the slosh masses are bigger and the slosh forces against the tank walls are creating a bigger disturbance on the vehicle. To make things worse, the location of the LOX mass happens to be between the vehicle center of rotation and the CG which makes it phase unstable, meaning that the slosh mode in the Nichols chart is opening towards the critical -1 point (**+**) instead of opening away from the critical point, like a minimum phase system, similar to the LH2 tank. In this case, the easiest way to stabilize the slosh mode is to increase the damping coefficients to ζ=0.015 for LOX and ζ=0.01 for the LH2 tank. This is accomplished by including baffles inside the tanks which dampen the propellant sloshing.

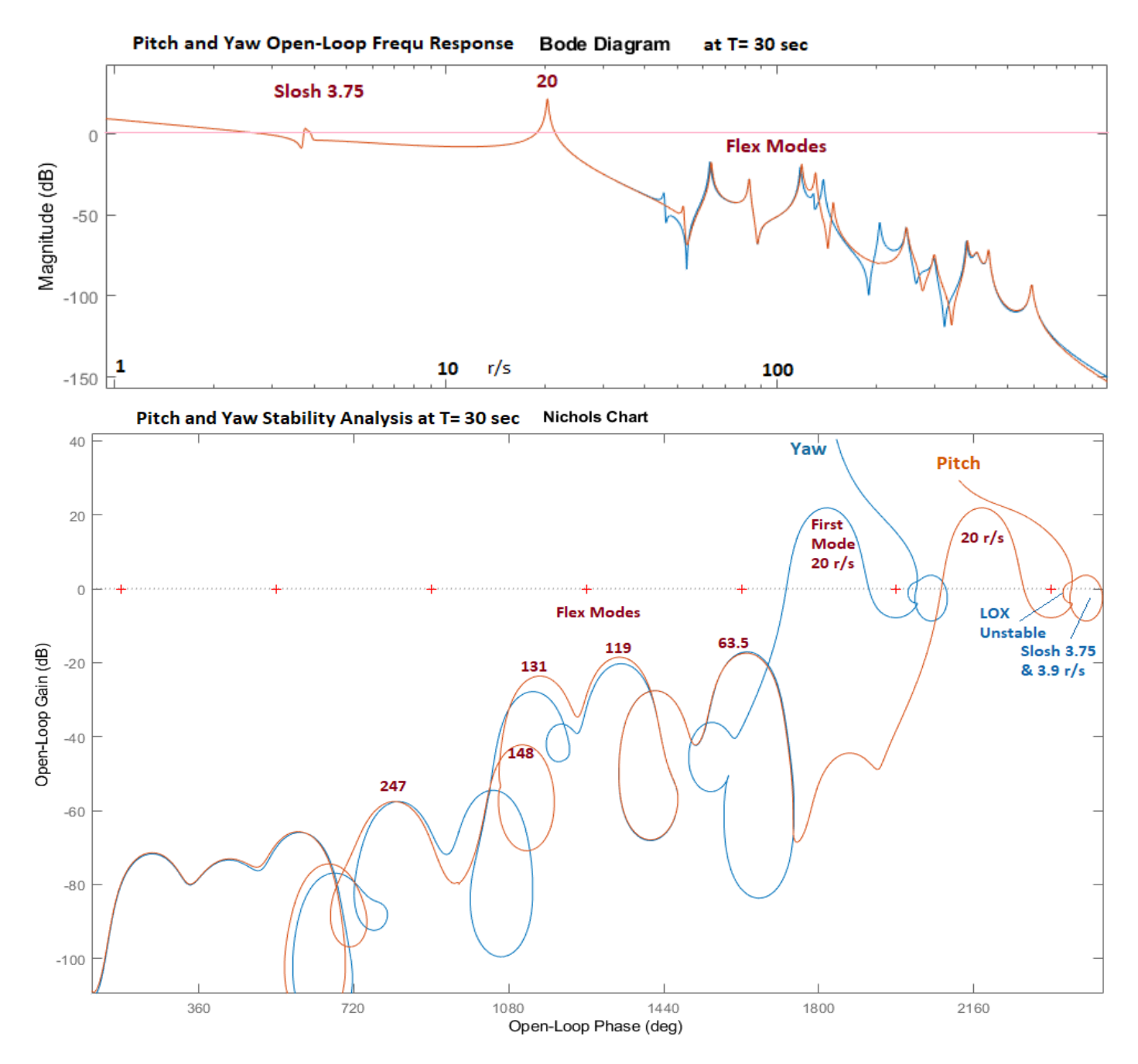

*Figure 2.2.27 The LH2 Slosh Mode is Phase-Stable, the LOX Mode is Opening Towards Instability*

#### **Sensitivity Analysis to Gust Disturbances**

The closed-loop Simulink model "*Sensitiv Flex.Slx*" in Figure 2.2.11 is used for analyzing the vehicle sensitivity to gusts. It is located in folder "*3-Stability Analysis with Flex & Slosh\1st Stage\T30\Matlab Analysis*". The gust input is shaped by transfer functions to immitate the frequency characteristics of the wind-gust spectral density. The outputs are  $\alpha$  and  $\beta$  angles divided by the max allowable  $\alpha_{\text{max}}$  and  $\beta_{\text{max}}$  which can be as high as 7° in that time period.

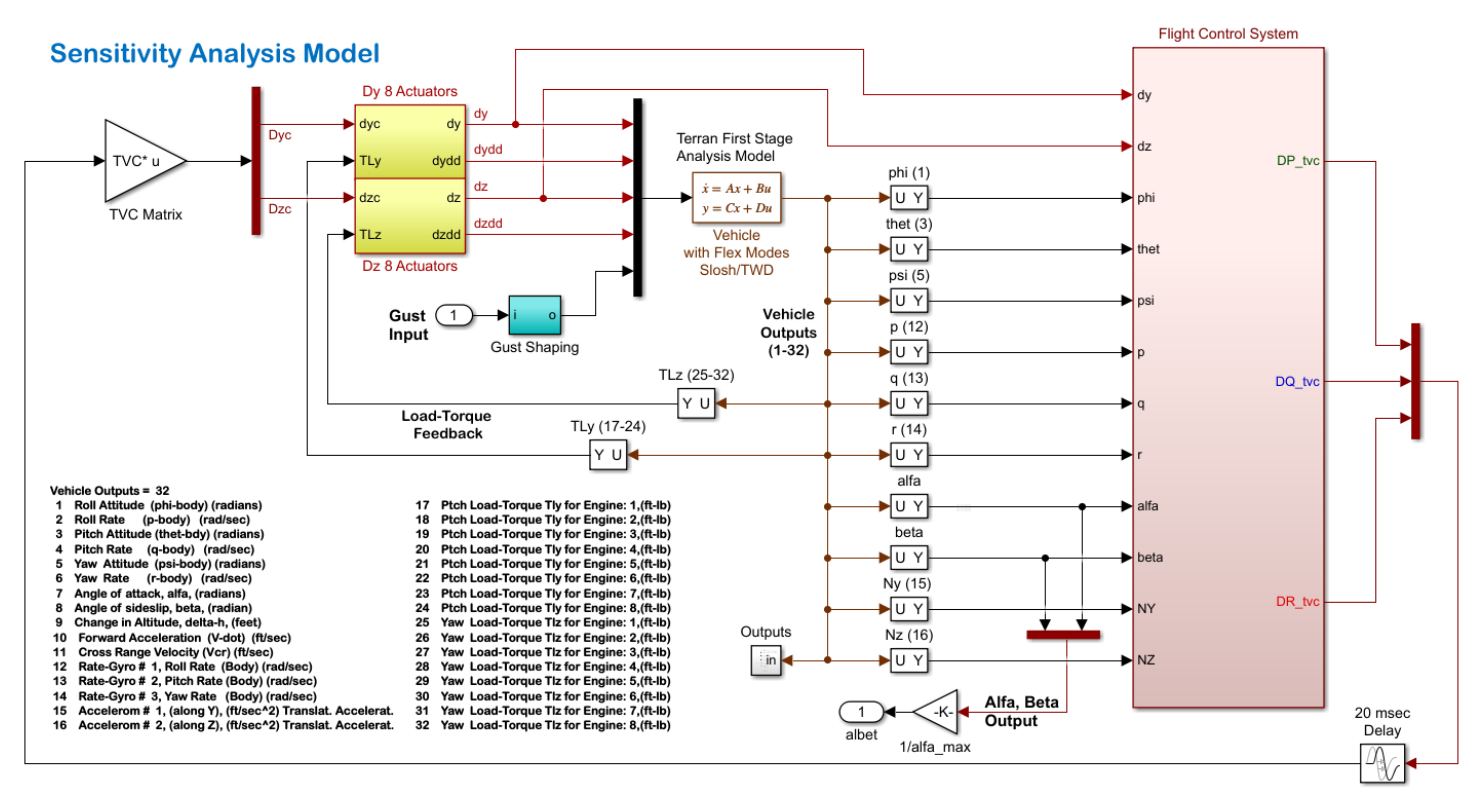

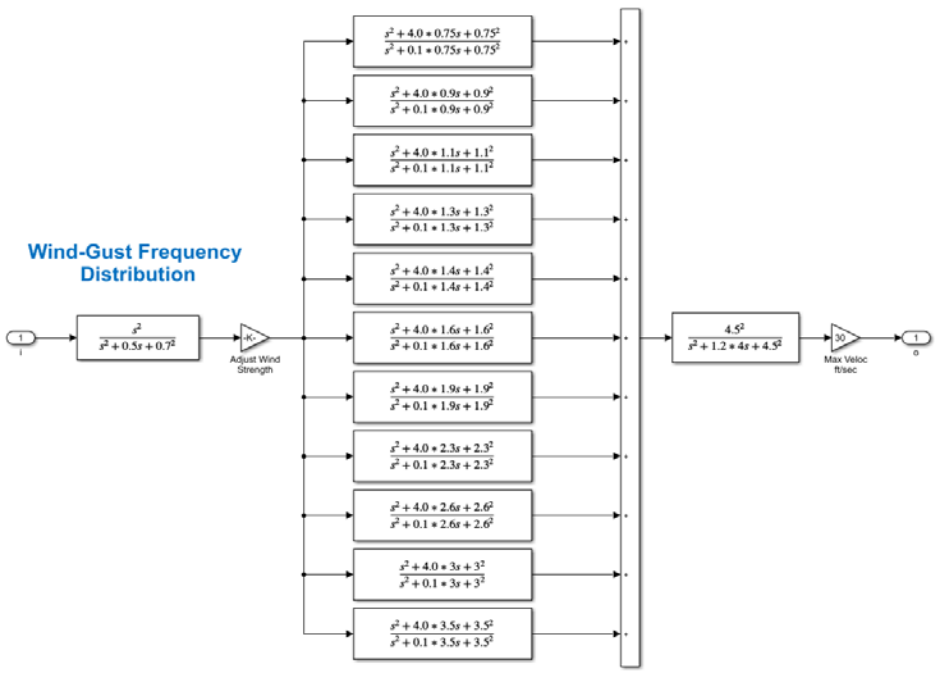

*Figure 2.2.28 Sensitivity Analysis Model "Sensitiv\_Flex.slx"*

The system sensitivity is analyzed in the frequency domain by calculating the Singular Values frequency response between the shaped gust input (W<sub>gust</sub>) and the normalized ( $\alpha$  and  $\beta$ ) outputs. According to theory the system satisfies the sensitivity to gust requirements if the Singular Values frequency response is less than 1 at all frequencies. The frequency response file "freq.m", shown below, calculates the Bode and Nichols plots from the open-loop model "Open Flex.Slx". It also calculates the Sensitivity plot using the open-loop model "Sensitiv Flex.Slx" which is shown in Figure 2.2.12.

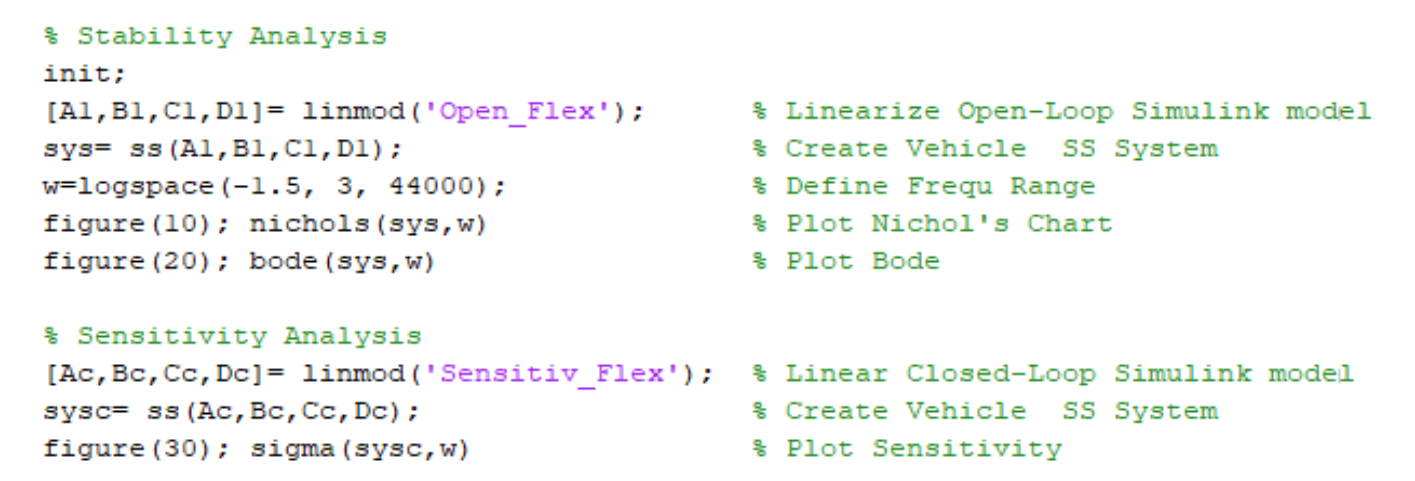

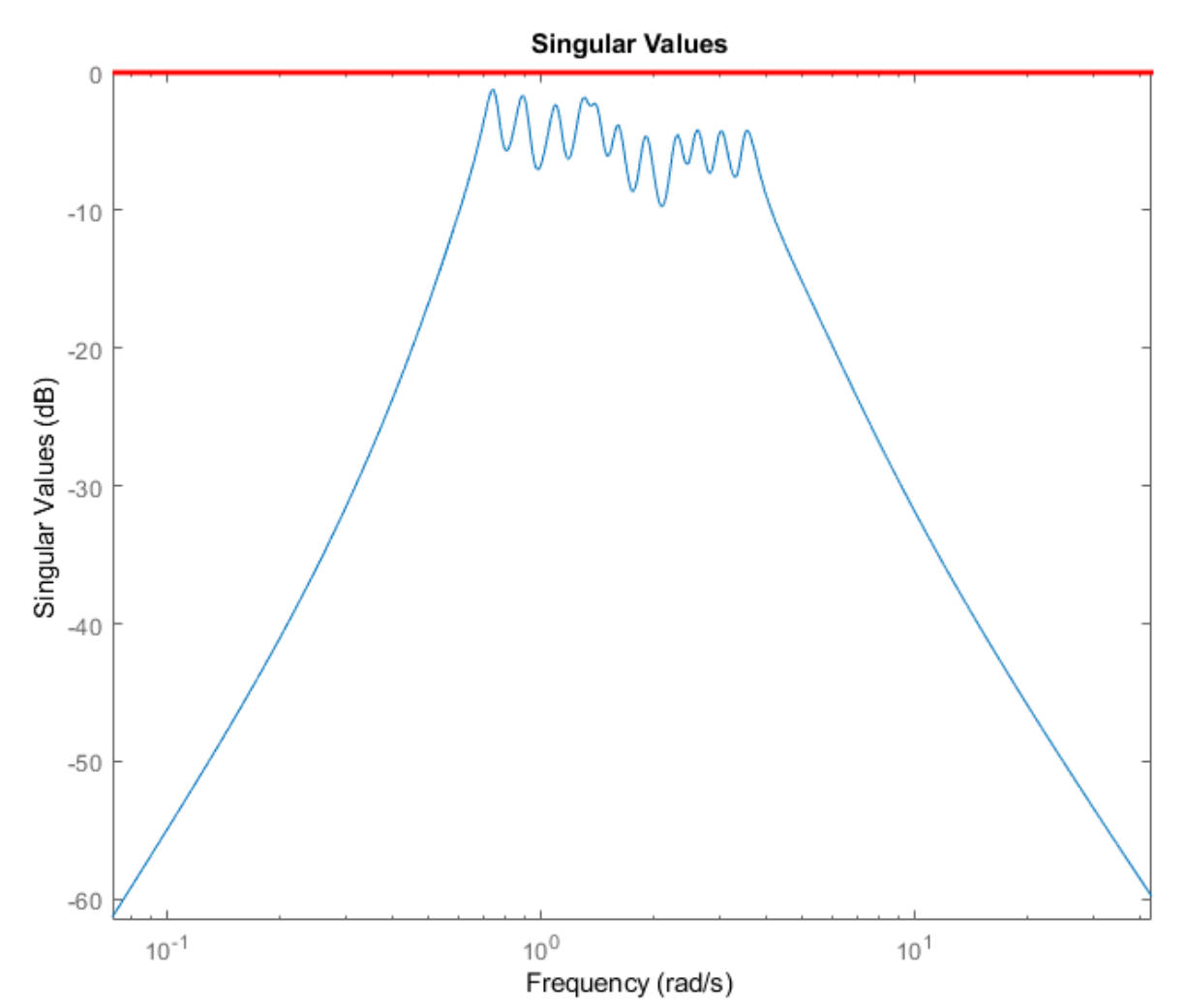

*Figure 2.2.29 Sensitivity Analysis Plot is Less than 1 at All Frequencies*

#### **2.2.3 Control Analysis at T= 60 sec**

At T= 60 sec the dynamic pressure increases to 416 (lbf/ft<sup>2</sup>) and we are beginning to introduce the load-relief effect from the estimated  $\alpha$  and  $\beta$ , and from  $(\alpha, \beta)$ -integrals. Sloshing is also stronger and the instability of the LOX tank is more powerful to the point that the LOX damping was increased using baffles to ζ=0.018. In this time-slice we used the Flixan program to create the models in directory "*23-Classic Launch Vehicle Design & Simulation\3-Stability Analysis with Flex & Slosh\1st Stage\T60\Flixan Analysis*". Figures 2.2.30 and 2.2.31 show the system stability in pitch and yaw using Nyquist, Bode and Nichols plots generated using the Flixan program. The sensitivity to wind-gusts in Figure 2.2.32 is satisfied, assuming that  $\alpha$  and  $\beta$  do not exceed 3°. With the increased dynamic pressure and the load-relief becoming more active, the step responses to guidance commands in Figure 2.2.33 are beginning to deteriorate, as expected, but they are still satisfactory. The structural flexibility and sloshing effects are visible in the responses. The actuator model is linear and the actuator noise is not included in this case.

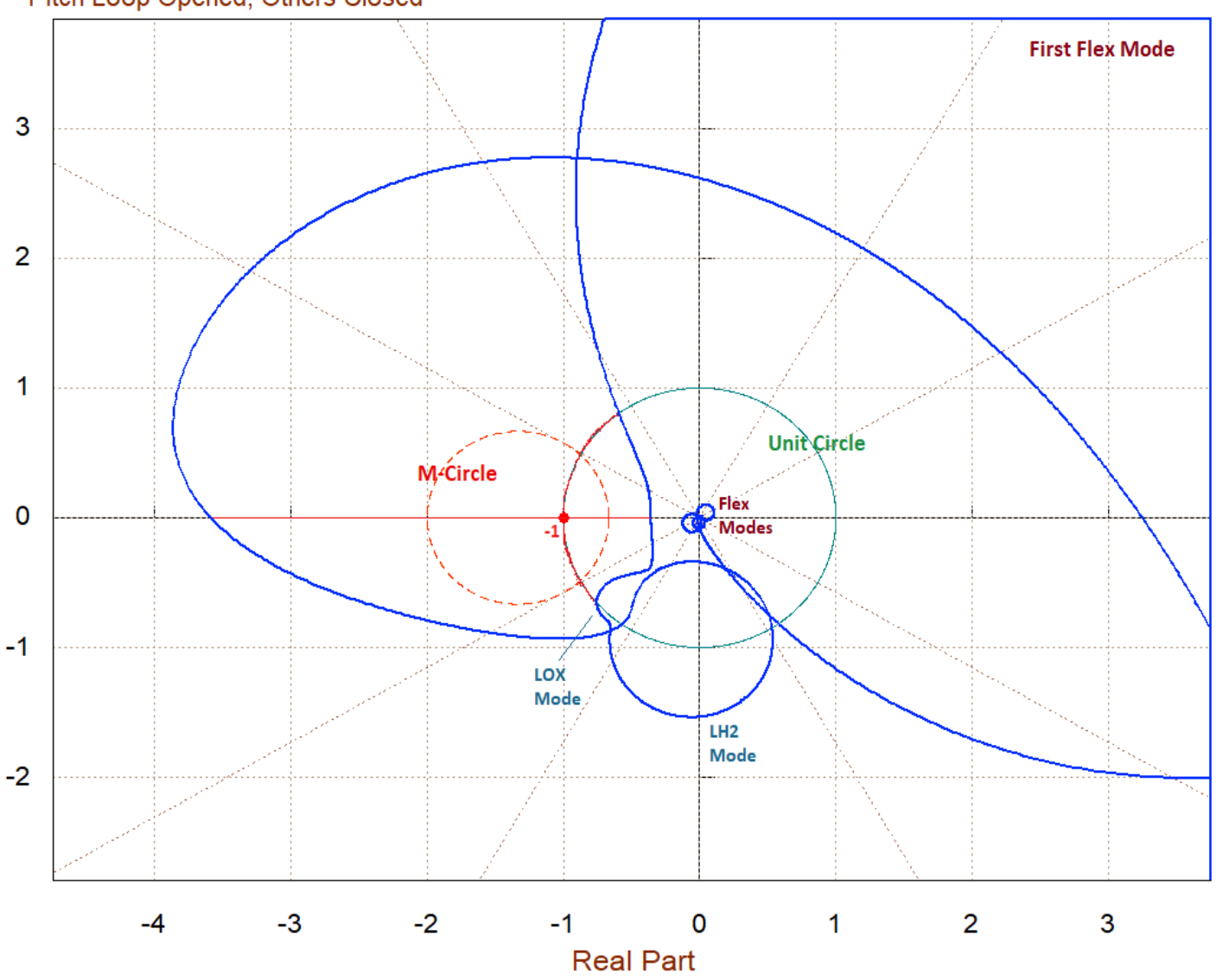

Nyquist Plot for: Outp(1)-Pitch Control Demand DQ tvc / lnpt(1)-Pitch Control Demand DQ tvc, of: Pitch Loop Opened, Others Closed

*Figure 2.2.30 Pitch Axis Nyquist, Bode and Nichols Plots*

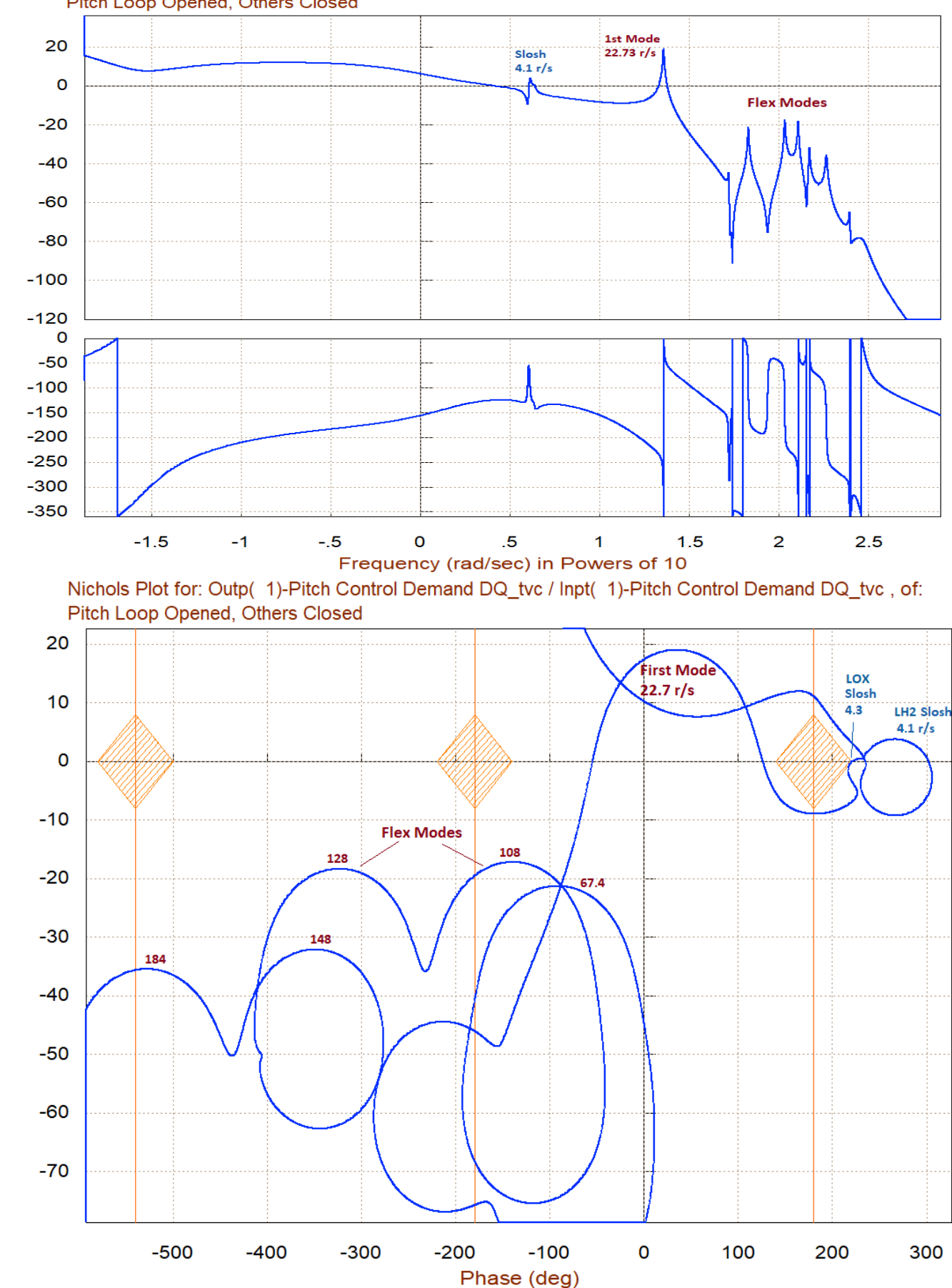

Bode Plot for: Outp( 1)-Pitch Control Demand DQ\_tvc / Inpt( 1)-Pitch Control Demand DQ\_tvc, of: Pitch Loop Opened, Others Closed

Gain (dB)

Phase (deg)

Gain in (dB)

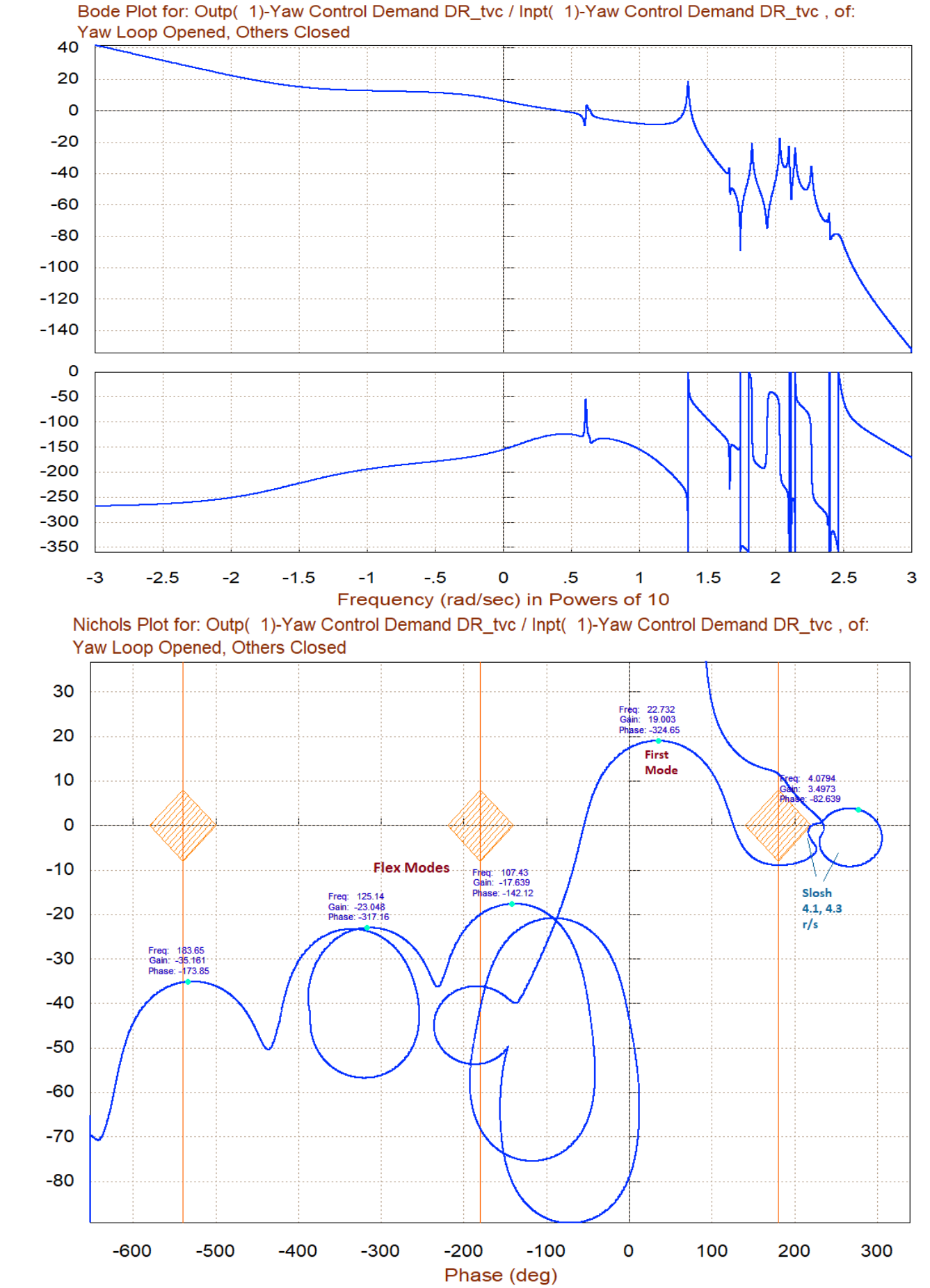

Gain (dB)

Phase (deg)

Gain in (dB)

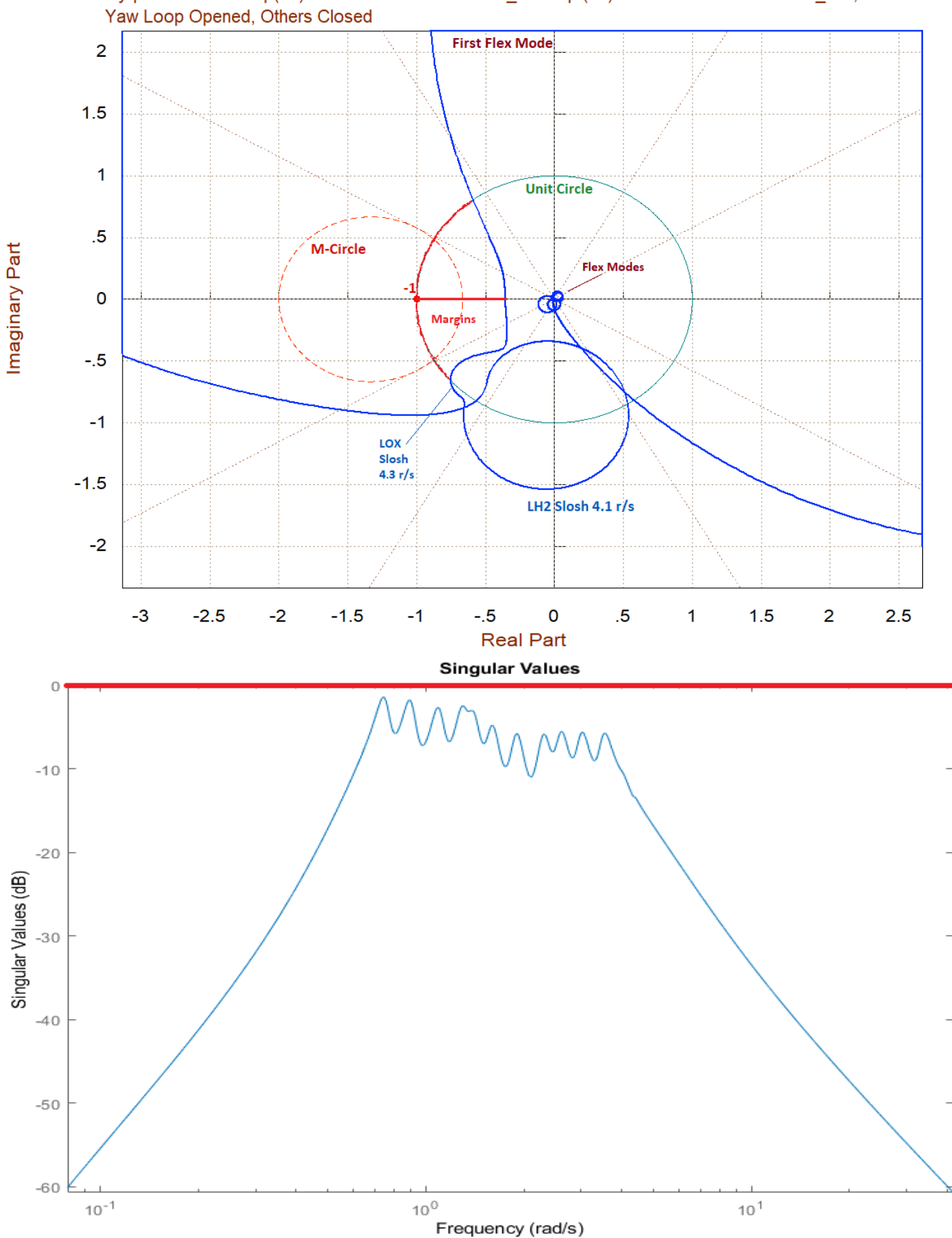

*Figure 2.2.32 Sensitivity to Wind-Gusts Assuming that alpha and beta dispersions are less than 3 (deg)*

## Nyquist Plot for: Outp( 1)-Yaw Control Demand DR\_tvc / Inpt( 1)-Yaw Control Demand DR\_tvc, of:

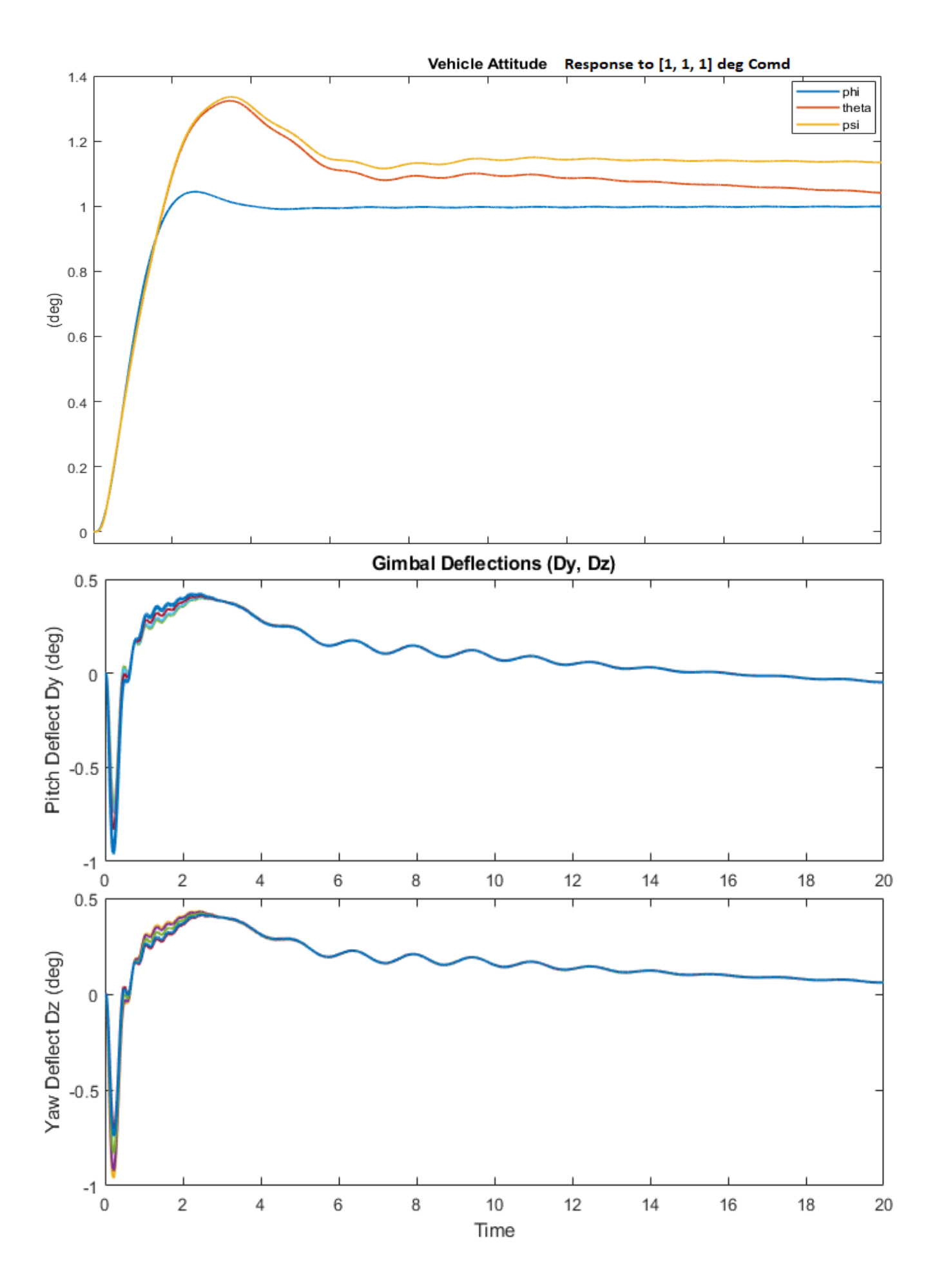

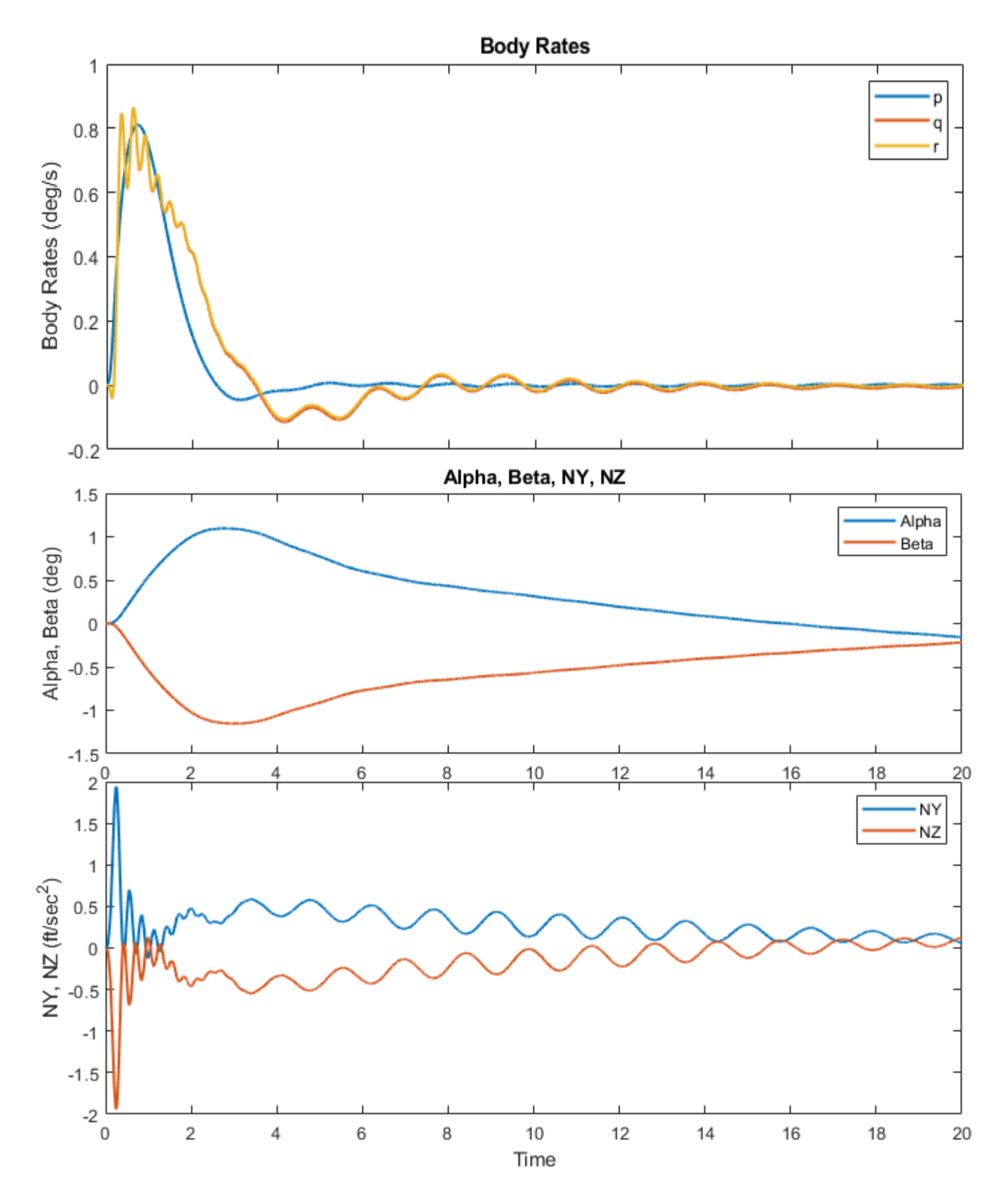

*Figure 2.2.33 System's Response to Attitude Commands Created from the Flixan Generated "Closed-Loop System" Included in Simulink Model "Sim\_Flex3.slx"*

### **2.2.4 Control Analysis at Max-Q, T= 80 sec**

We will now describe the Max-Q modeling and analysis which was implemented mostly using the Flixan program. The work files are in folder: "*Examples\ 23-Classic Launch Vehicle Design & Simulation\3-Stability Analysis with Flex & Slosh\1st Stage\T80\Flixan Analysis*". The input file is "*Flex\_Vehi\_T80b.inp*". There is also a Matlab implementation input file "*Flex\_Vehi\_T80a.inp*" under T80. The TVC and the LQR state-feedback were calculated in the design section and they are slightly adjusted to improve stability margins. The state-feedback gain is Kq t80= [6.0, 2.8, 3.3, -0.2] corresponding to pitch states: θ, q, α, and α-integral respectively. It is also used for yaw control from states: ψ, r, β, and β-integral. The roll control PD gain is just, [2, 2.25] from the states: φ and p respectively. The title of the vehicle dataset is "*Launch Vehicle First Stage Analysis Model, T=80.0 sec*" and it includes the 8 gimbaling engines, propellant sloshing parameters for the LOX and LH2 tanks, and the flex modes.

The slosh parameters consist of the 2 slosh masses, the 2 slosh frequencies along y and z, the 2 damping coefficients along y and z, and the x, y, z locations of the 2 slosh masses. The LOX and LH2 slosh frequencies are both 3.11 rad/sec calculated at 1g. They are scaled by the program proportionally with the square root of the vehicle acceleration. The vehicle dataset also includes rate gyros for attitude control and Ny & Nz accelerations for load-relief. The modal data at T80 are created from a finite elements model where the tanks are 50% full. The modal data and the nodes ID files are "*Stage1\_50%.Mod*" and "*Stage1\_50%.Nod*". A data set of preselected flex modes is included at the bottom of file: "*Flex\_Vehi\_T80b.inp*" with a title: "*First Stage Flex Modes at 50% Full Tanks*". The modes will be combined with the rigid vehicle dataset to create the flex vehicle state-space system for the analysis. The number of modes to be included in the model and the title of the selected modal data are included at the bottom of the vehicle data. A batch set "*Batch for Stage-1 Launch Vehicle Control Analysis at T=80 sec*" is included at the top of the input file that creates the vehicle, TVC, actuator and flight control systems, and combines them together in Flixan to create stability analysis and simulation systems.

#### **Input File**

The Flixan input file: Flex Vehi T80b.inp is shown below. It begins by creating the flex vehicle system at T80, the actuator and the TVC matrix. Then it combines 8 actuator systems in parallel to create a "*System of 8 Actuators*". One of the combined actuator systems will be used to drive the pitch gimbals and an identical system will drive the yaw gimbals. The vehicle and the two combination systems of 8 actuators (a total of 16 actuators) are combined together to create the system "*Plant Model at T=80 sec, Vehicle/ Actuators*". Then, the alpha and beta estimators, the low-pass filters, and integrators are implemented using transfer-functions. The flight control system is then implemented by combining the alpha/ beta estimators, the low-pass filters and the integrators that produce ( $\alpha$ ,  $\beta$ )-integrals for state-feedback. Finally, the flight control system and the plant model are combined together in two configurations to create two systems, an "*Open-Loop System*" to be used for stability analysis, and a "*Closed-Loop System*" to be used in simulations. The open-loop system has all 3 loops opened and it is reconfigured into 3 additional systems by opening one loop at a time and closing the other two, as identified by their titles, for frequency response analysis.

```
BATCH MODE INSTRUCTIONS ..............
Batch for Stage-1 Launch Vehicle Control Analysis at T=80 sec
! This batch set creates dynamic models for Control Analysis at T=80 sec
! Includes Slosh, Flexibility and Tail-Wags-Dog
! -------------- Create Vehicle, TVC and Actuator Models ------------
Flight Vehicle : Launch Vehicle First Stage Analysis Model, T=80.0 sec
Mixing Matrix : Mixing Logic for First Stage Model, at T=80.0 sec<br>Actuator Model : Stage-1 Linear Actuator
System Connection: System of 8 TVC Actuators
! -------------- Build the Flight Control System --------------------
Transf-Function : Integrator
Transf-Function : Alpha Estimator<br>Transf-Function : Beta Estimator
Transf-Function : Low Pass Filters
System Connection: Flight Control System
-1
  \mathbf{L}System Connection: Plant Model at T=80 sec, Vehicle/ Actuators
System Connection: Closed-Loop System
System Connection: Open-Loop System
System Connection: Roll Loop Opened, Others Closed
System Connection: Pitch Loop Opened, Others Closed
System Connection: Yaw Loop Opened, Others Closed
  ------------- Export to Matlab -----------------------------------
T.
To Matlab Format : Launch Vehicle First Stage Analysis Model, T=80.0 sec
To Matlab Format : Plant Model at T=80 sec, Vehicle/ Actuators
To Matlab Format : Mixing Logic for First Stage Model, at T=80.0 sec
To Matlab Format : Stage-1 Linear Actuator
To Matlab Format : Flight Control System
To Matlab Format : Closed-Loop System
To Matlab Format : Open-Loop System
To Matlab Format : Roll Loop Opened, Others Closed
To Matlab Format : Pitch Loop Opened, Others Closed
To Matlab Format : Yaw Loop Opened, Others Closed
MIXING LOGIC MATRIX DATA ......... (Matrix Title, Name, Vehicle Title, Control Directions)
Mixing Logic for First Stage Model, at T=80.0 sec
! Thrust Vector Control Matrix at t=80 sec
! This multi-engine vehicle has 8 Gimbaling Engines.
TVC
Launch Vehicle First Stage Analysis Model, T=80.0 sec
P-dot Roll Acceleration About X Axis
Q-dot Pitch Acceleration About Y Axis
R-dot Yaw Acceleration About Z Axis
  ACTUATOR INPUT DATA ........... SIMPLE GENERIC MODEL B
Stage-1 Linear Actuator
                                     (Units) Value<br>(-) 1, -0.001, 0.001Symbol Parameter Description
C(s) Order of Pade Delay (0,1,2)2.4e+6Klod Stiffness at Surface or Nozzle Connection (lb/ft)
                                                   1.2e+9Kbck Stiffness at Vehicle Backup Structure .. (lb/ft)<br>R Moment Arm between Actuator Rod & Gimbal (feet)
                                                    7.0e+70.667Load Inertia about the Gimbal .......... (tt-lb-s^2) 15.12
J1
Kg Ioad Gimbal Bearing Spring Constant (ft-lb/rad) 0.0
    Load Gimbal Bearing Viscous Damping .... (ft-lb-sec) 550.0
Bg
```
# FLIGHT VEHICLE INPUT DATA .....<br>Launch Vehicle First Stage Analysis Model,  $T=80.0$  sec<br>! This is a Launch Vehicle Control Analysis Model at  $t=80$  sec with 8 TVC Engines.<br>! The model includes two slosh modes for the LOX

#### Body Axes Output, Attitude=Rate Integral

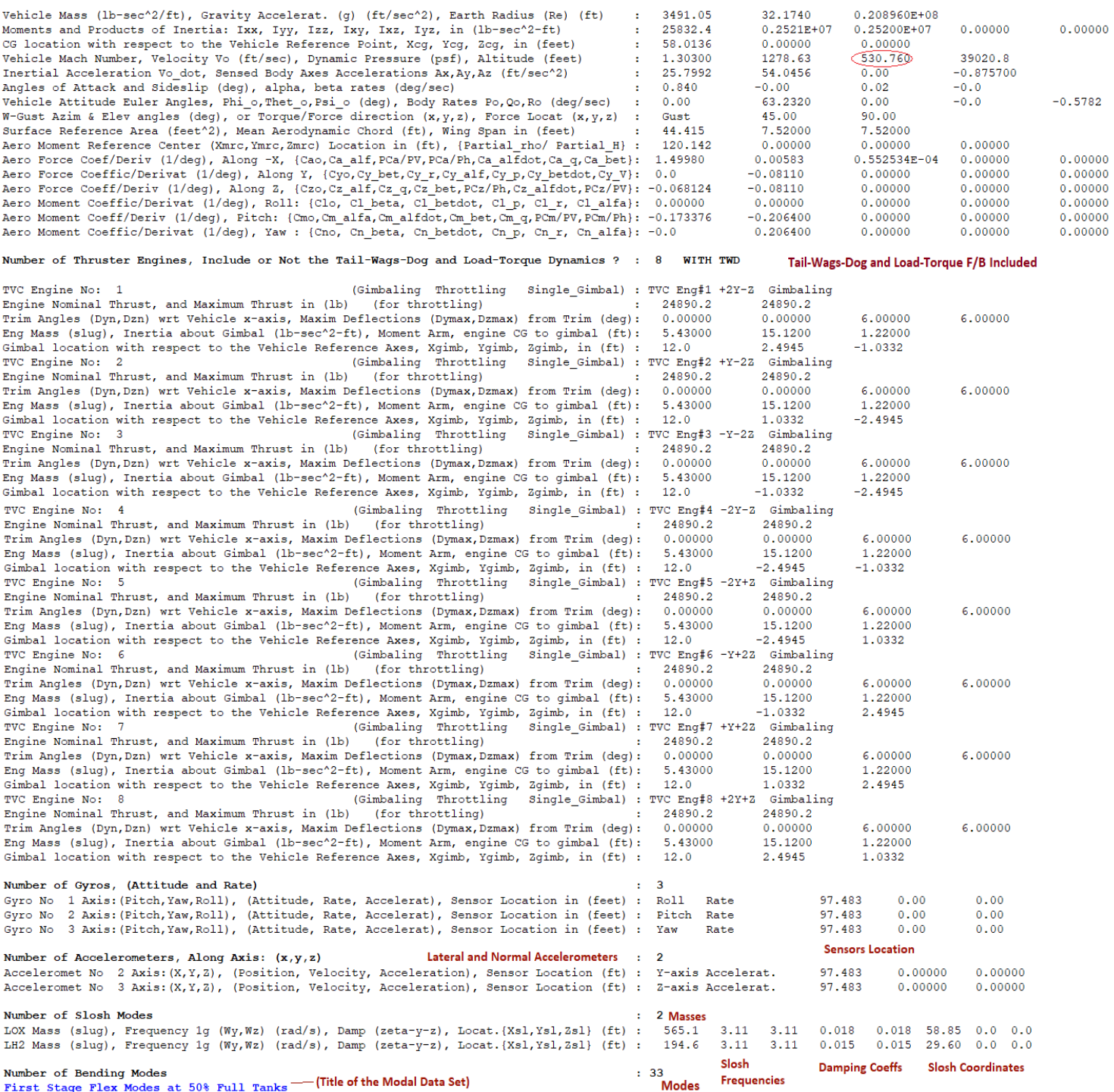

INTERCONNECTION OF SYSTEMS ..... System of 8 TVC Actuators ! Combination of 8 TVC Actuators in Parallel Titles of Systems to be Combined Title 1 Stage-1 Linear Actuator Title 2 Stage-1 Linear Actuator Title 3 Stage-1 Linear Actuator Title 4 Stage-1 Linear Actuator Title 5 Stage-1 Linear Actuator Title 6 Stage-1 Linear Actuator Title 7 Stage-1 Linear Actuator Title 8 Stage-1 Linear Actuator SYSTEM INPUTS TO SUBSYSTEM 1 System Input 1 to Subsystem 1, Input 1, Gain= 1.00000 System Input 9 to Subsystem 1, Input 2, Gain= 1.00000 SYSTEM INPUTS TO SUBSYSTEM 2 System Input 2 to Subsystem 2, Input 1, Gain= 1.00000 System Input 10 to Subsystem 2, Input 2, Gain= 1.00000 SYSTEM INPUTS TO SUBSYSTEM 3 System Input 3 to Subsystem 3, Input 1, Gain=  $1.00000$ <br>System Input 11 to Subsystem 3, Input 2, Gain=  $1.00000$ SYSTEM INPUTS TO SUBSYSTEM 4 System Input 4 to Subsystem 4, Input 1, Gain= 1.00000 System Input 12 to Subsystem 4, Input 2, Gain= 1.00000 SYSTEM INPUTS TO SUBSYSTEM 5 System Input 5 to Subsystem 5, Input 1, Gain= 1.00000 System Input 13 to Subsystem 5, Input 2, Gain= 1.00000 SYSTEM INPUTS TO SUBSYSTEM 6 System Input 6 to Subsystem 6, Input 1, Gain=  $1.00000$ <br>System Input 14 to Subsystem 6, Input 2, Gain=  $1.00000$ SYSTEM INPUTS TO SUBSYSTEM 7 System Input 7 to Subsystem 7, Input 1, Gain= 1.00000 System Input 15 to Subsystem 7, Input 2, Gain= 1.00000 SYSTEM INPUTS TO SUBSYSTEM 8 System Input 8 to Subsystem 8, Input 1, Gain= 1.00000 System Input 16 to Subsystem 8, Input 2, Gain= 1.00000 SYSTEM OUTPUTS FROM SUBSYSTEM 1 System Output 1 from Subsystem 1, Output 1, Gain= 1.00000 System Output 9 from Subsystem 1, Output 3, Gain= 1.00000 SYSTEM OUTPUTS FROM SUBSYSTEM 2 System Output 2 from Subsystem 2, Output 1, Gain=  $1.00000$ <br>System Output 10 from Subsystem 2, Output 3, Gain=  $1.00000$ SYSTEM OUTPUTS FROM SUBSYSTEM 3 System Output 3 from Subsystem 3, Output 1, Gain= 1.00000 System Output 11 from Subsystem 3, Output 3, Gain= 1.00000 SYSTEM OUTPUTS FROM SUBSYSTEM 4 System Output 4 from Subsystem 4, Output 1, Gain= 1.00000 System Output 12 from Subsystem 4, Output 3, Gain= 1.00000 SYSTEM OUTPUTS FROM SUBSYSTEM 5 System Output 5 from Subsystem 5, Output 1, Gain= 1.00000<br>System Output 13 from Subsystem 5, Output 3, Gain= 1.00000 SYSTEM OUTPUTS FROM SUBSYSTEM 6 System Output 6 from Subsystem 6, Output 1, Gain= 1.00000 System Output 14 from Subsystem 6, Output 3, Gain= 1.00000 SYSTEM OUTPUTS FROM SUBSYSTEM 7 System Output 7 from Subsystem 7, Output 1, Gain= 1.00000 System Output 15 from Subsystem 7, Output 3, Gain= 1.00000 SYSTEM OUTPUTS FROM SUBSYSTEM 8 System Output 8 from Subsystem 8, Output 1, Gain= 1.00000 System Output 16 from Subsystem 8, Output 3, Gain= 1.00000 

#### **Combine 8 Engine Actuatos Together** into a System of Actuators to Drive the 8 Engines in Pitch and in Yaw

Engine  $# 1$ Command Input Load-Torque

Engine  $#2$ Command Input Load-Torque

Engine  $# 3$ Command Input Load-Torque

Engine  $#4$ Command Input Load-Torque

Engine  $# 5$ Command Input Load-Torque

Engine  $# 6$ Command Input Load-Torque

Engine  $# 7$ Command Input Load-Torque

Engine  $# 8$ Command Input Load-Torque

Engine  $# 1$ Deflection Acceleration

Engine  $# 2$ Deflection Acceleration

Engine # 3 Deflection Acceleration

Engine # 4 Deflection Acceleration

Engine  $# 5$ Deflection Acceleration

Engine  $# 6$ Deflection Acceleration

Engine  $# 7$ Deflection Acceleration

Engine # 8 Deflection Acceleration

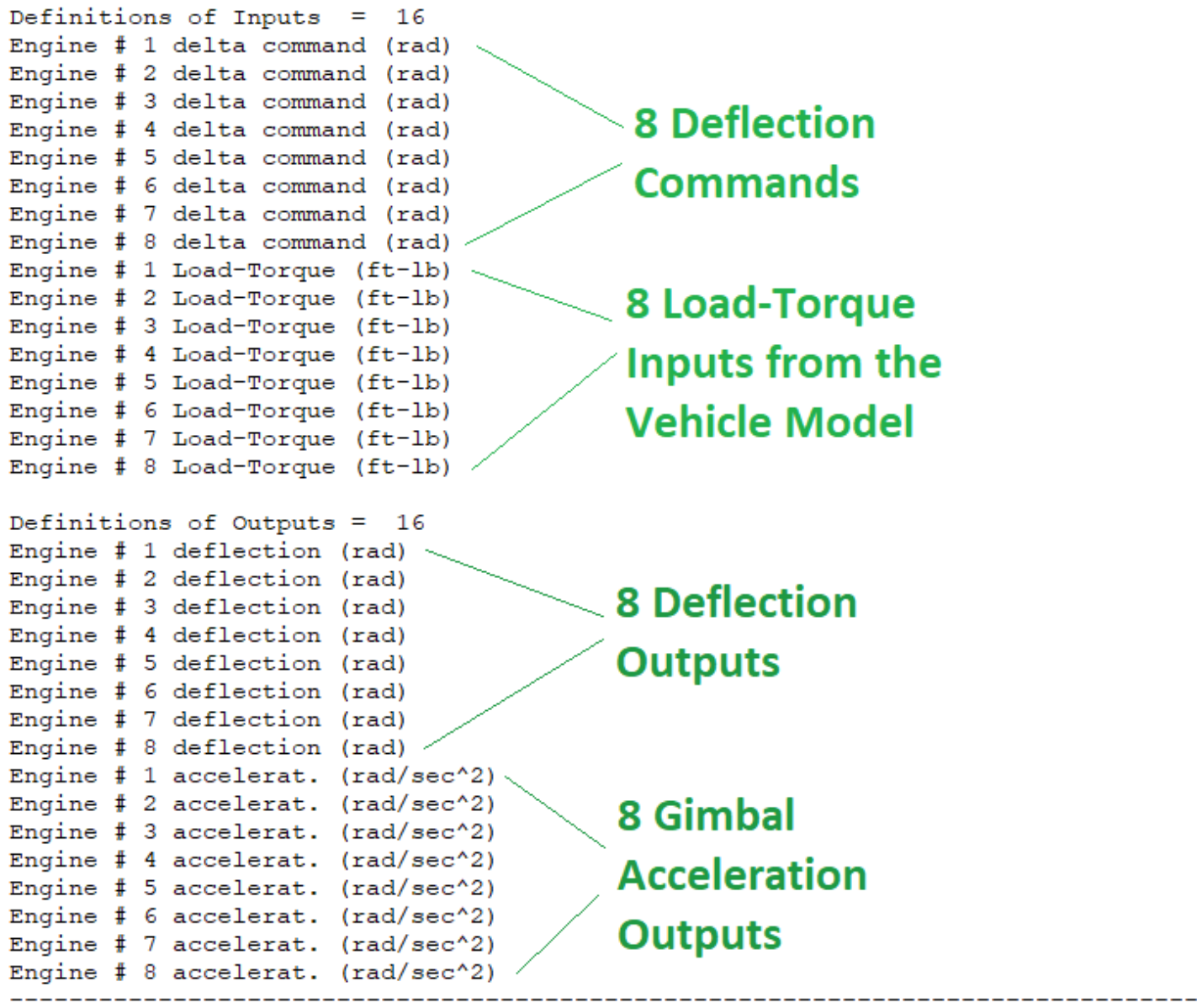

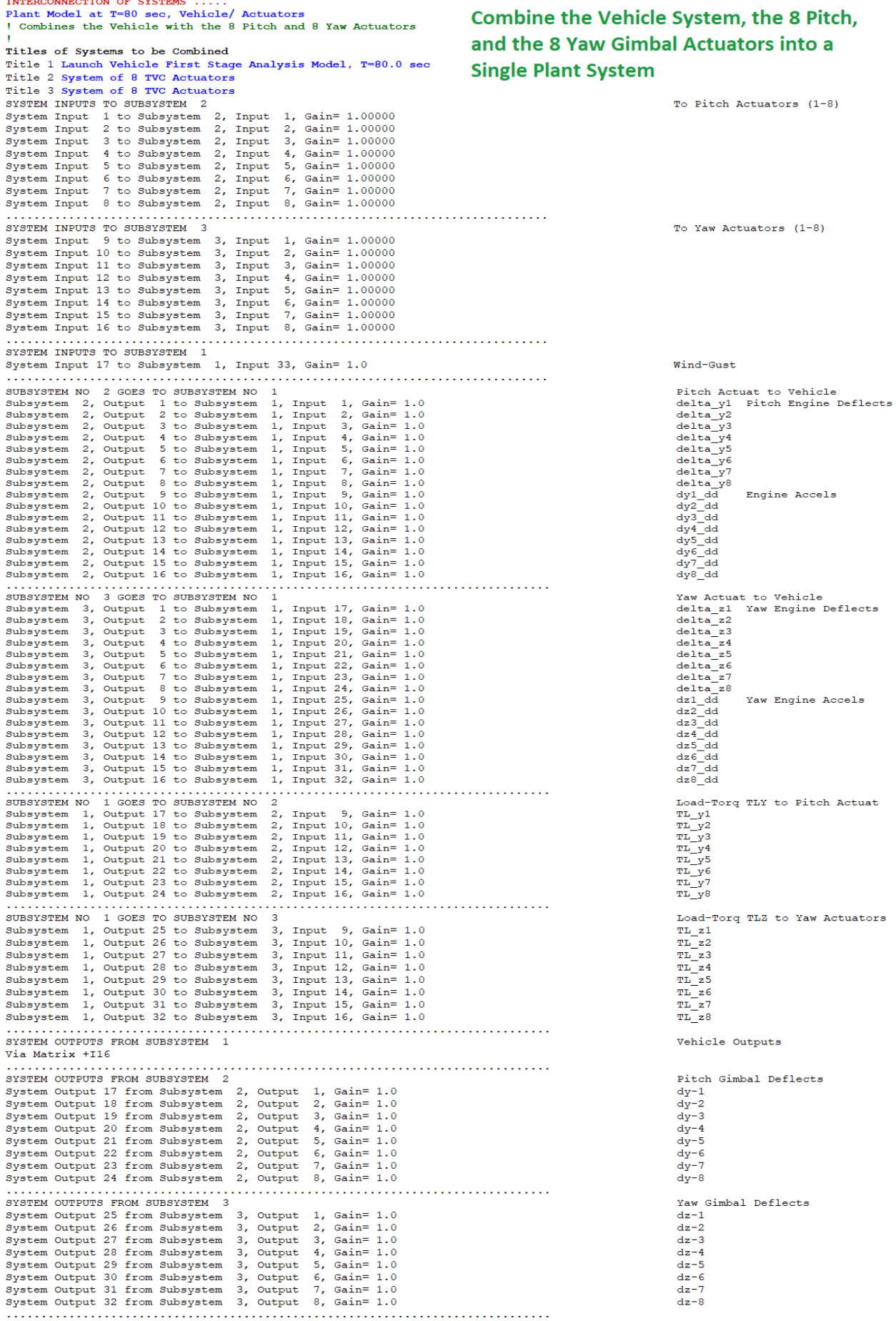

```
Definitions of Inputs = 17Engine Pitch Deflect Comd delta y 1 (rad)
Engine Pitch Deflect Comd delta y 2 (rad)
Engine Pitch Deflect Comd delta y 3 (rad)
Engine Pitch Deflect Comd delta y 4 (rad)
Engine Pitch Deflect Comd delta y 5 (rad)
Engine Pitch Deflect Comd delta y 6 (rad)
Engine Pitch Deflect Comd delta y 7 (rad)
Engine Pitch Deflect Comd delta y 8 (rad)
Engine Yaw Deflect Commnd delta z 1 (rad)
Engine Yaw Deflect Commnd delta z 2 (rad)
Engine Yaw Deflect Commnd delta z 3 (rad)
Engine Yaw Deflect Commnd delta z 4 (rad)
Engine Yaw Deflect Commnd delta z 5 (rad)
Engine Yaw Deflect Commnd delta z 6 (rad)
Engine Yaw Deflect Commnd delta z_7 (rad)
Engine Yaw Deflect Commnd delta z 8 (rad)
Wind-Gust Velocity (ft/sec)
Definitions of Outputs = 32
Roll Attitude (phi)
                        (radians)
Roll Rate
               (p-body) (rad/sec)
Pitch Attitude (thet)
                        (radians)
Pitch Rate (q-body) (rad/sec)
Yaw Attitude (psi)
                        (radians)
Yaw Rate
               (r-body) (rad/sec)
Angle of attack, alfa,
                         (radian)
                                                                Vehicle Outputs
Angle of sideslip, beta, (radian)
Change in Altitude, delta-h, (feet)
Forward Acceleration (V-dot) (ft/sec)
Cross Range Velocity (Vcr) (ft/sec)
Rate-Gyro # 1, Roll Rate (Body) (rad/sec)
Rate-Gyro # 2, Pitch Rate (Body) (rad/sec)
Rate-Gyro # 3, Yaw Rate
                          (Body) (rad/sec)
Accelerom # 1, (along Y), (ft/sec^2) Translat. Accelerat.
Accelerom # 2, (along Z), (ft/sec^2) Translat. Accelerat.
Engine #1 Pitch Deflection dy-1 (rad).
Engine #2 Pitch Deflection dy-2 (rad)
Engine #3 Pitch Deflection dy-3 (rad)
Engine #4 Pitch Deflection dy-4 (rad)
                                                    Pitch Actuator Outputs
Engine #5 Pitch Deflection dy-5 (rad)
Engine #6 Pitch Deflection dy-6 (rad)
Engine #7 Pitch Deflection dy-7 (rad)
Engine #8 Pitch Deflection dy-8 (rad).
Engine #1 Yaw Deflection dz-1 (rad)
Engine #2 Yaw Deflection dz-2 (rad)
Engine #3 Yaw Deflection dz-3 (rad)
Engine #4 Yaw Deflection dz-4 (rad)
                                                   Yaw Actuator Outputs
Engine #5 Yaw Deflection dz-5 (rad)
Engine #6 Yaw Deflection dz-6 (rad)
Engine #7 Yaw Deflection dz-7 (rad)
Engine #8 Yaw Deflection dz-8 (rad)
```
SYSTEM OF TRANSFER FUNCTIONS ... Alpha Estimator Continuous TF. Block # 1 Nz-Different. Order of Numer, Denom= 1 1 Numer 1.0 0.0<br>Denom 0.015 1.0 TF. Block # 2 Alfa Integrator Order of Numer, Denom= 0 1 Numer  $0.0$  1.0 Denom 1.0  $0.0$ TF. Block # 3 Slsh-Notch at 4.38 (rad) Order of Numer, Denom= 2 2 Numer 1.0 0.0704 19.1844<br>Denom 1.0 1.408 19.1844 Includes a Notch Filter to Attenuate the LOX Slosh Mode Block #, from Input #, Gain  $1 -24890.0$ Eng  $#1$  Dy  $\overline{2}$  $\overline{2}$  $\overline{2}$  $-24890.0$ Eng  $#2$  Dy  $\overline{2}$  $\overline{3}$  $-24890.0$  $Eng$  #3  $Dy$  $\mathfrak{D}$  $\overline{4}$  $-24890.0$ Eng #4 Dy  $\overline{2}$  $-24890.0$ Eng #5  $\overline{Dv}$ -51  $\overline{2}$ 6  $-24890.0$  $Eng \#6$  Dy Eng  $#7$  Dy  $\overline{2}$  $7^{\circ}$  $-24890.0$  $-24890.0$  $\overline{2}$  $\overline{R}$  $Eng \#8$  Dy  $\mathbf{1}$  $\mathbf{Q}$ 19.0 Pitch Rate q  $10 -3491.0$  $\overline{2}$ Zdd. V.Mass . . . . . . . . . . . . . . . . . المتمام والمناور Block #, from Block #, Gain  $\mathbf{1}$  $-3491.0$ <br> $-1912.0$ Vehi Mass  $\overline{2}$  $\mathcal{D}$  $\mathbf{R}$ Obar.Sref.Cza  $\overline{3}$  $\overline{2}$ 0.00035 Estimator Gain Outpt #, from Block #, Gain  $\begin{array}{cccc} 1 & 3 & 0.0175 \end{array}$ Alpha Estimate (rad) Definitions of Inputs  $= 10$ Engine # 1 DY Deflection in (rad) Engine # 2 DY Deflection in (rad) Inputs to the Alpha Estimator are: 8 Engine # 3 DY Deflection in (rad) Engine # 4 DY Deflection in (rad) Pitch Gimbal Deflects (dy), Pitch Rate Engine # 5 DY Deflection in (rad) Engine # 6 DY Deflection in (rad) (q) and Normal Accelerom. (Nz) Engine # 7 DY Deflection in (rad) Engine # 8 DY Deflection in (rad) Vehicle Pitch Rate  $(rad/sec)$ Normal Accelerat. Nz (ft/sec^2) Definitions of Outputs =  $\mathbf{1}$ Alpha Estimate in (rad) SYSTEM OF TRANSFER FUNCTIONS ... **Beta Estimator** Continuous TF. Block # 1 Ny-Different. Order of Numer, Denom= 1 1 Numer 1.0 0.0<br>Denom 0.015 1.0 TF. Block # 2 Beta Integrator Order of Numer, Denom= 0 1 Numer 0.0 1.0<br>Denom 1.0 0.0 TF. Block # 3 Slsh-Notch at 4.38 (rad) Order of Numer, Denom= 2 2 Numer 1.0 0.0704 19.1844<br>Denom 1.0 1.408 19.1844 Includes Notch Filter to Attenuate the LOX Slosh Mode Block #, from Input #, Gain 24890.0 Eng #1  $Dz$  $\overline{2}$  $\mathbf{1}$  $\overline{a}$  $\overline{2}$ 24890.0 Eng  $#2$  Dz  $Eng$  #3 Dz  $\overline{a}$ 24890.0  $\overline{3}$ 24890.0<br>24890.0<br>24890.0<br>24890.0<br>24890.0  $\overline{2}$  $\overline{4}$  $Eng$  #4 Dz Eng #5  $Dz$  $\overline{2}$  $-5$ Eng  $#6$  Dz  $\overline{a}$  $6<sup>1</sup>$  $\overline{2}$ Eng #7  $Dz$  $\overline{7}$  $\overline{2}$  $\mathbf{R}$  $Eng$  #8 Dz  $\mathbf{1}$  $\mathbf{q}$  $19.0$ Yaw Rate r  $\overline{a}$  $10 -3491.0$ Ydd, V.Mass . . . . . . . . . . . . . . . . Block #, from Block #, Gain  $\overline{2}$  $1 + 3491.0$ Vehi Mass  $-1912.0$  $\overline{2}$  $\mathbf{3}$ Obar.Sref.Cyb  $3<sup>1</sup>$  $\overline{\mathbf{2}}$ 0.00035 Estimator Gain Outpt #, from Block #, Gain 3 0.0175 Alpha Estimate (rad)  $\mathbf{1}$  $\mathbf{1}$  . . . . . . . . . . . . . . . . Definitions of Inputs = 10 Engine # 1 DZ Deflection in (rad)<br>Engine # 2 DZ Deflection in (rad) Engine # 3 DZ Deflection in (rad) The Inputs to Beta Estimator are Yaw Engine # 4 DZ Deflection in (rad) **Gimbal Deflections (dz), Yaw Rate (r)** Engine # 5 DZ Deflection in (rad) Engine # 6 DZ Deflection in (rad) and Lateral Accelerometer (Ny) Engine # 7 DZ Deflection in (rad) Engine # 8 DZ Deflection in (rad) Vehicle Yaw Rate (rad/sec)<br>Lateral Accelerat. Ny (ft/sec^2) Definitions of Outputs = Beta Estimate in (rad)

SYSTEM OF TRANSFER FUNCTIONS ... Low Pass Filters Continuous TF. Block # 1 Roll Low-Pass Order of Numer, Denom= 0 2  $900.0   
900.0$  $\overline{\phantom{0}}$  0.0 Numer 0.0  $39.0$ Denom 1.0 TF. Block # 2 Ptch Low-Pass<br>Numer 0.0 0.0 400.0<br>Denom 1.0 26.0 400.0 Order of Numer, Denom= 0 2 **Attenuate Flex Modes** TF. Block # 3 Yaw Low-Pass Order of Numer, Denom= 0 2 Numer 0.0 0.0 400.0<br>Denom 1.0 26.0 400.0 TF. Block  $#$  4 Delay (sec) = 0.02 Order of Numer, Denom= 1 2 TF. Block  $# 5$  Delay (sec) = 0.02 **Computation Delays** Order of Numer, Denom= 1 2 TF. Block  $# 6$  Delay (sec) =  $0.02$ Order of Numer, Denom= 1 2 Block #, from Input #, Gain  $\begin{matrix} 1 \end{matrix} \qquad \quad \begin{matrix} 1 \end{matrix} \qquad \quad \begin{matrix} 1 \end{matrix} \qquad \quad \begin{matrix} 1 \end{matrix}$  $2^{\circ}$  $\overline{\mathbf{2}}$  $1.0$  $1.0$  $3<sup>1</sup>$  $\overline{\mathbf{3}}$ Block #, from Block #, Gain  $\begin{array}{cccc} 4 & \hspace{1.5cm} 1 & \hspace{1.5cm} 1 \, . \, 0 \\ \end{array}$  $1.0$  $5<sub>1</sub>$  $\overline{2}$  $6 - 1$ 1.0  $3<sup>1</sup>$ Outpt #, from Block #, Gain  $\begin{array}{cccc} 1 & \phantom{+}4 & \phantom{+}1.0 \\ 2 & \phantom{+}5 & \phantom{+}1.0 \end{array}$ DP TVC DQ TVC  $\overline{1.0}$  $6<sup>6</sup>$ DR TVC  $\mathbf{3}$ Definitions of Inputs  $=$  3 Roll Filter Input Pitch Filter Input Yaw Filter Input Definitions of Outputs  $=$  3 Roll Filter Output DP tvc Pitch Filter Output DQ tvc Yaw Filter Output DR tvc SYSTEM OF TRANSFER FUNCTIONS ... Integrator Continuous TF. Block  $\sharp$  1  $1/s$ Order of Numer, Denom= 0 1 Numer 0.0 1.0<br>Denom 1.0 0.0 Block #, from Input #, Gain  $1 \quad 1 \quad 1.0$ Outpt #, from Block #, Gain  $1 \quad 1 \quad 1.0$ 

INTERCONNECTION OF SYSTEMS ..... Flight Control System ! Combine the Filters, Gains and Alpha/Beta Estimators Titles of Systems to be Combined Title 1 Alpha Estimator Title 2 Beta Estimator Title 3 Low Pass Filters Title 4 Integrator Title 5 Integrator SYSTEM INPUTS TO SUBSYSTEM 1 System Input 1 to Subsystem 1, Input 1, Gain= 1.00000<br>System Input 2 to Subsystem 1, Input 2, Gain= 1.00000 3 to Subsystem 1, Input 3, Gain= 1.00000 System Input System Input 4 to Subsystem 1, Input 4, Gain= 1.00000 5 to Subsystem  $1$ , Input 5, Gain= 1.00000 System Input **Inputs to Alpha Estimator** 6 to Subsystem 1, Input 6, Gain= 1.00000 System Input System Input 7 to Subsystem 1, Input 7, Gain= 1.00000 System Input 8 to Subsystem 1, Input 8, Gain= 1.00000<br>System Input 21 to Subsystem 1, Input 9, Gain= 1.00000 System Input 23 to Subsystem 1, Input 10, Gain= 1.00000 SYSTEM INPUTS TO SUBSYSTEM 2 System Input 9 to Subsystem 2, Input 1, Gain= 1.00000<br>System Input 9 to Subsystem 2, Input 1, Gain= 1.00000 System Input 11 to Subsystem 2, Input 3, Gain= 1.00000 System Input 12 to Subsystem 2, Input 4, Gain= 1.00000<br>System Input 13 to Subsystem 2, Input 5, Gain= 1.00000 **Inputs to Beta Estimator** System Input 14 to Subsystem 2, Input 6, Gain= 1.00000 System Input 15 to Subsystem 2, Input 7, Gain= 1.00000<br>System Input 15 to Subsystem 2, Input 7, Gain= 1.00000<br>System Input 22 to Subsystem 2, Input 9, Gain= 1.00000 System Input 24 to Subsystem 2, Input 10, Gain= 1.00000  ${\tt SYSTEM}\begin{tabular}{l} \textbf{INPUTS} \end{tabular} \begin{tabular}{l} \textbf{S} \end{tabular} \begin{tabular}{l} \textbf{S} \end{tabular} \begin{tabular}{l} \textbf{S} \end{tabular} \begin{tabular}{l} \textbf{S} \end{tabular} \begin{tabular}{l} \textbf{S} \end{tabular} \begin{tabular}{l} \textbf{S} \end{tabular} \begin{tabular}{l} \textbf{S} \end{tabular} \begin{tabular}{l} \textbf{S} \end{tabular} \begin{tabular}{l} \textbf{S} \end{tabular} \begin{tabular}{l} \textbf{S$ System Input 17 to Subsystem 3, Input 1, Gain= 2.5 System Input 18 to Subsystem 3, Input 2, Gain= 6.0 System Input 19 to Subsystem 3, Input 3, Gain=  $6.0$ <br>System Input 20 to Subsystem 3, Input 1, Gain= 2.2 **Inputs to Filters** system Input 21 to Subsystem 3, Input 2, Gain= 2.8 System Input 22 to Subsystem 3, Input 3, Gain= 2.8 Subsystem 1, Output 1 to Subsystem 3, Input 2, Gain= 3.3  $\begin{minipage}{0.9\linewidth} \begin{tabular}{l} \textbf{0.03}\end{tabular} \begin{tabular}{l} \textbf{0.04}\end{tabular} \begin{tabular}{l} \textbf{0.05}\end{tabular} \end{minipage} \begin{minipage}{0.9\linewidth} \textbf{0.05}\end{minipage} \begin{minipage}{0.9\linewidth} \begin{tabular}{l} \textbf{0.06}\end{tabular} \end{minipage} \begin{minipage}{0.9\linewidth} \begin{tabular}{l} \textbf{0.07}\end{tabular} \end{minipage} \begin{minipage}{0.9\linewidth} \begin{tabular}{l} \$ Subsystem 2, Output 1 to Subsystem 3, Input 3, Gain= -3.3 SUBSYSTEM NO. 1 GOES TO SUBSYSTEM NO. 4 Subsystem 1, Output 1 to Subsystem 4, Input 1, Gain= 1.0 SUBSYSTEM NO 2 GOES TO SUBSYSTEM NO 5 Subsystem 2, Output 1 to Subsystem 5, Input 1, Gain= 1.0 SUBSYSTEM NO 4 GOES TO SUBSYSTEM NO 3 Subsystem 4, Output 1 to Subsystem 3, Input 2, Gain= -0.2 SUBSYSTEM NO 5 GOES TO SUBSYSTEM NO 3 Subsystem 5, Output 1 to Subsystem 3, Input 3, Gain= 0.2  ${\tt SYSTEM}\hspace{2mm} \begin{tabular}{ll} \texttt{CUTPUTS} \end{tabular} \begin{tabular}{ll} \texttt{RUTS} \end{tabular} \begin{tabular}{ll} \texttt{SUTPUTS} \end{tabular} \begin{tabular}{ll} \texttt{SUTS} \end{tabular} \begin{tabular}{ll} \texttt{SUTS} \end{tabular} \begin{tabular}{ll} \texttt{SUTS} \end{tabular} \begin{tabular}{ll} \texttt{SUTS} \end{tabular} \begin{tabular}{ll} \texttt{SUTS} \end{tabular} \begin{tabular}{ll} \texttt{SUTS} \end{tabular} \begin{tabular}{$ System Output 1 from Subsystem 3, Output 1, Gain= -1.0 **Flight Control Demands** System Output 2 from Subsystem 3, Output 2, Gain= -1.0<br>System Output 3 from Subsystem 3, Output 3, Gain= -1.0 to TVC Matrix Definitions of Inputs = 24 Engine Pitch Deflect Comd delta y<sub>1</sub> (rad) Engine Pitch Deflect Comd delta  $y_1$  (144)<br>Engine Pitch Deflect Comd delta  $y_2$  (rad)<br>Engine Pitch Deflect Comd delta  $y_3$  (rad) Engine Pitch Deflect Comd delta y\_4 (rad) Engine Pitch Deflect Comd delta  $\frac{1}{y-5}$  (rad) Engine Pitch Deflect Comd delta y\_6  $(\text{rad})$ Engine Pitch Deflect Comd delta  $y_7$  (rad)<br>Engine Pitch Deflect Comd delta  $y_8$  (rad) Engine Yaw Deflect Commnd delta  $z-1$  (rad)<br>Engine Yaw Deflect Commnd delta  $z-2$  (rad) Engine Yaw Deflect Commnd delta z\_3 (rad) Engine Yaw Deflect Commnd delta z\_4 (rad) Engine Yaw Deflect Commund delta z 5 (rad) Engine Yaw Deflect Commnd delta z\_6 (rad) Engine Yaw Deflect Commnd delta  $z$ <sup>7</sup> (rad) Engine Yaw Deflect Commnd delta  $z$ <sup>2</sup> (rad) Roll Attitude Error (rad) Pitch Attitude Error (rad) Yaw Attitude Error (rad)<br>Roll Rate (rad/sec) Pitch Rate (rad/sec) Rate (rad/sec) Yaw Normal Acceleration NZ (ft/sec^2)<br>Lateral Acceleration NY (ft/sec^2) Definitions of Outputs =  $\mathbf{R}$ Roll FCS Demand DP tvc Pitch FCS Demand DO\_tvc Yaw FCS Demand DR\_tvc 

to Alfa Estimator Pitch Gimbal Deflects DY (1-8)

Pitch Rate O NZ Accelerat.

to Beta Estimator Yaw Gimbal Deflects DZ (1-8)

Yaw Rate R NY Accelerat.

to Low-Pass Filters KL phi  $KM$ \_theta KN\_psi KL p KM\_q  $KN_r$ 

Alfa Estim to Filters KM\_alfa

Beta Estim to Filters KN\_beta

Alfa Estim to Integrator alfin

Beta Estim to Integrator betin

alfin to Low-Pass **KM** alfint

alfin to Low-Pass  $\texttt{KN\_betint}$ 

from Low-Pass Filters DP tvc  $DQ$ <sub>tvc</sub> DR tvc

INTERCONNECTION OF SYSTEMS ..... Closed-Loop System ! Combines the Plant Model with the Flight Control System in **This System is Used for Simulations** ! Closed-Loop form Titles of Systems to be Combined Title 1 Flight Control System Title 2 Plant Model at T=80 sec, Vehicle/ Actuators SYSTEM INPUTS TO SUBSYSTEM 1 To FCS System Input 1 to Subsystem 1, Input 17, Gain= -1.0 Roll Command System Input 2 to Subsystem 1, Input 18, Gain= -1.0 **Attitude Commands from Guidance** Ptch Command System Input 3 to Subsystem 1, Input 19, Gain= -1.0 Yaw Command SYSTEM INPUTS TO SUBSYSTEM 2 To Vehi System Input 4 to Subsystem 2, Input 17, Gain= 1.0 **Wind-Gust Input** Wind Gust SUBSYSTEM NO 1 GOES TO SUBSYSTEM NO 1 FCS Via Matrix +TVC SUBSYSTEM NO 1 GOES TO SUBSYSTEM NO 2 FCS to Vehi Via Matrix +TVC  $DY(8)$ ,  $DZ(8)$ SUBSYSTEM NO 2 GOES TO SUBSYSTEM NO 1 Vehi to FCS Roll Attit f/b Subsystem 2, Output 1 to Subsystem 1, Input 17, Gain= 1.0 Subsystem 2, Output 3 to Subsystem 1, Input 18, Gain= 1.0<br>Subsystem 2, Output 5 to Subsystem 1, Input 19, Gain= 1.0 Ptch Attit f/b Yaw Attit f/b Subsystem 2, Output 12 to Subsystem 1, Input 20, Gain= 1.0 Roll Rate f/b Subsystem 2, Output 13 to Subsystem 1, Input 21, Gain= 1.0 Ptch Rate f/b Subsystem 2, Output 14 to Subsystem 1, Input 22, Gain= 1.0<br>Subsystem 2, Output 16 to Subsystem 1, Input 23, Gain= 1.0 Yaw Rate f/b  $Nz$   $f/b$ Subsystem 2, Output 15 to Subsystem 1, Input 24, Gain= 1.0  $Ny$  f/b SYSTEM OUTPUTS FROM SUBSYSTEM 2 Vehicle Outputs **Outputs from the Plant Model** Via Matrix +132 Definitions of Inputs  $=$  4 Roll Attitude Command (rad) 3 Attitude Commands, and Pitch Attitude Command (rad) **1 Wind-Gust Velocity Input** Yaw Attitude Command (rad) Wind-Gust Velocity (feet/sec) Definitions of Outputs = 32 Roll Attitude (phi) (radians)<br>Roll Rate (p-body) (rad/sec) Pitch Attitude (thet) (radians) **32 Outputs from the** Pitch Rate  $(q$ -body) (rad/sec) Yaw Attitude (psi) (radians) **Plant Model** Yaw Rate (r-body) (rad/sec) Angle of attack, alfa, (radian)<br>Angle of sideslip, beta, (radian) Change in Altitude, delta-h, (feet) Forward Acceleration (V-dot) (ft/sec) Cross Range Velocity (Vcr) (ft/sec) Rate-Gyro # 1, Roll Rate (Body) (rad/sec)<br>Rate-Gyro # 2, Pitch Rate (Body) (rad/sec)<br>Rate-Gyro # 3, Yaw Rate (Body) (rad/sec)<br>Accelerom # 1, (along Y), (ft/sec^2) Translat. Accelerat. Accelerom # 2, (along Z), (ft/sec^2) Translat. Accelerat. Engine #1 Pitch Deflection dy-1 (rad) Engine #2 Pitch Deflection dy-2 (rad) Engine #3 Pitch Deflection dy-3 (rad) Engine #4 Pitch Deflection dy-4 (rad) Engine #5 Pitch Deflection dy-5 (rad) Engine #6 Pitch Deflection dy-6 (rad) Engine #7 Pitch Deflection dy-7 (rad) Engine #8 Pitch Deflection dy-8 (rad) Engine #1 Yaw Deflection dz-1 (rad) Engine #2 Yaw Deflection dz-2 (rad) Engine #3 Yaw Deflection dz-3 (rad) Engine #4 Yaw Deflection dz-4 (rad) Engine #5 Yaw Deflection dz-5 (rad) Engine #6 Yaw Deflection dz-6 (rad) Engine #7 Yaw Deflection dz-7 (rad) Engine #8 Yaw Deflection dz-8 (rad) 

INTERCONNECTION OF SYSTEMS ..... Open-Loop System This System will be Used for Combines the Plant Model with the Flight Control System in ! Open-Loop config **Frequency Response Stability Analysis** Titles of Systems to be Combined Title 1 Flight Control System Title 2 Plant Model at T=80 sec, Vehicle/ Actuators SYSTEM INPUTS TO SUBSYSTEM 1 To FCS Via Matrix +TVC DP, DQ, DR SYSTEM INPUTS TO SUBSYSTEM 2 To Vehicle Via Matrix +TVC DP. DO. DR SUBSYSTEM NO 2 GOES TO SUBSYSTEM NO 1 Vehi to FCS Subsystem 2, Output 1 to Subsystem 1, Input 17, Gain= 1.0 Roll Attit f/b Subsystem 2, Output 3 to Subsystem 1, Input 18, Gain= 1.0 Ptch Attit f/b Subsystem 2, Output 5 to Subsystem 1, Input 19, Gain= 1.0 Yaw Attit f/b Subsystem 2, Output 12 to Subsystem 1, Input 20, Gain= 1.0 Roll Rate f/b Subsystem 2, Output 13 to Subsystem 1, Input 21, Gain= 1.0 Ptch Rate f/b Subsystem 2, Output 14 to Subsystem 1, Input 22, Gain= 1.0 Yaw Rate f/b  $Nz$   $f/b$ Subsystem 2, Output 16 to Subsystem 1, Input 23, Gain= 1.0 Subsystem 2, Output 15 to Subsystem 1, Input 24, Gain= 1.0  $Ny$  f/b SYSTEM OUTPUTS FROM SUBSYSTEM 1 Vehicle Outputs Via Matrix +103 Definitions of Inputs = 3 Roll Control Demand DP tvc Pitch Control Demand DO tvc **One Loop Opened,** Yaw Control Demand DR tvc **The Other Two Closed** Definitions of Outputs = 3 Roll Control Demand DP tvc Pitch Control Demand DO tvc Yaw Control Demand DR tvc \_\_\_\_\_\_\_\_\_\_\_\_\_\_\_\_\_\_ INTERCONNECTION OF SYSTEMS ..... Roll Loop Opened, Others Closed **Used for Roll Stability Analysis** ! Roll Loop Opened for Roll Stability Analysis. ! The other two loops are closed Titles of Systems to be Combined Title 1 Open-Loop System SYSTEM INPUTS TO SUBSYSTEM 1 To Open-Loop System System Input  $1$  to Subsystem  $1$ , Input  $1$ , Gain=  $1.0$ Roll Input SYSTEM OUTPUTS FROM SUBSYSTEM 1 from Open-Loop System System Output 1 from Subsystem 1, Output 1, Gain= -1.0 DP tvc SUBSYSTEM NO 1 GOES TO SUBSYSTEM NO 1 Vehi to FCS Subsystem 1, Output 2 to Subsystem 1, Input 2, Gain= 1.0 Pitch Closed Subsystem 1, Output 3 to Subsystem 1, Input 3, Gain= 1.0 Yaw Closed Definitions of Inputs  $=$  1 Roll Control Demand DP tvc Definitions of Outputs =  $\mathbf{1}$ Roll Control Demand DP tvc INTERCONNECTION OF SYSTEMS ..... Pitch Loop Opened, Others Closed **Used for Pitch Stability Analysis** ! Pitch Loop Opened for Pitch Stability Analysis. ! The other two loops are closed Titles of Systems to be Combined Title 1 Open-Loop System SYSTEM INPUTS TO SUBSYSTEM 1 To Open-Loop System System Input 1 to Subsystem 1, Input 2, Gain= 1.0 Pitch Input SYSTEM OUTPUTS FROM SUBSYSTEM 1 from Open-Loop System System Output  $1$  from Subsystem  $1$ , Output  $2$ , Gain= -1.0 DQ tvc SUBSYSTEM NO 1 GOES TO SUBSYSTEM NO 1 Vehi to FCS Subsystem 1, Output 1 to Subsystem 1, Input 1, Gain= 1.0 Roll Closed Subsystem 1, Output 3 to Subsystem 1, Input 3, Gain= 1.0 Yaw Closed Definitions of Inputs = 1 Pitch Control Demand DQ\_tvc Definitions of Outputs = Pitch Control Demand DQ tvc

#### INTERCONNECTION OF SYSTEMS ..... Yaw Loop Opened, Others Closed ! Yaw Loop Opened for Yaw Stability Analysis. **Used for Yaw Stability Analysis** ! The other two loops are closed Titles of Systems to be Combined Title 1 Open-Loop System SYSTEM INPUTS TO SUBSYSTEM 1 To Open-Loop System System Input  $1$  to Subsystem  $1$ , Input  $3$ , Gain= 1.0 Yaw Input from Open-Loop System SYSTEM OUTPUTS FROM SUBSYSTEM 1 System Output 1 from Subsystem 1, Output 3, Gain= -1.0 DR tvc SUBSYSTEM NO 1 GOES TO SUBSYSTEM NO 1 Vehi to FCS Subsystem 1, Output 1 to Subsystem 1, Input 1, Gain= 1.0 Roll Closed Subsystem 1, Output 2 to Subsystem 1, Input 2, Gain= 1.0 Pitch Closed Definitions of Inputs  $=$  1 Yaw Control Demand DR\_tvc Definitions of Outputs = 1 Yaw Control Demand DR tvc . . . . . . . . . . . . . . . . . . CONVERT TO MATLAB DATA CONVERT TO MATLAB FORMAT ........ (Title, System/Matrix, m-filename) Mixing Logic for First Stage Model, at T=80.0 sec Matrix TVC CONVERT TO MATLAB FORMAT ........ (Title, System/Matrix, m-filename) Launch Vehicle First Stage Analysis Model, T=80.0 sec System flex\_vehicle.m CONVERT TO MATLAB FORMAT ........ (Title, System/Matrix, m-filename) Stage-1 Linear Actuator System actuator.m CONVERT TO MATLAB FORMAT ........ (Title, System/Matrix, m-filename) Flight Control System System  $fcs.m$ CONVERT TO MATLAB FORMAT ........ (Title, System/Matrix, m-filename) Plant Model at T=80 sec, Vehicle/ Actuators System plant.m CONVERT TO MATLAB FORMAT ........ (Title, System/Matrix, m-filename) Closed-Loop System Svstem closed loop.m CONVERT TO MATLAB FORMAT ........ (Title, System/Matrix, m-filename) Open-Loop System System open loop.m CONVERT TO MATLAB FORMAT ........ (Title, System/Matrix, m-filename) Roll Loop Opened, Others Closed System roll open.m CONVERT TO MATLAB FORMAT ........ (Title, System/Matrix, m-filename) Pitch Loop Opened, Others Closed Svstem pitch open.m CONVERT TO MATLAB FORMAT ........ (Title, System/Matrix, m-filename) Yaw Loop Opened, Others Closed Svstem yaw open.m

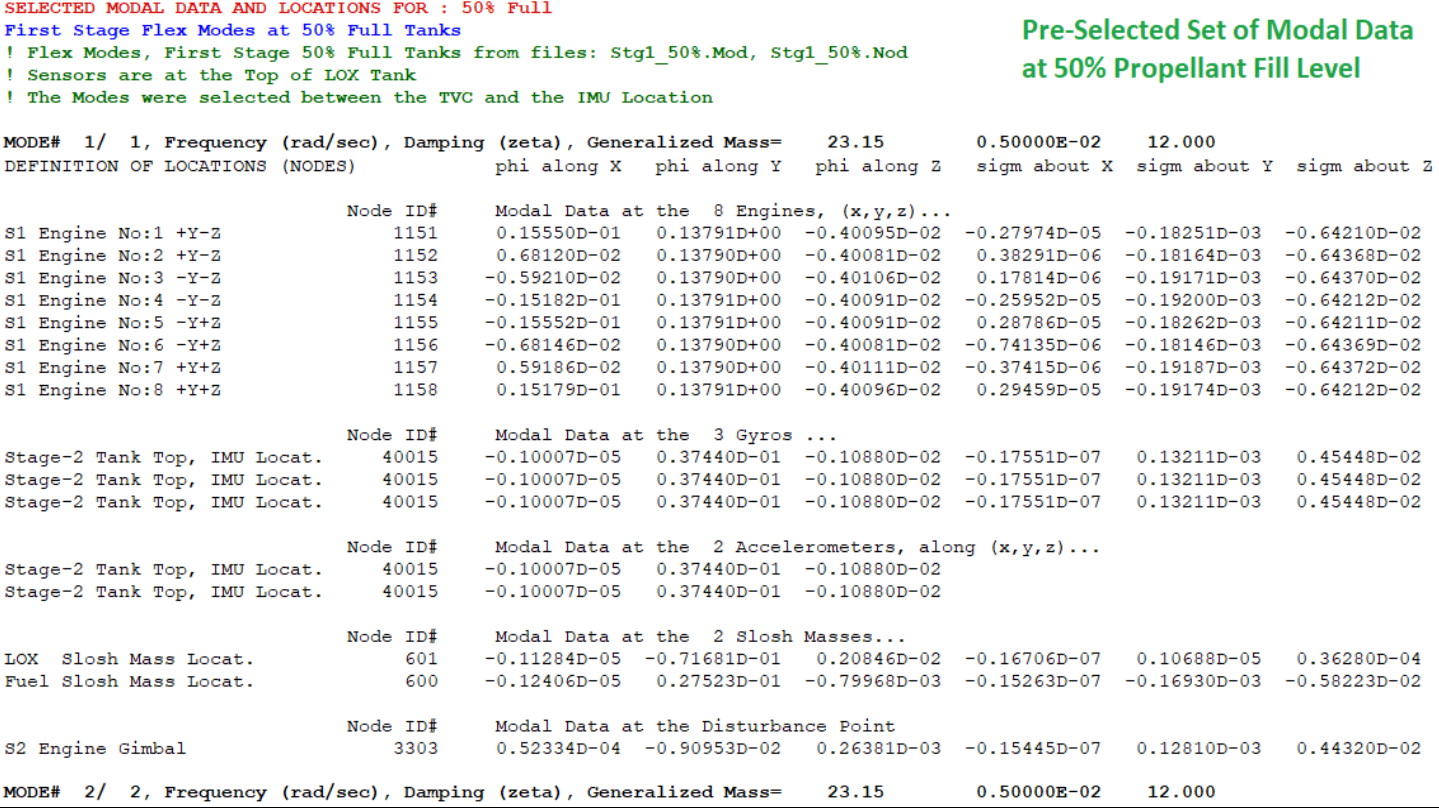

The following initialization file "init.m" loads the systems and TVC matrix to Matlab for the simulations. The flight control load-relief system includes feedback from (a, b)-integral. Slosh filters are included in the (a, b) estimators to improve the margin of the LOX mode.

```
% Initialization File
clear all
r2d=180/pi; d2r=1/r2d;
[Av, Bv, Cv, Dv]= flex vehicle;
                                           % Load Flex Vehicle System
[{\rm Aa}, {\rm Ba}, {\rm Ca}, {\rm Da}] = actuator;
                                            % Load Actuator
[Ap, Bp, Cp, Dp] = plant;% Load Vehicle + Actuator Combo
                                           % Load the FCS System
[Af, Bf, Cf, Df] = fcs;% Load Flixan Closed-Loop System
[Ac, Bc, Cc, Dc]= closed_loop;
[Ao, Bo, Co, Do] = open loop;% Load Flixan Open-Loop System
[Aol, Bol, Col, Dol]= roll_open;
                                            % Load Flixan Open Roll System
[Ao2, Bo2, Co2, Do2] = pitch_open;% Load Flixan Open Pitch System
[Ao3, Bo3, Co3, Do3] = yaw_open;
                                            % Load Flixan Open Yaw System
load TVC -ascii
                                            % Load the Engine Mixing Logic
```
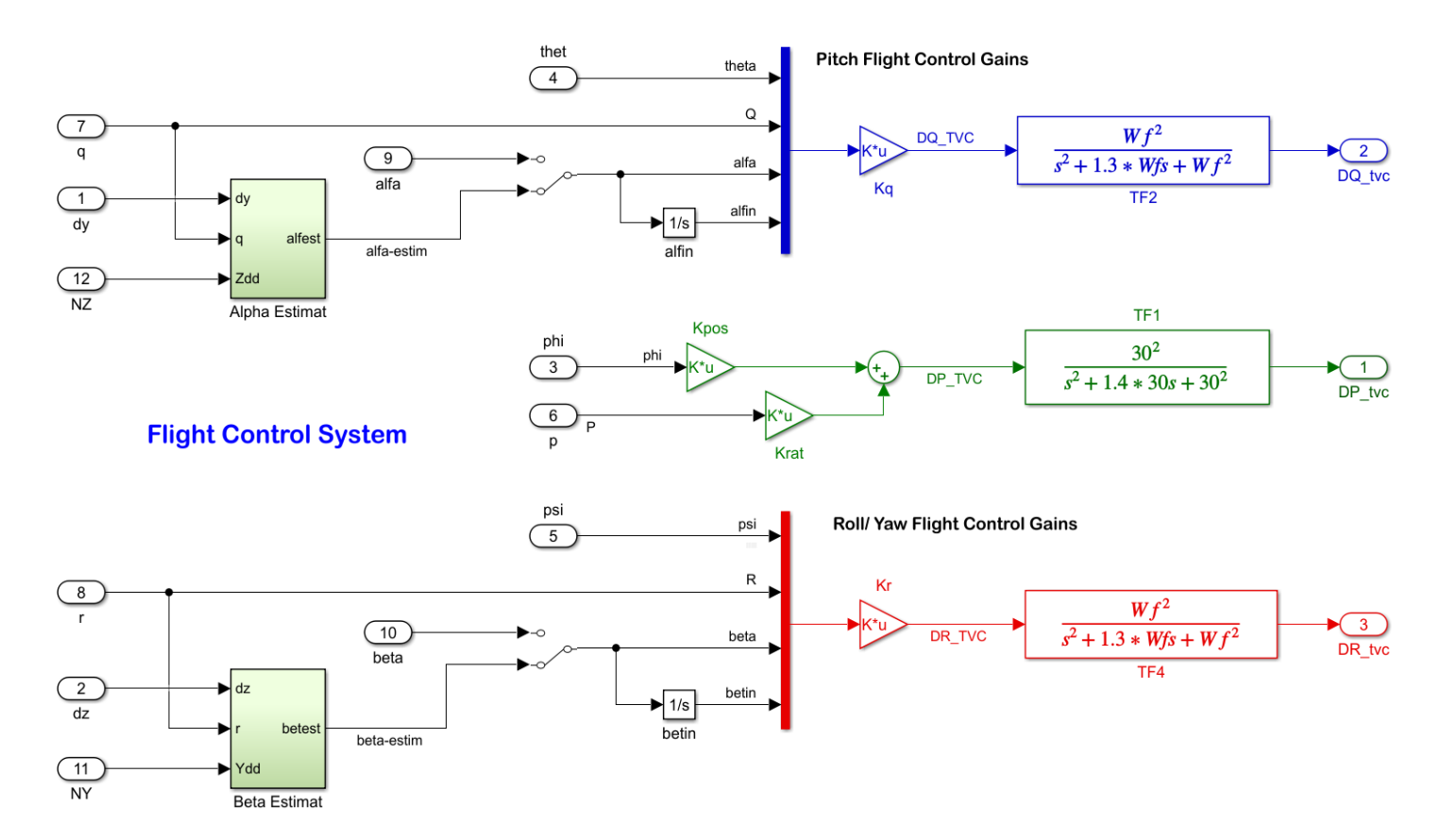

*Figure 2.2.34 Flight Control System During High Q-bar. The State-Feedback is from* θ*, q, a, and a-Integral States*

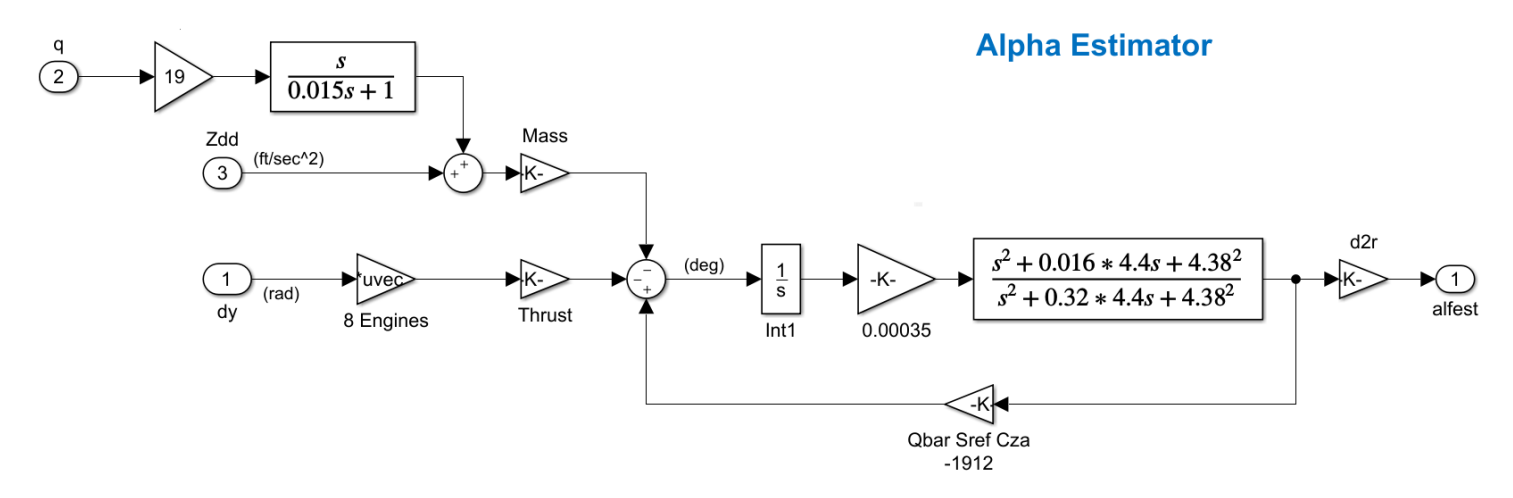

*Figure 2.2.35 The Alpha and Beta Estimators Include a Notch Filter to Improve the LOX Slosh Margin which is Phase Unstable*

Figures (2.2.36-38) show the pitch, yaw and roll stability analysis results at max-Q. They are created using the Flixan generated open-loop model by opening one loop at a time. The Flixan frequency response analysis program was used to calculate the Nichols, Bode and Nyquist diagrams. For good margins in the Nichols plots, the G(jω) locus must avoid intersecting the 40 (deg), 8 (dB) diamond shaped area. Sensitivity to wind-gusts is also satisfied, se Figure 2.2.39, assuming that  $\alpha$  and  $\beta$  do not exceed 3°.

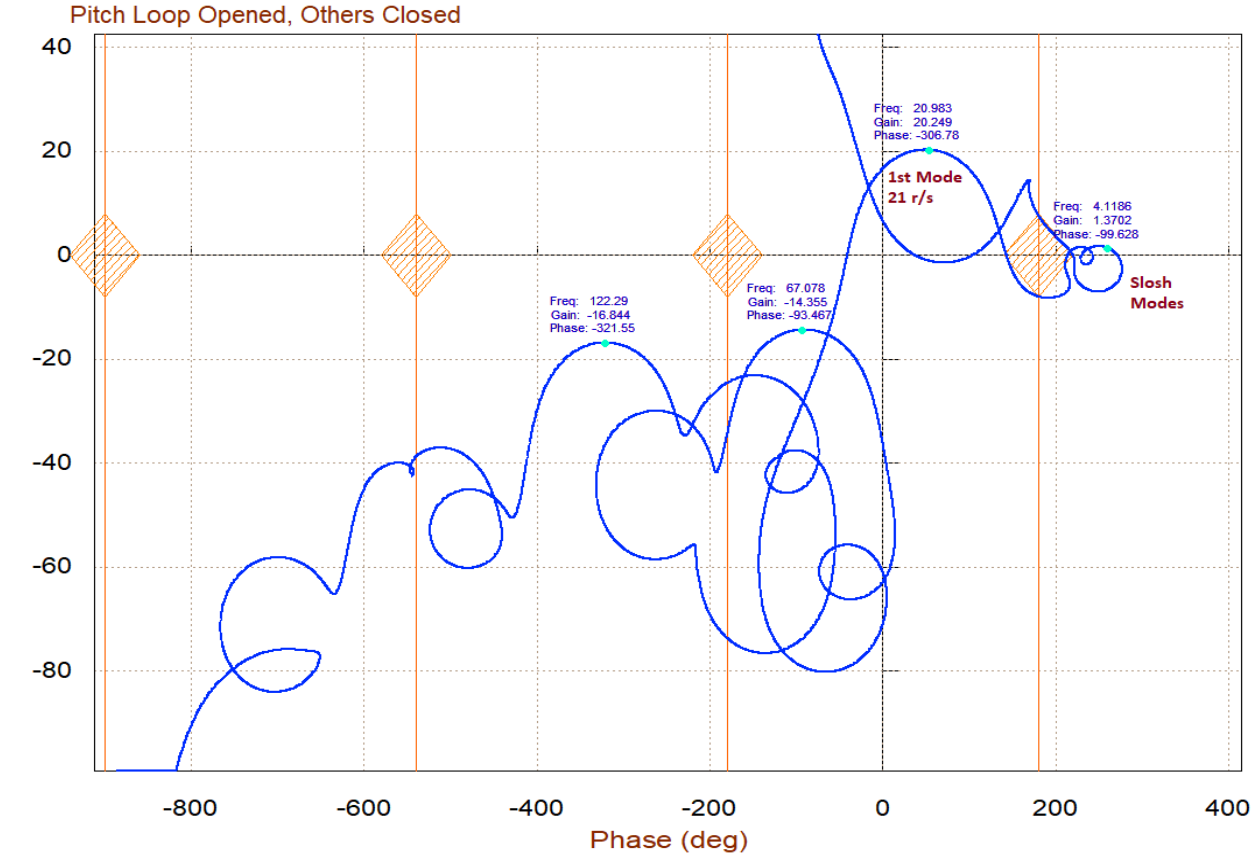

Nichols Plot for: Outp( 1)-Pitch Control Demand DQ\_tvc / Inpt( 1)-Pitch Control Demand DQ\_tvc, of:

Nyquist Plot for: Outp( 1)-Pitch Control Demand DQ\_tvc / Inpt( 1)-Pitch Control Demand DQ\_tvc, of: Pitch Loop Opened, Others Closed

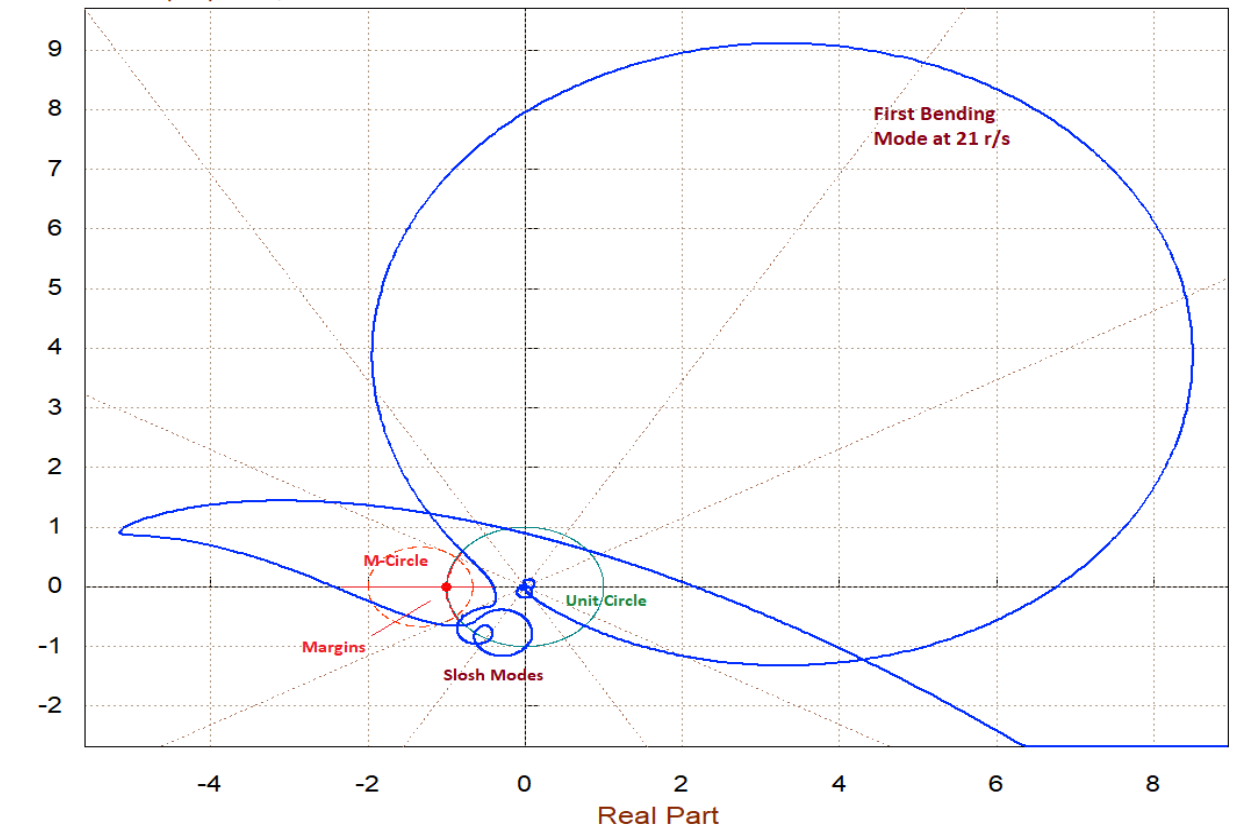

*Figure 2.2.36 Pitch Stability Analysis Using Nichols and Nyquist Plots*

Imaginary Part

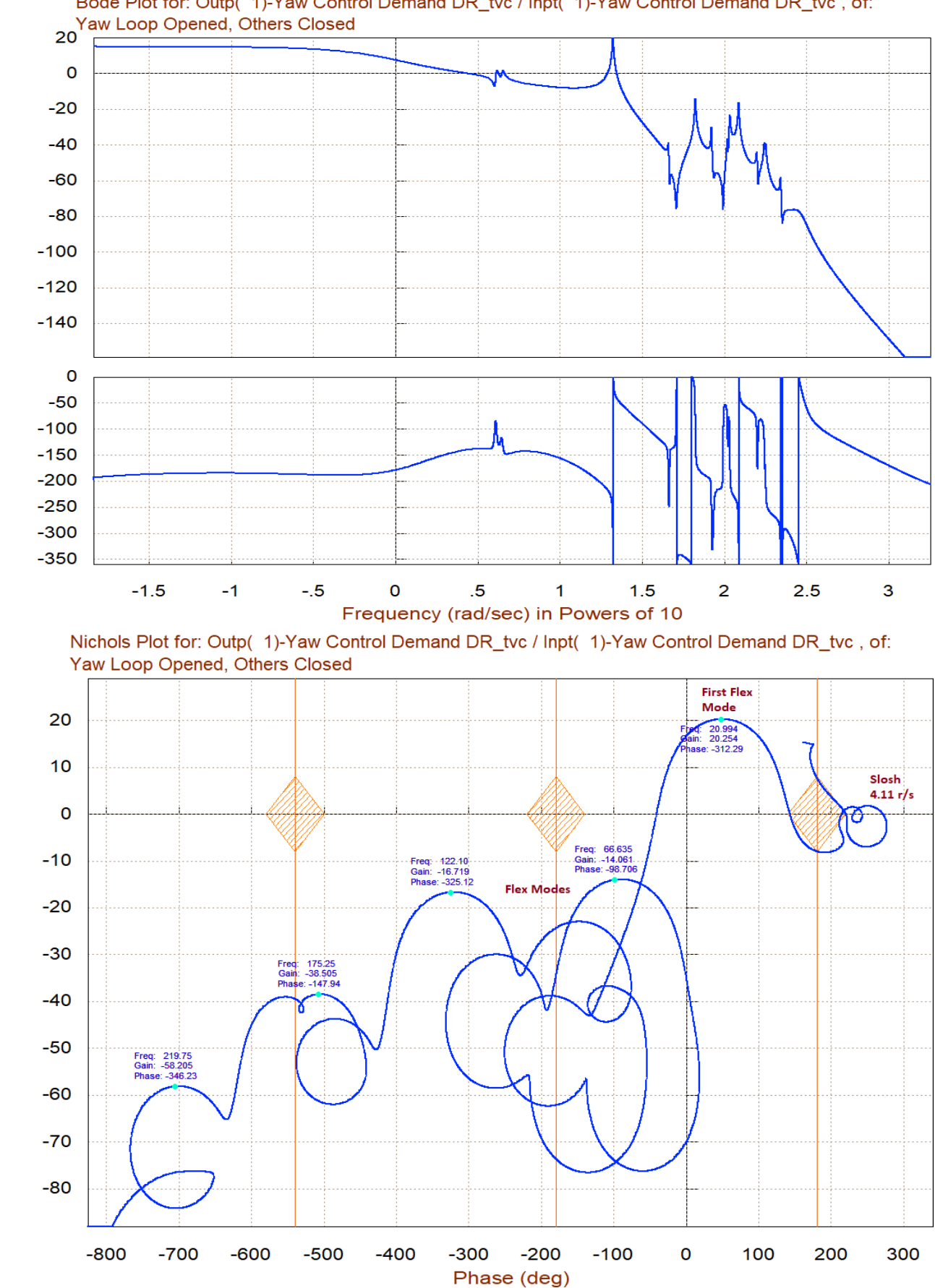

Bode Plot for: Outp( 1)-Yaw Control Demand DR\_tvc / Inpt( 1)-Yaw Control Demand DR\_tvc, of:

*Figure 2.2.37 Yaw Stability Analysis Using Bode and Nichols Plots*

Phase (deg)

Gain in (dB)

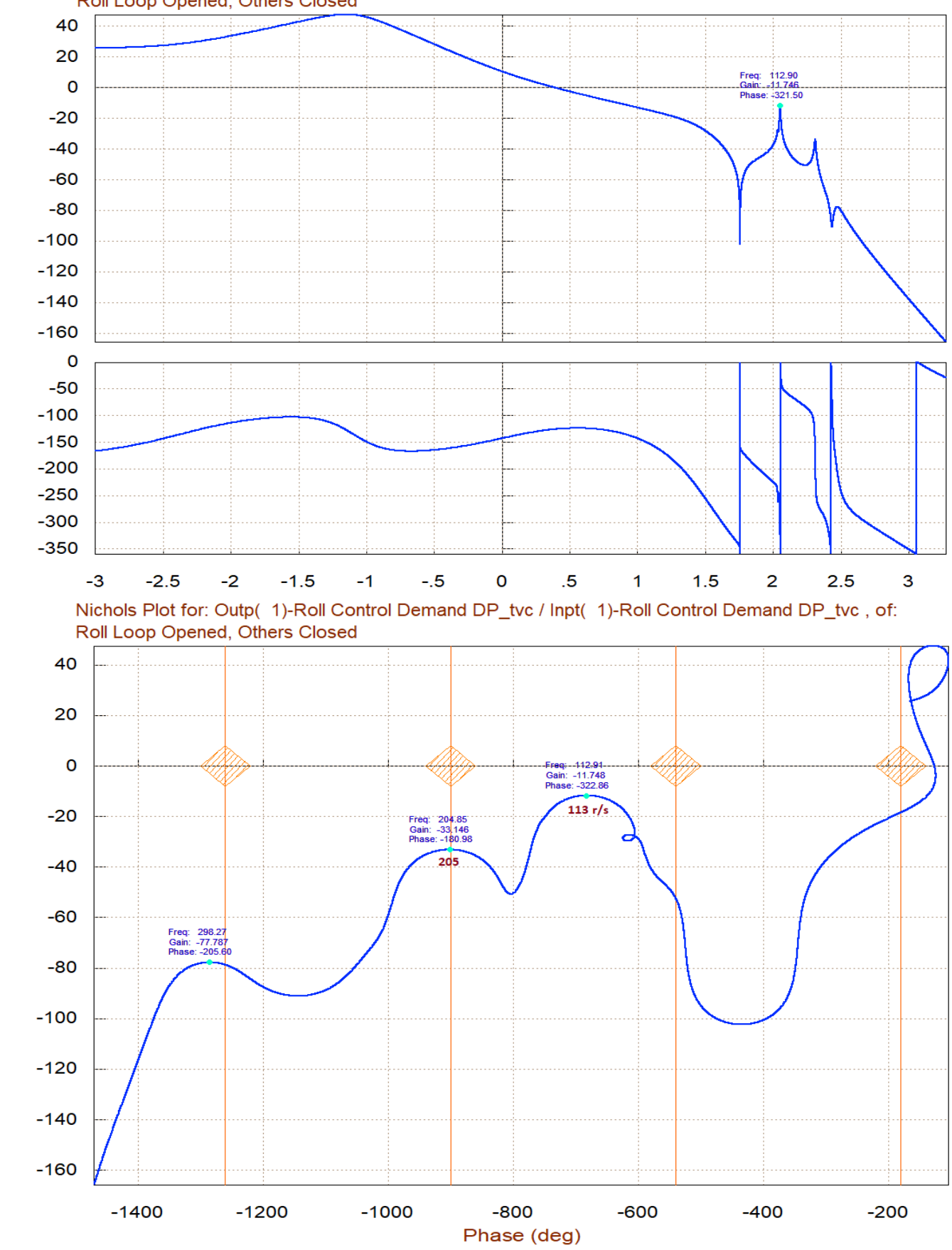

Bode Plot for: Outp( 1)-Roll Control Demand DP\_tvc / Inpt( 1)-Roll Control Demand DP\_tvc, of: Roll Loop Opened, Others Closed

*Figure 2.2.38 Roll Stability Analysis Using Bode and Nichols Plots*

Gain (dB)

Phase (deg)

Gain in (dB)

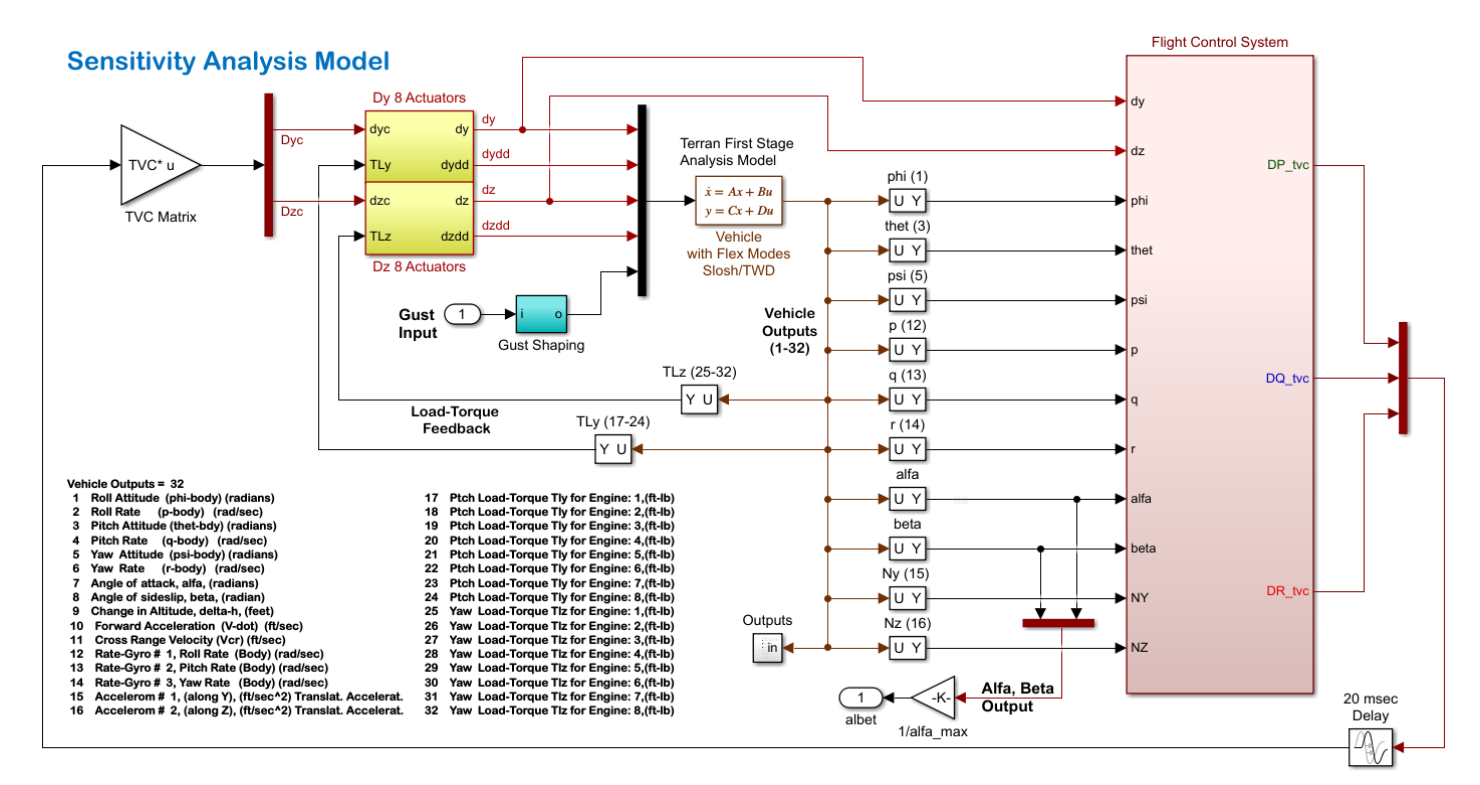

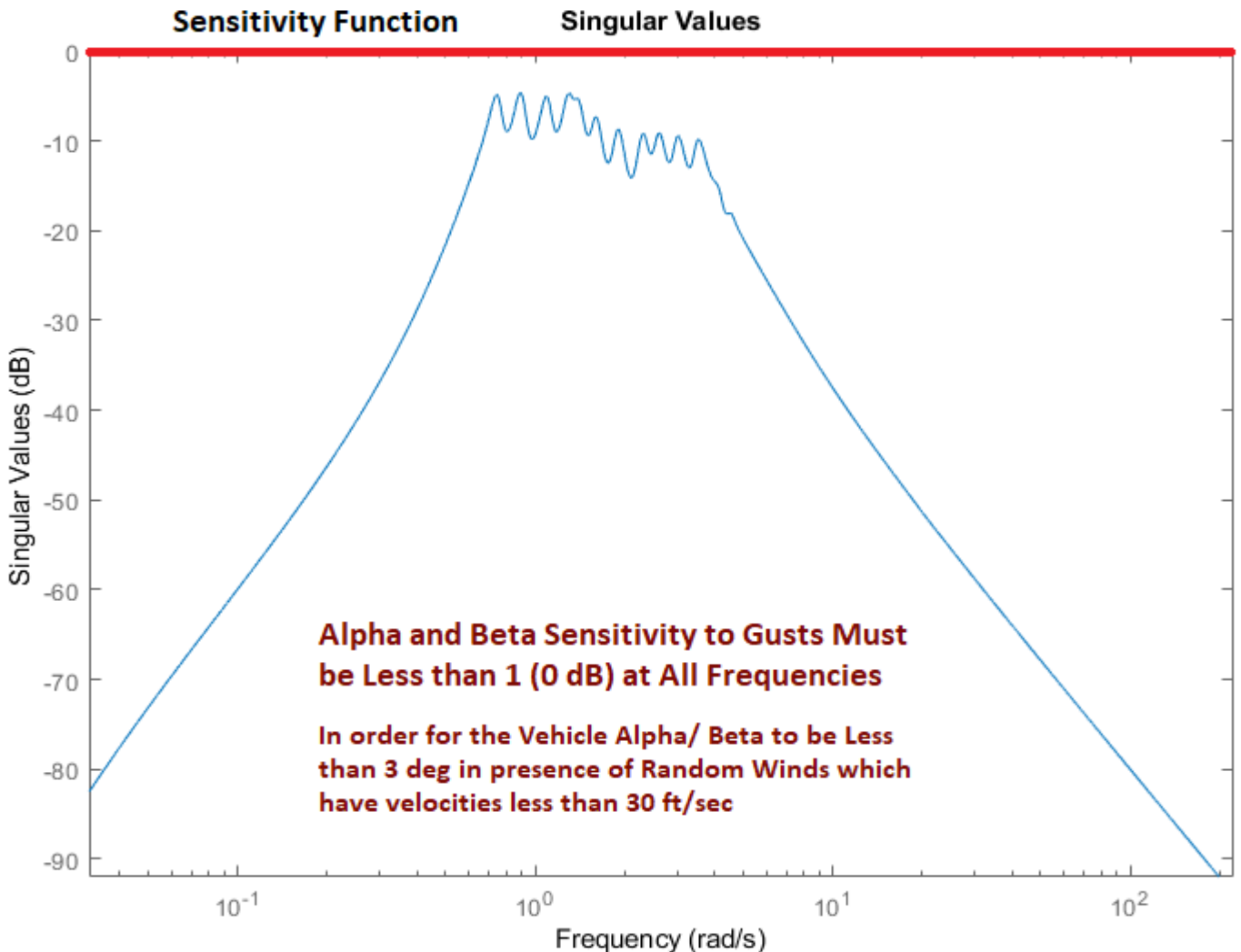

*Figure 2.2.39 Sensitivity to Wind-Gusts Assuming that alpha and beta dispersions are less than 3 (deg)*
Two simulation models are created in Simulink that use the Flixan generated systems. The simulations are performed using Simulink and the results are identical. The model "*Sim\_Flex3.slx*" in Figure 2.2.40 uses the already combined "Closed-Loop System" from Flixan which is loaded from file "closed loop". The model "*Sim\_Flex2.slx*" in Figure 2.2.41 combines the "*Flight Control System*" and "*Plant Model at T=80 sec, Vehicle/ Actuators*" systems from files "fcs" and "plant" respectively in Simulink. The inputs to the simulation models are either attitude commands or wind-gust velocity disturbances.

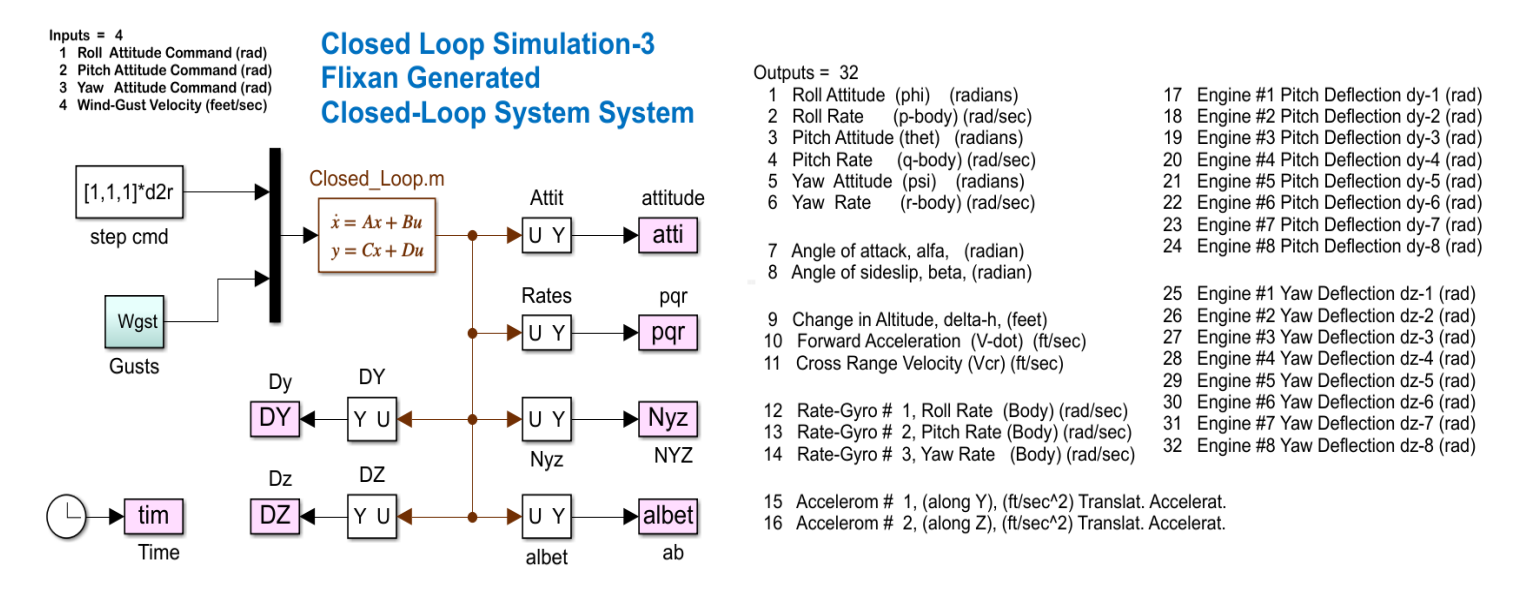

#### *Figure 2.2.40 Closed-Loop Simulation Model "Sim\_Flex3.slx"*

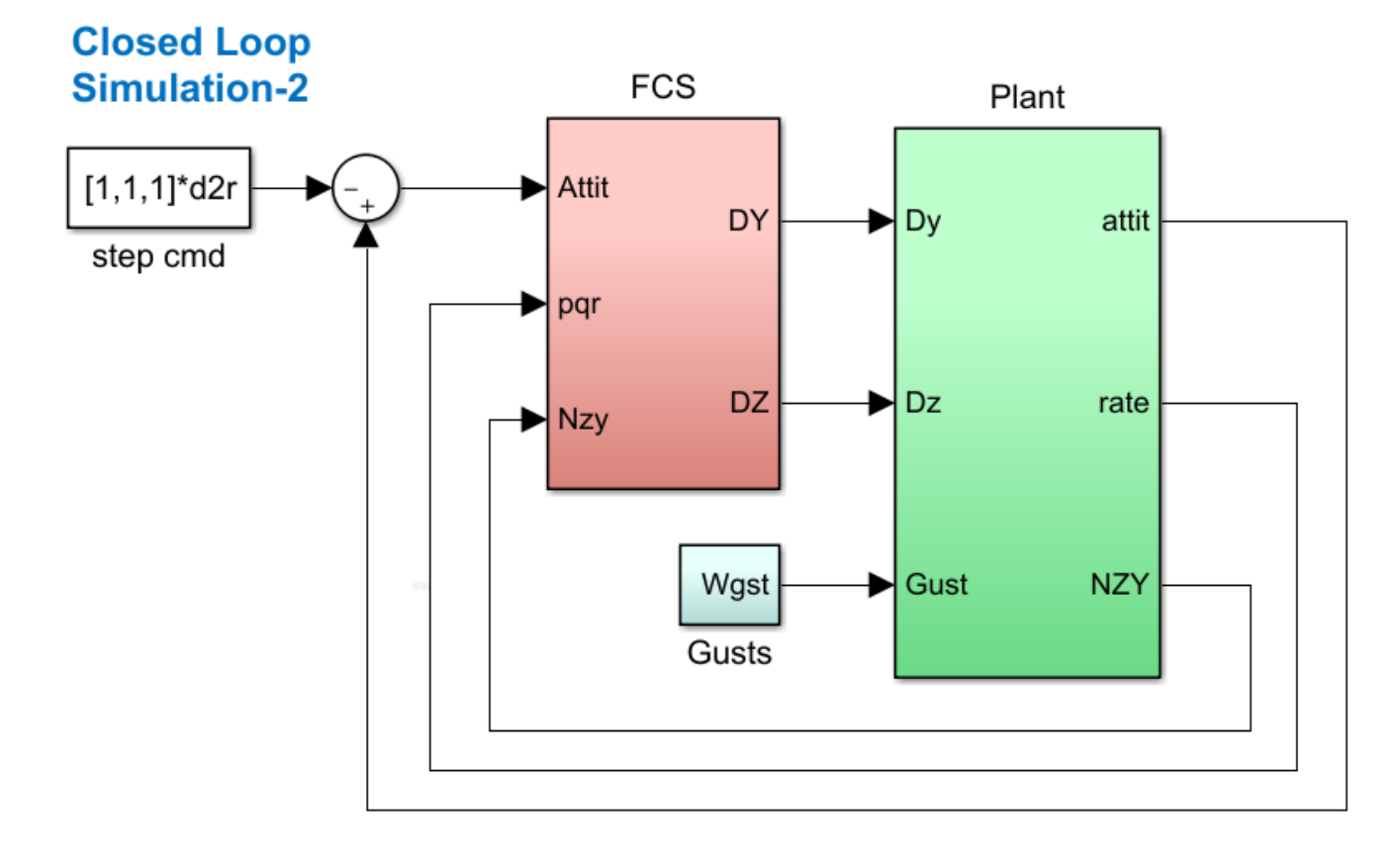

*Figure 2.2.41 Closed-Loop Simulation Model "Sim\_Flex2.slx"*

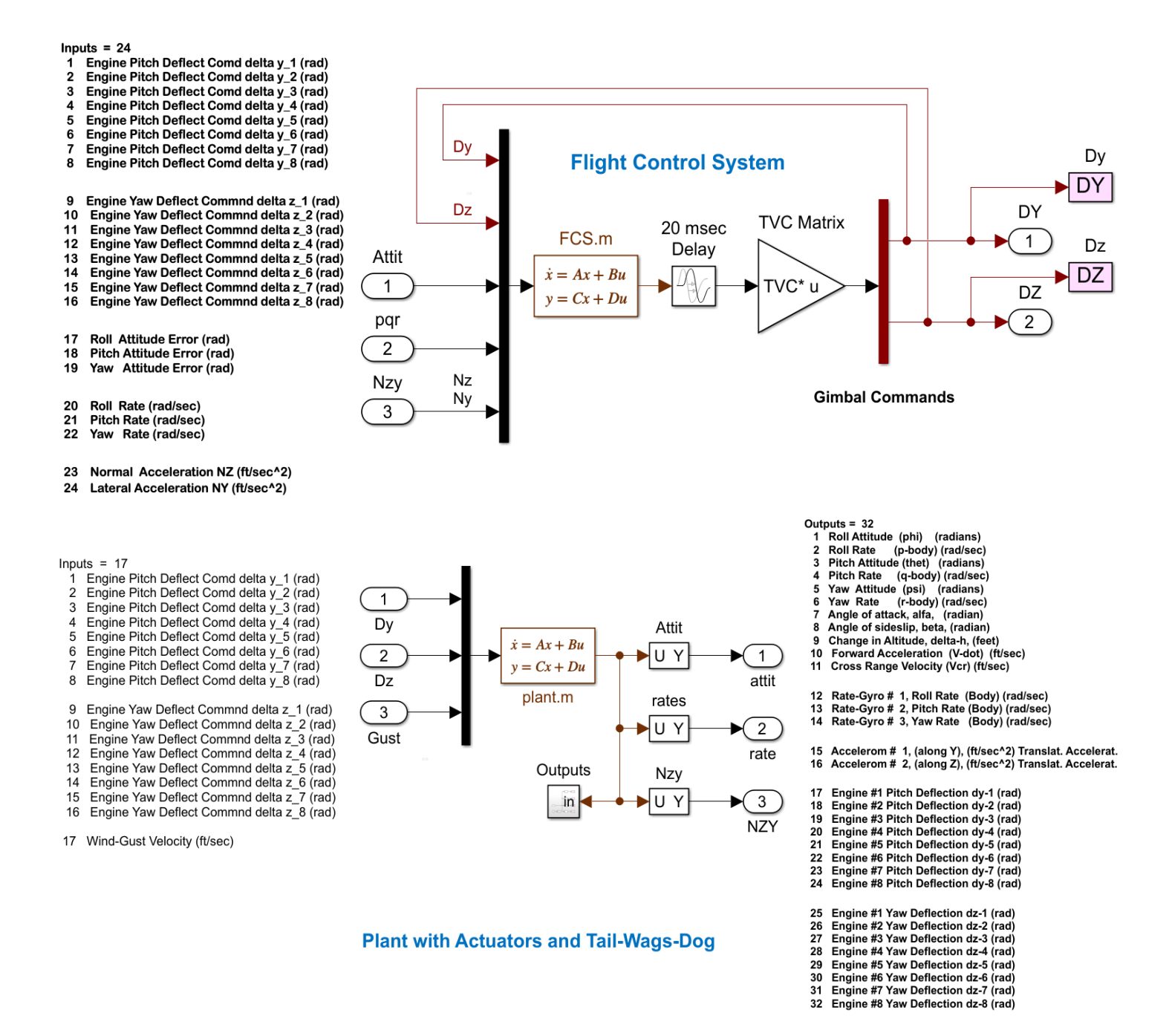

## *Figure 2.2.42 Flight Control and Plant Subsystems*

Figure 2.2.42 shows the system's response to simultaneously applied roll, pitch and yaw unit step commands. At Max-Q the response to commands is not expected to be so great because it is counteracted by the loadrelief, but it's not bad either.

Figure 2.2.43 shows the system's response to random gusts which have wind velocity peaks less than 30 (feet/sec) and are applied perpendicular to the vehicle, as defined by the two angles in the vehicle input data. It demonstrates the ability of the load-relief system to maintain reasonable the Q-alpha-beta loads less than 550 (psf-deg) since the (α, β) dispersions are about 1 (deg) and the gimbal deflections are less than 0.8 (deg).

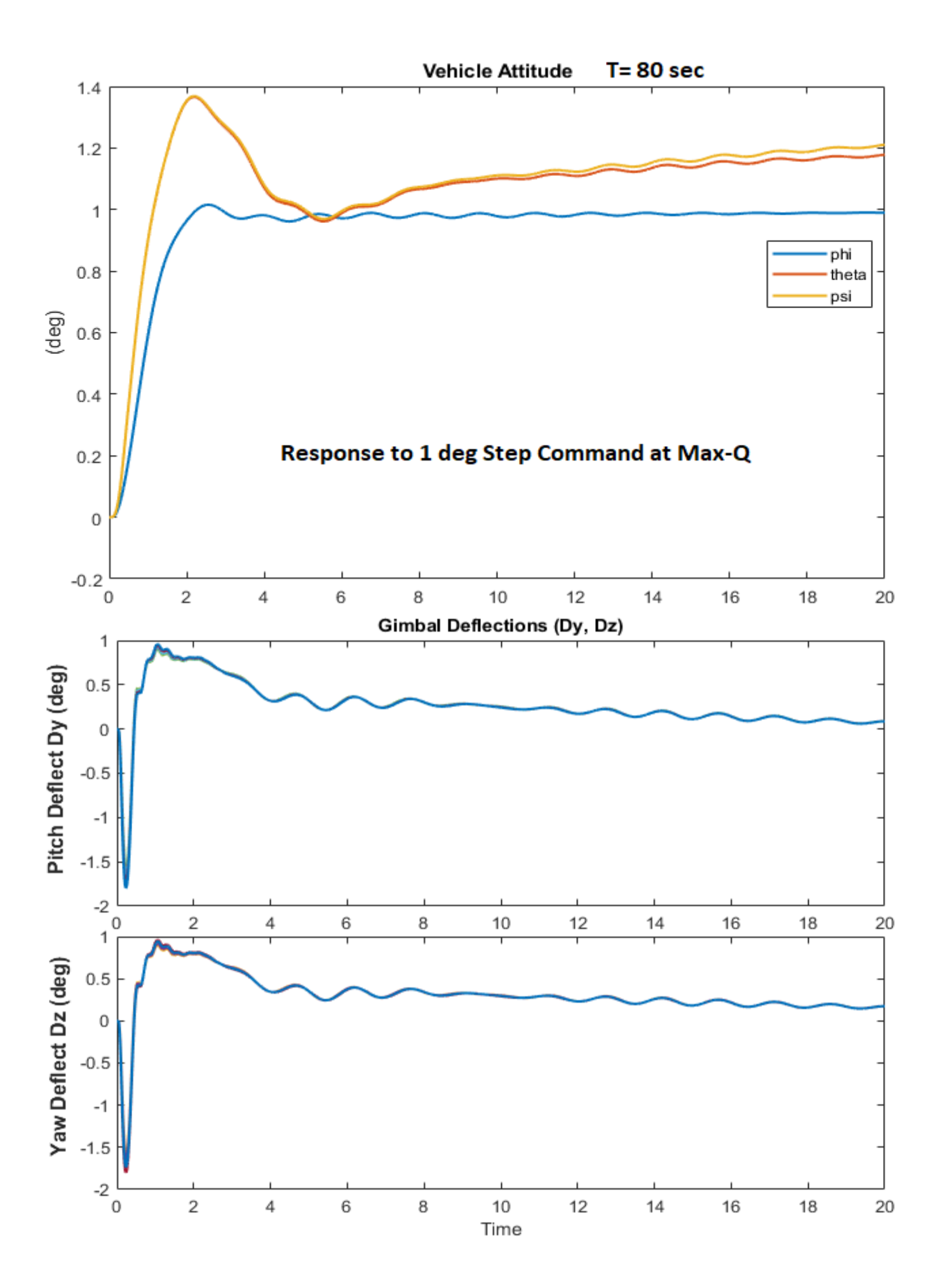

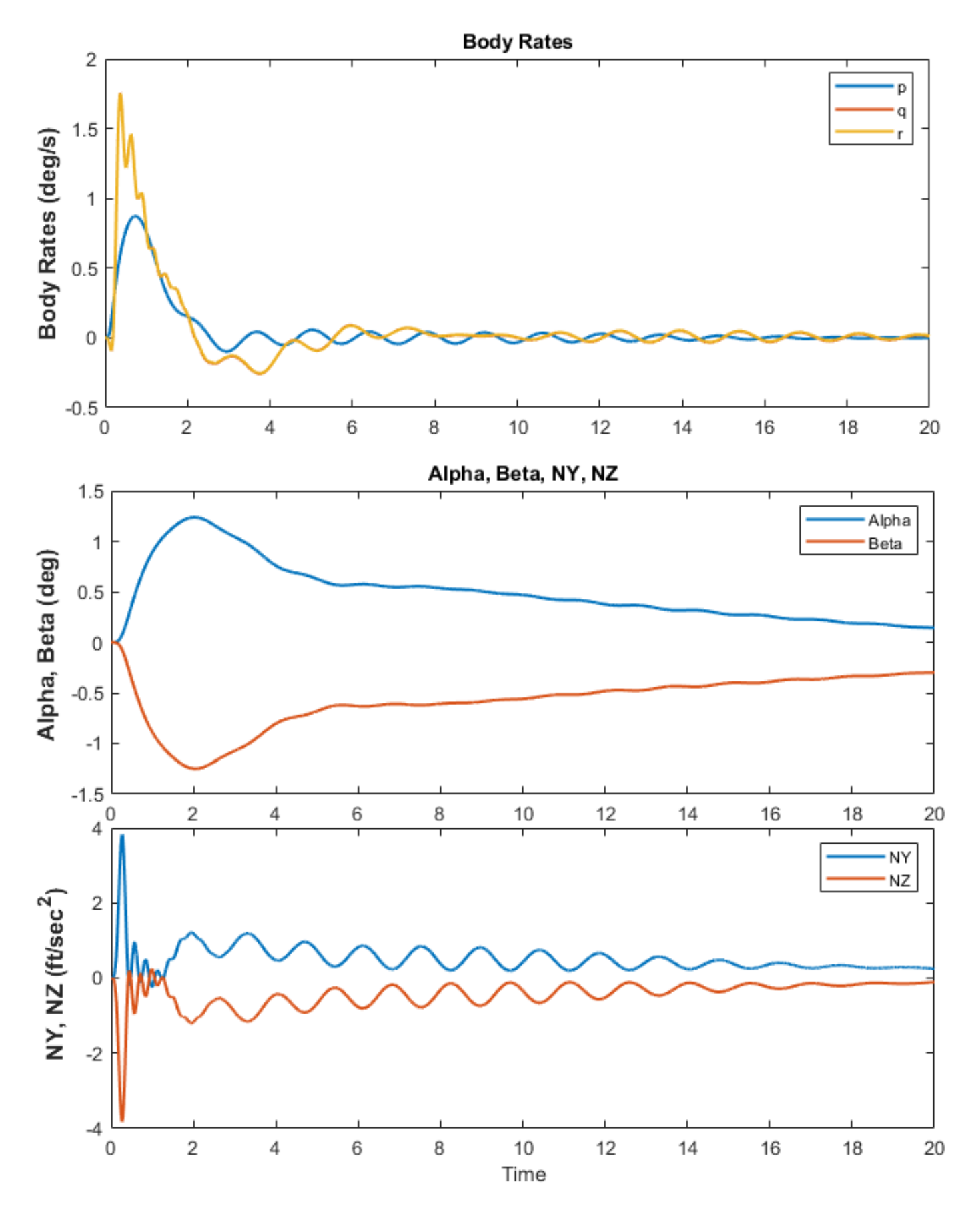

*Figure 2.2.42 System Response to 1° Attitude Commands in Roll, Pitch and Yaw*

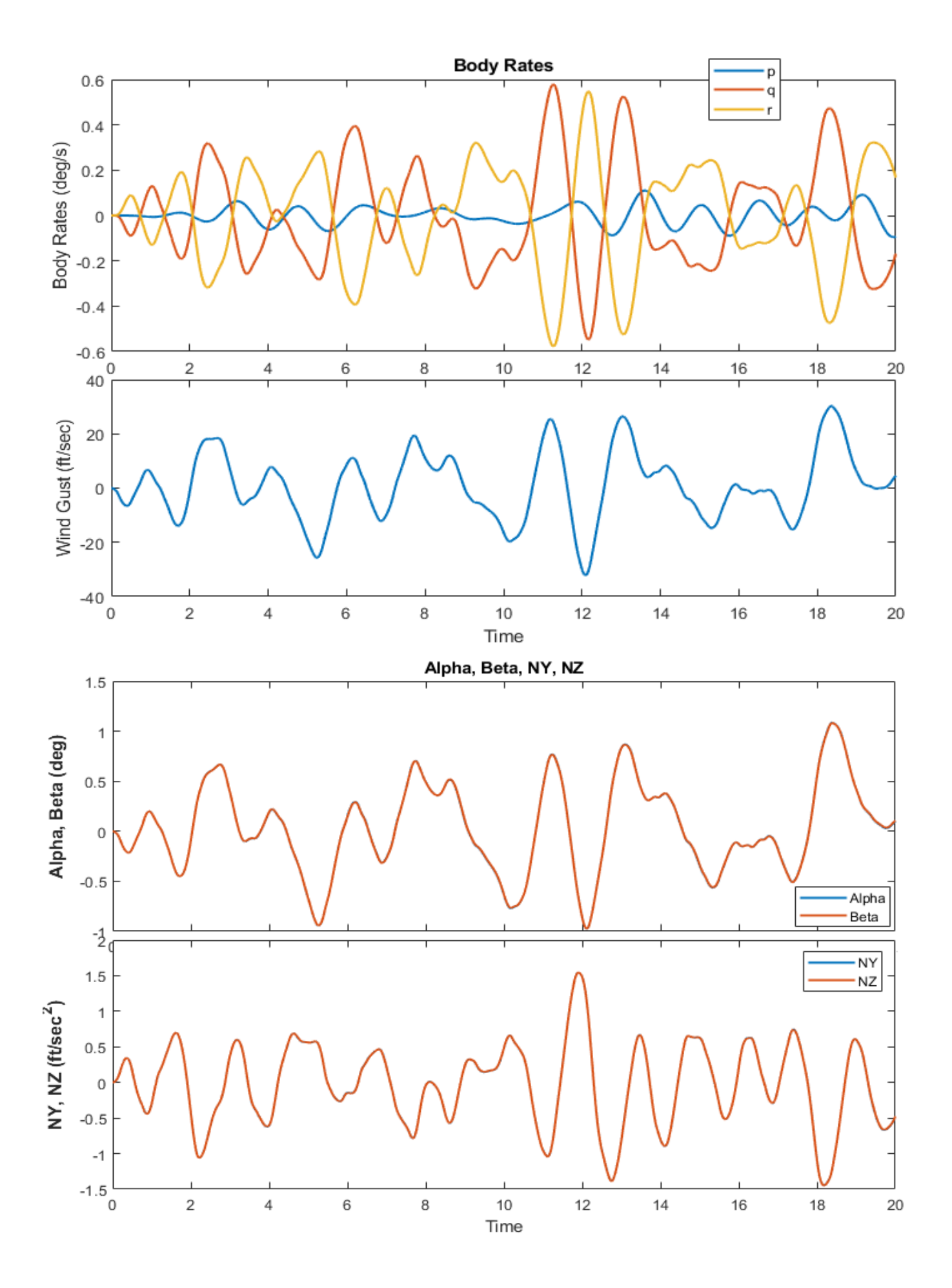

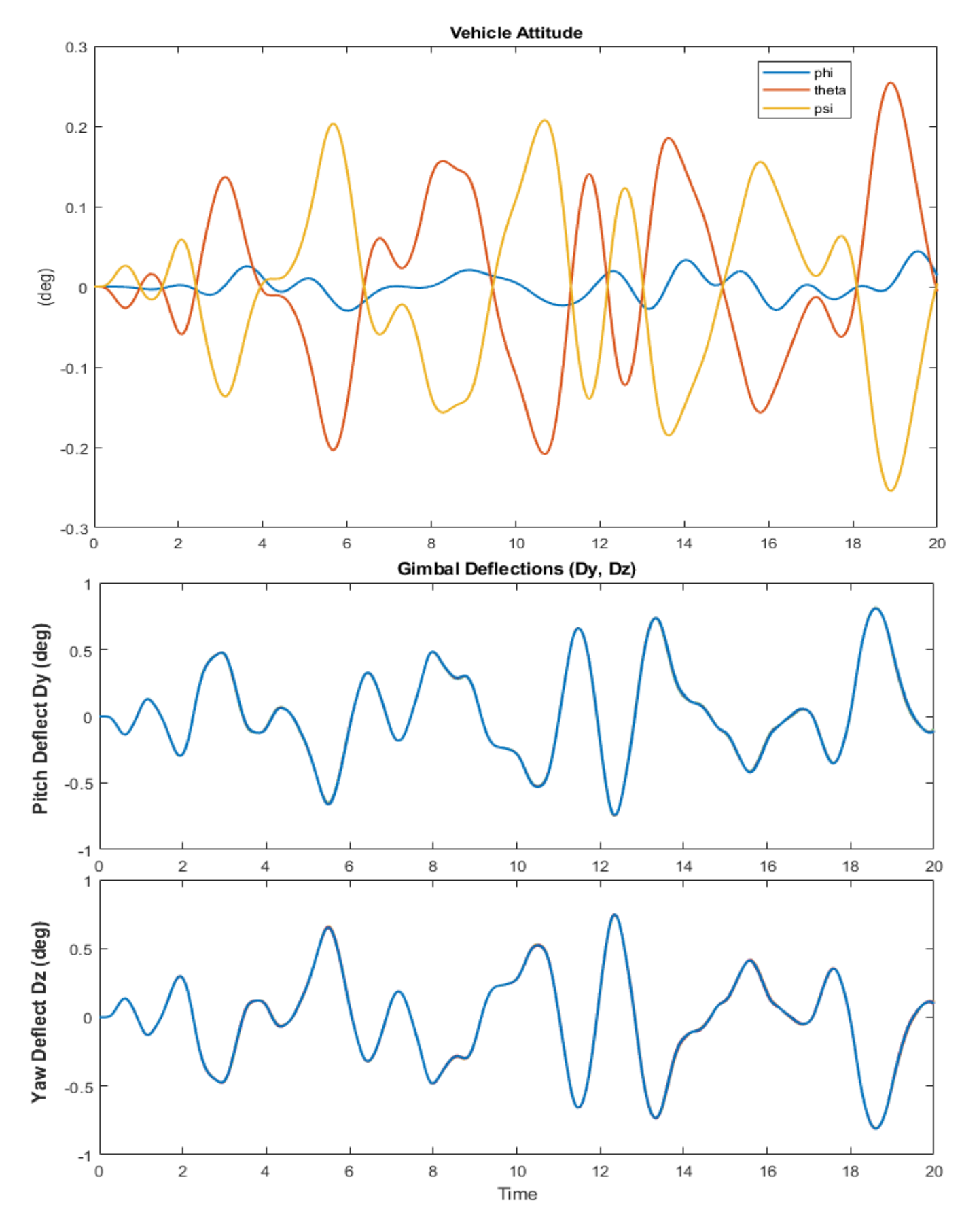

*Figure 2.2.30 System Response to Random Wind-Gusts with Peaks Under 30 (ft/sec)*

## **2.2.5 Control Analysis at T= 100 sec**

At T=100 sec the dynamic pressure is 360 (lbf/ft<sup>2</sup>) which is still high and the load-relief action from the estimated  $\alpha$  and  $\beta$ , and from ( $\alpha$ ,  $\beta$ )-integrals is significant. Sloshing is also strong and both LOX and LH2 modes are now phase-stable. However, the slosh damping was set to ζ=0.015 with baffles, because the LOX mode was stabilized with a filter and its stability is not very reliable due to LOX frequency uncertainty. The analysis files are in directory "*3-Stability Analysis with Flex & Slosh\1st Stage\T100*". The following figures show the system stability in roll, pitch and yaw using Bode and Nichols plots. With the dynamic pressure reduced, the step responses to guidance commands are a little better than Max-Q, even though the load-relief is still active. Structural flexibility and sloshing are visible in the responses.

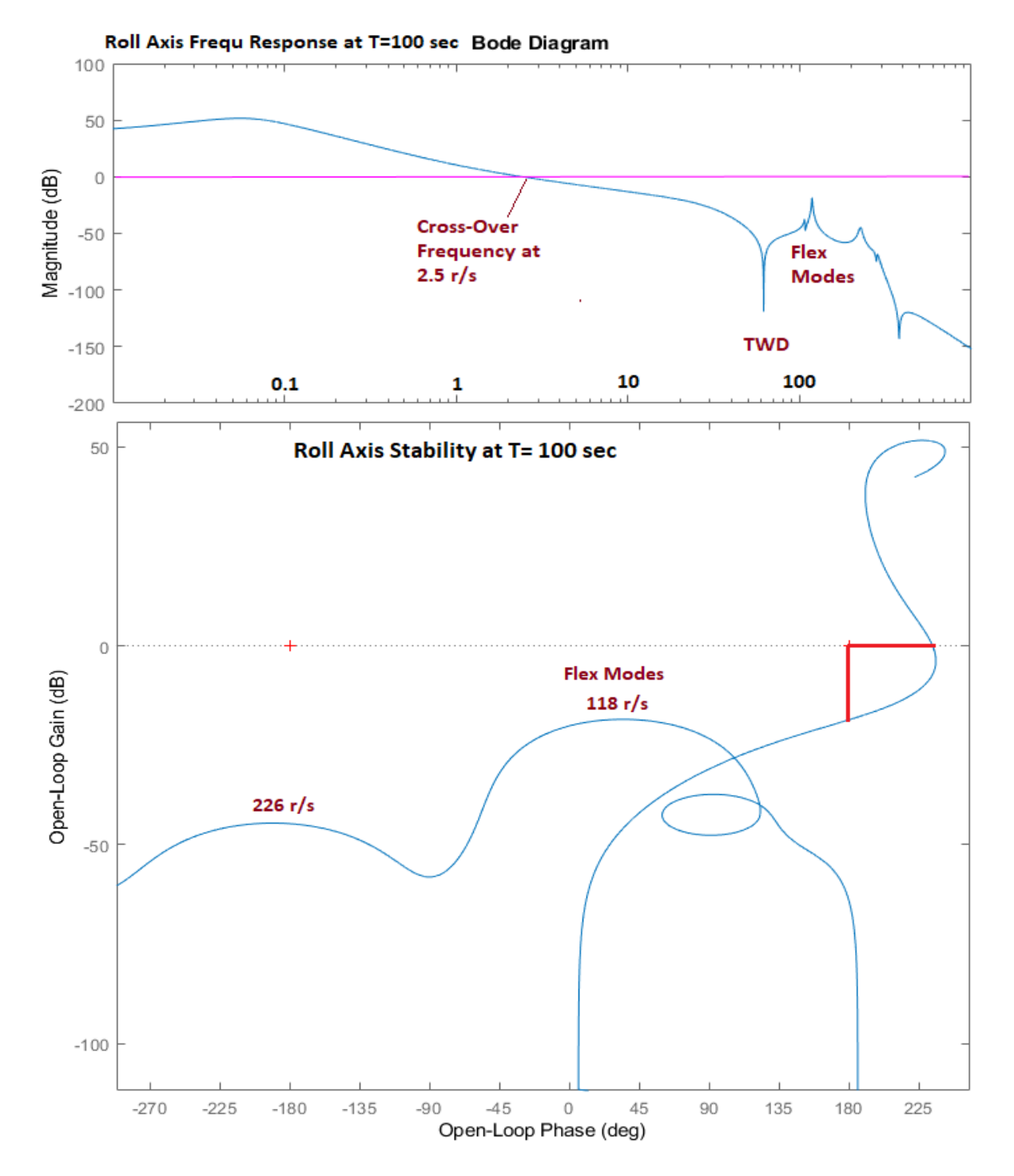

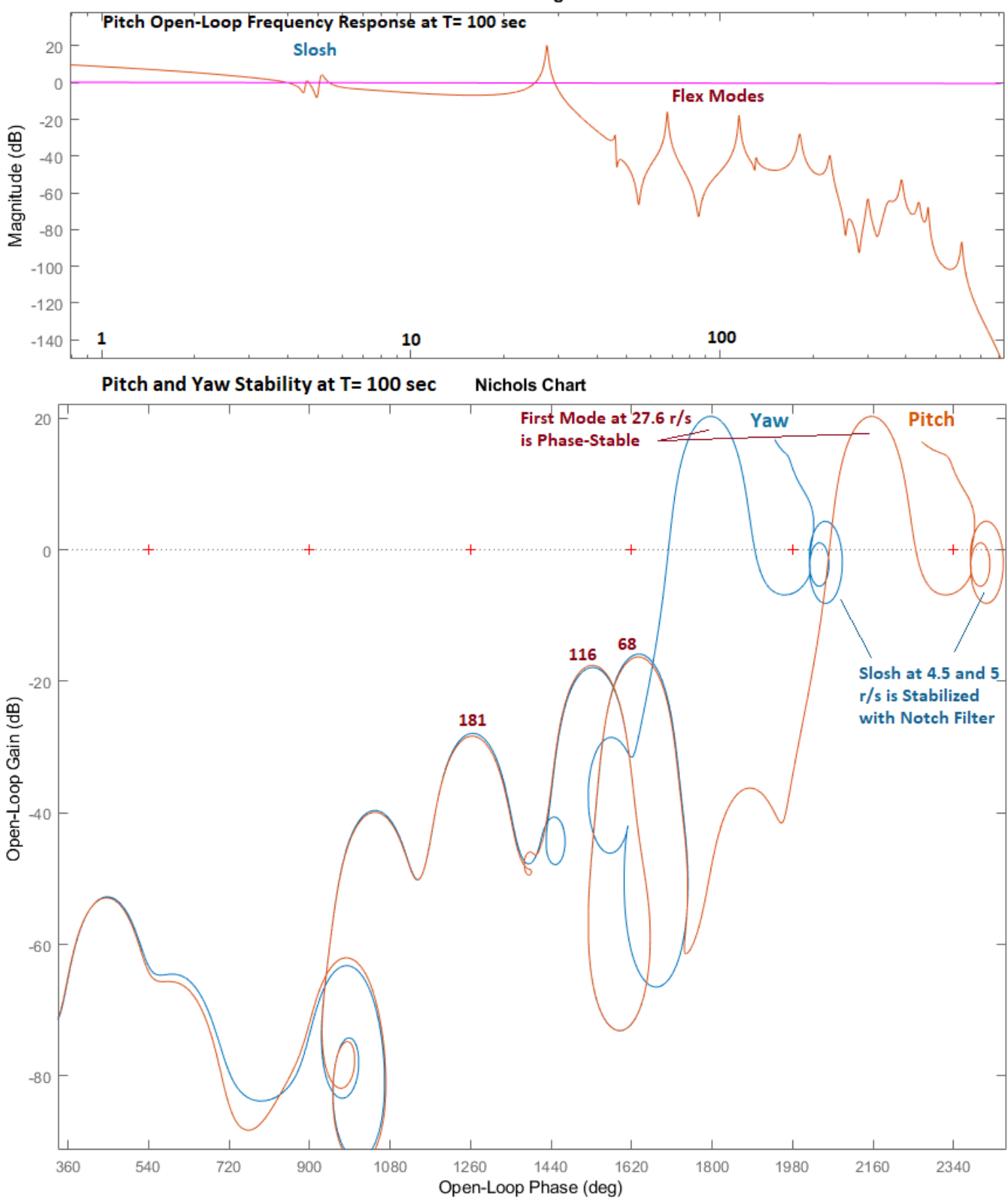

*Figure 2.2.31 Roll, Pitch and Yaw Stability Analysis at T=100 sec. Slosh is now Phase-Stable. The First Bending Mode is also Phase-Stable. Its Frequency went up to 27.6 (rad/sec)*

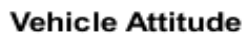

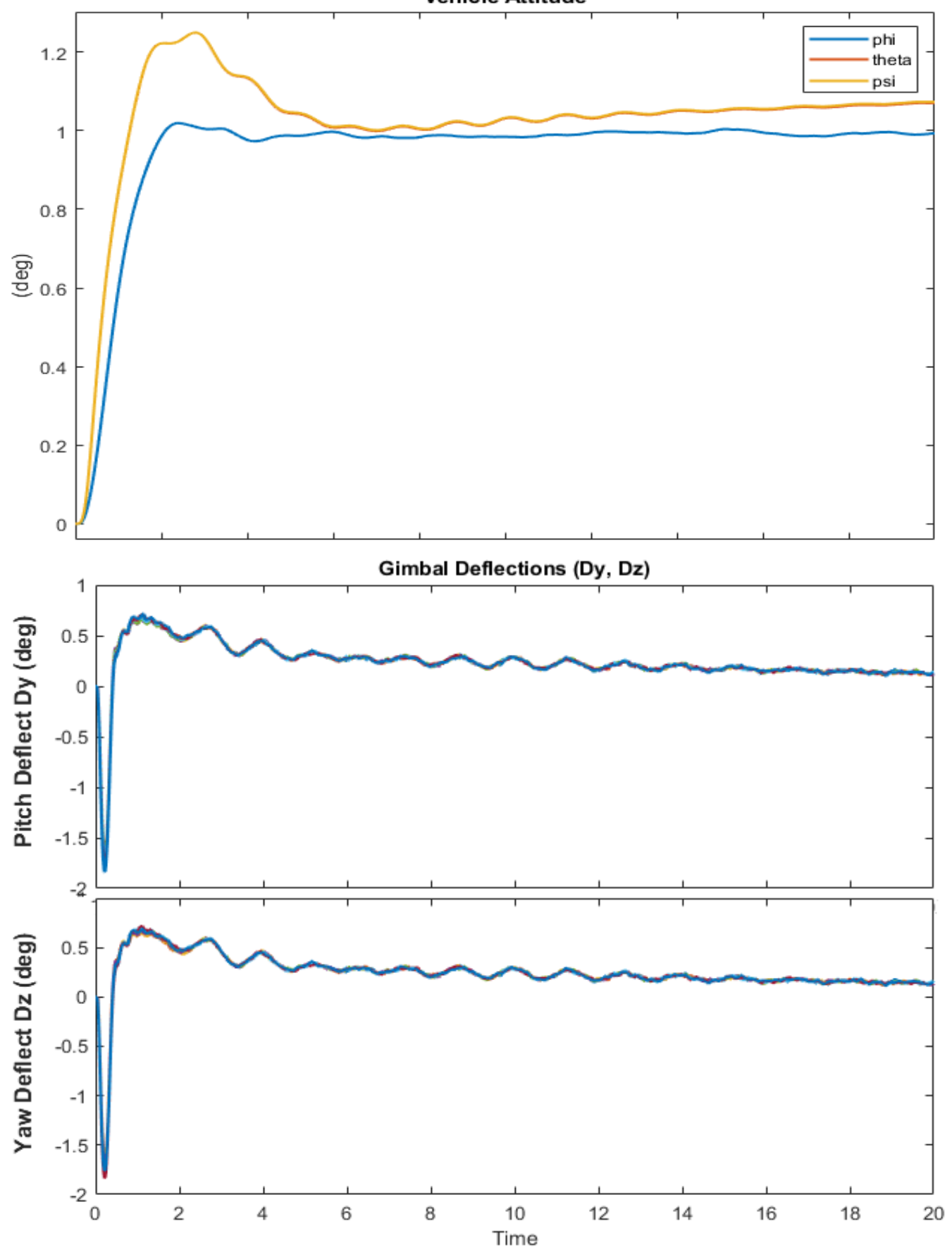

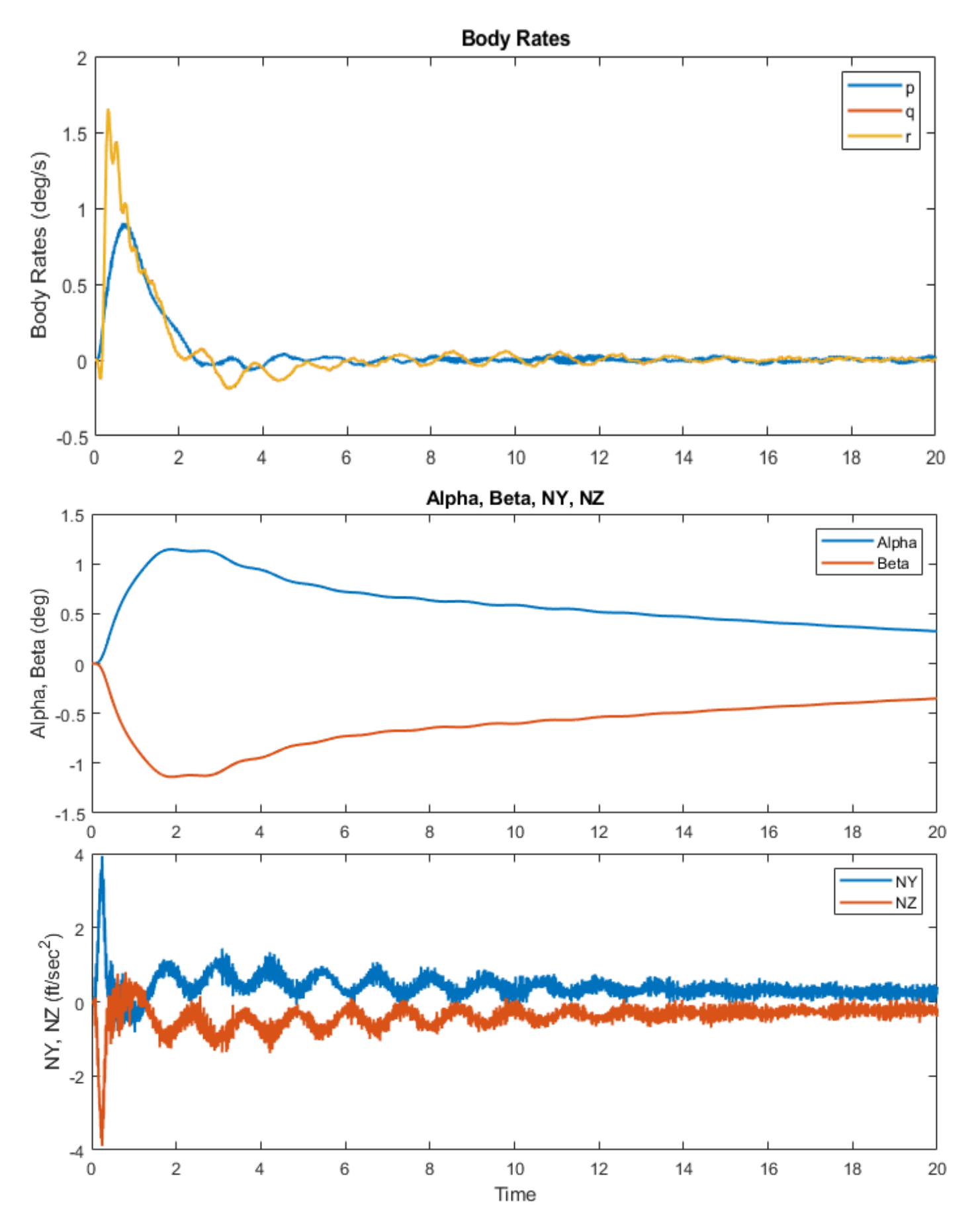

*Figure 2.2.32 System Responses to 1° Attitude Commands*

## **2.2.6 Control Analysis at T= 120 sec**

At T=120 sec the dynamic pressure has dropped to 155 (lbf/ft<sup>2</sup>) and the load-relief feedback from estimated  $\alpha$ and  $\beta$  is significantly reduced, but we are no longer using  $(\alpha, \beta)$ -integrals. We are now back to attitude trimming all the way to staging, by using feedback from attitude  $(\theta, \psi)$ -integrals. The analysis files are in directory "*3-Stability Analysis with Flex & Slosh\1st Stage\T120*". Figure 2.2.46 shows the system stability in pitch and yaw. The LOX and LH2 slosh modes are phase-stable and their damping coefficients are now reduced to ζ=0.01 using fewer baffles. The low-pass filters bandwidths are increased as we approach staging in order to adjust the phase-margin.

Figure 2.2.47 shows the system's responses to 1° commands in roll, pitch and yaw. With the dynamic pressure reduced and the attitude trim-integrators active, the step responses to attitude commands have been improved. This time, however, we are using the non-linear actuator model with Coulomb friction which is implemented in the "Matlab Analysis" folder and it includes noise in the actuator position measurement which causes some jitter in the responses, especially in the roll attitude. Figure 2.2.48 shows a similar response generated from the linear "Flixan Analysis" closed-loop model.

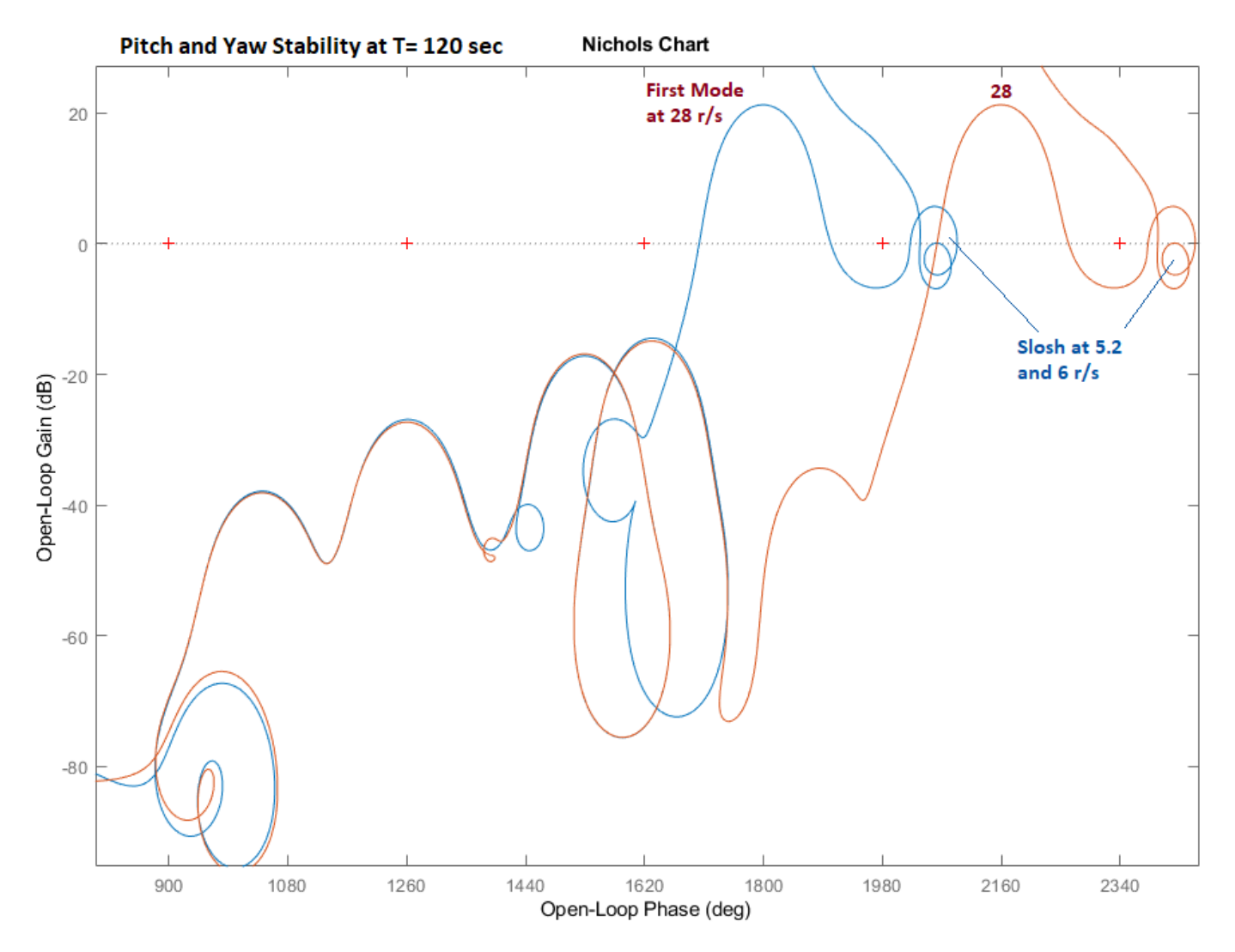

*Figure 2.2.33 Pitch and Yaw Stability at T=120. Slosh Modes are Phase-Stable and the First Bending Mode is also Phase-Stable. Its Frequency is now 28 (rad/sec)*

**Vehicle Attitude** 

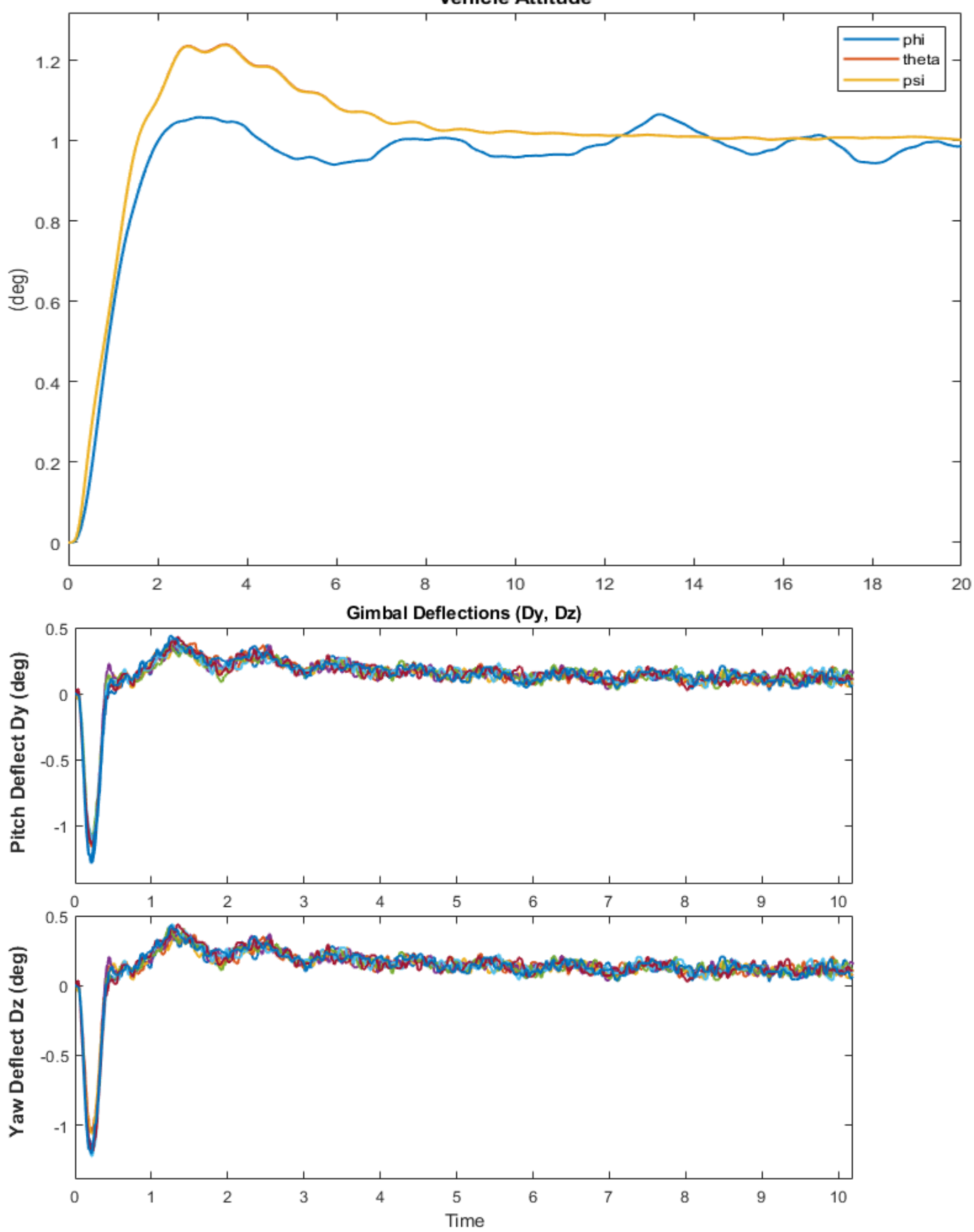

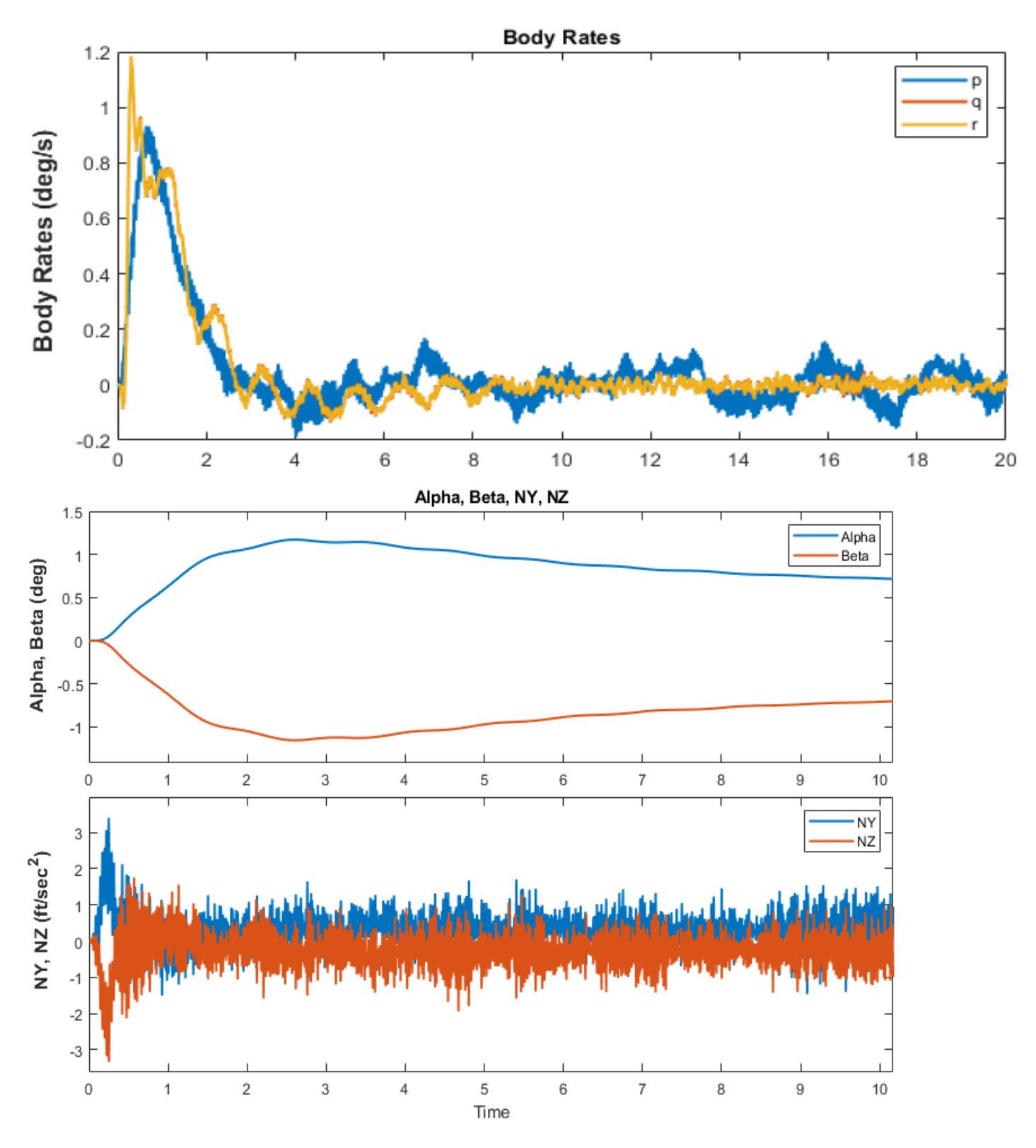

*Figure 2.2.34 Vehicle responses to 1° Attitude Commands Using the Non-Linear Actuator Model*

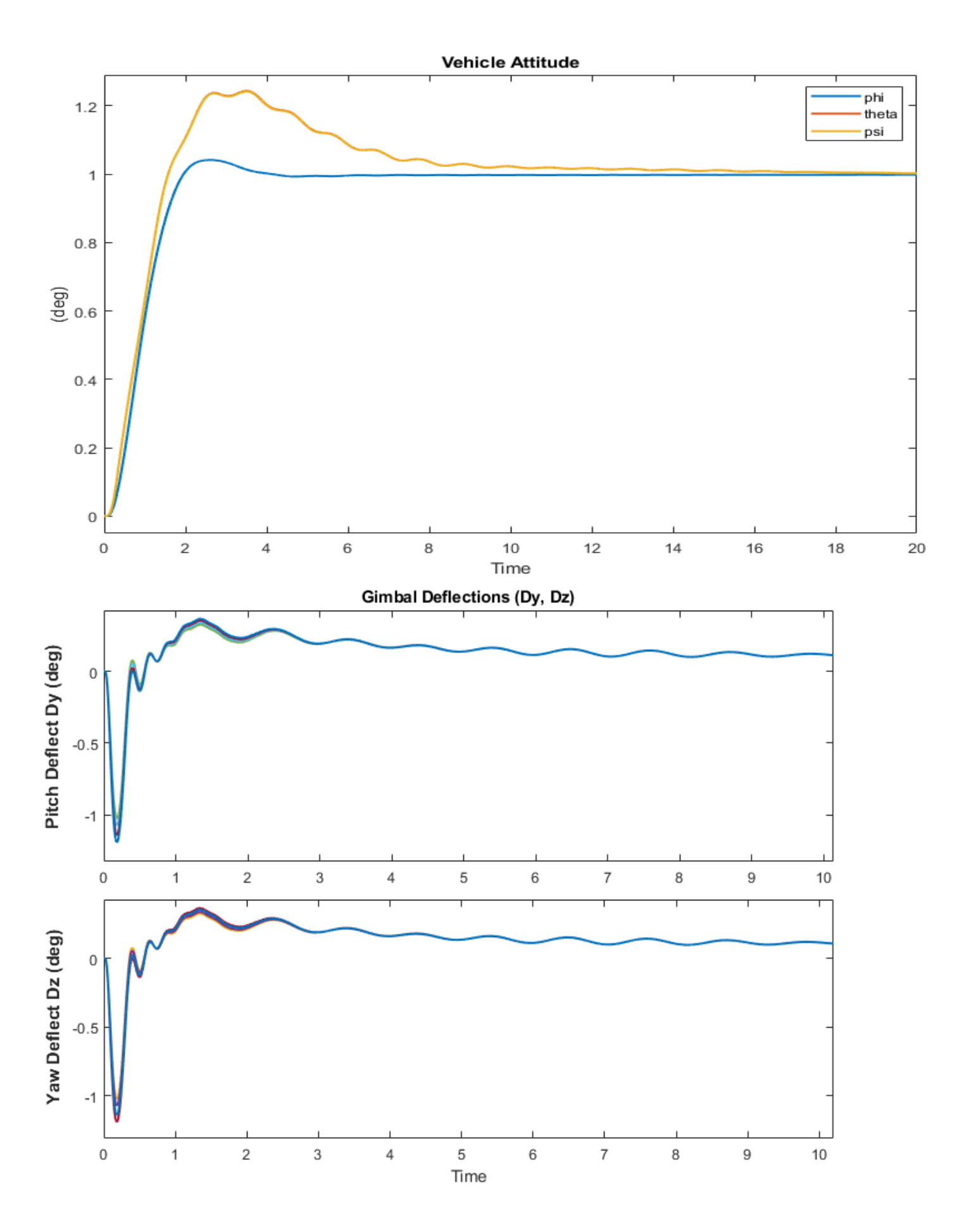

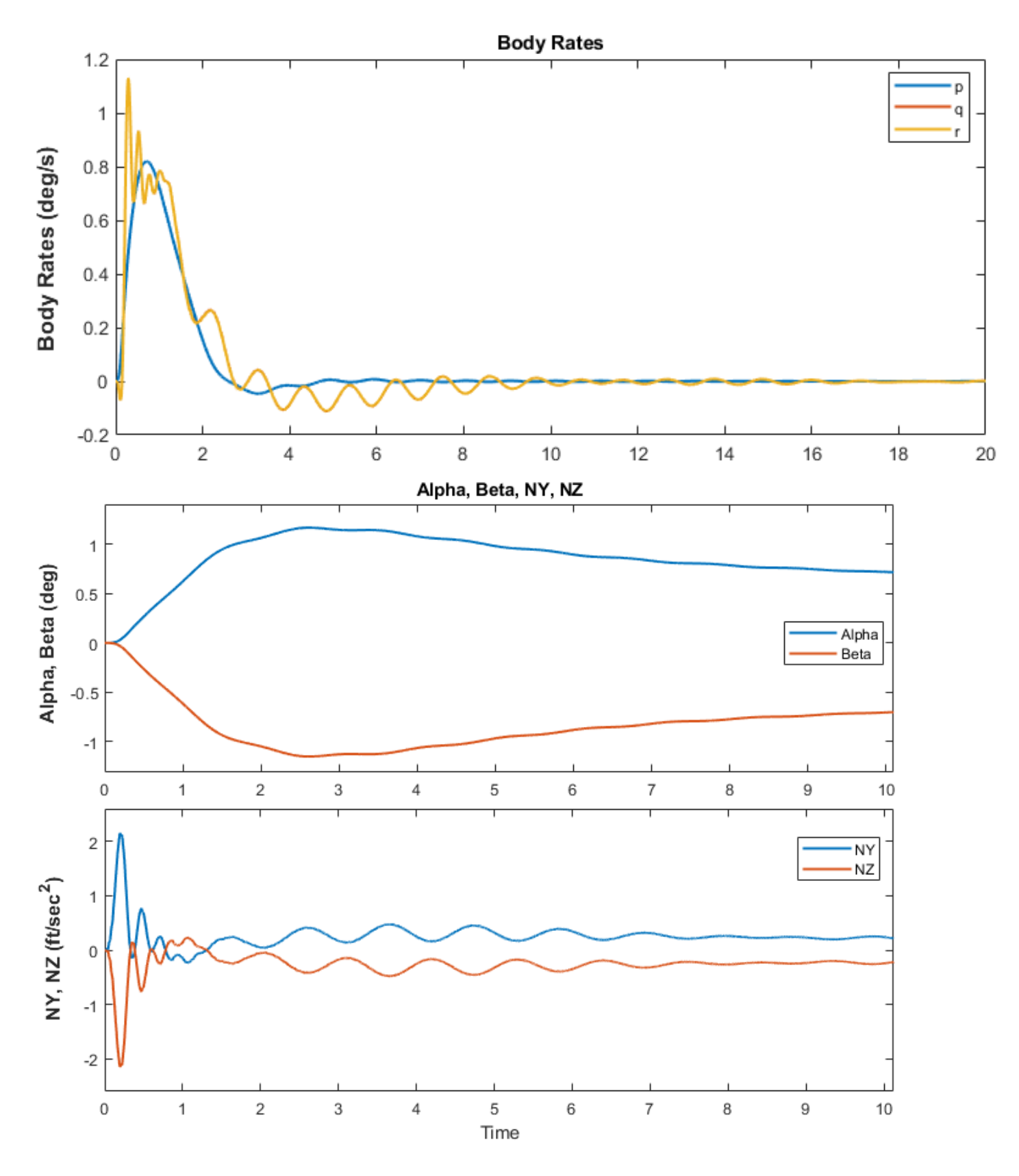

*Figure 2.2.35 Vehicle responses to 1° Attitude Commands Using the Linear Actuator Flixan Analysis Model*

## **2.2.7 Control Analysis at T= 140 sec**

At T=140 sec the dynamic pressure is only 47 (lbf/ft<sup>2</sup>) and the load-relief gain from the estimated  $\alpha$  and  $\beta$  is further reduced and the attitude trimming from  $(\theta, \psi)$ -integrals is increased which further improves the command tracking performance. Figure 2.2.49 shows the system's responses to 1° commands in roll, pitch and yaw obtained from the linear closed-loop model. The analysis files are in directory "*3-Stability Analysis with Flex & Slosh\1st Stage\T140*".

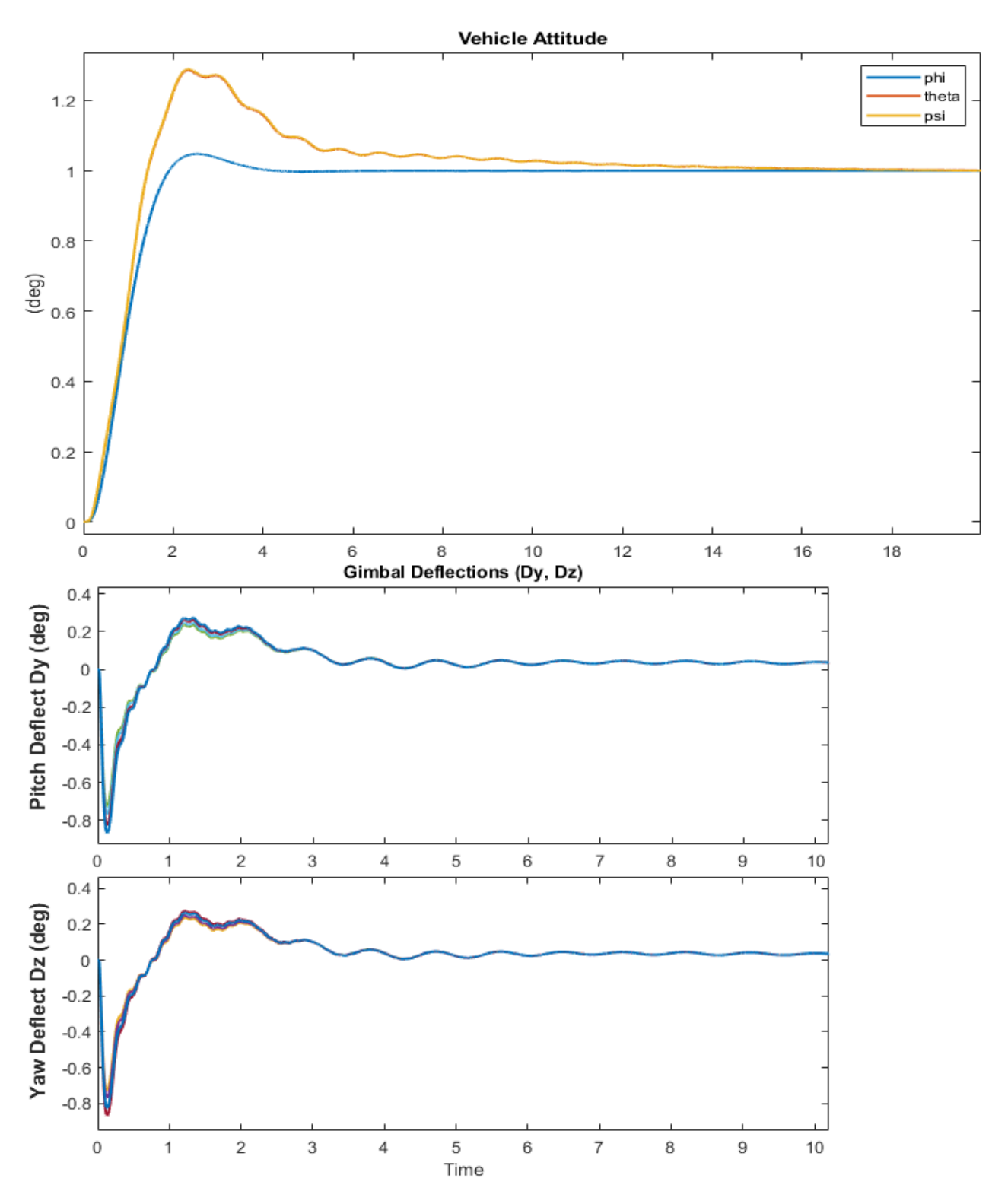

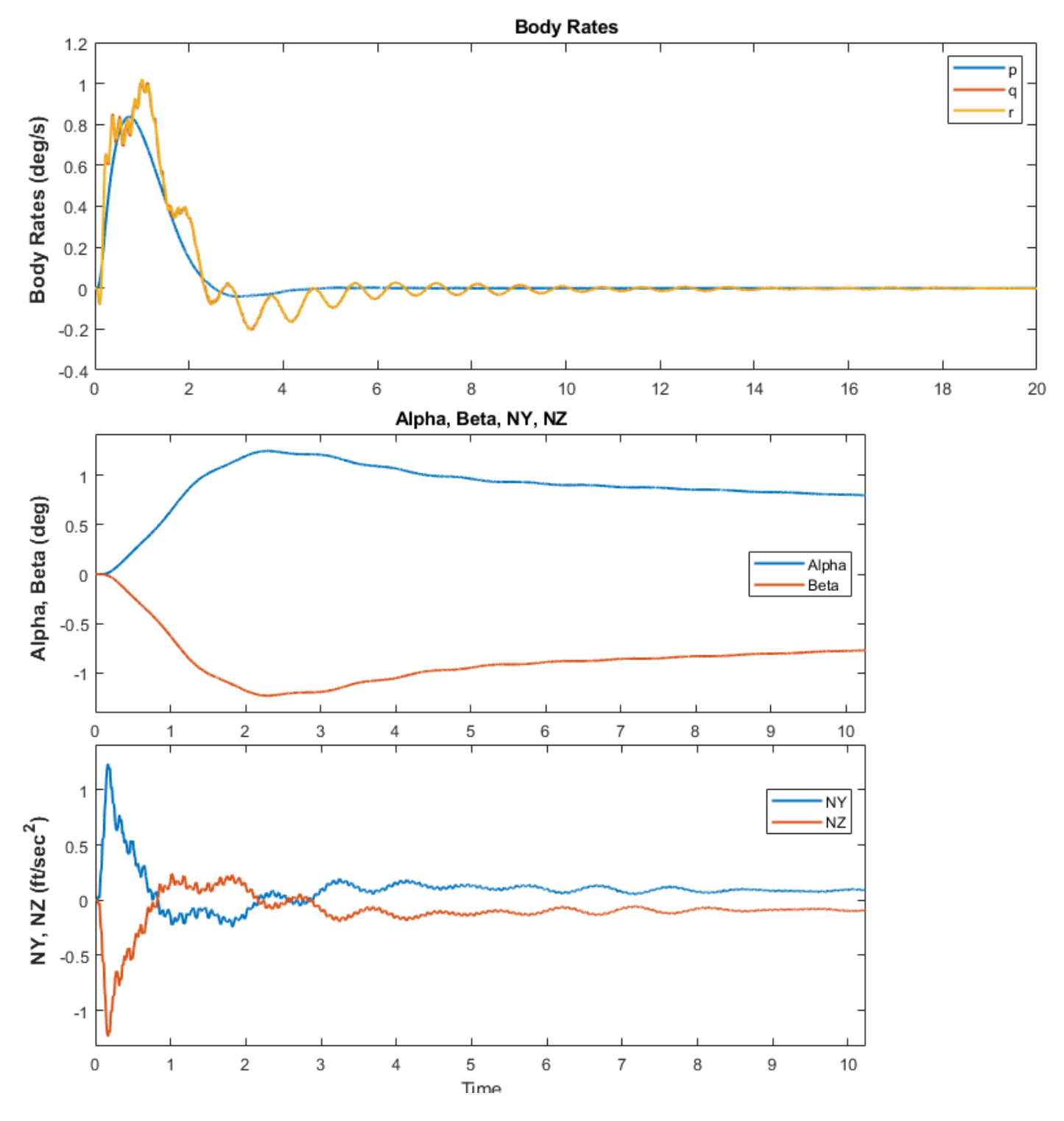

*Figure 2.2.36 Vehicle Responses to 1° Attitude Commands Using the Linear Actuator Flixan Analysis Model*

Figure 2.2.50 shows the system stability in pitch and yaw. The LOX and LH2 slosh modes are phase-stable with damping coefficients ζ=0.01. They were calculated using Flixan and Matlab programs and are showing identical results. The phasing is a little different because the delays are a little different. The low-pass filter bandwidths continue to increase as we approach staging.

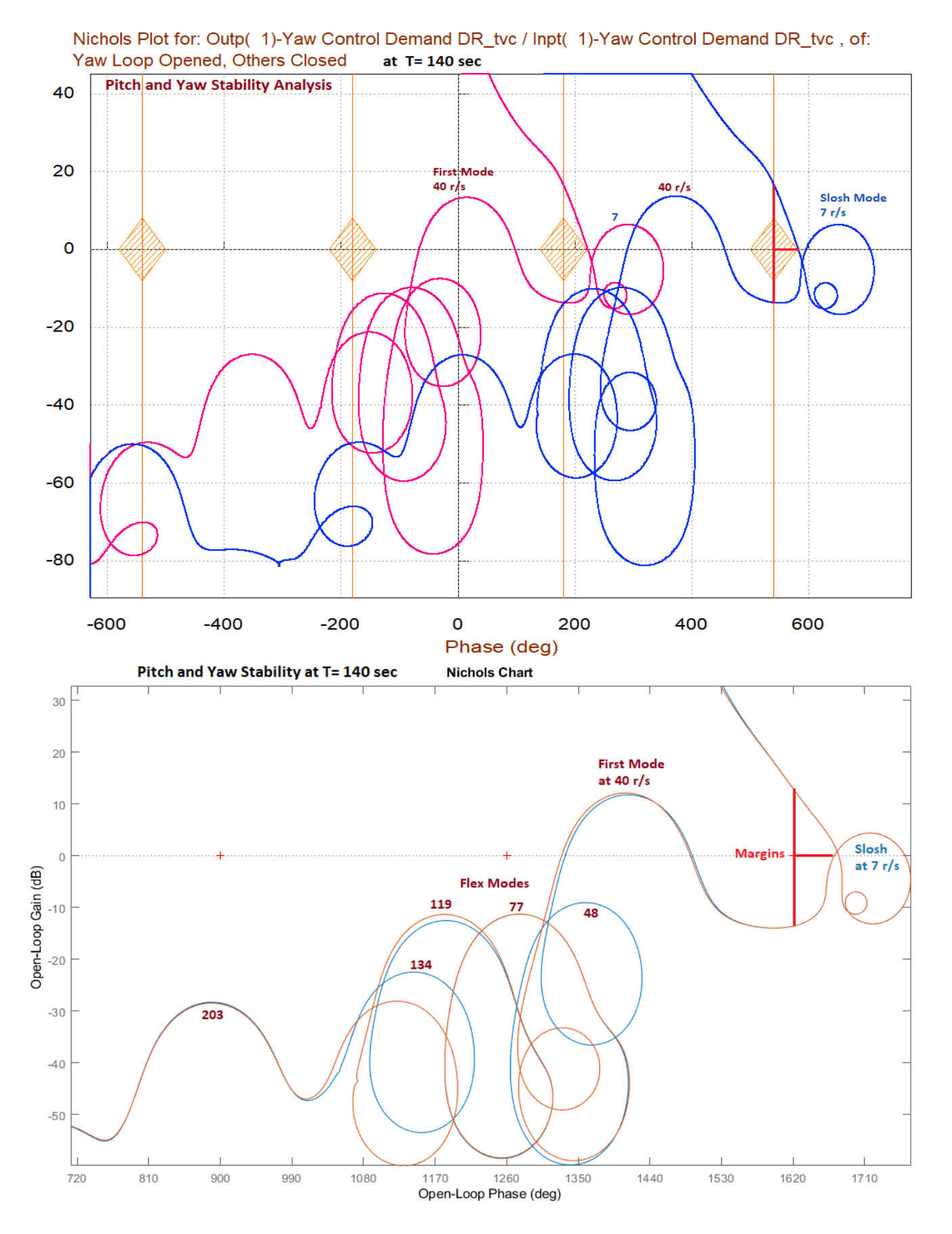

*Figure 2.2.37 Pitch and Yaw Stability at T=140. Slosh Modes and the First Bending Mode are Phase-Stable. The Flex Mode Frequency is now Increased to 40 (rad/sec)*

## **2.2.8 Control Analysis at Pre-Separation, T= 166 sec**

Separation occurs at T=166 sec where the dynamic pressure is very low, only 6 (lbf/ft<sup>2</sup>) and the load-relief gain from the estimated  $\alpha$  and  $\beta$  is reduced even further and the attitude trimming is more emphasized to improve the command following performance. The frequency response analysis Figures (2.2.51-54) obtained by the Flixan program demonstrate the system stability in Roll, Pitch and Yaw using Bode, Nyquist and Nichols diagrams.

Figure 2.2.55 shows the system's responses to 1° commands in roll, pitch and yaw. They are generated using the non-linear simulation which includes the non-linear actuator, implemented in the "Matlab Analysis" folder and it includes Coulomb friction and the actuator position measurement error which causes jitter and small dispersions in the attitude responses. The analysis files are in directory "*3-Stability Analysis with Flex & Slosh\1st Stage\T166*".

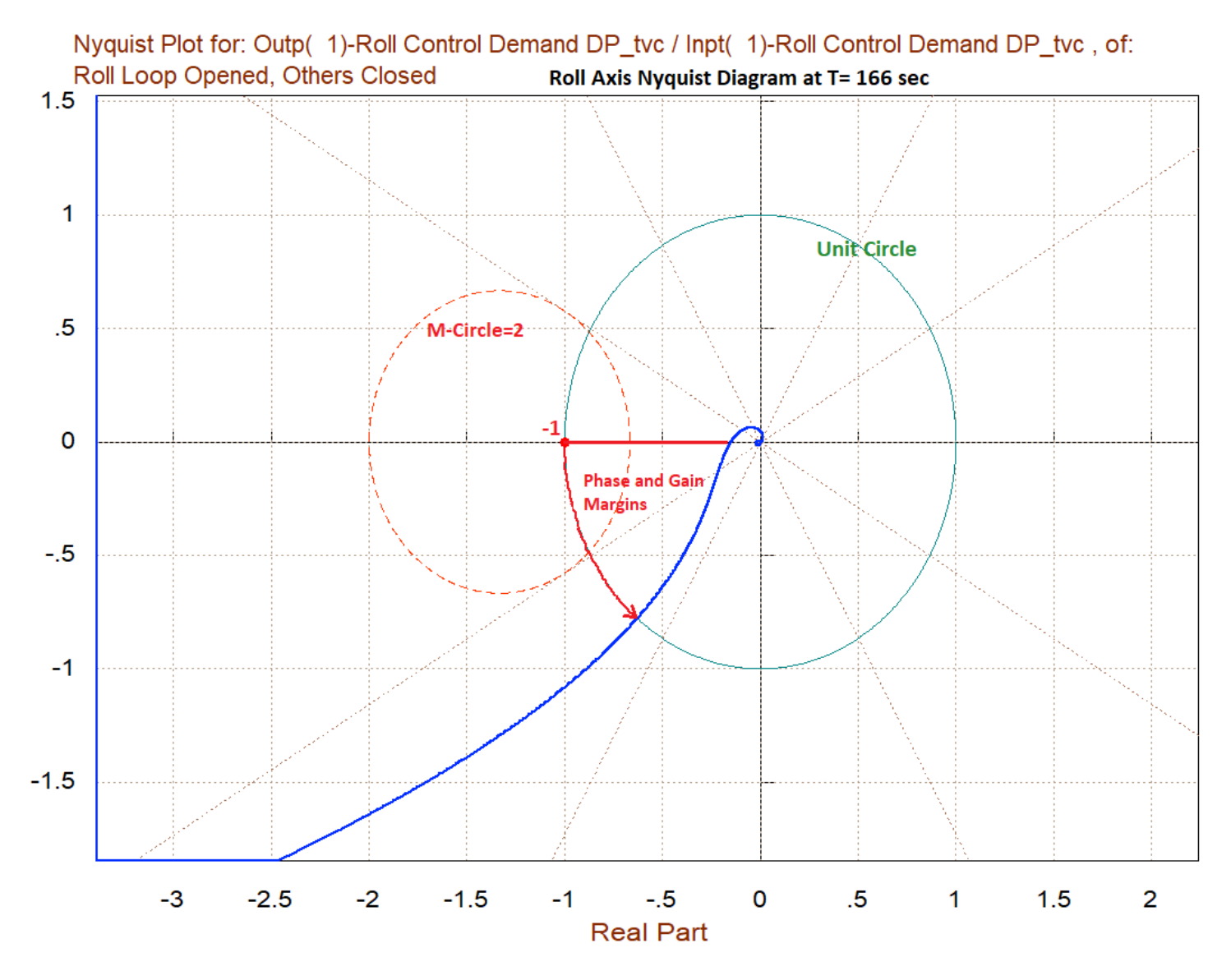

*Figure 2.2.38 Roll Axis Nyquist Diagram Showing the Phase and Gain Margins*

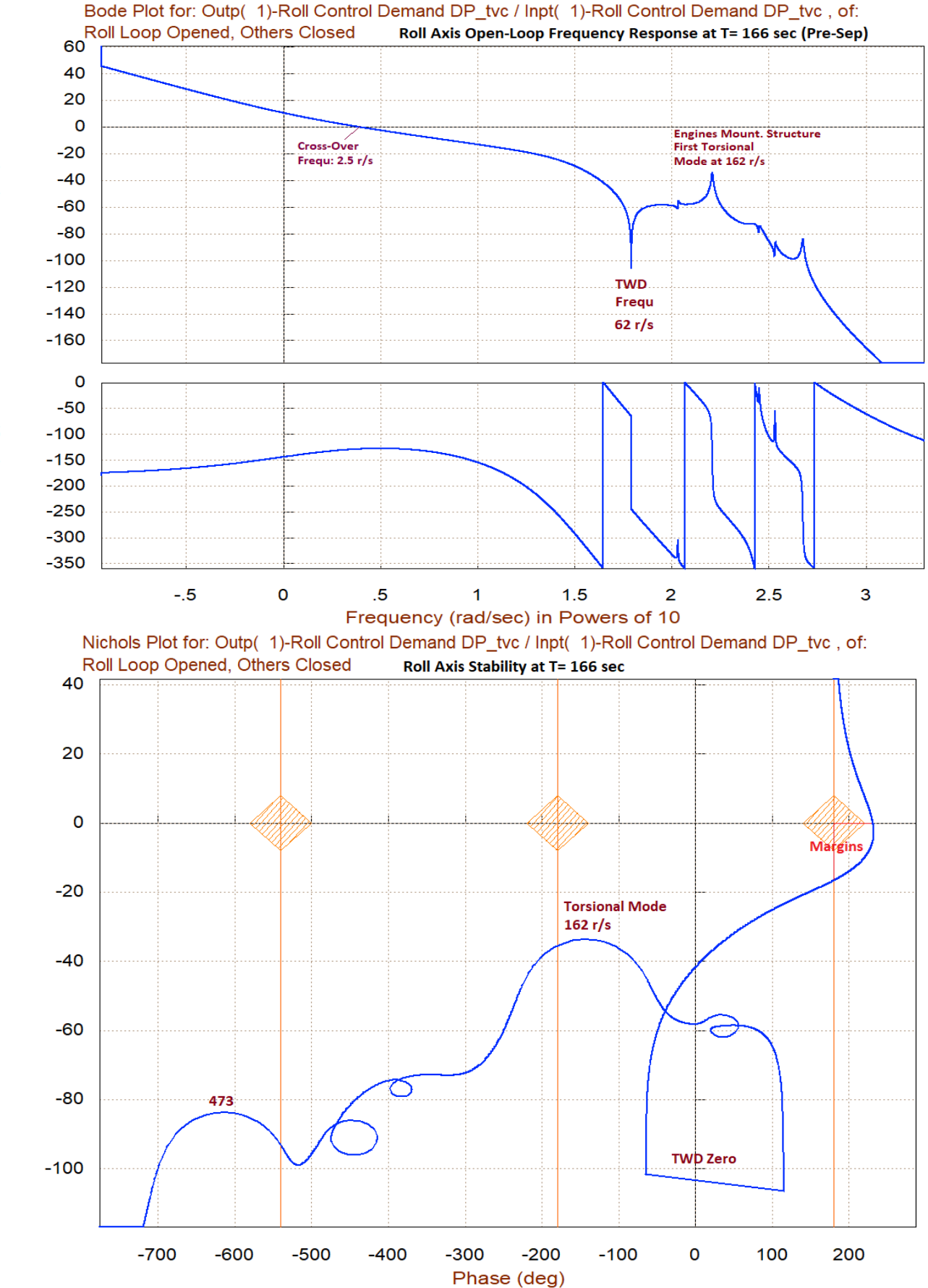

*Figure 2.2.39 Roll Axis Stability Analysis Using Bode and Nichols Plots*

Gain (dB)

Phase (deg)

Gain in (dB)

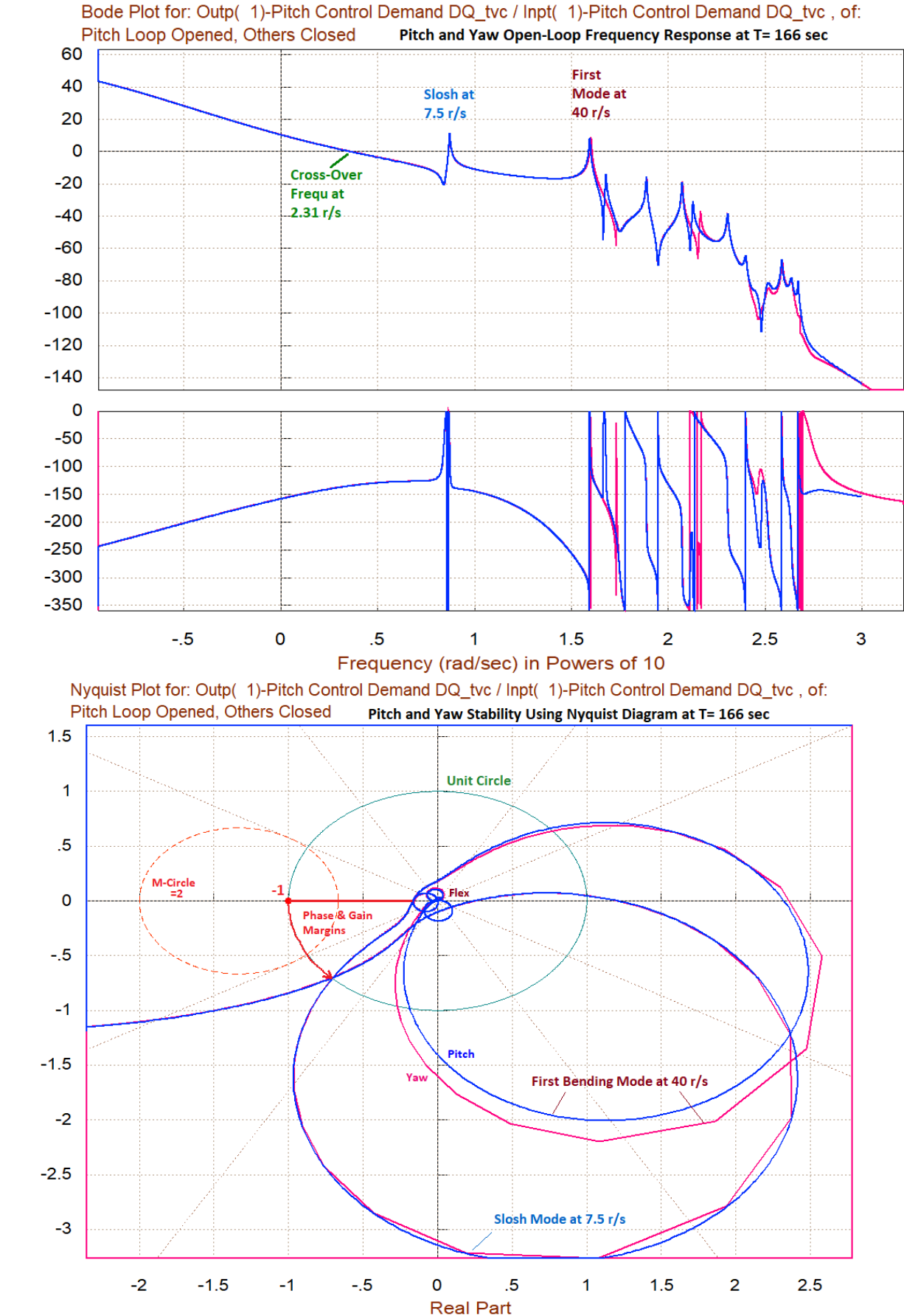

*Figure 2.2.40 Pitch and Yaw Axes Stability in Bode and Nyquist*

Gain (dB)

Phase (deg)

Imaginary Part

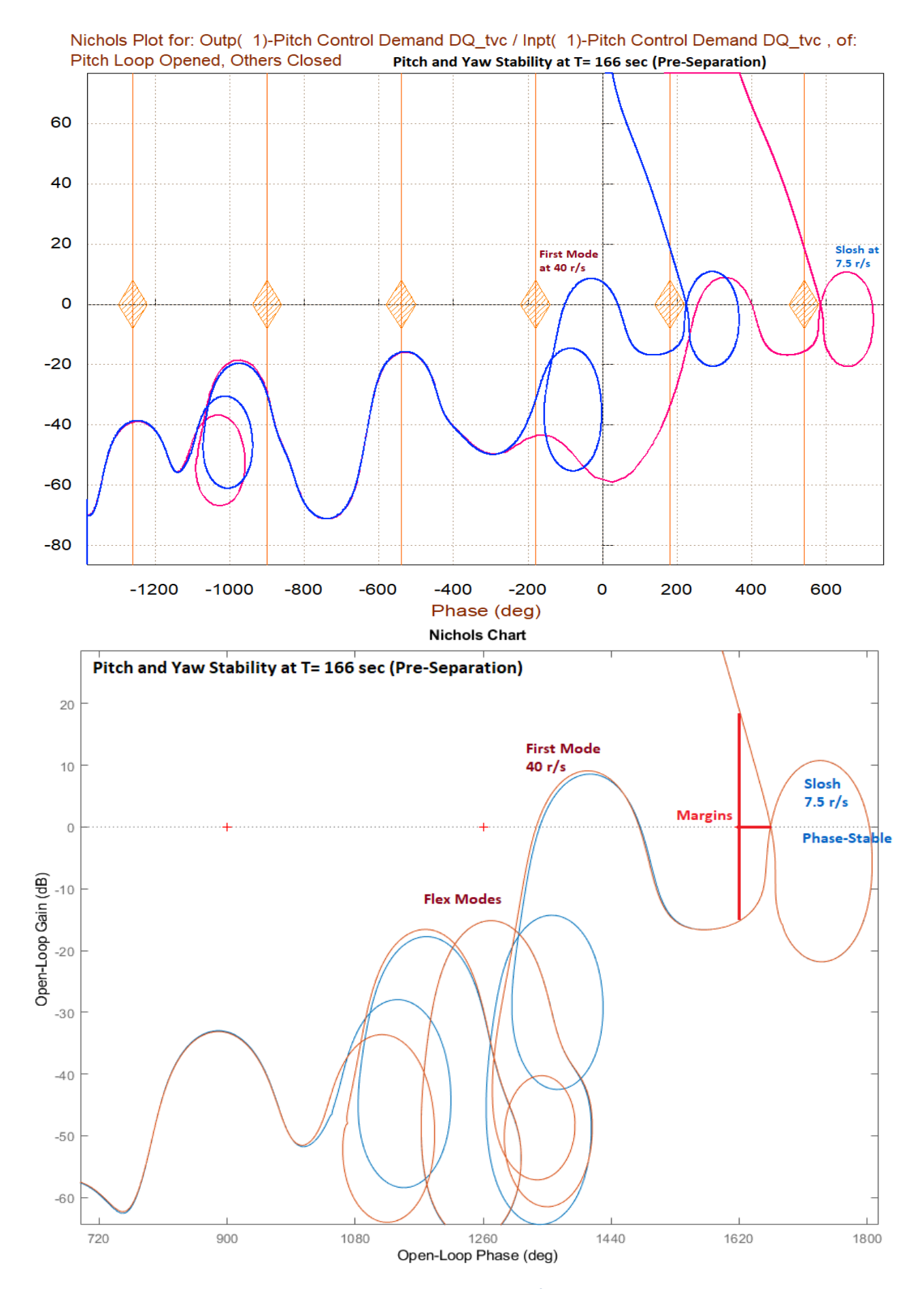

*Figure 2.2.41 Pitch and Yaw Axes Stability Using Nichols Generated from Flixan and Matlab Programs*

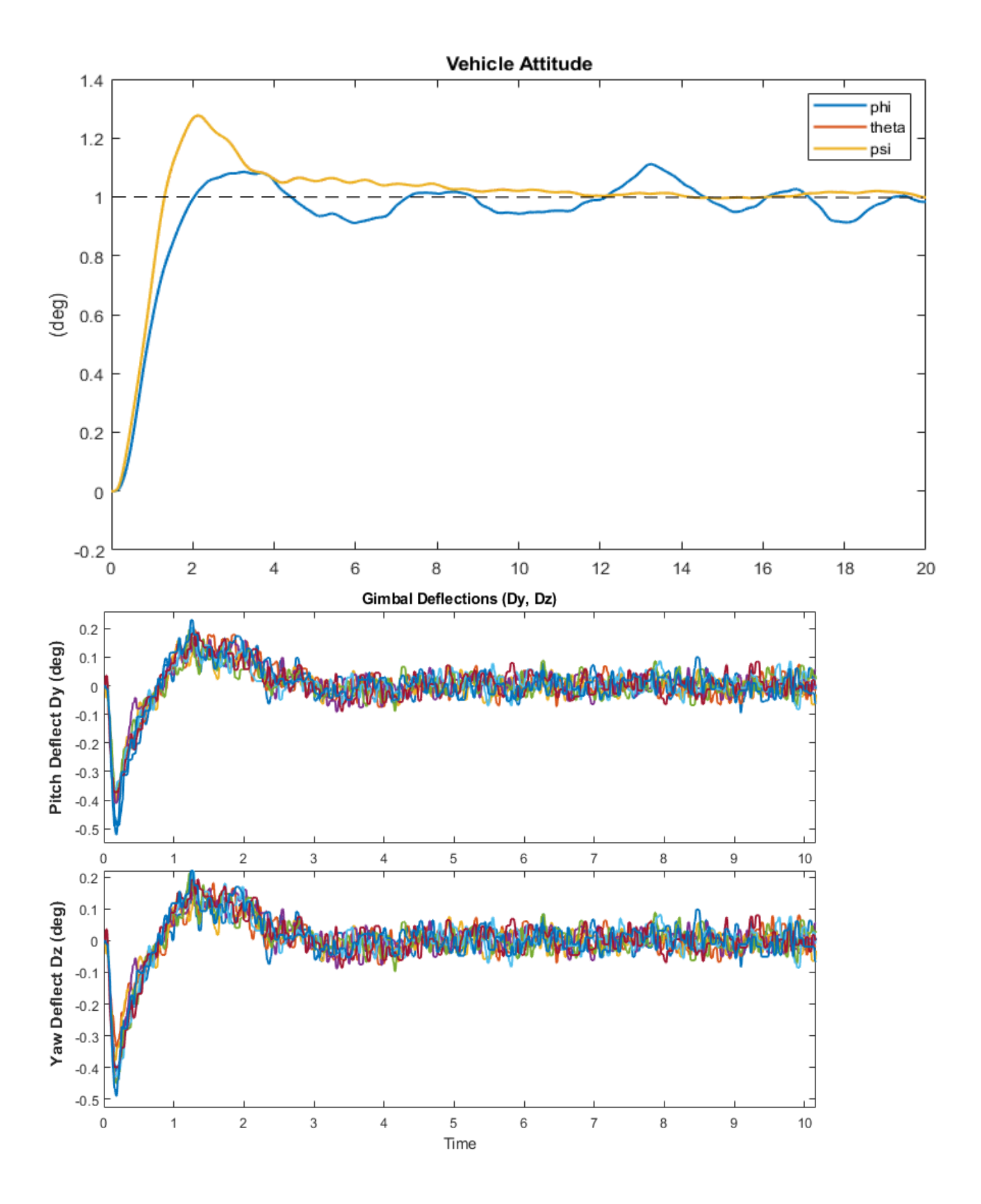

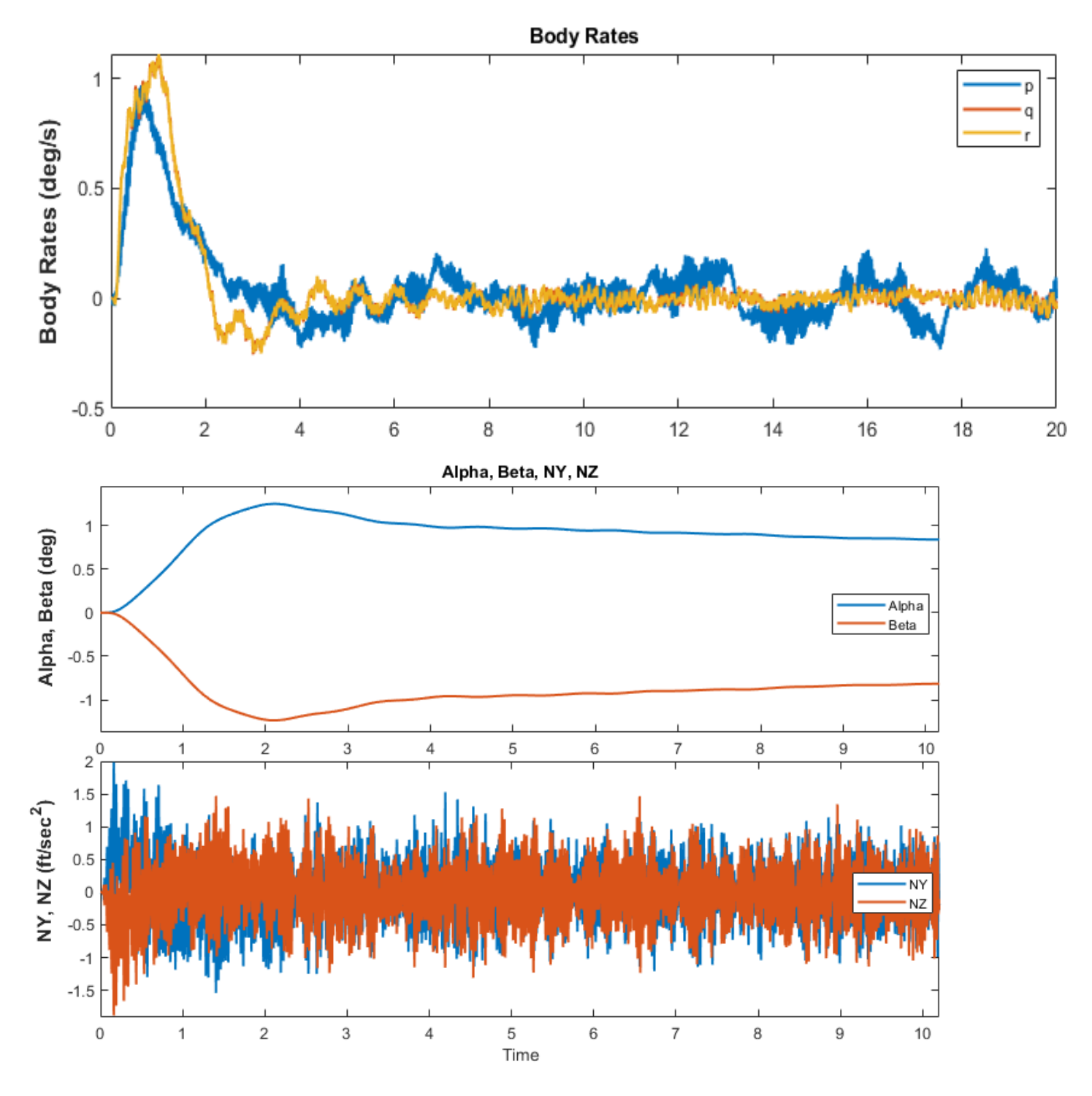

*Figure 2.2.42 Vehicle responses to 1° Attitude Commands Using the Non-Linear Actuator Model*

# **3.1 Second Stage Control Design**

During second stage the vehicle is using a single TVC engine of 29,750 (lbf) thrust for pitch and yaw control and 8 RCS jets for roll control. The 8 jets are located in a circle around the TVC structure and they are implemented in the Flixan model as 4 bidirectional ±3 (lbf) thrusters mounted with the positive thrust directions as shown in Figure 3.1. In other words, each bidirectional thruster in the Flixan model represents two back-to-back firing jets.

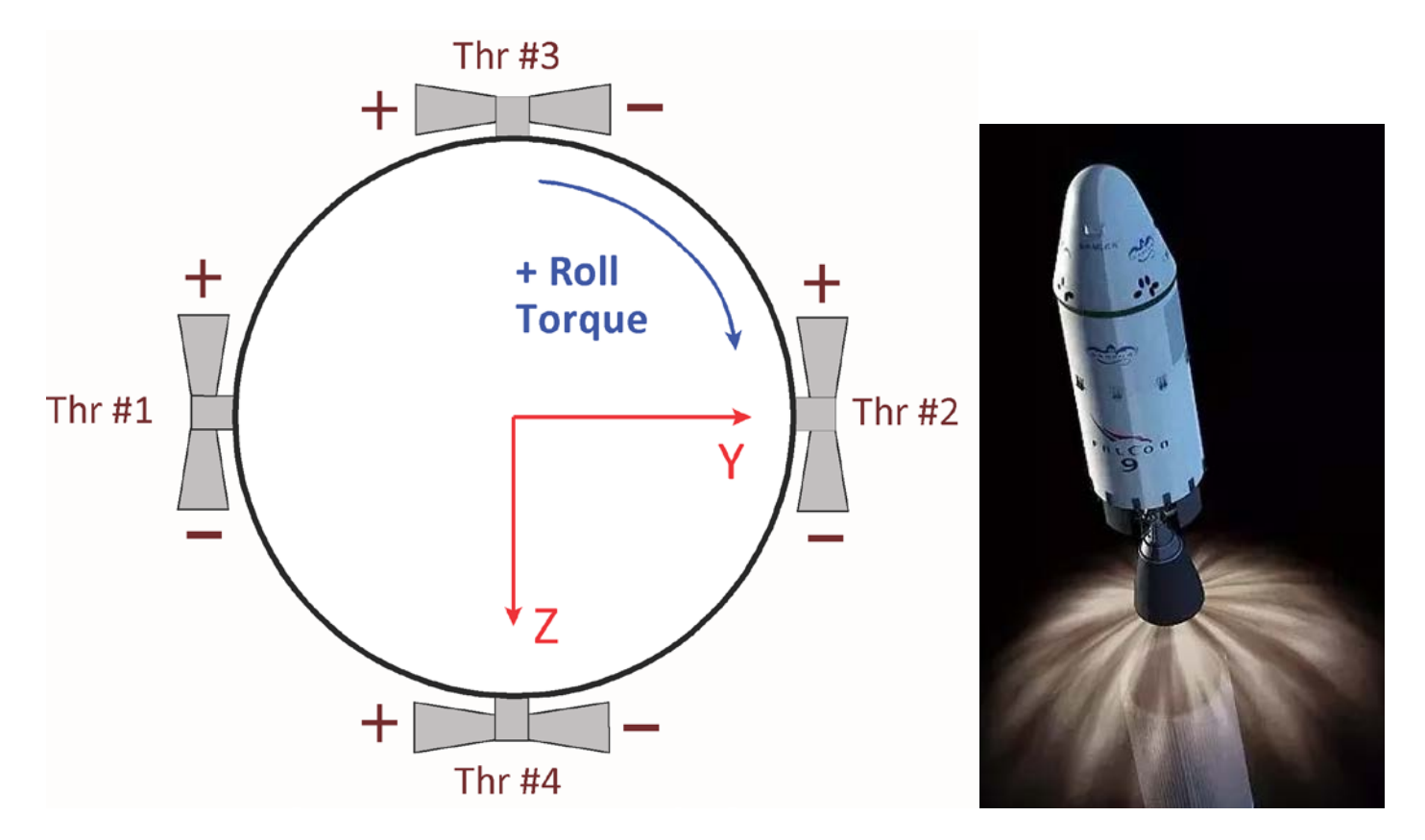

### *Figure 3.1 Reaction Control Thrusters*

In addition to the vehicle system, the Flixan program also calculates the mixing-logic matrix that combines the TVC pitch and yaw gimbals with the 4 bi-directional thrusters to achieve the accelerations demanded by the flight control system. Note that in this design phase we are assuming that the thrusters are analog and they can provide a continuous linear thrust that will allow us to use the LQR method for lateral (roll/ yaw) control. Later we will change the roll control into a more realistic, on-off phase-plane system. We will therefore decouple the rigid vehicle system into separate pitch and lateral design models that will be used to create two separate LQR controllers.

## **3.1.1 Control Design at T= 180 sec**

We will design and analyze the  $2^{nd}$  stage in 5 flight conditions beginning with the post-separation case at T= 180 sec. The design files for this case are saved in directory "*Examples\23-Classic Launch Vehicle Design & Simulation\2-Control Gains Design\2nd Stage\T180*". The Flixan derived mixing-logic matrix in Figure 3.1.1 converts the 3 control demands to effector commands.

The inputs are roll, pitch and yaw demands, and it has 6 outputs: 2 gimbal deflection commands for the TVC engine in pitch and yaw (δy, δz) and 4 throttle commands for the 4 thrusters ( $\delta_{\text{Thr1}}$  to  $\delta_{\text{Thr4}}$ ). The 3 (lbf) Jet forces are included in the vehicle input data.

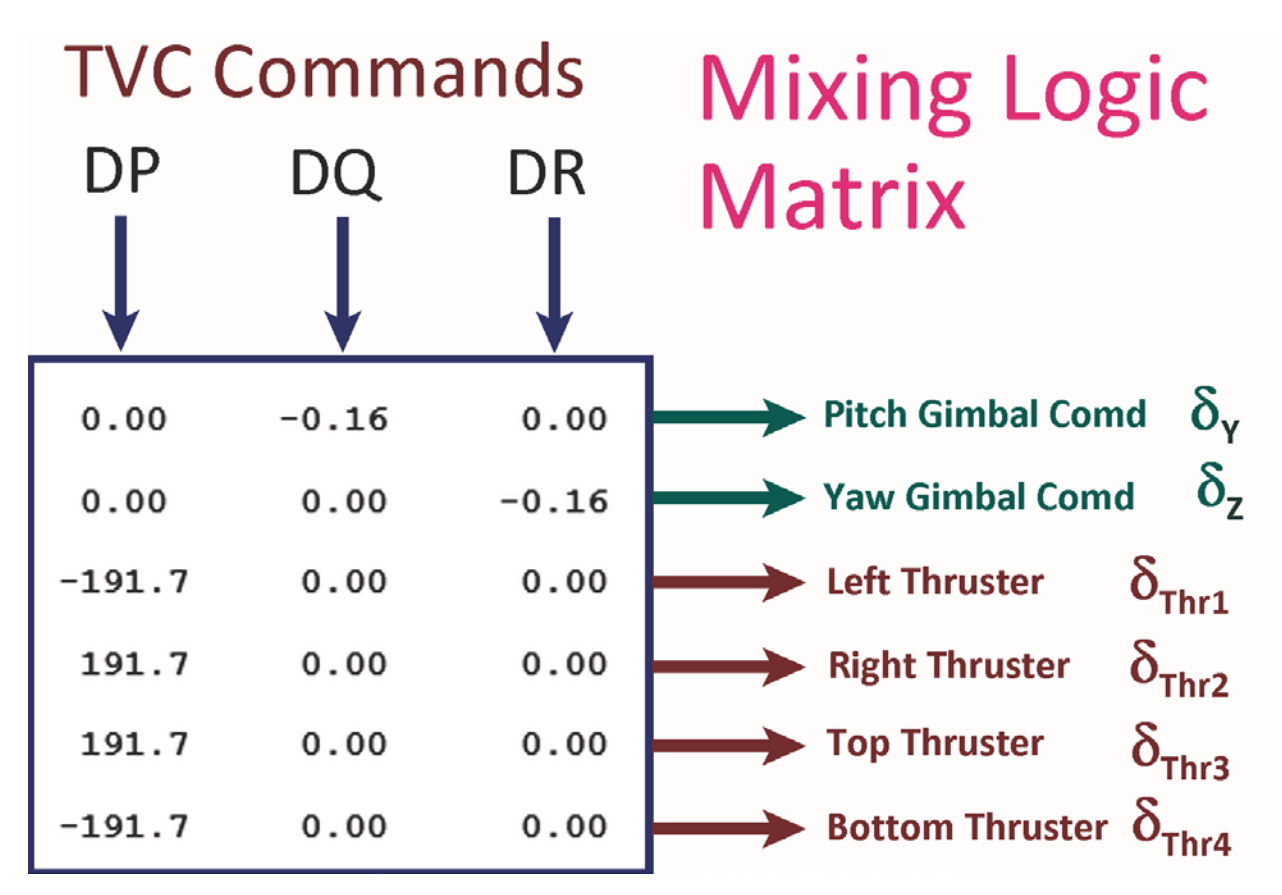

*Figure 3.1.1 Mixing Logic Matrix*

## **The Vehicle Input File**

The vehicle input file is "*Rig\_Vehi\_T180.Inp*" in subdirectory "*2-Control Gains Design\2nd Stage\T180*". It begins with a batch set "*Batch for Calculating the Vehicle files during Stage-2*" which enables fast execution of the input file in batch mode. It also preserves the LQR design matrices Qc and Rc in the systems file "*Rig\_Vehi\_T180.Qdr*". The vehicle dataset is "*Launch Vehicle Second Stage Design Model at T=180 sec*" which includes a 29,750 (lbf) thrust engine that is gimbaling in pitch and yaw, and the 4 thrusters shown in Figure 3.1. The + nozzles of the left and right bidirectional thrusters are pointing upwards along -z axis, ( $\Delta y = -90^{\circ}$ ) rotation relative to -x axis), and the + nozzles of the top and bottom bi-directional thrusters are pointing towards the -y axis (∆z=90° rotation relative to -x axis). The input file includes also a mixing logic dataset "*Mixing Logic Matrix for Second Stage at t=180 sec*" that creates matrix Kmix, shown in Figure 3.1.1. It converts the roll, pitch, yaw acceleration demands to 2 gimbal deflections and 4 throttle commands. Note that, since the 3 (lbf) jet thrusts are included in the vehicle engine data, the roll RCS control system bandwidth should be adjusted so that the throttle commands do not exceed ±1, which implies that the analog thrust magnitude does not exceed the max thruster capability, but this will change in the analysis phase when we will implement the phase-plane roll RCS system with bang-bang thrusters.

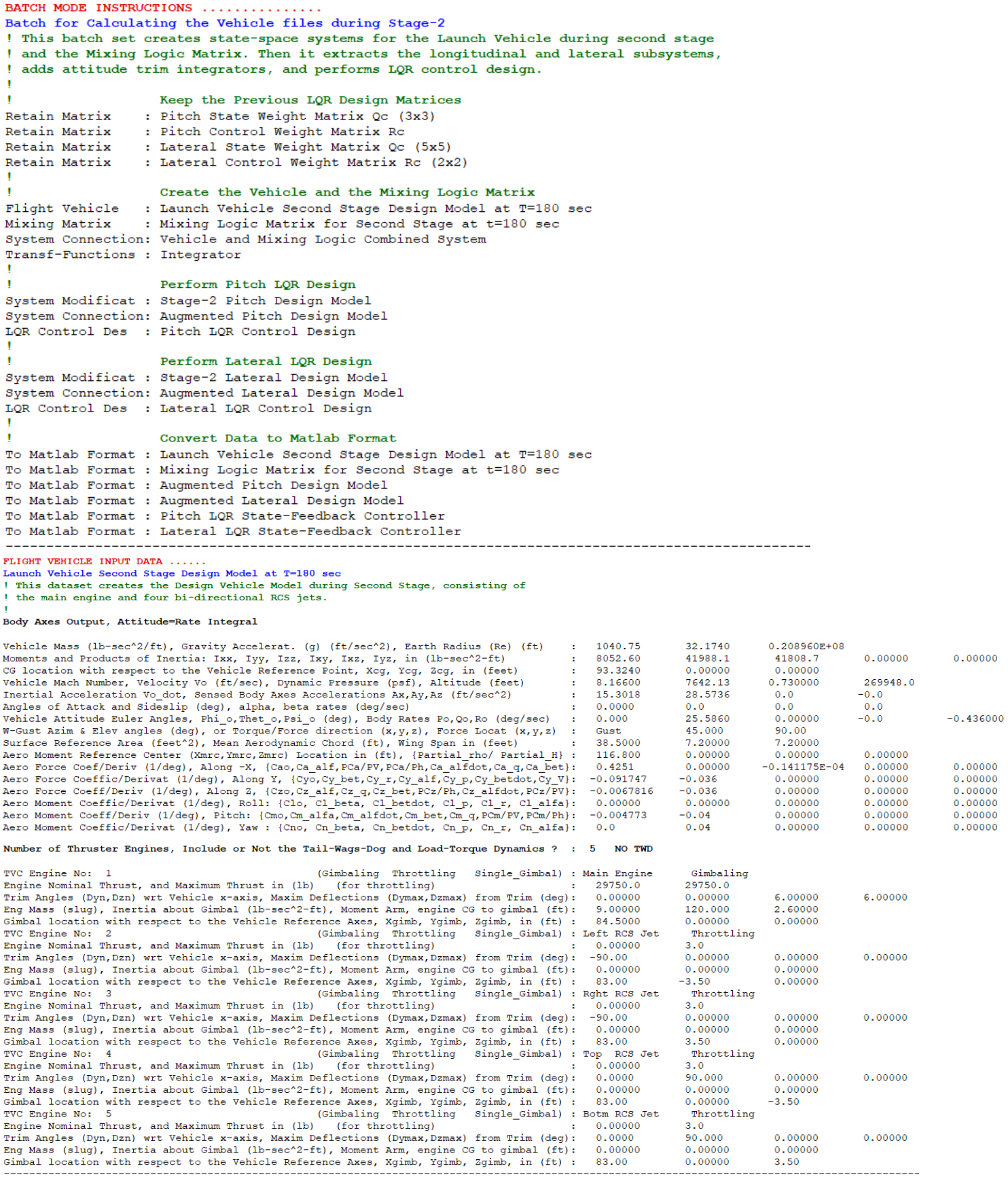

The following dataset combines the vehicle system with the mixing-logic matrix Kmix to create the vehicle design model "*Vehicle and Mixing Logic Combined System*" whose inputs are the 3 FCS commands (DP, DQ, DR).

```
MIXING LOGIC MATRIX DATA .........
                                       (Matrix Title, Name, Vehicle Title, Control Directions)
Mixing Logic Matrix for Second Stage at t=180 sec
! Mixing Logic Matrix for the Launch Vehicle during Second Stage.
! It Combines the TVC Engine with the 4 RCS Jets
Kmix
Launch Vehicle Second Stage Design Model at T=180 sec
P-dot Roll Acceleration About X Axis
Q-dot Pitch Acceleration About Y Axis
R-dot Yaw Acceleration About Z Axis
 ------------------------------
                                                 INTERCONNECTION OF SYSTEMS ....
Vehicle and Mixing Logic Combined System
! Combine the Vehicle System with Kmix in front to be used in the LOR design
Titles of Systems to be Combined
Title 1 Launch Vehicle Second Stage Design Model at T=180 sec
SYSTEM INPUTS TO SUBSYSTEM 1
Via Matrix + Kmix
                                                                     The (6x3) Mixing Logic Matrix
                           . . . . . . . . . . . . . . . . . . . .
SYSTEM OUTPUTS FROM SUBSYSTEM 1
Via Matrix +18
Definitions of Inputs =
                      \overline{3}P-dot Roll Acceleration About X Axis
Q-dot Pitch Acceleration About Y Axis
R-dot Yaw Acceleration About Z Axis
Definitions of Outputs =
                      \mathbf{R}Roll Attitude (phi-body) (radians)
            (p-body)Roll Rate
                      (rad/sec)
Ptch Attitude (theta-body) (radians)
            (q-body)
Ptch Rate
                      (rad/sec)
Yaw Attitude (psi-body) (radians)
Yaw Rate (r-body) (rad/sec)<br>Angle of Attack, alpha, (radians)
Angle of Sideslip, beta, (radians)
SYSTEM OF TRANSFER FUNCTIONS ...
Integrator
Continuous
TF. Block \# 1 (1/s)
                                                        Order of Numer, Denom= 0 1
Numer 0.0 1.0<br>Denom 1.0 0.0
Block #, from Input #, Gain
 1 1 1.00000
 . . . . . . . . . . . . . . . . . .
Outpt #, from Block #, Gain
1 1 1,00000
```
The following 3 datasets extract the pitch design system from the combined pitch and lateral system, augment it to include a third state, the theta-integral state that will enable the FCS to better track pitch attitude commands from guidance, and the third dataset uses the LQR method to design the pitch state-feedback controller Kq\_t180 from states: theta, q, and theta-integral. The matrices Qc3 and Rc in the systems file "Rig\_Vehi\_T180.Qdr" are the state and control penalty weights in the LQR optimization. Notice that the alpha state is not used for feedback during 2<sup>nd</sup> stage because the aerodynamic effects are negligible and it doesn't need to be optimized, by not even including it in the design model.

```
PITCH DESIGN
                          <u> 2002 - Johann John John</u>
CREATE A NEW SYSTEM FROM AN OLD SYSTEM... (Titles of the New and Old Systems)
Stage-2 Pitch Design Model
Vehicle and Mixing Logic Combined System
! The Pitch rigid system is Extracted from the Coupled rigid system above
TRUNCATE OR REORDER THE SYSTEM INPUTS, STATES, AND OUTPUTS
Extract Inputs : 2
               \overline{\phantom{a}}3
Extract States :
                   4
Extract Outputs: 3
                   4
__________________________
INTERCONNECTION OF SYSTEMS ...
Augmented Pitch Design Model
! Create a 4-State Augmented Pitch Model that Includes Theta-Integral
Titles of Systems to be Combined
Title 1 Stage-2 Pitch Design Model
Title 2 Integrator
SYSTEM INPUTS TO SUBSYSTEM 1
                                                                          Pitch Design
                                                                          Delta Command
System Input 1 to Subsystem 1, Input 1, Gain= 1.0
SYSTEM OUTPUTS FROM SUBSYSTEM 1
                                                                          Vehicle Plant
System Output 1 from Subsystem 1, Output 1, Gain= 1.0
                                                                          theta
System Output 2 from Subsystem 1, Output 2, Gain= 1.0
                                                                          q - pitch rate
SYSTEM OUTPUTS FROM SUBSYSTEM 2
                                                                          Integrator
System Output 3 from Subsystem 2, Output 1, Gain= 1.0
                                                                          theta-integral
SUBSYSTEM NO 1 GOES TO SUBSYSTEM NO 2
                                                                         Plant to Integrator
Subsystem 1, Output 1 to Subsystem 2, Input 1, Gain= 1.0000
                                                                         theta
Definitions of Inputs = 1
Pitch TVC Command (DQ tvc)
Definitions of Outputs =
                      ্ব
Pitch Attitude, theta (rad)
Pitch Rate, q (rad/sec)
Theta-Integral (rad-sec)
Definitions of States = 3
Pitch Attitude, theta (rad)
Pitch Rate, q (rad/sec)
Theta-Integral (rad-sec)
LINEAR QUADRATIC REGULATOR STATE-FEEDBACK CONTROL DESIGN
Pitch LQR Control Design
Plant Model Used to Design the Control System from:
                                                    Augmented Pitch Design Model
Criteria Optimization Output is Matrix C
State Penalty Weight (Qc) is Matrix: Qc3
                                                     Pitch State Weight Matrix Qc (3x3)
Control Penalty Weight (Rc) is Matrix: Rc
                                                     Pitch Control Weight Matrix Rc
Continuous LQR Solution Using Laub Method
LQR State-Feedback Control Gain Matrix Kq t180
                                                     Pitch LQR State-Feedback Controller
```
A similar process is repeated for the lateral design where the roll and yaw axes are combined and augmented to create the lateral design model "Augmented Lateral Design Model" that includes states: [φ, p, ψ, r, and ψintegral]. The lateral LQR controller is a (2x5) state-feedback matrix Kpr\_t180 that feeds back roll and yaw commands (DP, DR) from the 5 states. Qc5 and Rc2 are the state and control penalty weight matrices in the LQR optimization. Notice, there is a Matlab script "*LQR\_Design.m*" that loads the pitch and lateral design plants and performs the LQR design in Matlab, and the results are identical to the Flixan process.

```
LATERAL DESIGN
  CREATE A NEW SYSTEM FROM AN OLD SYSTEM... (Titles of the New and Old Systems)
Stage-2 Lateral Design Model
Vehicle and Mixing Logic Combined System
! The Lateral rigid body system is Extracted from the Coupled RB system above
TRUNCATE OR REORDER THE SYSTEM INPUTS, STATES, AND OUTPUTS
Extract Inputs: 1 3
Extract States :
                1 \quad 2 \quad 5 \quad 6Extract Outputs: 1 2 5 6
          ______________________
INTERCONNECTION OF SYSTEMS .....
Augmented Lateral Design Model
! Create a 5-State Augmented Lateral Model that Includes Psi-Integral
Titles of Systems to be Combined
Title 1 Stage-2 Lateral Design Model
Title 2 Integrator
SYSTEM INPUTS TO SUBSYSTEM 1
                                                                          Lateral Design Model
System Input 1 to Subsystem 1, Input 1, Gain= 1.0
                                                                          Roll TVC Demand
System Input 2 to Subsystem 1, Input 2, Gain= 1.0
                                                                          Yaw TVC Demand
SYSTEM OUTPUTS FROM SUBSYSTEM 1
                                                                          Vehicle Plant
System Output 1 from Subsystem 1, Output 1, Gain= 1.0
                                                                          Roll Attitude (phi)
System Output 2 from Subsystem 1, Output 2, Gain= 1.0
                                                                          Roll Rate
                                                                                       (p-body)
System Output 3 from Subsystem 1, Output 3, Gain= 1.0<br>System Output 4 from Subsystem 1, Output 4, Gain= 1.0
                                                                          Yaw Attitude (psi)
                                                                          Yaw Rate
                                                                                       (r - body)SYSTEM OUTPUTS FROM SUBSYSTEM 2
                                                                          Integrator
System Output 5 from Subsystem 2, Output 1, Gain= 1.0
                                                                          Psi-integral
SUBSYSTEM NO 1 GOES TO SUBSYSTEM NO 2
                                                                          Plant to Integrator
Subsystem 1, Output 3 to Subsystem 2, Input 1, Gain= 1.0000
                                                                          Psi
Definitions of Inputs = 2
Roll TVC Command (DP tvc)
Yaw TVC Command (DR_tvc)
Definitions of Outputs = 5
Roll Attitude (phi) (radians)
            (p-body) (rad/sec)
Roll Rate
Yaw Attitude (psi)
                    (radians)
Yaw Rate
            (r-body) (rad/sec)
Yaw, Psi-Integral
                    (rad-sec)
Definitions of States = 5Roll Attitude (phi) (radians)
            (p-body) (rad/sec)
Roll Rate
Yaw Attitude (psi) (radians)
Yaw Rate (r-body) (rad/sec)
Yaw, Psi-Integral
                    (rad-sec)
     ------
              . _ _ _ _ _ _ _ _ _ _
LINEAR QUADRATIC REGULATOR STATE-FEEDBACK CONTROL DESIGN
Lateral LOR Control Design
Plant Model Used to Design the Control System from: Augmented Lateral Design Model
Criteria Optimization Output is Matrix C
State Penalty Weight (Qc) is Matrix: Qc5
                                                  Lateral State Weight Matrix Qc (5x5)
Control Penalty Weight (Rc) is Matrix: Rc2
                                                   Lateral Control Weight Matrix Rc (2x2)
Continuous LQR Solution Using Laub Method
LQR State-Feedback Control Gain Matrix Kpr t180
                                                  Lateral LQR State-Feedback Controller
```
Matlab conversion datasets are included for the vehicle system "vehicle\_rb", the mixing-logic matrix "Kmix", the two augmented design models "pitch des" and "lateral des", and the two state-feedback matrices "Kq\_t180" and "Kpr\_t180". They are loaded into Matlab and will be used to analyze the rigid vehicle stability and its response to step commands.

```
_______________________________
                            CREATE MATLAB DATA
  CONVERT TO MATLAB FORMAT ........
                       (Title, System/Matrix, m-filename)
Launch Vehicle Second Stage Design Model at T=180 sec
System
Vehicle rb
CONVERT TO MATLAB FORMAT ........ (Title, System/Matrix, m-filename)
Mixing Logic Matrix for Second Stage at t=180 sec
Matrix Kmix
CONVERT TO MATLAB FORMAT ........
                      (Title, System/Matrix, m-filename)
Augmented Pitch Design Model
System
pitch des.m
CONVERT TO MATLAB FORMAT ........ (Title, System/Matrix, m-filename)
Augmented Lateral Design Model
System
lateral des.m
CONVERT TO MATLAB FORMAT .......
                       (Title, System/Matrix, m-filename)
Pitch LQR State-Feedback Controller
Matrix Kq t180
CONVERT TO MATLAB FORMAT .......
                       (Title, System/Matrix, m-filename)
Lateral LQR State-Feedback Controller
Matrix Kpr t180
% Initialization File
```

```
d2r = pi/180; r2d=1/d2r;[Av, Bv, Cv, Dv]= vehicle rb;
                                       % Load Vehicle Analysis Model
load Kmix -ascii
                                      % Load the Mixing Logic Matrix
load Kq t180 -ascii; Kq=Kq t180;
                                      % Load the Pitch LQR Gains
load Kpr t180 -ascii; Kpr=Kpr t180; § Load the Lateral LQR Gains
```
#### *Figure 2 Initialization File in Matlab*

### **Frequency Response Analysis**

The open-loop Simulink model "Open\_RB.slx" in Figure 3.1.2a is used by the script "freq.m" to calculate the open-loop system frequency response and to plot the Bode and Nichols plots in 3.1.2b.

```
% Frequ Response Stability Analysis
init;
[Al, Bl, Cl, Dl]= linmod('Open RB');    & Linmod Open-Loop Simulink model
sys = ss(Al, Bl, Cl, D1);% Create SS System
w = \text{logspace}(-3, 3, 24000);% Define Frequ Range
figure(1); nichols (sys, w)% Plot Nichol's Chart
figure(2); bode (sys, w)% Plot Bode Diagram
```
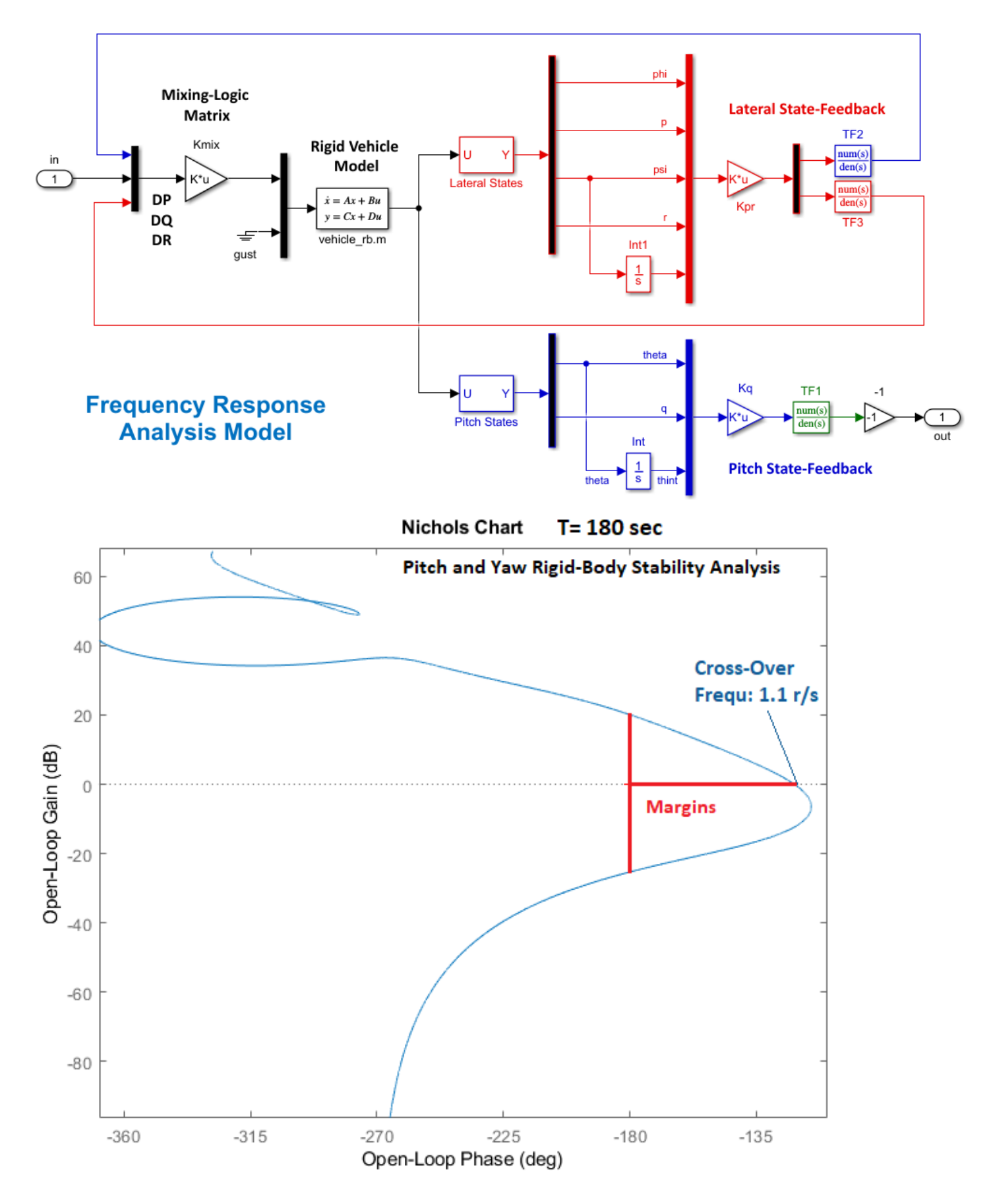

*Figure 3.1.2 Open-Loop Analysis Model "Open\_RB" and Nichols Plot Showing Phase and Gain Margins*

# **Rigid-Body Simulation**

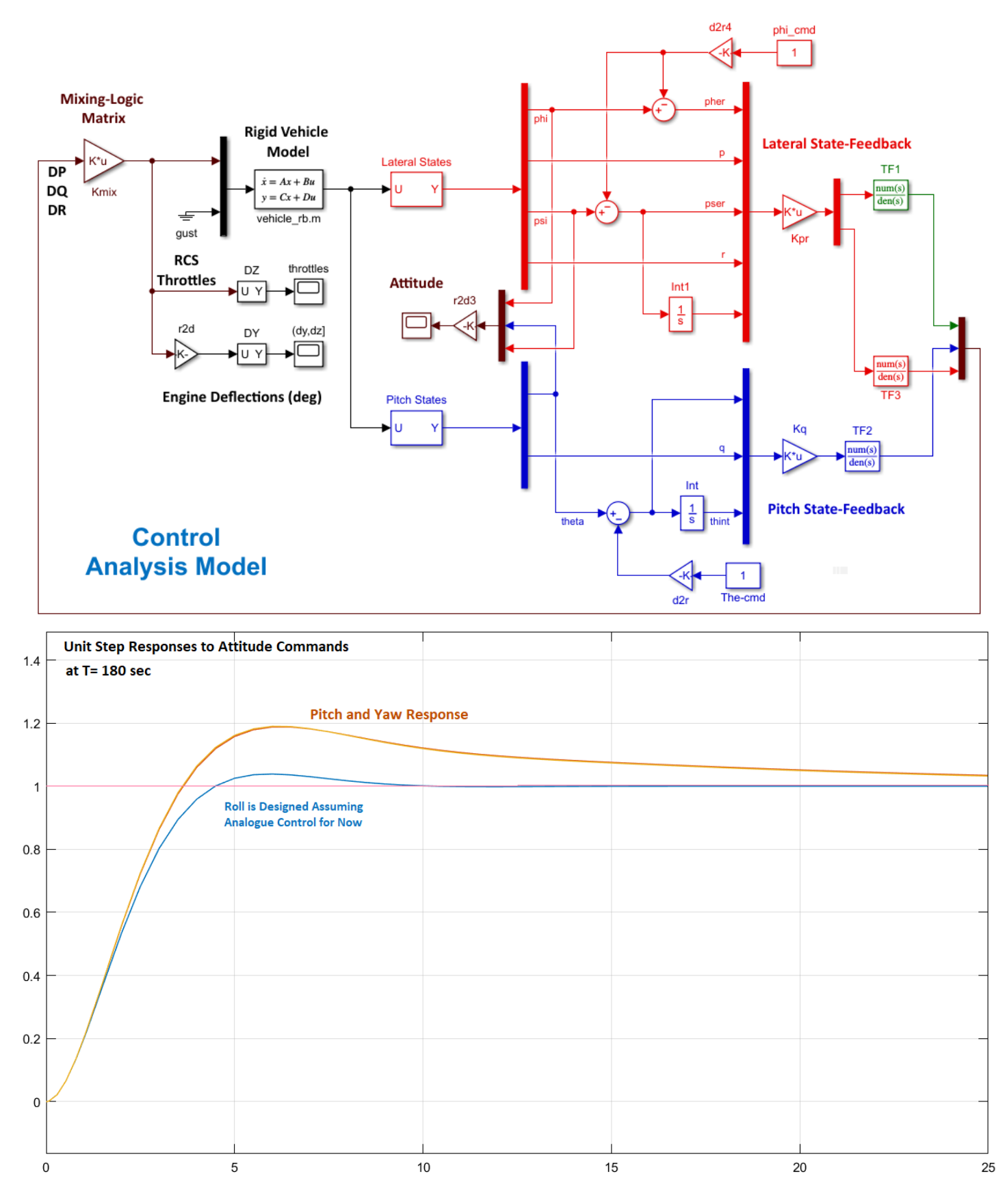

*Figure 3.1.3 Simulink Model "RB\_Sim.slx" is used to Analyze the Closed-Loop System's Step Response to Attitude Commands*

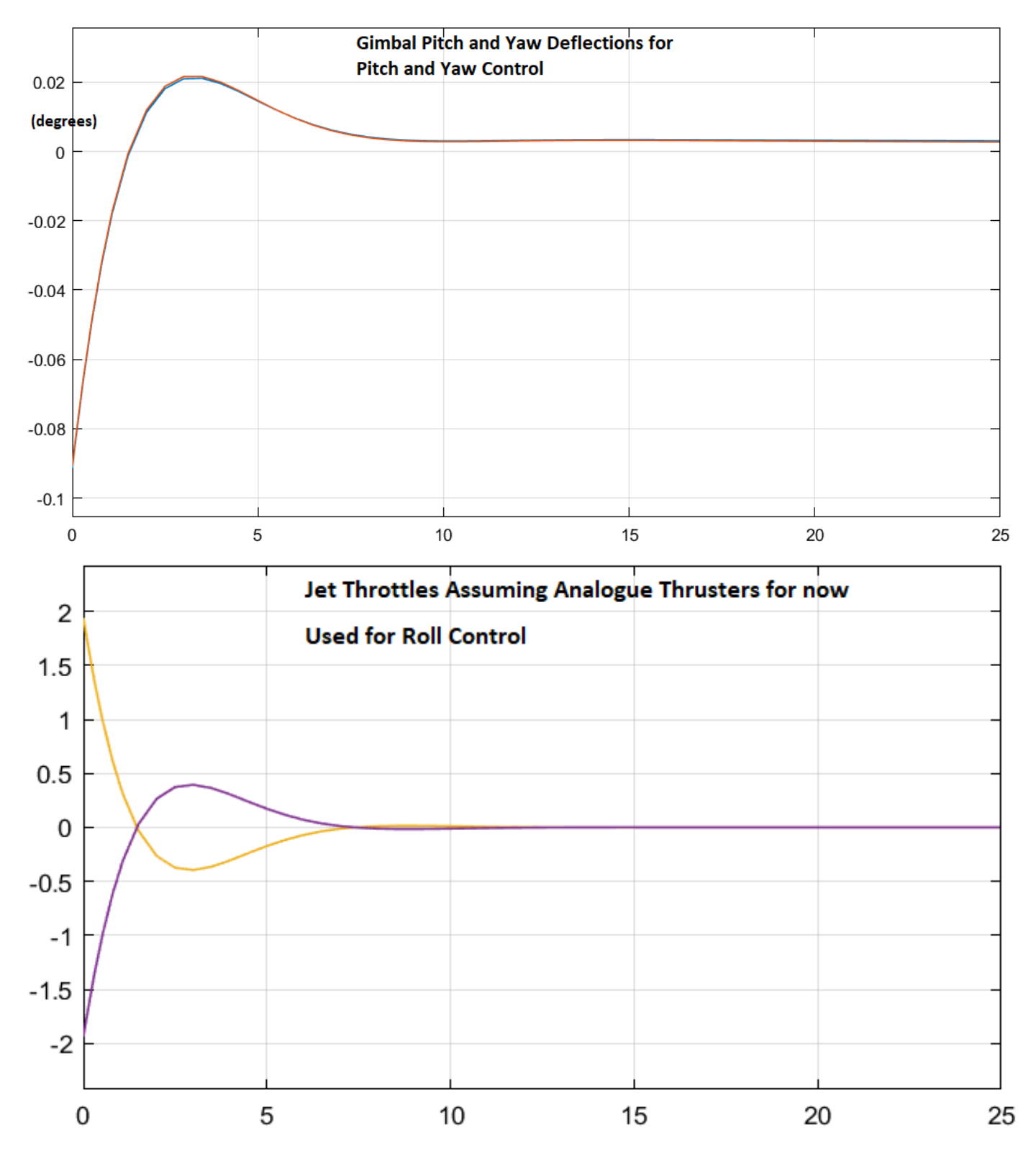

*Figure 3.1.4 Gimbal and Throttle Responses to the 1° Step Commands in Roll, Pitch and Yaw Simultaneously*

The Simulink model "RB\_Sim.slx" in Figure 3.1.3 is used to analyze the rigid system's response to 1° attitude step commands in all 3 axes. The TVC engine is used for pitch and yaw control. The thrusters fire differentially for roll control. The roll LQR parameters should be readjusted to reduce the roll bandwidth and to prevent the throttles from exceeding ±1 but we don't care about roll in this point because it will be replaced in the analysis phase.

## **3.1.2 Control Design at T= 280 sec**

At T=280 sec the design process is similar. The values of coefficients of the mixing logic matrix Kmix have changed because the vehicle mass properties have also changed. The bandwidth of the pitch and yaw LQR state-feedback controller is slightly higher at 1.3 r/s and the gain of the attitude trim integrator was also increased. The work files are in directory *"…\2-Control Gains Design\2nd Stage\T280"*. The pitch and lateral LQR state-feedback gains are in files Kq\_t280 and Kpr\_t280.

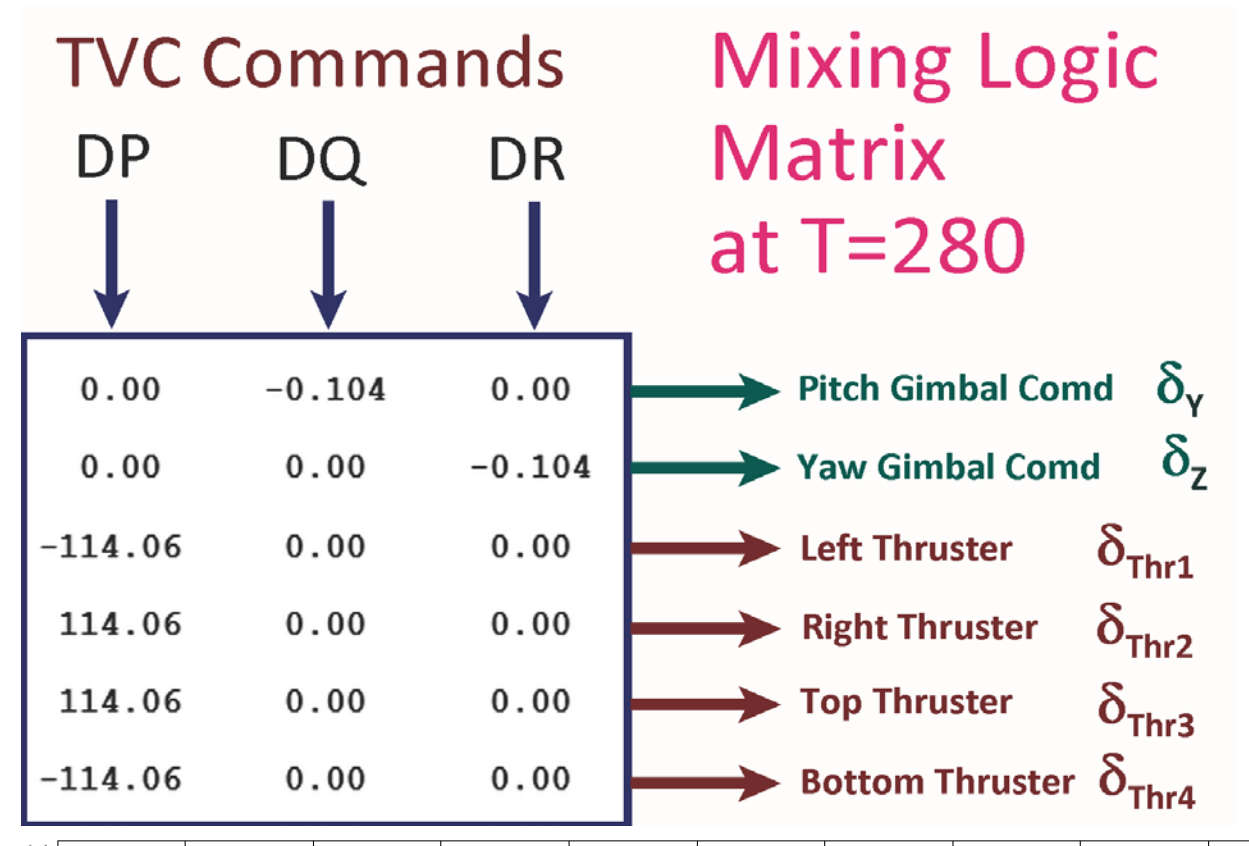

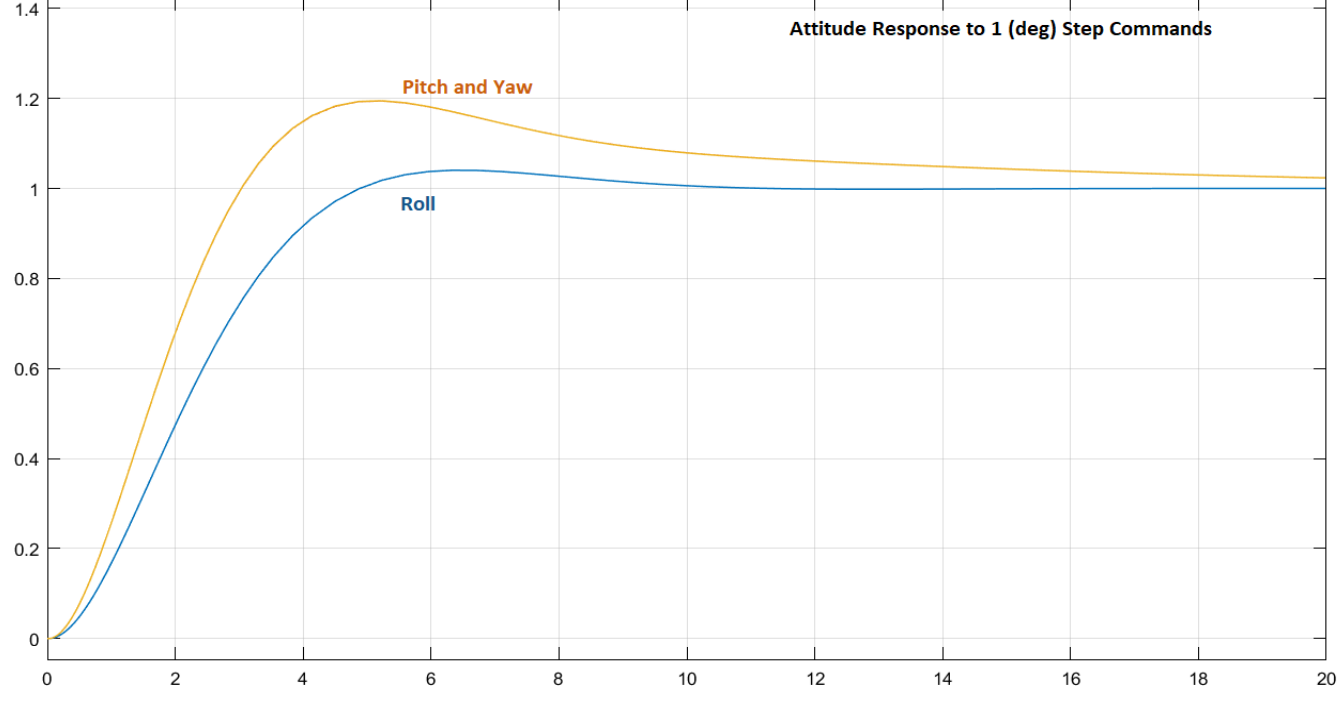

*Figure 3.1.5 Attitude Response to 1 (deg) Step Commands in Roll, Pitch and Yaw*

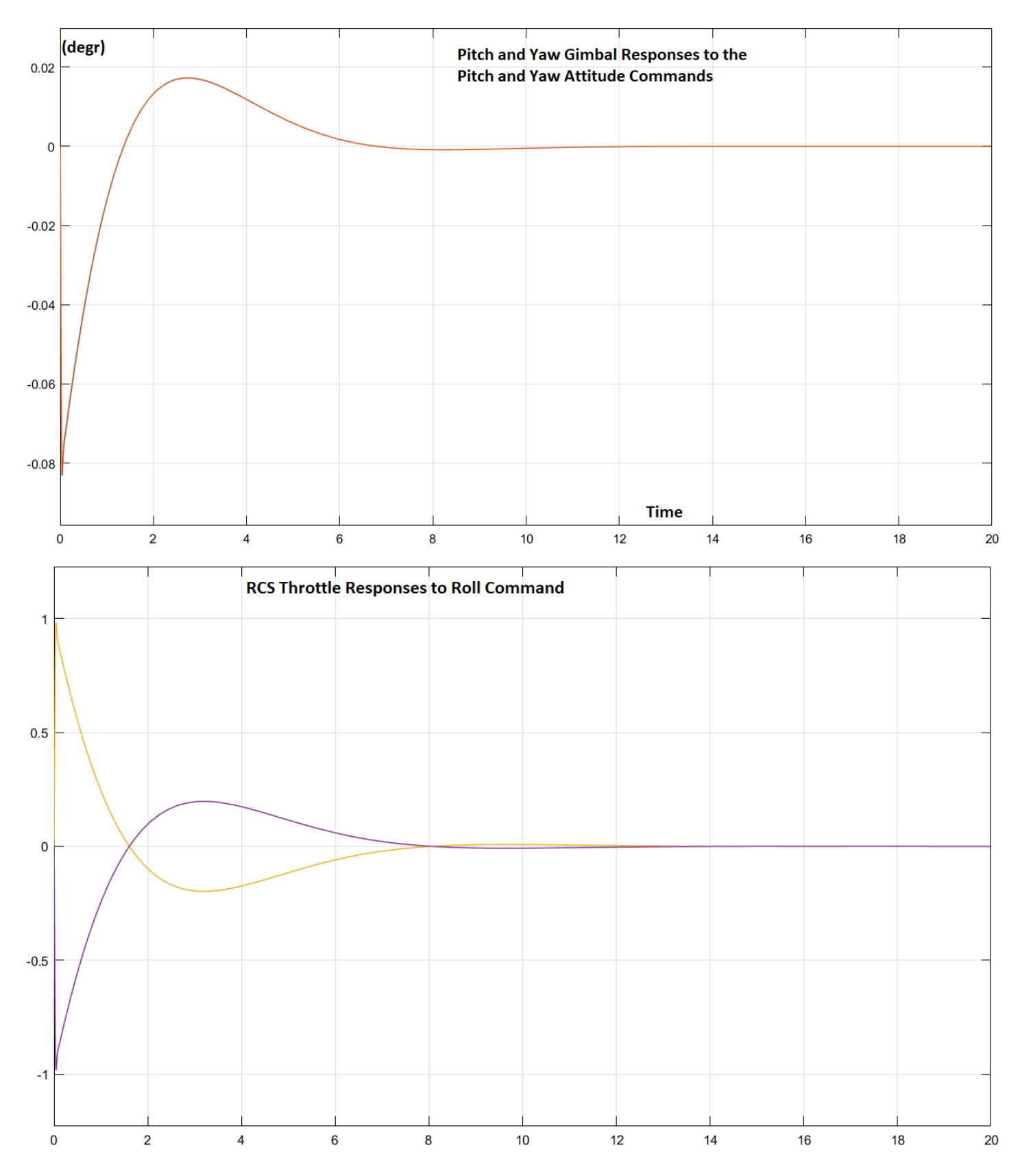

*Figure 3.1.6 TVC Pitch and Yaw Gimbal Responses to Pitch and Yaw Attitude Commands (top). Also, the Throttle Responses of the RCS Jets (bottom). This time the Roll Gains were adjusted to keep the Magnitudes of the Throttle Commands to the thrusters less than 1.*
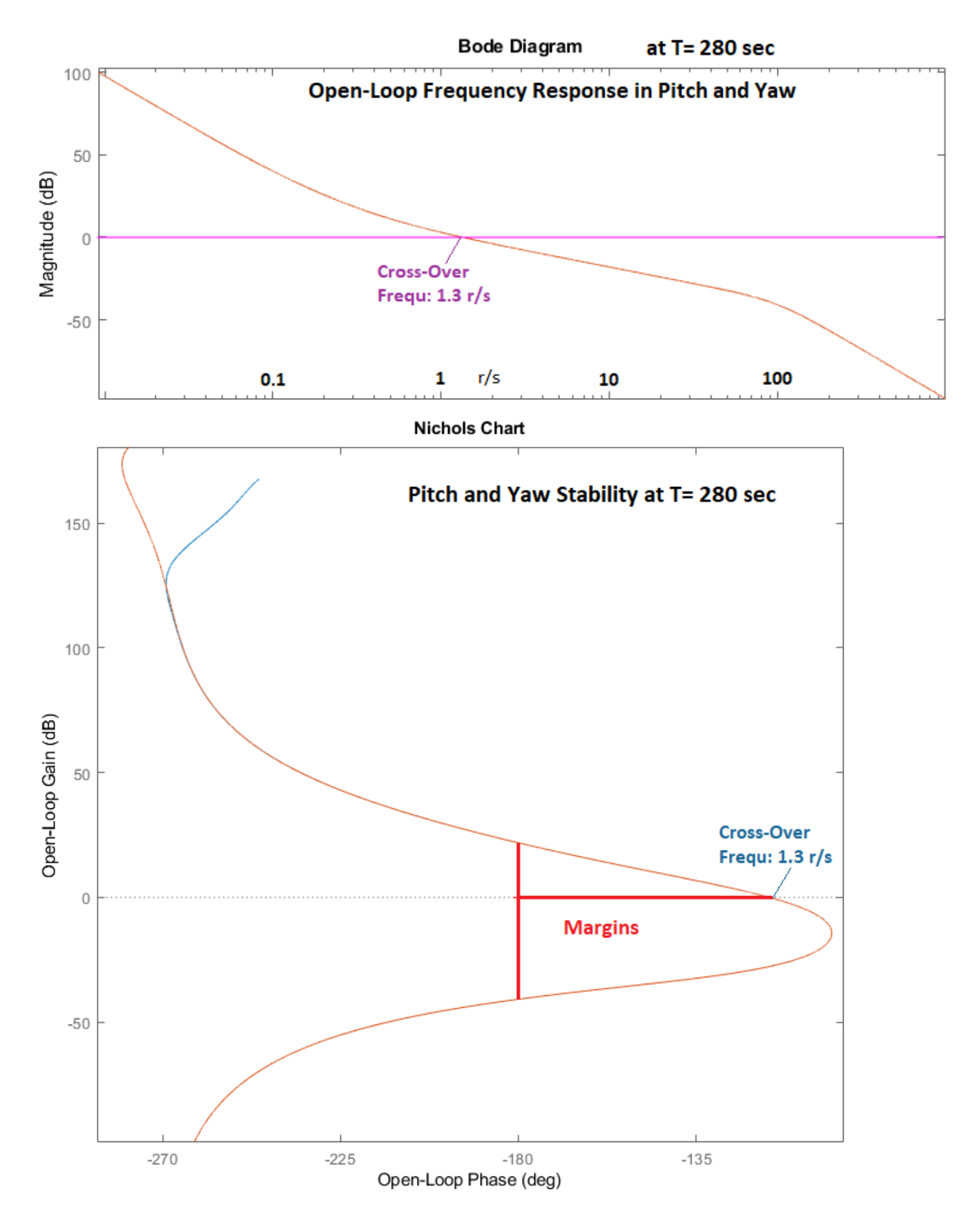

*Figure 3.1.7 Pitch and Yaw Stability at T= 280 sec*

### **3.1.3 Control Design at T= 490 sec**

At T=490 sec the control design process does not change much because there is no aero. The values of coefficients of the mixing logic matrix Kmix are even smaller because the vehicle moments of inertia are reduced. The state-feedback gains however do not change much between flight conditions, only the mixing logic gains change. The LQR design plant includes the mixing logic matrix and it is almost the same during the entire 2<sup>nd</sup> stage. The mass properties variations are affecting the Kmix gains and not in the state-feedback. The bandwidth of the pitch and yaw LQR state-feedback controller however is a little higher this time, at 1.4 r/s and the attitude trim integrator gain was also increased. The work files are in directory *"…\2-Control Gains Design\2nd Stage\T490"*. The pitch and lateral LQR state-feedback gains are in files Kq\_t490 and Kpr\_t490 and they will also be used in the analysis model with flexibility and propellant sloshing in directory *"…\3-Stability Analysis with Flex & Slosh\2nd Stage\T490"*.

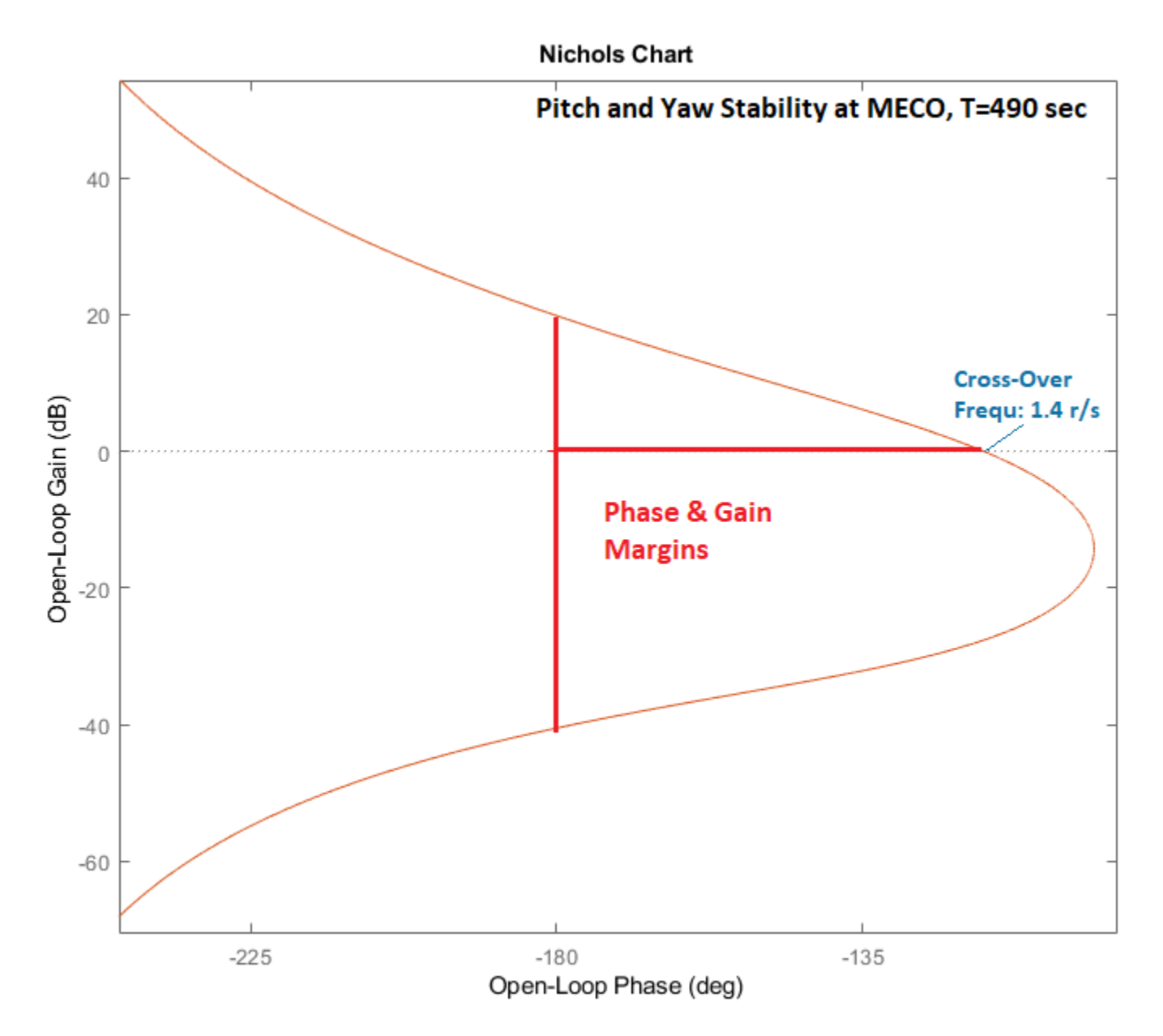

*Figure 3.1.8 Pitch and Yaw Stability Margins at T= 490 sec*

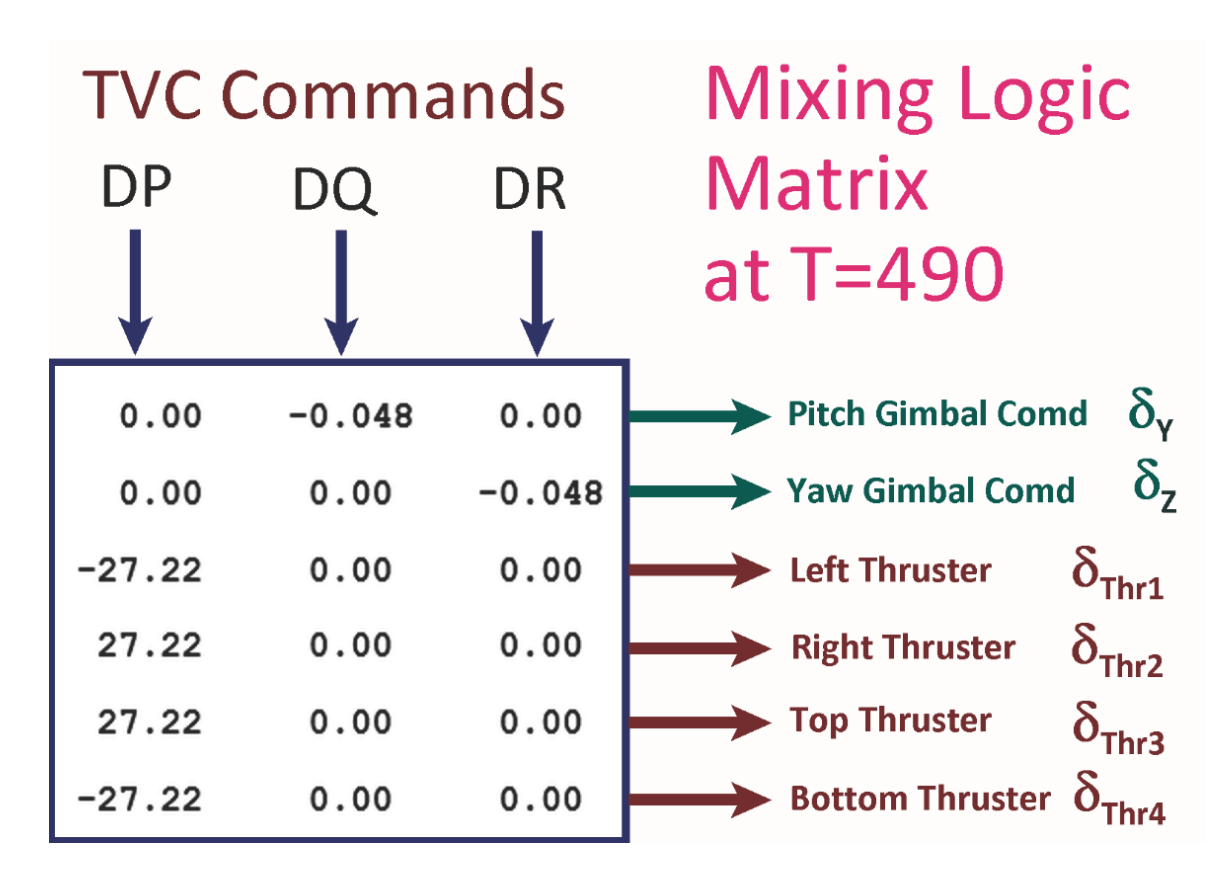

*Figure 3.1.9 TVC/ RCS Mixing Logic Matrix at T= 490 sec*

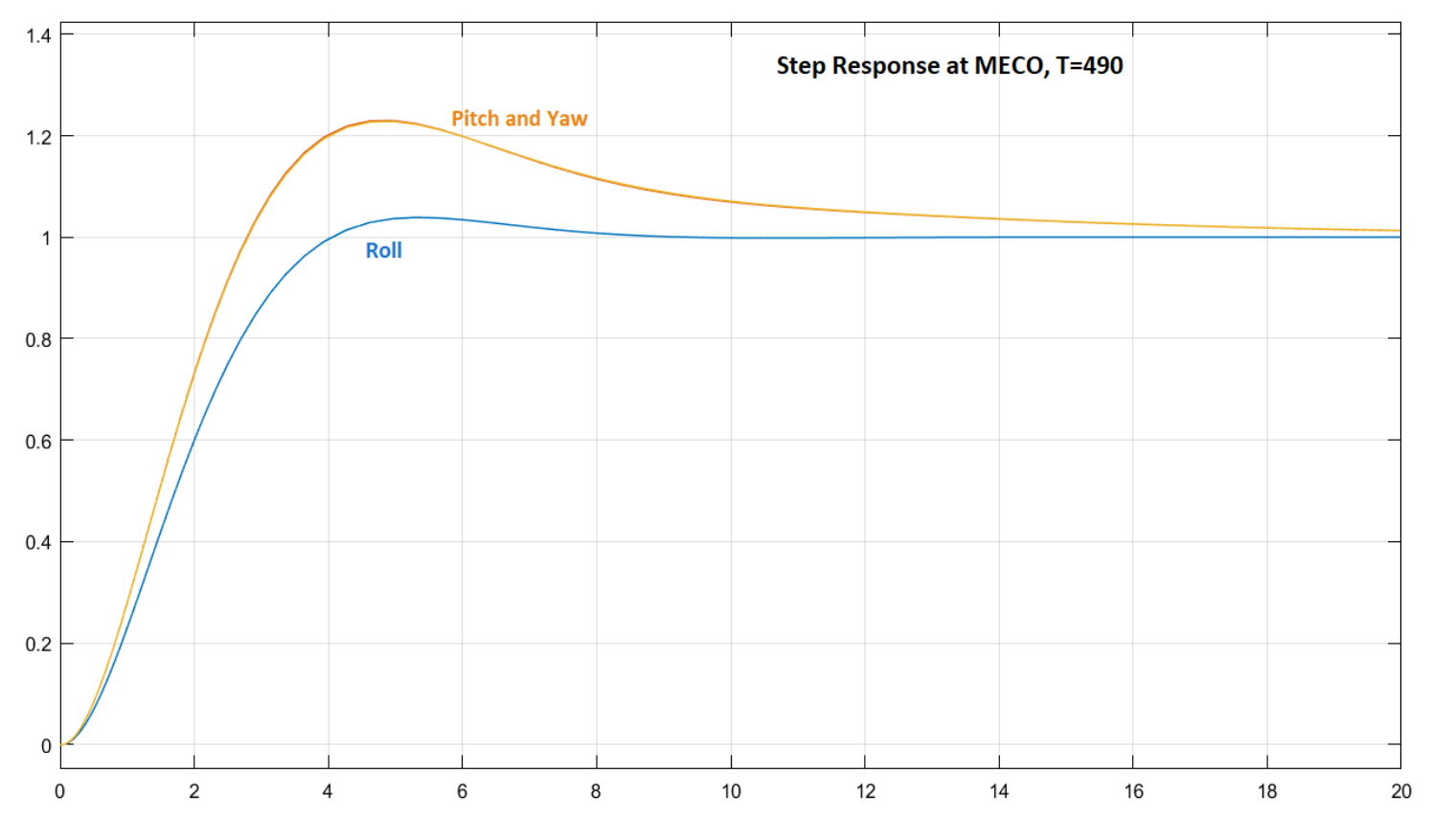

*Figure 3.1.10 Attitude Response to 1 (deg) Step Commands in Roll, Pitch and Yaw*

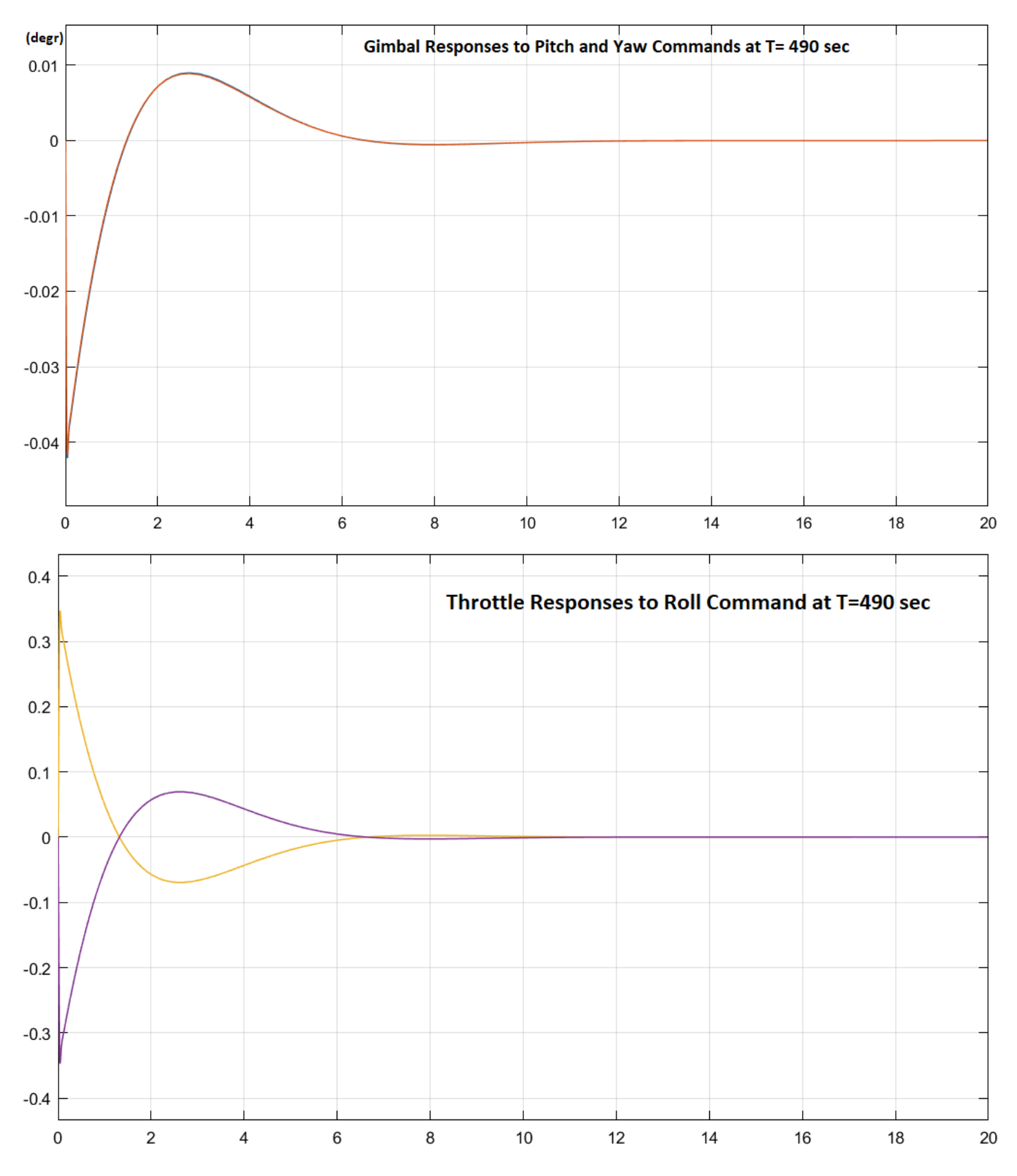

*Figure 3.1.11 TVC Pitch and Yaw Gimbal Deflections to Pitch and Yaw Attitude Commands (top). Also, the Throttle Responses of the RCS Jets (bottom) which control roll. The Throttles this time are much smaller than ±1 which is the max capability because the roll inertia is smaller and requires less roll control. The Gimbal Deflections are also smaller.*

# **3.2 Second Stage Control Analysis with Slosh and Flexibility**

We will now update the vehicle models created for the 5 time-slices: T180, T280, T350, T420, and T490, to analyze the system performance in those flight conditions, including propellant sloshing and structural flexibility. The 5 analysis folders are in directory "23-Classic Launch Vehicle Design & Simulation\3-Stability Analysis with Flex & Slosh\2nd Stage". The analyses of the 5 flight conditions are very similar and we will describe in detail only the first one. The vehicle datasets now include the slosh parameters and the flex modes which consist of preselected modes at different fuel weights and they included at the bottom of the input files. The lateral roll/ yaw coupled LQR control system from the design section will now be replaced by a yaw system which is identical to pitch, and a phase-plane RCS system for roll control with a jet-selection logic that activates the 4 bi-directional jets in "on-off" mode rather than continuous (analog) thrust forces.

## **3.2.1 Analysis at Post-Separation, T= 180 sec**

The analysis files for this flight condition are in "*Examples\23-Classic Launch Vehicle Design & Simulation\3- Stability Analysis with Flex & Slosh\2nd Stage\T180*". The input file is "*Flex\_Vehi\_T180.inp*". The LQR statefeedback gains Kq t180= [0.57, 1.08, 0.035] will be used for both pitch and yaw control, feeding back: attitude, rate, and attitude integral. The modal data and node ID files at T180 are "*Stage2\_100%.Mod*" and "*Stage2\_100%.Nod*" respectively. They are created from finite element models when both tanks are full. They are used by the Flixan mode selection process to select and scale a set of structural modes that will be combined with the rigid vehicle data and create the flex vehicle state-space system for the analysis. The modeselection process for the T180 case is described in detail in Section 3.3. The selected set of modes is included in file "*Flex\_Vehi\_T180.inp*" under the title "*Vehicle Second Stage Flex Modes with 100% Full Tanks*".

The title of the vehicle data is "*Launch Vehicle Second Stage Analysis Model, T=180 sec*". It includes the gimbaling engine and the 4 bidirectional thrusters,  $\pm 3$  (lbf) each, which in fact they are 8 jets as shown in Figure 3.1. The data include propellant sloshing parameters for the LOX and LH2 tanks, such as: the 2 slosh masses which are small in this post-separation time-slice, slosh frequencies for each mass along y and z at 1g, the damping coefficients along y and z, and the x, y, z locations of the 2 slosh masses. The LOX and LH2 slosh frequencies are both 3.12 rad/sec at 1g acceleration. They are scaled by the program proportionally to the square root of the vehicle acceleration. Although the 2 propellant frequencies are defined to be the same at 1g, they change slightly under closed-loop control.

The number of modes to be included from the selected set of modes is also shown at the bottom of the vehicle dataset. The modal data set typically includes more modes than needed for the analysis. The input file also includes a dataset that creates a linear actuator model for second stage. The parameters are a little different from  $1<sup>st</sup>$  stage, such as, inertia, friction, etc. A non-linear actuator Simulink model will be used in the simulation. The non-linearities are due to Coulomb friction at the gimbal, position and rate limits. A batch set is included at the top of the input file that can process the vehicle and actuator data faster in batch mode and it exports the state-space systems in Matlab format.

**BATCH MODE INSTRUCTIONS** Batch for calculating the Launch Vehicle systems during Second Stage This batch set creates state-space systems for the Flexible Launch Vehicle during Second Stage and also for the 2nd Stage Actuator. Flight Vehicle : Launch Vehicle Second Stage Analysis Model, T=180 sec Actuator Model : Stage-2 Linear Actuator To Matlab Format : Launch Vehicle Second Stage Analysis Model, T=180 sec To Matlab Format : Stage-2 Linear Actuator FLIGHT VEHICLE INPUT DATA .. Launch Vehicle Second Stage Analysis Model, T=180 sec ! This Model is for the Launch Vehicle's Second Stage consisting of the Main Engine and four bi-directional RCS jets. It includes Slosh and Structural Flexibility Body Axes Output, Attitude=Rate Integral  $0.208960E+08$ Vehicle Mass (lb-sec^2/ft), Gravity Accelerat. (g) (ft/sec^2), Earth Radius (Re) (ft) 1040.75 32.1740  $\mathbf{r}$  . Venezia and Products of Inertia: Ixx, Iyy, Izz, Ixy, Ixz, Iyz, in (1b-sec<sup>o</sup>2-ft)<br>CG location with respect to the Vehicle Reference Point, Xcg, Ycg, Zcg, in (1b-sec<sup>o</sup>2-ft)<br>Vehicle Mach Number, Velocity Vo (ft/sec), Dynami 8052.60 41988.1 41808.7  $0.00000$  $0.00000$ 93.3240  $0.00000$  $0.00000$  $\mathbf{r}$ 7642.13 0.730000 269948 0 8.16600 Inertial Acceleration Vo\_dot, Sensed Body Axes Accelerations Ax, Ay, Az (ft/sec^2) 15.3018 28.5736  $-0.136000E-01 -0.900000E-03$ Angles of Attack and Sideslip (deg), alpha, beta rates (deg/sec)  $0.0000$  $0.0$  $0.0$  $0.0$ Vehicle Attitude Euler Angles, Phi\_o, Thet\_o, Psi\_o (deg), Body Rates Po, Qo, Ro (deg/sec)<br>W-Gust Azim & Elev angles (deg), or Torque/Force direction (x, y,z), Force Locat (x, y,z) 25.5860  $0.00000$  $0.000$  $-0.0$  $-0.436000$ Gust 45.00000 90.00000 Surface Reference Area (feet^2), Mean Aerodynamic Chord (ft), Wing Span in (feet) 38,5000 7.20000 7.20000 Aero Moment Reference Center (Xmrc, Ymrc, Zmrc) Location in (ft), {Partial rho/ Partial H} 116.800 0.00000 0.00000 0.00000 Aero Roment Neterlence Center (1/deg), Along -X, (Cao,Ca\_alf, PCA/PV, PCA/Ph,Ca\_alfdot,Ca\_q,Ca\_bet):<br>Aero Force Coeffic/Derivat (1/deg), Along -X, (Cao,Ca\_alf, PCA/PV, PCA/Ph,Ca\_alfdot,Ca\_q,Ca\_bet):<br>Aero Force Coeffic/Deri  $0.4251$  $0.00000$  $-0.141175E-04$  $0.00000$  $0.00000$  $0.00000$  $0.091747$  $-0.036$  $0.00000$  $0.00000$  $-0.0067816$  $-0.036$  $0.00000$  $0.00000$  $0.00000$  $0.00000$  $0.00000$ 0.00000  $0.00000$ 0.00000 Aero Moment Coeff/Deriv (1/deg), Pitch: {Cmo, Cm\_alfa, Cm\_alfdot, Cm\_bet, Cm\_q, PCm/PV, PCm/Ph}:  $-0.004773$  $-0.04$  $0.00000$  $0.00000$  $0.00000$  $0.00000$ Aero Moment Coeffic/Derivat (1/deg), Yaw : {Cno, Cn beta, Cn betdot, Cn p, Cn r, Cn alfa}:  $0.00000$  $0.00000$  $0.0$  $0.04$ Number of Thruster Engines, Include or Not the Tail-Wags-Dog and Load-Torque Dynamics ? : 5 WITH TWD (Gimbaling Throttling Single\_Gimbal) : Main Engine Gimbaling TVC Engine No: 29750.0 Engine Nominal Thrust, and Maximum Thrust in (lb) (for throttling) 29750.0 Trim Angles (Dyn, Dzn) wrt Vehicle x-axis, Maxim Deflections (Dymax, Dzmax) from Trim (deg):  $0.00000$  $0.00000$ 6,00000 6.00000 Eng Mass (slug), Inertia about Gimbal (1b-sec<sup>2</sup>2-ft), Moment Arm, engine CG to gimbal (ft): 120.000 2.60000 9,00000 Gimbal location with respect to the Vehicle Reference Axes, Xgimb, Ygimb, Zgimb, in (ft) : 84.5000 0.00000  $0.00000$ (Gimbaling Throttling Single Gimbal) Throttling TVC Engine No:  $\overline{2}$ Left RCS Jet Engine Nominal Thrust, and Maximum Thrust in (1b) (for throttling)  $0.00000$  $3.0$  $0.00000$  $0.00000$  $-90.00$  $0.00000$ Eng Mass (slug), Inertia about Gimbal (lb-sec^2-ft), Moment Arm, engine CG to gimbal (ft):  $0.00000$ 0.00000 0.00000 Gimbal location with respect to the Vehicle Reference Axes, Xgimb, Ygimb, Zgimb, in (ft) : 83.00  $-3.50$  $0.00000$ TVC Engine No: 3 (Gimbaling Throttling Single\_Gimbal) : Rght RCS Jet Throttling Engine Nominal Thrust, and Maximum Thrust in (lb) (for throttling)  $0.00000$  $3.0$ Trim Angles (Dyn, Dzn) wrt Vehicle x-axis, Maxim Deflections (Dymax, Dzmax) from Trim (deg):  $-90.00$  $0.00000$  $0.00000$ 0.00000 Eng Mass (slug), Inertia about Gimbal (lb-sec^2-ft), Moment Arm, engine CG to gimbal (ft):  $0.00000$  $0.00000$  $0.00000$ cimbal location with respect to the Vehicle Reference Axes, Xgimb, Ygimb, Zgimb, in (ft) :<br>TVC Engine No: 4 (Gimbaling Throttling Single\_Gimbal) : 83.00 3.50  $0.00000$ Top RCS Jet Throttling  $0.00000$ Engine Nominal Thrust, and Maximum Thrust in (lb) (for throttling)  $3.0$ Eng Mass (Syn, Dzn) wir Vehicle x-axis, Maxim Deflections (Dymax, Dzmax) from Trim (deg):<br>Trim Angles (Dyn, Dzn) wir Vehicle x-axis, Maxim Deflections (Dymax, Dzmax) from Trim (deg):<br>Eng Mass (slug), Inertia about Gimbal ( 90.000  $0.0000$  $0.00000$  $0.00000$ 0.00000 0.00000 0.00000 Gimbal location with respect to the Vehicle Reference Axes, Xgimb, Ygimb, Zgimb, in (ft) : 83.00  $0.00000$  $-3.50$ (Gimbaling Throttling Single\_Gimbal) : Botm RCS Jet TVC Engine No: 5  ${\tt Throt tling}$ Engine Nominal Thrust, and Maximum Thrust in (1b) (for throttling)  $0.00000$  $3.0$ Trim Angles (Dyn, Dzn) wrt Vehicle x-axis, Maxim Deflections (Dymax, Dzmax) from Trim (deg):  $0.0000$ 90.000  $0.00000$  $0.00000$ Eng Mass (slug), Inertia about Gimbal (lb-sec^2-ft), Moment Arm, engine CG to gimbal (ft):  $0.00000$  $0.00000$  $0.00000$ Gimbal location with respect to the Vehicle Reference Axes, Xgimb, Ygimb, 2gimb, in (ft) : 83.00  $0.00000$ 3.50 Number of Gyros, (Attitude and Rate) Gyro No 1 Axis: (Pitch, Yaw, Roll), (Attitude, Rate, Accelerat), Sensor Location in (feet) : Roll Rate 97.438  $0.00$  $0.00$ Gyro No 2 Axis: (Pitch, Yaw, Roll), (Attitude, Rate, Accelerat), Sensor Location in (feet) : Pitch Rate<br>Gyro No 3 Axis: (Pitch, Yaw, Roll), (Attitude, Rate, Accelerat), Sensor Location in (feet) : Yaw Rate 97.438  $0.00$  $0.00$ 97.438  $0.00$  $0.00$ Number of Slosh Modes LOX Mass (slug), Frequenc 1g (Wy, Wz) (rad/s), Damp (zeta-y-z), Locat. (Xsl, Ysl, Zsl} (ft) : 3.1  $3.12 \quad 3.12$  $0.001 - 0.001$ 97.08 0.0 0.0 LH2 Mass (slug), Frequenc 1g (Wy, Wz) (rad/s), Damp (zeta-y-z), Locat. {Xsl, Ysl, Zsl} (ft) : 1.2  $3.12 \quad 3.12$  $0.001$   $0.001$  89.65 0.0 0.0 Number of Bending Modes  $10^{-1}$ Vehicle Second Stage Flex Modes with 100% Full Tanks ACTUATOR INPUT DATA ........... SIMPLE GENERIC MODEL B Stage-2 Linear Actuator Symbol Parameter Description  $(Units)$ Value  $1, -0.001, 0.001$  $C(s)$ Order of Pade Delay  $(0, 1, 2)$  $(-)$ Gain of Amplifier ...................... (amps/volt)  $8.0$ Ka Wsv Bandwidth of the Linear Servo Actuator . (rad/sec)  $50.0$ Kact Actuator Stiffness (Piston+Oil+Electric)  $(lb/ft)$ 2400000.0 Klod Stiffness at Surface or Nozzle Connection (lb/ft)  $1.0e + 09$ 1130000.0 Stiffness at Vehicle Backup Structure ..  $(lb/ft)$ Kbck  $\mathbb R$ Moment Arm between Actuator Rod & Gimbal (feet) 0.72 Load Inertia about the Gimbal .......... (ft-lb-s^2)  $J1$  $120.0$ Load Gimbal Bearing Spring Constant  $0.0$  $(ft-lb/rad)$ Kq **Bg** Load Gimbal Bearing Viscous Damping .... (ft-lb-sec) 3500.0 

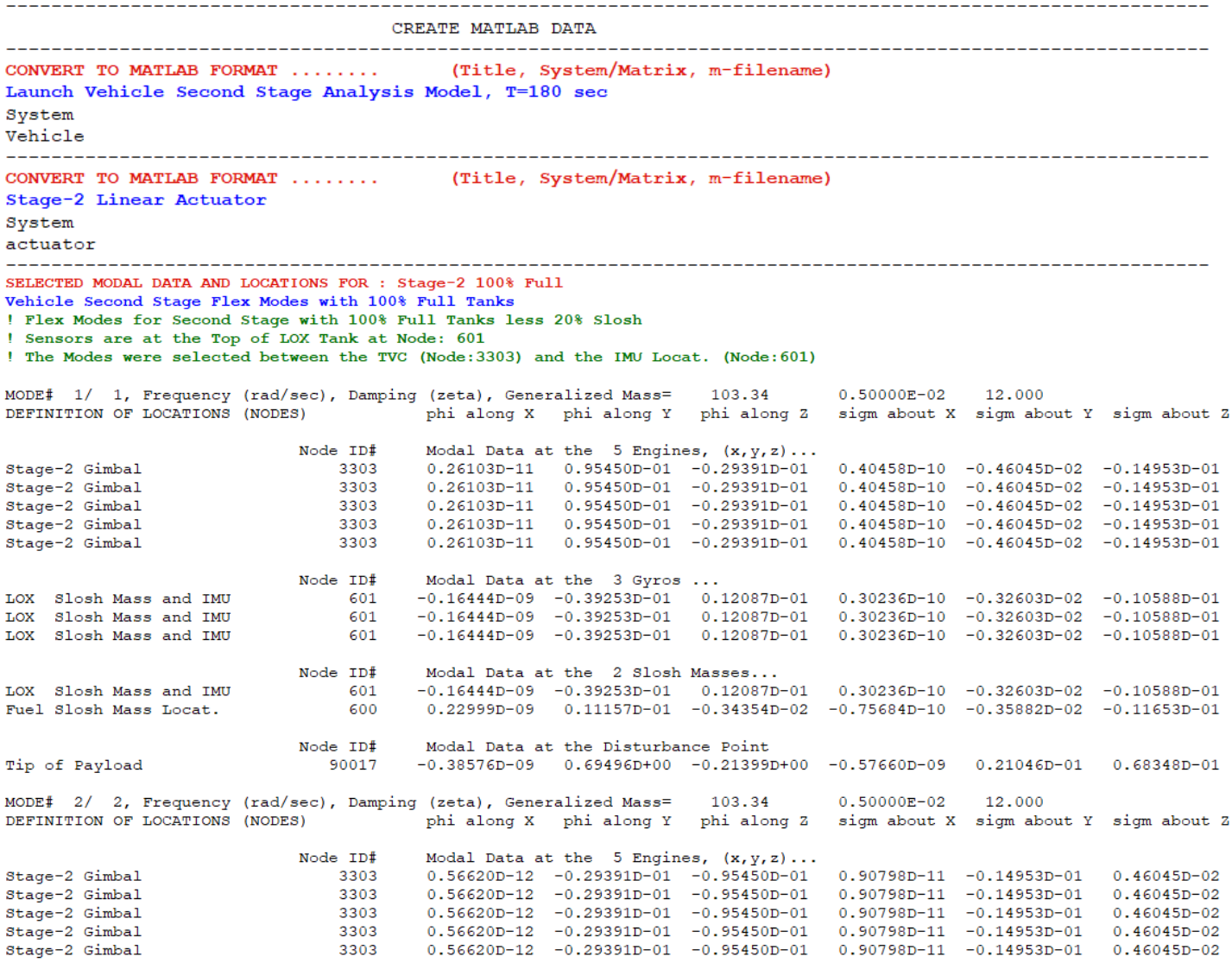

The following initialization file "init.m" loads the Flixan generated vehicle and actuator systems, the mixinglogic matrix, and the LQR control gains into Matlab. Also, the vehicle mass properties which are needed in the RCS phase-plane logic.

```
% Initialize Parameters
d2r = pi/180; r2d=180/pi;[Av, Bv, Cv, Dv]= vehicle;
                                            % Load Vehicle Analysis Model
[Aa, Ba, Ca, Da]= actuator;
                                               % Load Linear Actuator Model
load Kmix -ascii
load Kq t180 -ascii; Kq=Kq t180; 8 Load the Pitch LQR Gains
nt=8; Thr=3.0;
                                               % Number of Jets, Thrust (1bf)
                                               % Attitude/Rate Initialization
x1 ini= [-1,0, -2,0, 2,0]*d2r;
x_1_ini- [-1,0, -2,0, 2,0]-dzi,<br>x_2_ini=zeros(1,32); x_2_ini=[xl_ini,x2_ini]; \frac{1}{2} Other State Initialization
Ixx=8052.6; Xcg=93.324; Iyy=41988; Izz=41809; % Phase-Plane Parameters
```
### **Simulation Model**

The simulation model is "*NonLinear\_Sim.slx*" shown in Figure 3.2.1. It consists of the vehicle second stage model which is shown in detail in Figure 3.2.3, the non-linear actuators is in Figure 3.2.4, the TVC flight control system is in Figure 3.2.2, and the phase-plane RCS for roll control is in Figure 3.2.5. The vehicle attitude is initialized at a non-zero initial state [-1, 2, -2] and it is commanded to go to [+5, -5, +5] (deg) in roll, pitch and yaw, respectively.

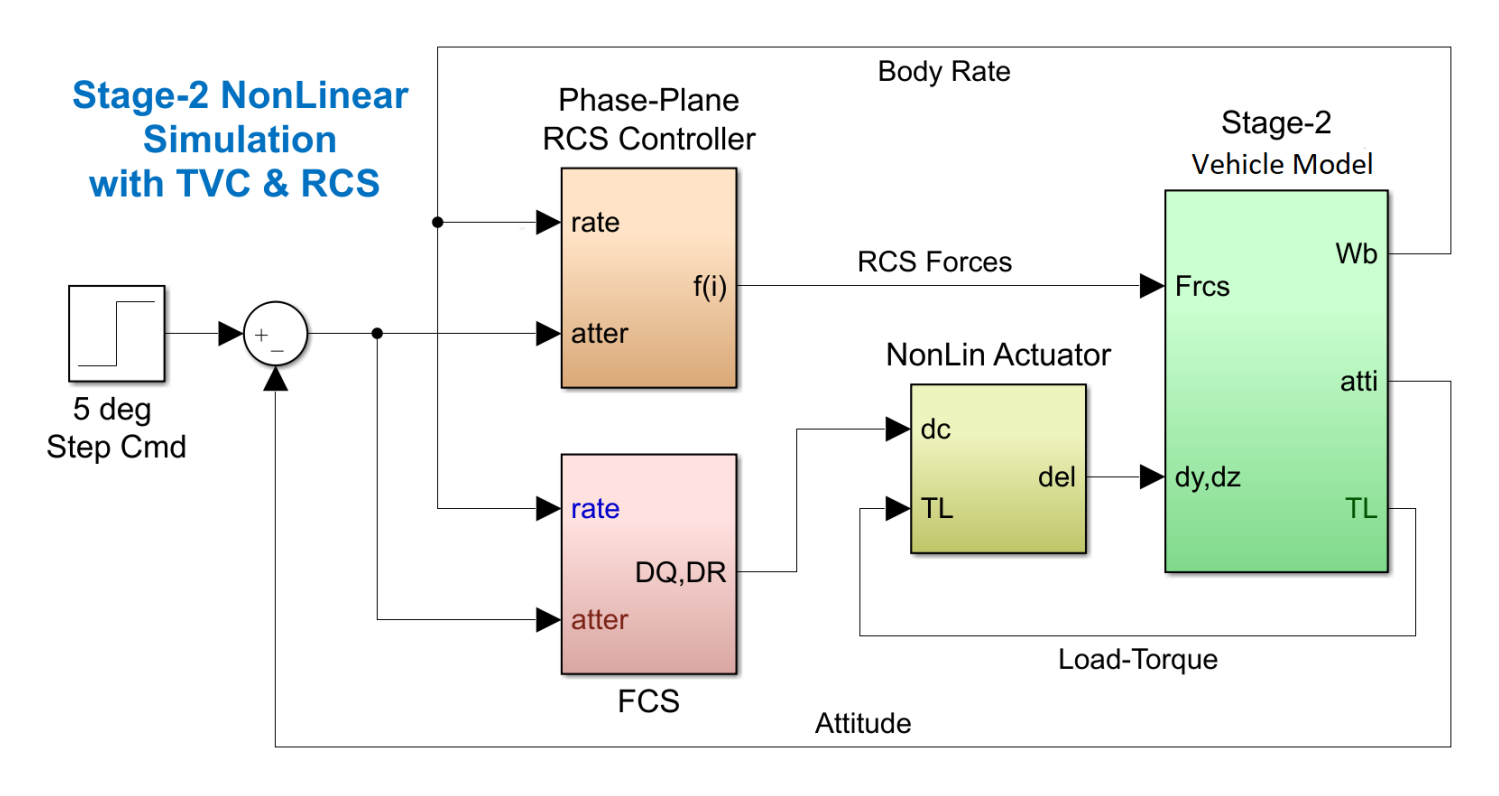

*Figure 3.2.1 Second Stage Simulation Model "NonLinear\_Sim.slx"*

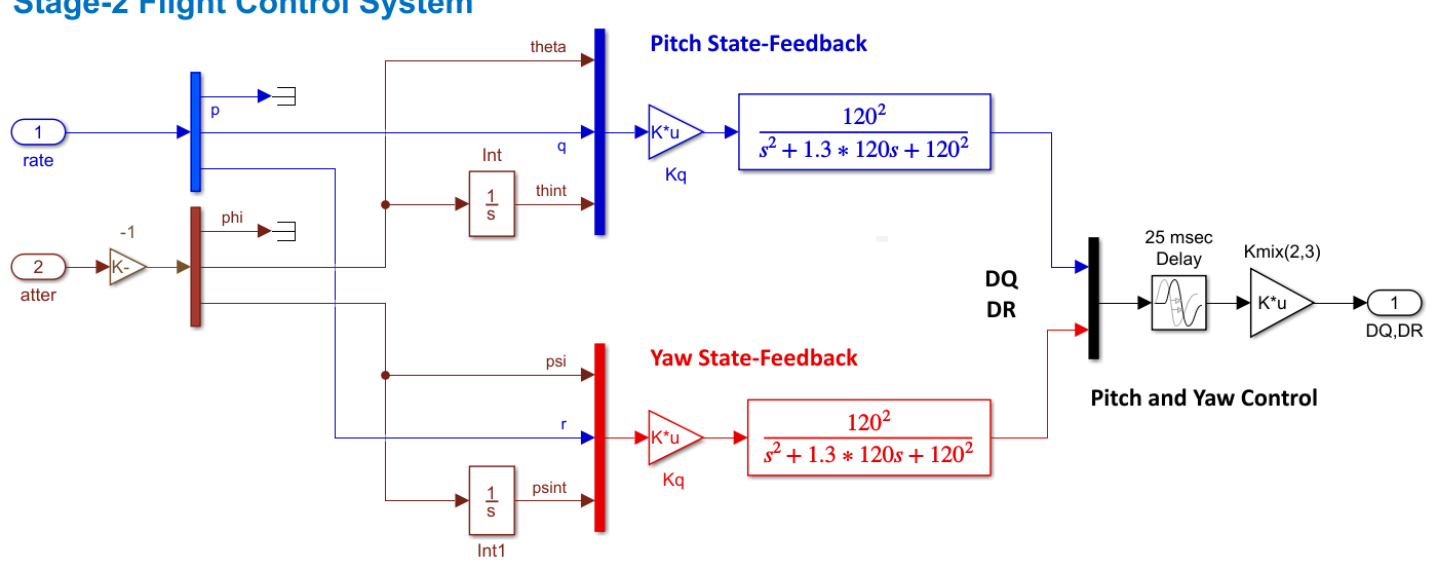

**Stage-2 Flight Control System** 

*Figure 3.2.2 Pitch and Yaw State-Feedback Control System*

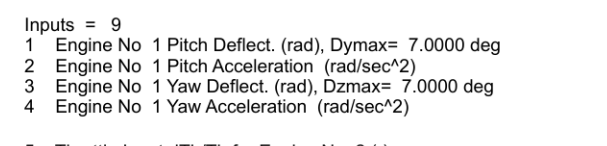

- Throttle Input dTh/Th for Engine No 2 (-) 5
- Throttle Input dTh/Th for Engine No 3 (-) 6 Throttle Input dTh/Th for Engine No 4 (-)  $\overline{7}$
- Throttle Input dTh/Th for Engine No 5 (-) 8
- 

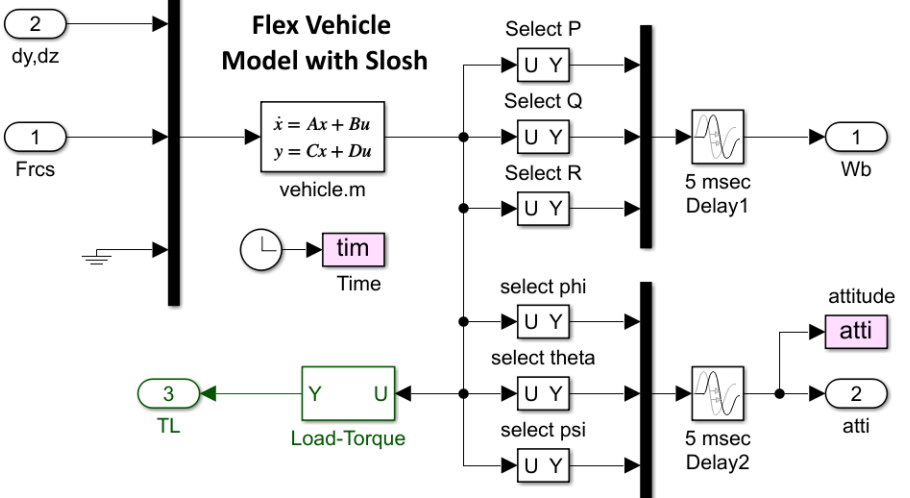

Outputs = 19

- Roll Attitude (phi-body) (radians) 1
- Roll Rate (p-body) (rad/sec)<br>Pitch Attitude (thet-bdy) (radians)  $\overline{2}$ 3
- $\overline{\mathbf{4}}$ Pitch Rate (q-body) (rad/sec)
- 5 Yaw Attitude (psi-body) (radians)
- 6 Yaw Rate (r-body) (rad/sec)
- $\overline{7}$ Angle of attack, alfa, (radians)
- 8 Angle of sideslip, beta, (radian)
- 9 Change in Altitude, delta-h, (feet)
- $10$ Forward Acceleration (V-dot) (ft/sec) 11
- Cross Range Velocity (Vcr) (ft/sec)
- $12$
- Rate-Gyro # 1, Roll Rate (Body) (rad/sec)<br>Rate-Gyro # 2, Pitch Rate (Body) (rad/sec) 13
- Rate-Gyro # 3, Yaw Rate (Body) (rad/sec)  $14$
- 15
- CG Acceleration along X axis, (ft/sec^2)<br>CG Acceleration along Y axis, (ft/sec^2)  $\frac{16}{17}$
- CG Acceleration along Z axis, (ft/sec^2)
- 
- 18 Ptch Load-Torque Tly for Engine: 1, (ft-lb) 19 Yaw Load-Torque Tlz for Engine: 1, (ft-Ib)

Figure 3.2.3 Second Stage Vehicle Subsystem with Slosh and Flexibility

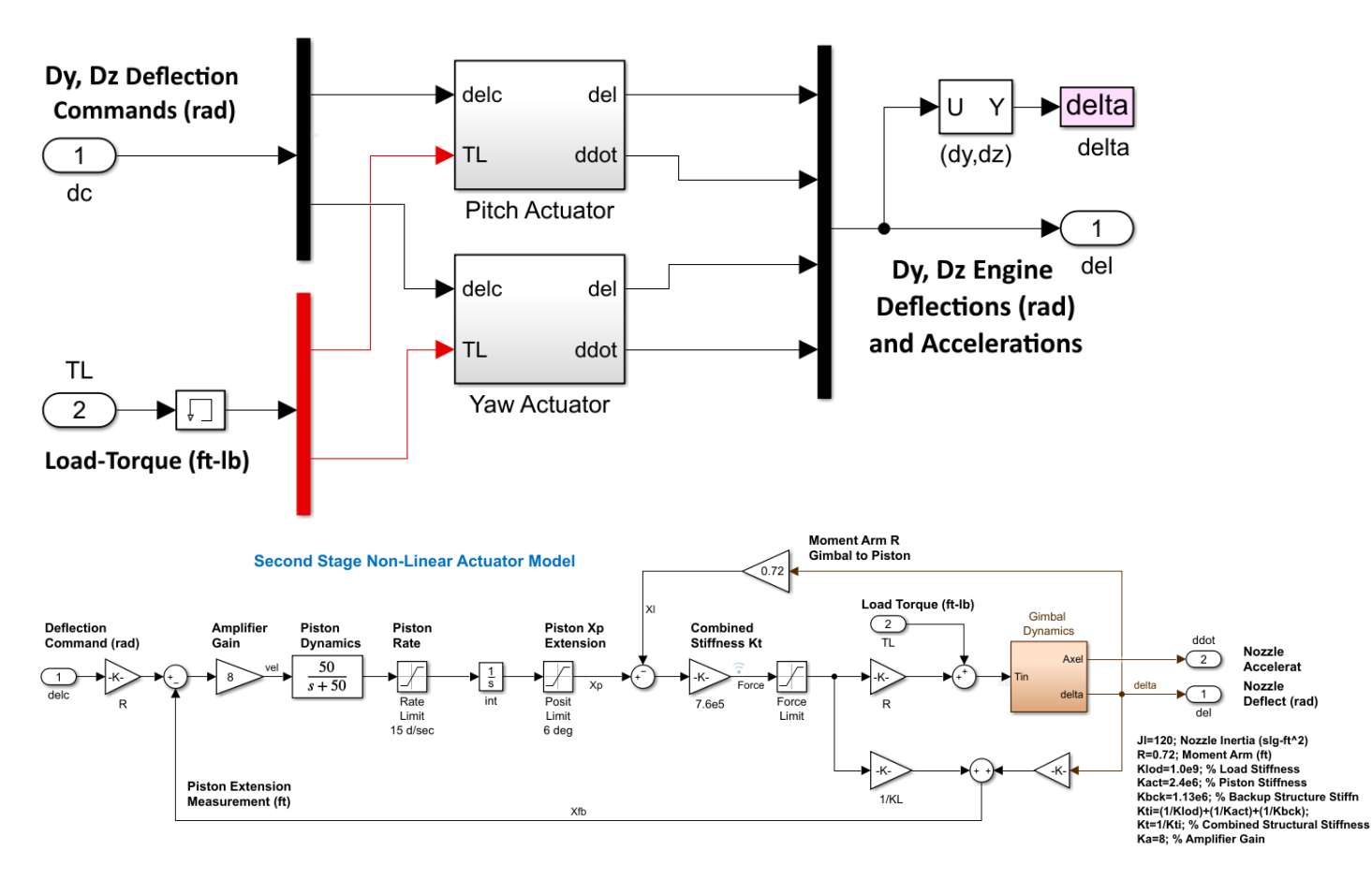

**Figure 3.2.4 Non-Linear Actuator Subsystem** 

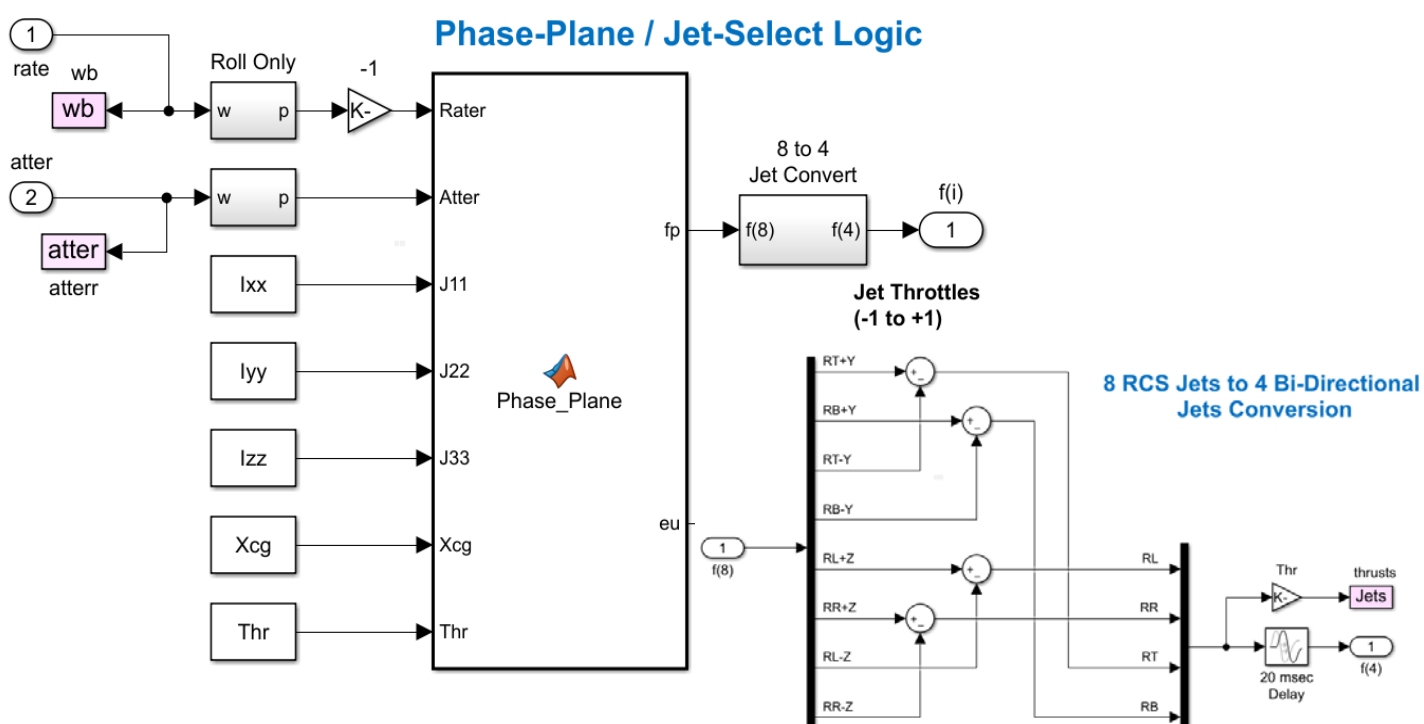

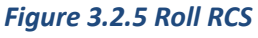

### **Simulation Results**

Figure 3.2.6 shows the system's response to 5°commands in all 3 axes. Pitch and Yaw are controlled by the single TVC engine. Roll is controlled by the phase-plane bang-bang reaction control system.

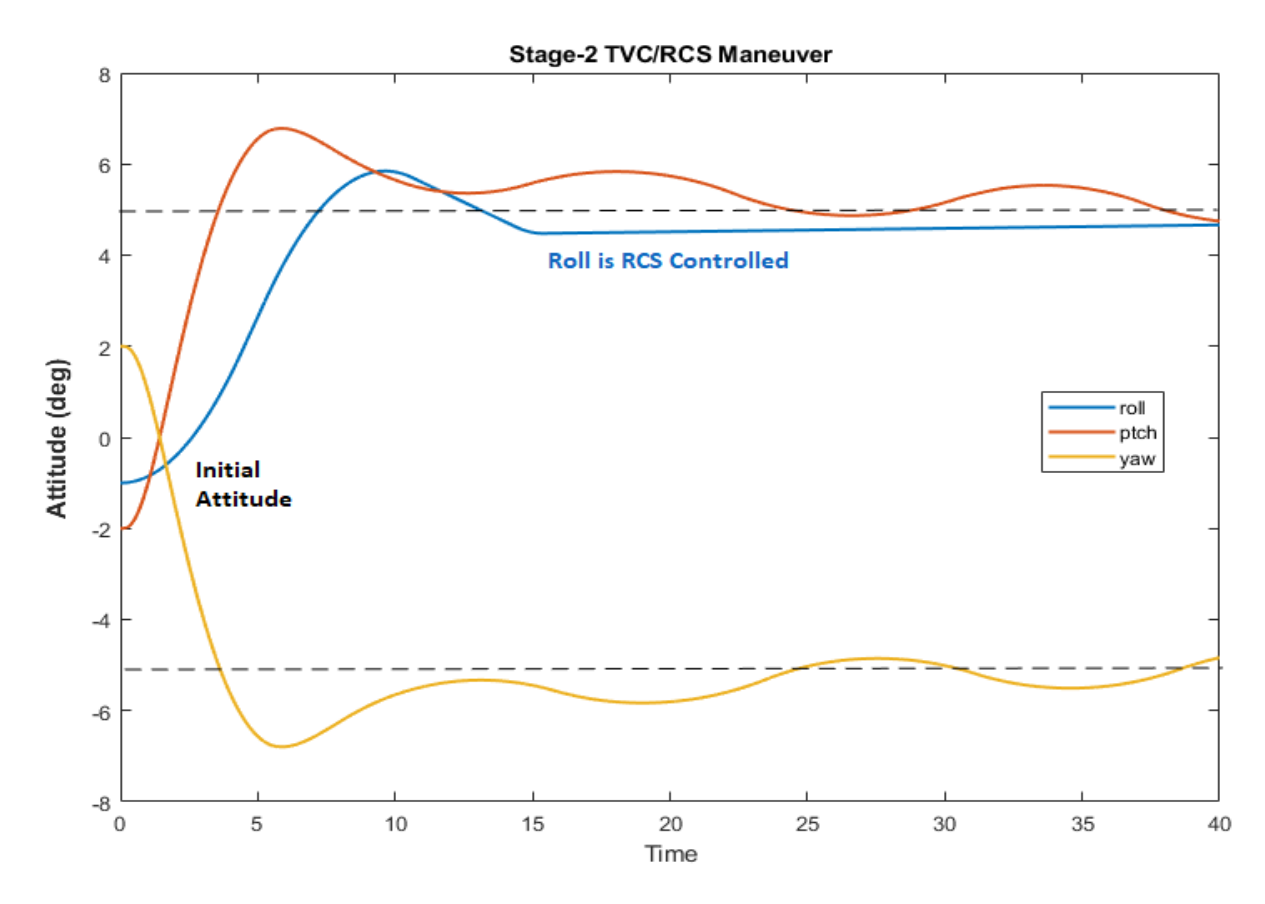

*Figure 3.2.6 Attitude Response to ±5° Commands*

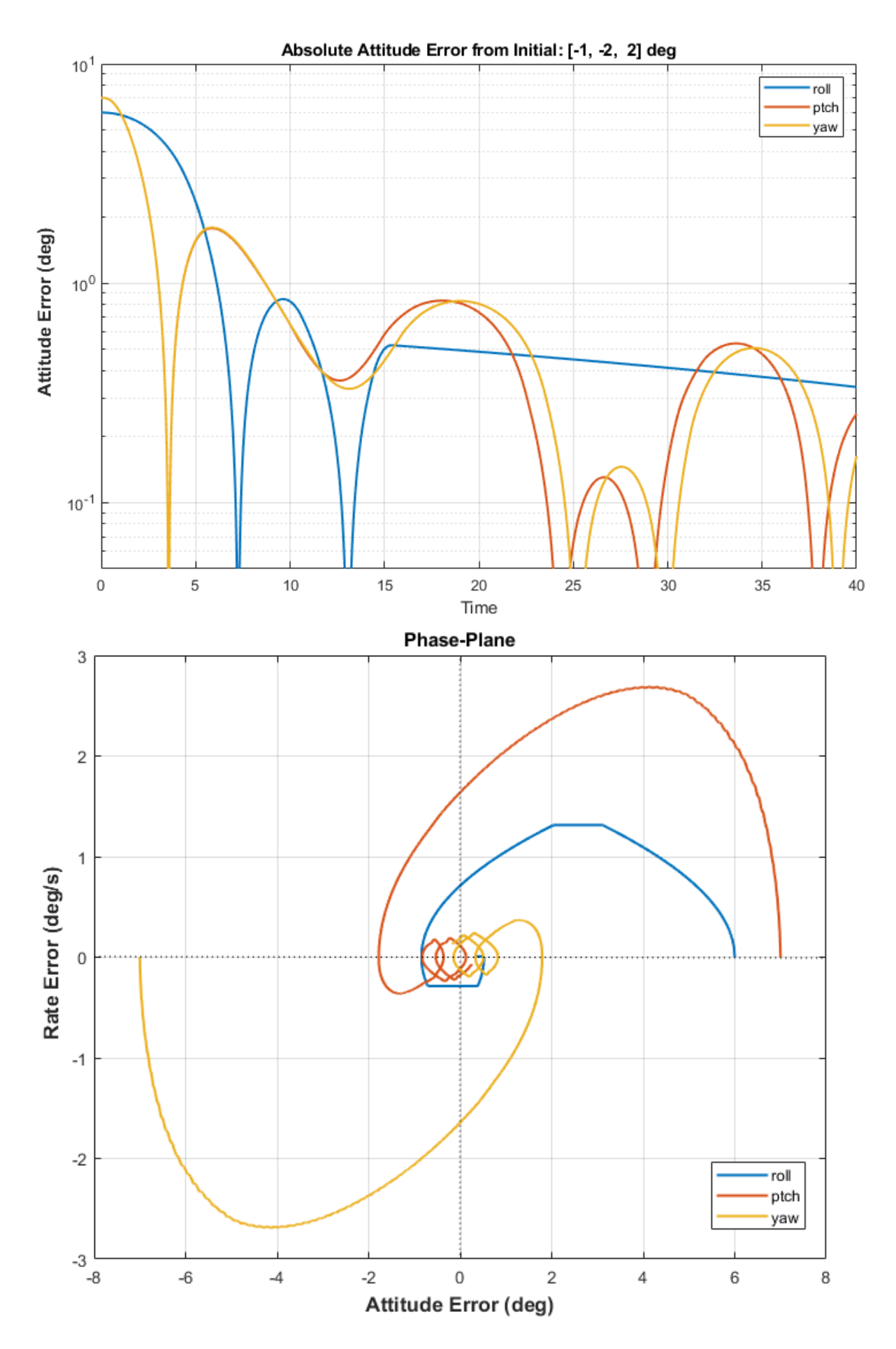

*Figure 3.2.7 Attitude Error versus Time and Attitude Error versus Rate*

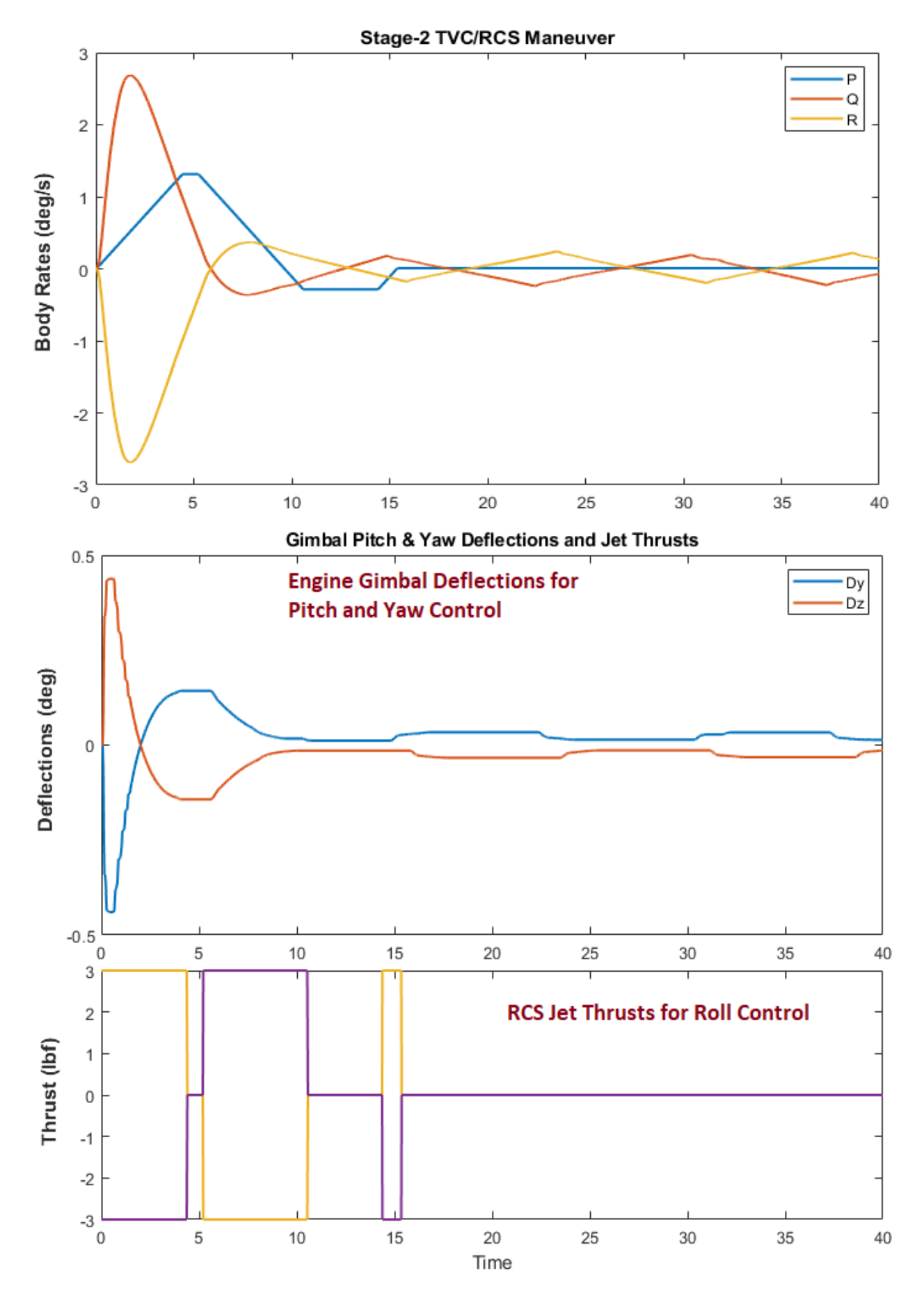

*Figure 3.2.8 Body Rates, Gimbal Deflections and RCS Thrusts. The Coulomb Friction at the Gimbal Causes a Low Amplitude Periodic Oscillation in Pitch and Yaw*

### **Stability Analysis at Post-Separation, T= 180 sec**

The Simulink model "*Open\_Loop.Slx*" is used to analyze the system stability in pitch and yaw. It is shown in Figure 3.2.9 configured for pitch open-loop analysis with yaw loop closed. We don't worry much about roll because it is a very low bandwidth non-linear system. The Flixan derived linear actuator system is used in this model. The slosh modes in Figure 3.2.10 are small because the propellant tanks are almost full at post-separation.

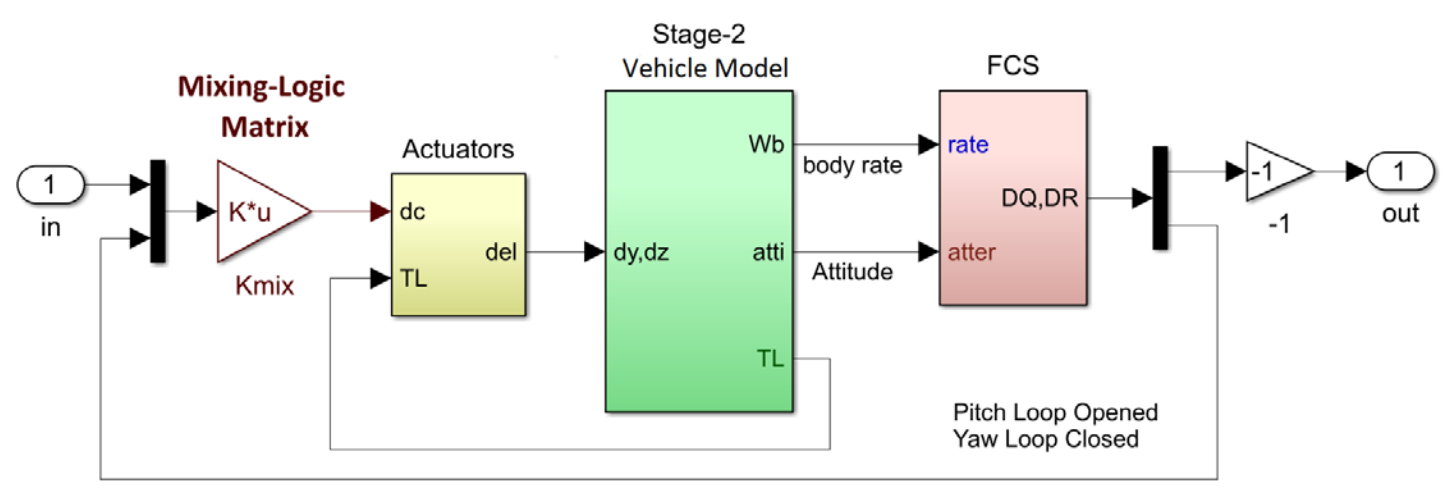

### **Stage-2 Open-Loop Stability Analysis Model for Pitch and Yaw**

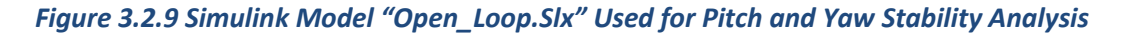

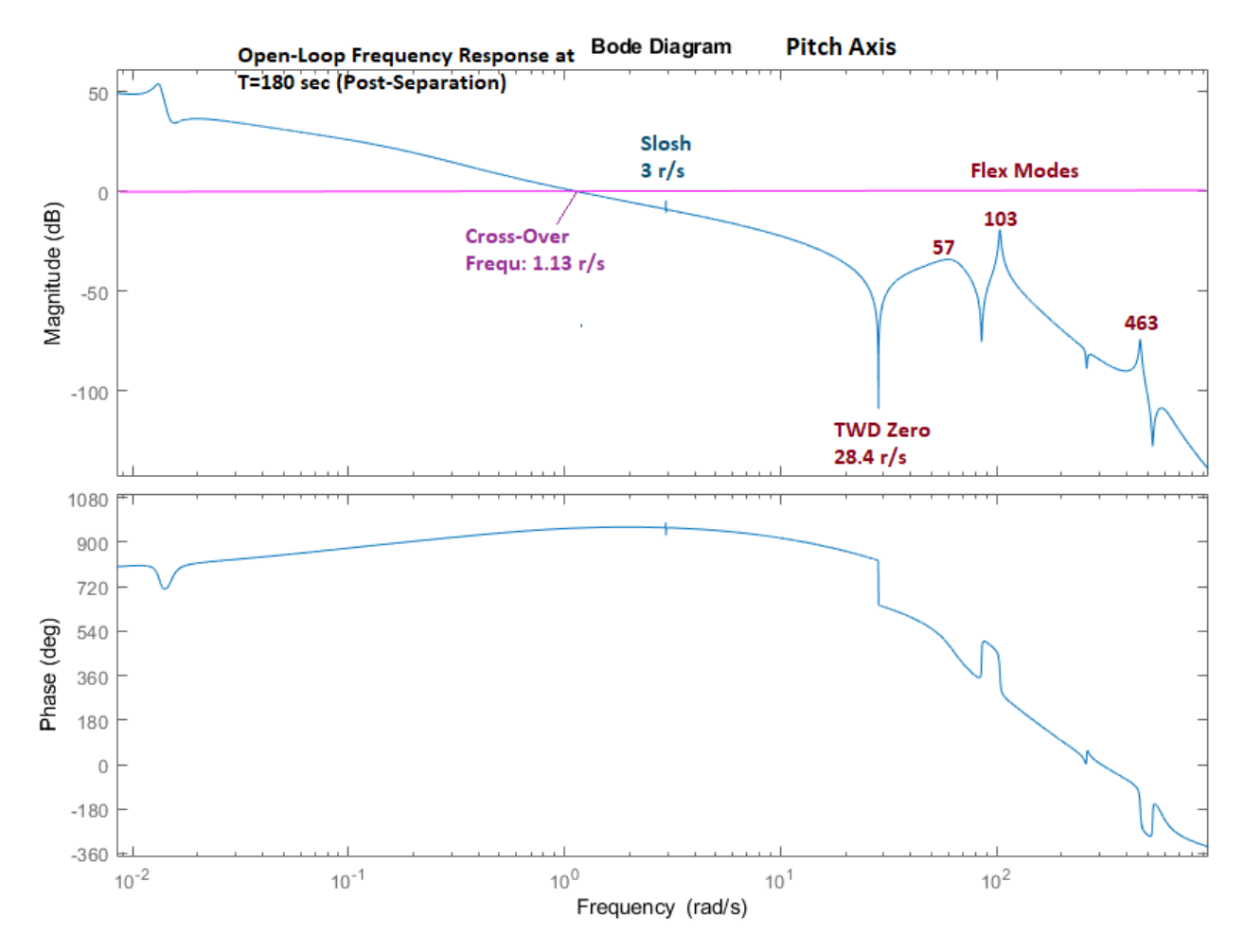

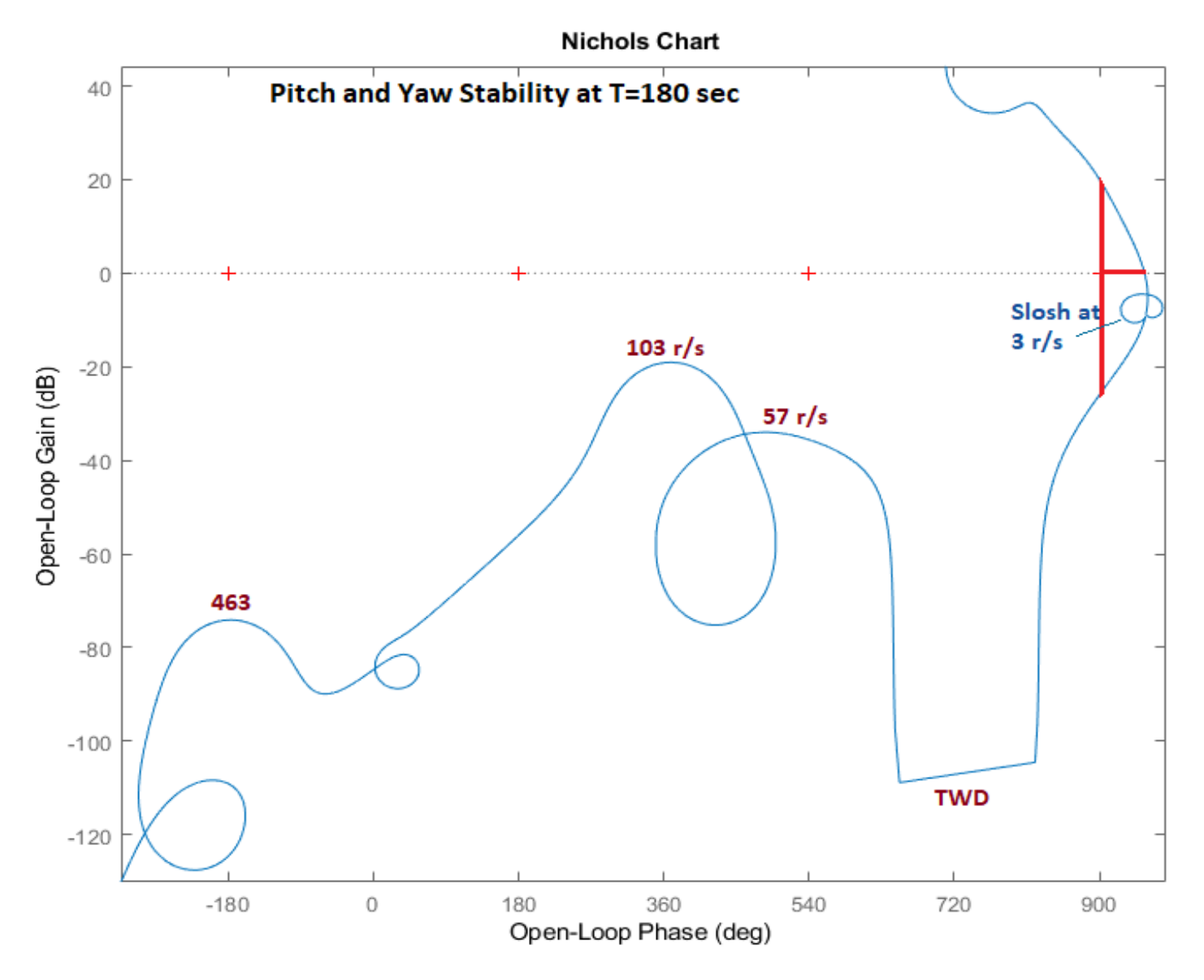

*Figure 3.2.10 Pitch and Yaw Stability Analysis at Post-Separation, T= 180 sec. It Shows that the Flex Modes are Attenuated and the Slosh Modes are Very Small at this time.*

#### **3.2.2 Control Analysis at T= 280 sec**

At T= 280 sec the tanks are more depleted and the propellant sloshing effect becomes stronger because the slosh masses are bigger and the slosh forces against the tank walls are creating a bigger disturbance on the vehicle. To make things worse, the x-location of the LOX mass happens to be between the vehicle center of rotation and the  $X_{CG}$  which makes the phase of the slosh mode opening towards the critical -1 point in the Nichols chart, Figure 3.2.11, which is pointing towards instability. The LH2 tank mode is fine, opening away from the **+** point towards the stable direction. In this case, the easiest way to stabilize the LOX mode is to increase the damping coefficient from ζ=0.002 to ζ=0.03 which is accomplished by including baffles inside the tank which dampens the sloshing effect. Figure 3.2.11 compares the system stability when using two different values of LOX damping coefficient.

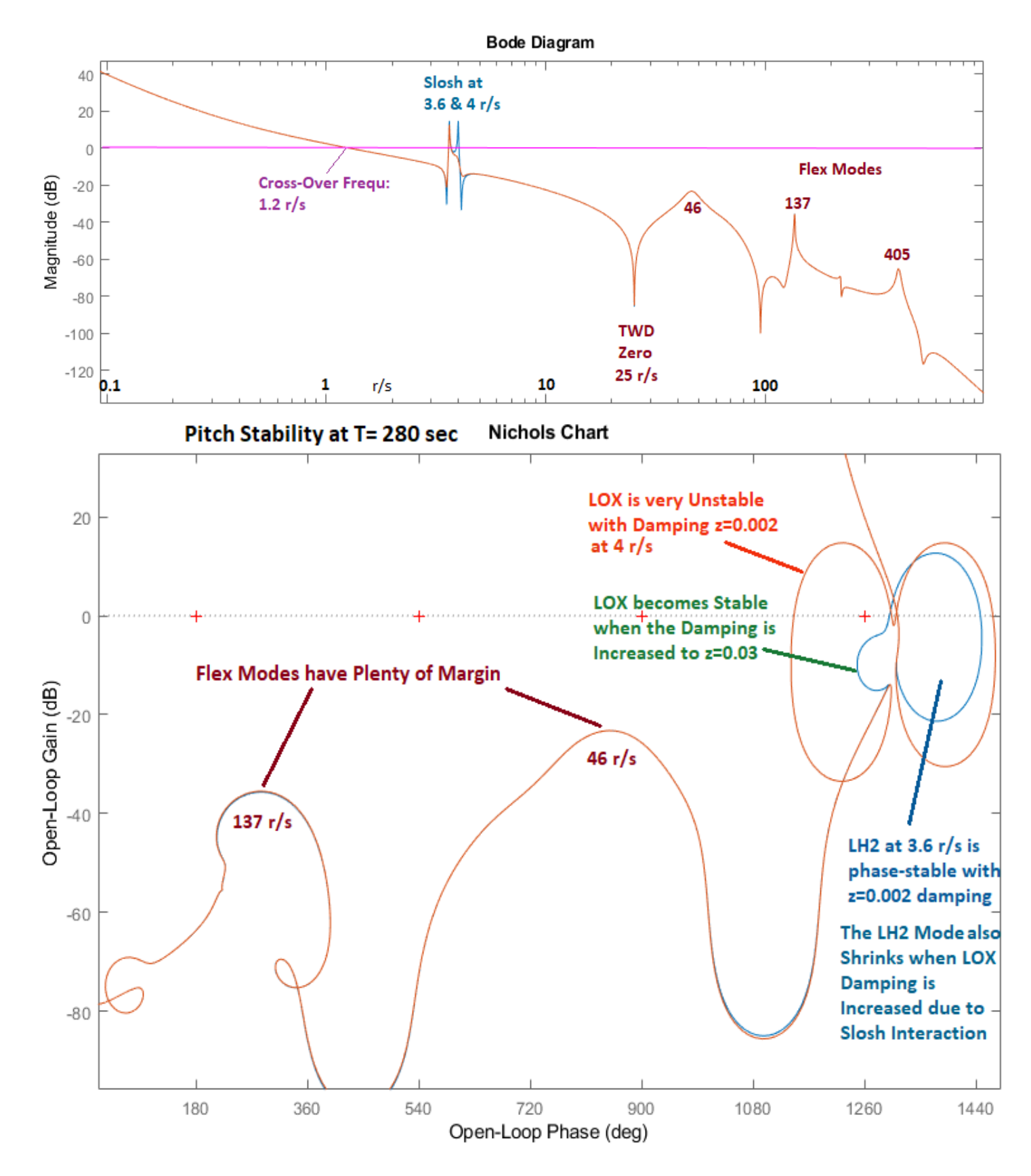

*Figure 3.2.11 Stability at T= 280 sec is Strongly affected by the LOX Damping. The LOX Slosh Mode is Phase Unstable at Low Damping (Orange Curve). It can be Stabilized by Increasing the Damping Coefficient to* ζ*= 0.03 (Blue Curve), which means, adding Baffles inside the Tank. The LH2 Slosh Mode is Phase Stable. The Magnitude of the LH2 Mode is also affected by increasing Damping in the LOX Mode because their Frequencies are very close and they interact.*

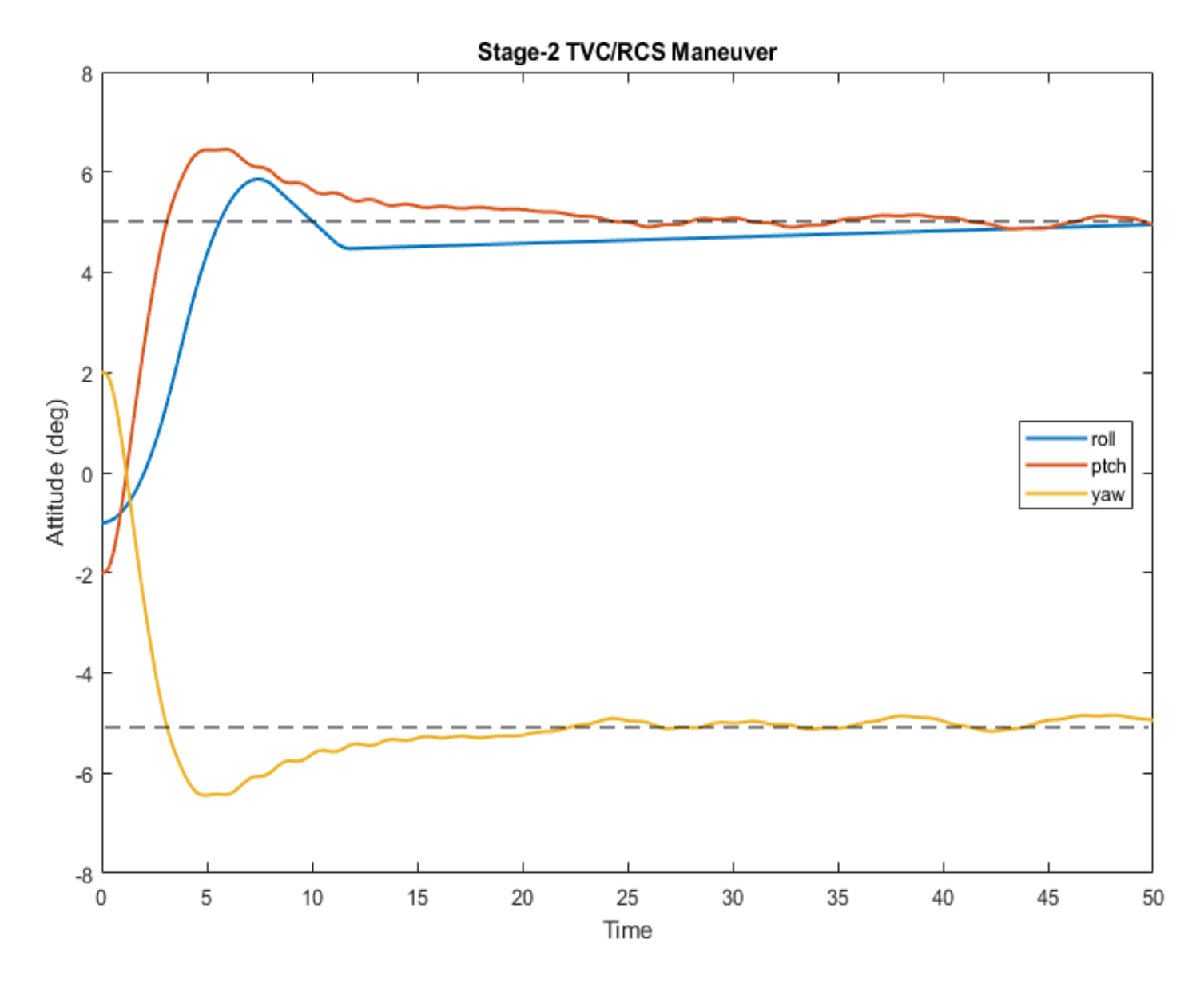

*Figure 3.2.12 The Above Simulation Results Show the System Response to a [+5, +5, -5] Attitude Command in Roll, Pitch and Yaw Respectively from an Initial Attitude [-1, -2, +2]. The Unstable LOX Mode has been Stabilized by Increasing the Damping. The effects of Sloshing and Bending are visible in the Body Rates*

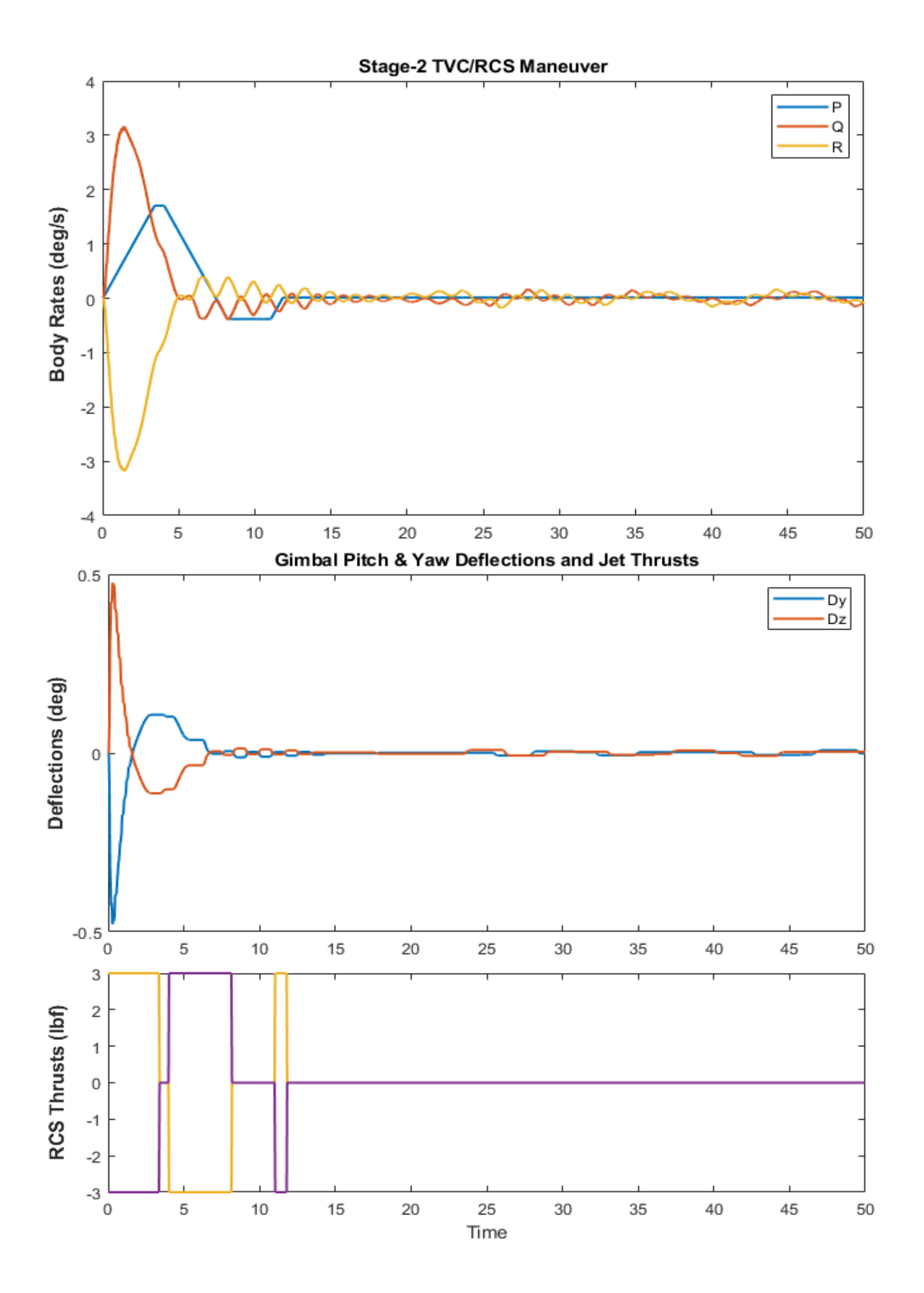

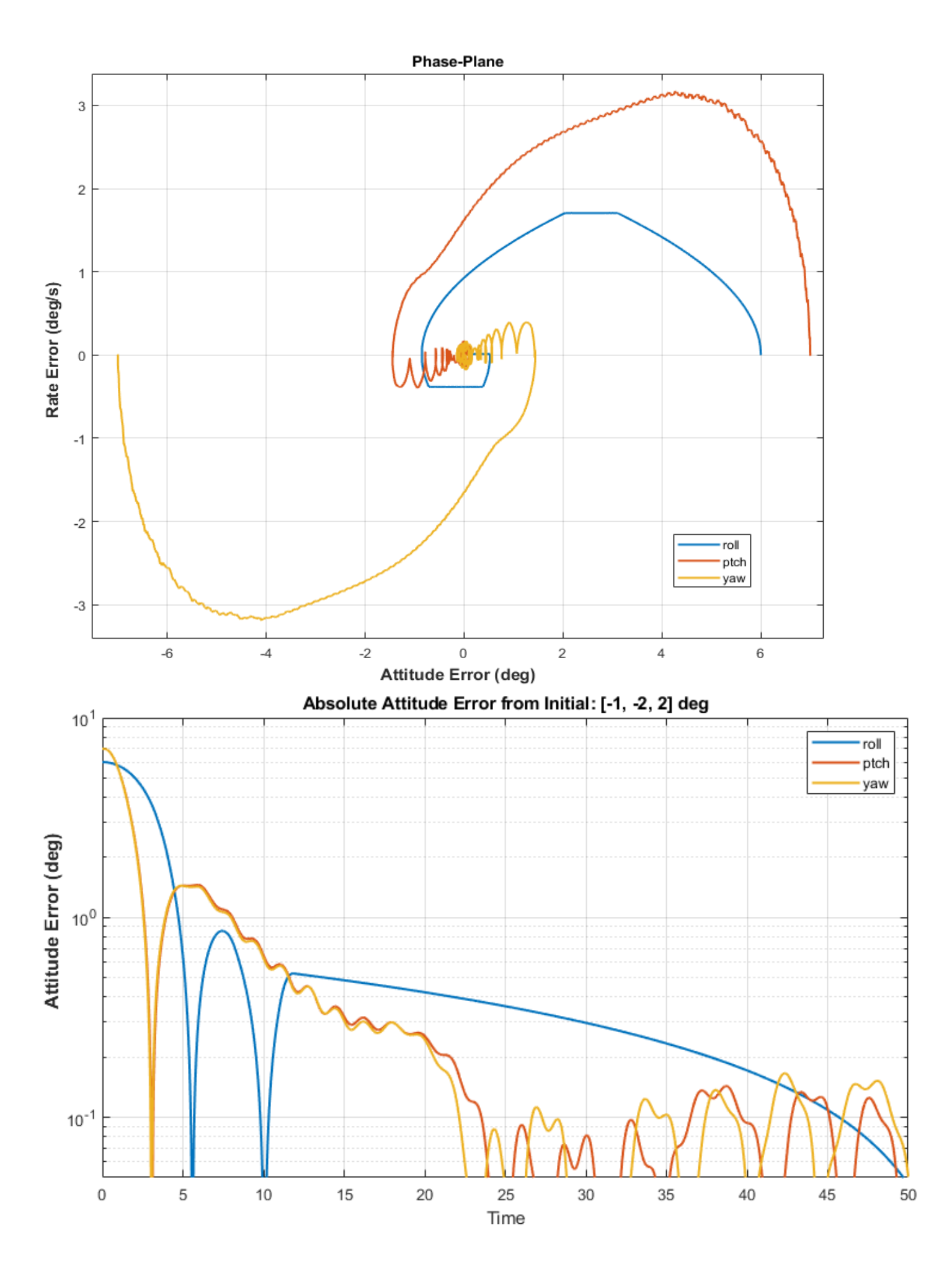

#### **3.2.3 Control Analysis at T= 350 sec**

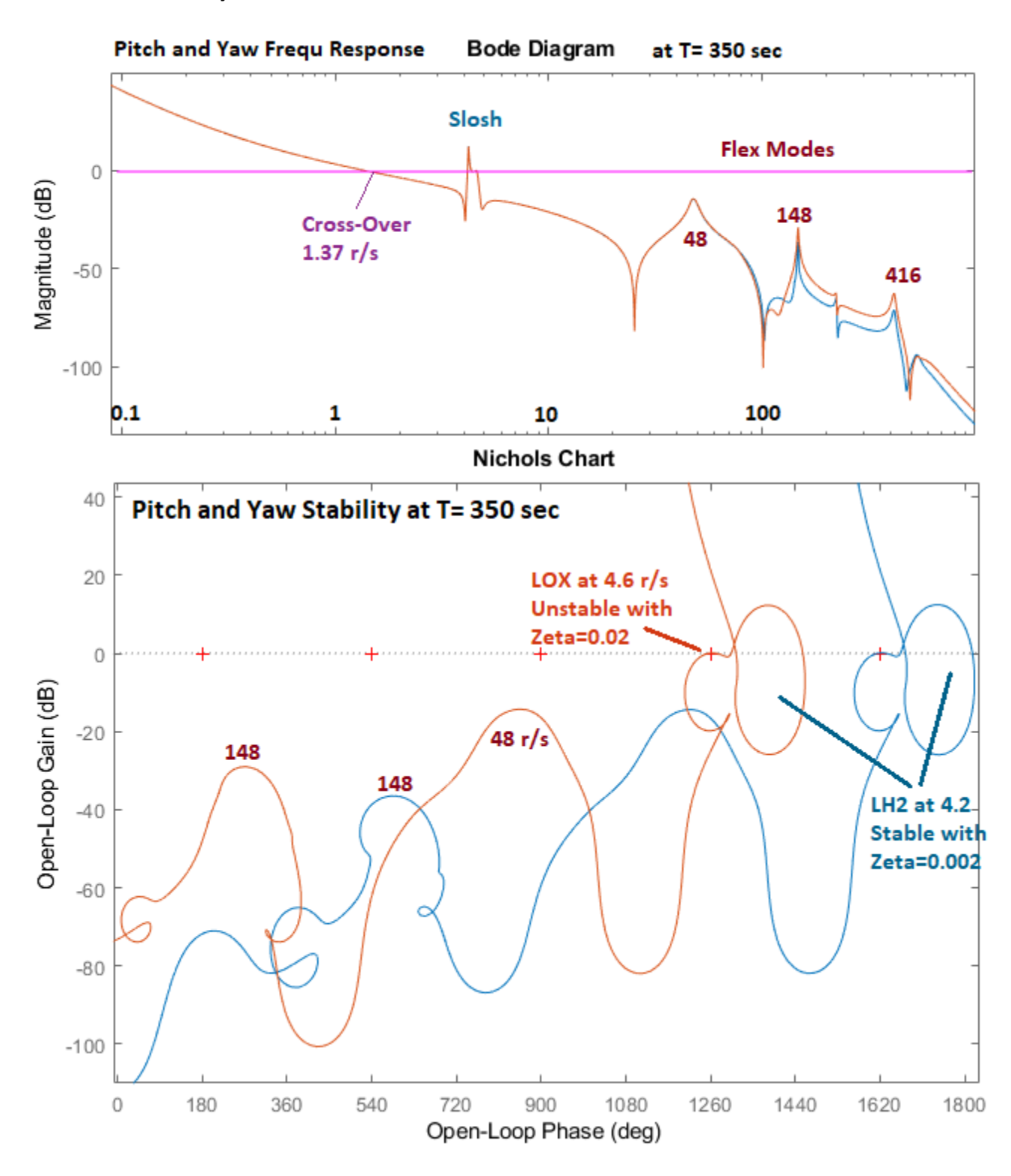

*Figure 3.2.13 Pitch and Yaw Stability at T= 350 sec. LH2 is Phase-Stable with Low Damping. LOX is Phase-Unstable and Requires Additional Damping in order to be Passively Stabilized*

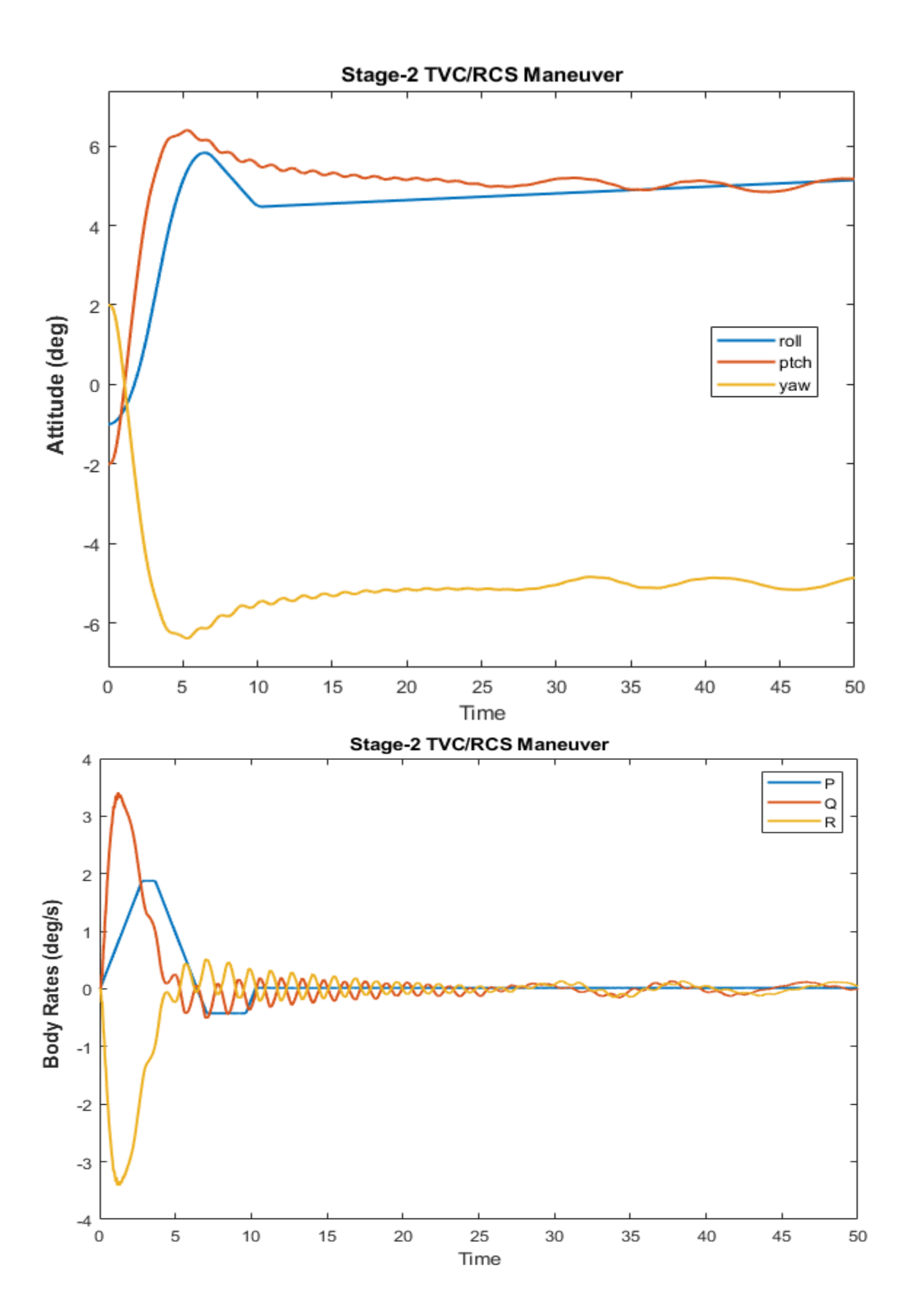

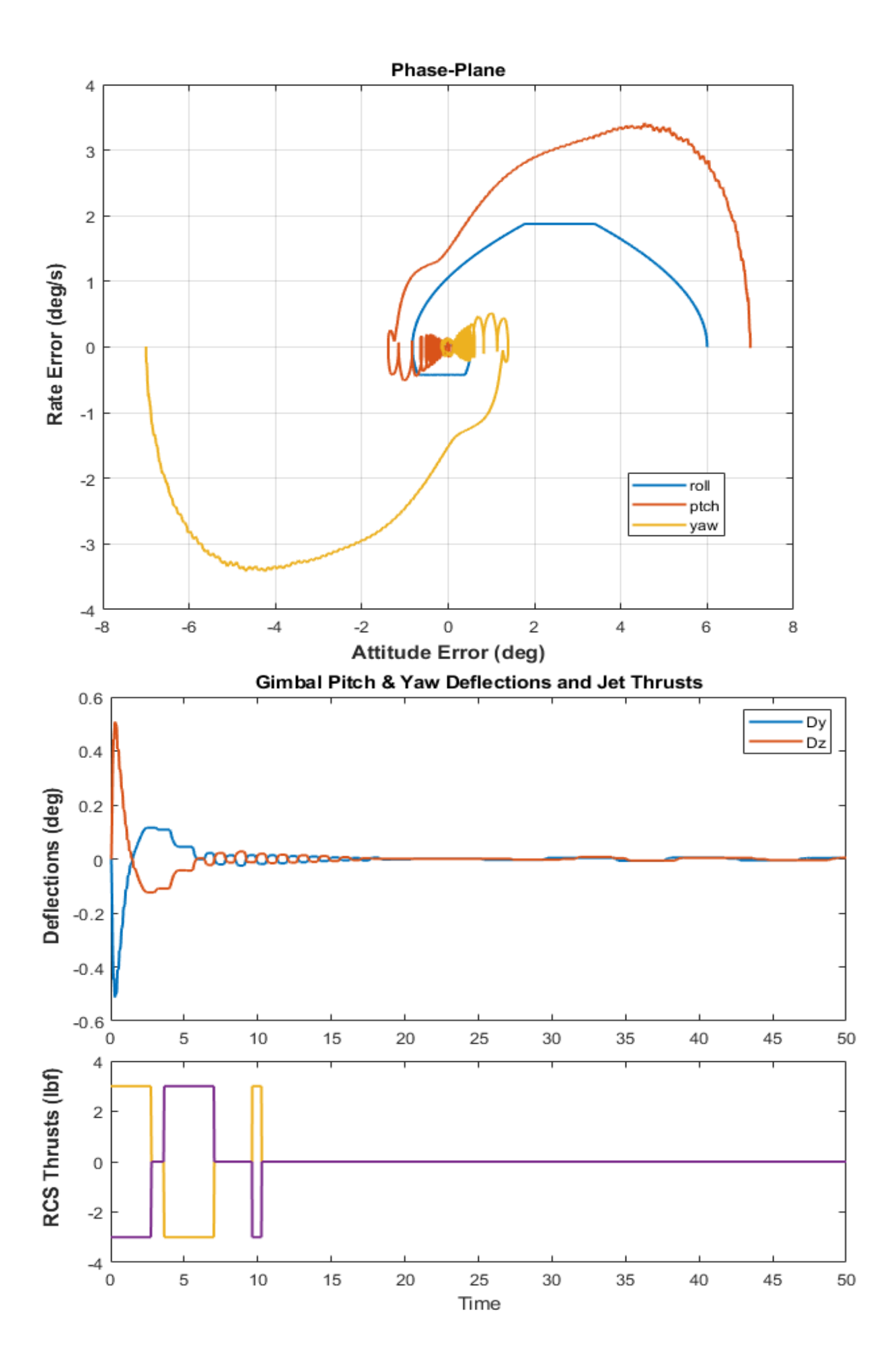

#### **3.2.4 Control Analysis at T= 420 sec**

At T= 420 the LOX mode is still phase unstable (opening towards the  $+$  critical point) but the instability is somewhat reduced. With a damping coefficient ζ=0.02 the mode has enough margin. The pitch/ yaw system bandwidth is slightly increased to 1.35 r/s. In Figure 3.2.14, the engine mounting structural mode at 48.5 r/s is becoming stronger now as the vehicle gets lighter, but there is still enough gain margin. The transient responses to commands in the next figures, they also look good.

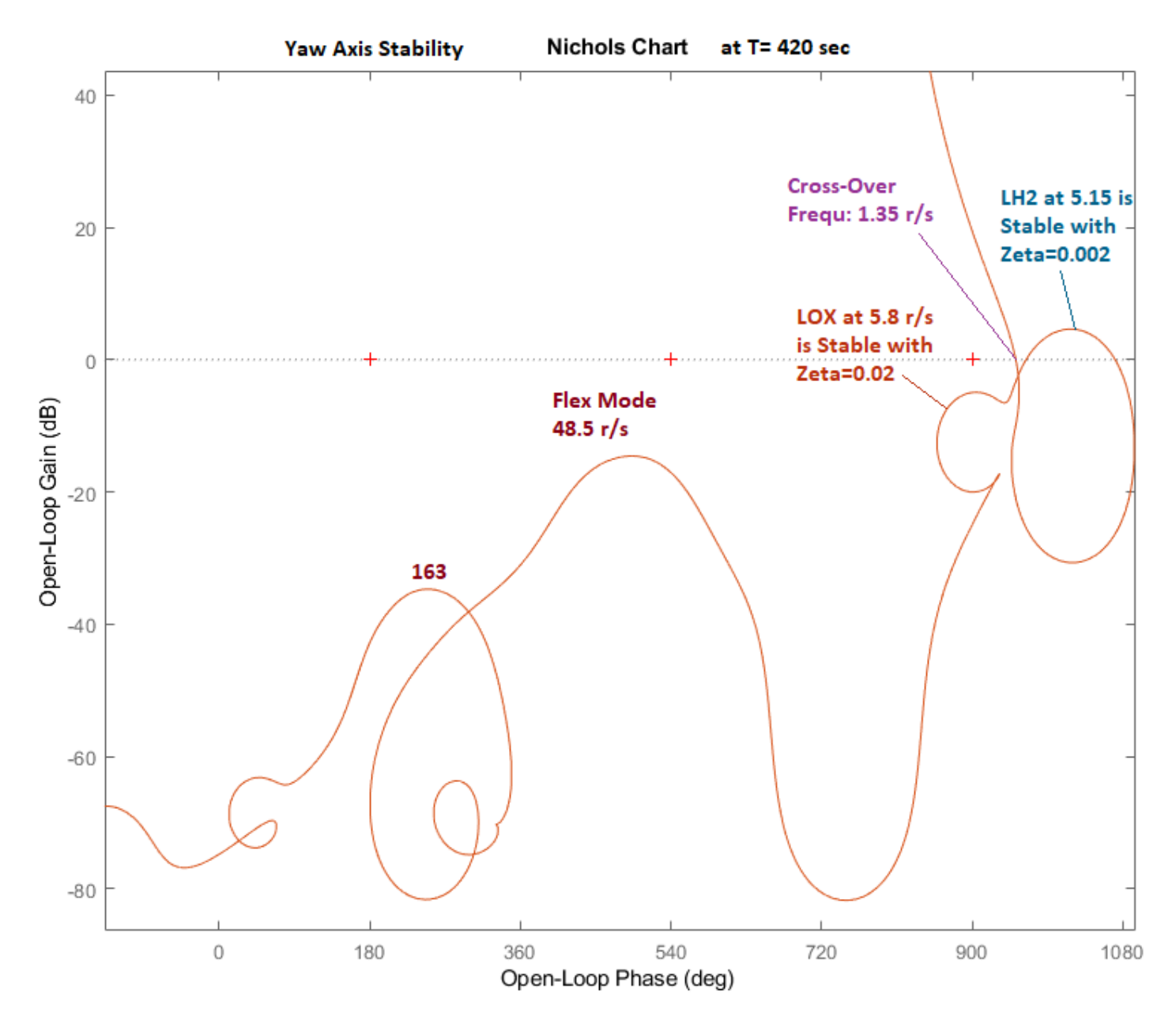

*Figure 3.2.14 Pitch and yaw TVC Stability at T= 350 sec.*

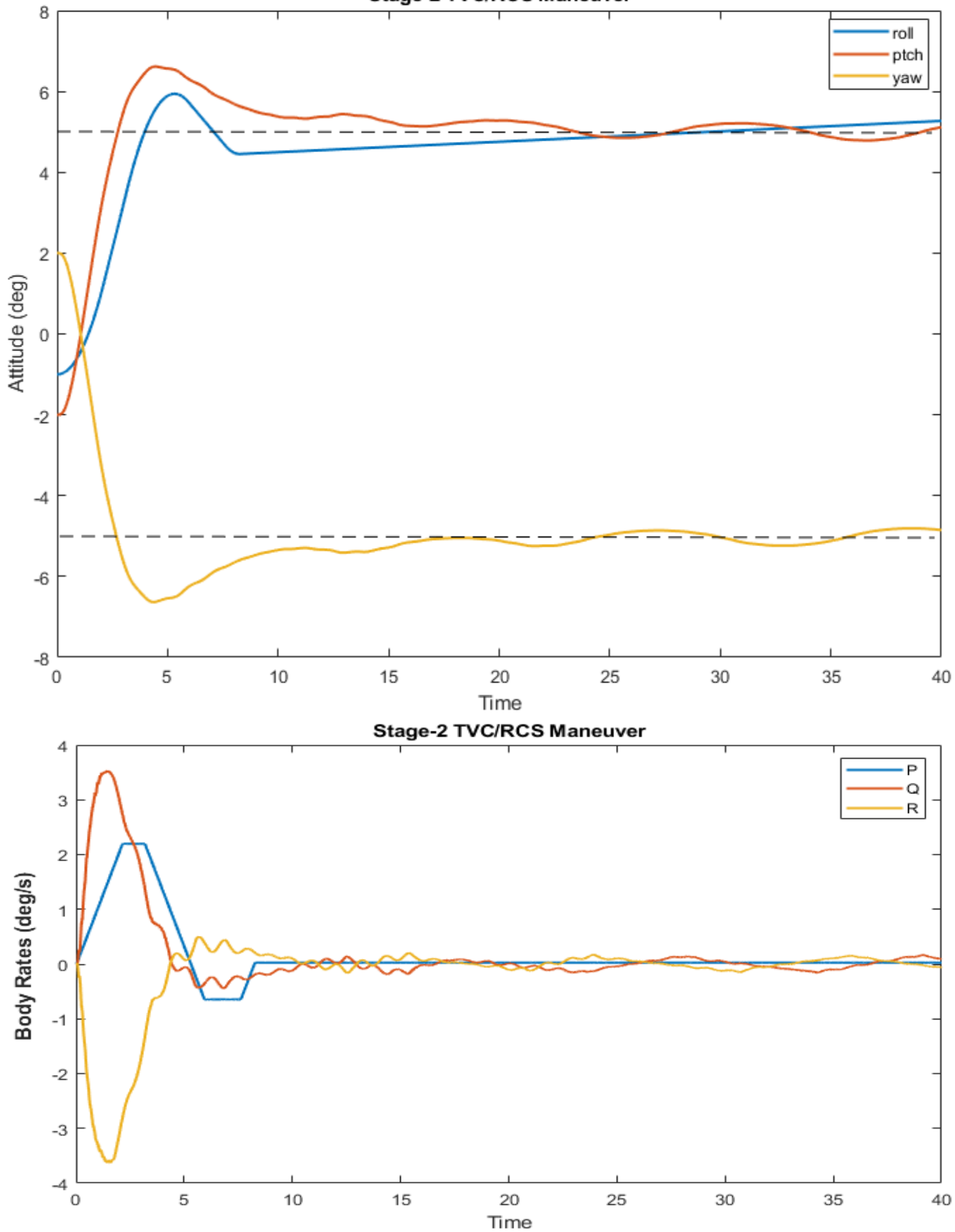

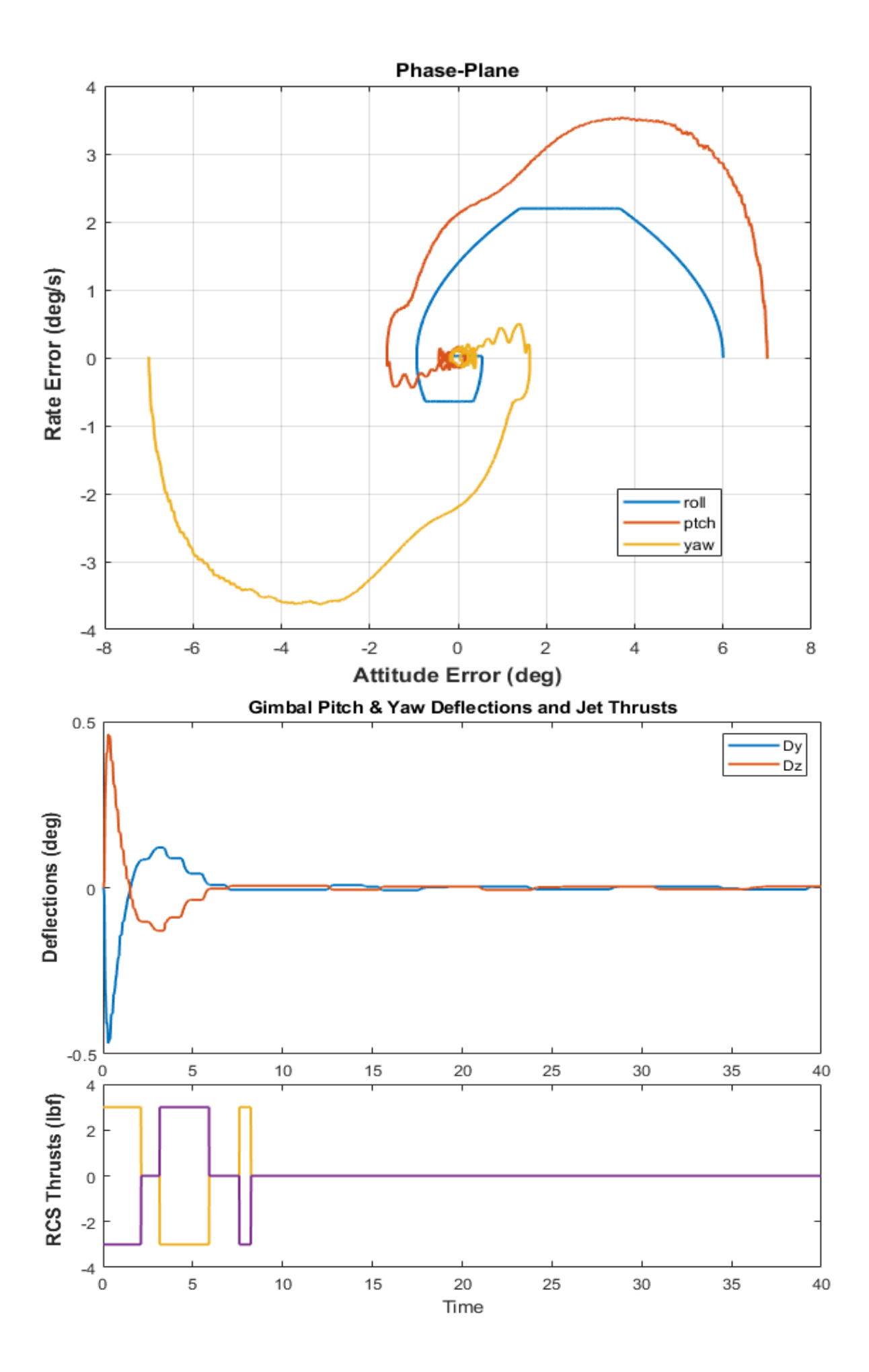

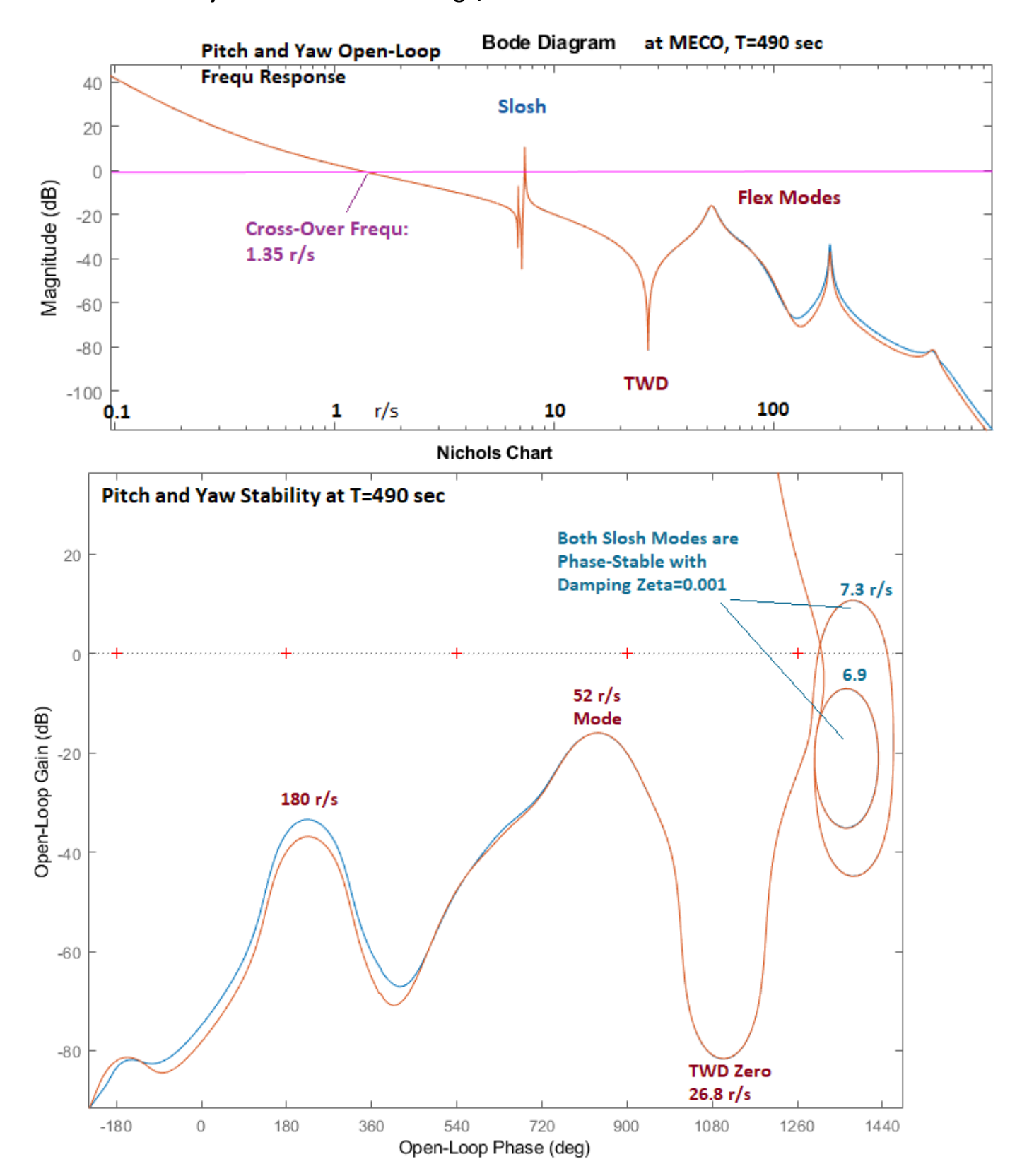

#### **3.2.5 Control Analysis at the End of 2nd Stage, T= 490 sec**

*Figure 3.2.15 Pitch and Yaw Stability at T= 490 sec. Both LOX and LH2 slosh modes are phase-stable at a low* ζ*=0.001 damping. The location of the LOX mass is no longer between the CG and the Center of Rotation. The Slosh Frequencies are increased because the Vehicle Acceleration is higher as it loses mass. The Slosh disturbance on the vehicle, however, is increased because the vehicle is lighter*

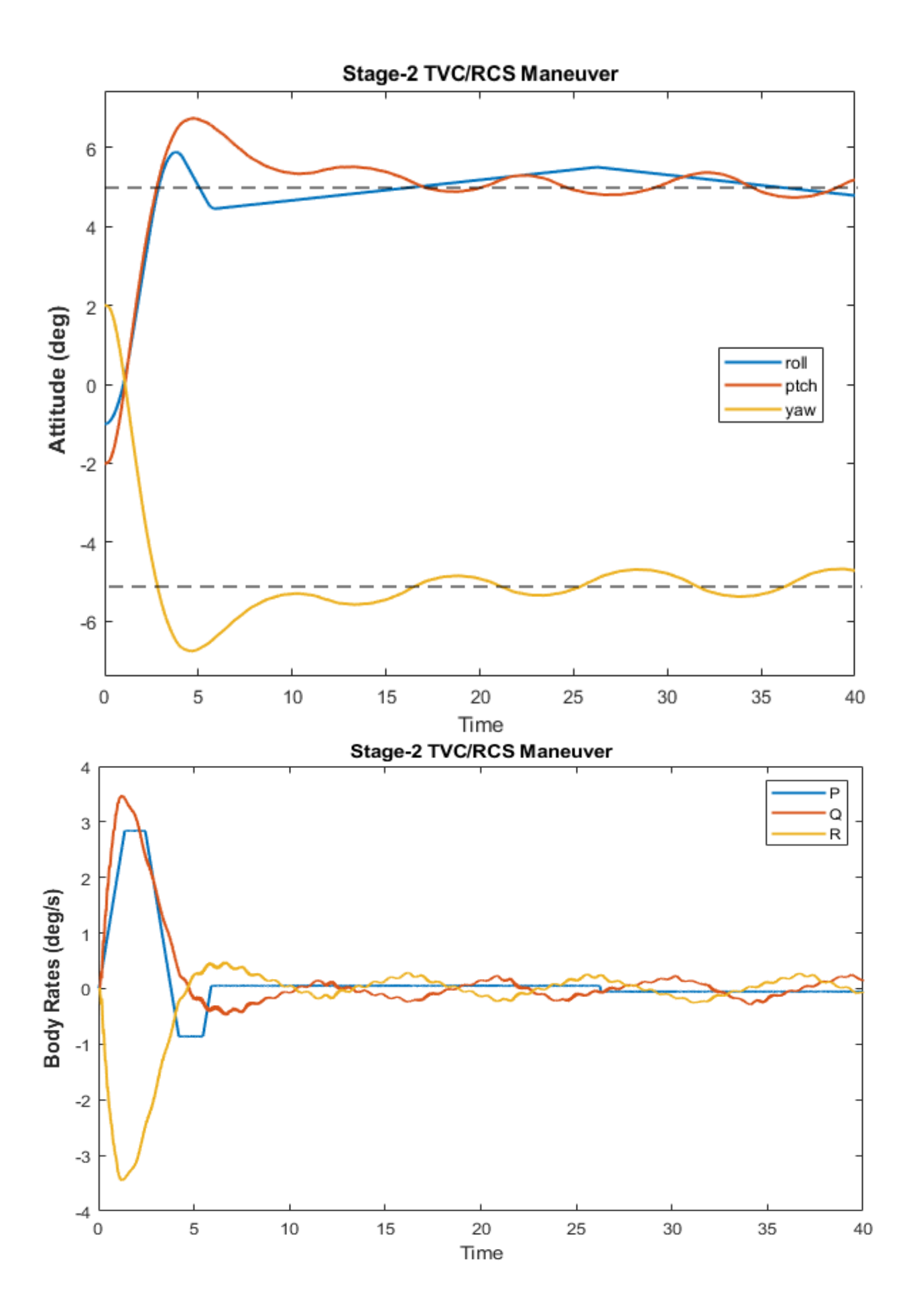

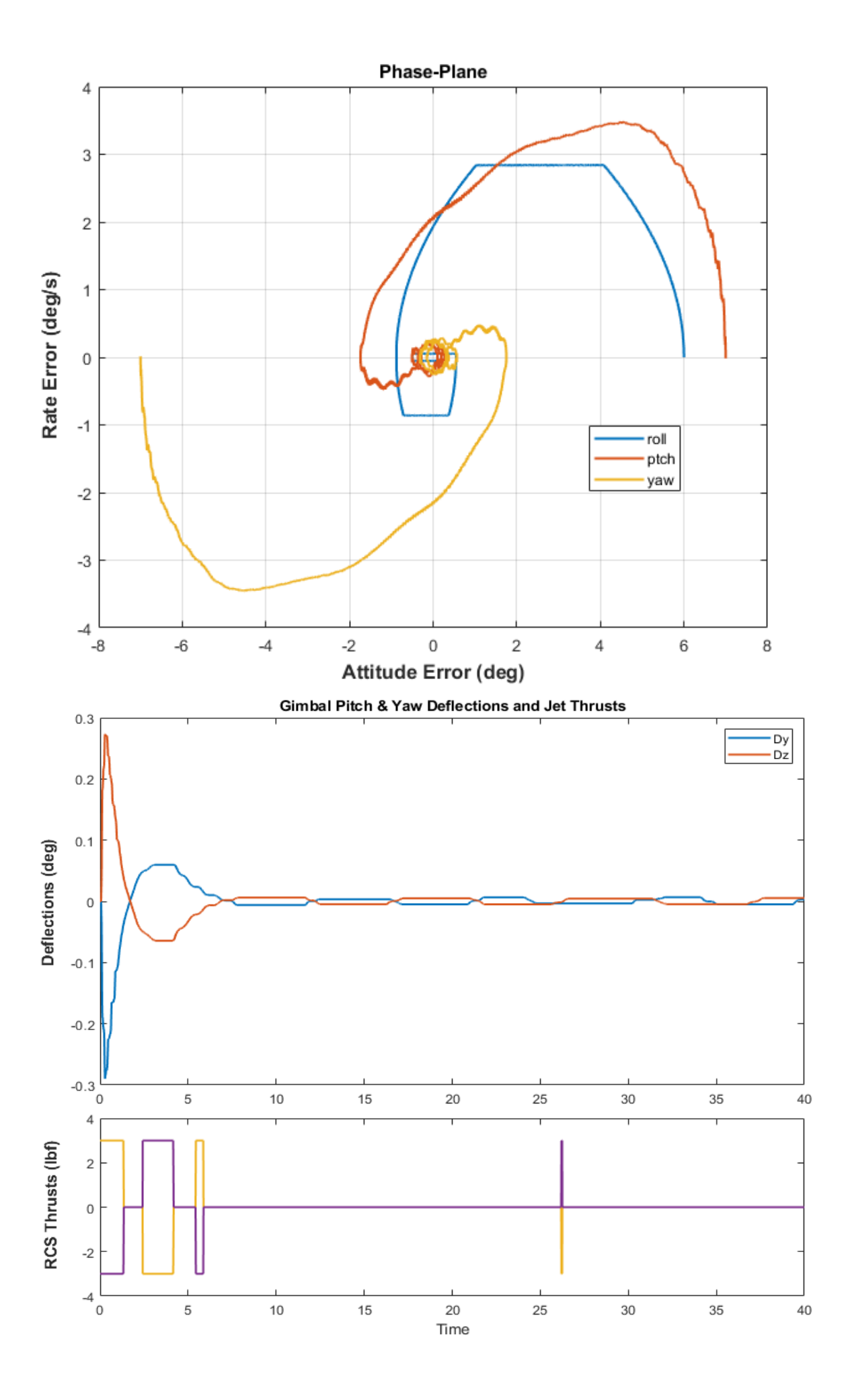

### **3.3 Mode Selection**

The file that contains the finite element structural modes at T180 is "Stage2\_100%.Mod" in folder: "*23-Classic Launch Vehicle Design & Simulation\3-Stability Analysis with Flex & Slosh\2nd Stage\T180*". It is a Nastran output that contains the mode shapes and slopes for 12 modes, at 8 vehicle locations (nodes). The modal data file contains frames of data at each mode frequency. Each frame consists of the mode frequency in (rad/sec), the modal damping coefficient (ζ) which are all set to ζ=0.005, the generalized mass (all set to 1 in this case), followed by the mode shapes and slopes at the 8 vehicle locations (3 translations x, y, z, and 3 rotations about x, y, z). The modal data filenames must have an extension (Mod). The data is in Nastran units is not compatible with the vehicle data.

The locations which are important for flight control analysis are the engine gimbal, the sensor location, and the locations of the two slosh masses. The vehicle locations are defined in a separate nodes file "*Stage2\_100%.Nod*", also known as map, that contains a description for each node, the node numbers (in this case 1 to 8), a node identification number (that is the node number used in the Nastran model), and the location of each node in vehicle coordinates which is only used for reference. The node ID filenames must have an extension (Nod).

 $\therefore$  12

8

STRUCTURAL MODAL DATA FROM FINITE ELEMENT MODEL Launch Vehicle Stage-2 100% Full less 20% slosh NUMBER OF MODES, NUMBER OF NODES

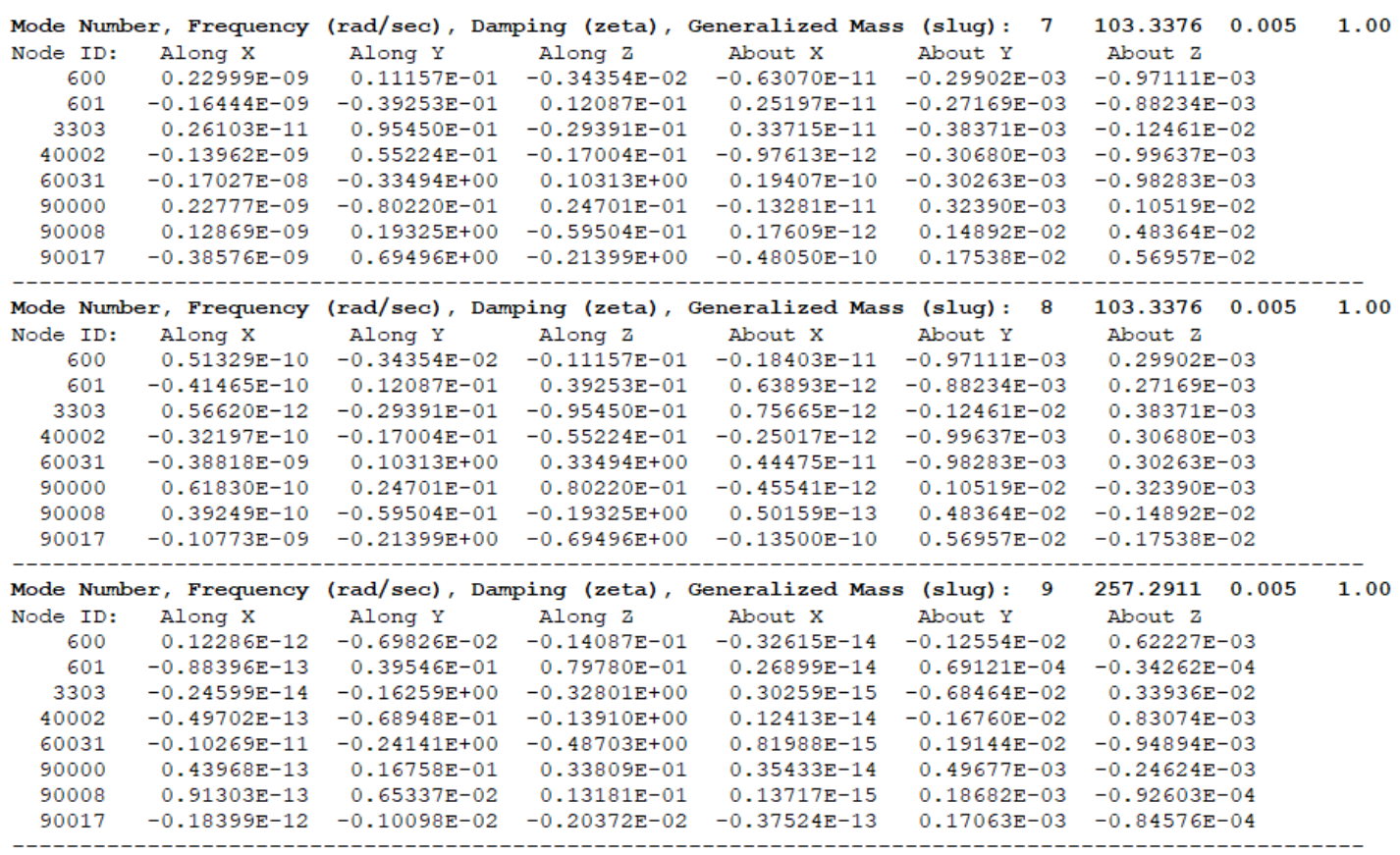

*Figure 3.2.16 Modes File "Stage2\_100%.Mod"*

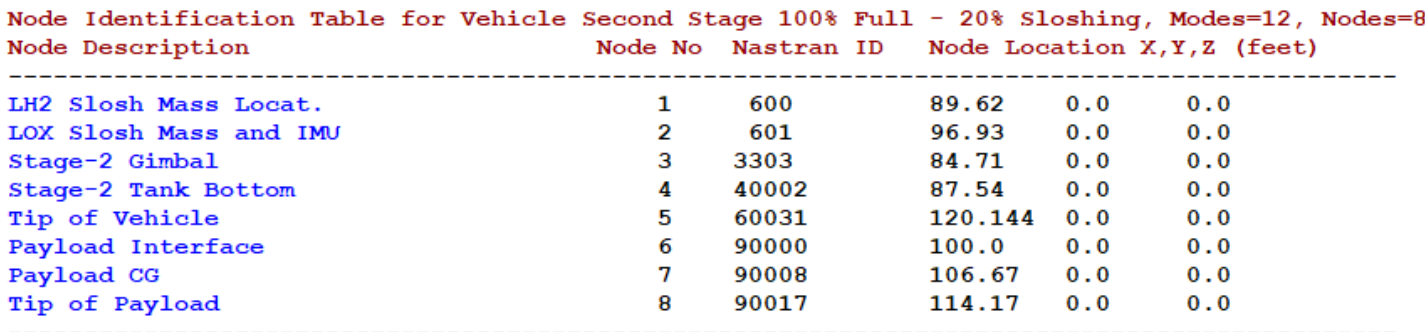

*Figure 3.2.17 Nodes Identification File "Stage2\_100%.Nod"*

The mode selection is a Flixan process by which a smaller number of modes (12 dominant modes in this case) are selected to be included in the vehicle input file and be combined with the rigid vehicle data. After selecting the project directory, the Flex Mode Selection program is selected from the Flixan main menu. It begins with a small filenames selection menu where the user selects the modal data and the node files, the flight vehicle input data file, and an output filename (Modsel.Msl by default) that will include the relative mode strength at the completion of the mode selection.

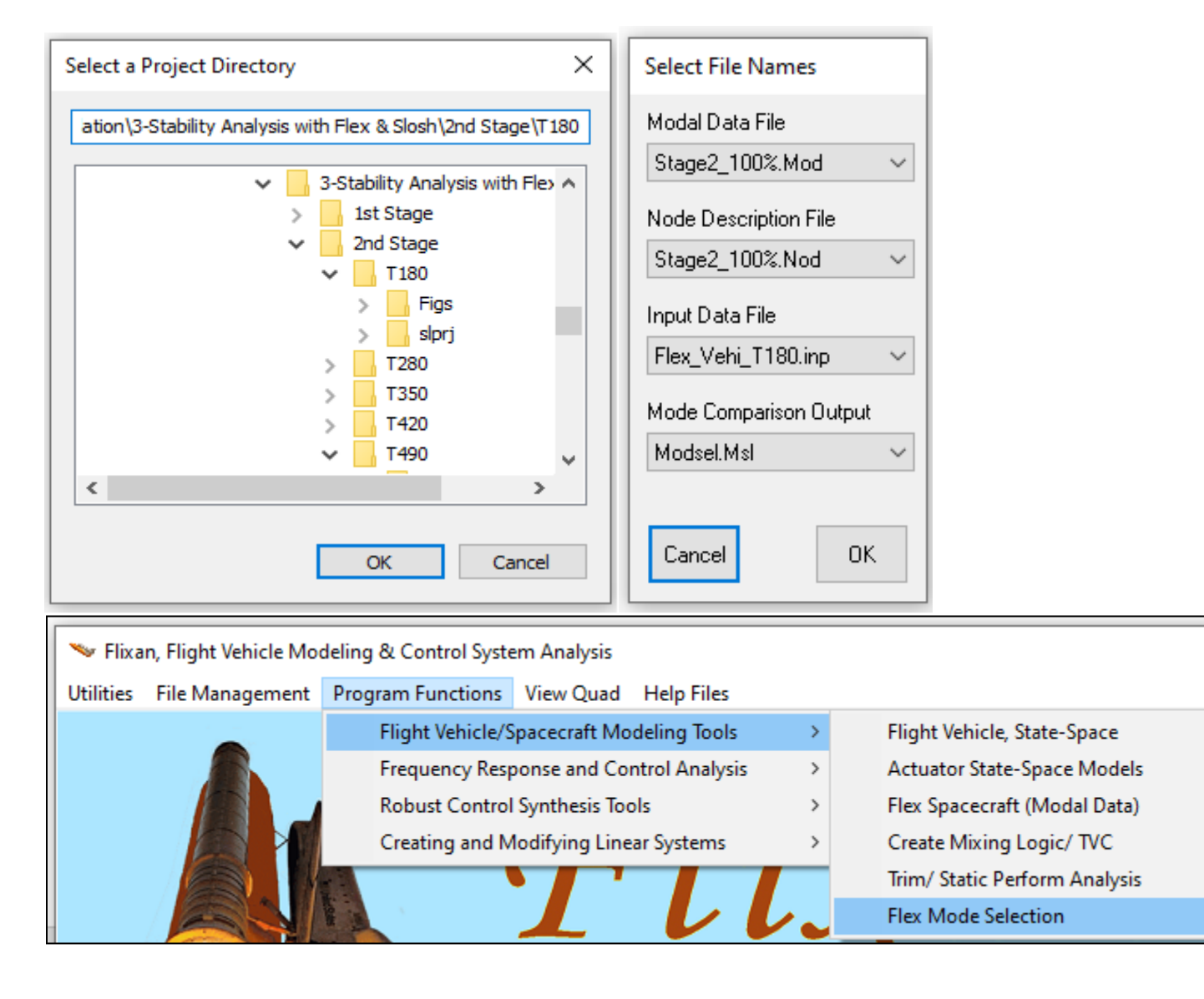

The next step is to locate the flight vehicle input dataset from file "*Flex\_Vehi\_T180.Inp*". The vehicle input data will be combined with the selected modes to create the vehicle state-space system. It is also used by the mode selection program to extract information regarding the TVC, RCS, gyros, and slosh parameters which are defined in yhe vehicle dataset. Select the vehicle title "*Launch Vehicle Second Stage Analysis Model, T=180 sec*" and click on the "*Run Selected Input Set*" button. The mode shapes must be scaled during this process in order for the units to be compatible with the rigid-body data.

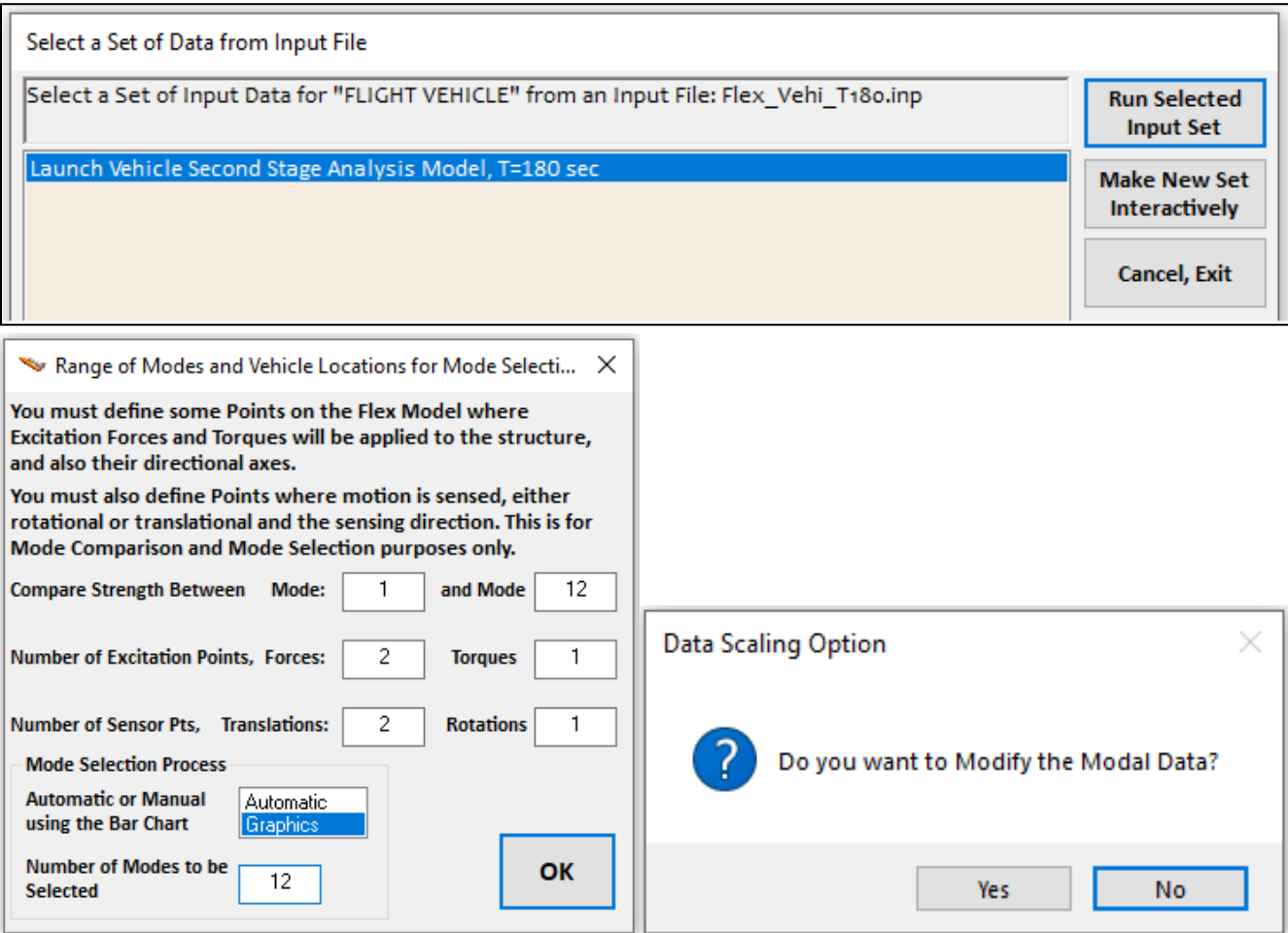

The above dialog is used to define the following:

- 1. The range of modes to be compared. In this case it is from 1 to 12, all flex modes.
- 2. The number of excitation force and torque points used in the mode selection process. 2 forces and 1 torque in this case. These nodes are only used for mode strength comparison purposes and they are not necessarily vehicle actuator locations.
- 3. The number of translational and rotational sensor points used in the mode selection process. 2 translational and 1 rotational in this case. These nodes are only used for mode strength comparison purposes and they are not necessarily vehicle sensor locations.
- 4. The program has two Mode Selection options: (a) a number of modes are either selected automatically based on their relative modal strength or (b) they are selected manually using a graphics bar chart that plots the relative mode strength versus the mode number. We more often prefer the manual graphic selection using the bar chart.

The program will ask you if you want to modify and rescale the modal data. Answer "Yes". The dialog below is used for scaling and modifying the data. The default units from a Nastran model are often different from the units of the vehicle model and we must convert the modal data to units which are compatible with the vehicle data. The directions of the coordinate axes may also be different between the two models but in this case the axes are in the same directions. The generalized mass is often defined in "snails" (lb-sec<sup>2</sup>/inch), and it must be multiplied by 12 to be converted to "slugs" (lbsec<sup>2</sup>/feet). Similarly, the generalized modal rotations (slopes σ) are often defined in (rad/inch) in the Nastran model and they must be multiplied by 12 in order to be converted to (rad/foot). The generalized modal displacements (φ) don't need any scaling to be converted from (in/inch) to (ft/feet).

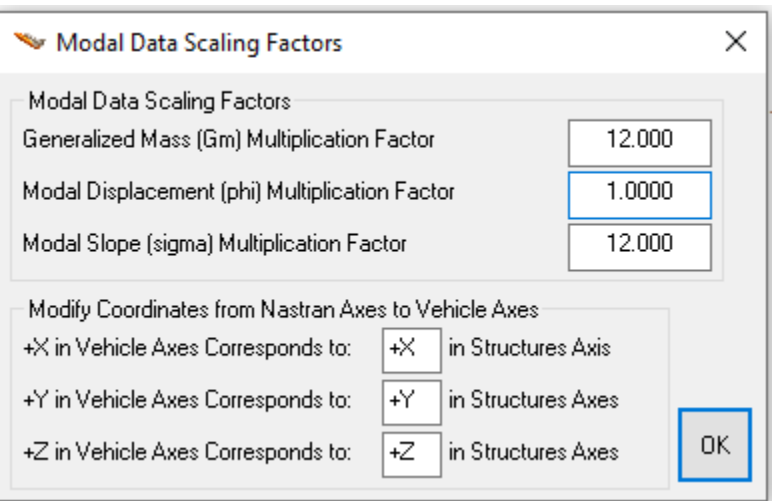

The next step is to identify the excitation and sensor points on the structure that will be used to calculate and to compare the mode strengths in the selection process. In the previous dialog we defined 2 excitation forces and 1 torque. We also defined 2 translational and 1 rotational measurement points. We must now define the nodes of those excitation and sensor points. They will be used only for mode selection purposes and they are not always the same locations as the TVC gimbal and the flight control sensors, that will be defined later. The mode selection program provides interactive menus which are used to define the locations of the excitation and sensor points. It displays the nodes map in a menu form that allows the user to select the excitation and sensor locations in the structure model and also the directions of the excitation and measurement. Each selection defines a node number and the program reads the corresponding mode shapes at all frequencies. From the mode shapes and from the directions of the excitations and sensors the program calculates the modal strength at each frequency. In the following case, the program wants to define a node for the force excitation #1. We select the 3<sup>rd</sup> node that corresponds to the TVC gimbal, and the force direction is along +Y. Click "OK" to continue. We do the same for the second force excitation along +Z, and the torque excitation which is in +roll. We must also define locations for the 3 sensors. They are all in the IMU node #2, measuring along Y, Z, and roll.

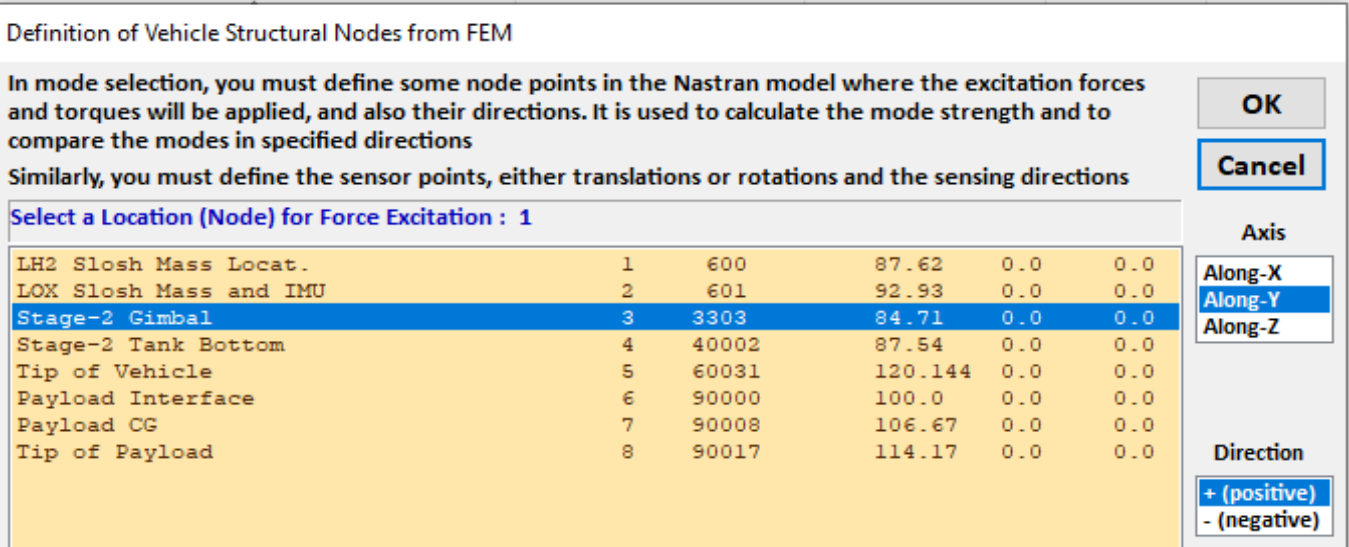

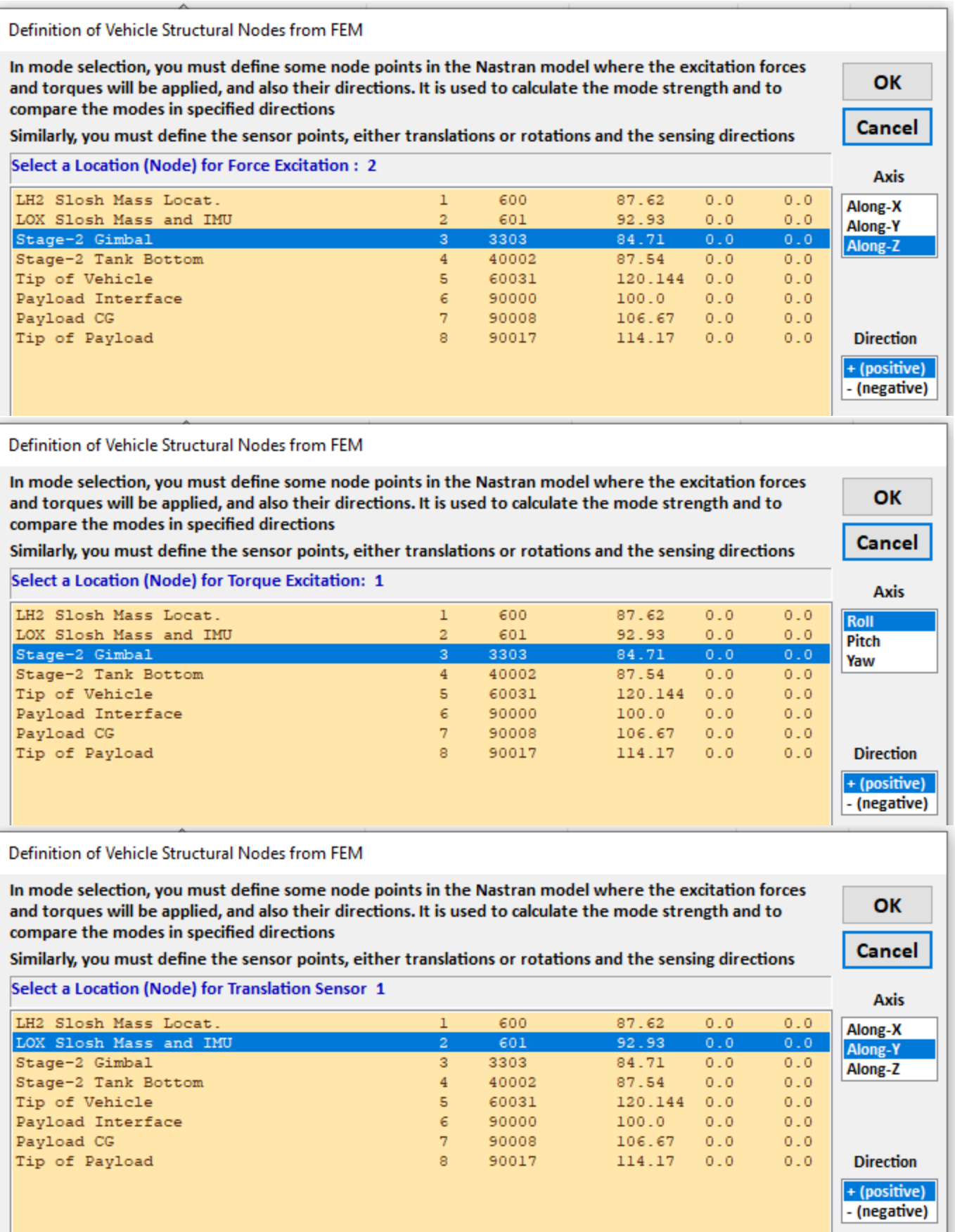

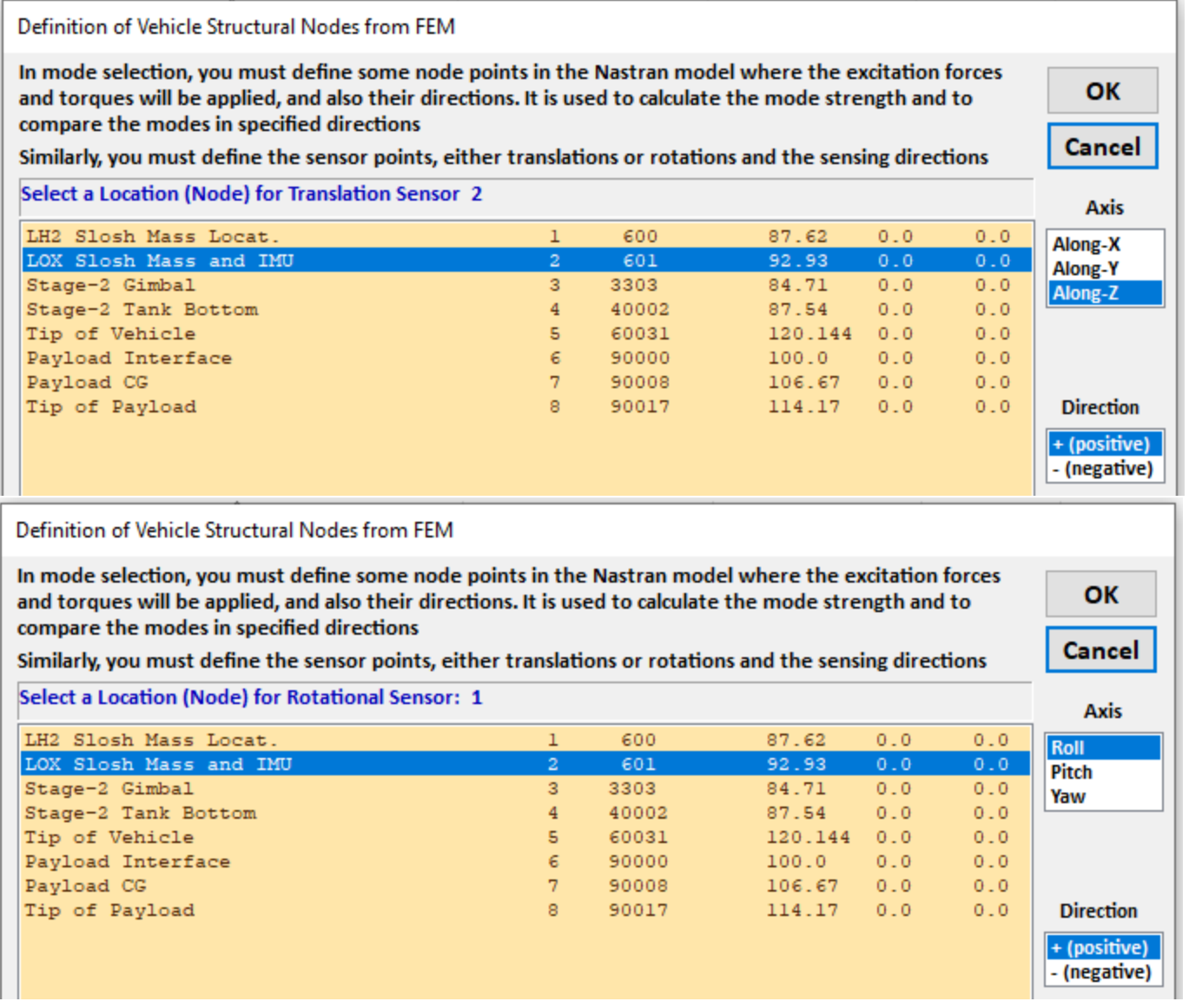

The mode selection process is not complete yet because the program needs more information from the user before it can calculate the reduced set of modes in the input data file. The selected modes dataset will consist of the dominant mode frequencies and the mode shapes only at the locations that correspond to the locations defined in the vehicle input data, such as, the engine gimbal, RCS, sensors, and slosh masses. This is why we need the vehicle dataset in the mode selection, in order to match the vehicle locations with structural nodes from the FEM. A similar node identification process will be repeated where the user must select structure nodes that correspond to important vehicle locations which are defined in the vehicle input data and they are not necessarily the same as the points that were used in the mode strength comparison. The program uses menus similar to the previous menus and it will ask the user to identify locations for the TVC engine, the 4 RCS jets, the 2 slosh masses, the IMU sensors, and a disturbance point. These vehicle node selection menus are in blue color to be differentiated from the previous yellow menus which are used for mode strength calculations.

Define Structure Nodes that Correspond to Vehicle Positions ی

You must define some Points on the finite element model that correspond to important vehicle locations, as specified in the Vehicle Input Data. Such as points where Forces are Applied and Motion is Sensed, ex. TVC gimbals, CMG, RCS, Gyros, Accels, etc.

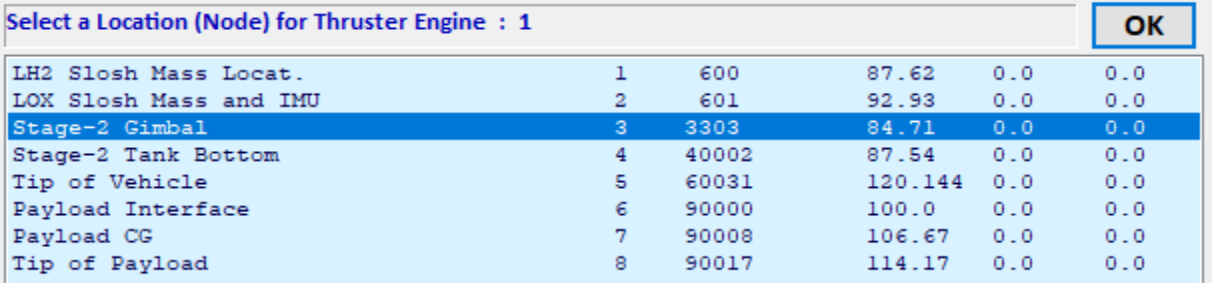

#### Define Structure Nodes that Correspond to Vehicle Positions

You must define some Points on the finite element model that correspond to important vehicle locations, as specified in the Vehicle Input Data. Such as points where Forces are Applied and Motion is Sensed, ex. TVC gimbals, CMG, RCS, Gyros, Accels, etc.

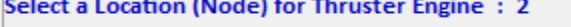

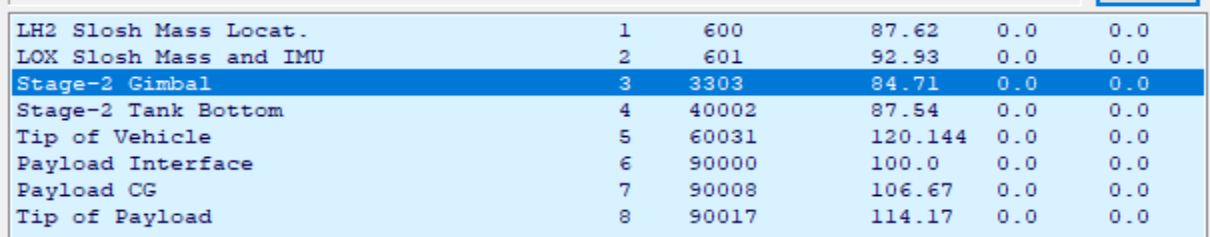

Define Structure Nodes that Correspond to Vehicle Positions

You must define some Points on the finite element model that correspond to important vehicle locations, as specified in the Vehicle Input Data. Such as points where Forces are Applied and Motion is Sensed, ex. TVC gimbals, CMG, RCS, Gyros, Accels, etc.

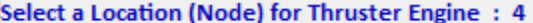

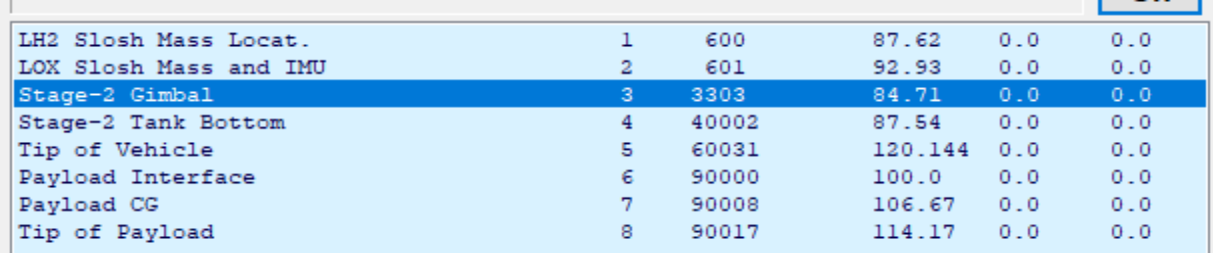

Define Structure Nodes that Correspond to Vehicle Positions

You must define some Points on the finite element model that correspond to important vehicle locations, as specified in the Vehicle Input Data. Such as points where Forces are Applied and Motion is Sensed, ex. TVC gimbals, CMG, RCS, Gyros, Accels, etc.

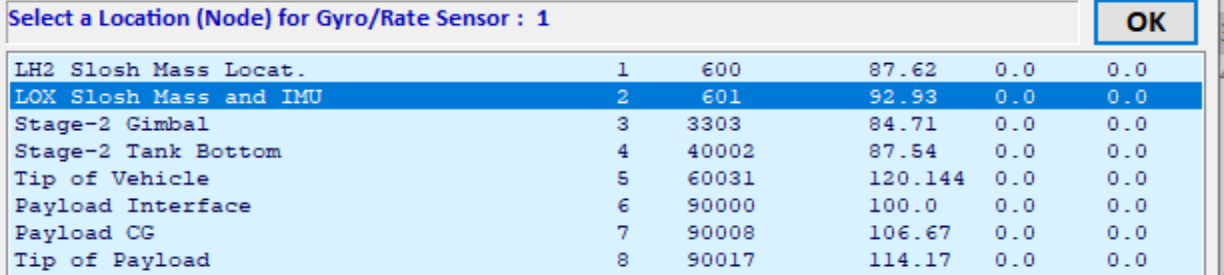

×

×

×

 $OR$ 

 $\times$ 

OK

Define Structure Nodes that Correspond to Vehicle Positions

You must define some Points on the finite element model that correspond to important vehicle locations, as specified in the Vehicle Input Data. Such as points where Forces are Applied and Motion is Sensed, ex. TVC gimbals, CMG, RCS, Gyros, Accels, etc.

 $\times$ 

 $\times$ 

×

 $\alpha$ 

×

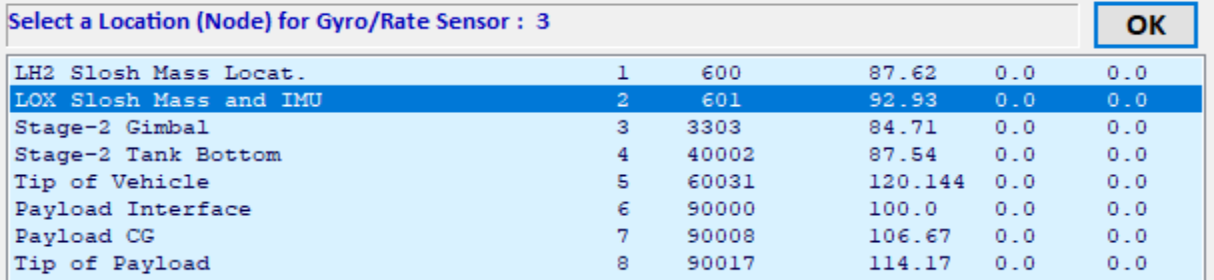

Define Structure Nodes that Correspond to Vehicle Positions

You must define some Points on the finite element model that correspond to important vehicle locations, as specified in the Vehicle Input Data. Such as points where Forces are Applied and Motion is Sensed, ex. TVC gimbals, CMG, RCS, Gyros, Accels, etc.

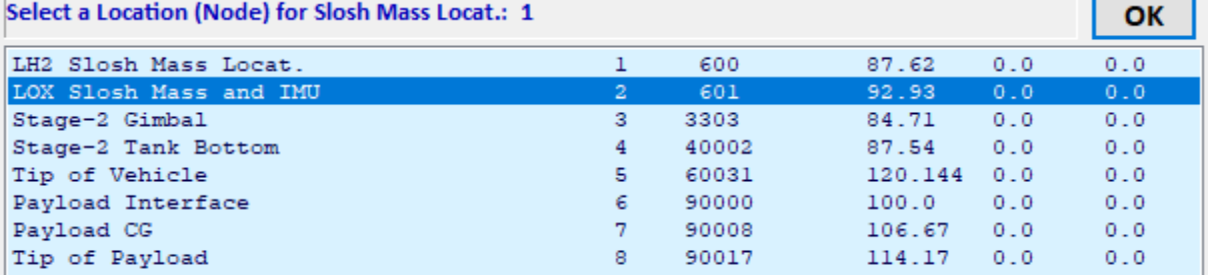

Define Structure Nodes that Correspond to Vehicle Positions

You must define some Points on the finite element model that correspond to important vehicle locations, as specified in the Vehicle Input Data. Such as points where Forces are Applied and Motion is Sensed, ex. TVC gimbals, CMG, RCS, Gyros, Accels, etc.

Select a Location (Node) for Slosh Mass Locat.: 2

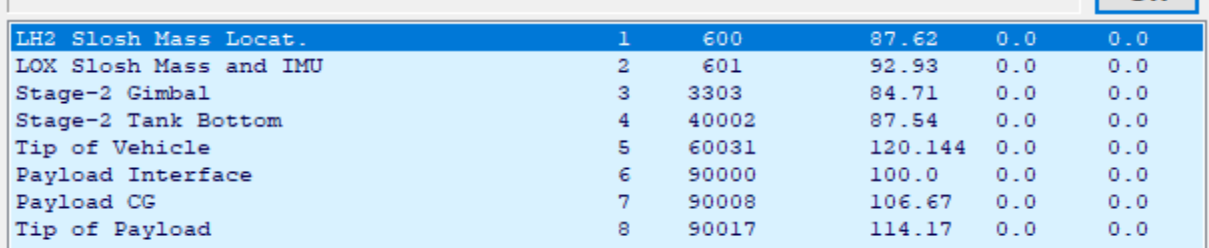

Define Structure Nodes that Correspond to Vehicle Positions

You must define some Points on the finite element model that correspond to important vehicle locations, as specified in the Vehicle Input Data. Such as points where Forces are Applied and Motion is Sensed, ex. TVC gimbals, CMG, RCS, Gyros, Accels, etc.

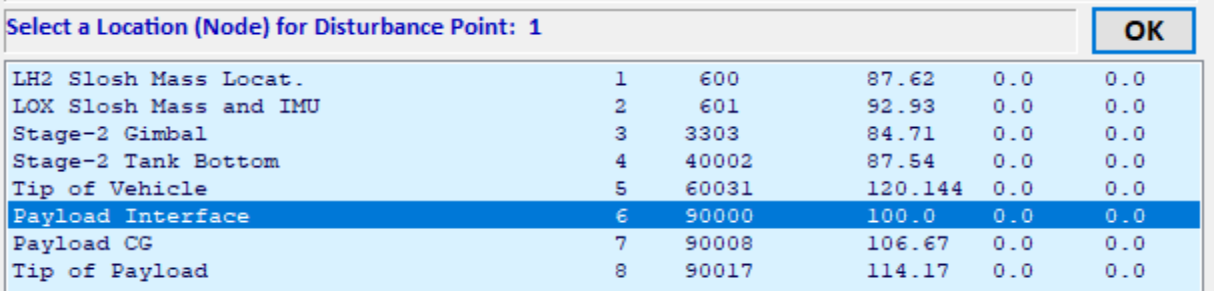

You must also enter a label that will be inserted in the title of the modal dataset to identify the dataset. At this point the mode strength comparison is complete. The program saves the relative mode strength for each mode in file "*Modsel.Dat*" and expects the user to manually select the dominant modes from the following bar-chart. Each mode appears as a vertical red bar of the mode strength plotted against the mode numbers, and the height of each bar is logarithmically proportional to its modal strength. The strong modes appear tall and the weak modes are short. The user can manually select some of the strongest modes by pointing the mouse cursor on a bar and clicking the mouse. The modes change color from red to green when they are selected. 9 flex modes were selected in this case. When you finish selecting the modes press the "*Enter*" button on the keyboard and it will save the selected modal data set in the input file (.Inp). Additional notes or comments can be entered in the field below that will provide information about the mode selection process.

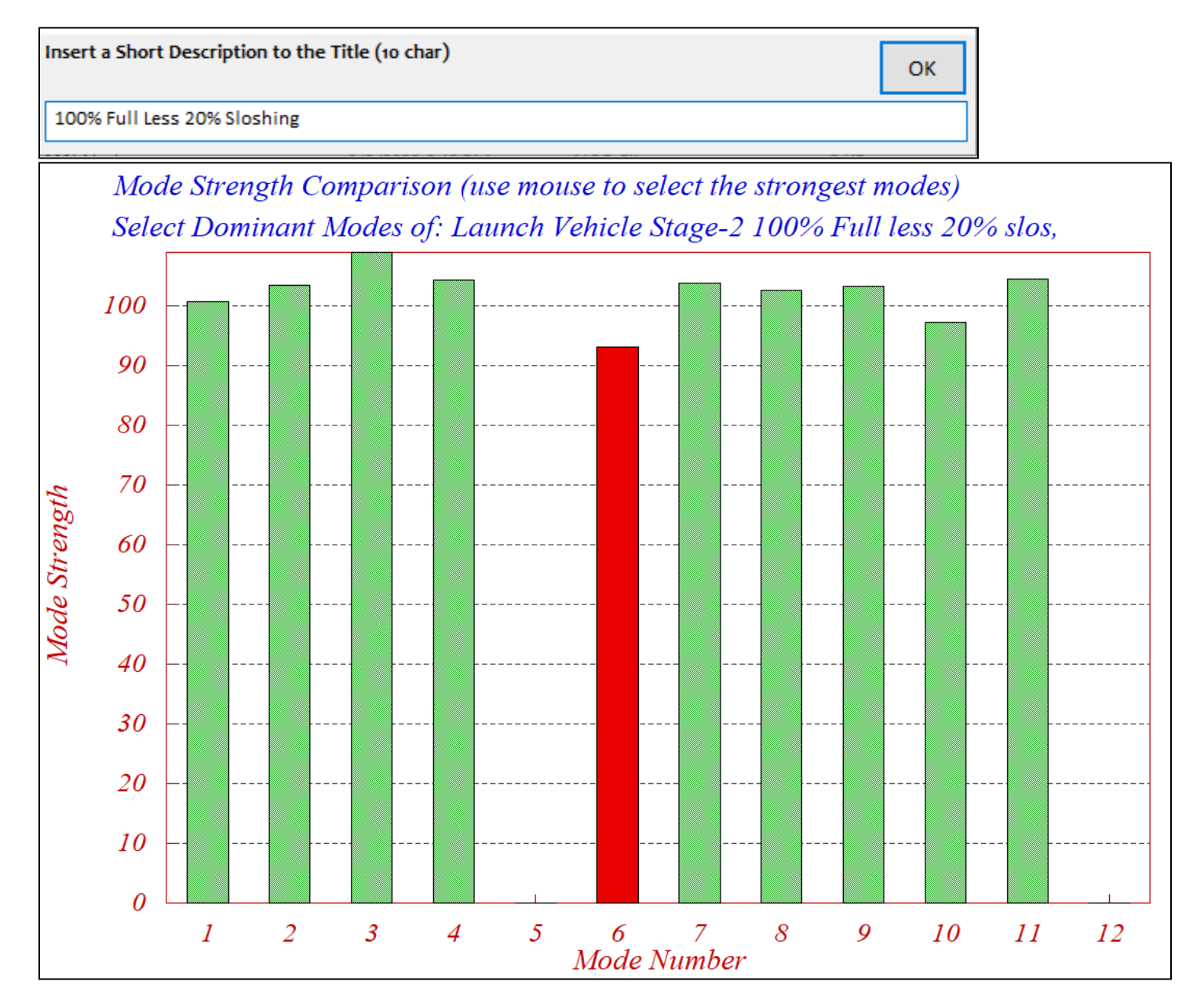

The selected and scaled set of mode frequencies and shapes are finally saved in the input file under the specified title and ready to be processed by the vehicle modeling program. The title can be changed to better define the selected modes. The title of the selected modes must also be included in the last line of the vehicle input data (below the line that specifies the number of flex modes) in order for the flight vehicle modeling program to associate the modes with the vehicle data.
## **Enter Notes** Enter some notes describing the mode selection criteria, excitation points, directions, etc. To be used for future reference | OK Flex Modes for Second Stage with 100% Full Tanks less 20% Slosh, Sensors are at the Top of LOX Tank at Node: 601 The Modes were selected between the TVC (Node:3303) and the IMU Locat. (Node:601).

The selected set of modes is shown below (only the first mode). The top red line is the id line that identifies the dataset as modal data. The second line (blue) is the title of the modal data set "*Vehicle Second Stage Flex Modes with 100% Full Tanks*". The third set of lines (green) are the comments added by the user. The scaled modal data set consists of frames of data for each mode that include: the mode frequency in (rad/sec), damping coefficient zeta, and the generalized modal mass. Each frame also includes the mode shapes and slopes (three translations along x, y, z, and three rotations about x, y, z) at the vehicle locations defined. The data is already properly scaled and ready to be processed by the vehicle modeling program together with the rigid vehicle data

SELECTED MODAL DATA AND LOCATIONS FOR : Stage-2 100% Full Vehicle Second Stage Flex Modes with 100% Full Tanks ! Flex Modes for Second Stage with 100% Full Tanks less 20% Slosh ! Sensors are at the Top of LOX Tank at Node: 601

! The Modes were selected between the TVC (Node:3303) and the IMU Locat. (Node:601)

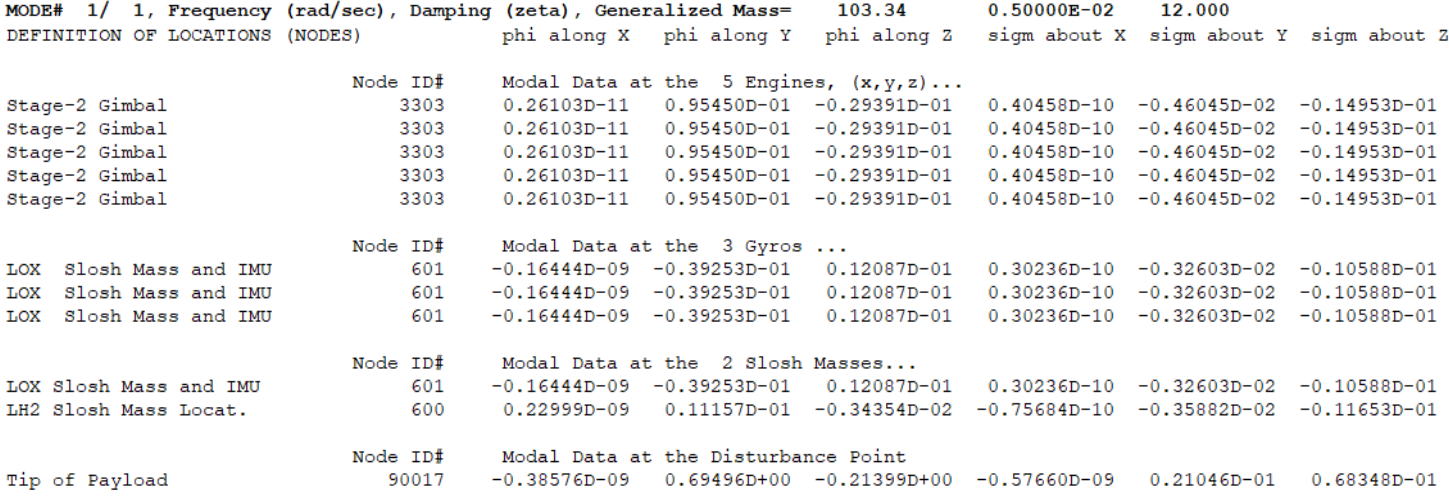

## **4. Analyzing the Control System Performance and Robustness to Uncertainties**

Robustness is the ability of the control system to tolerate external disturbances and also variations or uncertainties in vehicle parameters. In this section we will create dynamic models that can be used to analyze the system robustness to parameter uncertainties and also sensitivity to wind-gusts. Sensitivity is defined as the ability of the control system to counteract disturbances, and in this case, it is the effects of wind-gusts on the angles of attack and sideslip which represent lateral loads. The Singular Value (SV) plots are used to analyze the system's sensitivity between certain inputs and outputs with the control loop closed. We will also analyze the system's robustness to internal parameter variations. That is, how much of parameter variations is a system able to tolerate before it becomes unstable, or stops performing properly? Parameter uncertainties can be seen as imprecise knowledge of the plant parameters, such as: mass, moments of inertia, aerodynamic coefficients and derivatives, dynamic pressure, center of gravity, thrust variations, slosh and flex parameters, etc. The uncertainties in a model are defined in terms of variations of the actual plant parameters, relative to their nominal values. These uncertainties are called *"Structured"*, in contrast with the *"Unstructured"* uncertainties which are described in the frequency domain in terms of maximum amplitude error in the transfer function model.

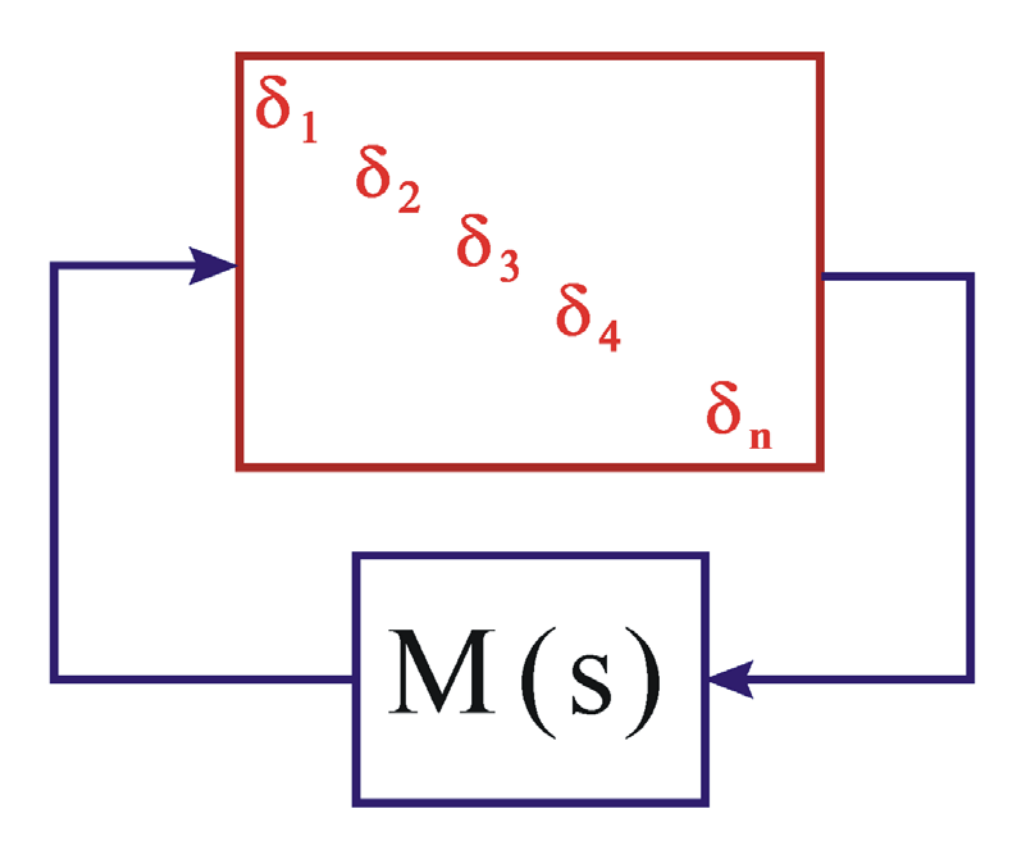

*Figure 4.1 The Uncertainties are extracted from the plant M(s) and are placed in a diagonal* <sup>∆</sup> *block*

The following method is used by the Flixan program to create the vehicle state-space systems for analyzing the control system robustness to parameter uncertainties, where the magnitude of the variation is known. The variation of each parameter is "pulled out" of the uncertain plant model and it is placed inside a diagonal block  $\Delta$  that contains only the uncertainties. The remaining plant is assumed to be known (best guess).

The ∆ block is attached to the known plant M(s) by means of (n) input/ output "wires", where (n) is the number of plant uncertainties, as shown in Figure 1. In essence, if M(s) is the plant model representing the flight vehicle, we are creating (n) additional inputs and outputs to M(s) that connect with the uncertainties block  $\Delta$ , which is a block diagonal matrix  $\Delta$ = diag( $\delta_1, \delta_2, \delta_3, \ldots, \delta_n$ ). The individual elements  $\delta_i$  of the matrix block  $\Delta$ may be scalars or small matrix blocks and each element represents a real uncertainty in the plant. The magnitude of each  $\delta_i$  represents the maximum variation of the corresponding parameter above or below its nominal value  $p_i$ . Note that M(s) in addition to the vehicle dynamics it also includes the control system in closed-loop form and M(s) is assumed to be closed-loop stable. So, the internal uncertainty Δ block is "pulled out" of the closed-loop plant M(s) and it is connected to M(s) via the additional inputs and outputs.

The stable closed-loop system M(s) in Figure 1 is defined to be robust to a set of parameter variations  $\delta_i$  which are included in the Δ block if it remains stable in the presence of all possible variations of those parameters as long as the magnitude of each variation from its nominal value does not exceed the amount of the corresponding uncertainty δi. The control system Robustness and Performance are analyzed in the frequency domain, similar to sensitivity analysis, using the structured singular value (SSV) or µ−method. The following three types of criteria are used for analyzing the closed-loop system performance and robustness:

- 1. Nominal Performance: is the ability of the nominal closed-loop plant to satisfy the sensitivity requirements to winds or to commands without parameter variations
- 2. Robustness to Parameter Variations: is the ability of the control system to remain stable in presence of all parameter variations which are included in the block ∆, and
- 3. Robust Performance: is the ability of the control system to satisfy conditions (1) and (2) together. That is, satisfying robustness to parameter variations and simultaneously maintaining an acceptable sensitivity response to external disturbances or commands.

The augmented state-space system M(s), without the Δ block, is used to calculate robustness using µmethods. To simplify the analysis, the inputs and outputs of the plant M(s) which are connected to the Δ block are scaled so that the individual elements of the diagonal uncertainty block ∆ can now vary between +1 and - 1. This simple scaling allows the gains of the parameter variations  $\delta_i$  to be absorbed in M(s) and the magnitudes of the new uncertainties are now bounded to be less than 1. The value of  $1/\mu(M)$  represents the magnitude of the smallest perturbation that will destabilize the normalized closed-loop system M(s). According to the small gain theorem, the closed-loop system is robust as long as  $\mu(M)$  across the normalized block  $\Delta$  is less than one at all frequencies.

We will now describe an algorithm which is included in the Flixan vehicle modeling program to extract the uncertainties and generate the dynamic model that can be used to analyze the control system robustness to parameter uncertainties. it does not change the vehicle model but it includes additional inputs and outputs that connect with the uncertainty parameter block Δ. The uncertain parameters and their magnitudes are defined in a data set in the input data file together with the vehicle input data. The augmented model is then used to analyze robustness in Matlab by computing the mu frequency response across the open I/O connections.

#### **4.1 The Internal Feedback Loop (IFL) Structure**

The IFL method allows internal parameter perturbations in a plant to be treated like external disturbances in the system by means of fictitious inputs and outputs. This representation allows us to use  $\mu$ -tools for analyzing robustness to uncertainties, or to apply H<sup>∞</sup> and other robust methods to design control systems that can tolerate a certain amount of parameter variations. To utilize the IFL concept the system must be expressed in the following form, where [ΔA, ΔB, ΔC, ΔD] are variations in the state-space system matrices as a result of variation in one of the parameters.

$$
\begin{bmatrix} \dot{x} \\ y \end{bmatrix} = \begin{bmatrix} A & B \\ C & D \end{bmatrix} + \begin{bmatrix} \Delta A & \Delta B \\ \Delta C & \Delta D \end{bmatrix} \begin{bmatrix} x \\ u \end{bmatrix}
$$

Suppose that they are (I) independently perturbed parameters:  $p_1$ ,  $p_2$ , ...  $p_1$  with bounded parameter variations δp<sub>i</sub>, where their magnitude  $|\delta p_i|$  ≤ 1. The perturbation matrix ΔP= [ΔA, ΔB; ΔC, ΔD] can be decomposed with respect to each parameter variation as follows:

$$
\Delta_i = -\sum_{i=1}^l \delta p_i \begin{pmatrix} \alpha_x^{(i)} \\ \alpha_y^{(i)} \end{pmatrix} \begin{pmatrix} \beta_x^{(i)} & \beta_u^{(i)} \end{pmatrix}
$$

Where for each parameter  $p_i$ 

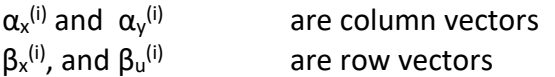

The plant uncertainty matrix ∆P due to all perturbations can be written in the following form, where the perturbation block ΔP is assumed to have a rank-1 dependency with respect to each parameter pi.

$$
\Delta P = -\binom{M_x}{M_y} \Delta (N_x N_u) = -M \Delta N
$$

Where  $M_x$  and  $M_y$  are stacks of column vectors, and  $N_x$  and  $N_u$  are stacks of row vectors as shown below

$$
M_x = \begin{bmatrix} \alpha_x^{(1)} & \alpha_x^{(2)} & \dots & \alpha_x^{(l)} \end{bmatrix}, \qquad \qquad M_y = \begin{bmatrix} \alpha_y^{(1)} & \alpha_y^{(2)} & \dots & \alpha_y^{(l)} \end{bmatrix}
$$

$$
N_x = \begin{bmatrix} \beta_x^{(1)} \\ \vdots \\ \beta_x^{(l)} \end{bmatrix}, \qquad \qquad N_u = \begin{bmatrix} \beta_u^{(1)} \\ \vdots \\ \beta_u^{(l)} \end{bmatrix} \qquad \qquad \text{and}
$$

Where Δ = diag [ δp<sub>1</sub>, δp<sub>2</sub>, δp<sub>3</sub>,.... δp<sub>l</sub>] is the diagonal block of Figure-1 containing the uncertainties. Notice, that in order to simplify the implementation, the columns of matrices  $M_x$  and  $M_y$  and the rows of matrices  $N_x$ and Nu are scaled, so that the elements of the diagonal block Δ have unity upper bound. Now let us introduce two new variables ( $z_p$  and  $w_p$ ) and rewrite the equations in the following system form in order to express it as a block diagram.

 $z_p = N_x x + N_u u$  *and*  $w_p = -\Delta z_p$ 

The perturbed state-space system can be expressed by the following augmented representation which is the same as the original system in the upper left side, with some additional input and output vectors, an input and an output for each parameter uncertainty.

$$
\begin{pmatrix} \dot{x} \\ y \\ z_p \end{pmatrix} = \begin{bmatrix} A & B & M_x \\ C & D & M_y \\ N_x & N_u & 0 \end{bmatrix} \begin{pmatrix} x \\ u \\ w_p \end{pmatrix}
$$

If we further separate the plant inputs (u) into disturbances (w) and controls (u<sub>c</sub>). That is: u=[w, u<sub>c</sub>], and if we also separate the plant outputs (y) into performance criteria (z) and control measurements ( $y_m$ ), the above system is augmented as shown below.

$$
\begin{pmatrix} \dot{x} \\ z \\ y_m \\ z_p \end{pmatrix} = \begin{bmatrix} A & B_1 & B_2 & M_x \\ C_1 & D_{11} & D_{12} & M_w \\ C_2 & D_{21} & D_{22} & M_{ym} \\ N_x & N_w & N_{uc} & 0 \end{bmatrix} \begin{pmatrix} x \\ w \\ u_c \\ w_p \end{pmatrix}
$$

The above formulation is useful for  $\mu$ -synthesis or robustness/ performance analysis using  $\mu$ -methods. It is also shown in block diagram form in Figure 2. The uncertainties block ∆ is connected to the plant by means of the inputs w<sub>p</sub> and the outputs z<sub>p</sub>. The columns in the M<sub>x</sub>, M<sub>w</sub>, and M<sub>ym</sub> matrices and the rows in the N<sub>x</sub>, N<sub>w</sub>, and N<sub>uc</sub> matrices are scaled by dividing with the square root of the corresponding singular value in order to allow the elements of the uncertainty block ∆ to be normalized to unity.

The control system  $K(s)$  is designed to stabilize the nominal plant  $P(s)$ . When the feedback loop is closed between  $y_m$  and  $u_c$  the control system is also expected to keep the plant stable despite all possible variations in the elements of the block ∆ which are allowed to vary between -1 and +1. This property is defined as Robust Stability. In addition to robust stability the control system must also be able to satisfy "Nominal Performance" requirements. That is a bounded and well-behaved response between the disturbances w and the criteria z.

We can also analyze robustness to uncertainties and performance to disturbances together, a property known as "*Robust Performance*". In Figure 4.2 the plant P(s) has the control loop closed and also the uncertainty loop closed via the ∆-block. The closed-loop system satisfies the Robust Performance criterion when it remains stable, and it is also able to satisfy the required performance criteria between w and z despite the possible variations in the internal parameters represented in the normalized uncertainties block ∆, where the individual magnitudes  $\delta_i$  do not exceed 1.

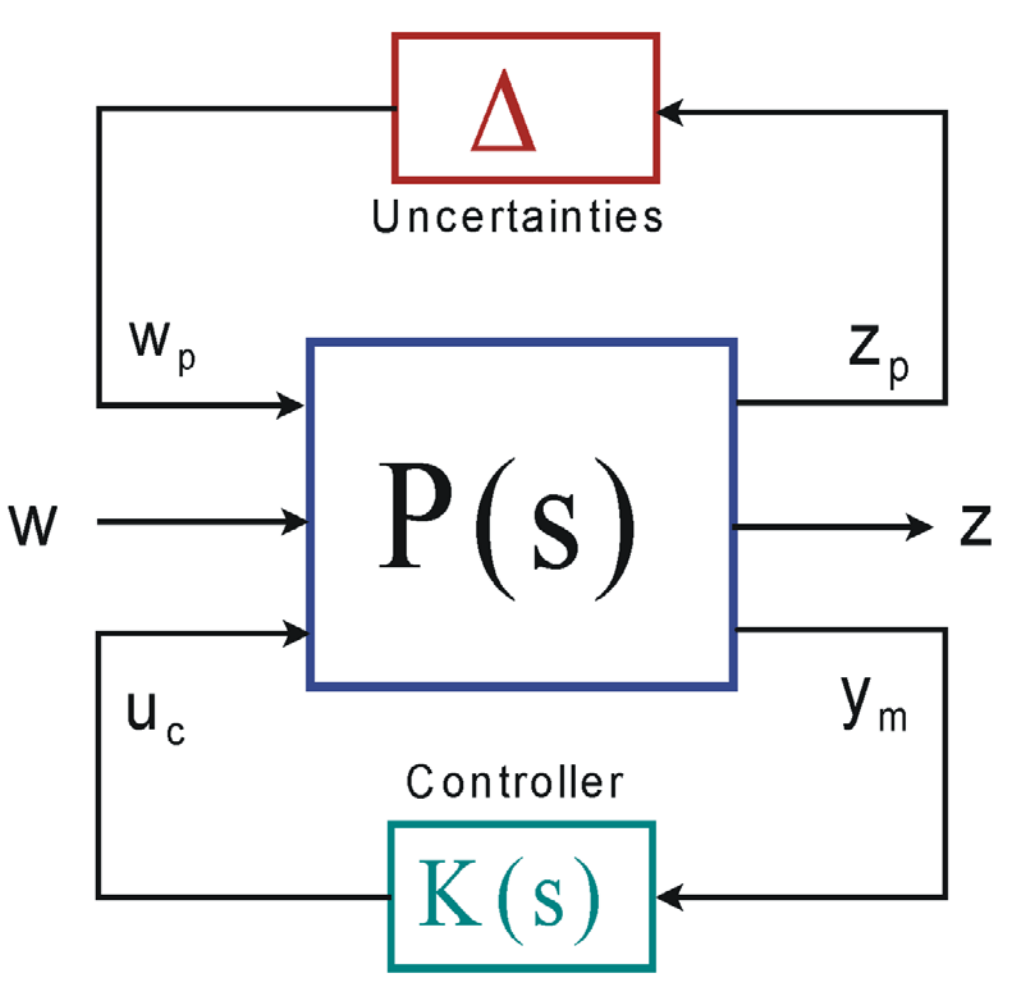

*Figure 4.2 Robustness Analysis Block showing the Uncertainties IFL loop, the control feedback loop, the disturbances (w), and performance outputs (z)*

This system can also be represented in matrix transfer function form as follows

$$
\begin{pmatrix} z_p \\ z \\ y_m \end{pmatrix} = \begin{pmatrix} G_{11} & G_{12} & G_{13} \\ G_{21} & G_{22} & G_{23} \\ G_{31} & G_{32} & G_{33} \end{pmatrix} \begin{pmatrix} w_p \\ w \\ u_c \end{pmatrix}
$$
 where:  
\n
$$
w_p = -\Delta z_p
$$
 and 
$$
u_c = -K(s) y_m
$$

After closing the loop with a stabilizing controller K(s) the closed loop system is represented with the following transfer function matrix

$$
\begin{pmatrix} z_p \\ z \end{pmatrix} = \begin{bmatrix} T_{11}(s) & T_{12}(s) \\ T_{21}(s) & T_{22}(s) \end{bmatrix} \begin{pmatrix} w_p \\ w \end{pmatrix} \text{ and } w_p = -\Delta z_p
$$
  
\nwhere  
\n
$$
T_{11}(s) = G_{11} - G_{13}K(I + G_{33}K)^{-1}G_{31}; \qquad T_{12}(s) = G_{12} - G_{13}K(I + G_{33}K)^{-1}G_{32}
$$
  
\n
$$
T_{21}(s) = G_{21} - G_{23}K(I + G_{33}K)^{-1}G_{31}; \qquad T_{22}(s) = G_{22} - G_{23}K(I + G_{33}K)^{-1}G_{32}
$$

The above transfer functions are used to evaluate system robustness and performance of the closed loop system

**Robust Stability:** Stability robustness with respect to parameter uncertainty is determined by the transfer function T<sub>11</sub>(s). Smaller  $||T_{11}|| \approx$  allows larger parameter uncertainty for closed loop stability. The closed loop system is considered to be robustly stable with respect to the parameter perturbations block Δ, where ║ Δ  $\parallel$  ≤1, when the μ{T<sub>11</sub>(ω)}< 1 at all frequencies (ω).

**Nominal Performance**: Nominal performance is used to calculate the system's sensitivity to excitations and it is obtained from the transfer function  $T_{22}(s)$ . This transfer function must be scaled by multiplying its inputs with the max magnitude of the excitations and by dividing its outputs with the max allowable error. The system meets Nominal Performance when the scaled  $||T_{22}(\omega)|| \ll 1$  at all frequencies ( $\omega$ ). For example, maximum wind-gust velocity disturbance must not exceed the maximum allowable angle of attack dispersion.

**Robust Performance**: is achieved when the system meets the performance and robustness requirements together. This happens when the following condition is satisfied at all frequencies.

$$
\mu \begin{bmatrix} T_{11}(s) & T_{12}(s) \\ T_{21}(s) & T_{22}(s) \end{bmatrix} < 1
$$

#### **4.2 Parameter Uncertainties Modeling Program**

The parameter uncertainties modeling program in Flixan implements the IFL method of extracting the parameter uncertainties and creating an augmented state-space vehicle model that includes the additional fictitious inputs and outputs that connect with the normalized uncertainty block ∆, as shown in Figure 2 and described in the previous section. The program calls the flight vehicle modeling program that processes the vehicle data and generates state-space systems. In addition to the vehicle data, the program also reads the uncertainties data from the input data file (.Inp). The algorithm calls the vehicle modeling program multiple times. It begins by processing the nominal vehicle dataset and repeats the data processing for each parameter variation. It eventually generates the uncertainty state-space vehicle model, which is similar to the nominal model, but it includes the additional input/ output pairs that connect with the extracted uncertainties.

The parameter variations from their nominal values are included in a separate uncertainties dataset which is located in the input data file (.Inp) together with the vehicle data. The title of the dataset that includes uncertainties must also be included in the vehicle input data in order for the program to associate the variations with the actual vehicle parameters. The program reads and processes the uncertainties together with the vehicle data by calling the vehicle modeling program for each variation. The following process is used to calculate the uncertainty model:

- 1. The vehicle modeling program is called initially to process the nominal set of vehicle data and to create the "known" plant state-space model [A, B; C, D].
- 2. One and only one of the vehicle data parameters must be modified at a time, by either increasing or decreasing the parameter from its nominal value by the amount of the maximum expected variation  $(\delta p_1)$  and the modified vehicle data is reprocessed by the vehicle modeling program to create a new state-space system  $[A_1, B_1, C_1, D_1]$  that corresponds to parameter #1 variation. The matrix difference between the nominal and the perturbed state-space models is calculated:

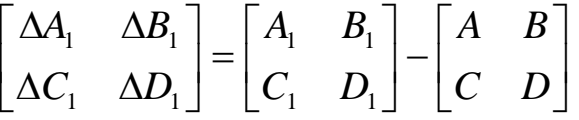

- 3. This matrix is decomposed using SVD to calculate the column vectors  $\alpha_x^{(1)}$  and  $\alpha_y^{(1)}$  and the row vectors  $\beta_x^{(1)}$ , and  $\beta_y^{(1)}$ , as shown in the equation.
- 4. The previous parameter is restored to its original value and another parameter #2 in the vehicle input data is modified by an amount δp<sub>2</sub> which represents the maximum variation of this parameter, as in step-2. Repeat steps 2 and 3 and calculate the vectors  $\alpha_x^{(2)}$ ,  $\alpha_y^{(2)}$ ,  $\beta_x^{(2)}$ , and  $\beta_u^{(2)}$ .
- 5. Select another parameter to perturb and repeat steps 2, and 3 until there are no more uncertain parameters to vary. Stack the row and column vectors as shown in the equations to create the stacks of column vectors:  $M_x$  and  $M_y$  and the stacks of row vectors:  $N_x$  and  $N_y$ .
- 6. These matrices are then used to create the additional inputs and outputs in the state-space model. The columns of matrices  $M_x$  and  $M_y$  and the rows of matrices  $N_x$  and  $N_u$  are also scaled according to the magnitude of the uncertainties  $\delta p_i$  so that the interconnections correspond to a unity normalized  $\Delta$ block.

The uncertainty model is then used in combination with the flight control system to analyze the closed-loop system performance and robustness to uncertainties by calculating the  $\mu$ -frequency response of the plant across the interconnections with the  $\Delta$  block, as shown in Figure 2. That is, between w<sub>p</sub> and z<sub>p</sub>, with the control loop K(s) closed.

## **4.3 Max-Q Analysis Model**

The Flixan input data file for this Max-Q robustness analysis is "*Flex\_Vehi\_T80.inp*". It includes the vehicle dataset at Max-Q, the uncertainties set, the mixing logic, the actuator and the previously selected modal data. It also includes data conversion datasets. The uncertainties dataset has a similar structure as the vehicle parameters dataset. It includes variations relative to the nominal vehicle parameters and it has a title. It includes: mass properties, aero data, slosh and flex parameter variations. The known elements that do not vary must be set to zero and only the maximum value of the parameters that vary are included.

The Flixan program identifies the parameter uncertainties dataset from the label: "*UNCERTAIN PARAMETER VARIATIONS FROM NOMINAL* …" which is located at the top of the dataset. There may be more than one uncertainties dataset, and each uncertainties dataset is identified by a separate title. The title of the uncertainties data set is "*Uncertainties for First Stage Max-Q*" and it is also included at the bottom of the vehicle data, same as the title of the modal data set "*First Stage Flex Modes at 50% Full Tanks*". The vehicle model "*Launch Vehicle First Stage Analysis Model, T=80.0 sec*", including slosh, flexibility and uncertainties, is saved in the systems file "Flex\_Vehi\_T80.Qdr" and in file "vehicle\_t80.m" for Matlab analysis. An input/ output pair is created in the system for each uncertainty. That is, in addition to the usual inputs and outputs which are defined by the nominal vehicle dataset.

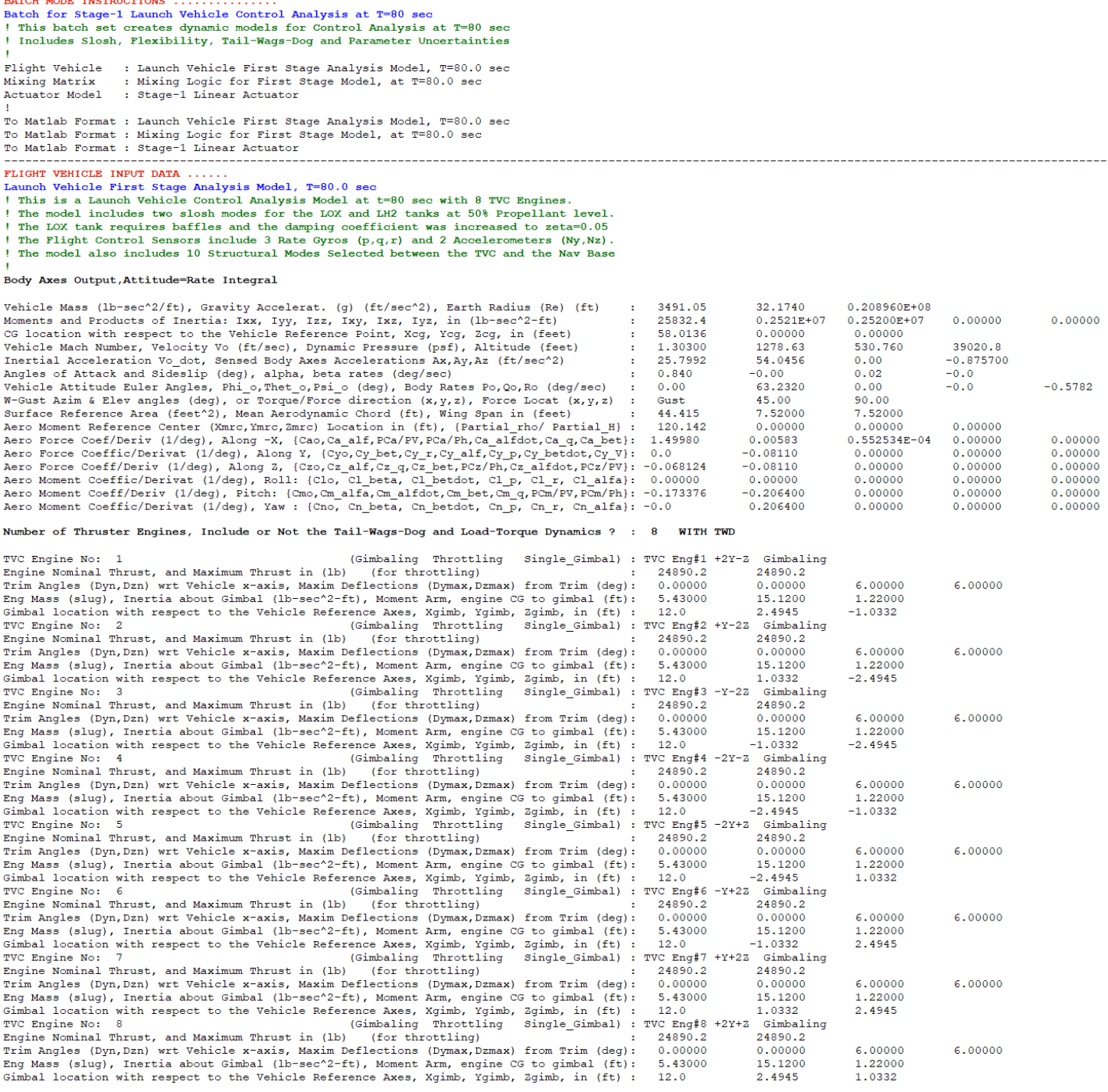

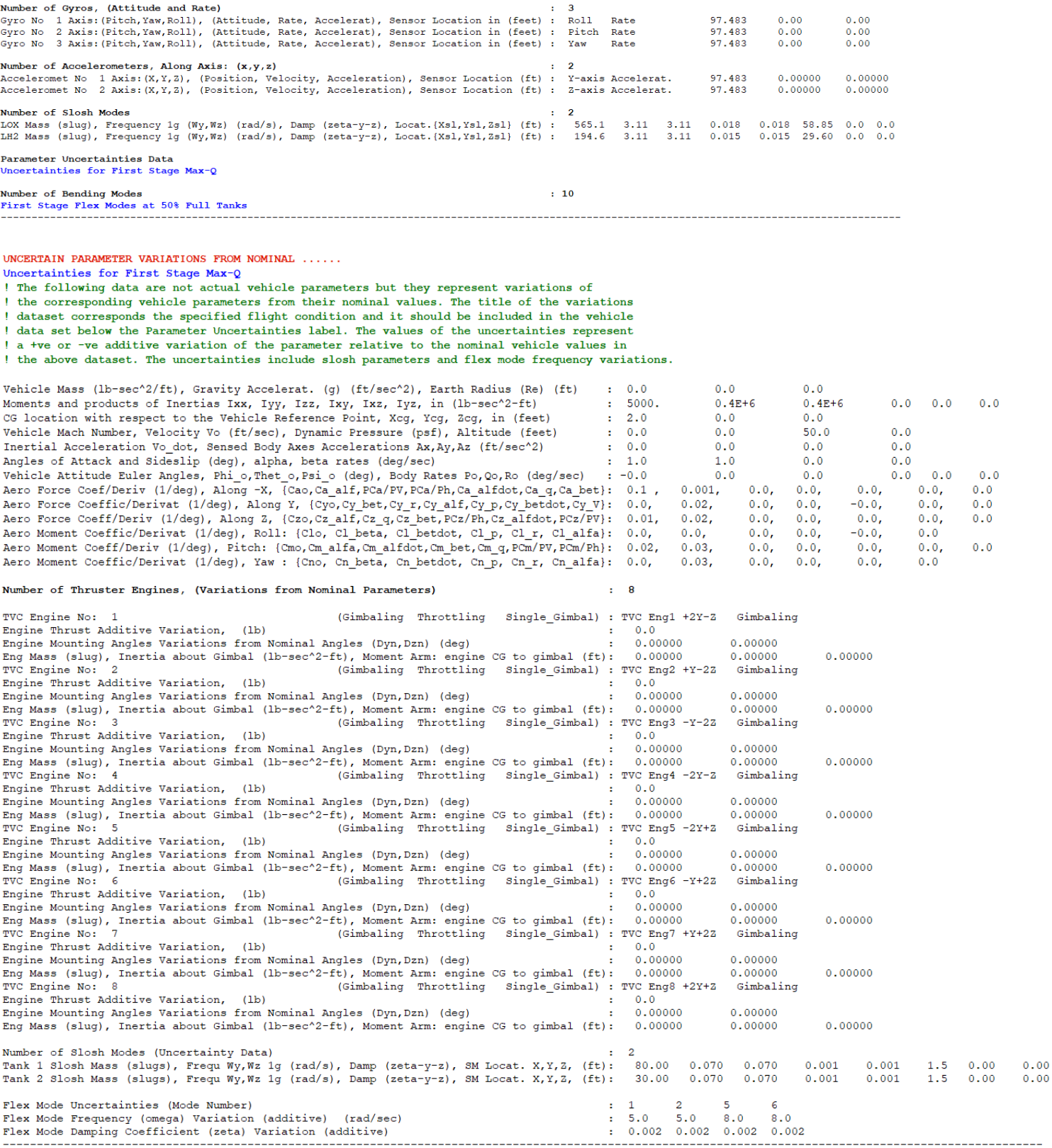

Three Simulink models will be created to analyze the following: (a) Nominal Performance in terms of angle of attack sensitivity to gusts assuming fixed vehicle parameters, (b) Robust Stability to parameter uncertainties, assuming known max variations, and (c) Robust Performance, which is, the control system's ability to simultaneously satisfy performance to gusts (a) and being robust to the uncertainties (b) simultaneously, which is more challenging than (a) and (b) alone.

MIXING LOGIC MATRIX DATA ......... (Matrix Title, Name, Vehicle Title, Control Directions) Mixing Logic for First Stage Model, at T=80.0 sec ! Thrust Vector Control Matrix at t=80 sec ! This multi-engine vehicle has 8 Gimbaling Engines. **TVC** Launch Vehicle First Stage Analysis Model, T=80.0 sec P-dot Roll Acceleration About X Axis Q-dot Pitch Acceleration About Y Axis R-dot Yaw Acceleration About Z Axis ACTUATOR INPUT DATA ........... SIMPLE GENERIC MODEL B Stage-1 Linear Actuator Symbol Parameter Description (Units) Value  $1, -0.001, 0.001$  $C(s)$  Order of Pade Delay  $(0,1,2)$  $(-)$ Gain of Amplifier<br>Bandwidth of the Linear Servo Actuator (rad/sec) 70.0<br>Actuator Stiffness (Piston+Oil+Electric) (lb/ft) 2.4e+6 Ka Wsv Exact Actuator Stiffness (Piston+Oil+Electric) (lb/ft)<br>Ract Actuator Stiffness (Piston+Oil+Electric) (lb/ft)<br>Rbck Stiffness at Surface or Nozzle Connection (lb/ft)<br>Rbck Stiffness at Vehicle Backup Structure .. (lb/ft)<br>R Mo  $(lb/ft)$  $1.2e+9$  $7.0 + 7$ stiffness at venicle Backup Structure .. (1b/ft) 7.0ef<br>Moment Arm between Actuator Rod & Gimbal (feet) 0.667<br>Doad Inertia about the Gimbal ........ (ft-1b-s^2) 15.12<br>Load Gimbal Bearing Spring Constant (ft-1b/rad) 0.0  $J1$ Kq Bg Load Gimbal Bearing Viscous Damping .... (ft-lb-sec) 550.0 \_\_\_\_\_\_\_\_\_\_\_\_\_\_\_\_ CONVERT TO MATLAB FORMAT ........ (Title, System/Matrix, m-filename) Mixing Logic for First Stage Model, at T=80.0 sec Matrix TVC CONVERT TO MATLAB FORMAT  $\ldots \ldots$ (Title, System/Matrix, m-filename) Launch Vehicle First Stage Analysis Model, T=80.0 sec System vehicle t80.m CONVERT TO MATLAB FORMAT ........ (Title, System/Matrix, m-filename) Stage-1 Linear Actuator System actuator.m SELECTED MODAL DATA AND LOCATIONS FOR : 50% Full First Stage Flex Modes at 50% Full Tanks ! Flex Modes, First Stage at 50% Full Tanks from files: Stg1 50%.Mod, Stg1 50%.Nod ! Sensors are at the Top of LOX Tank ! The Modes were selected between the TVC and the IMU Location MODE# 1/ 1, Frequency (rad/sec), Damping (zeta), Generalized Mass= 23.165  $0.50000E - 02$ 12.000 DEFINITION OF LOCATIONS (NODES) phi along X phi along Y phi along Z sigm about X sigm about Y sigm about Z Node ID# Modal Data at the 8 Engines,  $(x, y, z)$ ...<br>1151 0.15550D-01 0.13791D+00 -0.40095D-02 -0.27974D-05 -0.18251D-03 -0.64210D-02 Node ID# S1 Engine No:1 +Y-Z S1 Engine No:2 +Y-Z<br>S1 Engine No:3 -Y-Z 1152<br>1153  $\begin{array}{cccccccc} 0.68120\texttt{D}-02 & 0.13790\texttt{D}+00 & -0.40081\texttt{D}-02 & 0.38291\texttt{D}-06 & -0.18164\texttt{D}-03 & -0.64368\texttt{D}-02 \\ -0.59210\texttt{D}-02 & 0.13790\texttt{D}+00 & -0.40106\texttt{D}-02 & 0.17814\texttt{D}-06 & -0.19171\texttt{D}-03 & -0.64370\texttt{D}-02 \end{array}$  $S1$  Engine No: 4 - Y-Z  $1154 \qquad -0.15182 \text{p} -01 \qquad 0.13791 \text{p} +00 \qquad -0.40091 \text{p} -02 \qquad -0.25952 \text{p} -05 \qquad -0.19200 \text{p} -03 \qquad -0.64212 \text{p} -02$  $-0.15552D-01 \t 0.13791D+00 \t -0.40091D-02 \t 0.28786D-05 \t -0.18262D-03 \t -0.64211D-02  
-0.68146D-02 \t 0.13790D+00 \t -0.40081D-02 \t -0.74135D-06 \t -0.18146D-03 \t -0.64369D-02$ S1 Engine No:5 -Y+Z 1155  $1156$ S1 Engine No:6 -Y+Z  $\begin{array}{cccccccc} 1157 & 0.59186\text{D}-02 & 0.13790\text{D}+00 & -0.40111\text{D}-02 & -0.37415\text{D}-06 & -0.19187\text{D}-03 & -0.64372\text{D}-02 \\ 1158 & 0.15179\text{D}-01 & 0.13791\text{D}+00 & -0.40096\text{D}-02 & 0.29459\text{D}-05 & -0.19174\text{D}-03 & -0.64212\text{D}-02 \end{array}$ S1 Engine No:7 +Y+Z S1 Engine No:8 +Y+Z Modal Data at the 3 Gyros ... Node ID# Node ID#Modal Data at the 3 Gyros ...<br>3tage-2 Tank Top, IMU Locat. 40015 -0.10007D-05 0.37440D-01 -0.10880D-02 -0.17551D-07 0.13211D-03 0.45448D-02<br>3tage-2 Tank Top, IMU Locat. 40015 -0.10007D-05 0.37440D-01 -0.10880D-02 -Node  $ID#$ Modal Data at the 2 Accelerometers, along  $(x, y, z) \ldots$ Stage-2 Tank Top, IMU Locat. 40015 -0.10007D-05 0.37440D-01 -0.10880D-02<br>Stage-2 Tank Top, IMU Locat. 40015 -0.10007D-05 0.37440D-01 -0.10880D-02 Modal Data at the 2 Slosh Masses... Node ID# LOX Slosh Mass Locat. 601  $-0.11284\textrm{p}-05 \hspace{0.2cm} -0.71681\textrm{p}-01 \hspace{0.2cm} 0.20846\textrm{p}-02 \hspace{0.2cm} -0.16706\textrm{p}-07 \hspace{0.2cm} 0.10688\textrm{p}-05 \hspace{0.2cm} 0.36280\textrm{p}-04$  $-0.12406D-05$  0.27523D-01  $-0.79968D-03$   $-0.15263D-07$   $-0.16930D-03$   $-0.58223D-02$ Fuel Slosh Mass Locat. 600 Modal Data at the Disturbance Point Node ID#  $0.52334D-04 \quad -0.90953D-02 \quad 0.26381D-03 \quad -0.15445D-07 \quad 0.12810D-03 \quad 0.44320D-02$ S2 Engine Gimbal 3303 MODE# 2/ 2, Frequency (rad/sec), Damping (zeta), Generalized Mass= 23.168  $0.50000E - 02$ 12.000 DEFINITION OF LOCATIONS (NODES) bhi along X phi along Y phi along Z sigm about X sigm about Y sigm about Z

## **4.4 Nominal Performance Analysis**

The Simulink model "*Performance.slx*", shown in Figure 4.4, is used to analyze the (α, β) sensitivity to gusts at Max-Q. The performance requirement is for the angles of attack and sideslip  $\alpha$  and  $\beta$  to be less than 4° at all frequencies. This is used for analyzing the lateral loading on the vehicle in the presence of wind-gust disturbances which are less than 25 (ft/sec) of magnitude, perpendicular to the vehicle x-axis.

We close the control loop to stabilize the vehicle and scale the plant input and output to normalize it. The input is multiplied by 25 (ft/sec) and output is divided by 0.068 (rad). Then we run the script file "*Run\_Performance.m*" to calculate the SV response between inputs and outputs. The magnitude of the transfer function should, therefore, be less than one (or zero dB) at all frequencies, as it is shown below in Figure 4.3, in order to satisfy the performance requirement.

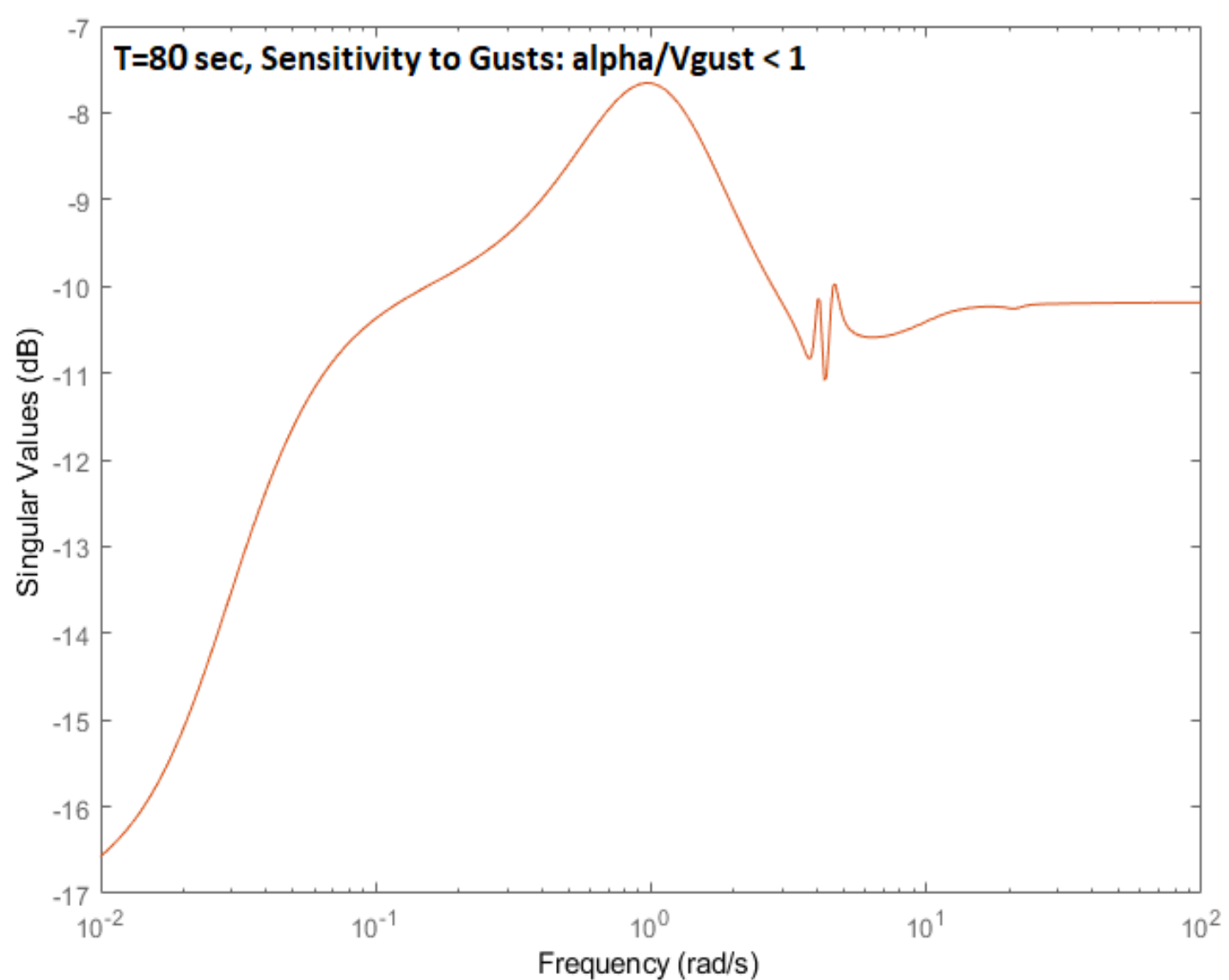

*Figure 4.3 Nominal Performance is Satisfied when the Magnitude of the Sensitivity Curve is Less than 1 (0 dB) at all Frequencies*

# **Performance to Gusts Analysis**

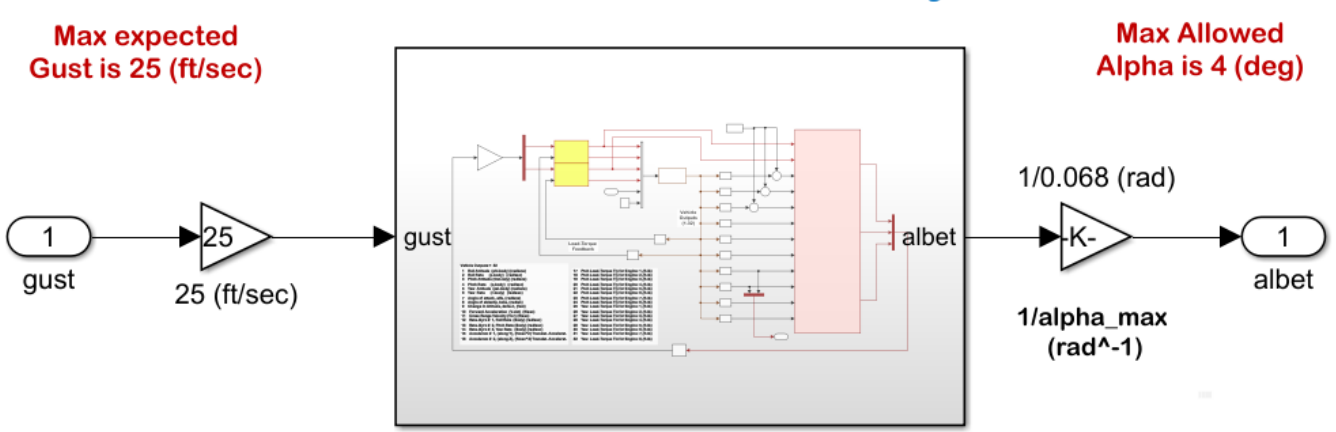

## **Plant Must Be Stabilized First**

This System Satisfies Performance **Requirement when the Transfer Function** Magnitude is Less than One at All Frequencies

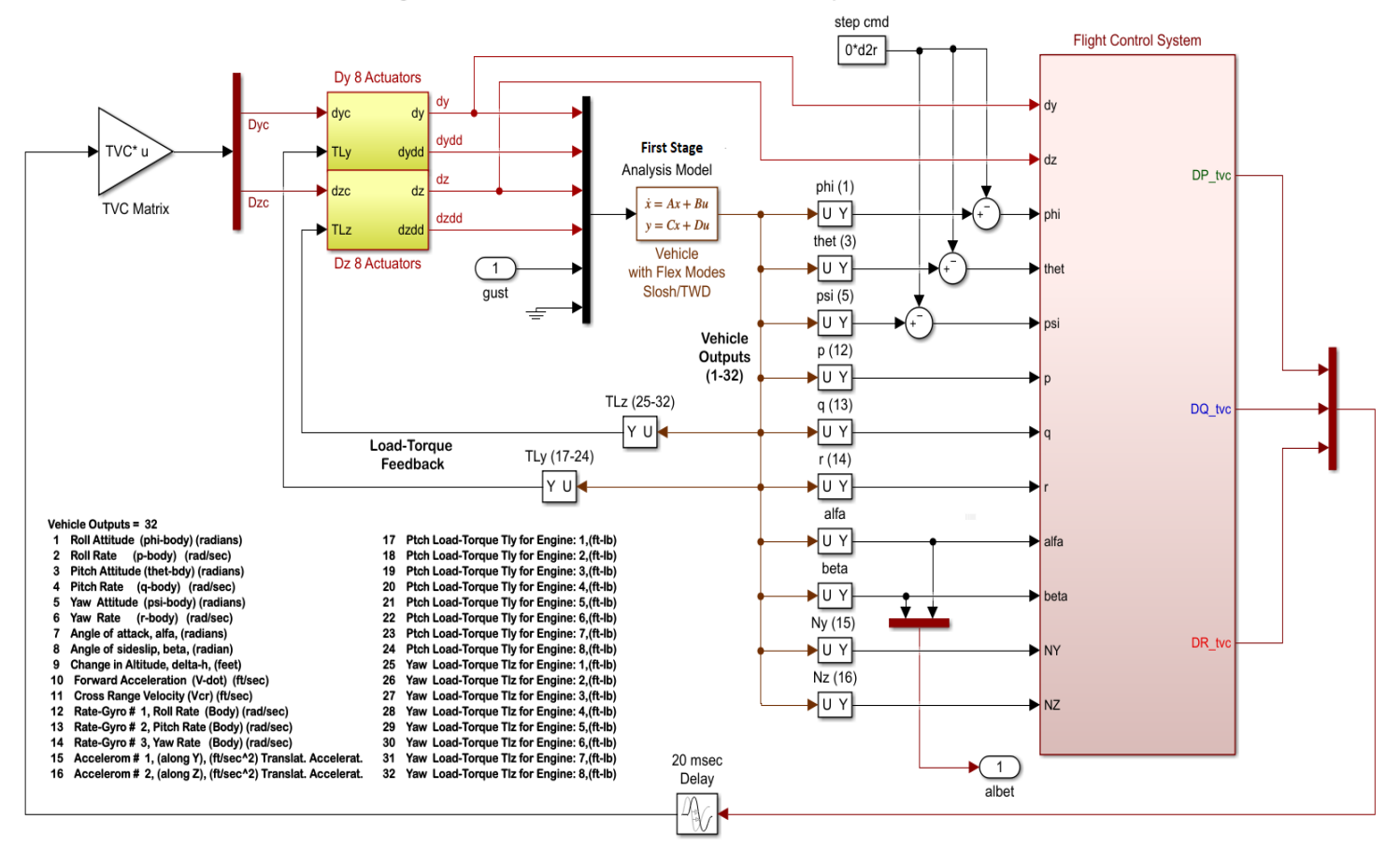

*Figure 4.4 Performance Analysis Model "Performance.slx" Analyzes Sensitivity to Gusts* 

### **4.5 Analyzing Stability Robustness**

The next step is to analyze robustness. That is, if the control system remains stable when the selected uncertain parameters vary from their nominal values. The Simulink model "Robustness.slx" will be used to check the control system robustness in presence of the selected parameter variations within the specified range. The system robustness is obtained by running the script file "*Run\_Robustness.m*" which calculates the SSV frequency response or  $\mu$ -plot of the closed-loop plant M(s) across the inputs and outputs w<sub>p</sub> and z<sub>p</sub> that connect with the variations block  $\Delta$ , as shown in Figure 4.2. The closed-loop plant M(s) is already stabilized with a controller K(s). The system's stability is robust to the uncertainties when the SSV plot is less than one at all frequencies. In order to properly apply the theory and to avoid being over-conservative, each parameter variation should correspond to a plant variation (∆A, ∆B, ∆C, ∆D) that has a rank-1 dependency to the variation, producing therefore, a single δi element in the ∆ block. But in this case some variations produce 2 or even 3 δi elements, for example, the CG variation, because they affect both pitch and lateral axes. This complicates the analysis slightly and in order to avoid being over-conservative we separate the pitch and lateral δi elements into separate groups and analyze pitch and lateral axes separately using their corresponding uncertainties. So, when the program produces 2 δi elements from one parameter perturbation, we separate them and place the δi element that is coupling with the pitch dynamics in the pitch subsystem and the other δi element that is coupling with the lateral dynamics in the lateral subsystem, as shown in Figure 4.5 which is configured here to analyze pitch robustness. For lateral analysis the figure must be modified to connect to the second (yaw) input and output. Figure 4.6 shows that the mu frequency responses of the pitch and lateral systems across the normalized ∆ blocks are less than 1 at all frequencies which satisfies the robust stability requirement.

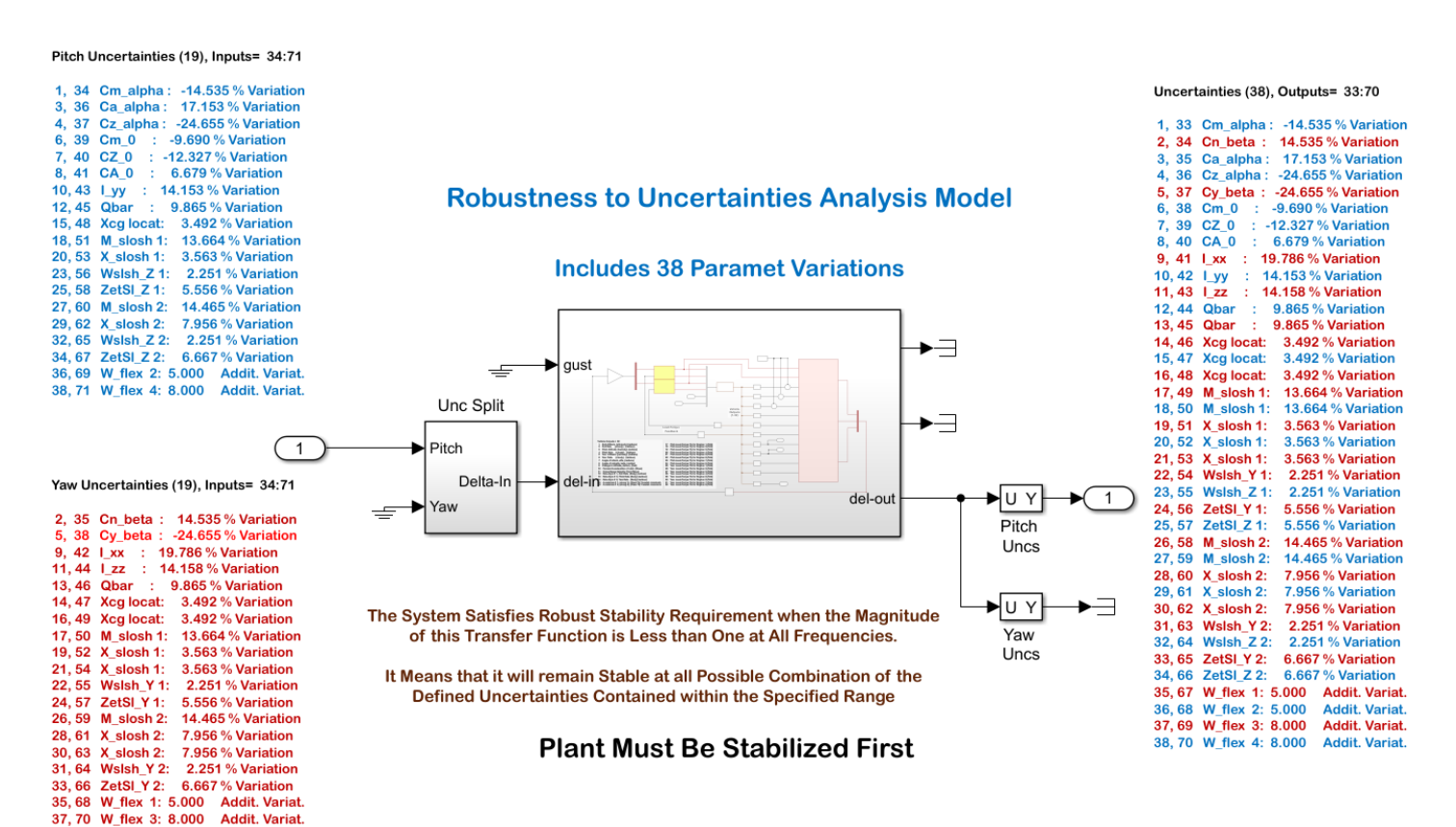

*Figure 4.5 Robustness Analysis Simulink Model "Robustness.slx" Shown for Analyzing Pitch Robustness*

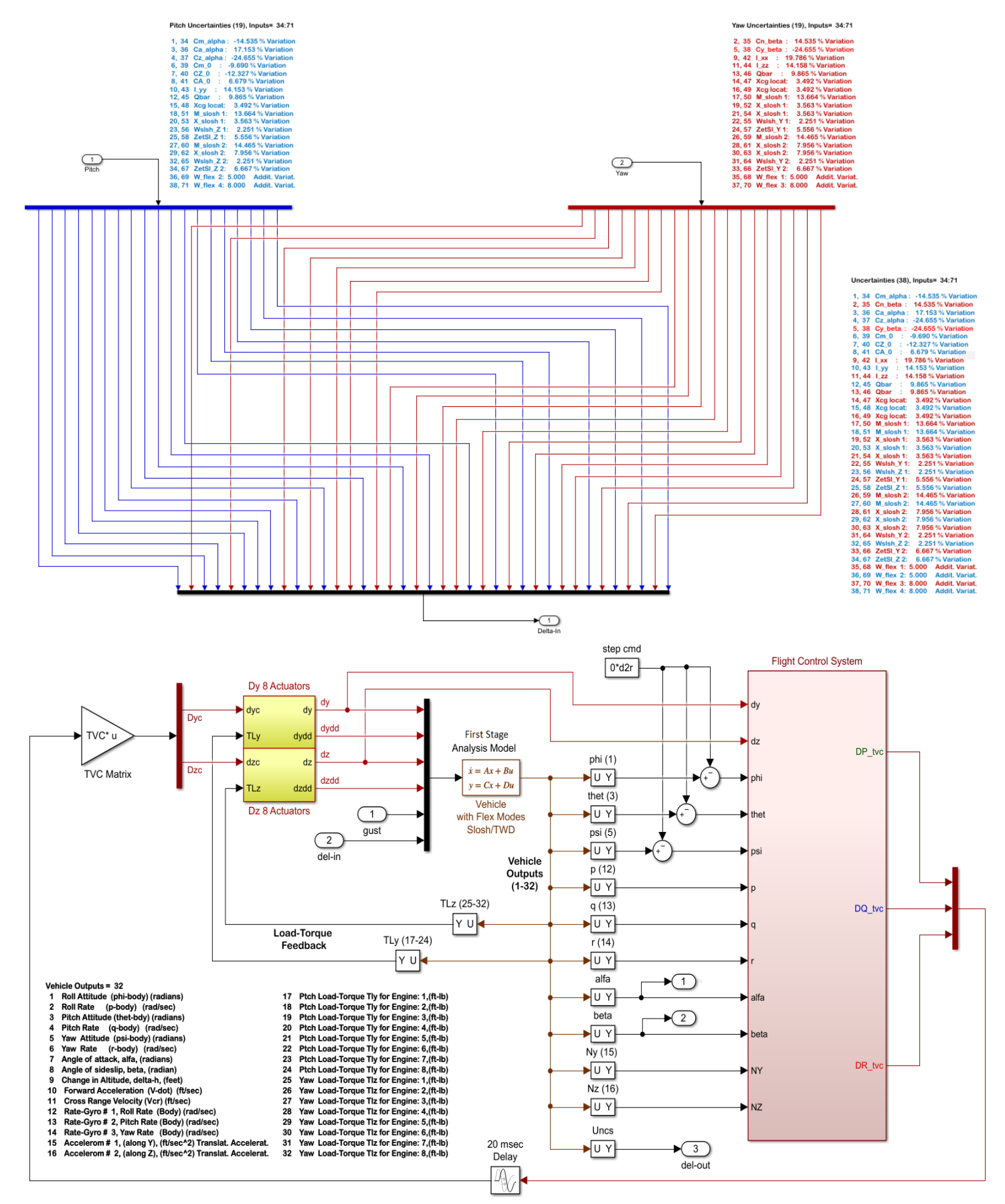

*Figure 4.6 The Uncertainty Input and Output Connections are Separated into Pitch and Lateral and the Pitch and Lateral Robustness are Separately Analyzed Using Simulink Model "Robustness.slx"* 

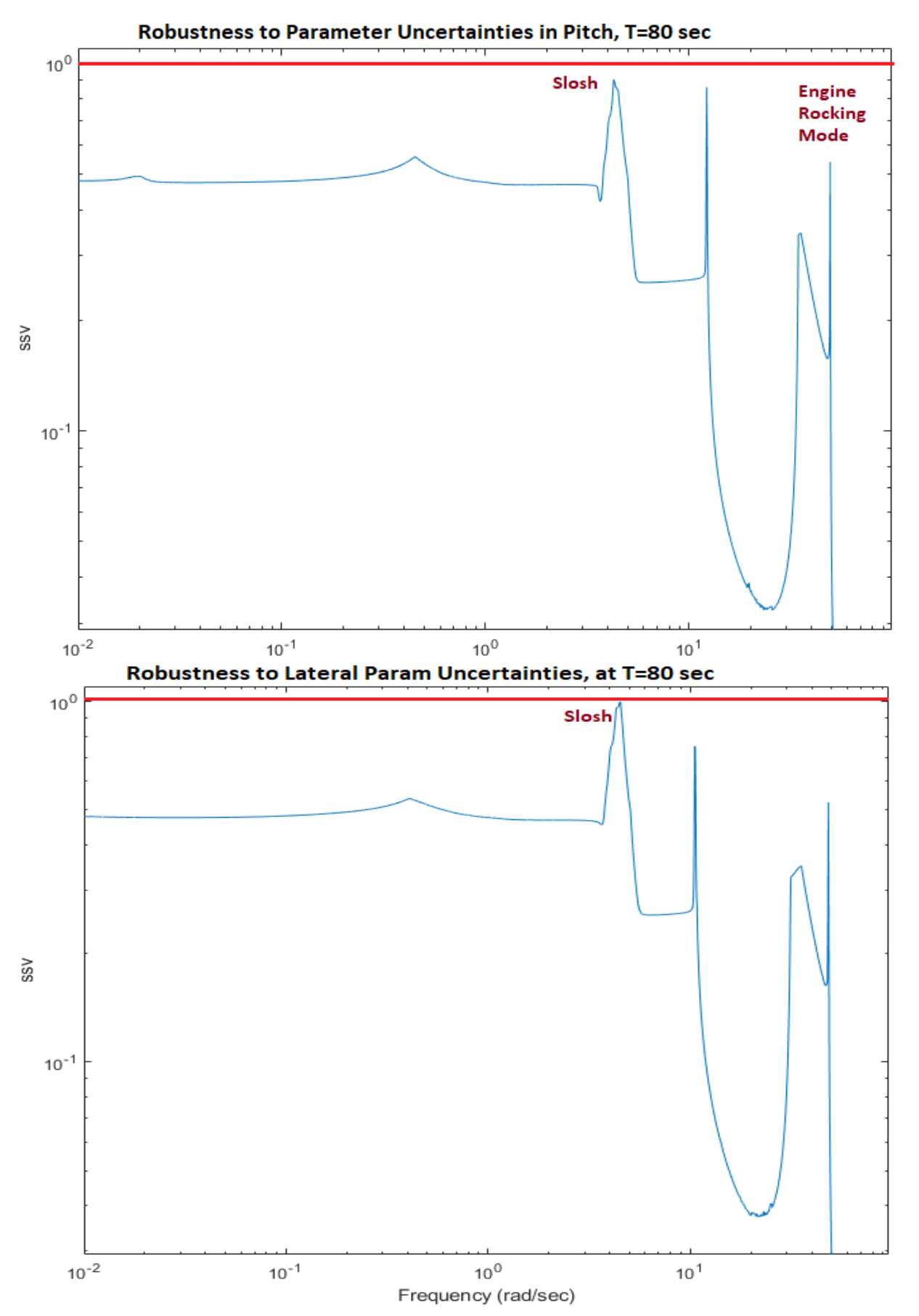

*Figure 4.6 Robustness is Satisfied in the Pitch and Lateral Axes with some margin to spare. It shows sensitivity at the slosh frequency 4.1 (rad/sec), at 10 (rad/sec) possibly due to actuator limitations? There is also a spike at the engine rocking mode frequency at 50 (rad/sec).*

## **4.6 Analyzing Robust Performance**

The Simulink model "*Robust\_Performance.slx*" is used to analyze the control system's Robust Performance, which is the ability to satisfy the normal and lateral aero loading due to wind gusts and to maintain system stability in the presence of all parameter variations within the specified limits. The Robust Performance analysis is similar to the robustness method, but it includes one additional input/output pair: the gust input to the vehicle and the alpha or beta output. The orientation of the gust input is defined by two angles in the vehicle dataset and it excites both pitch and lateral axes. The normalized sensitivity/ performance I/O pair (similar to the one used in the analysis model) is now included to the uncertainty I/O pairs to create the Robust Performance model. Robust Performance is obtained by calculating the SSV frequency response of the closed-loop plant M(s) across the  $(n+1)$  inputs and  $(n+1)$  outputs that connect with the n parameter variations block ∆, plus one additional sensitivity analysis I/O, as shown in Figure 4.7. It is calculated by running the script file "Run\_Robust\_Performance.m". The system satisfies Robustness and Performance together when this SSV plot is less than one at all frequencies.

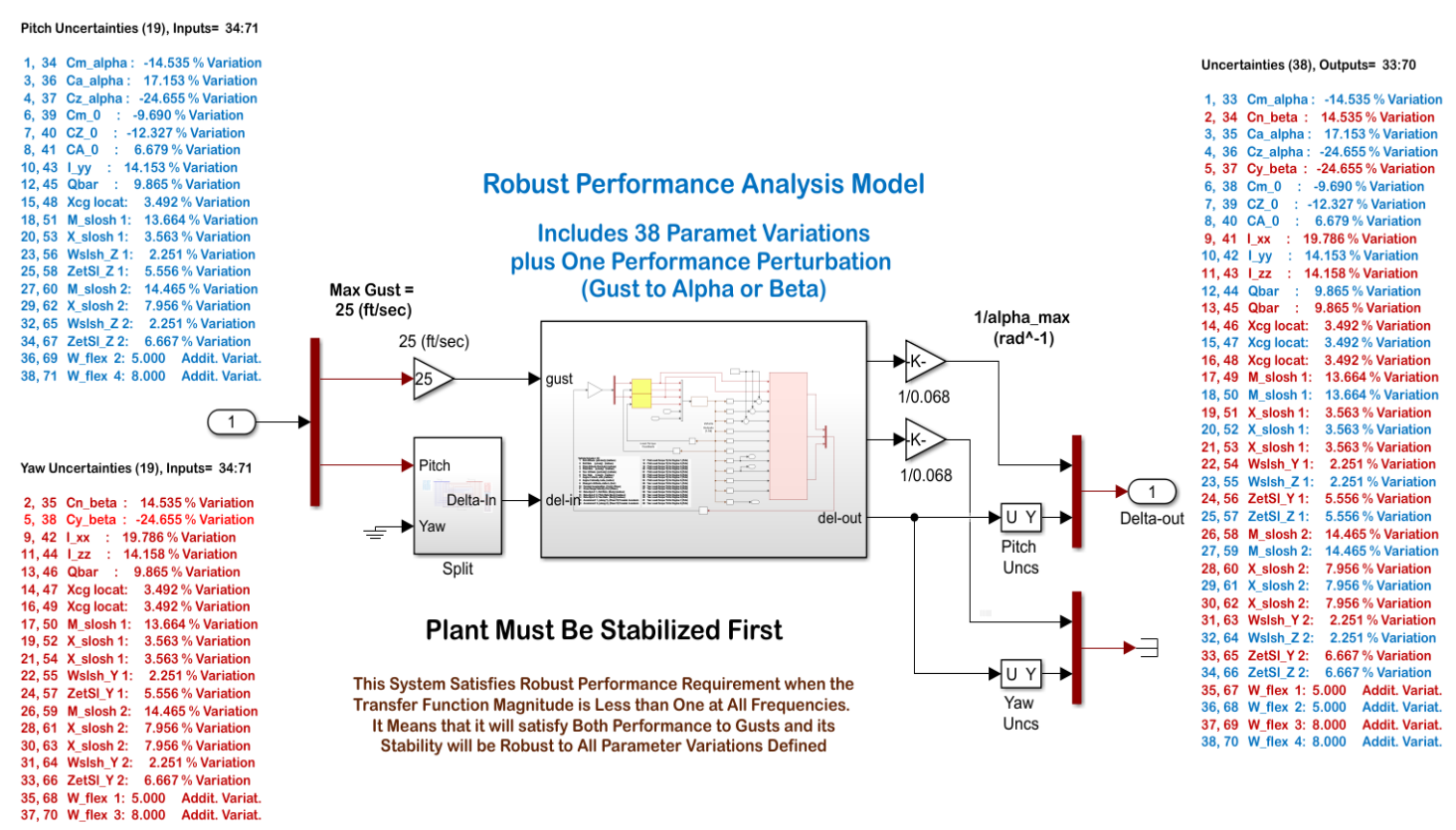

*Figure 4.7 Robust Performance Analysis Simulink Model "Robust\_Performance.slx" Configured for Analyzing the Pitch Axis*

## **Conclusions**

The analysis results show that the control system is robust to both, gusts and to parameter variations at Max-Q. However, it also indicates that there is some sensitivity to variations at 3 frequencies that we should try to improve, the slosh frequency at 4.1 (rad/sec), at 10 (rad/sec) which is near the cross-over (possibly needs a little higher actuator bandwidth?), and at the frequency of the engine rocking mode which has been attenuated with a filter.

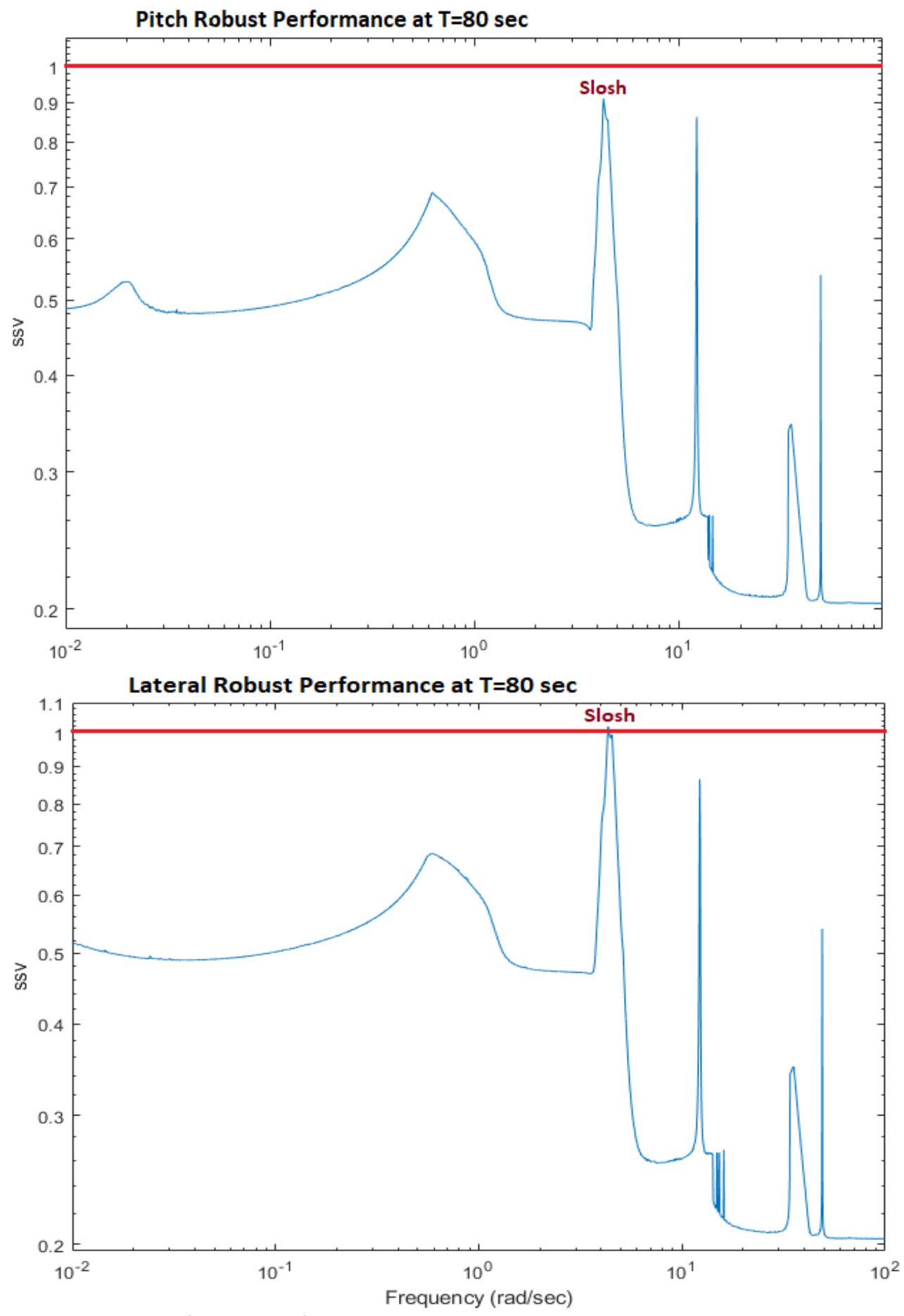

*Figure 4.8 System Satisfies Robust Performance Requirement in Both Pitch and Lateral Axes*

## **5. Analyzing the Unstable Slosh Effects During 2nd Stage**

In Sections 2 and 3 the linear spring-mass analogy propellant slosh model was included in the Flixan vehicle systems and used for the stability analysis. The mass is initialized resting at the center of the tank. It is excited by the normal and lateral accelerations ( $a<sub>z</sub>$  and  $a<sub>y</sub>$ ) at the tank centerline and it deflects relative to the tank centerline perpendicular to the vehicle axial acceleration vector Ax. The mass responds by applying reaction forces and torques back on the vehicle as it oscillates along the y and z axes. The analysis performed at around T=350 sec shows that the LOX mode is unstable under TVC control because the mode incircles the critical point **+**. The LH2 slosh node, however, is phase-stable. The LOX instability in this flight condition with an unbaffled tank of damping coefficient ζ= 0.002 is very unstable when analyzed using linear Nichols plots. It remains unstable even when the LOX damping coefficient is increased to  $\zeta$ = 0.02. Linear stability is not the ideal criterion to determine the optimal damping coefficient and baffle requirements versus tank fill level. A better than a spring-mass model is needed to determine what is the minimum damping coefficient that the system will be able handle before the slosh oscillations degrade the vehicle performance. To do that we will need a non-linear simulation model that includes non-linear actuators and a more realistic slosh model, the spherical pendulum model.

The spherical pendulum model is a mass suspended by a string with the other end of the string attached to the tank centerline. Unlike the simple pendulum that only swings in a plane, the spherical pendulum can swing inside a sphere, along both y and z directions. The advantage of this model is that it limits the amplitude of the mass deflection from the tank center to the length of the pendulum, unlike the linear model where the mass deflection may exceed the tank radius and extend to infinity. The second advantage is that it includes the centripetal reaction forces against the tank walls which are generated by the angular velocity of the slosh mass when it spins around the tank. It allows us to analyze vortex type of dynamic instabilities in simulations when the mass develops a swirling motion and the centripetal disturbance forces from the spinning mass are coupling with the TVC control system and induce rotational TVC gimbaling that further aggravates the spinning motion of the mass. The linear spring-mass or linear pendulum models include only the reaction components of force due to the spring constant or pendulum deflection under gravity acceleration. They do not include the centripetal forces that can be generated when the mass is spinning around the tank. The non-linear spherical pendulum model allows us to analyze vortex type of slosh instabilities by initializing the simulation with a slosh mass angular rate in addition to pendulum angle deflection and observing if it converges to a reasonably small amplitude or if it couples with flexibility and the control system and it diverges further to produce unacceptable limit-cycles.

Figure 5.1 shows the pendulum slosh analogy of a tank that is filled at 60% level. In this tank we can assume that only 20% of the total propellant is sloshing near the surface of the liquid and the remaining 40% is rigidly attached at its center of mass on the tank centerline near the bottom. The length of the pendulum string is a little shorter (approx. 3/4) of the tank radius and it is attached at a point on the tank centerline a little below the liquid surface when it's at rest. Unlike the linear analysis models where the slosh modes are included in the Flixan vehicle system, we will now create two separate spherical pendulum slosh subsystems in Simulink that will be coupled with the vehicle. We must therefore remove the two linear slosh modes from the Flixan vehicle and create the capability to physically couple the vehicle with the non-linear slosh models.

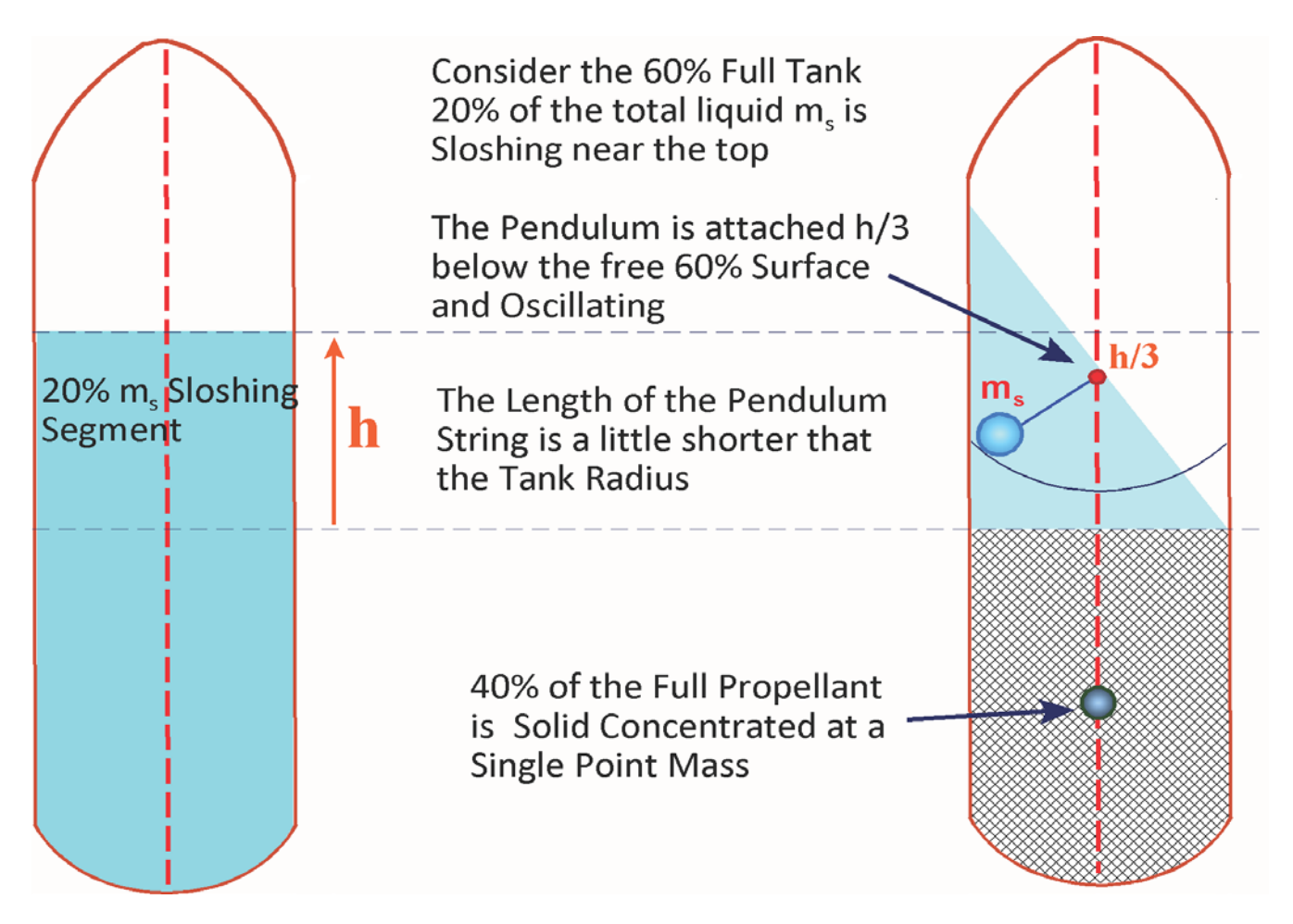

*Figure 5.1 The Pendulum Slosh Model*

The first step is to create a Flixan vehicle model with the capability to couple with the external slosh subsystems. The new vehicle model should include inputs that will receive the external forces and moments generated by the slosh masses. It must also include acceleration outputs at the 2 pendulum pivot points that will excite the pendulum mass deflections.

The second step is to couple this new vehicle model with the 2 spring-mass linear models which are wrapped externally around the vehicle in Simulink and make sure that we get the same results as in the previous linear model that included the slosh internally.

The third step is to replace the 2 external spring-mass models with the equivalent spherical pendulum models. Replace also the linear TVC actuators with non-linear TVC actuator models that include Coulomb friction at the gimbal and limits at the gimbal positions and rates. Finally, we will simulate the combined vehicle and pendulum slosh system initialized from different pendulum deflections and spin rates and adjusting the damping coefficient ζ from the low unbaffled value of ζ=0.002 to higher values, until a stable, acceptable and robust limit-cycle response is obtained. Let us begin by describing the linear spring-mass and the spherical pendulum slosh models.

#### **5.1 Linear Slosh Model**

The linearized spring-mass slosh model is described by the following 2<sup>nd</sup> order equations. The slosh mass displacements ( $z_s$  and  $y_s$ ) are relative to tank centerline, and ( $a_z$  and  $a_y$ ) are the normal and lateral vehicle accelerations at the slosh mass location. The accelerations include components due to vehicle rotational accelerations and local flexibility at the tank centerline.

$$
\ddot{z}_s[s^2 + 2\zeta\omega_s s + \omega_s^2] = -a_z
$$
  

$$
\ddot{y}_s[s^2 + 2\zeta\omega_s s + \omega_s^2] = -a_y
$$

The slosh frequency is  $\displaystyle \omega_{\scriptscriptstyle S} = \sqrt{\frac{A_{\scriptscriptstyle \cal X}}{l_{\scriptscriptstyle \cal P}}}$ is calculated from an equivalent pendulum

The forces applied back to the vehicle by the slosh mass are:

$$
F_z = m_s(\omega_s^2 z_s + 2\zeta \omega_s \dot{z}_s); F_y = m_s(\omega_s^2 y_s + 2\zeta \omega_s \dot{y}_s)
$$

The vehicle pitch and yaw moments are:

$$
M_Y = -F_Z l_x - m_s A_x z_s; N_Z = F_Y l_x + m_s A_x y_s
$$

Ax is the axial acceleration along the pendulum

 $I<sub>p</sub>$  is the length of the equivalent pendulum

 $I_x$  is the moment arm between the slosh mass and the vehicle CG

They are implemented in the following Matlab function. Note, that only the second moment terms:  $m_s A_x z_s$ and  $m_s A_x y_s$  are included in this function because the moments due to (Forces x Moment Arms) are already included in the Flixan model.

```
\Box function [xd, F, M] = Slosh Lin(x, Acc, Ax, Msl, Ws, zeta)
□ & Computes the slosh forces as a funct of
 % Acc(2)= Vehicle y, z Acceleration at Slosh
                                              % Slosh Mass Veloc along Y
 x(1) = Ys dot
 x(2) = Ys% Slosh Mass Posit along Y
  x(3) = 2s dot
                                               % Slosh Mass Veloc along Z
 x(4) = 2s% Slosh Mass Posit along Z
 - $ F(1,2) = Fy, Fz
                                               % Forces Y, Z on the Vehicle
 xd = zeros(4, 1);F = zeros(2, 1); M = F;
 % Slosh Mass Veloc & Accelerat along y and z
 xd(1) = -Ws^2*x(2) - Acc(1) -2*zeta*Ws*x(1); % Ys dd
 xd(2) = x(1);% Ys d
 xd(3) = -Ws^2x(x(4) - Acc(2) -2*zeta*Ws*x(3); % Zs dd
                                               % Zs d
 xd(4) = x(3);F(1:2) = Msl*Ws^2* [x(2);x(4)] \dots% Fy, Fz Slosh Forces
         +Ms1*2*zeta*Ws*[x(1);x(3)];% My, Mz Slosh Moments
 M(1:2) = -Ms1*Ax*(x(4);-x(2));end
```
## **5.2 Spherical Pendulum Model**

The spherical pendulum is the exact non-linear mathematical model of a mass suspended from a pivot by a non-elastic string that can rotate inside a sphere under the influence of accelerations applied at the pivot. The length of the string is l and it is attached at the tank centerline, see Figure 5.2. The slosh mass can swing in two directions along the y and z axes. It can also be seen as a mass rolling along the surface of the sphere. The mass displacement can be resolved by two rotations, a vertical rotation  $\theta$  of the string along a longitude, and a horizontal rotation φ about the vehicle x-axis along a latitude circling around the tank centerline. The angle  $\theta$  is measured from the vertical and it is always greater than zero and the angle φ is measured counterclockwise from the projection of l on the y-z plane.

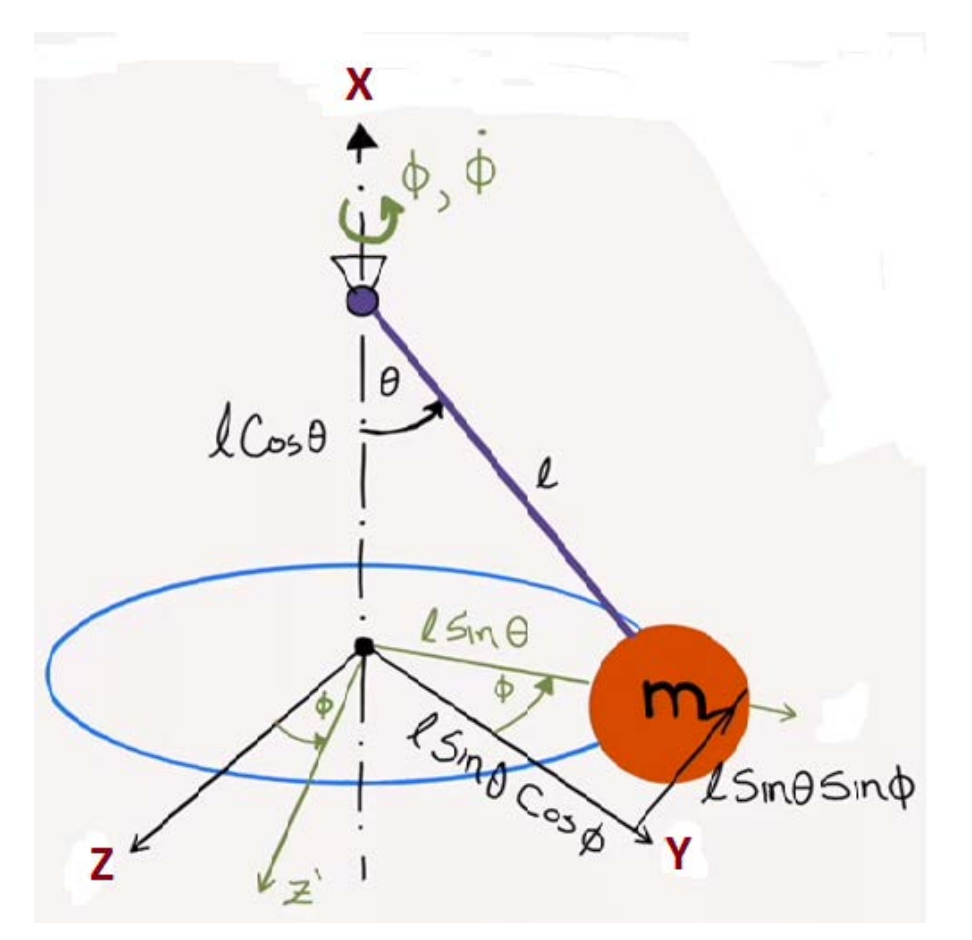

*Figure 5.2 Spherical Pendulum*

The mass is initialized at  $(\theta_0, \phi_0)$  and its motion relative to the tank is excited by the accelerations A<sub>y</sub> and  $A<sub>z</sub>$  of the pivot point along the vehicle y and z axes. The pivot acceleration relative to the mass can be resolved into an axial acceleration  $A_{\xi}$  towards the mass and a tangential  $A_t$  of the pivot parallel to the mass, as shown in Figure 5.3. The pendulum motion is described by two moment equations: vertical and horizontal.

#### **Vertical Moment Equation**:

Equation 1 represents the moment along the vertical motion and calculates the pendulum angle  $θ$ . It is excited on the RHS by the axial component of the vehicle acceleration  $A_{\xi}$  towards the slosh mass which produces the vertical moment. The friction force  $Dv_{\theta}$  is produced as the mass is sliding along the surface with velocity  $v_{\theta}$  and produces an opposing torque, where D is the viscous friction coefficient.

$$
ml^{2}\ddot{\theta} - ml^{2}\dot{\phi}^{2}\cos\theta\sin\theta + mlA_{X}\sin\theta = -mlA_{\xi}\cos\theta - Dl^{2}\dot{\theta}
$$
(1)  

$$
\ddot{\theta} = +\dot{\phi}^{2}\cos\theta\sin\theta - \frac{A_{X}}{l}\sin\theta - \frac{A_{\xi}}{l}\cos\theta - \frac{D}{m}\dot{\theta}
$$
(2)

For small angles and without the lateral motion this equation reduces to

$$
\ddot{\theta} + 2\zeta\omega\dot{\theta} + \omega^2\theta = -\frac{A_{\xi}}{l}
$$
 (3)

Where the oscillation frequency:  $\omega^2 = \frac{A_X}{l}$  and the viscous friction coefficient  $D = 2\zeta\omega m$ , where  $\zeta$  is the damping coefficient. The coefficient D is selected to produce a  $\zeta$  =0.01. The pendulum length I is a little smaller than the tank radius.

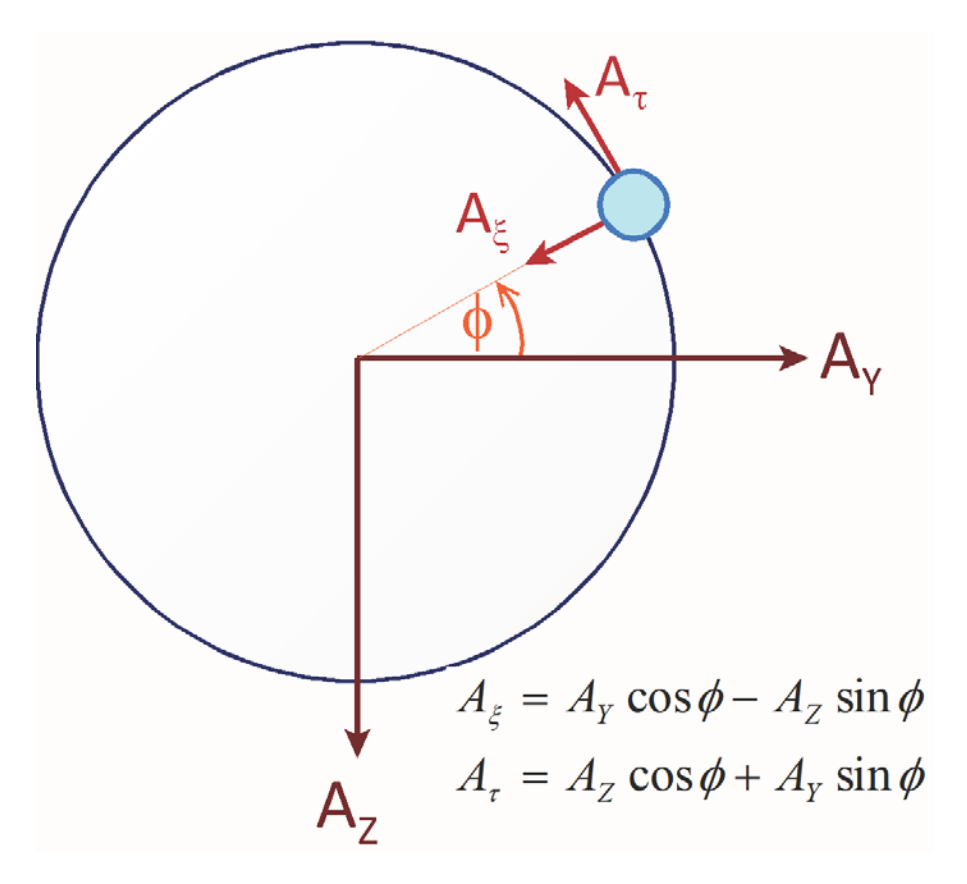

*Figure 5.3 Top View. The Vehicle Normal and Lateral Accelerations are Resolved into Axial and Tangential Relative Accelerations*

#### **Lateral Moment Equation**:

In the lateral direction the spin moment about x is calculated by equation 4, where the rotational angle  $\phi$  is about the tank centerline x. It is excited by the torque produced by the relative tangential acceleration  $A_t$  between the tank and the mass, which is perpendicular to the  $A_\xi$  acceleration. There is also a viscous friction force Dv $_{\phi}$  proportional to the horizontal velocity component producing a negative torque.

$$
ml^{2}\ddot{\phi}\sin^{2}\theta + 2\ ml^{2}\dot{\theta}\dot{\phi}\cos\theta\sin\theta = +mlA_{t}\sin\theta - D\dot{\phi}l^{2}\sin^{2}\theta \qquad (4)
$$

$$
\ddot{\phi} = -2 \dot{\theta} \dot{\phi} \frac{\cos \theta}{\sin \theta} + \frac{A_{t}}{l \sin \theta} - \frac{D}{m} \dot{\phi}
$$
\n(5)

### **Slosh Mass Kinematics Relative to Tank Centerline Attachment:**

 $Y_s = l \sin \theta \cos \phi$  $X_s = -l \cos \theta$  $Z_s = -l \sin \theta \sin \phi$ 

**Slosh Mass Velocities:**

 $Y_s = +l\theta \cos \theta \cos \phi - l\phi \sin \theta \sin \phi$  $\overline{Z}_s = -l\theta \cos \theta \sin \phi - l \phi \sin \theta \cos \phi$ 

**Slosh Mass Accelerations Relative to Tank:**

$$
\frac{\ddot{Y}_s}{l} = +\ddot{\theta}\cos\theta\cos\phi - \ddot{\phi}\sin\theta\sin\phi - (\dot{\theta}^2 + \dot{\phi}^2)\sin\theta\cos\phi - 2\dot{\theta}\dot{\phi}\cos\theta\sin\phi
$$
  

$$
\frac{\ddot{Z}_s}{l} = -\ddot{\theta}\cos\theta\sin\phi - \ddot{\phi}\sin\theta\cos\phi + (\dot{\theta}^2 + \dot{\phi}^2)\sin\theta\sin\phi - 2\dot{\theta}\dot{\phi}\cos\theta\cos\phi
$$

**Slosh Forces on the Vehicle:**

 $F_Y = m_S(\ddot{Y}_S + A_{Yt})$ Mass x Inertial Acceleration  $F_Z = m_s(\ddot{Z}_s + A_{Zt})$ 

**Slosh Moments on the Vehicle:**

$$
M_{\text{YSL}} = -\sum_{i=1}^{Nsl} \left\{ F_{\text{Zsi}} \, l_{\text{sxi}} + m_{s} \left( i \right) A_{X} \, z_{si} \right\} N_{\text{ZSL}} = +\sum_{i=1}^{Nsl} \left\{ F_{\text{Ysi}} \, l_{\text{sxi}} + m_{s} \left( i \right) A_{X} \, y_{si} \right\}
$$

#### **Spherical Pendulum Slosh Equations Implementation in Matlab**

```
\Box function [xdot, Xs, Xsd, Fv, Mv]= Spherical Pend(x, Acc, Msl, Rsl, zeta)
日% Spherical Pendulum Slosh Model
 % [xdot, Xs, Xsd, Fv, Mv] = Spherical Pend(x, Acc, Msl, Rsl, zeta)
 % Calculates the Slosh Forces on the Tank as a function of
 % Vehicle acceleration at the Tank
 导
 % State Variables (x)
 % x(1:2) = Xsd Slosh Mass Ysd, Zsd Velocity wrt Tank
 x(3:4) = Xs Slosh Mass Ys, Zs Position wrt Tank
 % Acc(3} = Vehicle Linear Ax, Ay, Az Accelerat at Tank
 $ Msl = Slosh Mass (slug)<br>$ Rsl = Pendulum length (ft)
 xdot=zeros(4,1);% Initialize
 thd=x(1);
                                                           % Theta-dot
 phd = x(2);
                                                           % Phi-dot
 the = x(3) :
                                                           % Theta
 phi = x(4);
                                                           % Phi
 Ax = Acc(1);% Y-accelerat at Tank
                                                           % Y-accelerat at Tank
 Ay= Acc(2);
                                                           % Z-accelerat at Tank
 Az= Acc(3);Wsl=sqrt(Ax/Rsl);
                                                           % Slosh Frequency (r/s)
 Sth=sin(the); Cth=cos(the);
 Sph=sin(phi); Cph=cos(phi);
 if abs(Sth) < 1.e-5% Avoid Singularity
     Sth=1.e-5*sign(Sth);
 end
  % Axial and Tangential Accelerations
                                                           % Axial Accel
 Aksi= Ay*Cph - Az*Sph;Atau= Az*Cph + Ay*Sph;
                                                           % Tangent Accel
  % Vertical and Horizontal Accelerations
  thdd=(phd^2)*Cth*Sth -(Ax/Rs1)*Sth -(Aksi/Rs1)*Cth -2*zeta*Ws1*thd;
 phdd=-2*thd*phd*(Cth/Sth) + Atau/(Rsl*Sth) -2*zeta*Wsl*phd;
 % Slosh Mass Displacements Relative to Tank Ys, Zs
  Xs=-Rs1*Cth:Ys= Rsl*Sth*Cph;
 Zs =- Rsl*Sth*Sph; Xs = [Ys;Zs];
  % Slosh Mass Velocities Relative to Tank Ys, Zs
 Ysd= Rs1*(thd*Cth*Cph - phd*Sth*Sph);
 Zsd =- Rs1* (thd*Cth*Sph + phd*Sth*Cph); Xsd = [Ysd; Zsd];
  % Slosh Mass Accelerations Relative to Tank Ysd, Zsd
 Ysdd= Rsl*(+thdd*Cth*Cph - phdd*Sth*Sph -2*thd*phd*Cth*Sph -(thd^2+phd^2)*Sth*Cph);
 Zsdd= Rsl*(-thdd*Cth*Sph - phdd*Sth*Cph -2*thd*phd*Cth*Cph +(thd^2+phd^2)*Sth*Sph);
  % Lateral Forces on the Vehicle = Mass x Inert Acceleration
 Fv=-Msl*([Ysdd+Ay; Zsdd+Az]);% Forces on the Vehicle
 Mv = Msl*Ax*[-Zs; Ys];% Additional Moments due to Ax
 % State Derivatives
 \text{xdot}(1:2) = [\text{thdd}; \text{phdd}];% X-dot-dot
 xdot(3:4) = [thd; phd];% X-dot[4]
 end
```
## **5.3 The Flixan Vehicle Model with External Spring-Mass Model**

This is an intermediate analysis that will help us test the vehicle model before coupling it with the spherical pendulum models. We will couple the new Flixan vehicle model that does not include the slosh modes with the two linear slosh models, externally via forces and accelerations, and compare results with the previous analysis. It allows us to validate the model coupling process.

The work files for this analysis are in directory "*Examples\23-Classic Launch Vehicle Design & Simulation\5- Non-Linear Slosh Analysis Using Spherical Pendulum)"*. It includes the input file "*Flex\_Vehi\_T350.inp*" that was used for the  $2<sup>nd</sup>$  stage stability analysis in Section 3.2.3 and it includes the two propellant modes internally. It also includes the input file "*Pend\_Slosh\_T350.inp*", shown below, that generates a vehicle model "*Launch Vehicle Second Stage Analysis Model at T=350 sec*" that does not include the slosh modes. It provides, however, the necessary inputs and outputs on the vehicle system that will allow us to attach the slosh subsystems externally. The vehicle system inputs are the Fy and Fz slosh forces which are applied at the tank centerline along y and z, at the slosh mass locations. Also, the pitch and yaw moments, My and Nz due to the slosh mass displacement  $y_s$  and  $z_s$  coupling with the vehicle axial acceleration Ax. The additional outputs are vehicle accelerations at the slosh mass locations  $a<sub>v</sub>$  and  $a<sub>z</sub>$  which include rotational acceleration effects and flexibility. The input file generates also a linear actuator model and the mixing logic matrix Kmix\_t350.

BATCH MODE INSTRUCTIONS ........ Batch for calculating the Launch Vehicle systems during Second Stage ! This batch set creates state-space systems for the Flexible Launch Vehicle during ! Second Stage, the Mixing Logic matrix and also the 2nd Stage Actuator. Flight Vehicle : Launch Vehicle Second Stage Analysis Model at T=350 sec : Stage-2 Linear Actuator Actuator Model : Mixing Logic Matrix for Second Stage Vehicle at t=350 sec Mixing Matrix To Matlab Format : Launch Vehicle Second Stage Analysis Model at T=350 sec To Matlab Format : Stage-2 Linear Actuator To Matlab Format : Mixing Logic Matrix for Second Stage Vehicle at t=350 sec FLIGHT VEHICLE INPUT DATA .... Launch Vehicle Second Stage Analysis Model at T=350 sec ! This is the Analysis Model of Second Stage Vehicle consisting of the main engine ! and four bi-directional RCS jets. It includes Slosh and Flexibility Body Axes Output, Attitude=Rate Integral 542.967 32,1740 0.208960E+08 Vehicle Mass (1b-sec^2/ft), Gravity Accelerat. (g) (ft/sec^2), Earth Radius (Re) (ft) **Barrier** 

20762.6  $0.00000$ Moments and Products of Inertia: Ixx, Iyy, Izz, Ixy, Ixz, Iyz, in (lb-sec^2-ft) 10.1 3560.84 20921.5 CG location with respect to the Vehicle Reference Point, Xcg, Ycg, 2cg, in (feet) 91.7520  $0.00000$  $0.00000$ **B** C 6.92200 13335.8  $0.100000E-04$ Vehicle Mach Number, Velocity Vo (ft/sec), Dynamic Pressure (psf), Altitude (feet) 592358. **STA** Inertial Acceleration Vo\_dot, Sensed Body Axes Accelerations Ax, Ay, Az (ft/sec^2) 52.9133 54.7947  $-0.840000E-02 -0.810000E-02$ **COL** Angles of Attack and Sideslip (deg), alpha, beta rates (deg/sec) 6.81600  $-0.760000\text{E}-01\text{ }-0.600103\text{E}-01\text{ }0.200048\text{E}-01$ Vehicle Attitude Euler Angles, Phi o, Thet o, Psi o (deg), Body Rates Po, Qo, Ro (deg/sec)  $0.00$ 9.850 0.00000  $0.0$ W-Gust Azim & Elev angles (deg), or Torque/Force direction (x, y, z), Force Locat (x, y, z) Gust 45.00000 90.00000 Surface Reference Area (feet^2), Mean Aerodynamic Chord (ft), Wing Span in (feet) 38,5000 7.20000 7.20000  $0.00000$ Aero Moment Reference Center (Xmrc, Ymrc, Zmrc) Location in (ft), {Partial rho/ Partial H} : 116.800  $0.00000$  $0.00000$ Aero Force Coef/Deriv (1/deg), Along -X, {Cao,Ca\_alf,PCa/PV,PCa/Ph,Ca\_alfdot,Ca\_q,Ca\_bet}: 0.435938  $0.400007E-03 -0.385451E-05$  $0.00000$ Aero Force Coeffic/Derivat (1/deg), Along Y, {Cyo, Cy\_bet, Cy\_r, Cy\_alf, Cy\_p, Cy\_betdot, Cy\_V}: 0.214269E-02 -0.281933E-01 0.00000  $0.00000$ Aero Force Coeff/Deriv (1/deg), Along Z, {Czo,Cz\_alf,Cz\_q,Cz\_bet,PCz/Ph,Cz\_alfdot,PCz/PV}: -0.311294  $-0.573000E-01$  $0.00000$ 0.00000 Aero Moment Coeffic/Derivat (1/deg), Roll: {Clo, Cl\_beta, Cl\_betdot, Cl\_p, Cl\_r, Cl\_alfa}: 0.00000  $0.00000$  $0.00000$  $0.00000$ Aero Moment Coeff/Deriv (1/deg), Pitch: {Cmo, Cm\_alfa, Cm\_alfdot, Cm\_bet, Cm\_q, PCm/PV, PCm/Ph}: -0.465297  $-0.101250$  $0.00000$  $0.00000$ Aero Moment Coeffic/Derivat (1/deg), Yaw : {Cno, Cn\_beta, Cn\_betdot, Cn\_p, Cn\_r, Cn\_alfa}: -0.151569E-02 0.199433E-01 0.00000  $0.00000$ 

#### Number of Thruster Engines, Include or Not the Tail-Wags-Dog and Load-Torque Dynamics ? : 9 WITH TWD

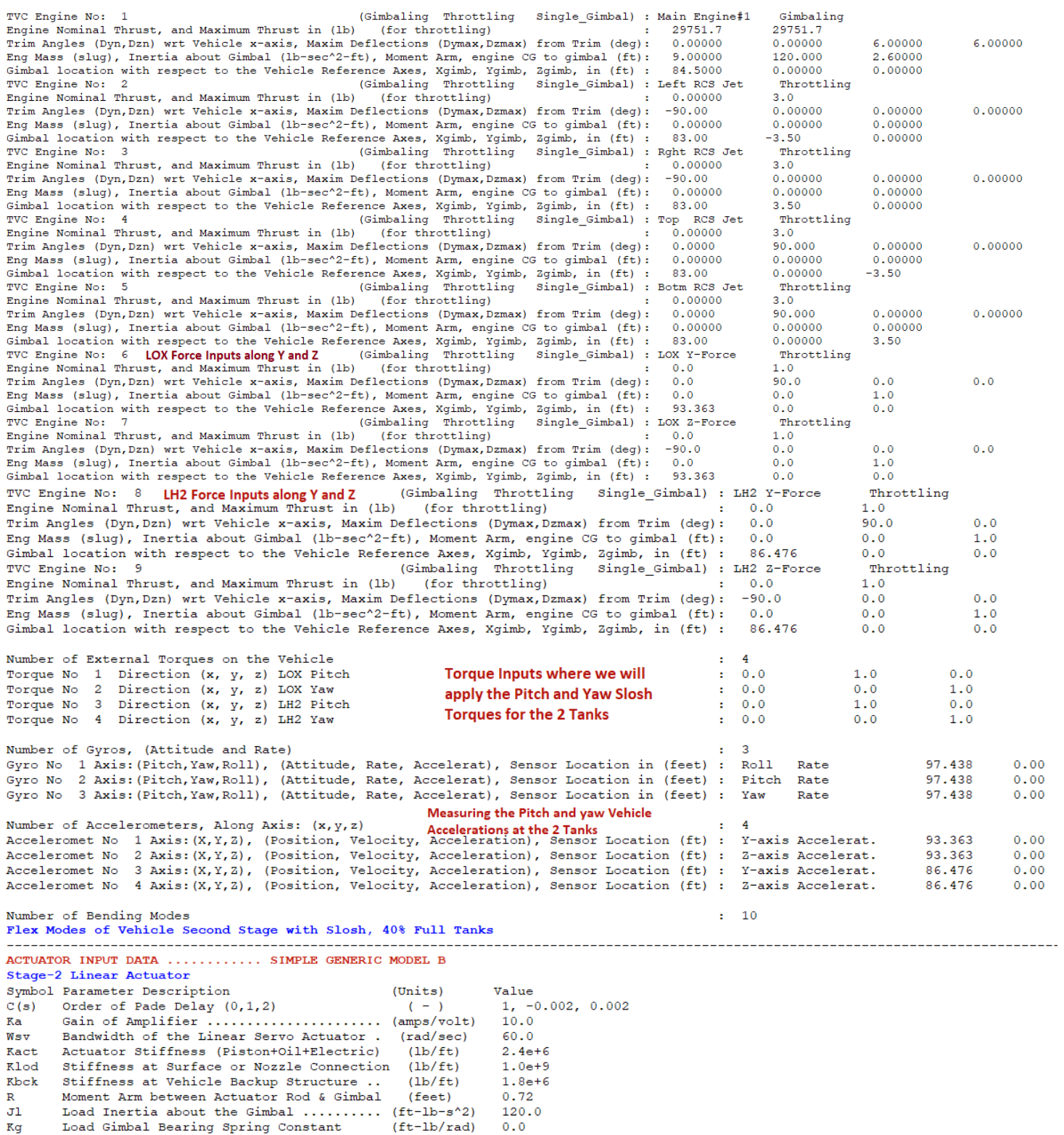

 $Bg$ 

MIXING LOGIC MATRIX DATA ......... (Matrix Title, Name, Vehicle Title, Control Directions) Mixing Logic Matrix for Second Stage Vehicle at t=350 sec ! Mixing Logic Matrix for the Second Stage Vehicle Kmix t350 Launch Vehicle Second Stage Analysis Model at T=350 sec P-dot Roll Acceleration About X Axis Q-dot Pitch Acceleration About Y Axis R-dot Yaw Acceleration About Z Axis CREATE MATLAB DATA CONVERT TO MATLAB FORMAT ........ (Title, System/Matrix, m-filename) Launch Vehicle Second Stage Analysis Model at T=350 sec Svstem vehicle pend CONVERT TO MATLAB FORMAT ........ (Title, System/Matrix, m-filename) Stage-2 Linear Actuator System actuator CONVERT TO MATLAB FORMAT ........ (Title, System/Matrix, m-filename) Mixing Logic Matrix for Second Stage Vehicle at t=350 sec Matrix Kmix t350 SELECTED MODAL DATA AND LOCATIONS FOR : Stage-2 40% Full Flex Modes of Vehicle Second Stage with Slosh, 40% Full Tanks ! Flex Modes for Second Stage with Empty Tanks, from File: Stage2 40%. Mod 1 Sensors are at the Top of LOX Tank at Node: 604 ! The Modes were selected between the TVC (Node:10408) and the IMU Locat. (Node:604) 56.813 MODE# 1/ 1, Frequency (rad/sec), Damping (zeta), Generalized Mass=  $0.50000E - 02$ 12,000 DEFINITION OF LOCATIONS (NODES) phi along X phi along Y phi along Z sigm about X sigm about Y sigm about Z Node ID# Stage-2 Gimbal 10408 Stage-2 Gimbal 10408  $0.12304D-01 \qquad 0.59391D-01 \qquad 0.67126D-01 \qquad -0.84510D-04 \qquad 0.10018D+00 \qquad -0.97450D-01$ <br>  $0.12304D-01 \qquad 0.59391D-01 \qquad 0.67126D-01 \qquad -0.84510D-04 \qquad 0.10018D+00 \qquad -0.97450D-01$ 10408 Stage-2 Gimbal Stage-2 Gimbal 10408<br>10408  $0.12304D-01 \qquad 0.59391D-01 \qquad 0.67126D-01 \qquad -0.84510D-04 \qquad 0.10018D+00 \qquad -0.97450D-01$ <br>  $0.12304D-01 \qquad 0.59391D-01 \qquad 0.67126D-01 \qquad -0.84510D-04 \qquad 0.10018D+00 \qquad -0.97450D-01$ Stage-2 Gimbal  $601$ <br> $601$ <br> $600$ <br> $600$  $-0.14294\textrm{D}-02 \quad -0.19873\textrm{D}-01 \quad -0.21640\textrm{D}-01 \quad -0.35306\textrm{D}-05 \quad -0.41845\textrm{D}-02 \quad 0.38464\textrm{D}-02$ LOX Slosh Mass  $-0.14294D-02$   $-0.19873D-01$   $-0.21640D-01$   $-0.35306D-05$   $-0.41845D-02$ LOX Slosh Mass  $0.38464D-02$ LH2 Slosh Mass Locat.<br>LH2 Slosh Mass Locat.  $-0.14083D-02 \quad -0.39077D-01 \quad -0.42530D-01 \quad -0.34765D-05 \quad -0.37042D-02 \quad 0.34045D-02 \\ -0.14083D-02 \quad -0.39077D-01 \quad -0.42530D-01 \quad -0.34765D-05 \quad -0.37042D-02 \quad 0.34045D-02$ Node ID# Modal Data at the 4 External Torque Points. LOX Slosh Mass 601  $-0.14294D-02 \quad -0.19873D-01 \quad -0.21640D-01 \quad -0.35306D-05 \quad -0.41845D-02 \quad 0.38464D-02$ <br>  $-0.14294D-02 \quad -0.19873D-01 \quad -0.21640D-01 \quad -0.35306D-05 \quad -0.41845D-02 \quad 0.38464D-02$ LOX Slosh Mass 601  $-0.14083D-02$   $-0.39077D-01$   $-0.42530D-01$   $-0.34765D-05$   $-0.37042D-02$   $0.34045D-02$ <br> $-0.14083D-02$   $-0.39077D-01$   $-0.42530D-01$   $-0.34765D-05$   $-0.37042D-02$   $0.34045D-02$ 600 LH2 Slosh Mass Locat. LH2 Slosh Mass Locat. 600 Node ID# Modal Data at the 3 Gyros .. Stage-2 Tank Top, IMU Location 604 -0.14307D-02 -0.15589D-01 -0.16979D-01 -0.35326D-05 -0.42727D-02 0.39275D-02<br>Stage-2 Tank Top, IMU Location 604 -0.14307D-02 -0.15589D-01 -0.16979D-01 -0.35326D-05 -0.42727D-02 0.39275D-0 Node ID# Modal Data at the 4 Accelerometers, along  $(x, y, z)$ ... LOX Slosh Mass 601  $-0.14294D-02 \quad -0.19873D-01 \quad -0.21640D-01 \quad -0.35306D-05 \quad -0.41845D-02 \qquad 0.38464D-02$ LOX Slosh Mass 601  $-0.14294D-02 \quad -0.19873D-01 \quad -0.21640D-01 \quad -0.35306D-05 \quad -0.41845D-02 \quad 0.38464D-02$ <br>  $-0.14083D-02 \quad -0.39077D-01 \quad -0.42530D-01 \quad -0.34765D-05 \quad -0.37042D-02 \quad 0.34045D-02$ LH2 Slosh Mass Locat. 600 600 -0.14083D-02 -0.39077D-01 -0.42530D-01 -0.34765D-05 -0.37042D-02 0.34045D-02 LH2 Slosh Mass Locat. Node ID# Modal Data at the Disturbance Point Tip of Payload  $-0.14443D-02$  $0.11991D+00$   $0.13040D+00$   $-0.36401D-05$   $-0.96822D-02$   $0.89021D-02$ 90017  $0.50000E-02$  12.000 MODE# 2/ 2, Frequency (rad/sec), Damping (zeta), Generalized Mass= 63.846

The following initialization file "init.m" loads the two vehicle systems into Matlab, that is, the previously used linear model "vehicle" that includes the slosh modes, and the recently described model "vehicle\_pend" that is without the slosh. It also loads the linear actuator, the mixing logic, the LQR control gains and it initializes the vehicle attitude to [-1, -2, 2] (deg) in roll, pitch and yaw for the simulations. It also initializes the spherical pendulum parameters, such as the angles ( $\theta_0$  and  $\phi_0$ ), pendulum length, vehicle acceleration, damping coefficient ζ, etc. The slosh damping coefficient was initially set to ζ =0.002, same as the slosh in the original vehicle model.

```
% Initialize Parameters
d2r= pi/180: r2d=180/pi: Ts=0.00002:
[Av, Bv, Cv, Dv] = vehicle;
                                            % Load Vehicle Analysis Model
[Av2, Bv2, Cv2, Dv2] = vehicle pend;
                                            % Load Vehicle/Pendulum Analysis Model
[Aa, Ba, Ca, Da]= actuator;
                                             % Load Linear Actuator Model
load Kmix t350 -ascii; Kmix=Kmix t350;
                                            % Load the Mixing-Logic Matrx
load Kq t350 -ascii; Kq=Kq t350;
                                             % Load the Pitch LQR Gains
nt=8; Thr=3.0;
                                             % Number of Jets, Thrust (lbf)
x1 ini= [-1,0, -2,0, 2,0]*d2r;
                                             % Attitude/Rate Initialization
x2 ini=zeros(1,32); x2 ini=[x1 ini, x2 ini]; % Model-1 State Initialization
x3 ini=zeros(1,24); x3 ini=[x1 ini, x3 ini]; % Model-2 State Initialization
Xcg=91.75; Ixx=3561; Iyy=20921; Izz=20763; % Phase-Plane Parameters
% Spherical Pendulum Slosh Parameters
Ax=54.8; Rs1=2.5;
Ws=sqrt(Ax/Rsl); Zeta=0.004;
Mlox=119.3; Mlh2=41.12;
thet0=2.0*d2r;
                                 % Initial Pendul Angle from vertical +ve
phi=90*d2r;% Initial Roll Angle Measured CounterClock
                                % Initial Roll Rate CounterClockwise (deg/sec)
phid0=50.0*d2r;R0 = Rs1 * sin(thet0);% radial Distance from Tank Centerline
Ys0 = R0 * cos(phi0);
                               % Slosh Mass Initial Ys, Zs Position
                                % Relative to the Tank Centerline
Zs0=-R0*sin(phi0);
```
#### **Comparison of Linear Models, Internal versus External Sloshing**

 $\mathbf{I}$ 

To validate the new vehicle model that includes the external spring-mass slosh model, we must compare its response with the previous model obtained in Section 3.2.3. We do it by calculating the open-loop frequency response of the new model and comparing the Nichols plots with those obtained from previous internal slosh implementation. The following frequency response script calculates and compares the Nichols plots from the 2 open-loop systems. The first one is obtained from the Simulink model "*Open\_Loop.Slx*" which was created in Section 3.2.3 and the second model is "*Open\_Loop2.Slx*", shown in Figure 5.4, and it includes the 2 external spring-mass models shown in detail in Figure 5.5.

```
% Stability Analysis Compare
init:
[A1, B1, C1, D1] = 1inmod('Open Loop');
                                          % Linmod Open-Loop Model with Internal Slosh
[A2, B2, C2, D2] = 1inmod('Open Loop2');
                                        % Linmod Open-Loop Model with External Slosh
sys1 = ss(Al, Bl, Cl, D1);% Create SS System
sys2= ss(A2, B2, C2, D2);
                                         % Create SS System
w = \text{logspace}(-2, 3, 50000);% Define Frequ Range
figure(1); nichols(sysl,sys2,w)
                                         % Plot & Compare Nichol's Chart
figure(2); bode(sysl,sys2,w)
                                        % Plot & Compare Bode's Chart
```
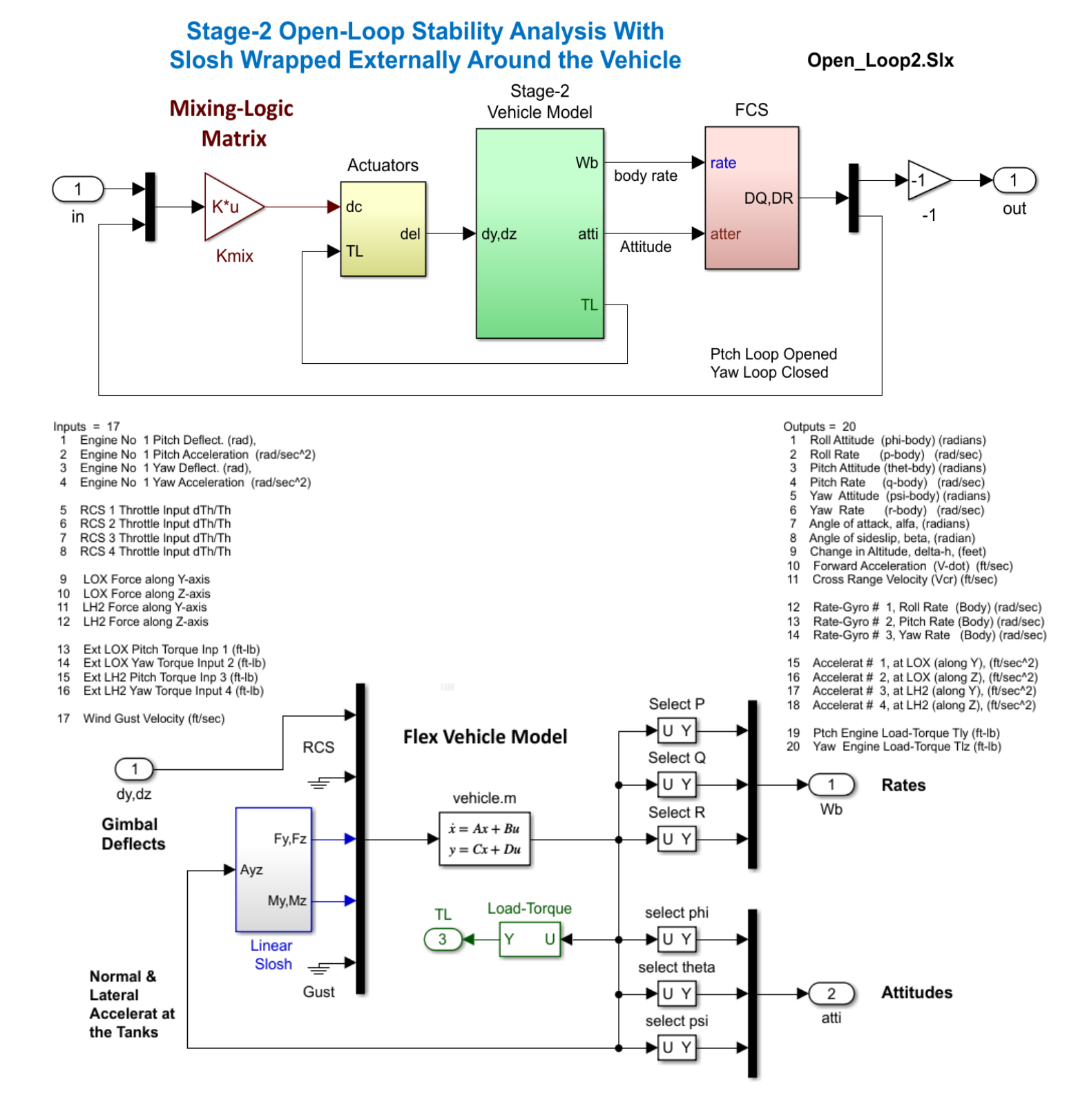

*Figure 5.4 Open-Loop Model "Open\_Loop2.Slx" for Calculating the Nichols Plot* 

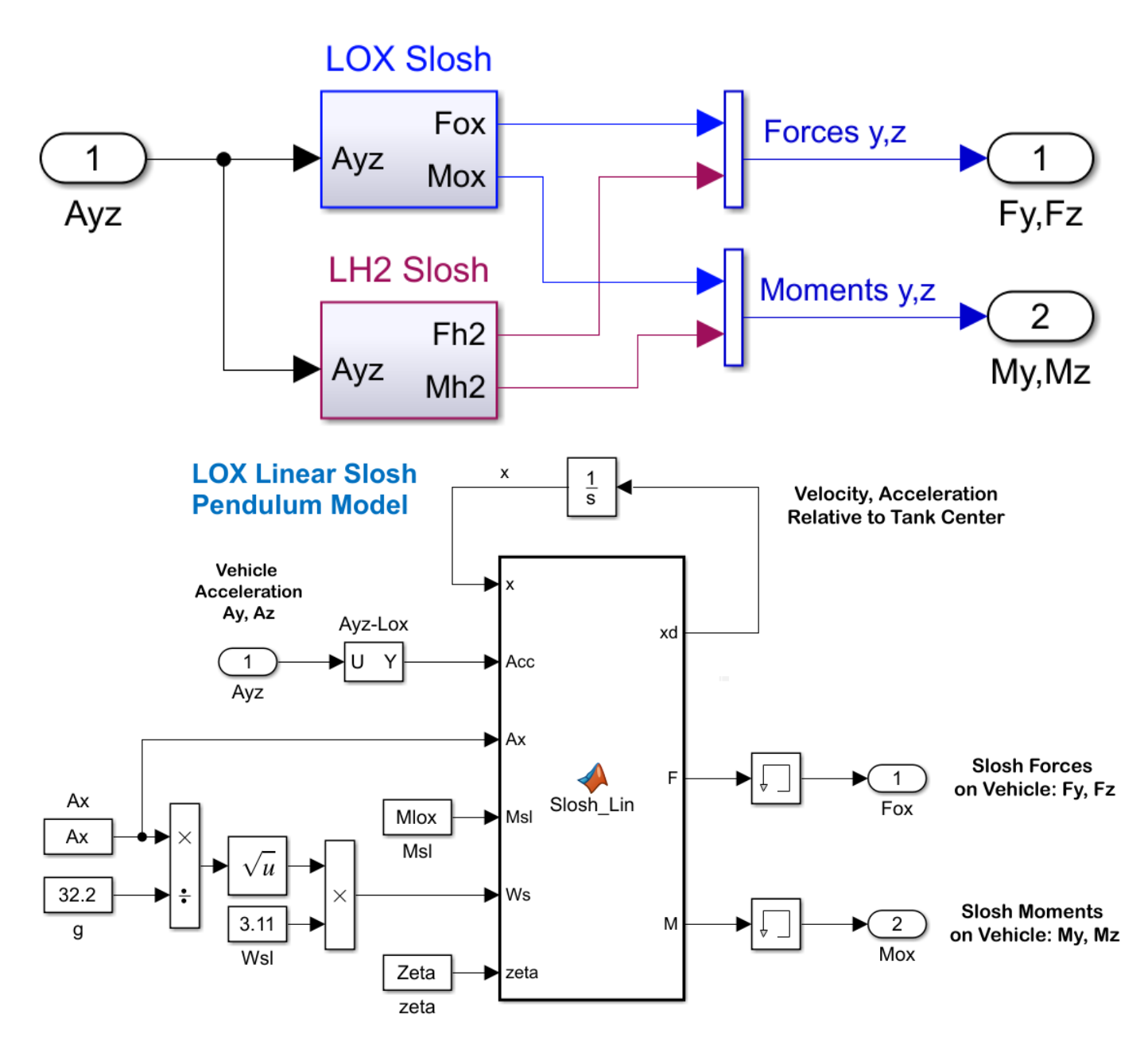

*Figure 5.5 The 2 Spring-Mass Slosh Modes Externally Implemented in Model "Open\_Loop2.Slx" Using Matlab Functions*

Figure 5.6a compares the Nichols plots obtained from the two systems, the internal versus externally implemented spring-mass slosh dynamics, and the results are identical. It shows that with a ζ=0.002 in both tanks, the LOX propellant mode in the front of the vehicle is very unstable but the LH2 mode further back is phase-stable. Figure 5.6b shows that the instability is still significant even if we increase the damping to ζ=0.02 in both tanks. The closed-loop simulation model "*SpringMass\_Sim.Slx*" in Figure 5.7 calculates the vehicle response to commands. Figure 5.8 shows that the divergence with the low damped slosh modes is unacceptable, which leads us to the need of a better simulation model in order to estimate an acceptable value for the damping coefficient. Having now validated the new vehicle model with the externally wrapped slosh, we can now remove the spring-mass systems and attach the two spherical pendulum models.

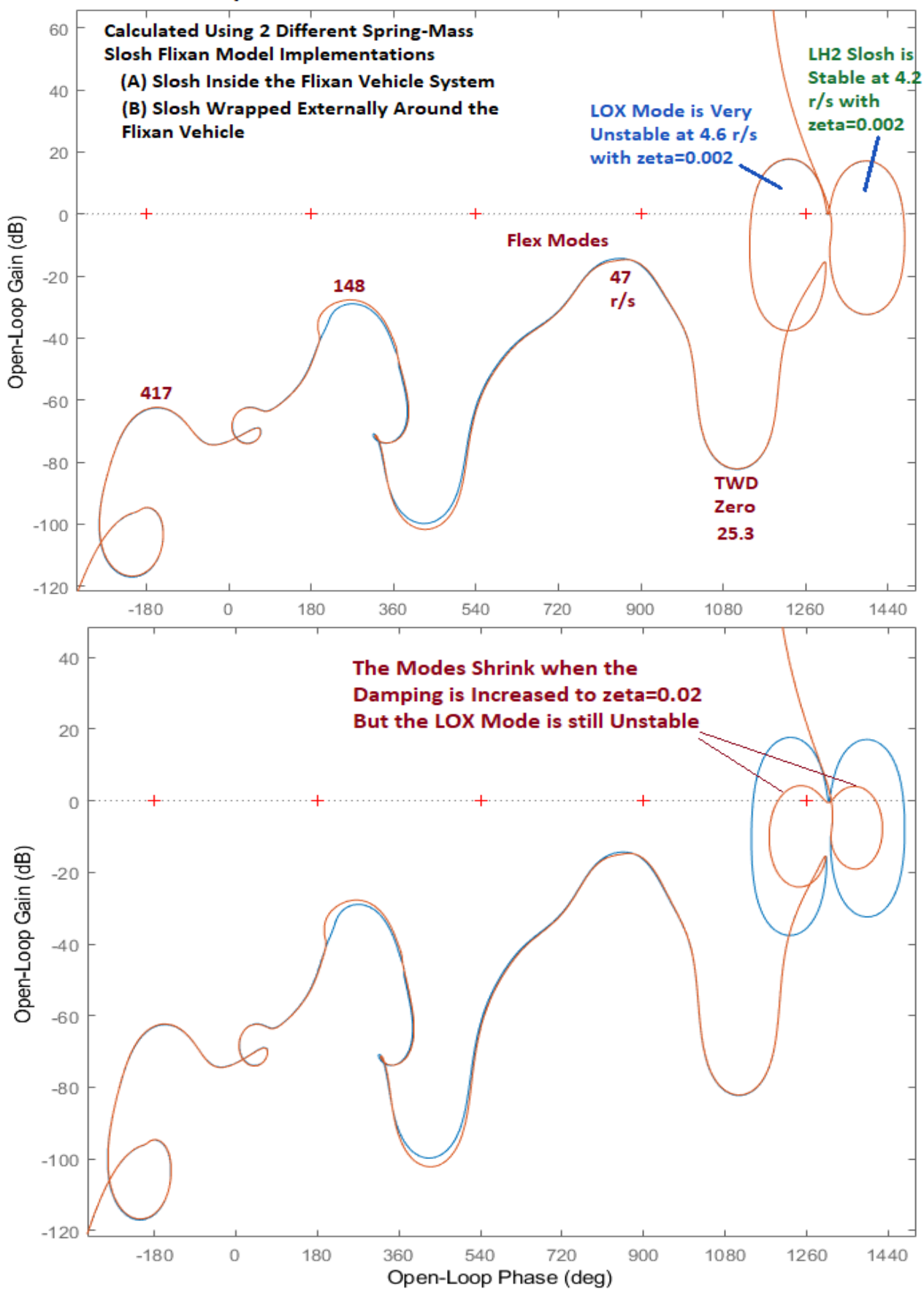

*Figure 5.6 The LOX Slosh Instability is Strong even after Significantly Increasing the Damping Coefficient*

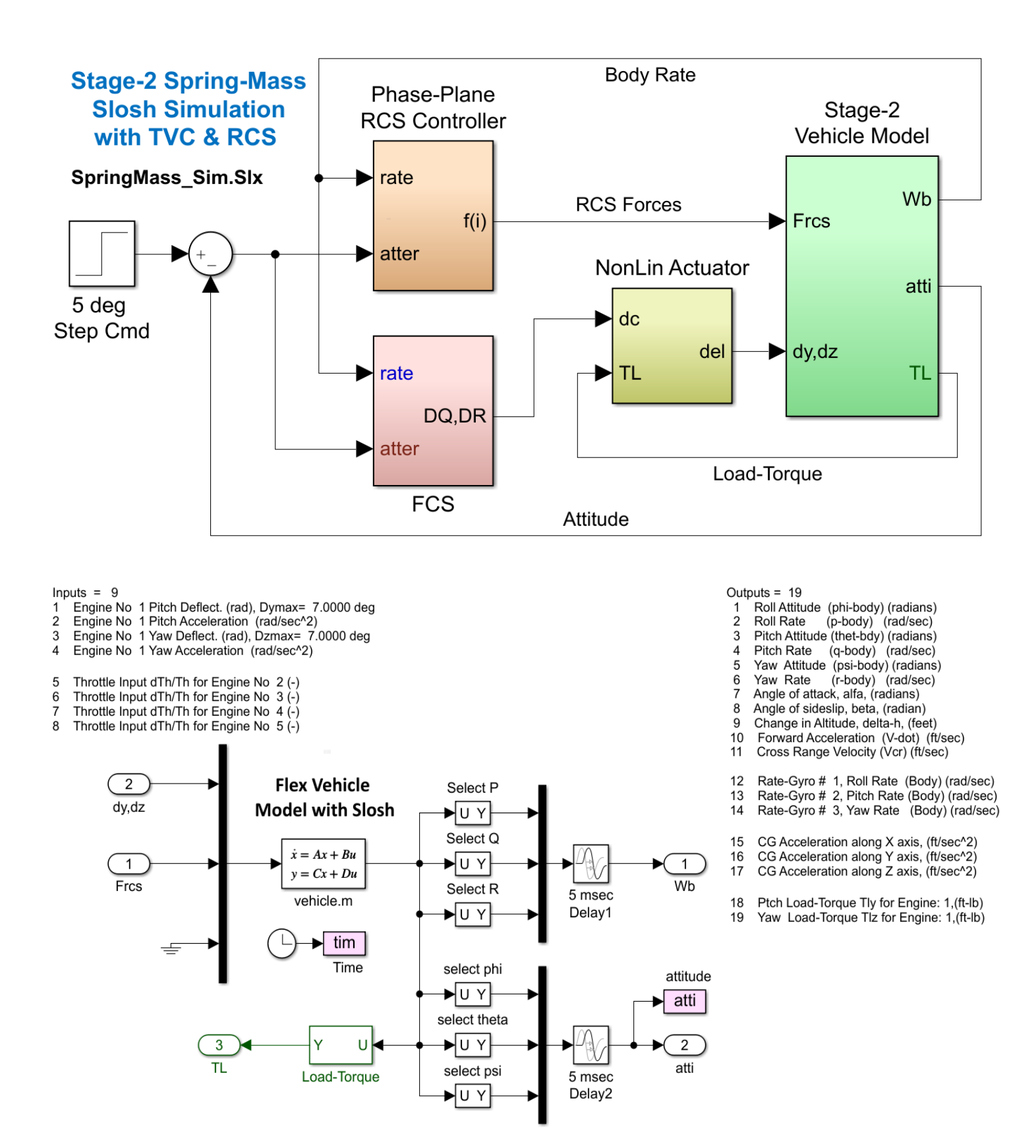

*Figure 5.1 Simulation Model "SpringMass\_Sim.slx" that Uses the vehicle System with Internal Spring-Mass Slosh Modes*

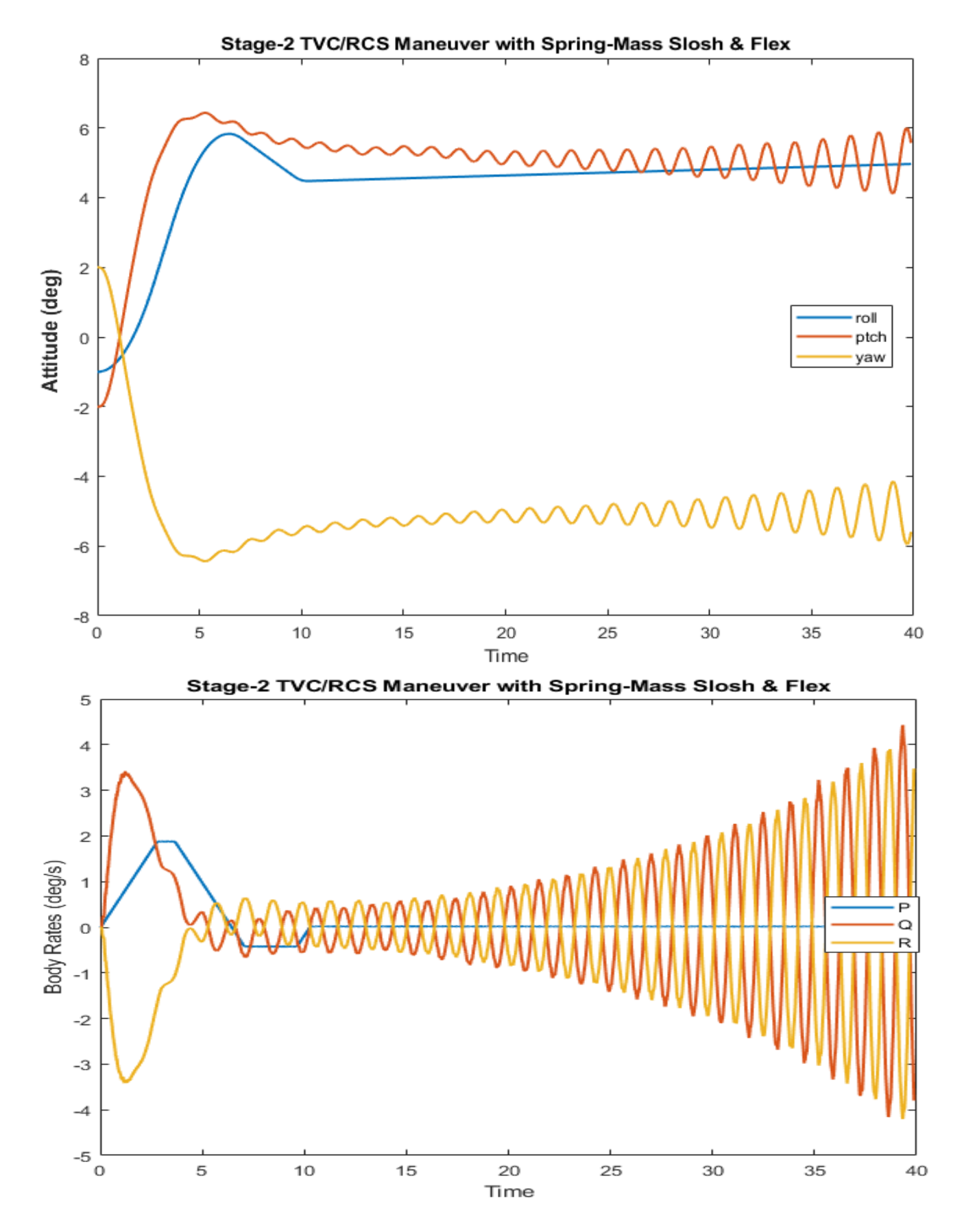

*Figure 5.2 The Oscillatory Divergence due to Slosh Instability Using the Spring-Mass Model is Unacceptable* 

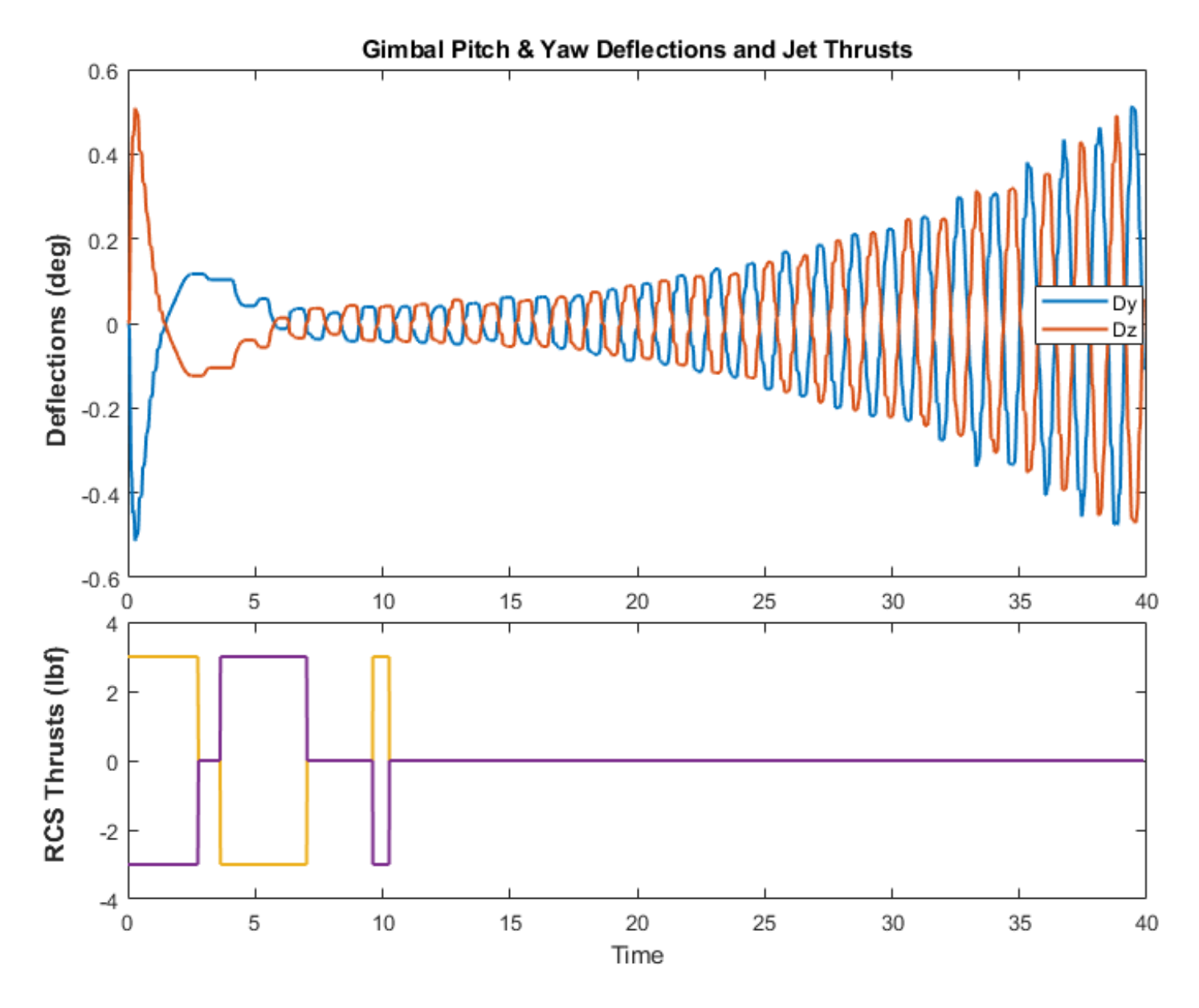

## **5.4 Non-Linear Slosh Simulation Using the Spherical Pendulum Model**

The Simulink model "*Spheric\_Pendul\_Sim.Slx*" in Figure 5.9 includes the spherical pendulum slosh models. It is initialized from file "init.m" at selected pendulum angles ( $\theta_0$  and  $\phi_0$ ) and lateral angular spin rate  $\dot{\phi}_0$ . The response is strongly affected by the value of the damping coefficient ζ. The amplitude of the oscillations are also affected by the initial pendulum angle  $\theta_0$  and also the spin rate  $\phi_0$ . The damping coefficient is adjusted in the simulations until we can obtain responses of acceptable limit-cycle amplitudes in the attitude, body rates and gimbal angles, which happens at a minimum ζ=0.01. This implies that some baffles are needed inside the tanks, especially in the LOX tank.

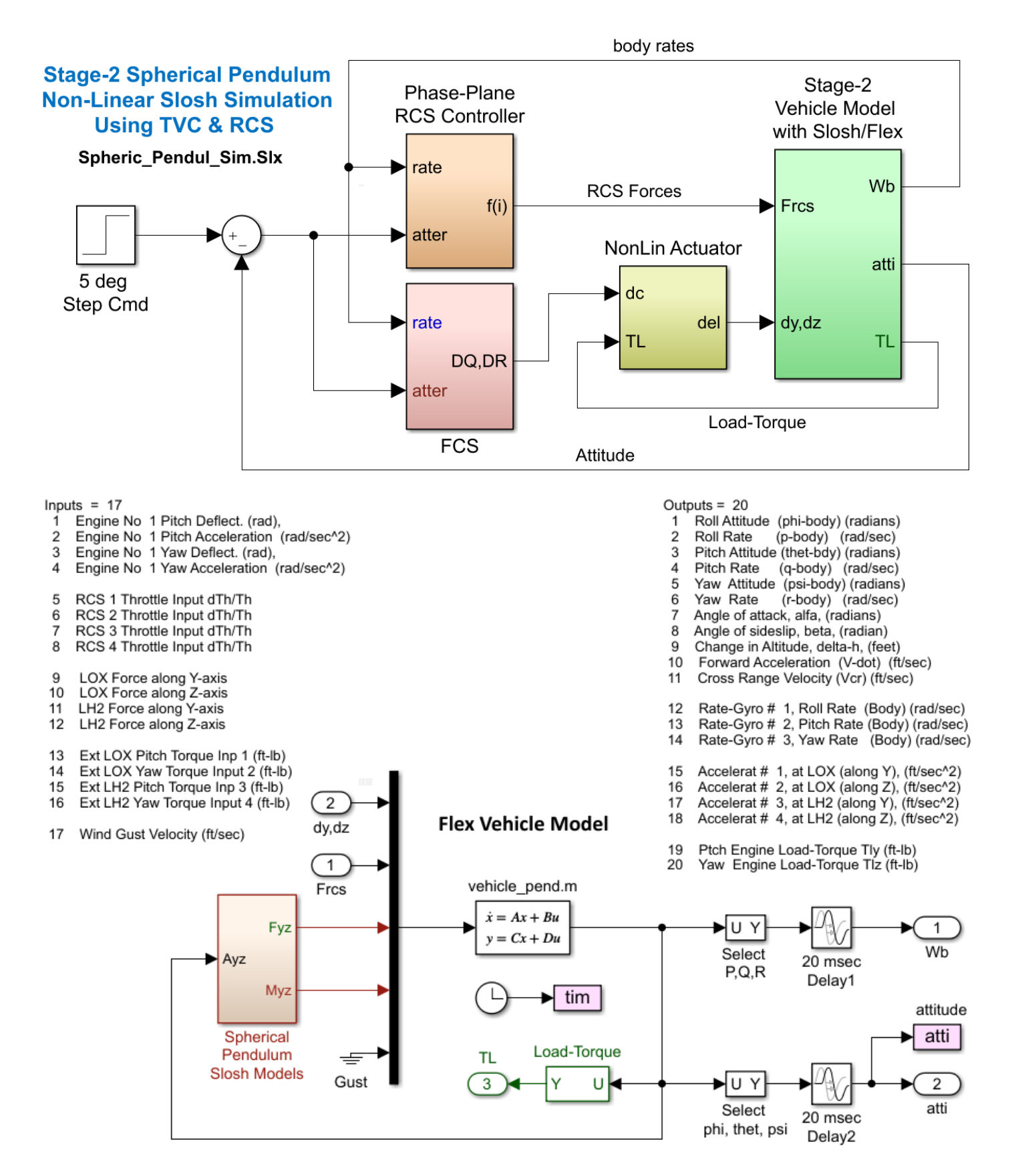

*Figure 5.9 Spherical Pendulum Simulation Model "Spheric\_Pendul\_Sim.Slx" Showing the Vehicle Subsystem with the Pendulum Modes wrapped around it*
# **Spherical Pendulum Slosh Modes**

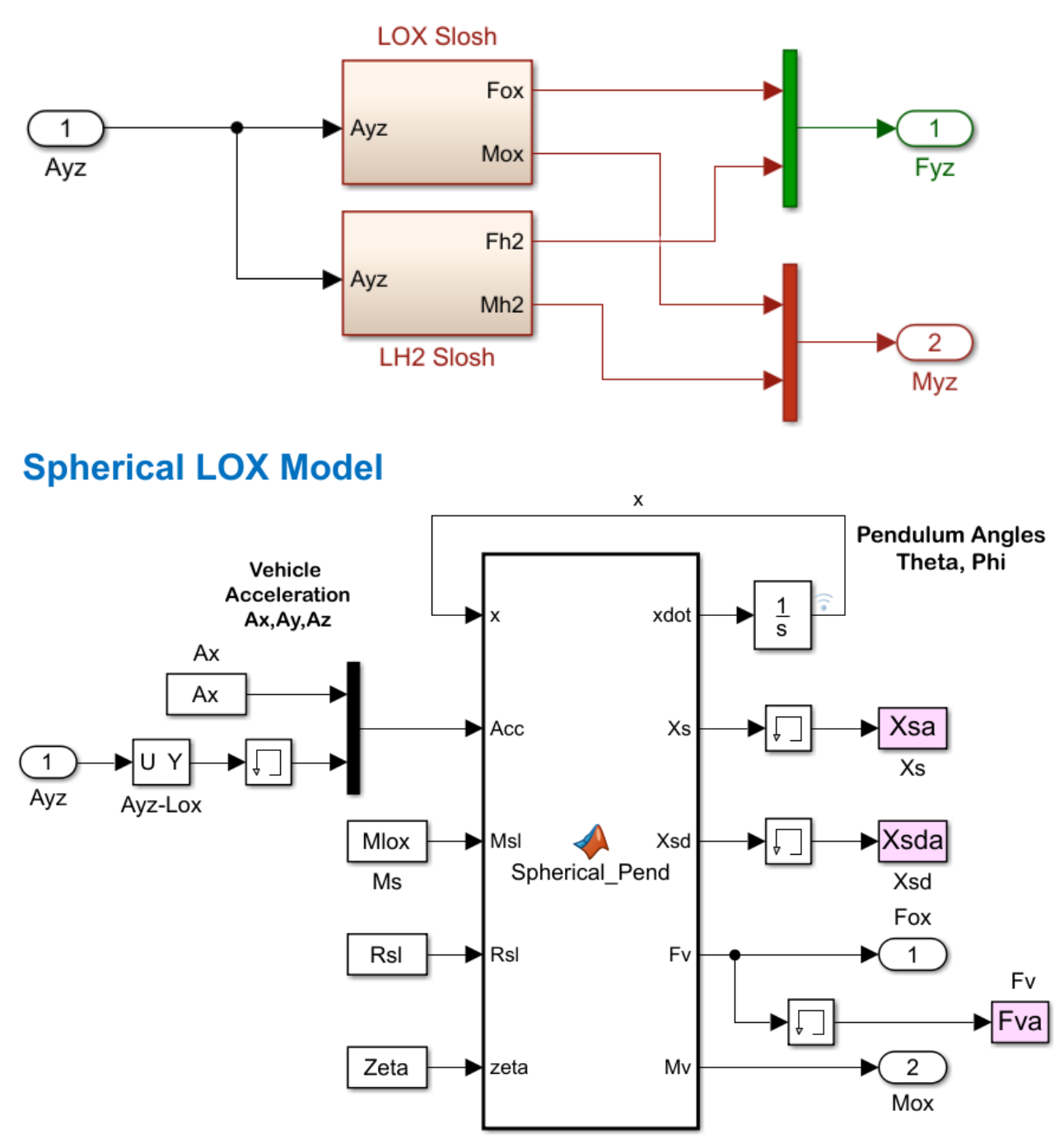

*Figure 5.3 Spherical Pendulum LOX and LH2 Mode Subsystems Implemented in Matlab Functions*

## **Simulation Results**

Three sets of results are shown in Figure 5.11 (C, D, E) using a damping coefficient ζ=0.01. They are initialized from different pendulum angles and rates. The last one begins with a significant amount of slosh mass spin rate  $\phi_0$ =200 (deg/sec). The results from the non-linear slosh model are almost acceptable even though linear analysis suggests strong LOX mode instability at ζ=0.01.

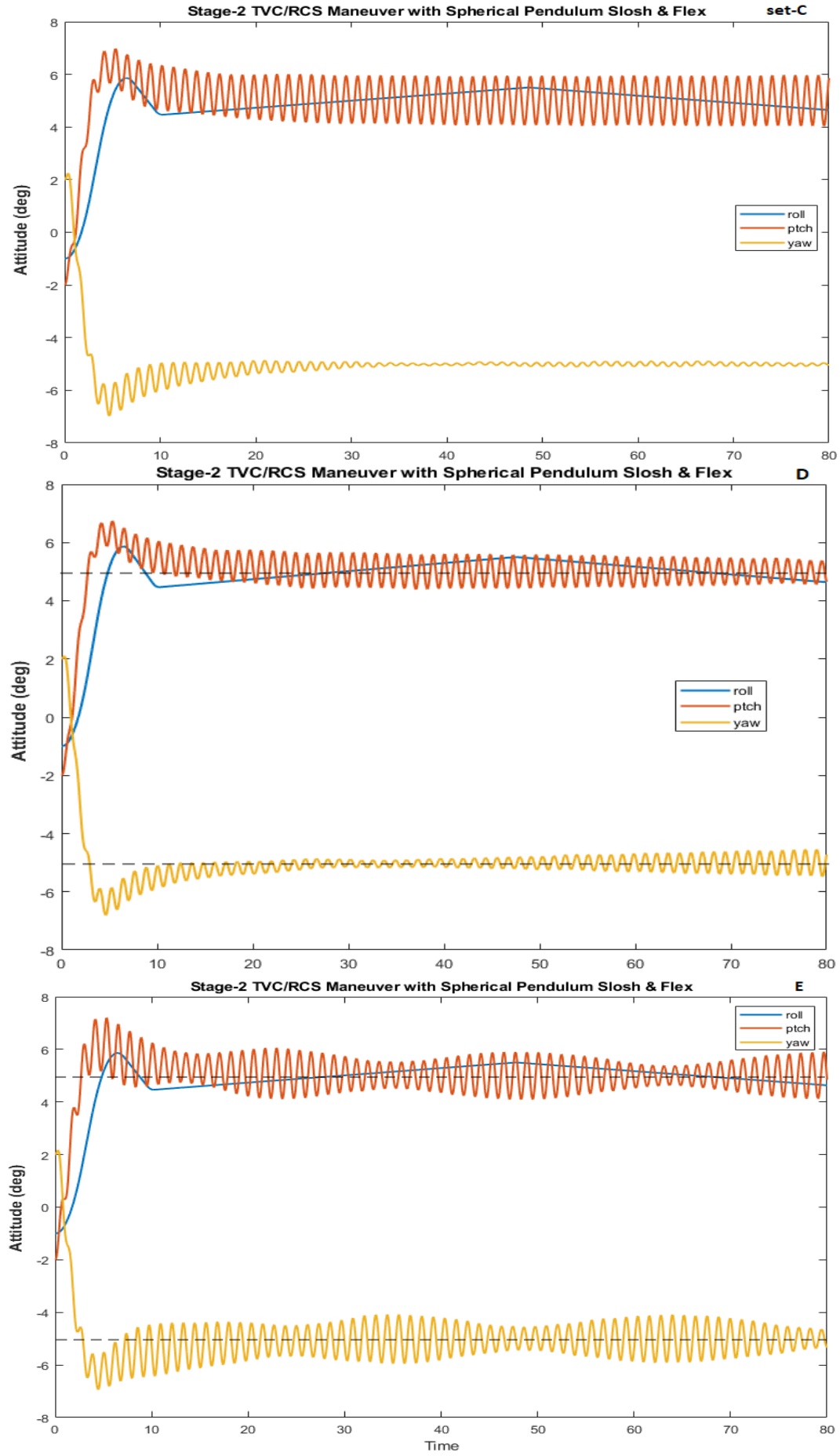

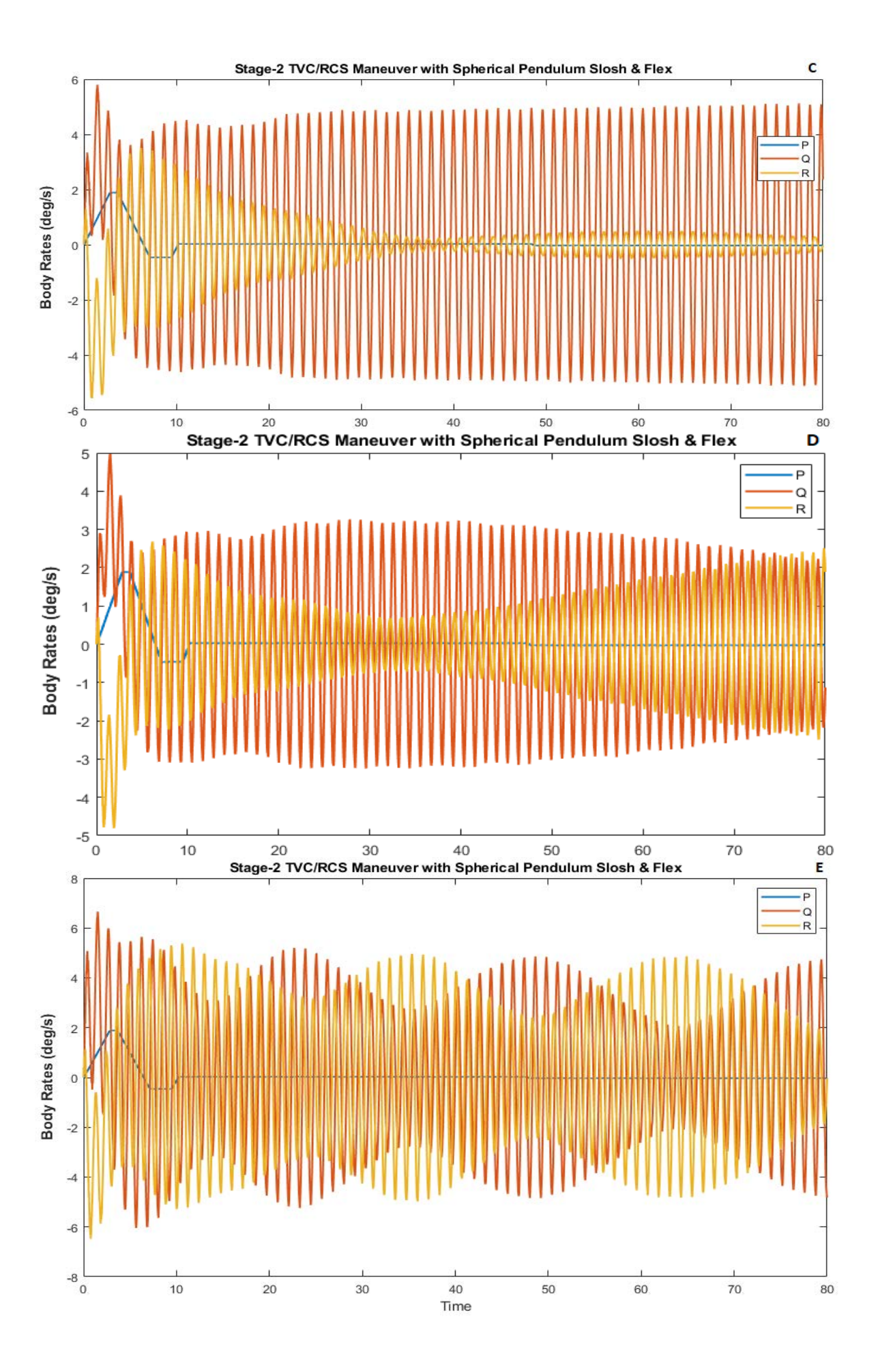

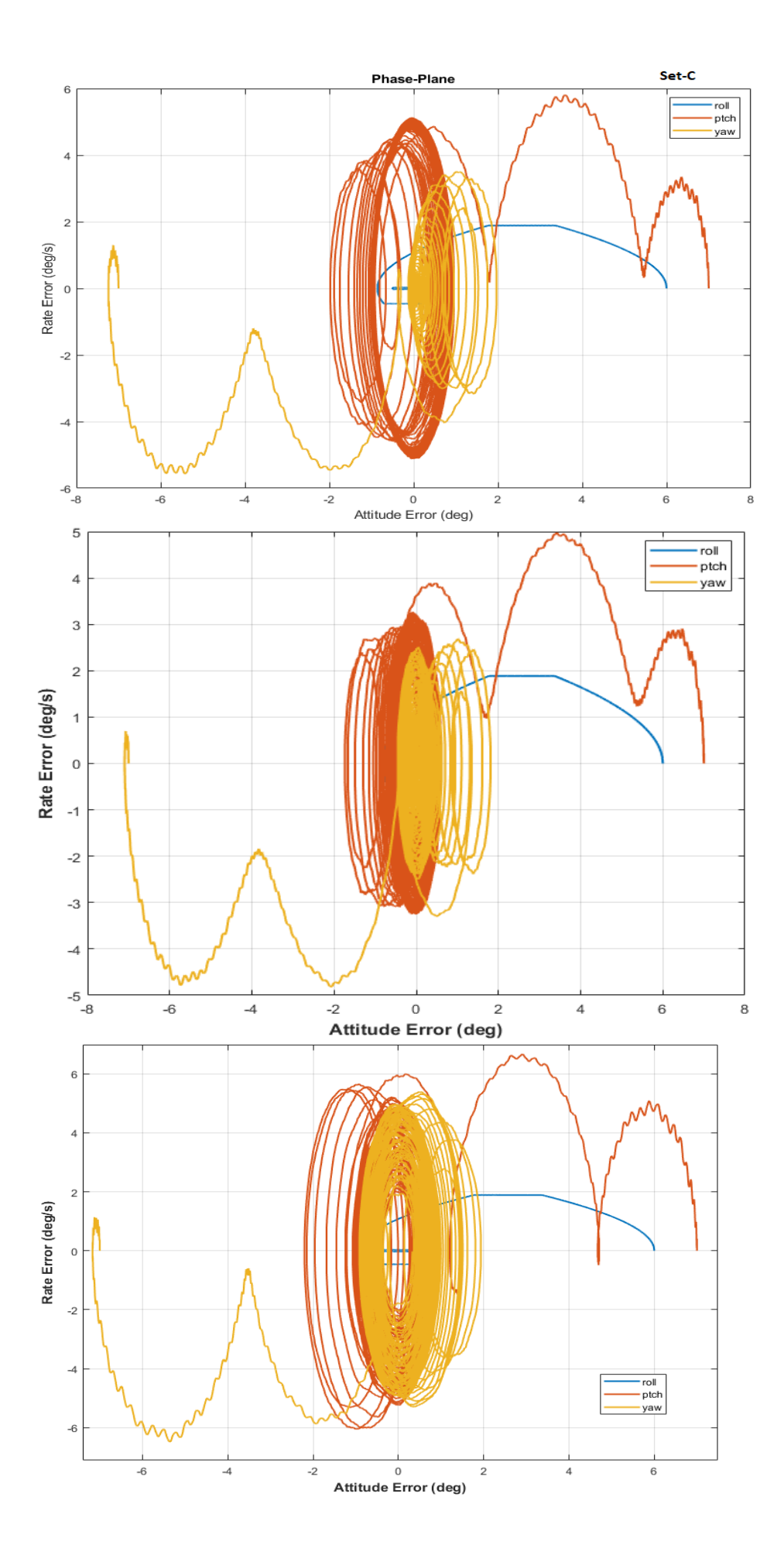

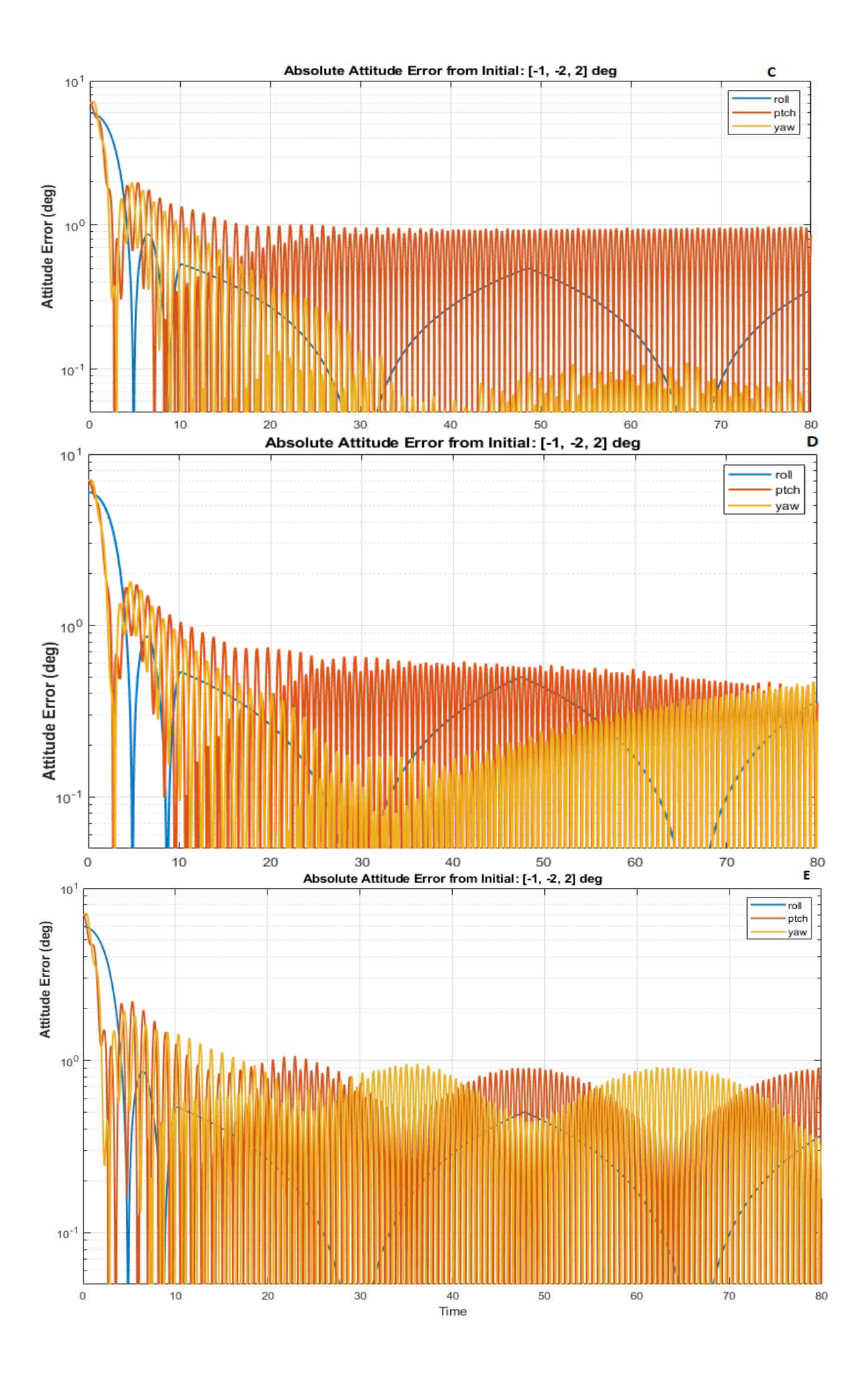

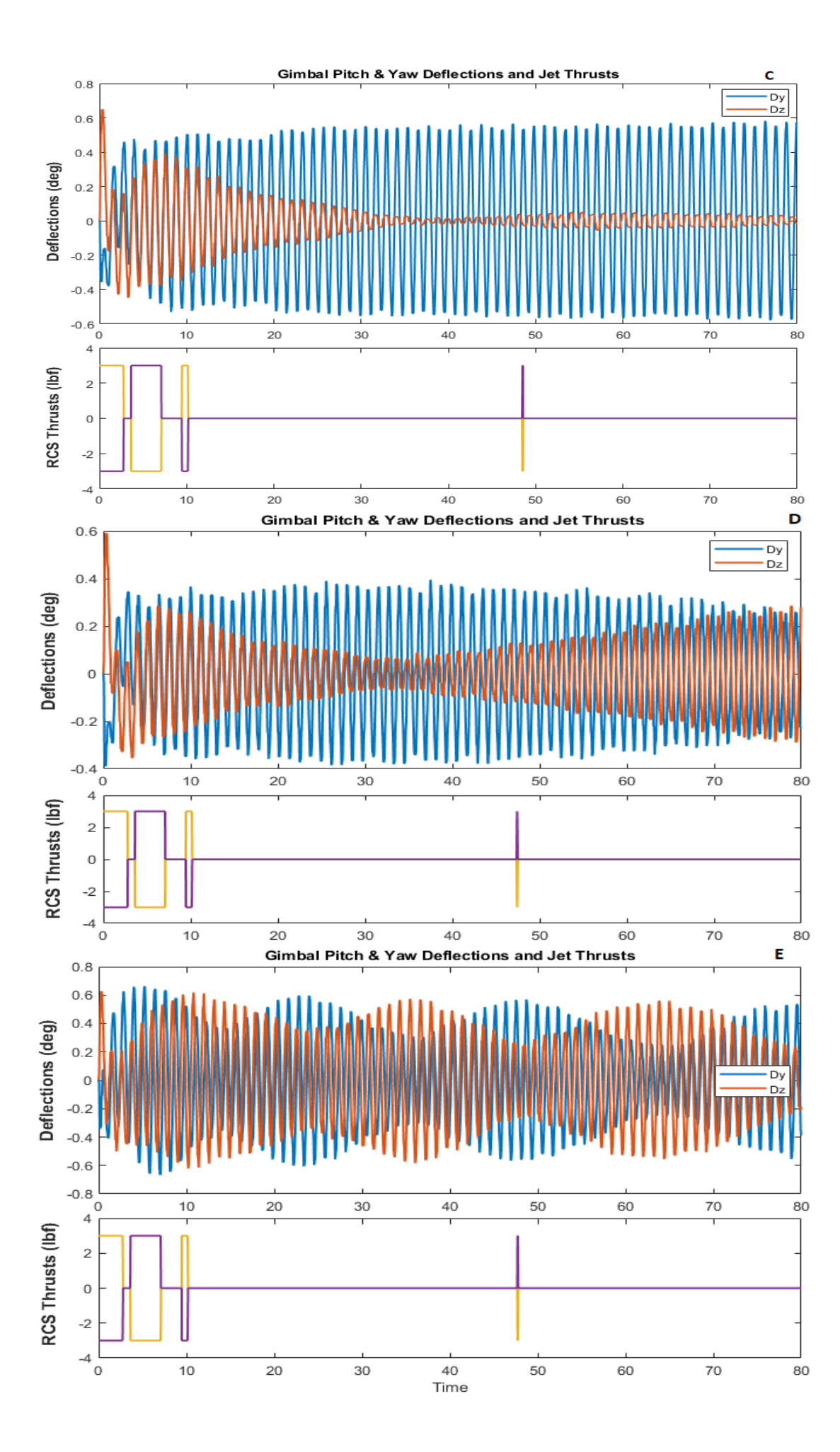

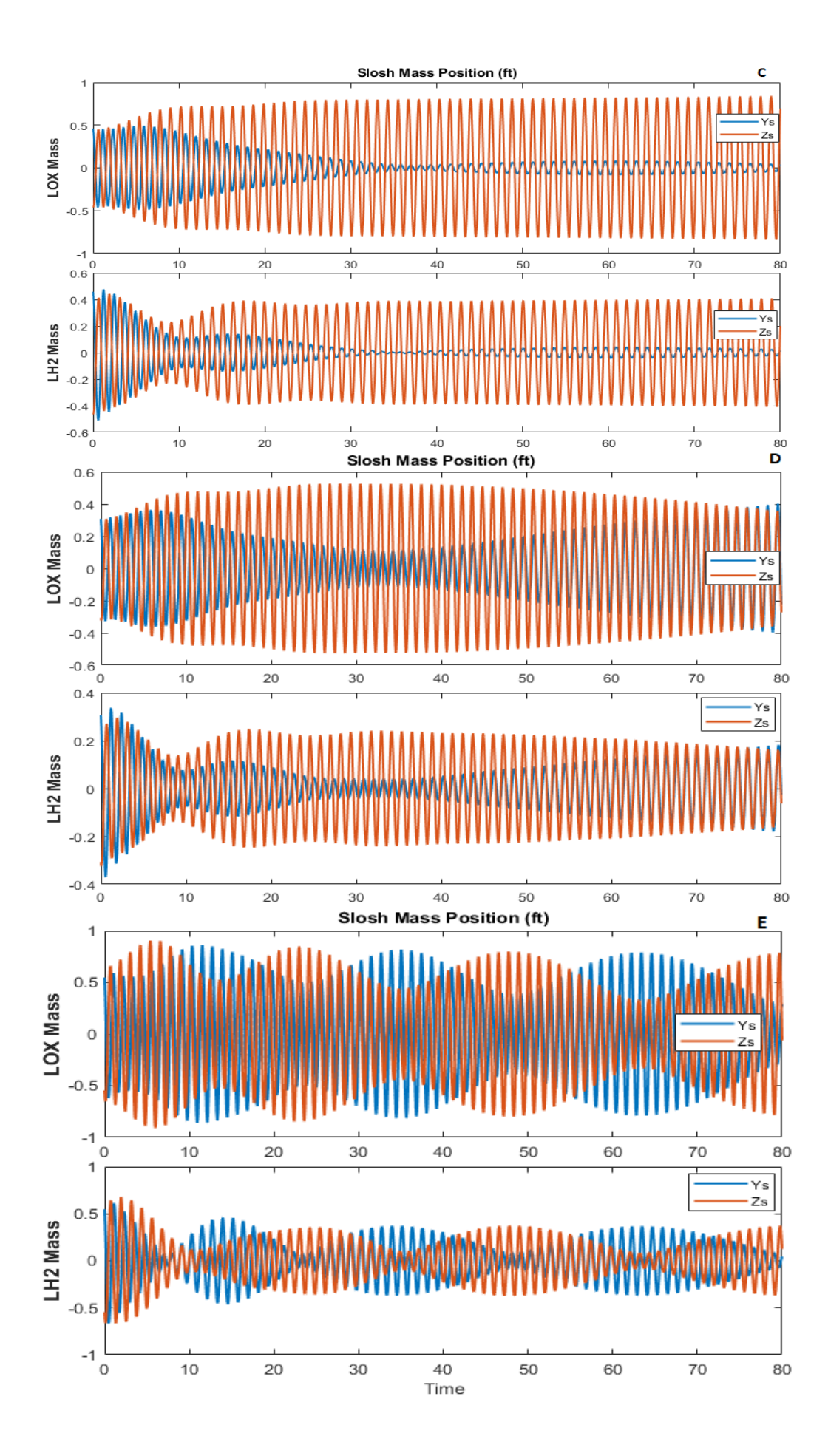

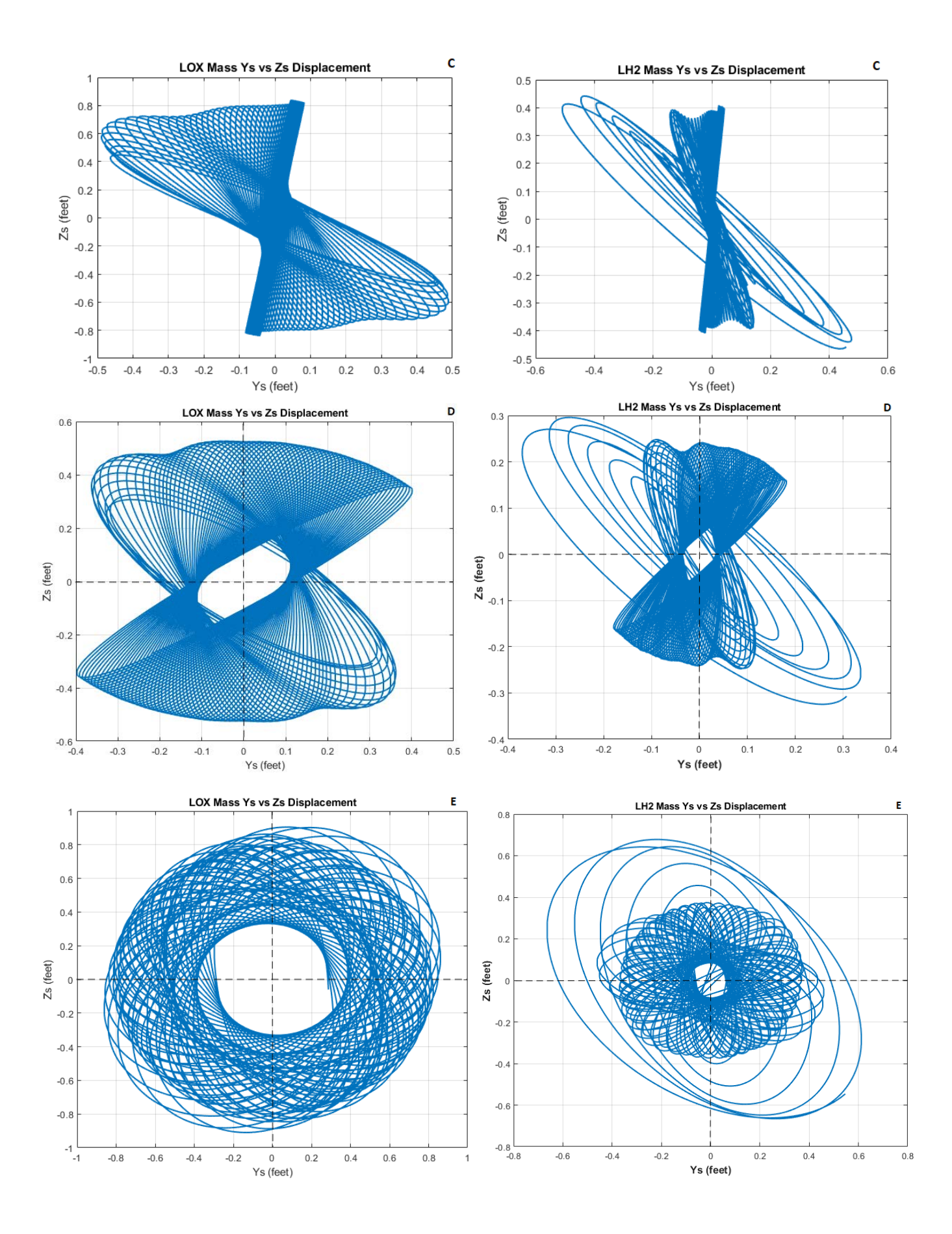

## **5.5 Derivation of Spherical Pendulum Equations**

## **Downloaded from:**

**[\(784\) Equations of Motion for the Spherical Pendulum \(2DOF\) Using Lagrange's Equations -](https://www.youtube.com/watch?v=Qo0IW91tniw) YouTube**

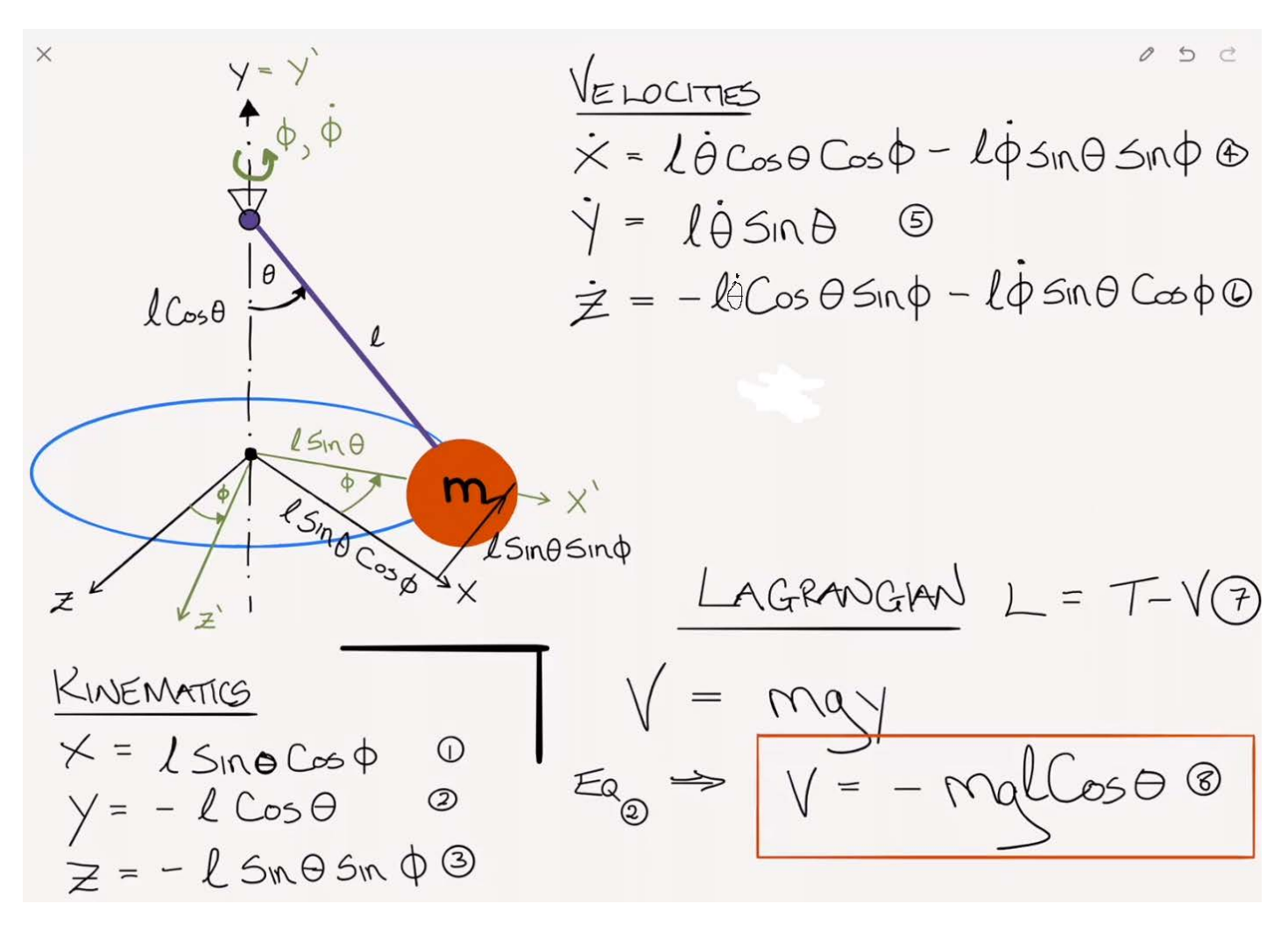

x 
$$
\sqrt{ln x}
$$
  
\n=  $\sqrt{ln x}$   
\n $\frac{1}{4}$  =  $\sqrt{ln x}$   
\n $\frac{1}{4}$  =  $\sqrt{ln x}$   
\n $\frac{1}{4}$  =  $\sqrt{ln x}$   
\n $\frac{1}{2}$  =  $-\sqrt{ln(x^{2}+y^{2}+z^{2})}$   
\n=  $\frac{1}{2}$  m( $\sqrt{x^{2}+y^{2}+z^{2}}$ )  
\n=  $\frac{1}{2}$  m( $\sqrt{x^{2}+y^{2}+z^{2}}$ )  
\n=  $\frac{1}{2}$  m( $\sqrt{x^{2}+y^{2}+z^{2}}$ )  
\n+  $\sqrt{x^{2}+y^{2}+z^{2}}$   
\n=  $\frac{1}{2}$  m( $\sqrt{x^{2}+y^{2}+z^{2}}$ )  
\n=  $\frac{1}{2}$  m( $\sqrt{x^{2}+y^{2}+z^{2}}$ )  
\n=  $\frac{1}{2}$  m( $\sqrt{x^{2}+y^{2}+y^{2}}$ )  
\n+  $\theta^{2} \sin^{2} \theta$   
\n=  $\frac{1}{2}$  m( $\frac{1}{2}$ ) $\theta^{2}(cos^{2}\theta + sin^{2}\theta) + \theta^{2} sin^{2}\theta$   
\n=  $\frac{1}{2}$  m( $\frac{1}{2}$ ) $\theta^{2}(cos^{2}\theta + sin^{2}\theta) + \theta^{2} sin^{2}\theta$   
\n=  $\frac{1}{2}$  m( $\frac{1}{2}$ ) $\theta^{2}(cos^{2}\theta + sin^{2}\theta)$   
\n=  $\frac{1}{2}$  m( $\frac{1}{2}$ ) $\theta^{2}(cos^{2}\theta + cos^{2}\theta)$   
\n=  $\frac{1}{2}$  m( $\frac{1}{2}$ ) $\theta^{2}(cos^{2}\theta + cos^{2}\theta)$   
\n=  $\frac{1}{2}$  m( $\frac{1}{2}$ ) $\theta^{2}(cos^{2}\theta + cos^{2}\theta)$   
\n=  $\frac{1}{2}$  m( $\frac{1}{2}$ ) $\theta^{2}(cos^{2}\theta + cos^{2}\theta)$ 

## **6.1 Simulation Overview**

The simulation model is in file "LV\_6DOF\_Slosh.slx" and shown in Figure 6.1. It includes the 6DOF vehicle dynamics block which is implemented by a Simulink function "Variable Mass 6DoF ECEF (Quaternion)", the environmental model that produces the gravity forces, a block that produces:  $\alpha$ ,  $\beta$ , Mach number, and dynamic pressure, the block that generates the forces and moments on the vehicle, and the flight control system that also includes the guidance.

**Launch Vehicle 6DOF Simulation** 

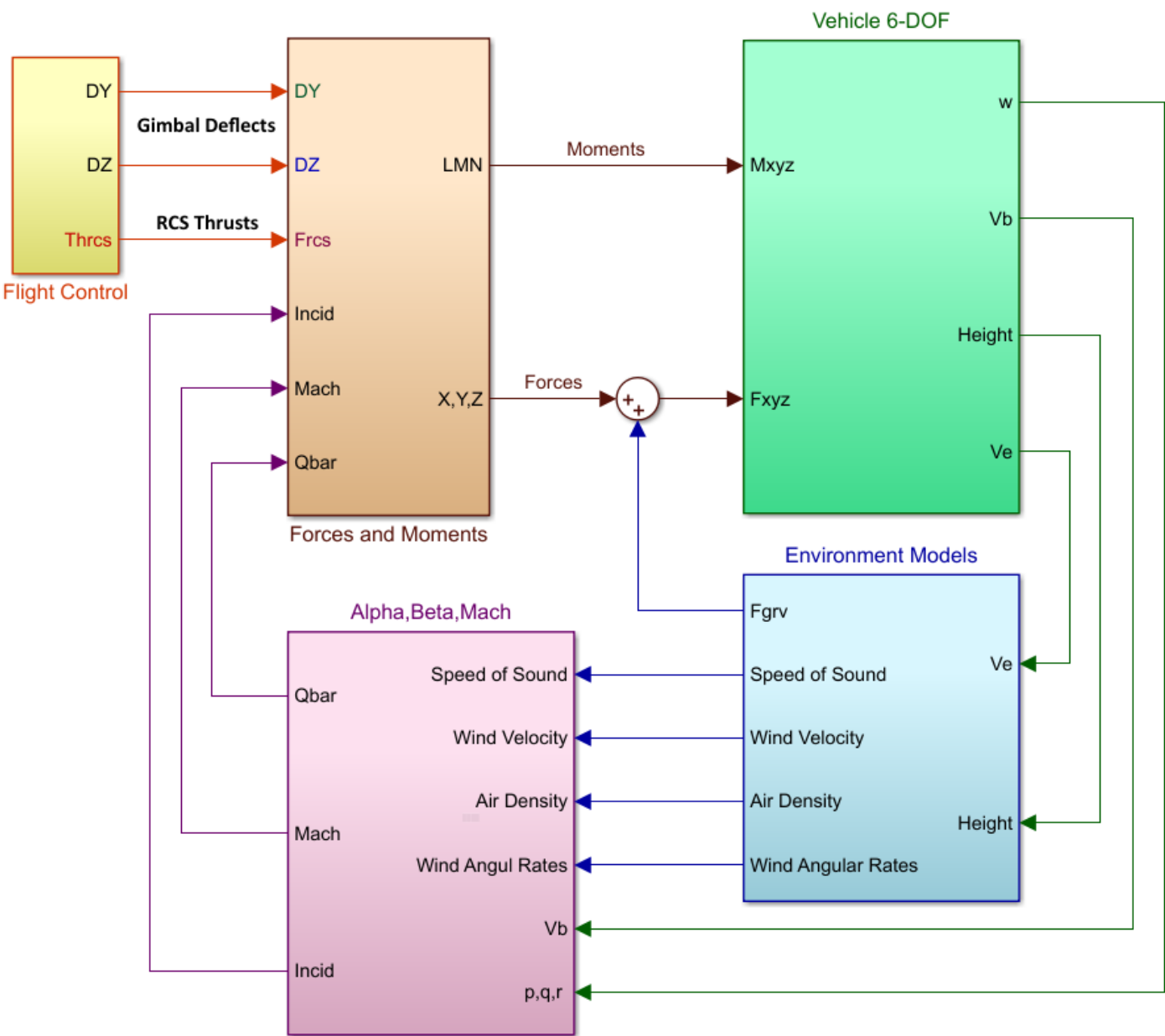

#### *Figure 6.1 Launch Vehicle 6DOF Simulation Overview Block Diagram*

The vehicle block is shown in detail in Figure 6.2. It receives external forces and moments and calculates the ECEF positions and velocities, accelerations, body rates, attitudes and quaternions. The vehicle mass and flow rate are calculated versus time and the moments of inertia are scheduled as a function of mass, see Figure 6.4.

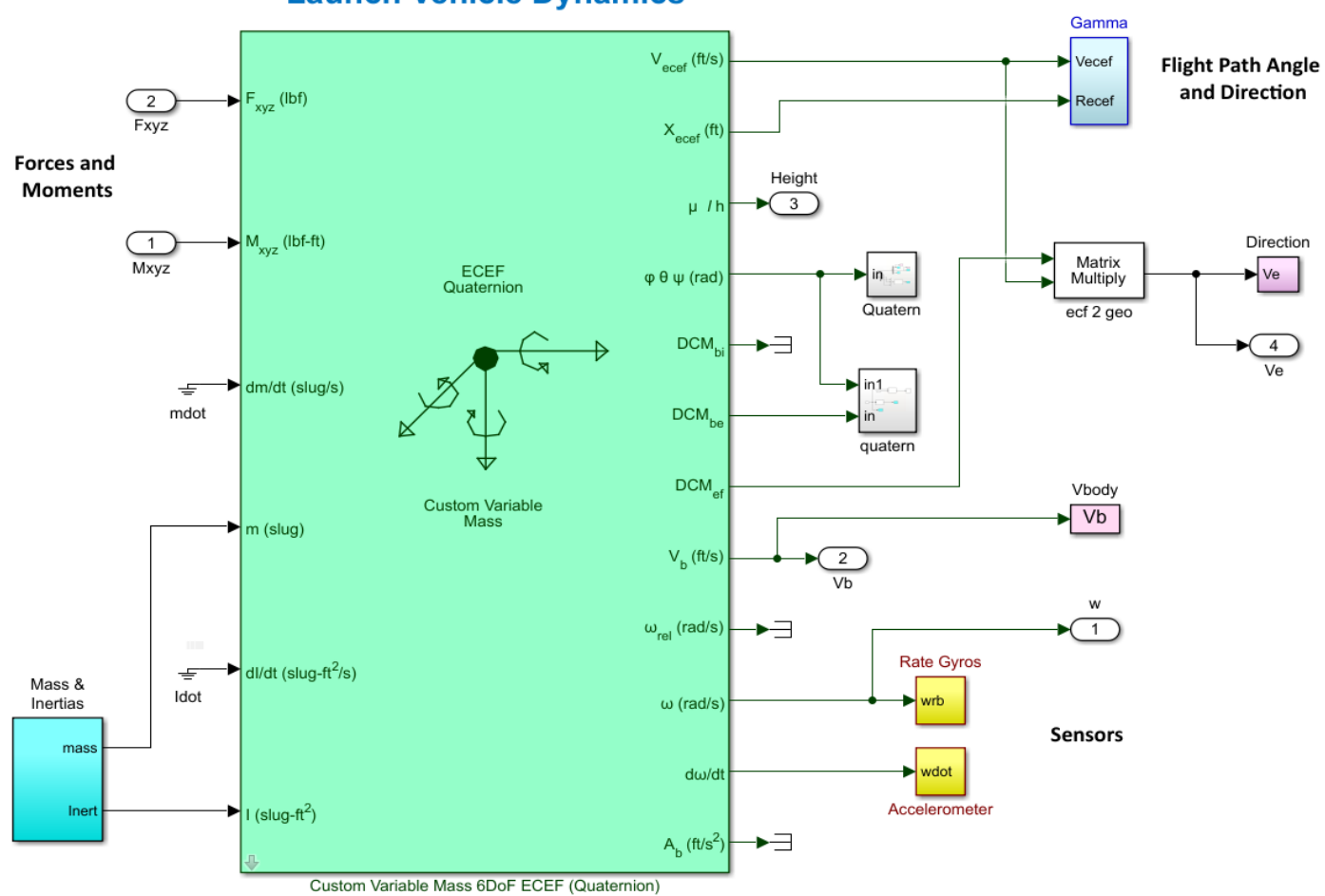

**Launch Vehicle Dynamics** 

*Figure 6.2 Vehicle Subsystem Uses a Simulink 6DOF Function*

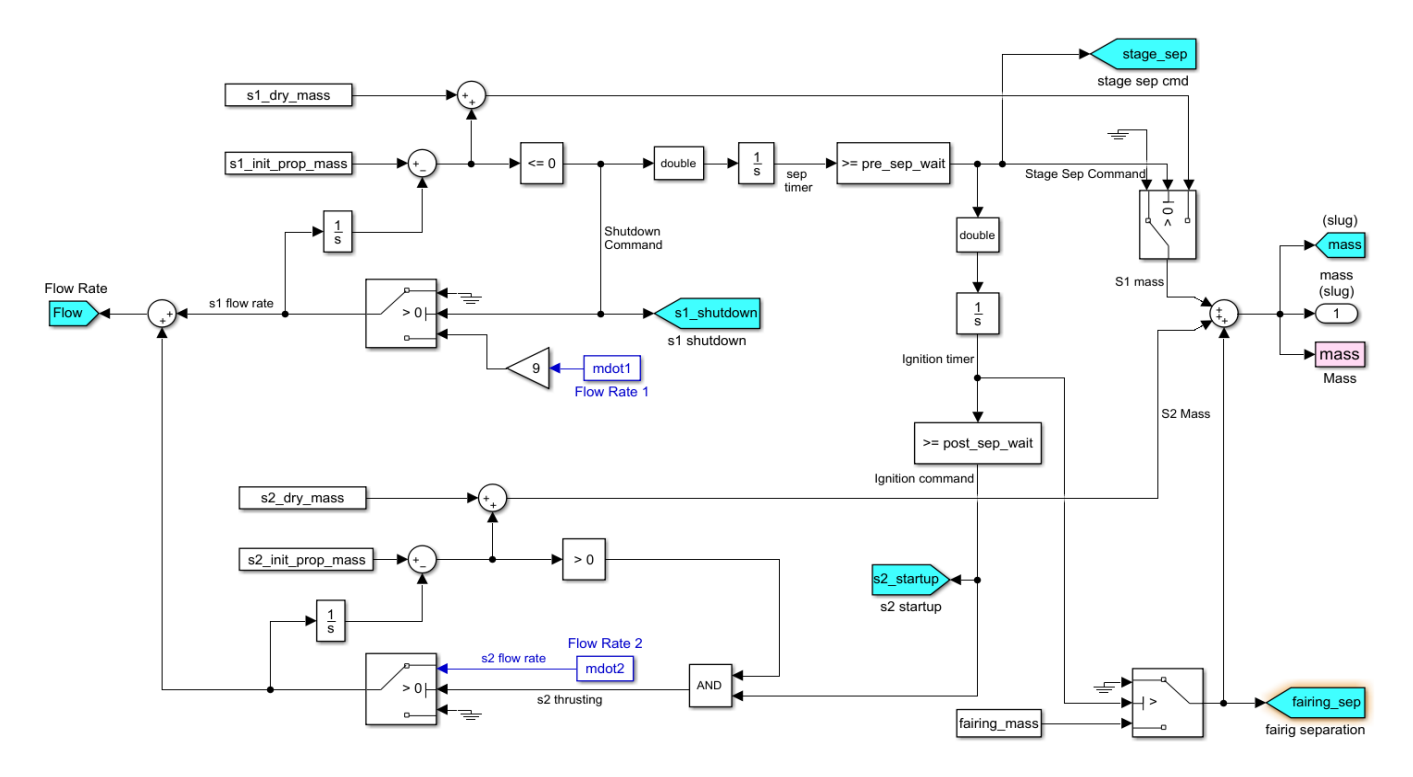

*Figure 6.3 Vehicle Mass and Propellant Flow Rate Calculation*

## **Mass Properties versus Time**

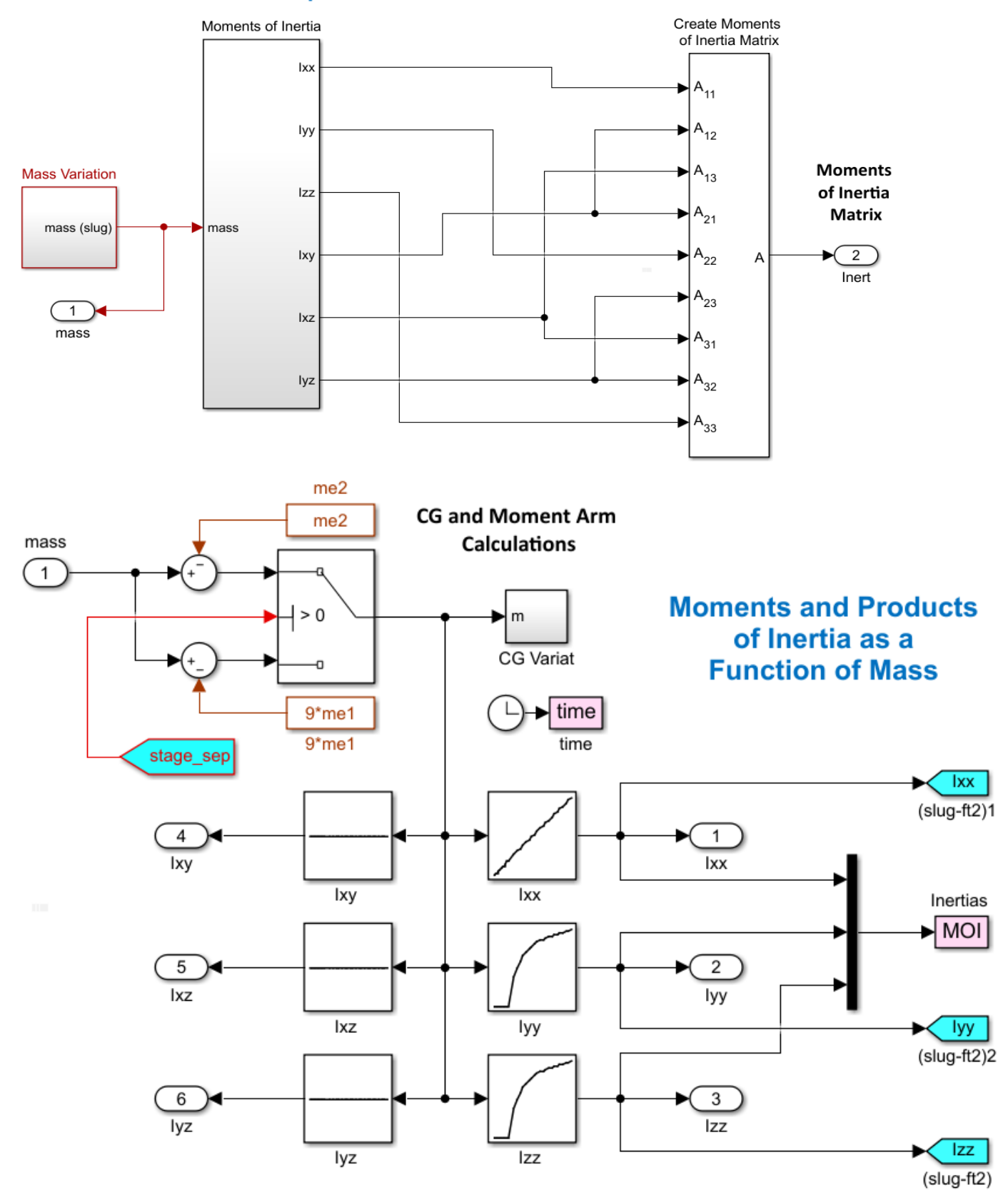

*Figure 6.4 Moments of Inertia are Scheduled as a Function of Vehicle Mass*

## CG (x,y,z) and Moment Arm Calculations

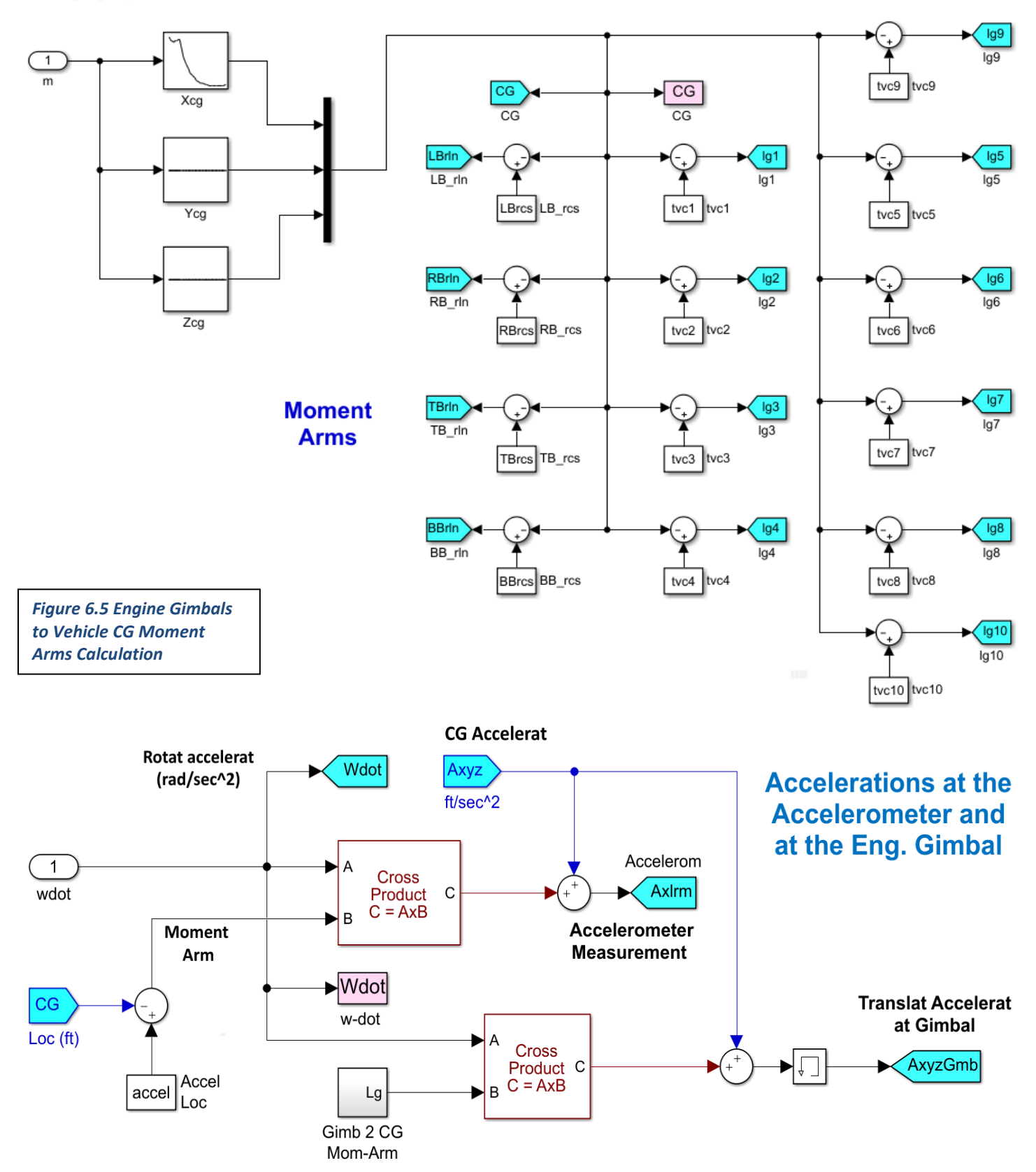

*Figure 6.6 This Function Calculates the Acceleration at the Accelerometer Measurement and the Acceleration at the Engine Gimbals*

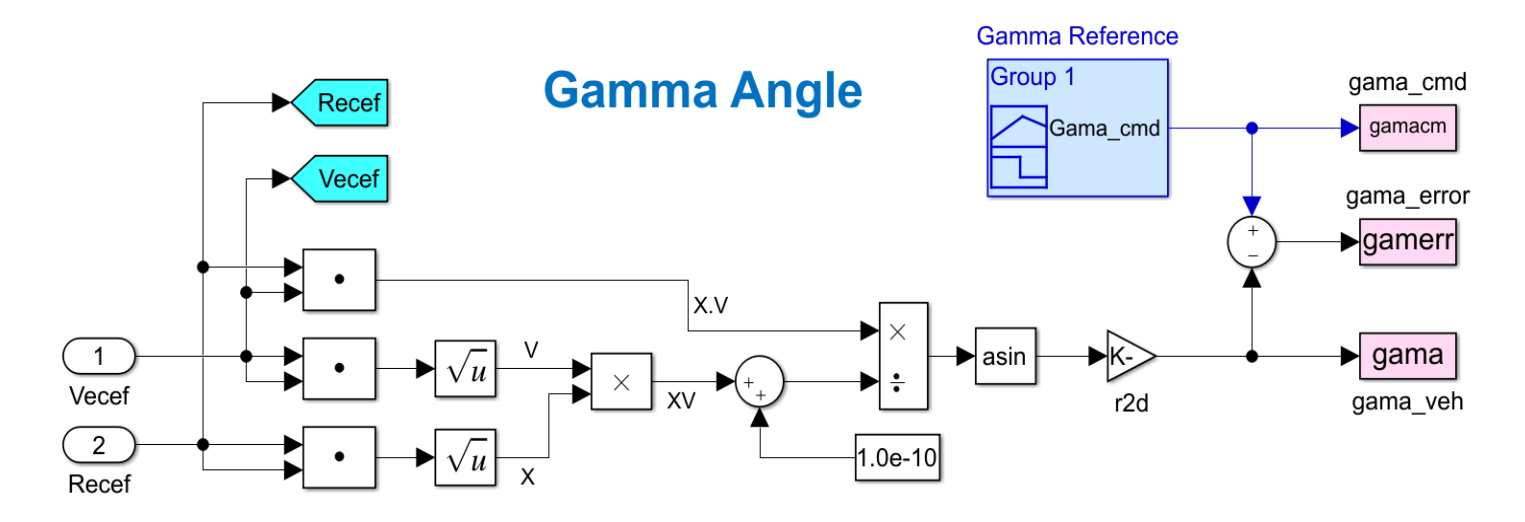

#### *Figure 6.7 Flight-Path Angle Calculation*

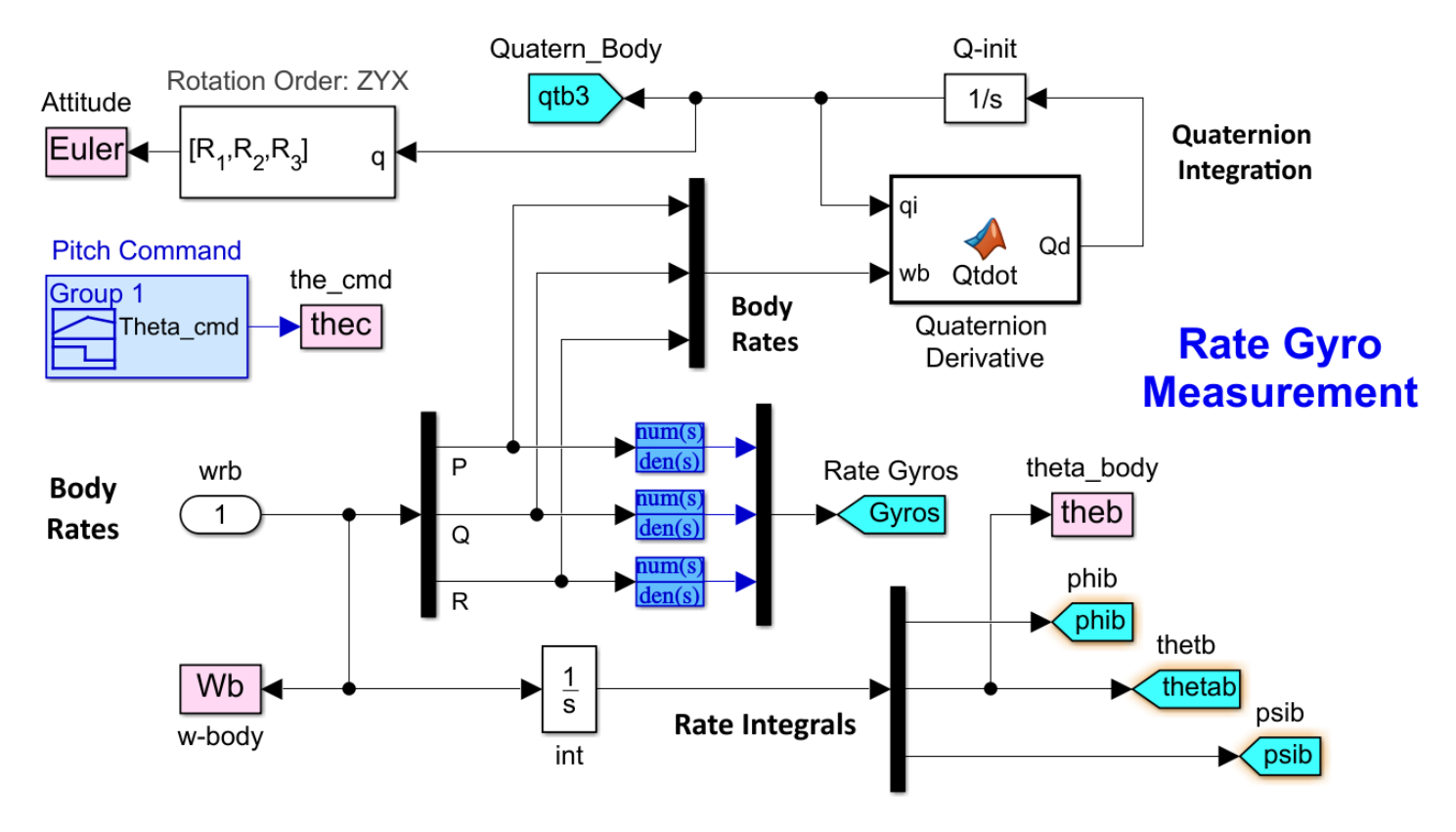

#### *Figure 6.8 Rate Gyro Measurements and Attitude Quaternion Calculation*

Figure 6.6 calculates the acceleration measured at the accelerometer location, and also the acceleration at the  $1<sup>st</sup>$  stage and 2<sup>nd</sup> stage gimbals. The Gamma function in Figure 6.7 calculates the flight-path angle from the vehicle ECEF position and velocity. It compares it with the reference angle γ-ref and calculates the error. The rate-gyro function in Figure 6.8 calculates the gyro measurement and also the attitude quaternion. Figure 6.9 is the Environmental model which calculates the gravity force F<sub>grv</sub> as a function of vehicle longitude, latitude, and altitude. It also calculates atmospheric parameters, such as pressure, air density and speed of sound which are used for calculating the dynamic pressure and Mach number.

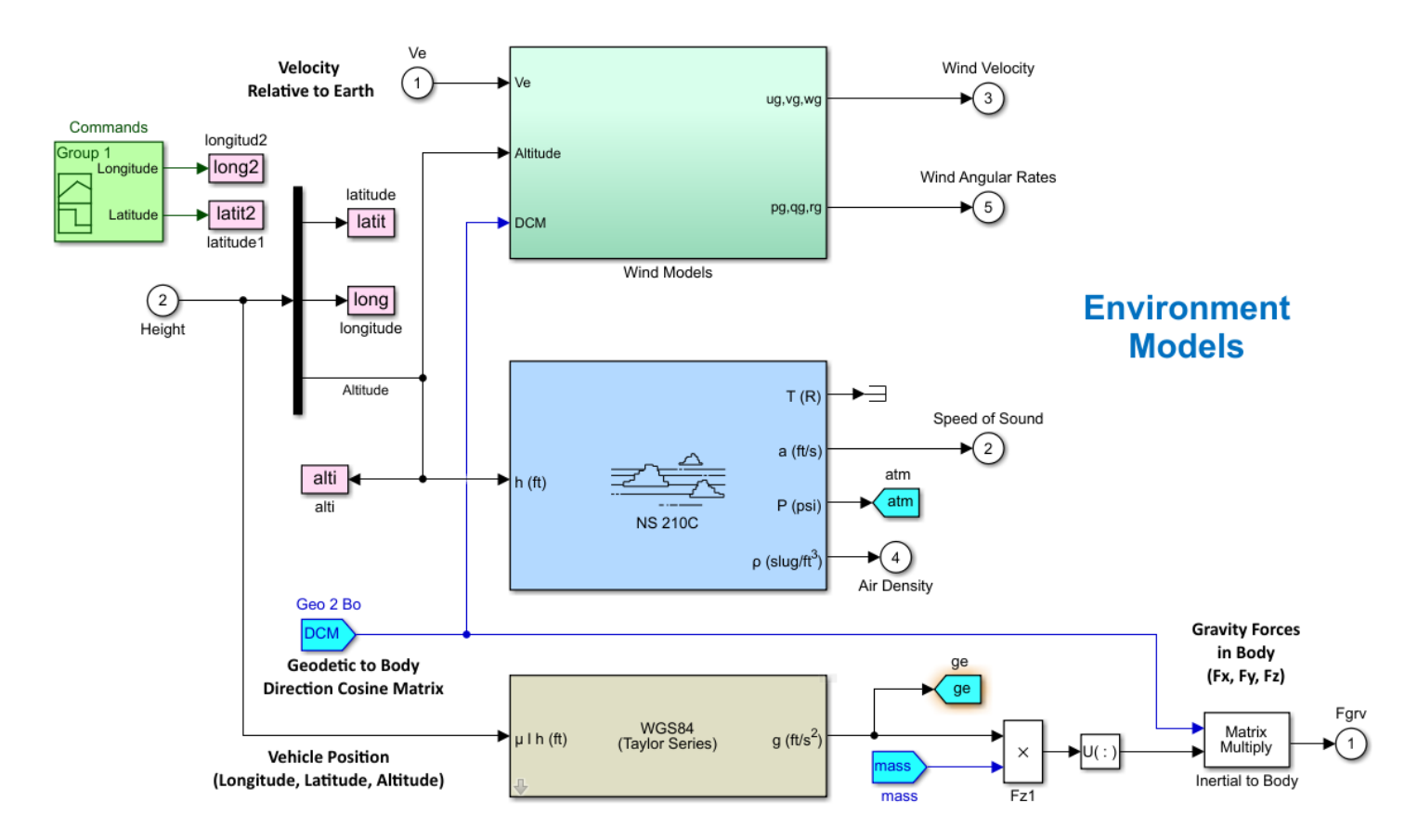

#### *Figure 6.9 Environmental Model*

There is also a winds disturbance model, shown in Figure 6.10 that produces additional wind velocities and wind rotational rates generated from the wind-shear and wind-gust disturbance models.

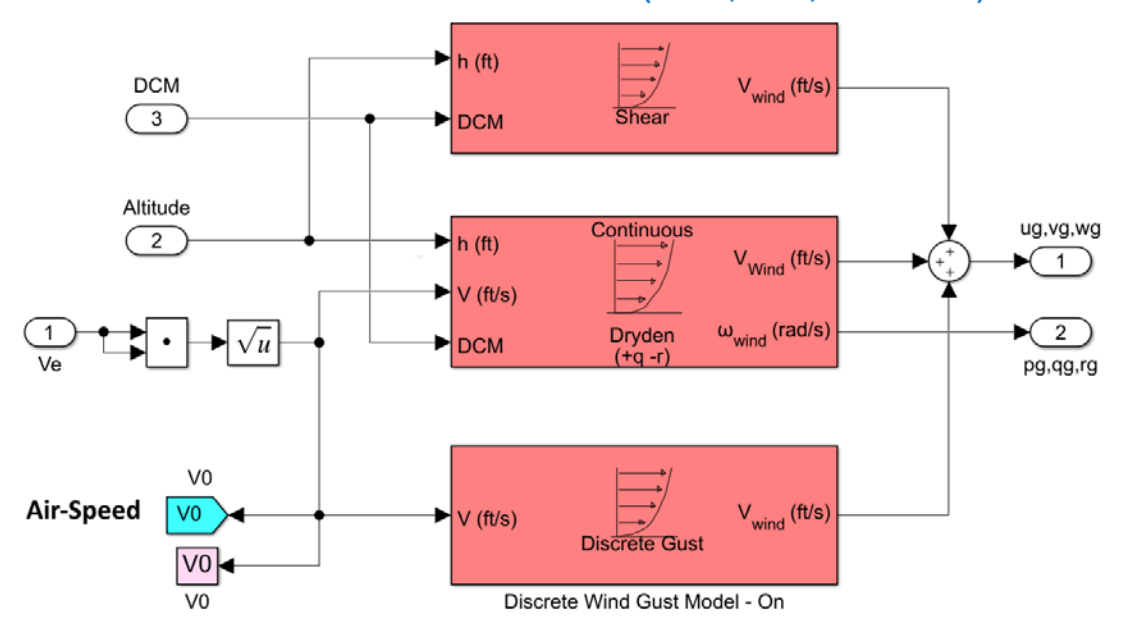

#### Wind Disturbance Model (Shear, Gust, Turbulence)

*Figure 6.10 Wind Disturbance Models*

The subsystem in Figure 6.11 calculates the angles of attack and sideslip ( $\alpha$ ,  $\beta$ ), the dynamic pressure Qbar, the velocity relative to wind, the Mach number, and the vehicle rates relative to the wind (pqr). It also calculates the Q-alpha and Qbeta products which are used to measure the normal and lateral structural loads on the vehicle.

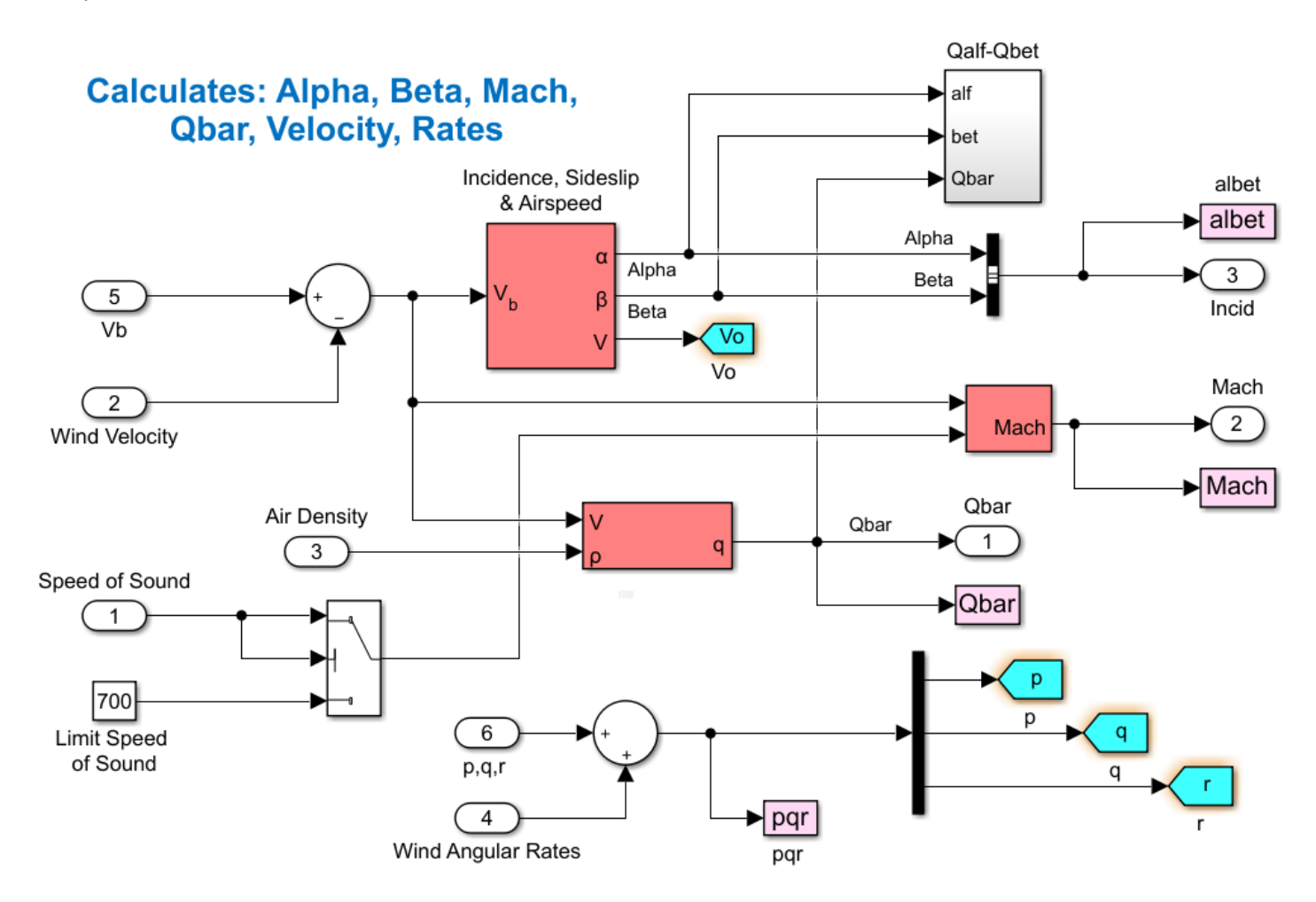

*Figure 6.11 Alpha, Beta, Dynamic Pressure, Mach Number Calculation*

## **6.2 Flight Control System Overview**

Figure 6.12 shows an overview of the Flight Control System (FCS) which includes  $1<sup>st</sup>$  and  $2<sup>nd</sup>$  stages. The guidance block on the left side calculates the roll, pitch and yaw attitude errors that feed into the pitch and lateral FCS, and also into the reaction control system (RCS). The FCS calculates the roll, pitch and yaw acceleration commands that go into the mixing logic TVC matrices Kmix1 for 1<sup>st</sup> stage and Kmix2 for 2<sup>nd</sup> stage and they are converted to pitch and yaw engine deflection commands ( $\delta y$  and  $\delta z$ ), as shown in Figures 6.13. The second stage TVC matrix controls only pitch and yaw because roll is handled by the RCS jets. The TVC matrices are fixed, but the commands (DP, DQ, DR)<sub>TVC</sub> are scaled as a function of the mass properties and vehicle geometry.

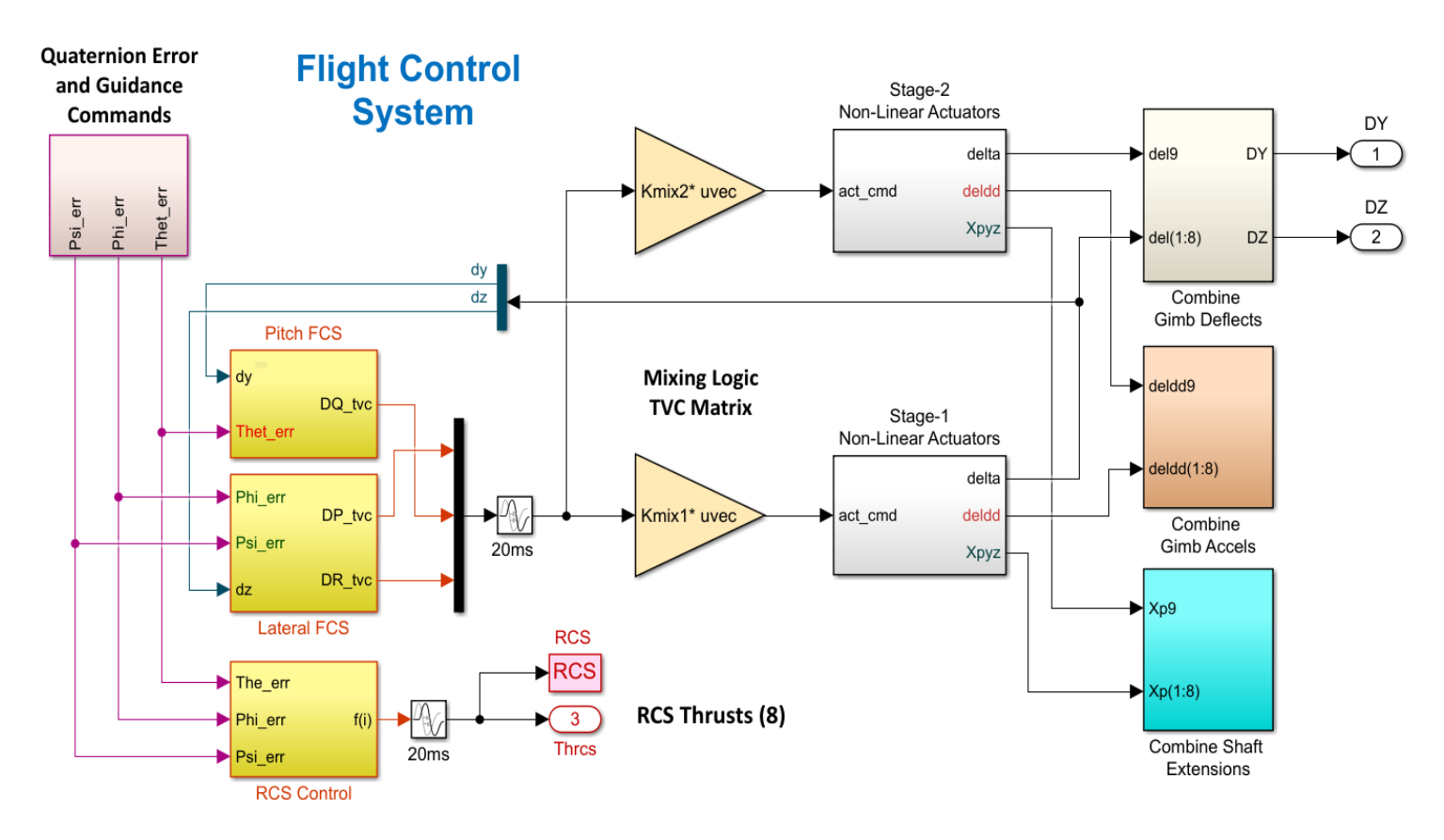

### *Figure 6.12 Flight Control System*

The TVC matrices command the 1<sup>st</sup> and 2<sup>nd</sup> stage actuator subsystems, shown in detail in Figures 6.14 and 6.15. The 1<sup>st</sup> stage subsystem includes 8 pitch and 8 yaw actuators and the 2<sup>nd</sup> stage subsystem includes 1 pitch and 1 yaw actuator. The actuator subsystems are also driven by load-torques at the gimbals. These are reaction torques generated by vehicle motion due to from linear and angular accelerations at the gimbal. The load-torques counteract the control torques at each actuator subsystem. The flags "S1\_shutdown" and "S2\_startup" activate the proper actuator subsystem during  $1^{st}$ and  $2^{nd}$  stages.

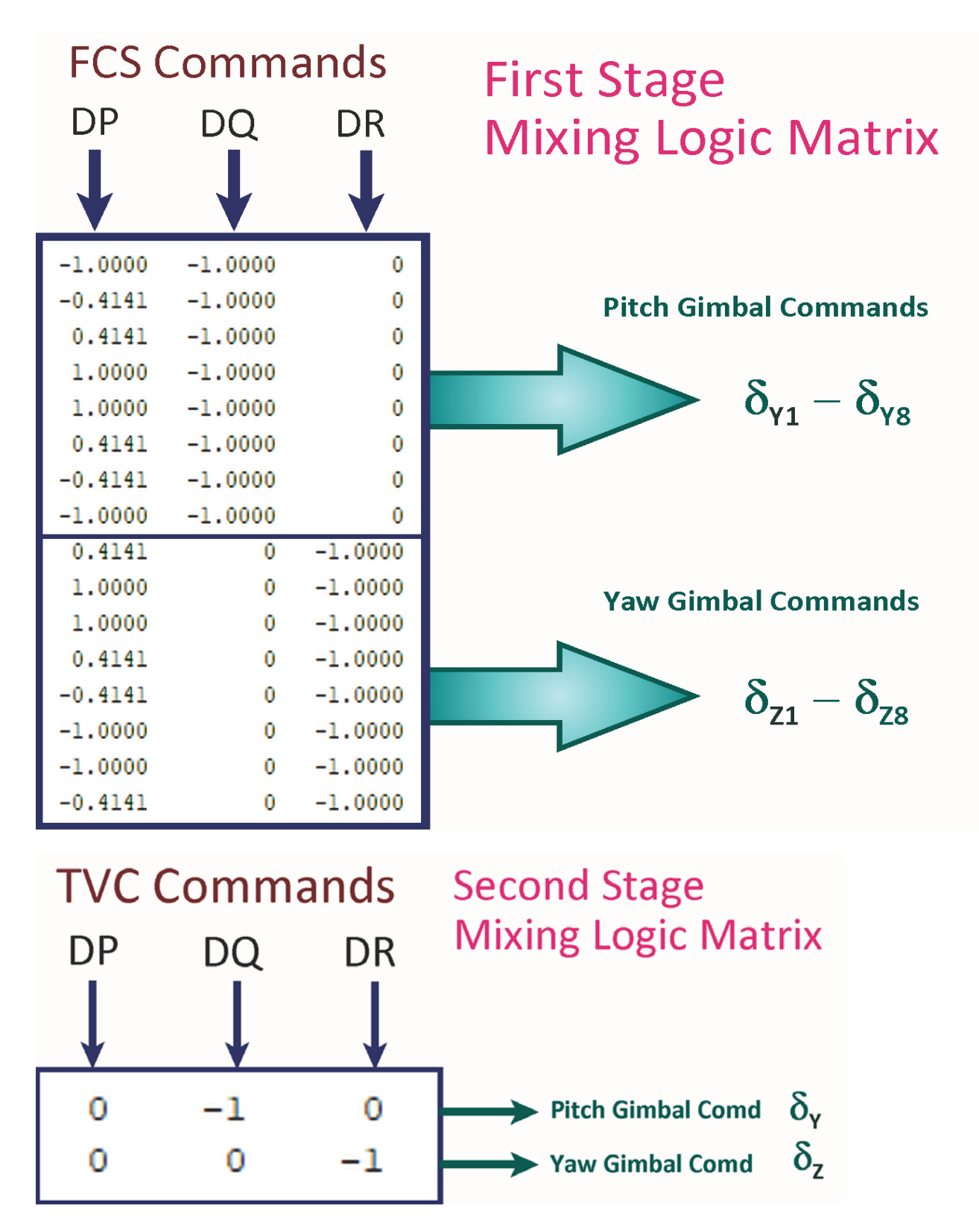

*Figure 6.13 First and Second Stage TVC Matrices*

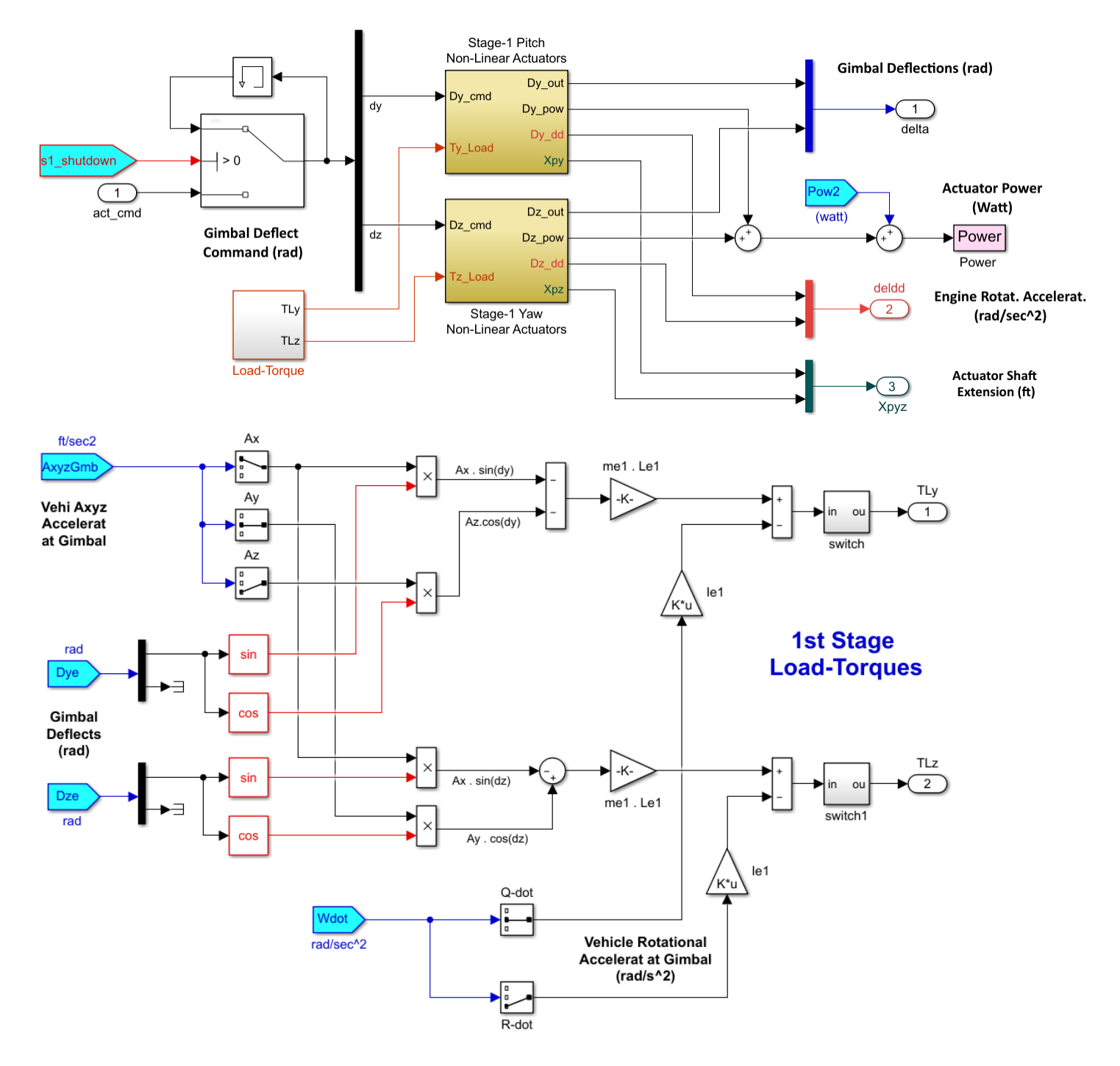

#### *Figure 6.14 First Stage Pitch and Yaw Actuator Subsystem*

The vectors Dye and Dze are the pitch and yaw gimbal deflections and they include 9 elements each. The first stage deflections are the first 8 elements in those vectors and the 9<sup>th</sup> element is grounded. The outputs TLy and TLz are the pitch and yaw load-torques at each gimbal. "AxyzGmb" are the linear accelerations and "Wdot" are the angular accelerations at the 1<sup>st</sup> stage gimbals. The parameters (me1, Le1, le1) are the engine mass, gimbal to engine CG moment arm, and engine inertia for 1<sup>st</sup> stage. The combined power from all engines is calculated "Power".

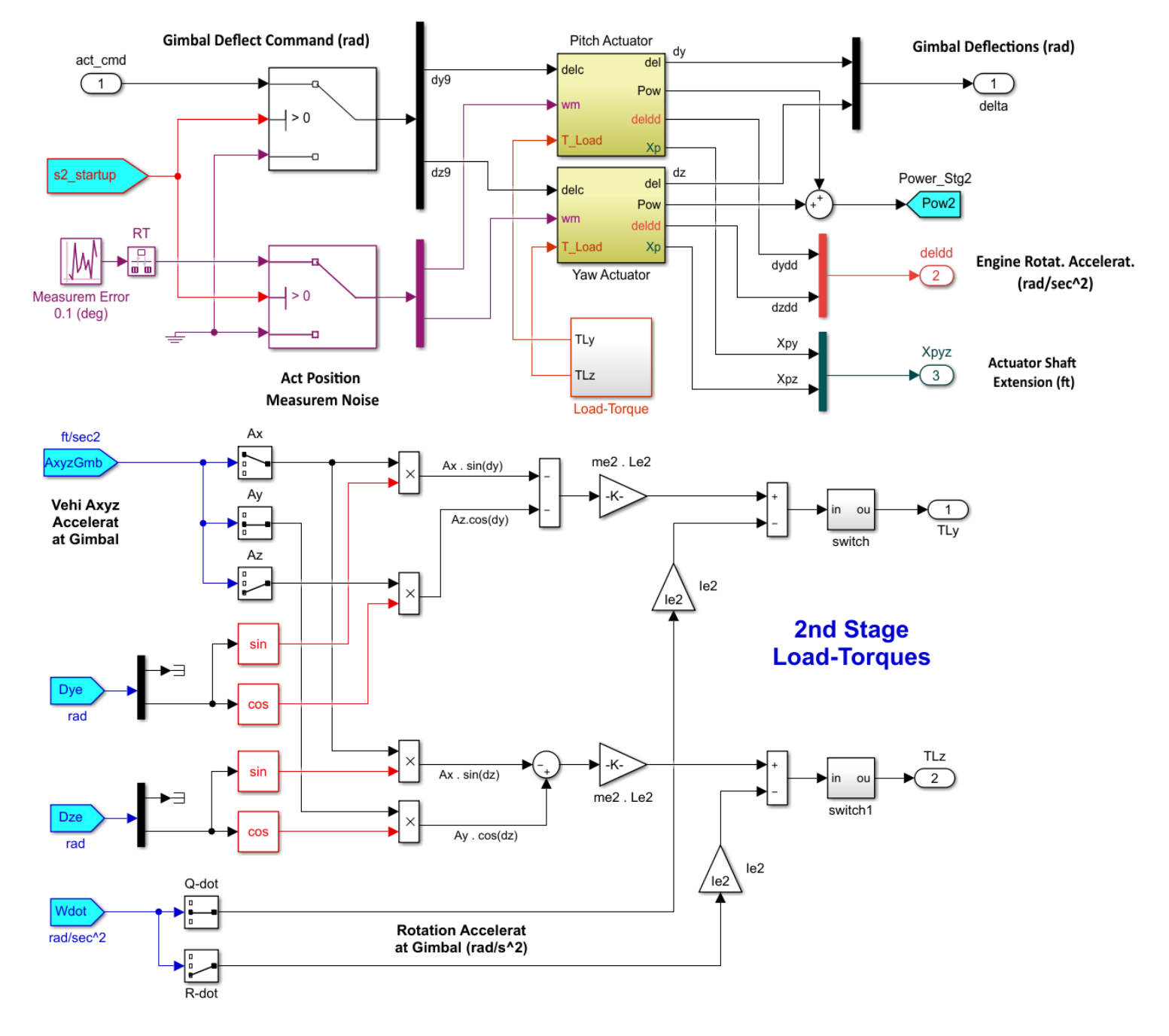

#### *Figure 6.15 Second Stage Pitch and Yaw Actuator Subsystem*

The pitch and yaw gimbal deflections vectors Dye and Dze include 9 elements. The 9<sup>th</sup> element in those vectors are the second stage deflections and the 1<sup>st</sup> stage deflections (1:8) are grounded. The outputs TLy and TLz are the pitch and yaw load-torques at the 2<sup>nd</sup> stage gimbal. "AxyzGmb" are the linear accelerations and "Wdot" are the angular accelerations at the 2<sup>nd</sup> stage gimbal. The parameters (me2, Le2, Ie2) are the engine mass, gimbal to engine CG moment arm and the engine inertia for 2<sup>nd</sup> stage. The position measurement error is included as noise in the actuator inputs.

The pitch and yaw gimbal deflections Dye and Dze and the actuator shaft positions Xpy and Xpz for the first and second stages are combined together into single 9-element vectors. The output is switched from 1<sup>st</sup> to 2<sup>nd</sup> stages by the stage separation flag "stage\_sep".

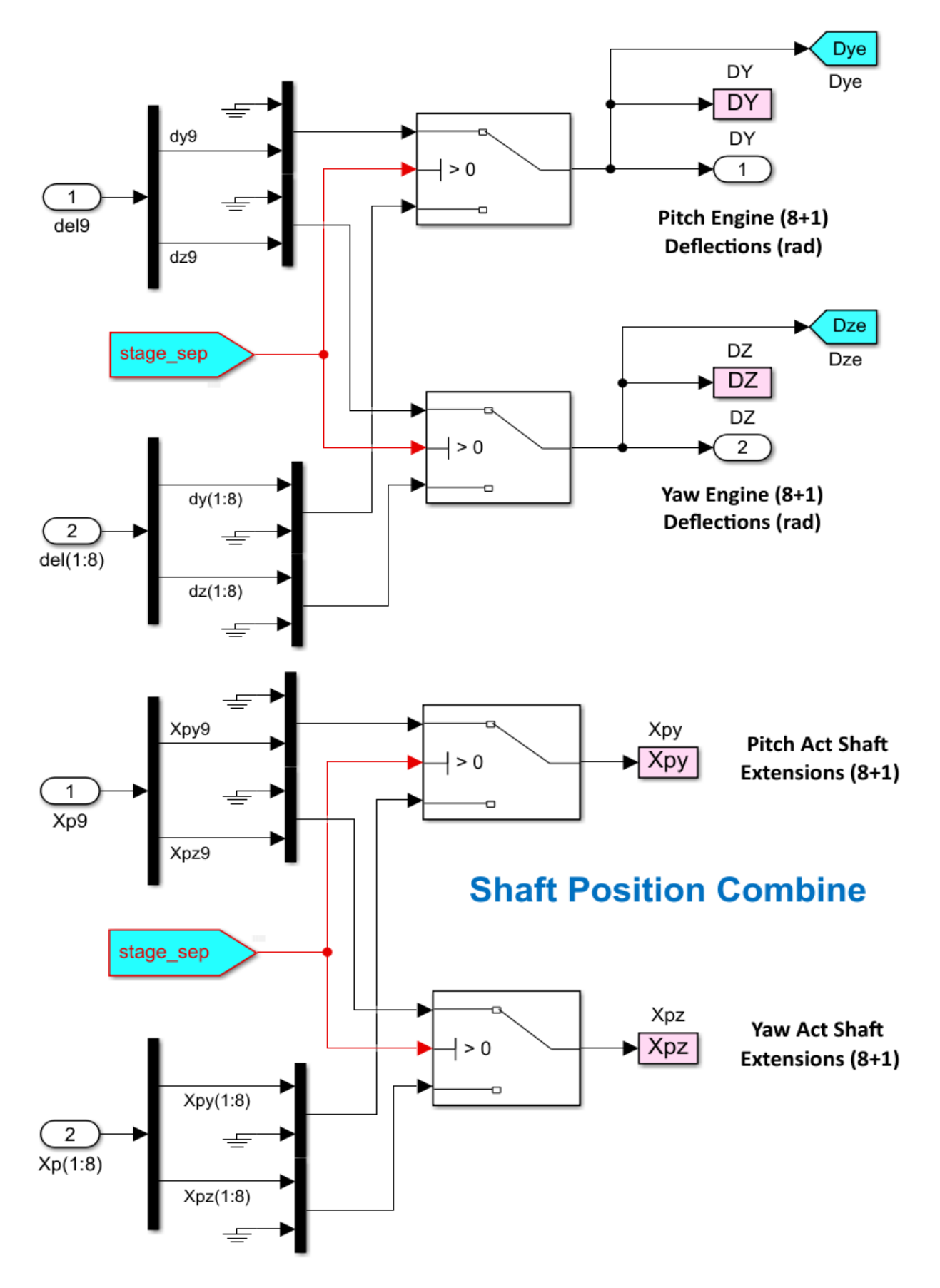

*Figure 6.16 The 1st and 2nd Stage Engine Deflections are Combined in Single Vectors* 

## **6.3 Electro-Mechanical Actuator**

The EM actuator models for 1<sup>st</sup> and 2<sup>nd</sup> stages are shown in Figure 6.17. The position error drives the shaft dynamics which is represented by a first order TF. The position error is pushing against the combined system stiffness  $K_T$  to generate the shaft force which is multiplied by the moment arm R to generate the control torque that rotates the engine. The control torque is counteracted by the load-torque  $T_{\text{load}}$  that comes from the vehicle model. The stiffness  $K_T$ is calculated by combining 3 stiffnesses in series (adding the inverses): the actuator attachment to the backup structure, the actuator attachment to the nozzle, and the shaft stiffness. The actuator power is calculated as the product of shaft force times the shaft rate. The position measurement error is included as noise at the input. The shaft position output is  $X_P$ . The 1<sup>st</sup> and 2<sup>nd</sup> stage actuator models are a little different because the engine inertias and geometries are different. First stage includes 8 pitch and 8 yaw actuators, a total of 16, for the 8 gimbaling engines. Second stage has only one engine and therefore 2 actuators, one for pitch and one for yaw. The 1<sup>st</sup> and 2<sup>nd</sup> stage actuator models are implemented in library function "*Actuator\_Lib.slx*".

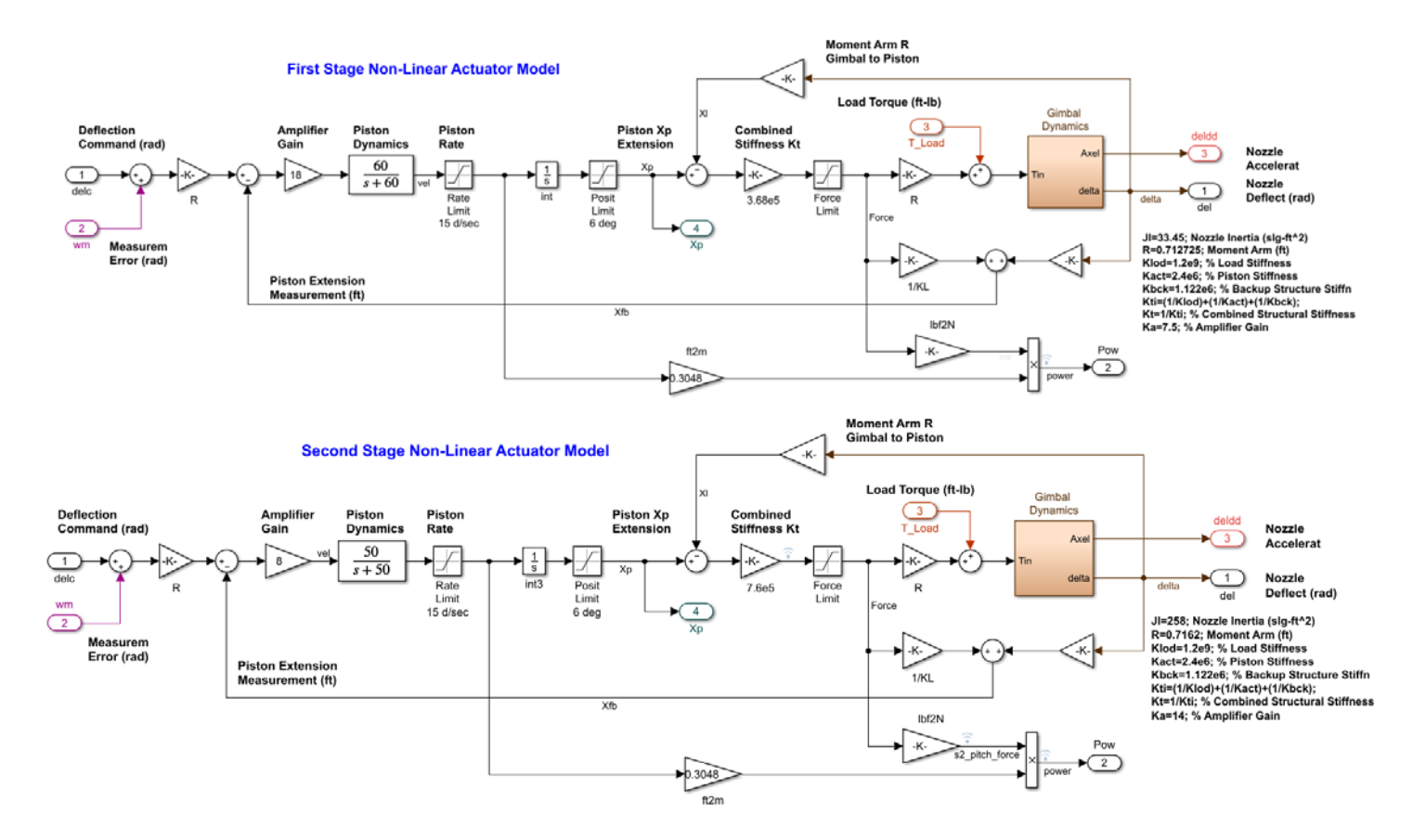

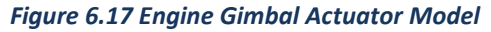

Figure x shows the non-linear gimbal dynamics which is described by the function "gimbal". It calculates the gimbal angle and gimbal acceleration for each rotational direction. The input torque  $T_{in}$  must exceed the static friction torque  $T_{st}$ before the engine can move, and when it does the output acceleration is  $(T_{in} - T_{st})/Jg$ , where Jg is the engine inertia. When the gimbal is moving, the friction torque resisting motion is  $T_{FR} = T_{st}$  sign(rate) and the output acceleration is ( $T_{in}$  –  $T_{FR}$ /Jg. The gimbal rate is obtained by integrating the acceleration. The rate is reset to zero by the signal R<sub>vel</sub> every time the acceleration drops to zero. The rotation angle  $\delta$  is the integral of the gimbal rate.

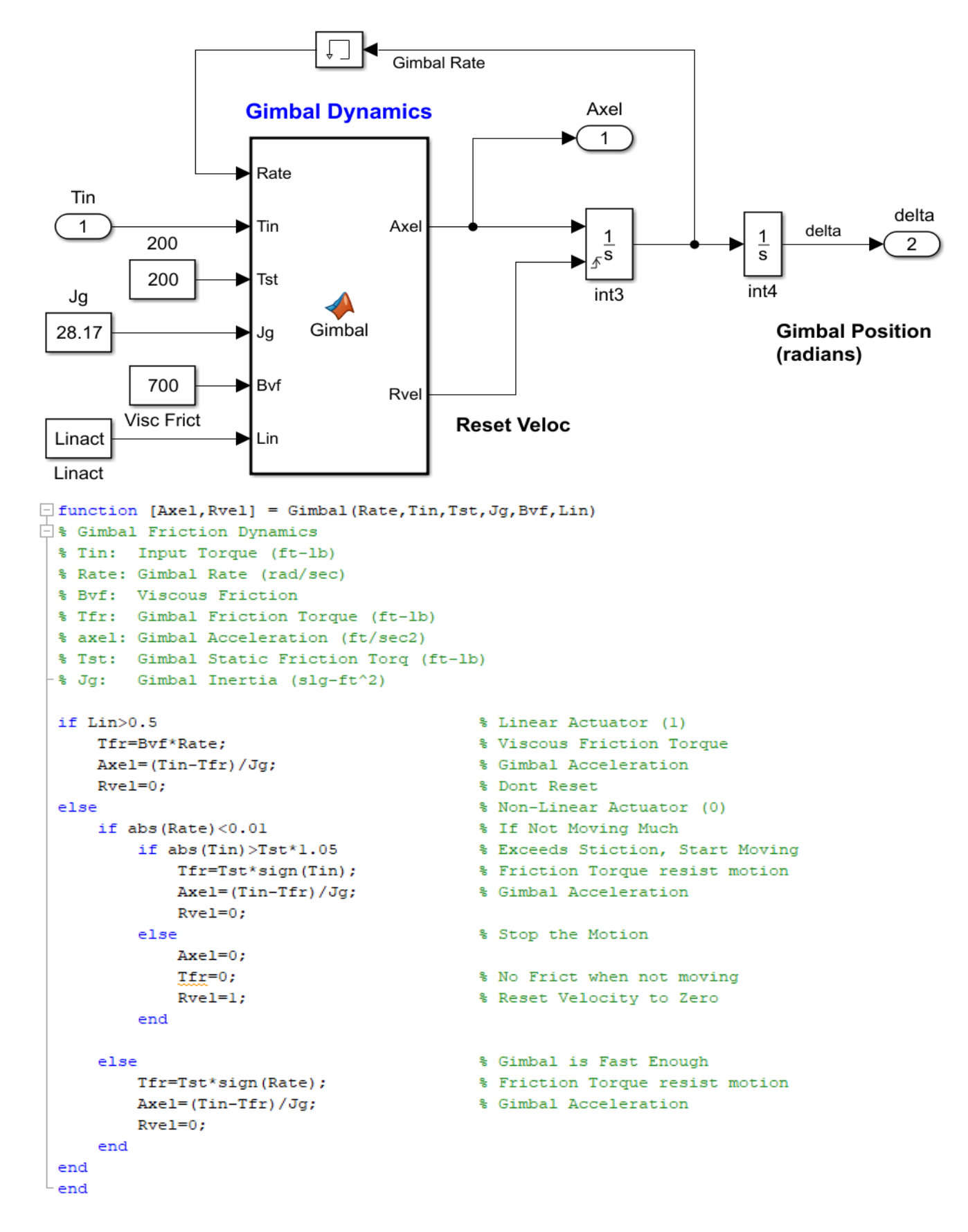

*Figure 6.18 Engine Gimbal Dynamics*

## **6.4 Guidance System**

The Guidance block is shown in detail in Figure 6.19. In the pitch axis the guidance is open-loop, consisting of an attitude quaternion command that is compared against the vehicle attitude quaternion (qtb3). It calculates the attitude errors which command the flight control system.

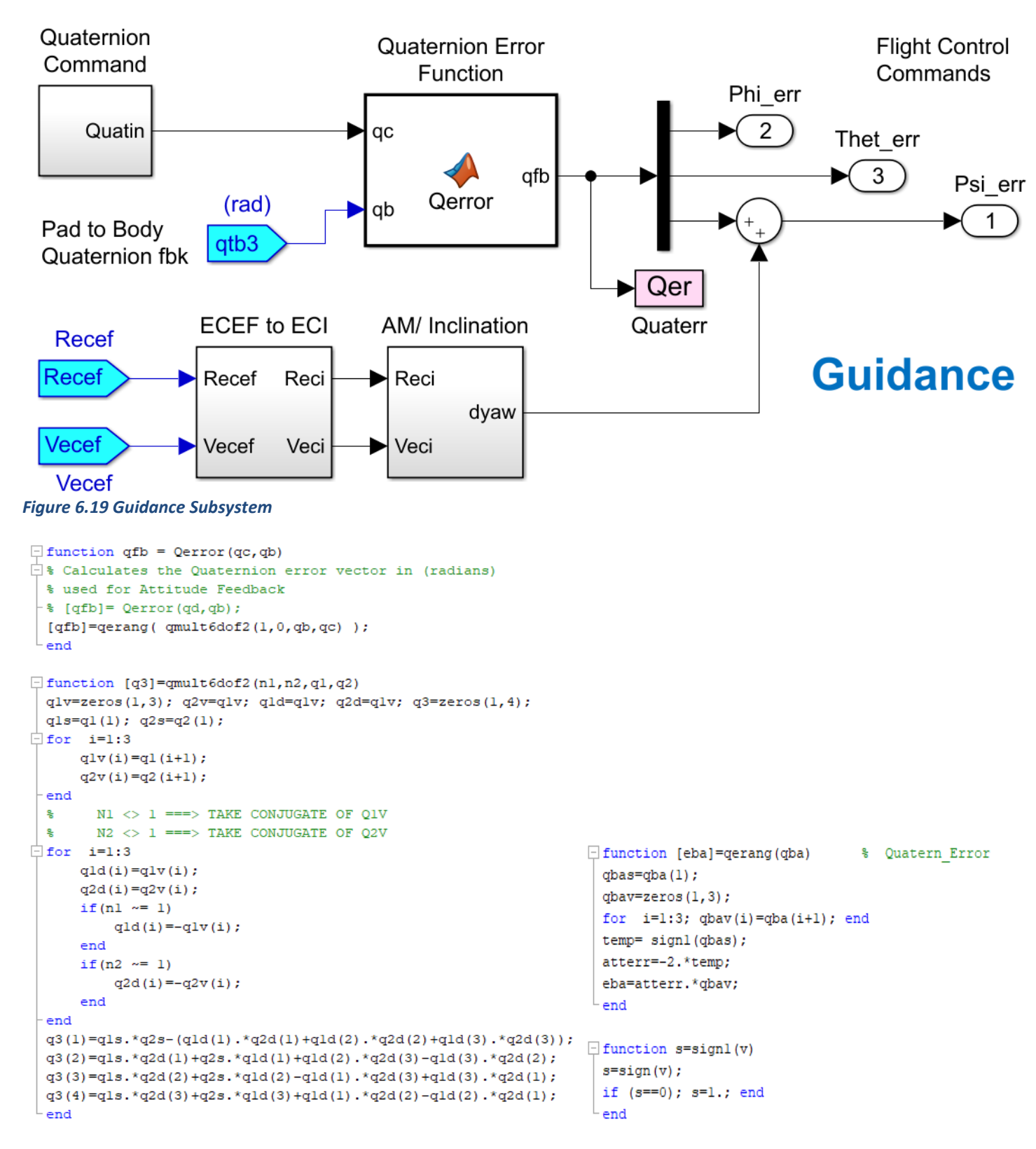

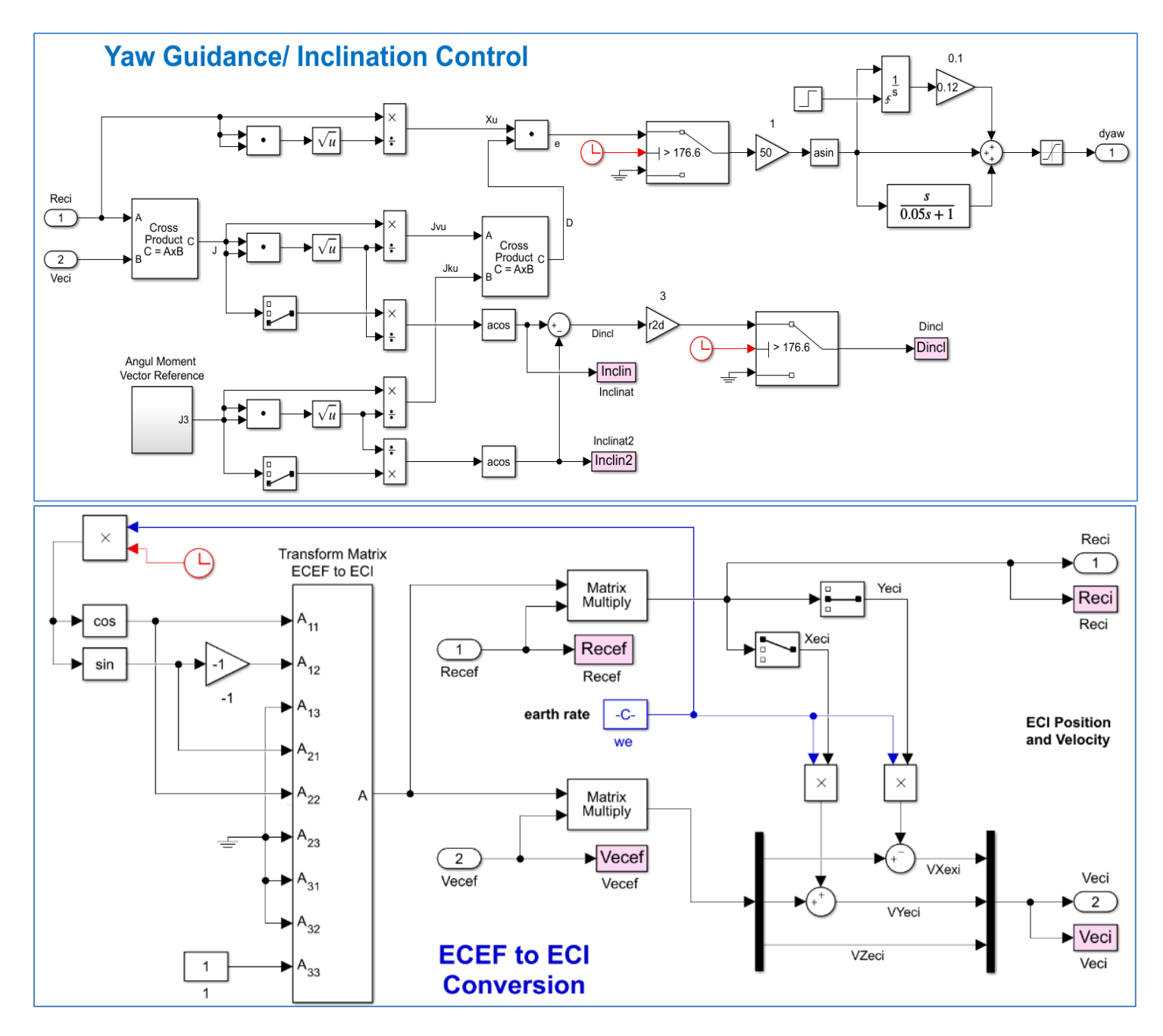

#### *Figure 6.20 Inclination Control System*

In lateral, the guidance system controls the vehicle inclination by comparing the angular momentum vector against the reference momentum. The cross-product produces an error which is proportional to the inclination error that generates the yaw command. The angular momentum reference is in ECI and there is a transformation included to convert the vehicle position and velocity from ECEF to ECI.

## **6.5 Pitch Flight Control System**

The Pitch FCS block includes both  $1^{st}$  and  $2^{nd}$  stages and it is shown in detail in Figure 6.21. The LQR derived gains are scheduled as a function of the relative velocity V<sub>0</sub>. The state-feedback during first stage is from: pitch attitude  $\theta$ , pitch rate q, angle of attack  $\alpha$ , θ-integral, and  $\alpha$ -integral. The state-feedback for second stage is from: pitch attitude θ, pitch rate q, and θ-integral. An angle of attack estimator is used to estimate alpha. The FCS output is pitch acceleration demand "DQ\_tvc" that goes to the TVC matrix. The flags "s1\_shutdown" and "s2\_startup" switch between the 1<sup>st</sup> and  $2^{nd}$  stage subsystems. The 1<sup>st</sup> and  $2^{nd}$  stage control demands are scaled by the loop-gains "Kml2-1" and "Kml2-2". The loop-gains are scheduled as a function of the mass properties and geometry. The scaling factors are derived from the Flixan generated TVC matrices at each flight condition during the control design. By varying the loop-gains instead, it allows us to use constant TVC matrices throughout  $1<sup>st</sup>$  or  $2<sup>nd</sup>$  stages.

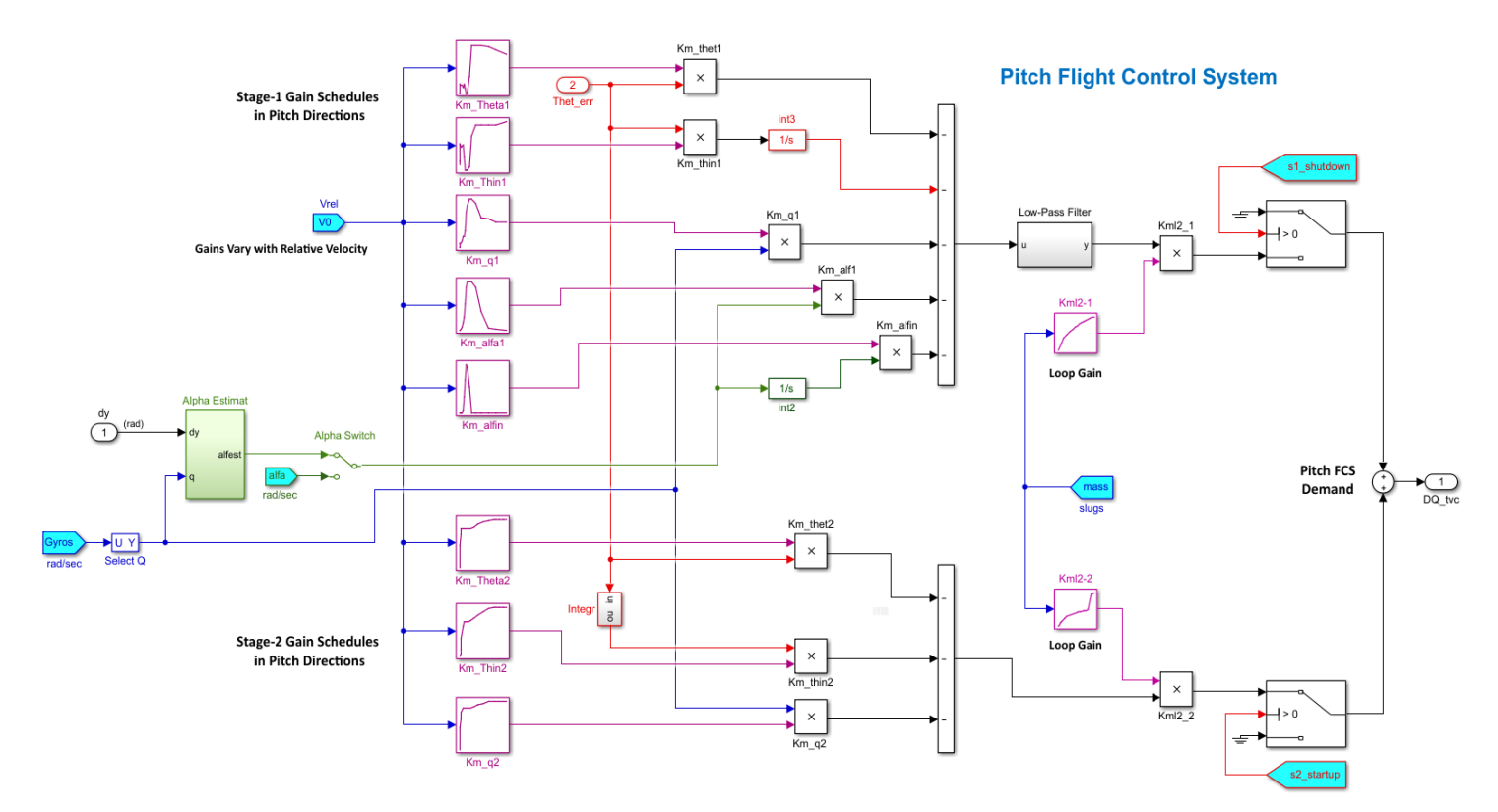

#### *Figure 6.21 Pitch Flight Control System*

The alpha-estimator is shown in detail in Figure 6.22. It estimates the angle of attack by solving the normal acceleration equation, real-time in closed-loop form including an integrator and a slosh notch filter. It uses the pitch rate, the normal accelerometer signal, the pitch gimbal deflections, the vehicle thrust and mass. It also uses the normal force aero coefficient  $C_{z\alpha}$  and the dynamic pressure Qbar which vary as a function of the relative velocity V<sub>0</sub>. The slosh-notch/ integrator block inside the loop includes the estimator gain "K\_estim1" and a slosh notch filter that has a variable notch frequency. The estimator gain and the notch frequency vary as a function of the relative velocity. Lookup tables are used to calculate the parameters as a function of the velocity  $V_0$ . Figure 6.23 shows the 1<sup>st</sup> stage low-pass filter. Its bandwidth varies as a function of the velocity  $V_0$ .

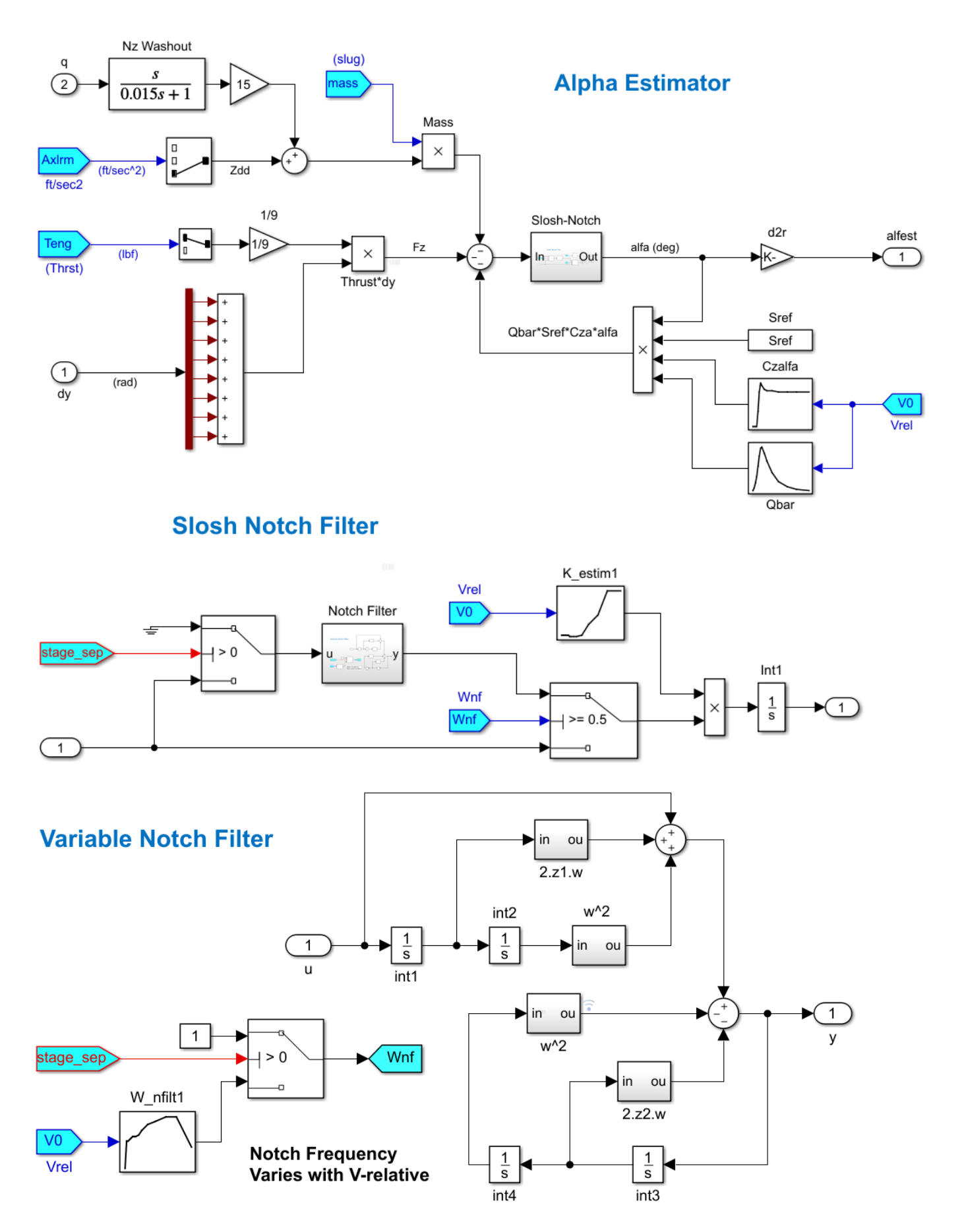

*Figure 6.22 Alpha Estimator with Variable Slosh Notch Filter*

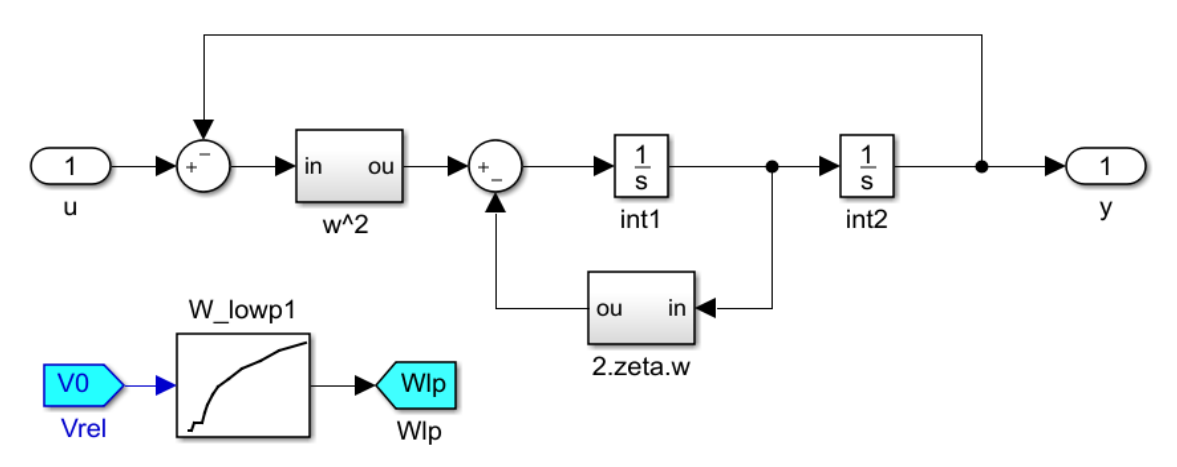

Filter Bandwidth varies with Rel. Velocity

#### *Figure 6.23 Variable Bandwidth Low-Pass Filter*

#### **6.6 Lateral Flight Control System**

The Lateral FCS block consists of  $1^{st}$  stage and  $2^{nd}$  stage subsystems and it is shown in Figure 6.24. Its inputs are roll and yaw attitude errors and the outputs are roll and yaw acceleration demands (DP, DR)<sub>TVC</sub>. Figure 6.25 shows the 1<sup>st</sup> stage FCS in detail. The state-feedback is from: roll and yaw attitudes ( $\phi$ , ψ), roll and yaw rates (p, r), angle of sideslip β, ψintegral, and β-integral. The LQR derived gains are scheduled as a function of the relative velocity V<sub>0</sub>. The roll and yaw acceleration demand outputs are scaled by the loop-gains "Kml1-1" and "Kml2-2" which are scheduled as a function of the mass properties and geometry derived from the mixing-logic program. The β-estimator is shown in detail in Figure 6.26. It estimates the sideslip angle by solving the lateral acceleration equation, real-time in closed-loop form, including an integrator and a slosh notch filter. The estimator inputs are yaw rate (r), lateral acceleration ( $\ddot{y}$ ), yaw gimbal deflections ( $\delta_z$ ), vehicle thrust and mass. It needs also the lateral aero force coefficient C<sub>Yb</sub> and the dynamic pressure Qbar which vary with relative velocity  $V_0$ .

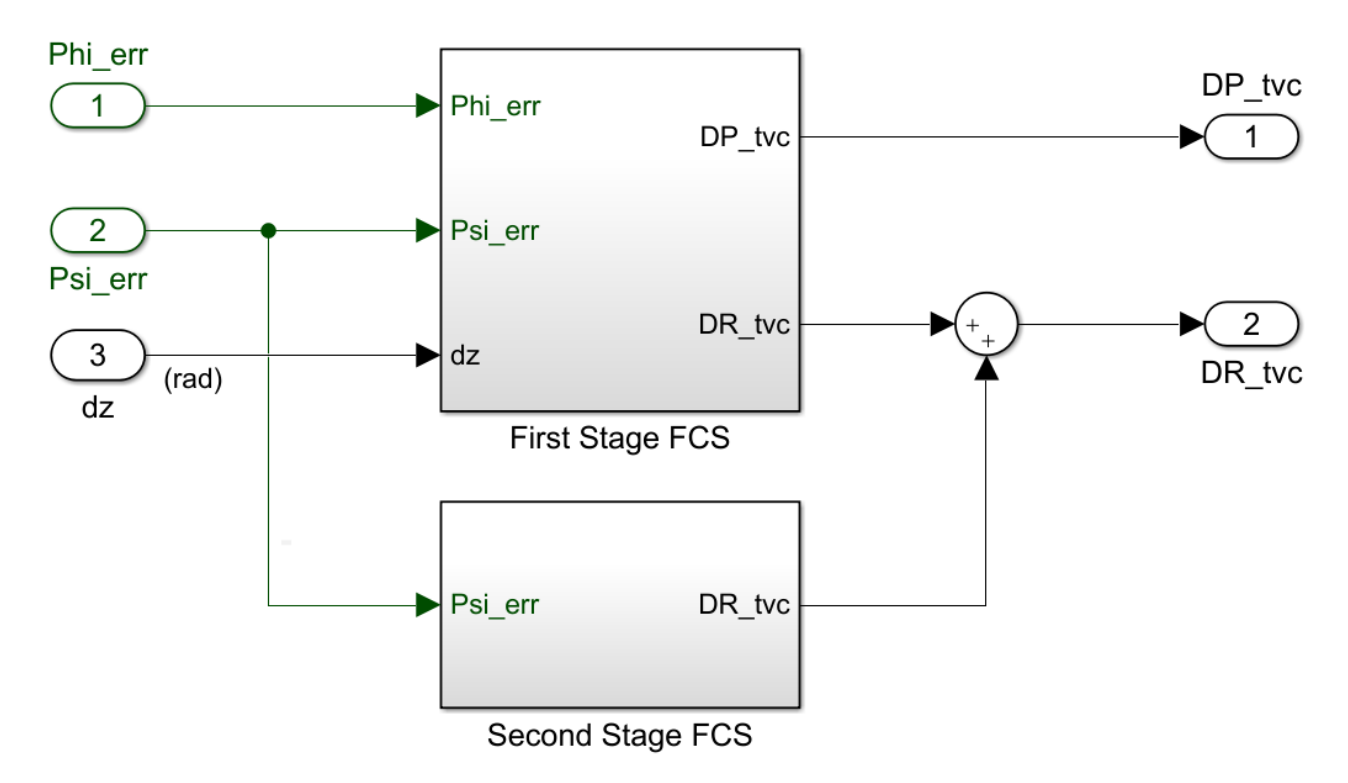

*Figure 6.24 Lateral Flight Control System Consisting of 1st Stage and 2nd Stage Subsystems*

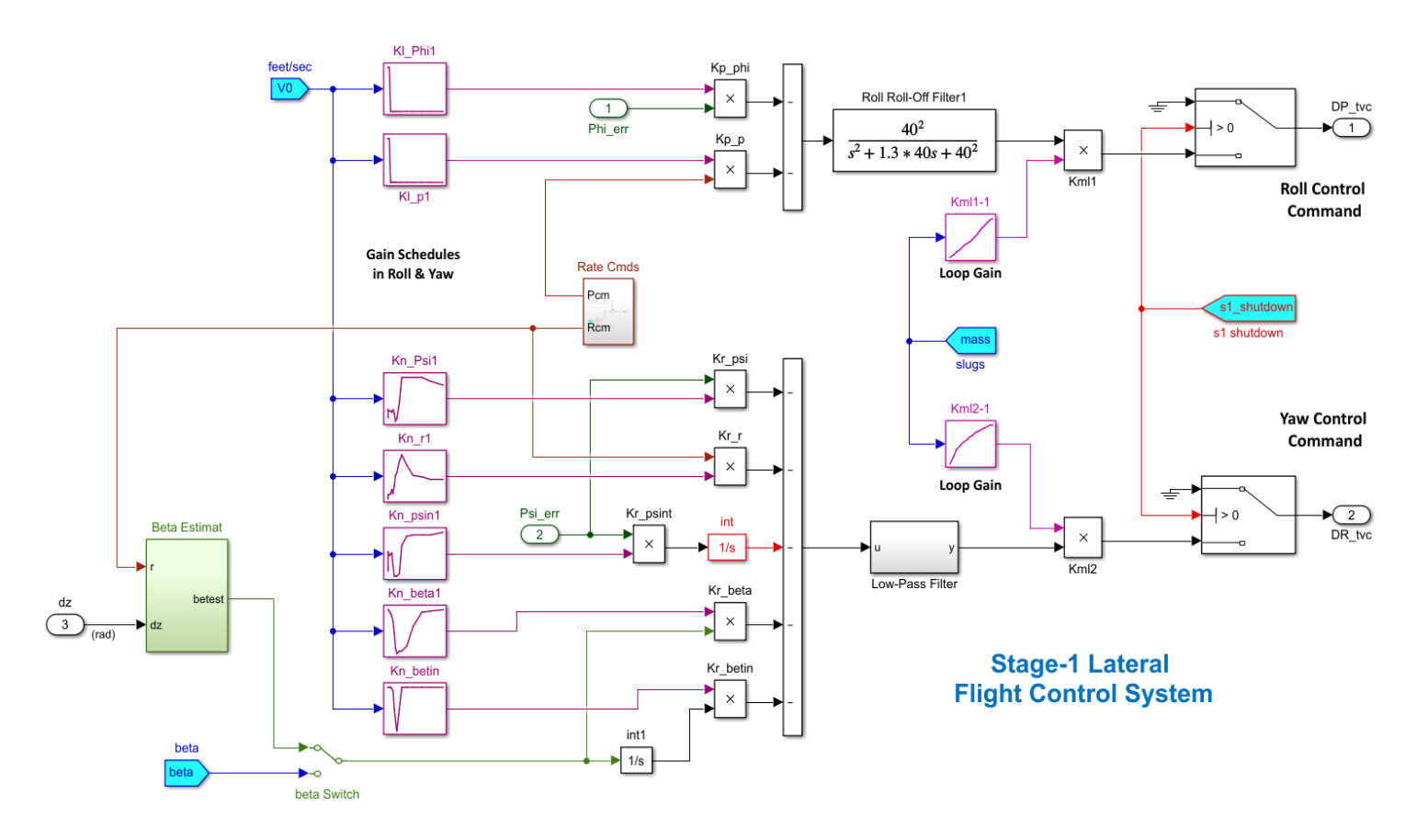

*Figure 6.25 First Stage Lateral Flight Control System*

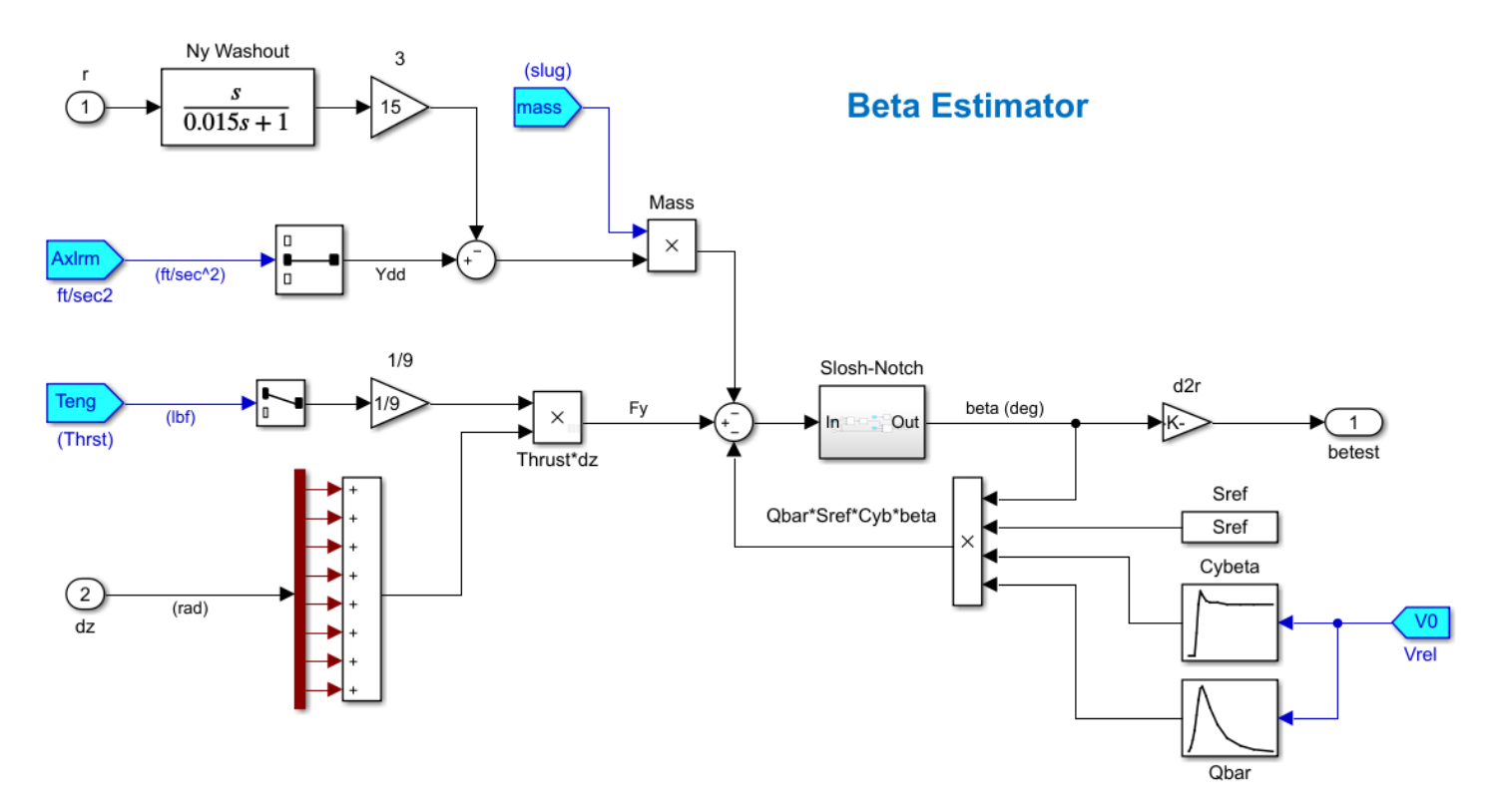

*Figure 6.26 Angle of Sideslip Estimator*

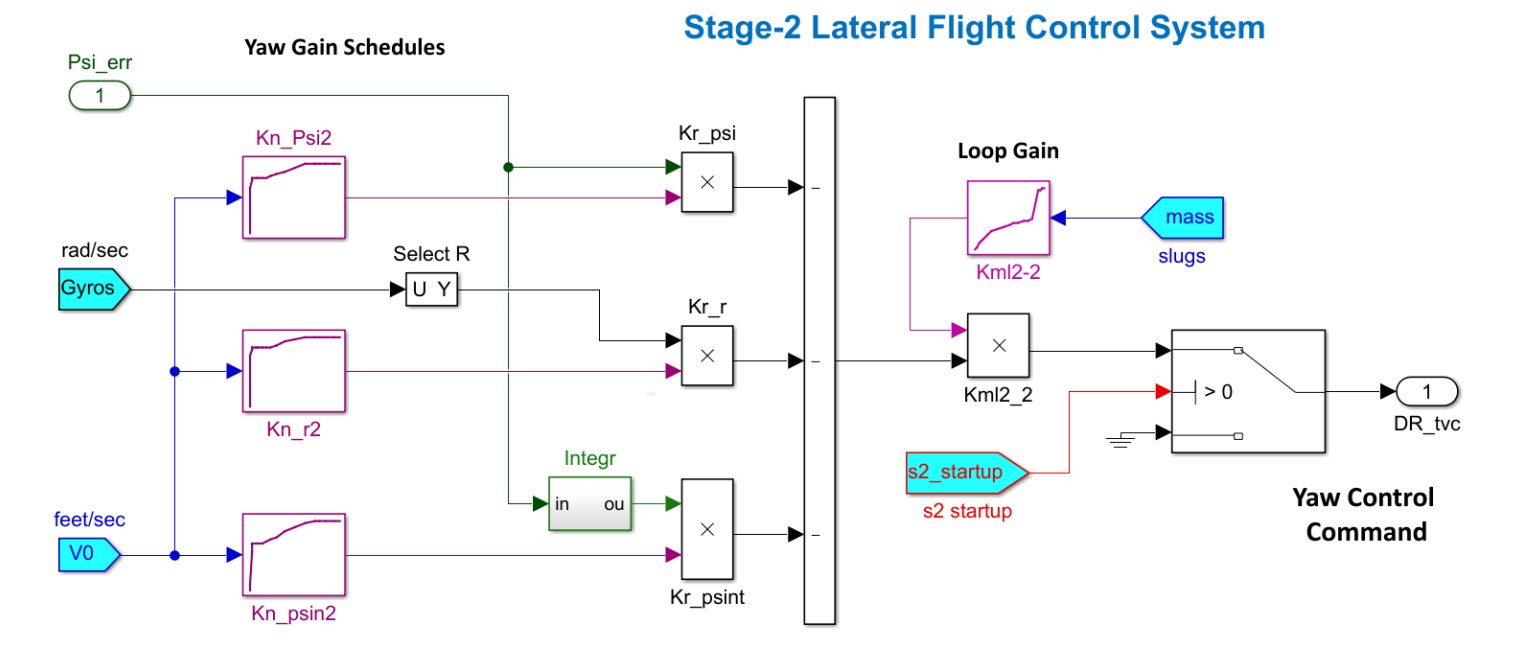

#### *Figure 6.27 Second Stage Lateral FCS*

The  $2^{nd}$  stage FCS is shown in Figure 6.27. It controls only yaw (DR\_tvc) because roll is controlled by the RCS during  $2^{nd}$ stage. The state-feedback is from: yaw attitude ψ, yaw rate r, and ψ-integral. The LQR gains are scheduled as a function of the relative velocity  $V_0$ , and the yaw acceleration demand output is scheduled as a function of the loop-gain "Kml2-2" which varies with the mass properties and geometry.

#### **6.7 Reaction Control System (RCS)**

The RCS jets are used to control attitude during the coasting period between the first and second stage ignition. The jets are also used for roll control during stage-2. The RCS subsystem is shown in Figure 6.28. It includes a Phase-Plane logic and a Jet Selection logic that receives attitude errors and body rates.

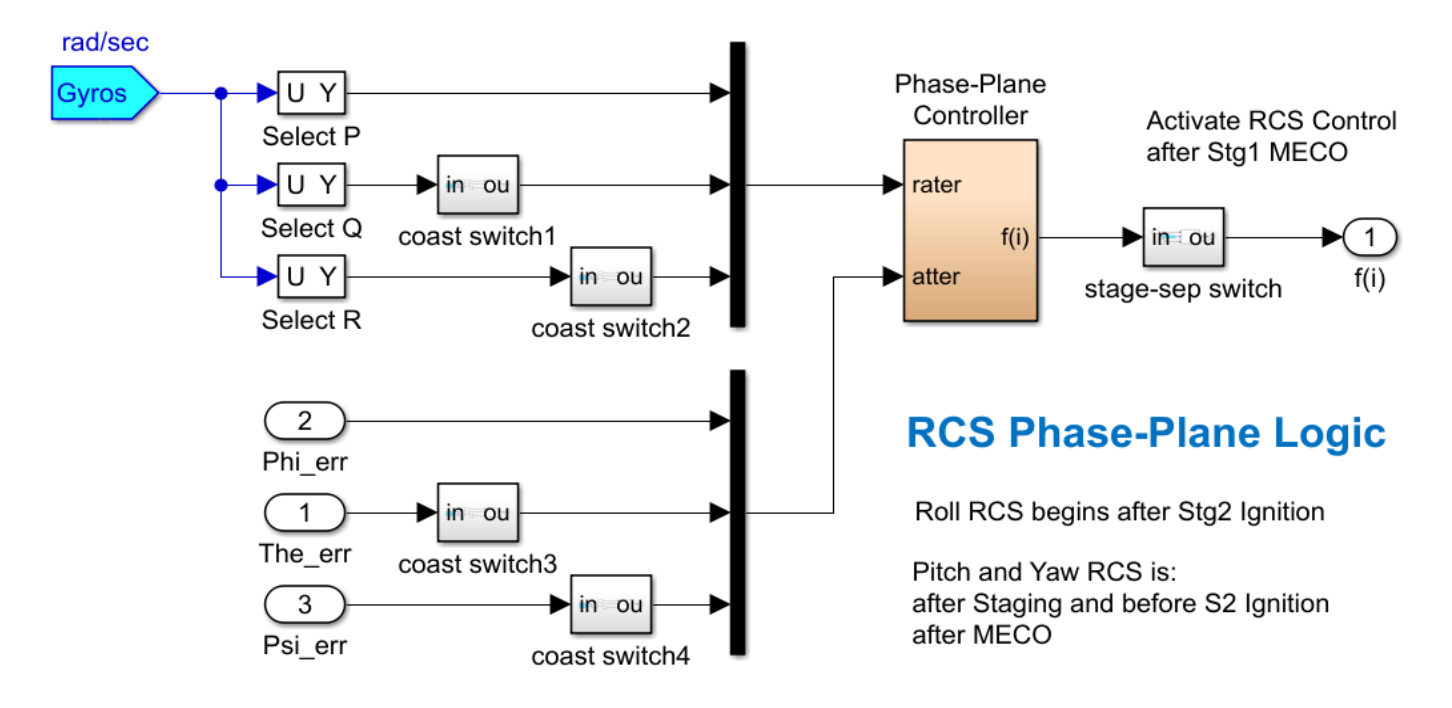

#### *Figure 6.28 RCS Control System*

## **Phase-Plane / Jet-Select Logic**

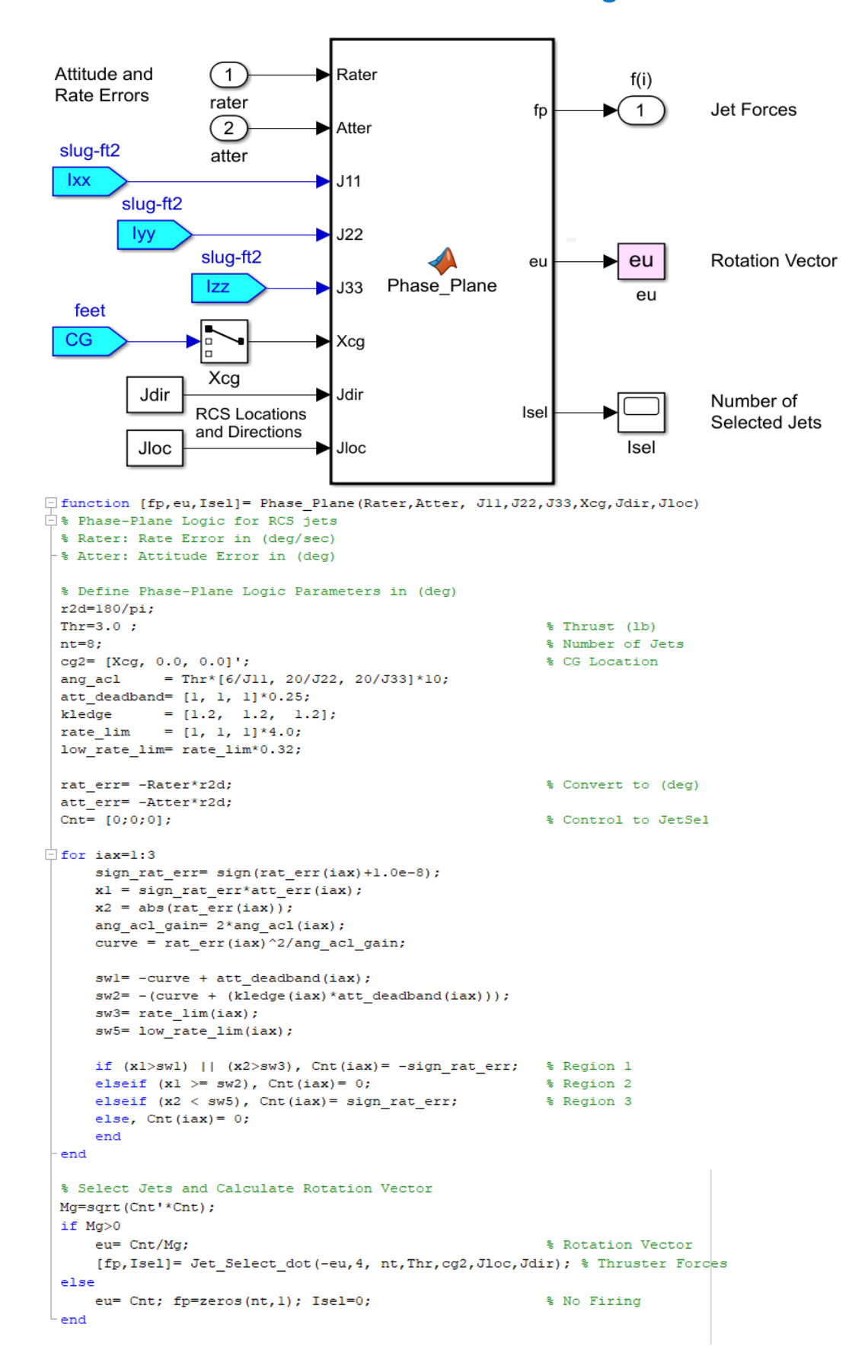

```
□ function [fp, Isel]= Jet Select dot(eu, Imax, nt, Thr, cg2, Jloc, Jdir)
\Box & fp= Jet Select dot (eu, nt, Thr, Jloc, Jdir, Imax)
 % Compute the thrust force vector (fp)
 % Inputs
 % eu(3) : ACS error unit vector
 % nt : number of jets
 \text{Fhr} : Thrust in (1b)
 % Jloc : Jet Locations
 % Jdir : Thrust directions
 % Imax : Max number of Thrusters to select
 5J: Vehicle MOI matrix (3x3)
 % cg(3) : CG location
 % Outputs
 $ fp(nt): Thrusts vector (nt)
 if sqrt(eu'*eu)<0.9% Direction must be unit vect
    fp = zeros(nt, 1); Isel=0; return;
 end
 tm = Thr*ones(1, nt);vt = zeros(3, nt); ln=vt;
 pf = zeros(nt, 1); sf=pf;% Select the most dominant jets from all of them
\Box for i=1:nt
     ln(:,i) = Jloc(:,i) - cg2;% Moment arms
     pf(i) = dot(vt(:,i),eu);% Moment dotted with maneuv direct
 end
 f2 = pf;\Box for i=1: (nt/2)
     [mf, sf(i)] = max(f2); f2(sf(i)) = 0;% Identify the strongest half
 end
 pf = pf/pf(sf(1));
                                                    % Normlz relative to strongest
 % Select Imax jets among the strongest
 Iself=1;% First, select the strongest
\Box for i=1: Imax-1
     if pf(sf(i+1))>0.72; Isel=Isel+1; end
                                                   % 70% contrib, choose one more jet to Imax
 end
 fp= zeros(nt, 1);
                                                    % Initially zero all jets
\Box for i=1:nt
白
   for j=1:Isel
        if i == sf(j); fp(i)=Thr; end
                                                  % Turn on the selected jet force
    end
L<sub>end</sub>
```
The phase-plane logic receives the vehicle attitude errors and the body rates, and calculates a unit vector (eu) that the vehicle must be rotated about. The RCS jet selection logic receives the rotational direction and the max number of jets to be selected (Imax) from the phase-plane logic. It uses the dot-product method to select a number of jets (Isel ≤ Imax) that contribute sufficiently in the required direction and it calculates the jet forces vector (fp). The unselected jet forces are set to zero. The logic selects the best contributing jet along (eu), plus other jets that can provide at least 72% of the best contributor torque.

## **6.8 Forces and Moments System**

The forces and moments system in Figure 6.29 combines the propulsion forces and moments with the aerodynamic forces and moments and also the slosh forces and moments generated by separate subsystems and it applies them to the vehicle block. It also generates the linear acceleration vector along x, y, z. It consists of 3 subsystems: the propulsion, the aerodynamics, and the slosh models.

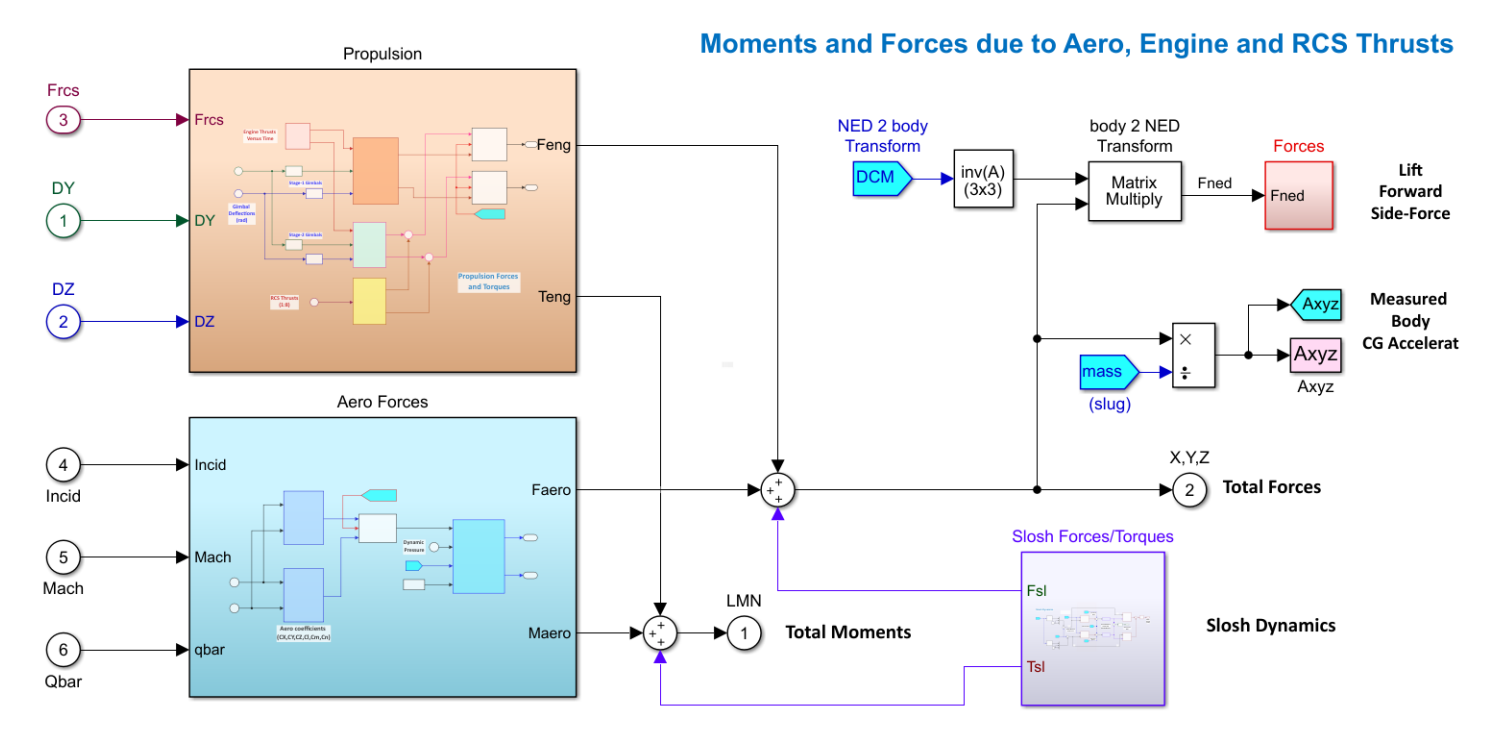

*Figure 6.29 Forces and Moments System*

### **6.8.1 Propulsion System**

The propulsion block is shown in Figure 6.30. It generates the forces and torques on the vehicle generated by the TVC engines and the RCS jets. It includes several subsystems. A subsystem that calculates the engine thrusts for the 1<sup>st</sup> and 2<sup>nd</sup> stages and subsystems that calculate the engine and RCS x, y, z forces and torques. The force and torque vectors are combined and applied to the vehicle. It also includes logic that switches the forces and torque vectors from  $1^{st}$  to  $2^{nd}$ stage. The engine thrust calculation logic in Figure 6.31 calculates the  $1^{st}$  and  $2^{nd}$  stage TVC engines thrust as a function of the atmospheric pressure, the fuel flow rate and the ISP. It includes flags that switch between  $1<sup>st</sup>$  and  $2<sup>nd</sup>$  stages.

The subsystem in Figure 6.32 calculates the forces and moments applied to the vehicle by the 8 TVC engines and the fixed 9<sup>th</sup> engine which does not gimbal. The Forces and Moments of each engine are calculated by the 9 subsystems as a function of the corresponding gimbal angles ( $\delta y$ ,  $\delta z$ ). Similarly, the subsystem in Figure 6.33 calculates the forces and moments applied to the vehicle by the second stage TVC engine. The subsystem in Figure 6.34 calculates the forces and moments on the vehicle which are created by the 8 RCS jets located around the 2<sup>nd</sup> stage TVC engine and their thrusts are tangential to the circumference generating forces along the  $\pm Y$  and the  $\pm Z$  axis.

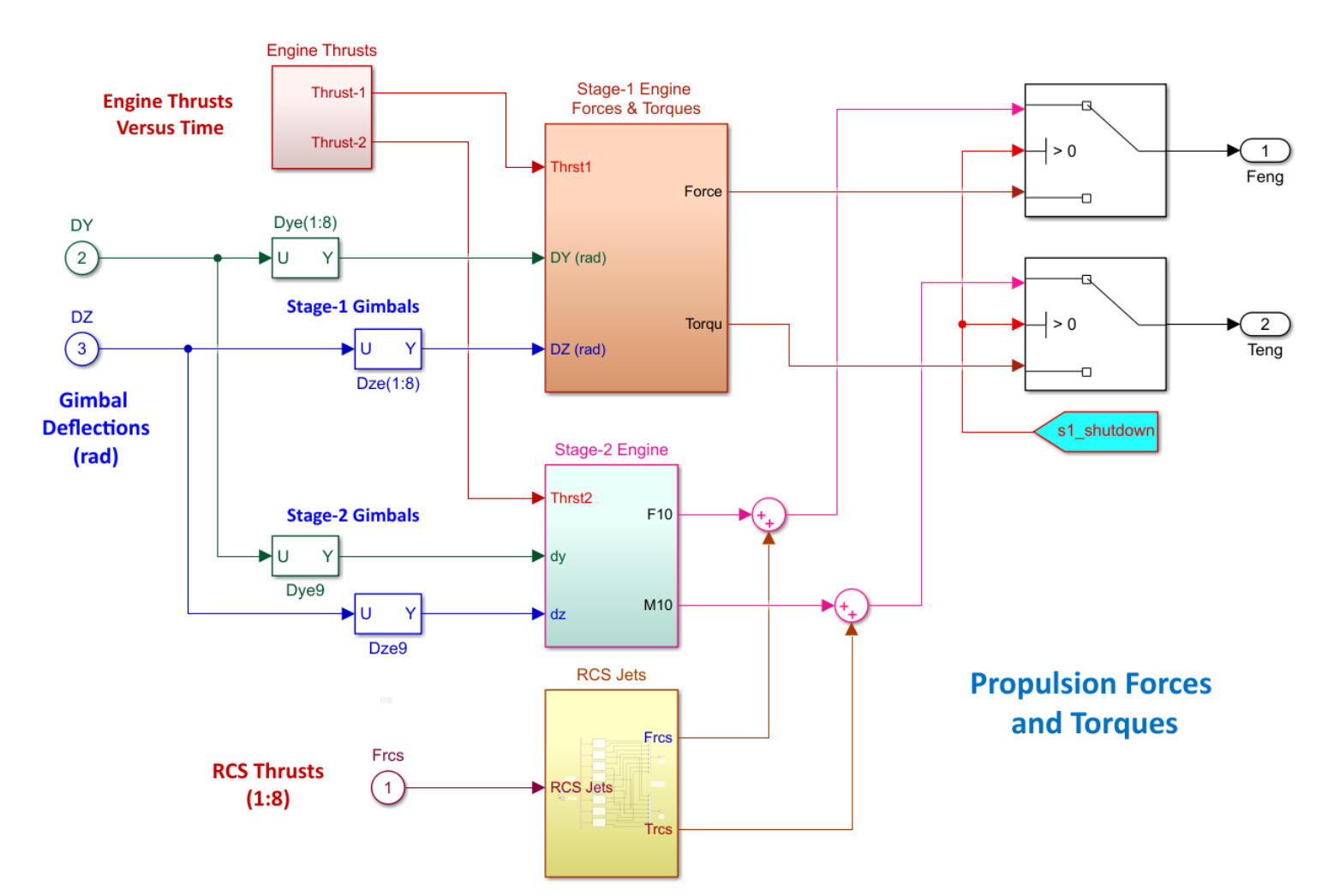

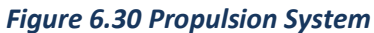

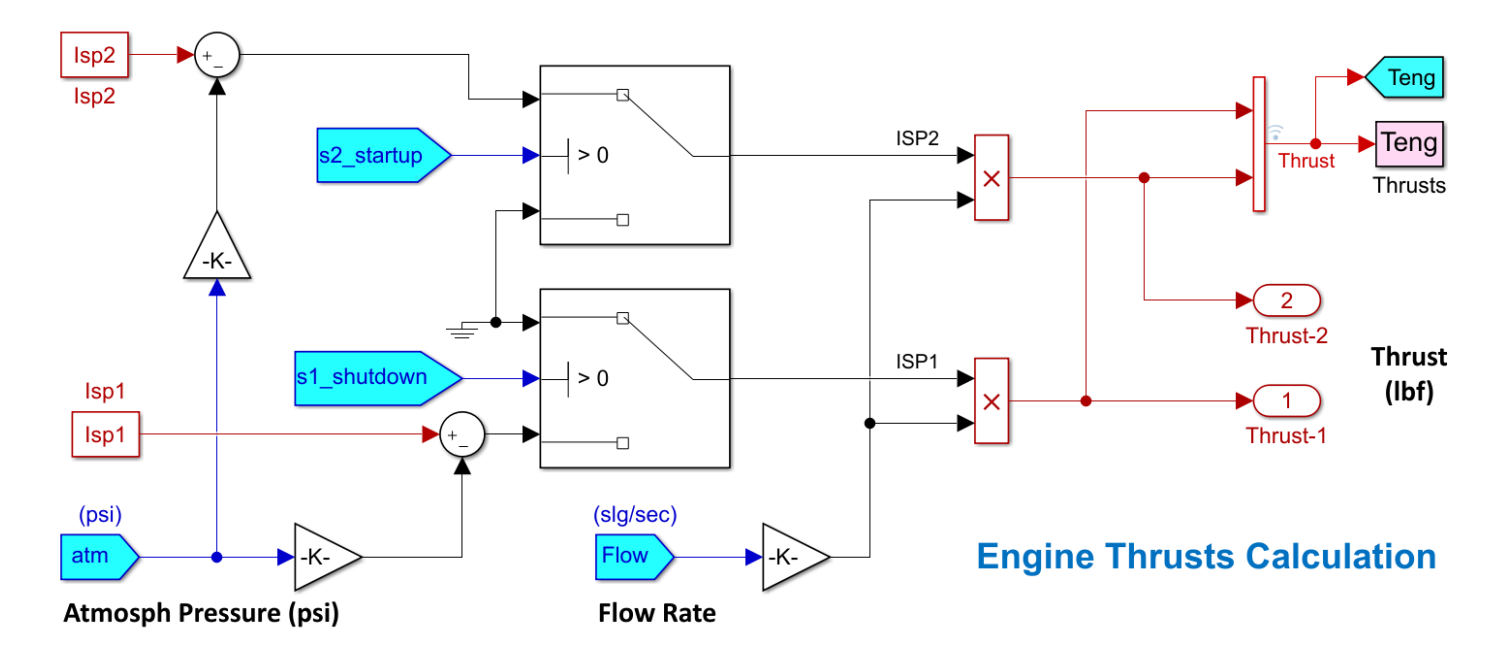

*Figure 6.31 Engines Thrust Calculation Subsystem*

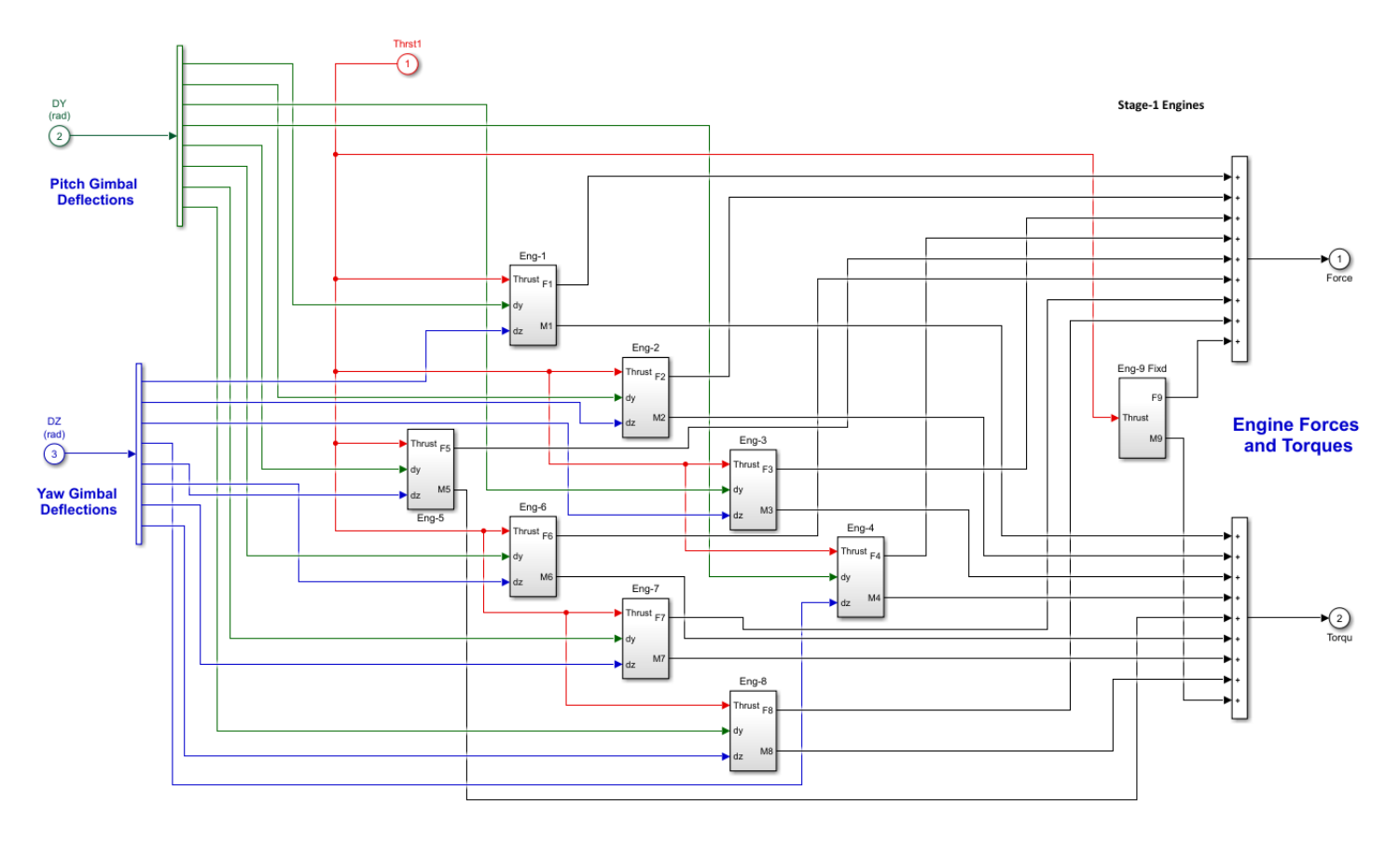

*Figure 6.32 First Stage TVC Engine Forces and Moments*

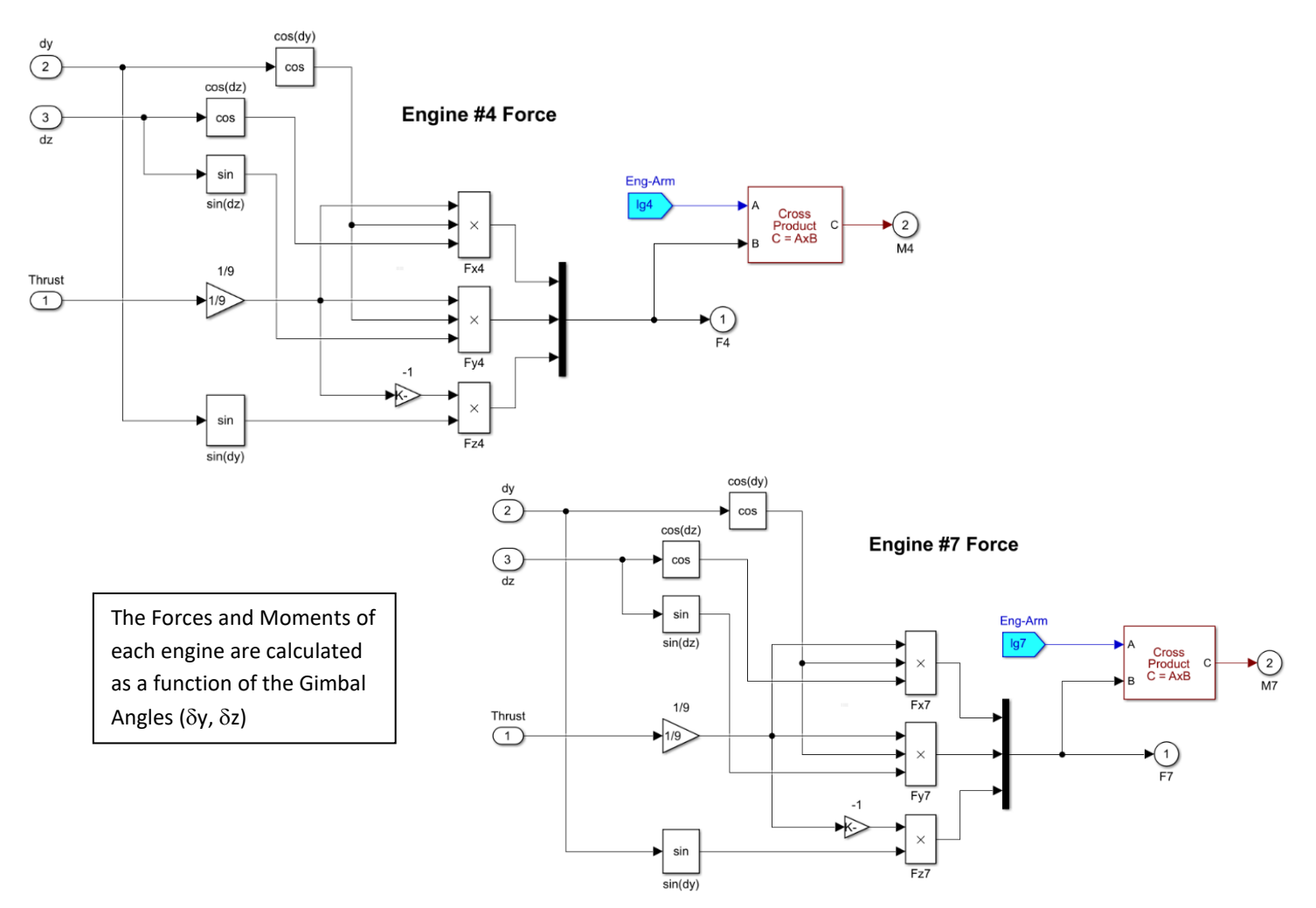
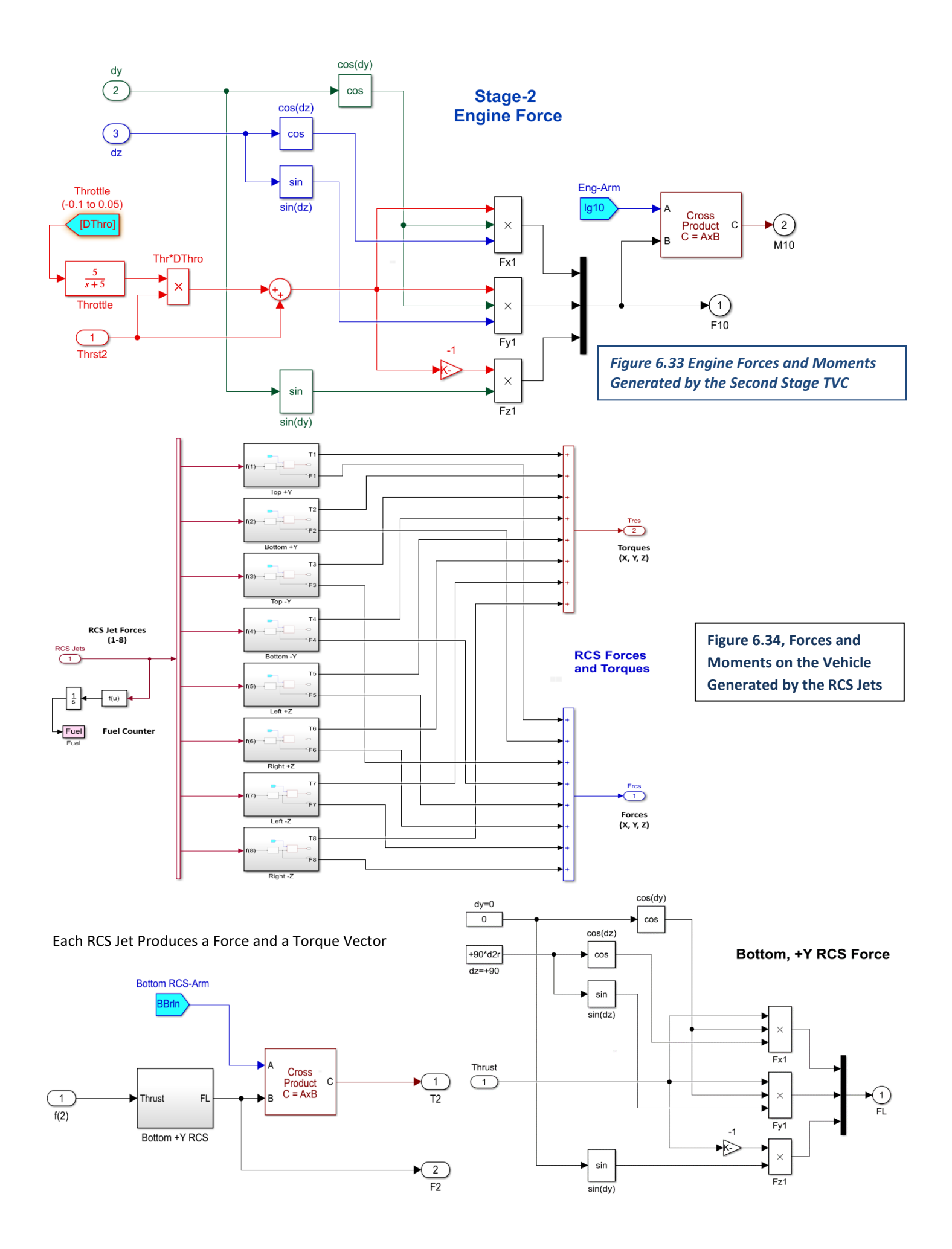

# **6.8.2 Aerodynamic Forces and Moments**

The subsystem in Figure 6.35 calculates the aerodynamic forces and moments for the  $1<sup>st</sup>$  and  $2<sup>nd</sup>$  stages. The aero coefficients are included in tables and they are interpolated as a function of the angles of attack and sideslip ( $\alpha$ ,  $\beta$ ) and also as a function of the Mach number. The stage-separation flag switches the aero-data from 1<sup>st</sup> to 2<sup>nd</sup> stage look-up tables. The aero coefficients moments are computed relative to a fixed reference point, the MRC, and they are adjusted to be about the CG. A separate Simulink function on the RHS generates the forces and moments. It converts the coefficients from MRC to the vehicle CG and it uses the dynamic pressure, reference area and length to calculate the forces. The aero-data interpolation functions for  $1<sup>st</sup>$  and  $2<sup>nd</sup>$  stages are shown in detail in Figure 6.36.

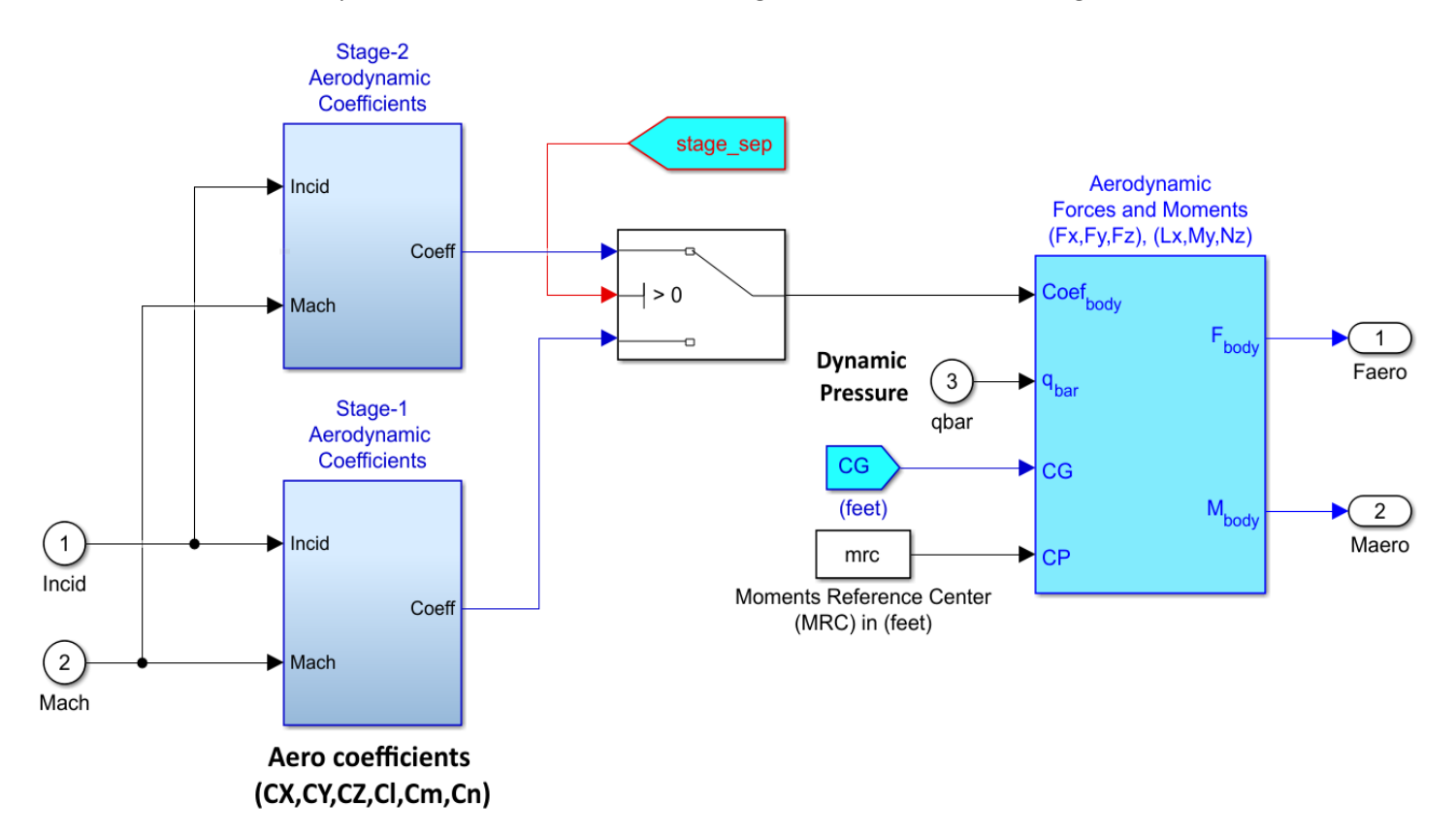

# Aero Coefficients funct. of: Alpha, Beta, Mach#

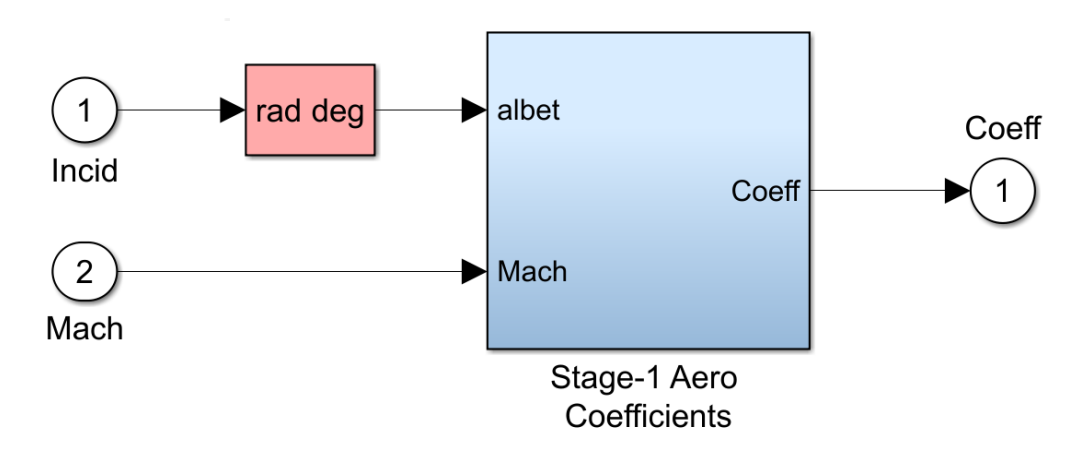

*Figure 6.35 Aerodynamic Forces and Moments Block*

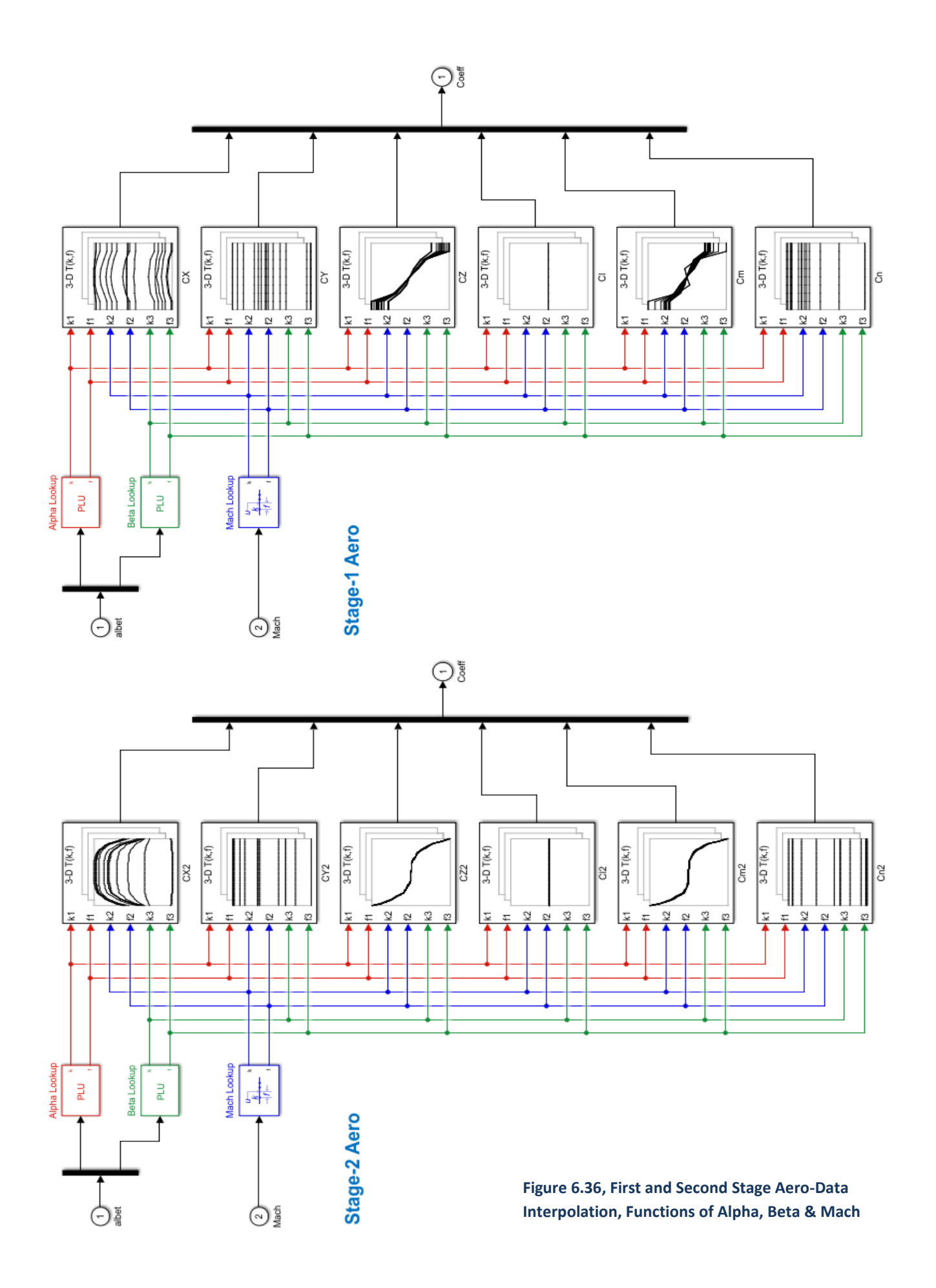

# **6.9 Propellant Sloshing Model**

The non-linear, spherical, elastic pendulum, propellant sloshing model is included in this simulation. It is described in the vehicle equations chapter in Section 2.6, where the slosh mass is attached by an elastic string from the center of a sphere, see Figures (2.6.9 to 2.6.11) and equations for details. The mass can swing like a pendulum, spin around the tank, or bounce against the tank wall when its distance from the center exceeds the elastic pendulum length. The motion of the slosh mass relative to the tank is excited by vehicle accelerations and when it moves, it generates forces against the tank walls which are applied back to the vehicle at the center of the sphere. The slosh subsystem is shown in Figure 6.37, and it includes 2 tanks for the LOX and the LH2 propellants. The slosh mass locations  $(X_{\text{lox}}, X_{\text{fuel}})$  are needed to calculate the moment arms and they are scheduled with vehicle mass. The inputs to the slosh models are vehicle accelerations at the slosh mass. The outputs are forces and moments produced by the motion of the mass. The non-linear dynamic motion of the slosh mass relative to the tank is implemented as a Matlab function, shown in Figures 6.38 and 6.39. The additional input parameters: slosh mass, pendulum length, and damping coefficient, are scheduled as a function of vehicle mass.

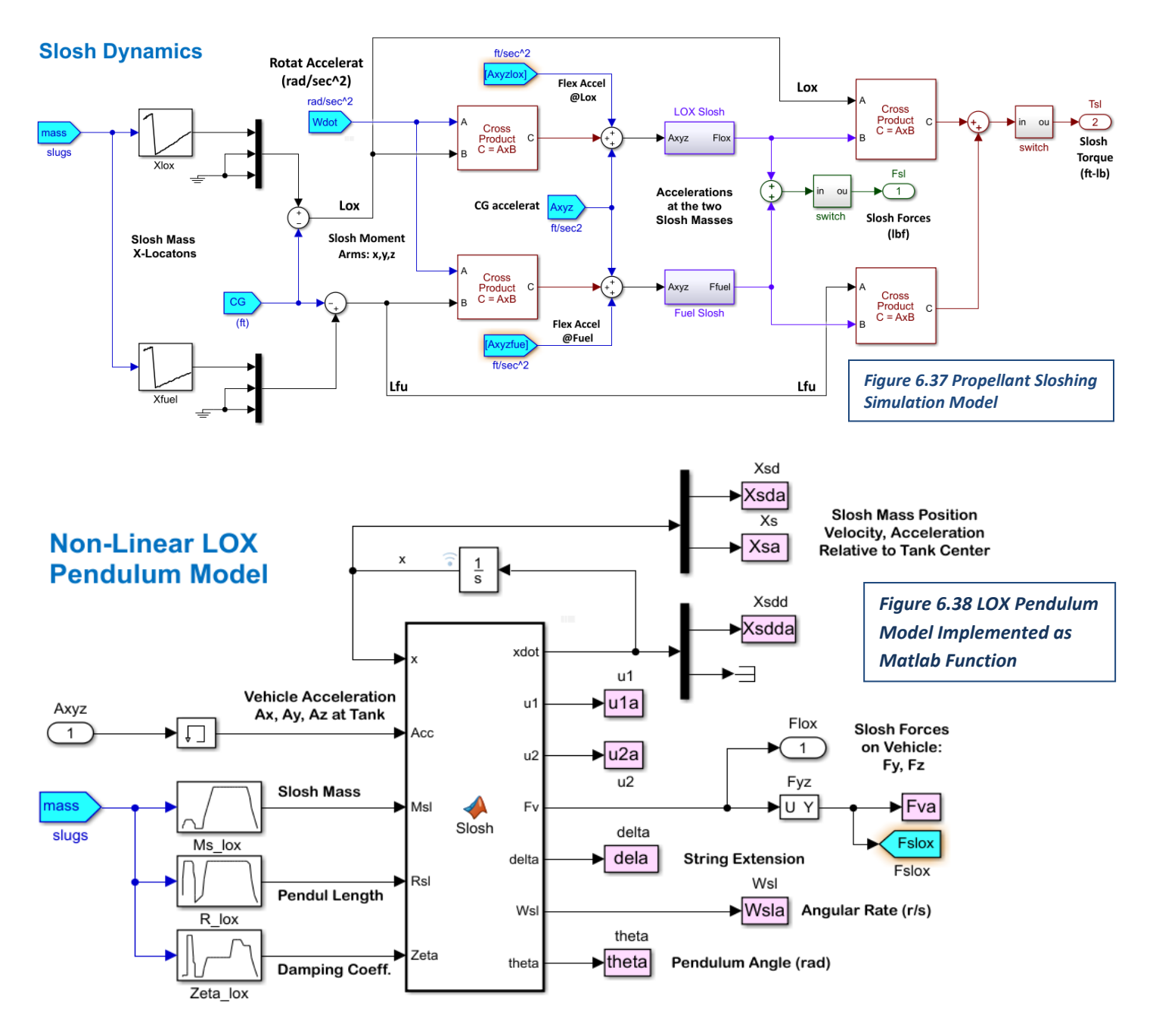

```
[function [xdot, ul, u2, Fv, delta, Wsl, theta] = Slosh (x, Acc, Msl, Rsl, Zeta)
□% Slosh Model
 s out= Slosh (x, Acc)% Calculates the Slosh Forces on the Tank as a function of
 % Vehicle acceleration at the Tank
 冬
 % State Variables (x)
 x(1:3) = Xsd Slosh Mass Velocity wrt Tank
 x(4:6) = Xs Slosh Mass Position wrt Tank
 % Acc(3} = Vehicle Linear x, y, z Accelerat at Tank
         = Slosh Mass (slug)
 % Msl
 Pendulum length (ft)<br>
Fig. = Pendulum length (ft)<br>
Fig. = Sampling Period (sec)
                                                         % Initialize
 xdot = zeros(6, 1):
 Xsd = x(1:3);% Velocity of Msl (Tank Relative)
 Xs = x(4:6);
                                                         % Position of Msl (Tank Relative)
 % Find the Axial direction ul
 rs = sqrt(Xs' * Xs);% Scalar Distance of Msl from center
 if rs==0, rs=0.0001;
                                                         % Avoid Xs in the center of sphere
     e=rand(3,1); Xs=e*rs/sqrt(e'*e);end
 ul = Xs(rs)% Unit vector from center to mass
 theta=acos(-ul(1));
                                                         % Pendulum Angle wrt tank centerline
 % Find the Tangential direction u2
 vm = sqrt(Xsd' * Xsd);
                                                         % Veloc magnit relative to tank
 if vm == 0, vm = 0.0001;
                                                         % Avoid Xsd being zero
     e=rand(3,1); Xsd=e*vm/sqrt(e'*e);end
 uv = Xsd/vm:
                                                         % Unit vector along veloc Xsd
 u3 = cross(ul, uv);% Unit Vect Perpendic to ul & uv
 u2 = cross(u3, u1);% Unit Vect along vel, Tangent to surface
 % Non-Linear Spring Deflection
 delta = rs - Rsl;% Spring Extension
 if delta>0
                                                         % Stretched Spring
     Kspr = (8000 * delta^2 + 100) * Msl% Non-Linear Spring 2.e5*delta^2 + 5.0e3;
     Kd1 = 2 + 8 * Ms1;% Friction Coefficients 1000
     Wsl = dot((Xsd/rs), u2);% Slosh Mass angular rate tangent tank surf
     if Acc(1) > 0Kfr=2*Msl*Zeta*sqrt(Acc(1)*Rsl);
                                                         % Friction Coefficient
     else, Kfr=0;
     end
 else
                                                         % Free-Floating
     Kspr=0; Kfr=0; Kdl=0; Wsl=0; delta=0;
                                                         % Zero all External Forces
 end
 % Forces on Slosh Mass and Vehicle
 Fd = Kfr*Wsl:% Tangent Viscous Frict Force on Mass
 Fst= Kspr*delta + Msl* (rs*Wsl^2) + dot (Kdl*Xsd, ul); % Radial Centripet, Spring & Damping accel
 Xsdd = - (Fst/Msl) * ul - (Fd/Msl) * ul - Acc;% Slosh mass Acceler wrt tank center
 Fv= Fst*u1 + Fd*u2; Fv(1)=0;
                                                         % Y, Z Force on Vehicle, No X
 % State Derivatives
 xdot(1:3) = Xsdd;% Xs-dot-dot
 xdot(4:6) = Xsd;% Xs-dot
 end
```
*Figure 6.39 Slosh Dynamics Implemented as a Matlab Function*

## **6.10 Initialization and Other Data Files**

The simulation is initialized from file "init.m".

```
% Initialization for the Launch Vehicle 6-DOF Simulation
clear all
d2r=pi/180; r2d=180/pi;
%unit conversions
m2ft = 3.280840:
kg2slug = 0.068522;kgpm3_to_slugpft3 = kg2slug / m2ft^3;
pa2psi = 1/6894.757000; K2R = 1.8;
lbf2N= 4.44822; ft2m= 0.3048;
decim=250:
                                                         % Plots Resolution
lat0=34.57; long0=-120.633; h0=0;
                                                        % Initial Latit, Long, Altitude
In Posit=[lat0, long0, h0]; x0=0; a0=0*d2r;
gm0=89.98*d2r; V0=0.2;
                                                         % Init Gamma, speed
Euler 0=[90, 89.98, 0]*d2r;
                                                         % Init Euler Attitude
pqr 0=[0, 0, 0];
                                                         % Init Rates [0, 0.0,0] (rad/sec)
Uvw 0 = [1, 0, 0]*V0;
                                                         % X, Y, Z Veloc Comp Body (ft/sec)
x_cg= 59.329; y_cg=0.0; z_cg=0.0;
                                                         % Initial CG location
cg=[x_ccg, y_ccg, z_ccg];x_ref=120.142; y_ref=0; z_ref=0;
                                                         % Aero Moments Reference
\texttt{mrc}=[\texttt{x\_ref}, \texttt{y\_ref}, \texttt{z\_ref}];Sref=44.4146; ch=7.52; sp=7.52;
                                                         % Reference Area, Length
accel=[97.3083,0,0];
                                                         % Accelerometer Location
Linact=0;% 1-Linear, 0-NonLinear Actuator Switch
thpnd=15; velpnd=3;
                                                         % Init Pendulum Angle (deg), Veloc (ft/s)
                                                         % Computational Delay (sec)
Cdelay=0.005;Mdelay=0.005;% Measurements Delay (sec)
AcNoise=0.1;
                                                         % Actuator Mesurement Noise 0.1 (deg)
Nmch=16; Nalf=9; Nbet=7;
% Events Timing
T1a = 168.0:% Just Before MECO
T1b = 168.5;% Just After MECO
T2a = 171.2% Just Before Separation
T2b=171.3;% Just After Separation
T3a=176.5;% Just Before Stage-2 Ignition
T3b= 176.6;
                                                          % Just After Stage-2 Ignition
pre\_sep\_wait = 4;post_sep_wait= 4;
stage to fairing sep time = 34.7;
% Load the Commands from Trajectory .........................
load Commands.mat -ascii
timin= Commands (:.1):
                                                          % Time In
thecm=\text{Commands}(:,2);% Theta Command (deg)
alfcm = \text{Commands}(:, 3);% Alfa Command (deg)
gamcm=Commands(:, 4);% Gamma Command (deg)
headc = Commands(:, 5);% Heading Command (deg)
thrsl= Commands(:,6);% Engine 1 Thrust (1b)
thrs2=Commands(-.7):
                                                         % Engine 2 Thrust (1b)
mssin = \text{Commands}(:, 8);% Vehicle Mass
incln = Commands(:, 9);% Inclination
Eull = Commands(:,10);% Euler(1)
Eul2 = Commands(:, 11);% Euler (2)
Eul3 = Commands(:, 12);% Euler (3)
```
- This file initializes the vehicle position and attitude (Euler angles) in the launch pad. Also, the CG, aerodynamic parameters, and some event parameters.
- Loads a "Commands" file that includes trajectory parameters used for reference, and a Guidance commands file "Commands\_2" that includes the angular momentum vector command and the quaternion command.

```
% Load Guidance Commands ..........................
load Commands 2.mat -ascii
timi2= Commands 2(:,1);
                                                      \sqrt{2} Time-2
JJI = Commands 2(:,2);% Momentum -x Vector
JJ2 = Commands 2(:,3);
                                                      % Momentum -y
JJ3 = \text{Commands}_2(:, 4);% Momentum -z
AMm = Commands 2(:,5);% Angul-Momentum Magh
Enrg = Commands 2(:,6);% Energy
dEdJ = Commands 2(:,7);% dE/d(AM)
KE = \text{Commands}_2(:,8);% Kinetic Energy
iend = length (Commands 2(:,1));
qtcl = interpl(timi2(l:iend), Commands_2(l:iend, 9), timi2, 'linear', 'extrap')|; % Quatl
qtc2 = interpl(timi2(l:iend), Commands_2(l:iend, 10), timi2, 'linear', 'extrap')|; % Quatl
qtc3 = interpl(timi2(l:iend), Commands_2(l:iend, 11), timi2, 'linear', 'extrap'); % Quatl
qtc4 = interpl(timi2(l:iend), Commands_2(l:iend, 12), timi2, 'linear', 'extrap')|, % Quatl
% Load the Mass Properties
load Mass Props -ascii
msspr = Mass</del> Props(:, 1);% Vehi Mass from Maps Props
Ixxpr= Mass Props(:,2);% Ixx from Mass Props
Iyypr= Mass Props(:,3);
                                                       % Iyy from Mass Props
                                                        % Izz from Mass Props
Izzpr= Mass Props(:, 4);
Ixypr= Mass_Props(:,5);
                                                        % Ixv from Mass Props
Ixzpr = Mass_Props(:, 6);% Ixz from Mass Props
Iyzpr= Mass_Props(:,7);
                                                        % Iyz from Mass Props
Xcgpr= Mass Props(:,8);
                                                       % X cg from Mass Props
Ycqpr = Mass_Props(:, 9);% Y cg from Mass Props
Zcgpr= Mass_Props(:,10);
                                                        % Z cg from Mass Props
% Load the Slosh Data from File
load Slosh -ascii
Mvsls = Slosh(:, 1);% Vehi Mass (slug)
                                                        % LOX Mass (slug)
Mslov = Slosh(:,2);Msfue = Slosh(:,3);% Fuel Mass (slug)
                                                        % LOX Mass Damping
Ztlox= Slosh(:, 6);2tfue= Slosh(:,7);% Fuel Mass Damping
Xlox = Slosh(:, 8):
                                                        % LOX Mass Locat (ft)
Xfuel = Slosh(:, 9);% Fuel Mass Locat (ft)
Rlos = Slosh(:,10);% LOX Pendul Lengtn (ft)
Rfuel= Slosh(:, 11);% Fuel Pendul Length (ft)
% Engine Data
mel=9.325; me2= 13.927;
                                                        % 1st and 2nd Stage Engine Mass (slg)
Iel=28.17; Ie2= 258.74;
                                                       % 1st and 2nd Stage Engine Inertia (slg-ft2)
Lel=1.203; Le2= 2.892;
                                                       % 1st and 2nd Stage Engine CG to Gimbal Arm (ft)
Xomb1=10.7062:
                                                        % X Gimal Location for Stage-1
Xgmb2=82.538;
                                                        % X Gimal Location for Stage-2
tvcl= [Xgmbl, 2.4638, -1.0202];
                                                 % Eng# 1 TVC Location (Fixed)<br>% Eng# 2 TVC Location
tvc2= [Xgmbl, 1.0202, -2.4638];
tvc3= [Xgmbl, -1.0202, -2.4638];
                                                      % Eng# 3 TVC Location
tvc4= [Xgmbl, -2.4638, -1.0202];
tvc5= [Xgmbl, -2.4638, 1.0202];<br>tvc6= [Xgmbl, -1.0202, 2.4638];
tvc7= [Xqmb1, 1.0202, 2.4638];tvc8= [Xgmbl, 2.4638, 1.0202];
tvc9= [Xgmb1, 0.0,0.0];
                                                        % Fixed Eng# 9 Location
```
- It also loads the vehicle mass and moments of inertia from the mass properties file "Mass-Props" and the slosh parameters from file "Slosh", which includes: slosh masses, frequencies, damping and slosh locations versus vehicle mass.
- There are TVC engine data, engine masses and inertias, gimbal locations, RCS jet locations and thrust directions.
- There are TVC matrices for first and second stages.

LBrcs=  $[82, -3.375, 0.0]$ ; % Left RCS Location RBrcs= [82, +3.375, 0.0]; % Rght RCS Location TBrcs= $[82, 0.0, -3.375]$ ; % Top RCS Location % Botm RCS Location BBrcs= [82, 0.0, +3.375]: tvc10=  $[Xqmb2, 0.0, 0.0]$ ; % TVC Engine Gimbal  $Isp=65:$ % Isp in (sec) % Number of Jets  $nt=8:$ Jdir= zeros(3.nt); Jloc=Jdir;  $Jdir(:, 1) = [0.0, +1.0, 0.0]';$  $\sqrt{2}$  Top  $+Y$  $Jdir(:, 2) = [0.0, +1.0, 0.0]';$ % Botm +Y  $Jdir(:, 3) = [0.0, -1.0, 0.0]$  $\sqrt{2}$  Top  $-Y$  $Jdir(:, 4) = [0.0, -1.0, 0.0]$ % Botm -Y  $Jdir(:, 5) = [0.0, 0.0, +1.0]';$ % Left +Z  $Jdir(:, 6) = [0.0, 0.0, +1.0]';$  $\frac{1}{2}$  Right +Z  $Jdir(:, 7) = [0.0, 0.0, -1.0]';$  $\frac{1}{2}$  Left  $-Z$  $Jdir(:, 8) = [0.0, 0.0, -1.0]';$  $\frac{1}{2}$  Right -Z % RCS Jet Thrust Locations ------------------------------ $Jloc(:, 2) = [83.06, 0.0, +3.75]';$  $Jloc(:, 3) = [83.06, 0.0, -3.75]';$  $\sqrt{2}$  Top  $-Y$  $Jloc(:, 4) = [83.06, 0.0, +3.75]';$ % Botm -Y  $Jloc(:, 5) = [83.06, -3.75, 0.0]$ ; % Left +Z  $Jloc(:, 6) = [83.06, +3.75, 0.0]$ ;  $\frac{1}{2}$  Right +Z  $Jloc(:, 7) = [83.06, -3.75, 0.0]$ ;  $\frac{1}{2}$  Left  $-Z$  $Jloc(:, 8) = [83.06, +3.75, 0.0]';$  $\frac{1}{2}$  Right -Z % Mixing Logic TVC Matrix for Stage-1 ...................................  $\begin{array}{lllll} \text{Kmix1} = [-1, & -1, & 0; & \ldots \\ & -0.4141, & -1, & 0; & \ldots \end{array}$  $07...$  $0.4141, -1,$  $-1,$  0; ...<br> $-1,$  0; ...  $-1, 0; ...$  $-1.1$  $0.4141, -1, 0; ...$  $-0.4141, -1, 0; ...$  $-1_{\mathcal{F}} \hspace{1.5cm} -1_{\mathcal{F}}$  $0.7 - 1.1$  $0.4141, \qquad 0, \quad -1; \ \ldots$  $\begin{array}{lll} 1, & \qquad & 0, & -1; & \ldots \\ 1, & \qquad & 0, & -1; & \ldots \end{array}$  $0.4141, 0, -1; ...$  $-0.4141, 0, -1; ...$  $-1,$  0,  $-1;$  ...<br>  $-1,$  0,  $-1;$  ...  $0, -1; \ldots$  $-0.4141, 0, -1];$ % Mixing Logic TVC Matrix for Stage-2 Kmix2=[ 0, -1, 0; ...  $0, 0, -1$ ; % Load Aero Data for the Base Vehicle [CX, CY, CZ, Cl, Cm, Cn] = Stagel Aero Coeff; Machl=[0.0,0.3,0.6,0.8,0.85,0.9,0.95,1.0,1.05,1.1,1.2,1.45,2.0,3.5,5.0,30]; Betal= $[-8, -4, -2, 0, +2, +4, +8];$ Alfal= $[-90, -8, -4, -2, 0, +2, +4, +8, +90]$ ; [CX2, CY2, CZ2, C12, Cm2, Cn2]= Stage2\_Aero\_Coeff; Mach2=[ 3, 5, 6, 7, 8, 9, 10, 11, 12, 13, 14, 15, 20, 100]; Beta2=[-3, -1, -0.3, 0, 0.3, 1, 3]; Alfa2=[-20,-17,-14,-12,-10,-8,-6,-5,-4,-3,-2,-1,-0.5,-0.3,-0.1,0, ...  $0.1, 0.3, 0.5, 1, 2, 3, 4, 5, 6, 8, 10, 12, 14, 17, 20$ ];

The initialization file is also loading the aerodynamic coefficients for  $1<sup>st</sup>$  and  $2<sup>nd</sup>$  stages from files "Stage1\_Aero\_Coeff" and "Stage2\_Aero\_Coeff". The 3 force and 3 moment coefficients are listed as 3 dimentional matrices of the variable against Mach number, alpha and beta angles.

```
load FCS Gains Stgl -ascii
                                                         % Time (gains)
timgn1 = FCS_Gains_Stgl(:, 1);timgnl = FCS_Gains_Stgl(:, 1);<br>
Vrelgnl = FCS_Gains_Stgl(:, 3);<br>
Qbarl = FCS_Gains_Stgl(:, 4);<br>
Czal = FCS_Gains_Stgl(:, 5);<br>
\text{\spate}\spates} \text{\spates} \text{\spates} \text{\spates} \text{\spates} \text{\spates}
                                                       % Pitch Kq_theta<br>% Pitch Kq_q (pitch rate)<br>% Pitch Kq_alpha<br>% Pitch Kq_theta_integral<br>% Pitch Kq_theta_integral<br>% Roll Kp_phi (roll attitude)<br>% Roll Kp_p (roll rate)<br>% Yaw Kr_psi (yaw attitude)<br>% Yaw Kr_r (yaw rate)<br>% Yaw 
Km thetl= FCS Gains Stgl(:, 6);
Km_q1 = FCS_Gains_Stgl(:, 7);<br>
Km_a1fa1 = FCS_Gains_Stgl(:, 8);<br>
Km_thin1 = FCS_Gains_Stgl(:, 9);Km alfin= FCS Gains Stgl(:,10);
Kl phil = FCS Gains Stgl(:, 11);
Kl pl = FCS Gains Stgl(:, 12);Kn psil = FCS Gains Stgl(:, 13);
Kn_r1 = FCS_Gains_Stg1(:,14);Kn\_beta = FCS_Gains_Stg1(:,15);Kn psinl= FCS Gains Stgl(:,16);
                                                            % Yaw Kr_psi_integral
Kn\_betin = FCS_Gains_Stg1(:,17);% Yaw Kr_psi_integral
W_nfiltl= FCS_Gains_Stgl(:,20);
                                                              % Slosh Notch Filtr Frequ
K_estiml= FCS_Gains_Stgl(:,21);
                                                              % Alpha Estimator Gain
W_lowpl = FCS_Gains_Stgl(:,22);% Low Pass Filter Frequency
ee=zeros(16); for i=1:17; ee(i,18-i)=1; end
Wassenl = ee*FCS_Gains_Stgl(:,2);<br>
Wassenl = ee*FCS_Gains_Stgl(:,2);<br>
Kml1_l = ee*FCS_Gains_Stgl(:,18);<br>
Kml2_l = ee*FCS_Gains_Stgl(:,19);<br>
Kml2_l = ee*FCS_Gains_Stgl(:,19);<br>
* Transpose Km12_1 Mix Logic
Km12_1 = ee*FCS_Gains_Stg1(:,19);Ispl=315.0069; Isp2=369.0259;
                                                              % Isp
mdot1=2.5058; mdot2=2.5058;
                                                               % Flowrates
load FCS Gains Stg2 -ascii
timgn2 = FCS Gains Stg2(:,1);
                                                              % Time (gains)
Vrelgn2 = FCS_Gains_Stg2(:,1);<br>
Vrelgn2 = FCS_Gains_Stg2(:,3);<br>
Km_tht2 = FCS_Gains_Stg2(:,5);<br>
Km_tthin2 = FCS_Gains_Stg2(:,6);<br>
Kn_spt2 = FCS_Gains_Stg2(:,7);% Gains Veloc Relative
                                                              % Pitch Kq theta
                                                        % Frich Rq_cheta<br>% Pitch Rq_q (pitch rate)<br>% Pitch Rq_theta_integral<br>% Yaw Kr_psi (yaw attitude)
Kn_r^2 = FCS_Gains_Stg2(:,8);% Yaw Kr r (yaw rate)
Kn psin2= FCS Gains Stg2(:, 9);
                                                               % Yaw Kr_psi_integral
ee=zeros(19); for i=1:19; ee(i,20-i)=1; end
Massgn2 = ee*FCS Gains Stg2(:,2);
                                                               % Vehicle Mass Transposed
                                                            % Transpose Kml2_1 Mix Logic
Km12 2 = ee*FCS Gains Stg2(:,10);
% load masses from reference trajectory
fairing mass = 1047.7*kg2slug;i s2 startup = 1744;
sl\_init\_prop\_mass = 3.8002e+03;s2 init prop mass = 801.7606;
total init mass = 5.2952e+03;
s2 init mass = 977.7057;
sl init mass = 4.2457e+03;
s2 dry mass = 175.9451;
sl dry mass = 445.4969;
```
Finally, it loads the 1<sup>st</sup> and 2<sup>nd</sup> stage flight control gains from files "FCS\_Gains\_Stg1" and "FCS\_Gains\_Stg2", and other mass properties.

The following tables show part of the input data files which are loaded into Matlab

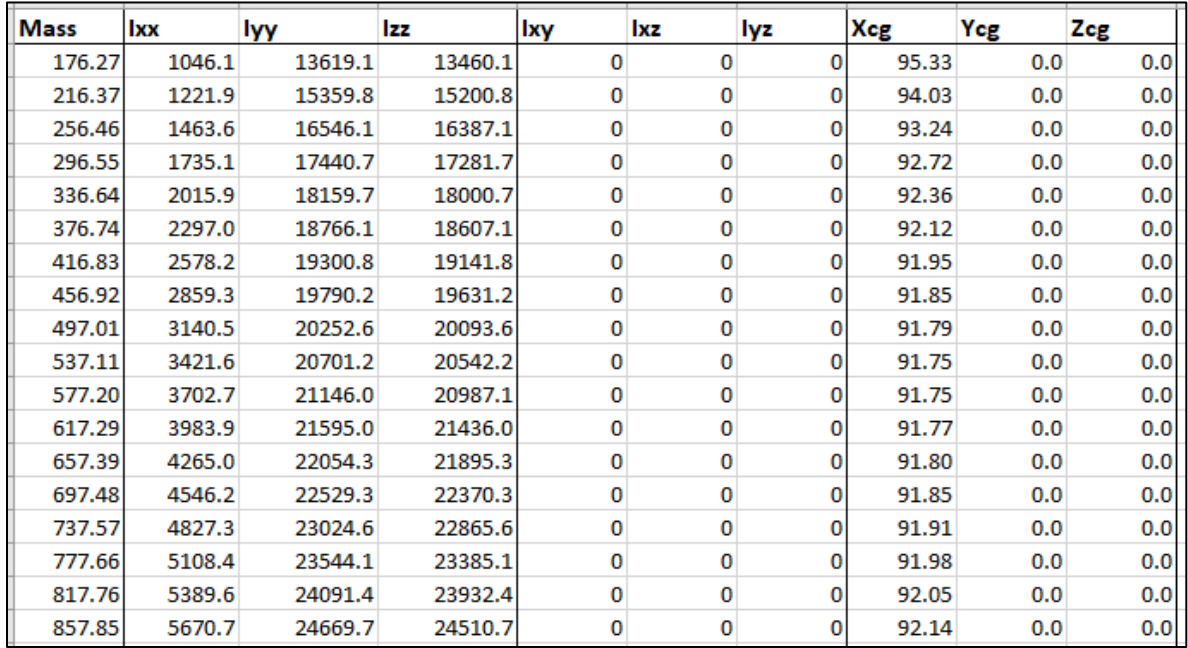

*Figure 6.40 Mass Properties Table in File "Mass\_Props"*

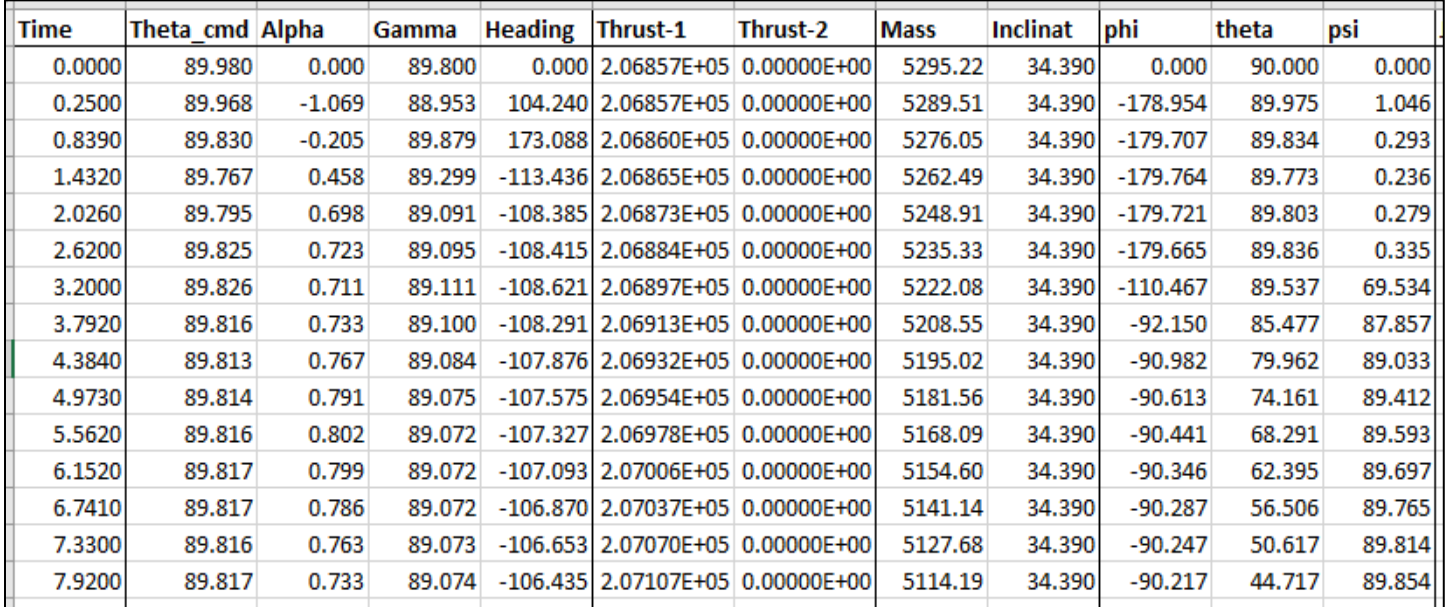

*Figure 6.41 Table of Variables versus Time, File "Commands"*

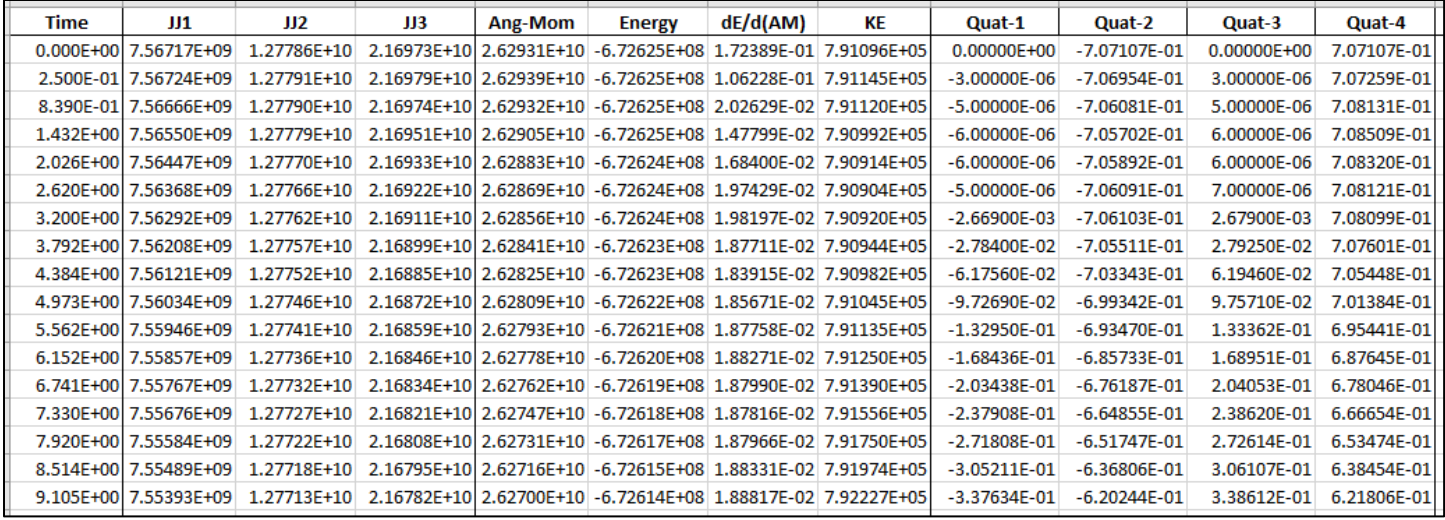

#### *Figure 6.42 Table of Lateral Guidance and Quaternion Commands, file "Commands\_2"*

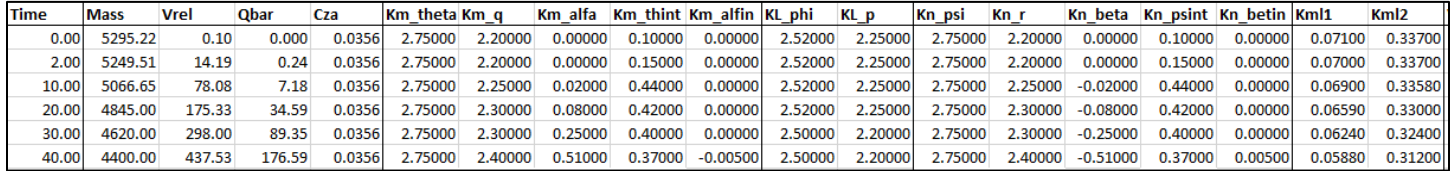

#### *Figure 6.43 First Stage Flight Control Gains "FCS\_Gains\_Stg1"*

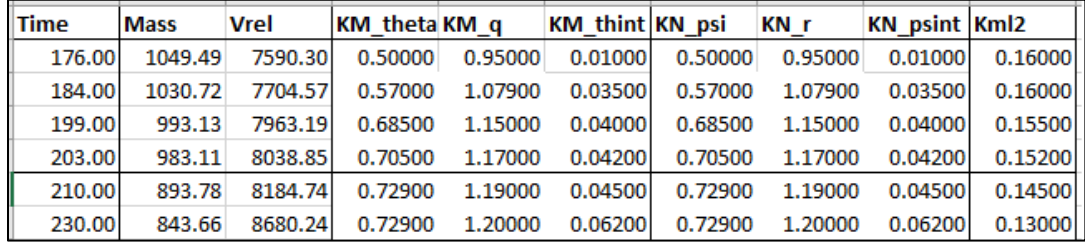

#### *Figure 6.44 Second Stage Flight Control Gains "FCS\_Gains\_Stg2"*

The aero coefficients are a function of Mach#, alpha, and beta. For example, CX(Mach,  $\alpha$ ,  $\beta$ )

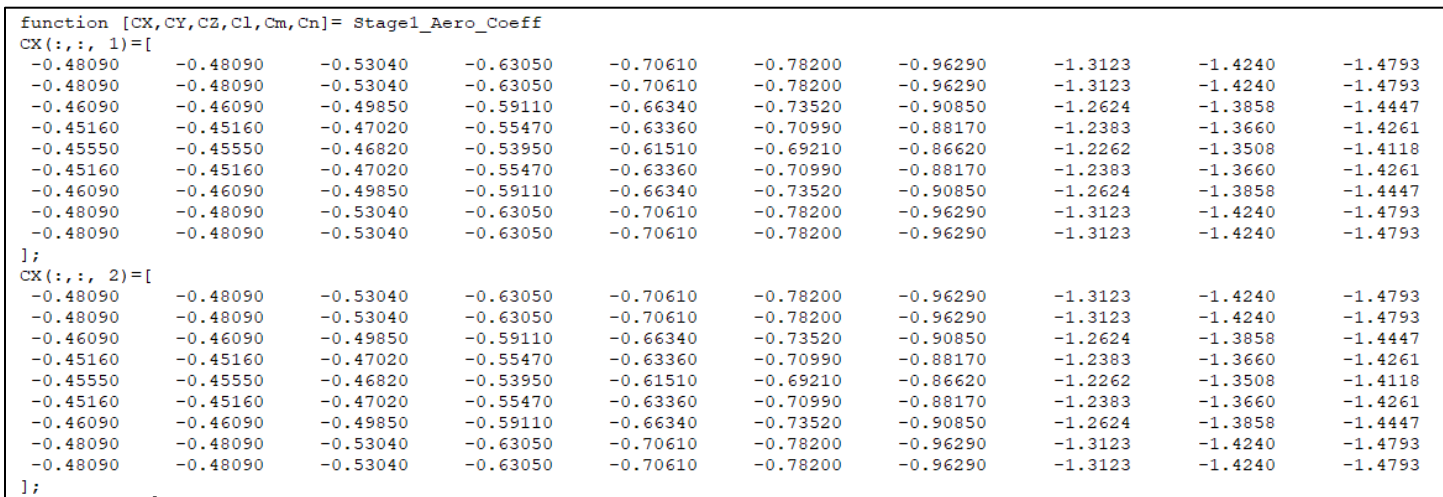

*Figure 6.45 First Stage Aero-Data File "Stage1\_Aero\_Coeff.m"*

## **Simulation Results**

The simulation includes both first and second stages, beginning from the vertical position on the launch pad, all the way to orbit insertion. The vehicle performs a roll maneuver immediately after lift-off that rotates it vertically towards an azimuth attitude that will achieve the desired inclination. Figure-1 shows the vehicle flight-path angle gamma against the expected gamma. It begins with an almost vertical γ and ends up horizontal at the end of second stage.

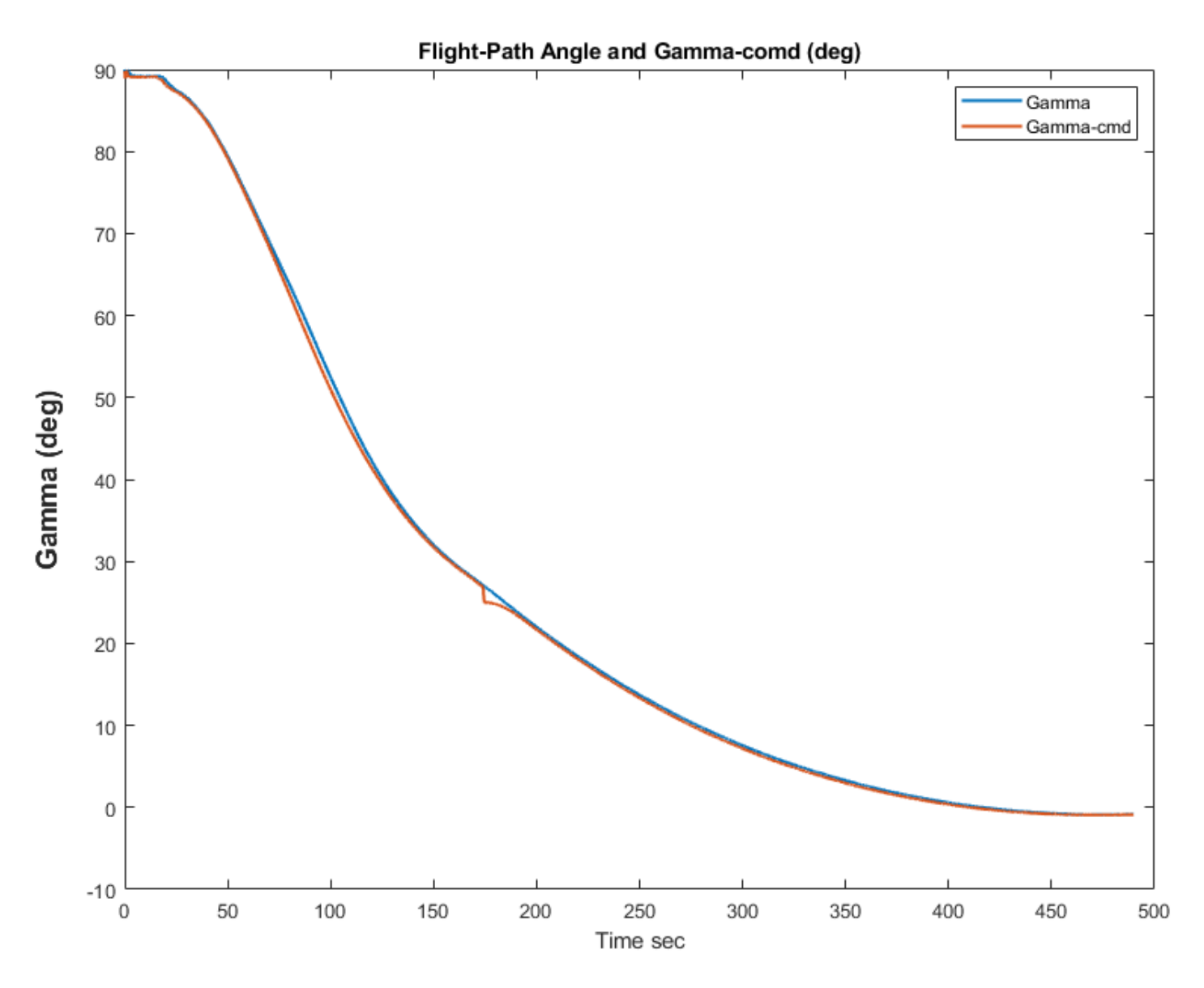

*Figure 6.46 Flight-Path Angle Gamma*

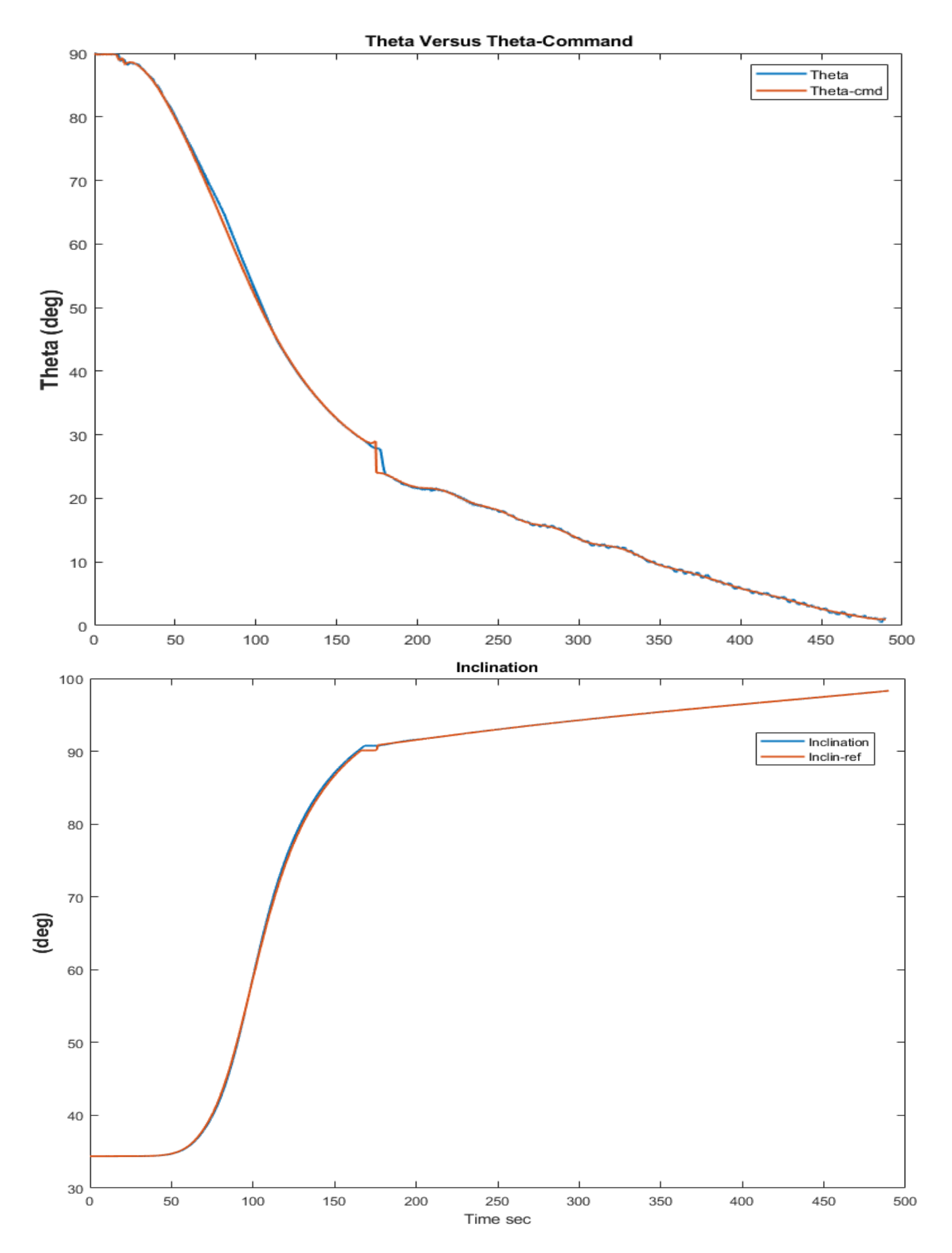

*Figure 6.47 Pitch Attitude and Inclination Angles*

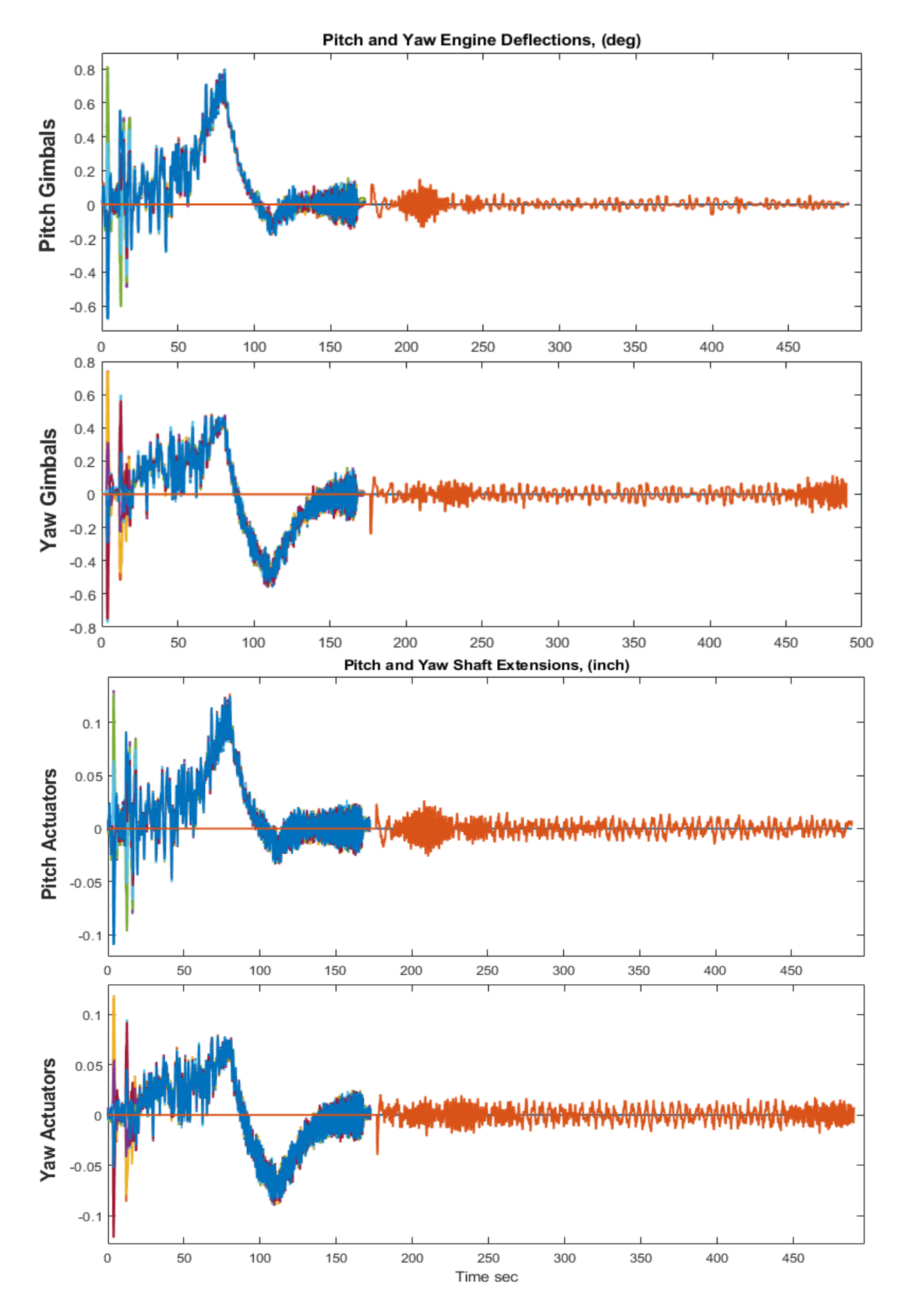

*Figure 6.48 Gimbal Deflections and Actuator Shaft Extensions. Noise is Included in the Actuator Model*

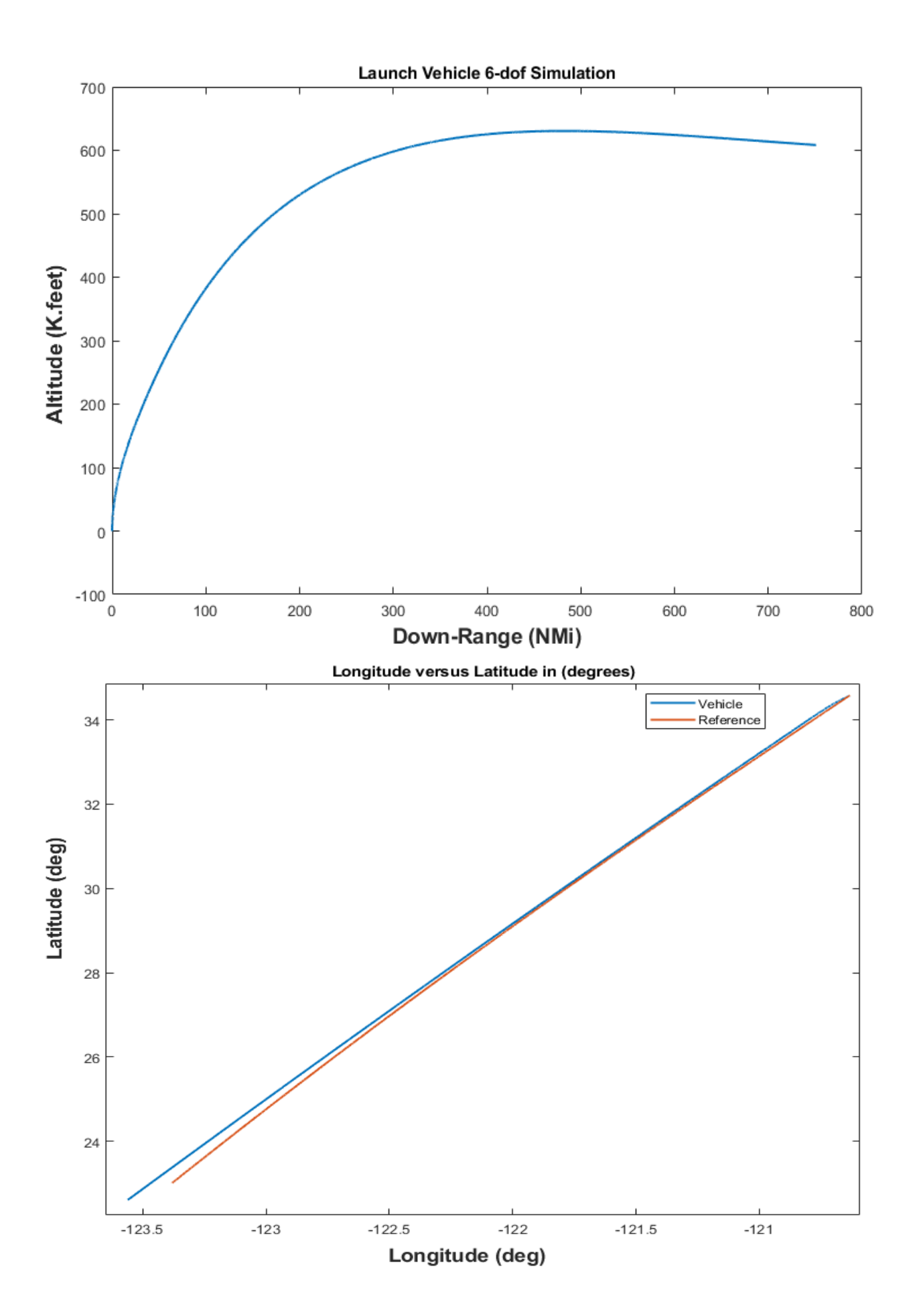

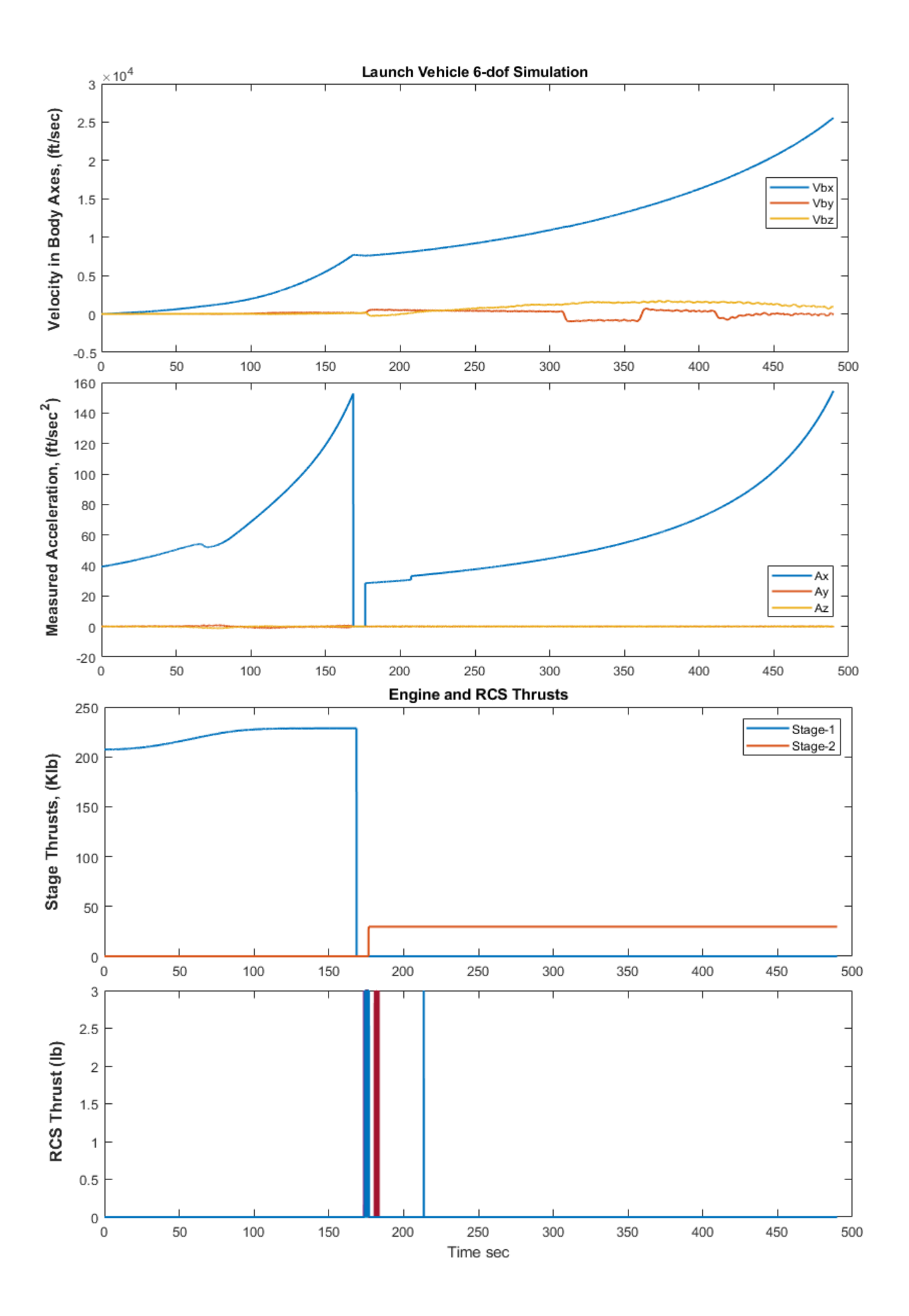

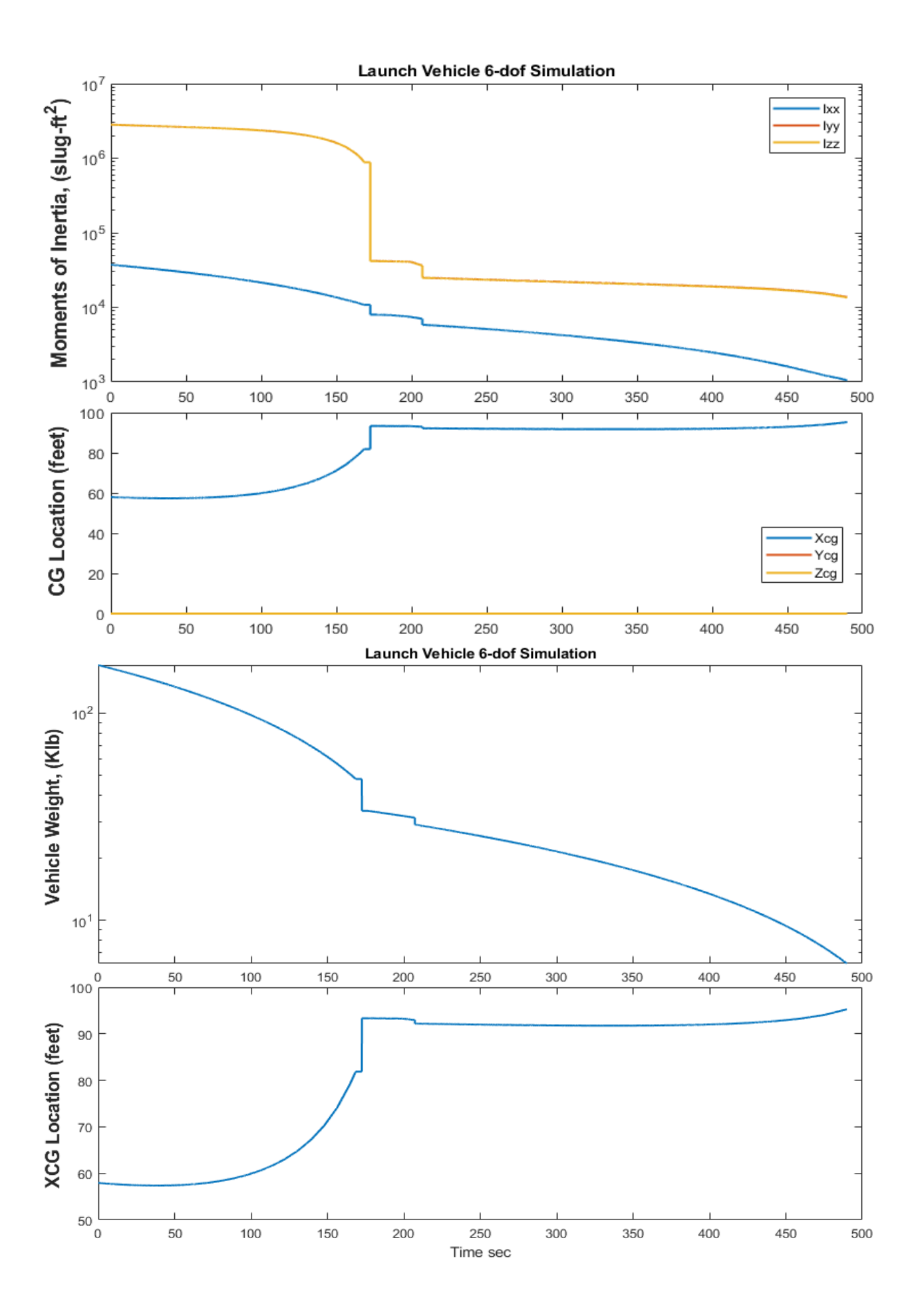

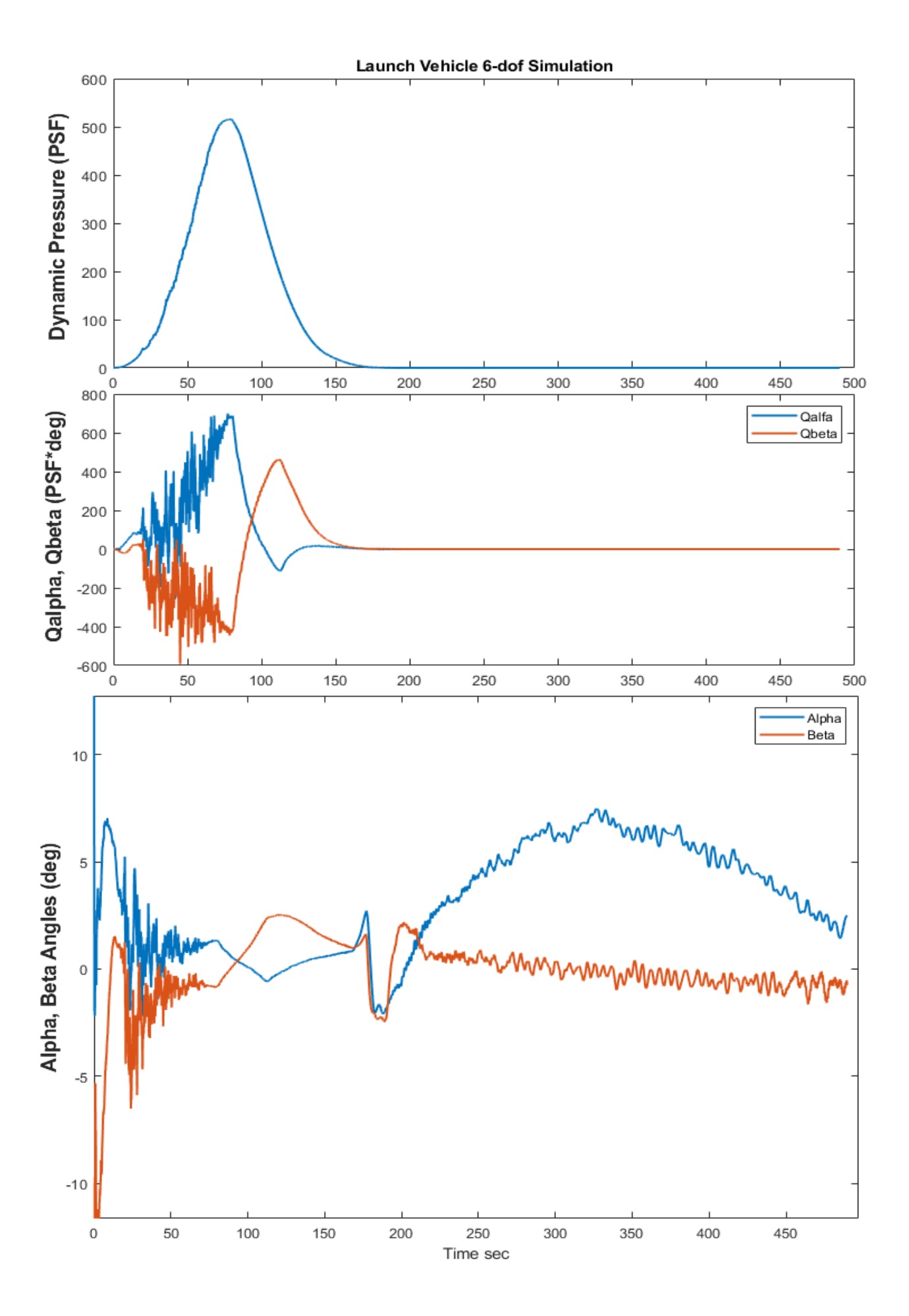

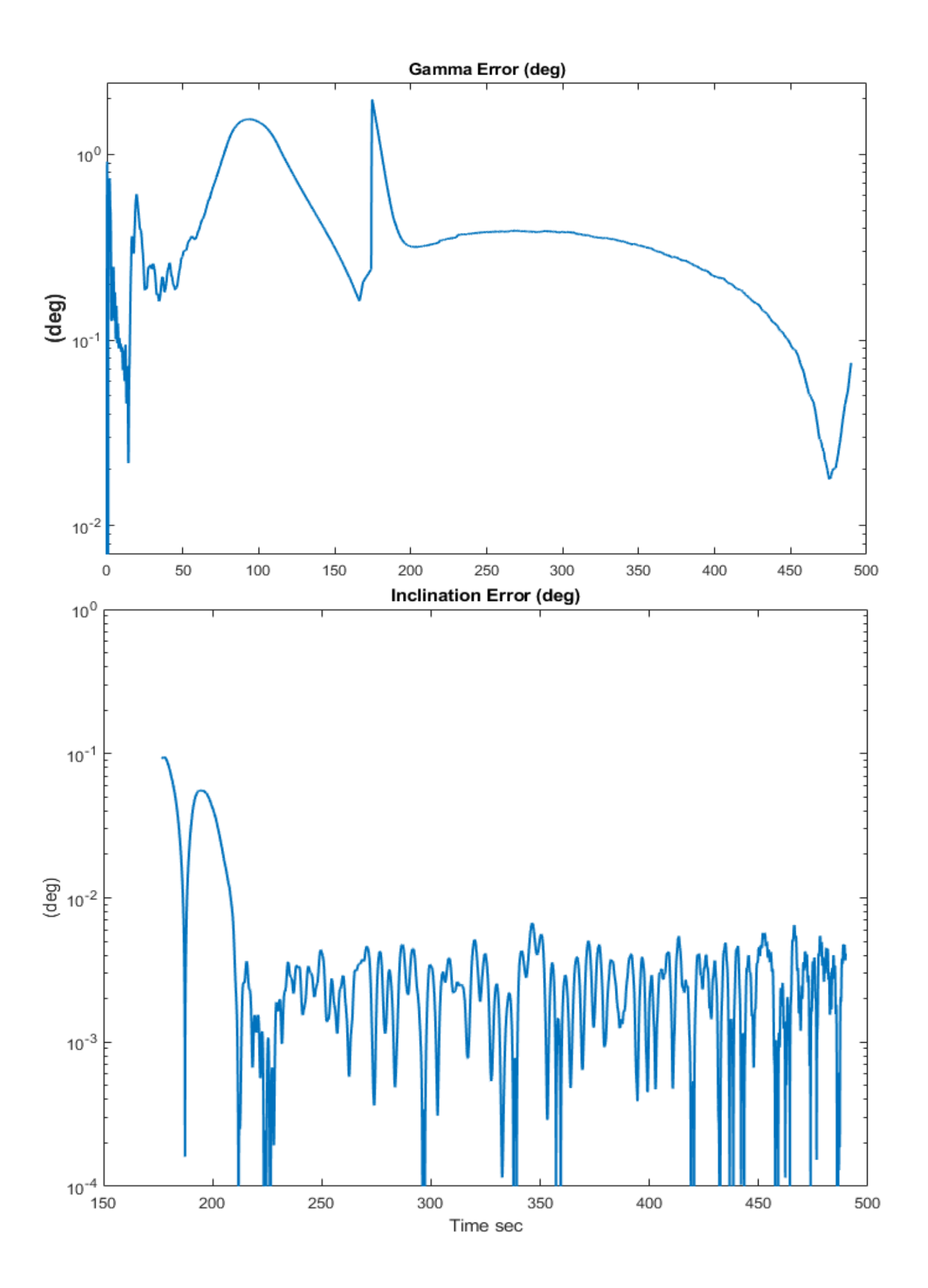

Launch Vehicle 6-dof Simulation

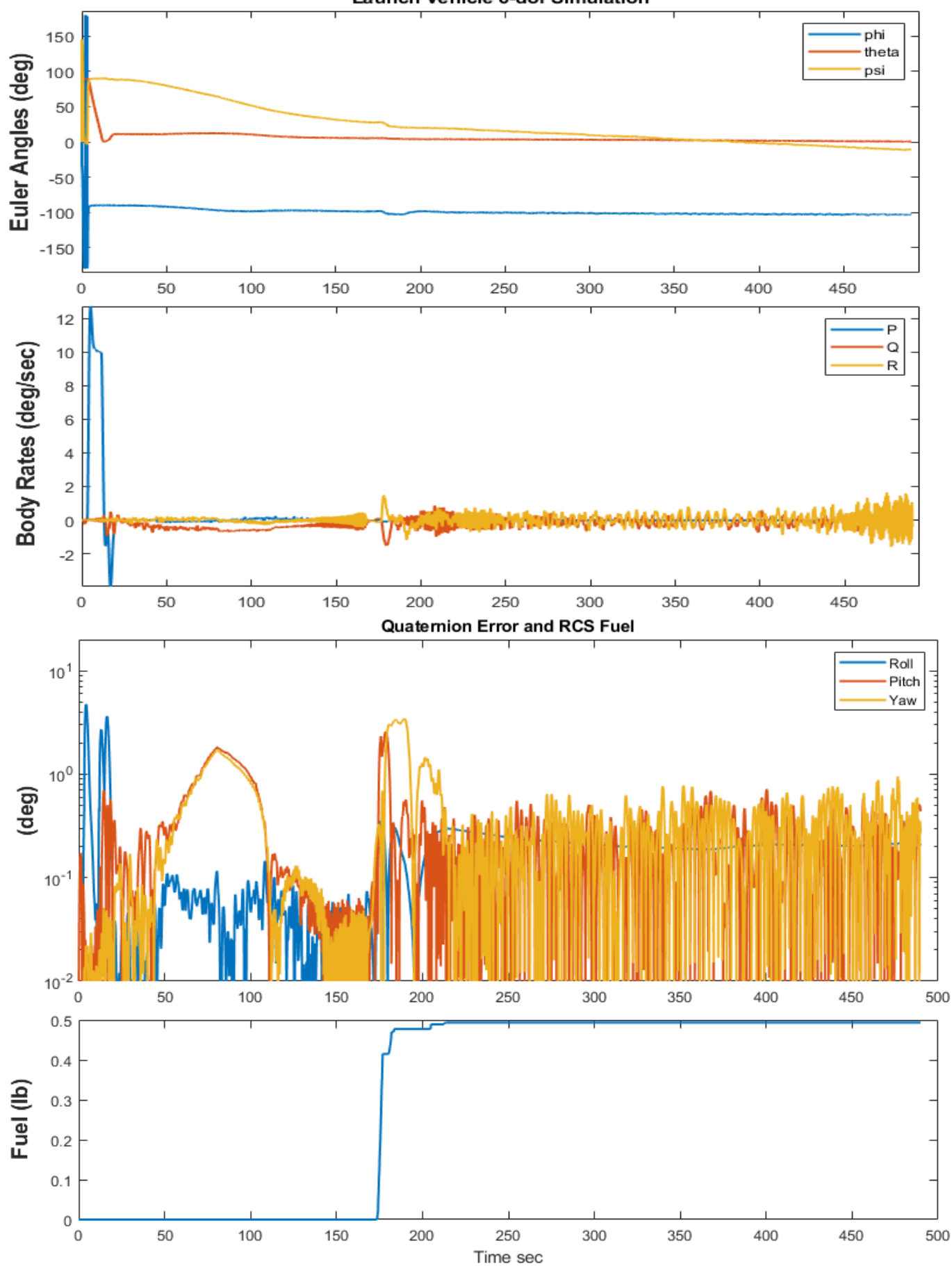

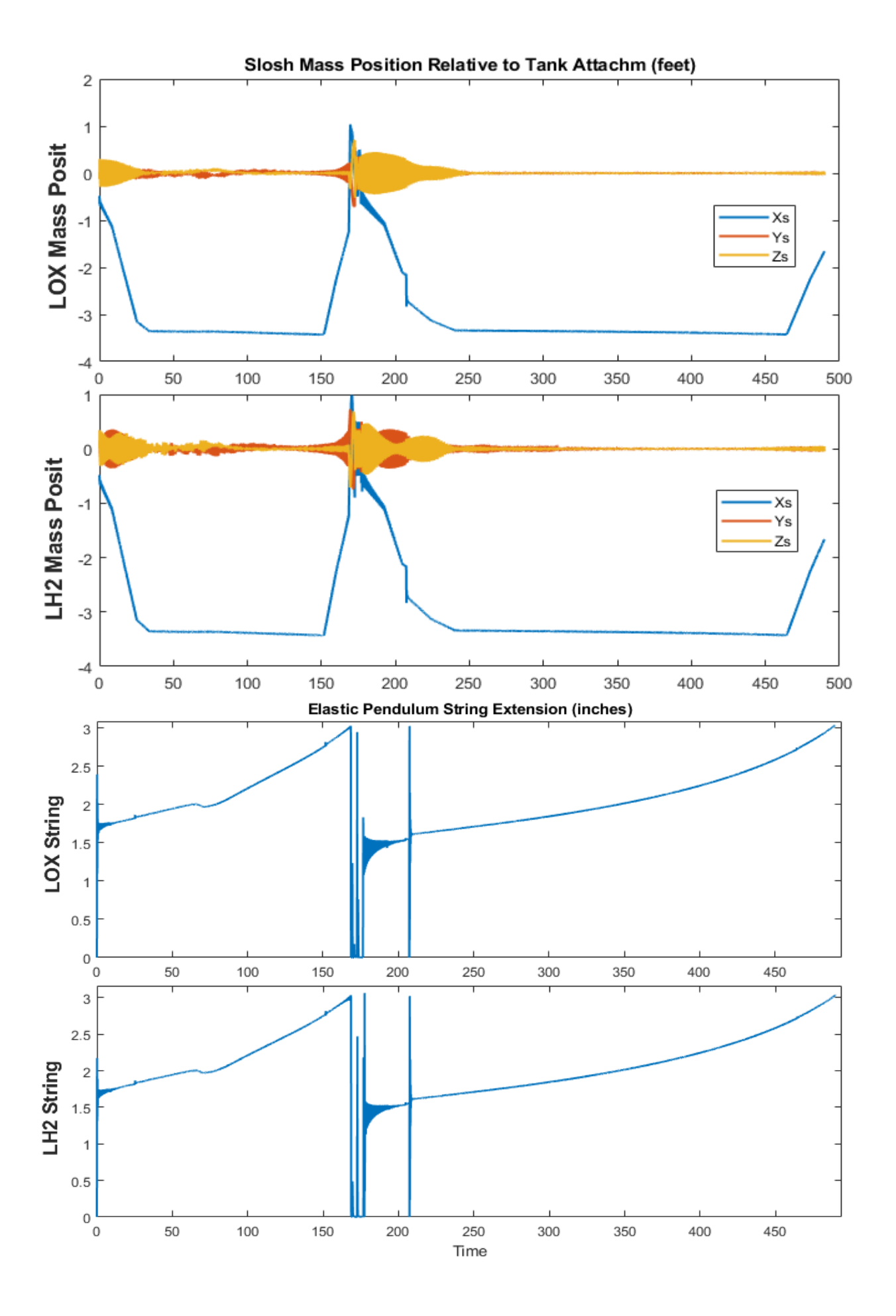

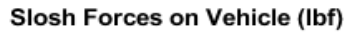

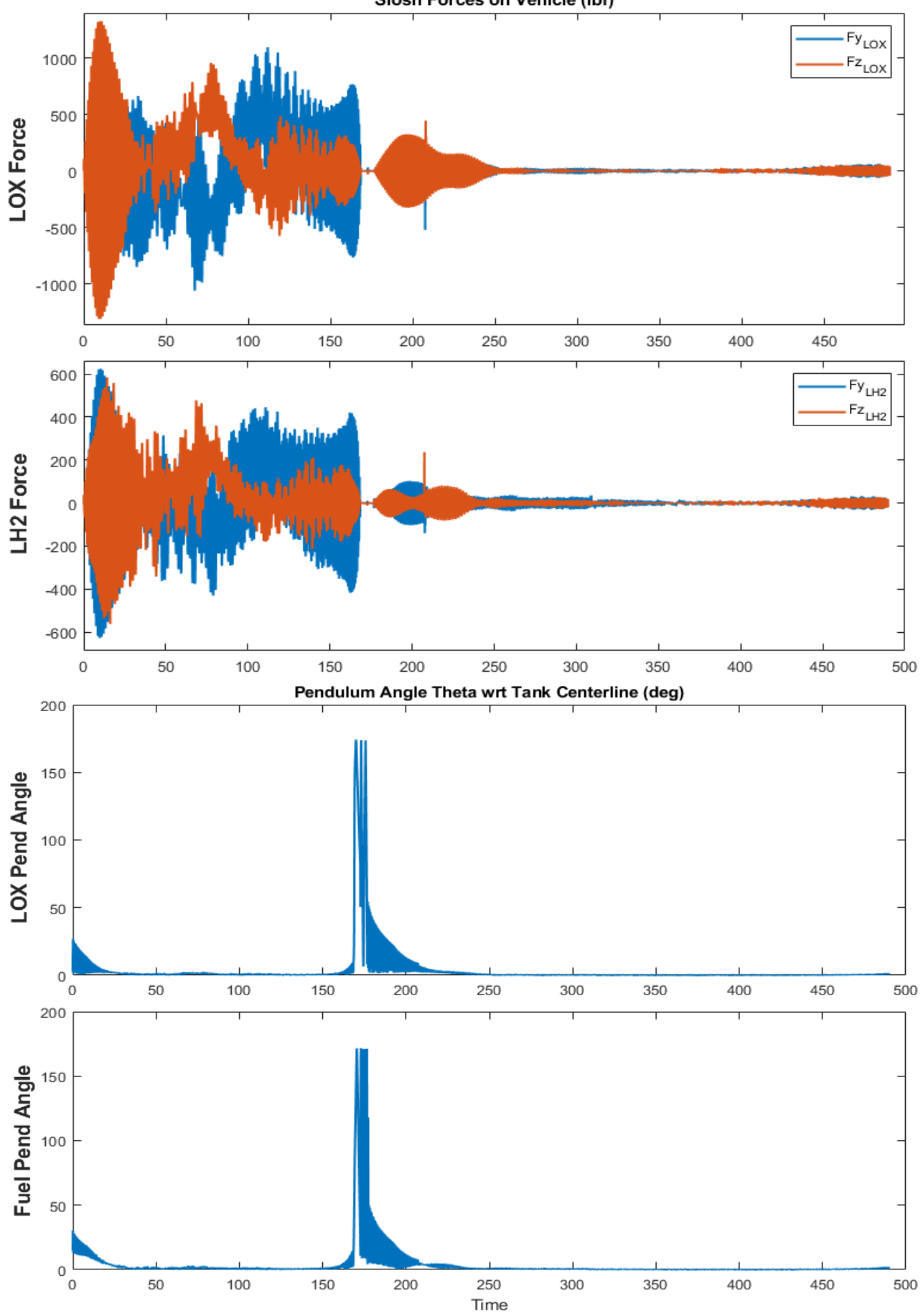

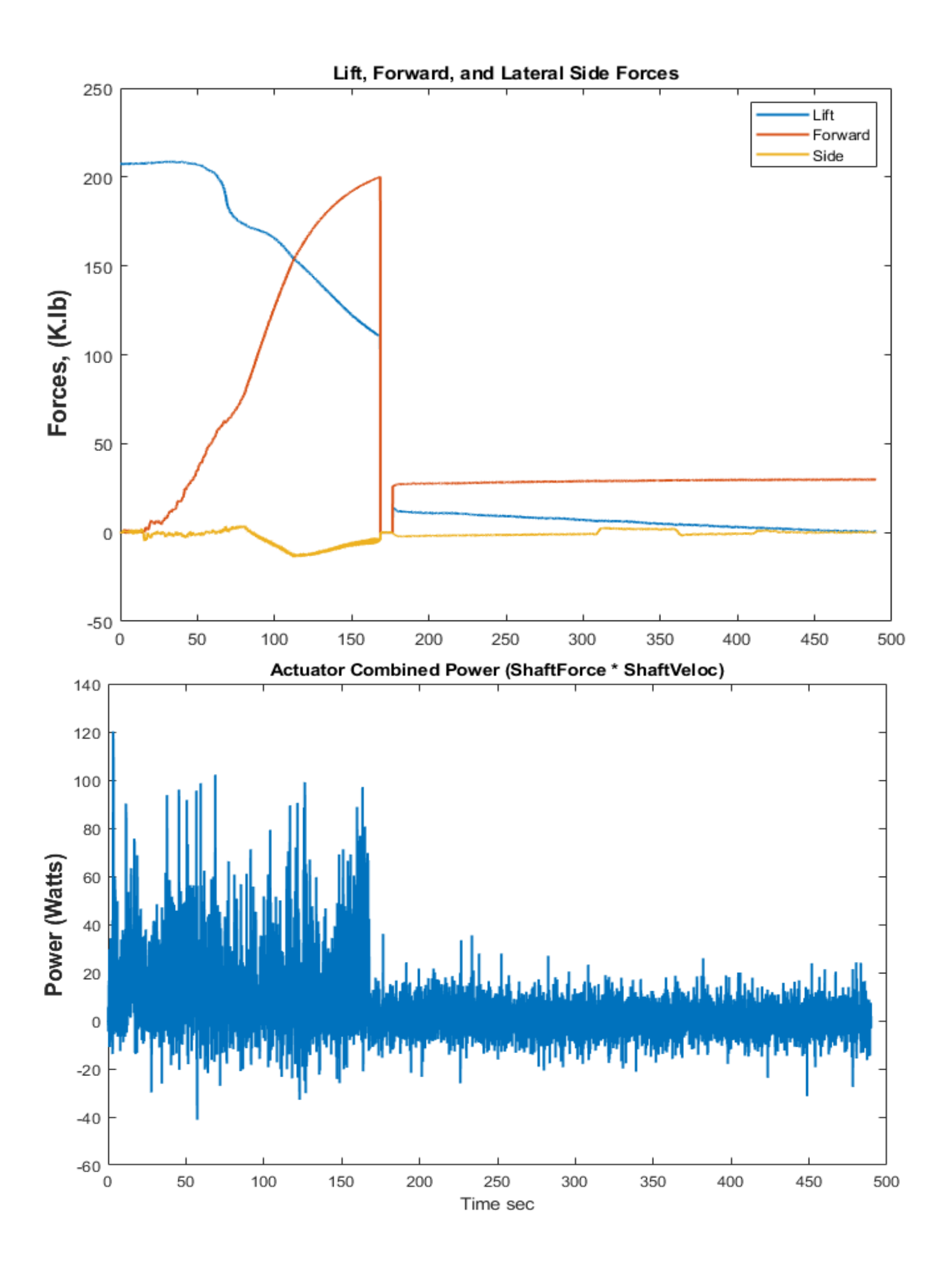